Doc no. LEC\*-OMY0118-A

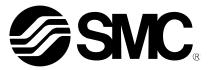

# **Operation Manual**

### PRODUCT NAME

# AC Servo Motor Driver (SSCNETI/H Type)

**MODEL/ Series** 

# LECSS2-T Series

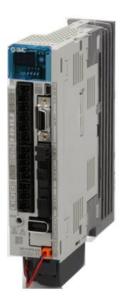

# **SMC** Corporation

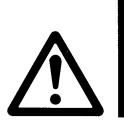

# LECSS2-T Series / Driver 1. Safety Instructions

These safety instructions are intended to prevent hazardous situations and/or equipment damage. These instructions indicate the level of potential hazard with the labels of "Caution," "Warning" or "Danger." They are all important notes for safety and must be followed in addition to International Standards (ISO/IEC), Japan Industrial Standards (JIS)\*1) and other safety regulations\*2).

\*1) ISO 4414: Pneumatic fluid power -- General rules relating to systems

- ISO 4413: Hydraulic fluid power -- General rules relating to systems
- IEC 60204-1: Safety of machinery -- Electrical equipment of machines (Part 1: General requirements) ISO 10218: Manipulating industrial robots -- Safety

\*2) Labor Safety and Sanitation Law, etc.

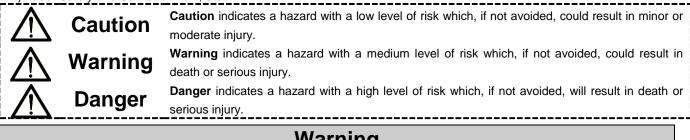

### Warning

1. The compatibility of the product is the responsibility of the person who designs the equipment or decides its specifications.

Since the product specified here is used under various operating conditions, its compatibility with specific equipment must be decided by the person who designs the equipment or decides its specifications based on necessary analysis and test results.

The expected performance and safety assurance of the equipment will be the responsibility of the person who has determined its compatibility with the product.

This person should also continuously review all specifications of the product referring to its latest catalog information, with a view to giving due consideration to any possibility of equipment failure when configuring the equipment.

#### 2. Only personnel with appropriate training should operate machinery and equipment.

The product specified here may become unsafe if handled incorrectly.

The assembly, operation and maintenance of machines or equipment including our products must be performed by an operator who is appropriately trained and experienced.

#### 3. Do not service or attempt to remove product and machinery/equipment until safety is confirmed.

The inspection and maintenance of machinery/equipment should only be performed after measures to prevent falling or runaway of the driven objects have been confirmed.

When the product is to be removed, confirm that the safety measures as mentioned above are implemented and the power from any appropriate source is cut, and read and understand the specific product precautions of all relevant products carefully.

Before machinery/equipment is restarted, take measures to prevent unexpected operation and malfunction.

- 4. Contact SMC beforehand and take special consideration of safety measures if the product is to be used in any of the following conditions.
  - 1) Conditions and environments outside of the given specifications, or use outdoors or in a place exposed to direct sunlight.
  - 2) Installation on equipment in conjunction with atomic energy, railways, air navigation, space, shipping, vehicles, military, medical treatment, combustion and recreation, or equipment in contact with food and beverages, emergency stop circuits, clutch and brake circuits in press applications, safety equipment or other applications unsuitable for the standard specifications described in the product catalog.
  - 3) An application which could have negative effects on people, property, or animals requiring special safety analysis.
  - 4) Use in an interlock circuit, which requires the provision of double interlock for possible failure by using a mechanical protective function, and periodical checks to confirm proper operation.

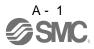

Note that the CAUTION level may lead to a serious consequence according to conditions. Please follow the instructions of both levels because they are important to personnel safety.

What must not be done and what must be done are indicated by the following diagrammatic symbols.

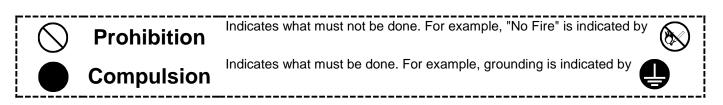

In this Instruction Manual, instructions at a lower level than the above, instructions for other functions, and so on are classified into "POINT".

After reading this installation guide, always keep it accessible to the operator.

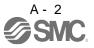

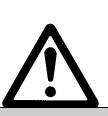

# LECSS2-T Series / Driver 1. Safety Instructions

# 

#### The product is provided for use in manufacturing industries.

The product herein described is basically provided for peaceful use in manufacturing industries. If considering using the product in other industries, consult SMC beforehand and exchange specifications or a contract if necessary.

If anything is unclear, contact your nearest sales branch.

## Limited warranty and Disclaimer/Compliance Requirements

The product used is subject to the following "Limited warranty and Disclaimer" and "Compliance Requirements".

Read and accept them before using the product.

### Limited warranty and Disclaimer

The warranty period of the product is 1 year in service or 1.5 years after the product is delivered, whichever is first.\*3)

Also, the product may have specified durability, running distance or replacement parts. Please consult your nearest sales branch.

For any failure or damage reported within the warranty period which is clearly our responsibility, a replacement product or necessary parts will be provided.

This limited warranty applies only to our product independently, and not to any other damage incurred due to the failure of the product.

Prior to using SMC products, please read and understand the warranty terms and disclaimers noted in the specified catalog for the particular products.

\*3) Vacuum pads are excluded from this 1 year warranty.
 A vacuum pad is a consumable part, so it is warranted for a year after it is delivered.
 Also, even within the warranty period, the wear of a product due to the use of the vacuum pad or failure due to the deterioration of rubber material are not covered by the limited warranty.

### **Compliance Requirements**

When the product is exported, strictly follow the laws required by the Ministry of Economy, Trade and Industry (Foreign Exchange and Foreign Trade Control Law).

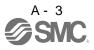

#### 1. To prevent electric shock, note the following

| <ul> <li>Before wiring and inspections, turn off the power and wait for 15 minutes or more until the charge lamp turns off. Then, confirm that the voltage between P+ and N- is safe with a voltage tester and others. Otherwise, an electric shock may occur. In addition, when confirming whether the charge lamp is off or not, always confirm it from the front of the driver.</li> <li>Ground the driver and servo motor securely.</li> <li>Any person who is involved in wiring and inspection should be fully competent to do the work.</li> <li>Do not attempt to wire the driver and servo motor until they have been installed. Otherwise, it may cause</li> </ul> |
|----------------------------------------------------------------------------------------------------|
| <ul> <li>Do not attempt to wre the driver and serve motor until they have been installed. Otherwise, it may cause an electric shock.</li> <li>Do not operate switches with wet hands. Otherwise, it may cause an electric shock.</li> </ul>                                                                                                    |
| The cables should not be damaged, stressed, loaded, or pinched. Otherwise, it may cause an electric shock.                                                                                                    |
| During power-on or operation, do not open the front cover of the s driver. Otherwise, it may cause an electric shock.                                                                                                    |
| Do not operate the driver with the front cover removed. High-voltage terminals and charging area are exposed and you may get an electric shock.                                                                                                    |
| •Except for wiring and periodic inspection, do not remove the front cover of the driver even if the power is off. The driver is charged and you may get an electric shock.                                                                                                    |
| To prevent an electric shock, always connect the protective earth (PE) terminal (marked ) of the driver to the protective earth (PE) of the cabinet.                                                                                                    |
| <ul> <li>When using a residual current device (RCD), select the type B.</li> <li>To avoid an electric shock, insulate the connections of the power supply terminals.</li> </ul>                                                                                                    |
| 2. To prevent fire, note the following                                                                                                    |

# CAUTION Install the driver, servo motor, and regenerative resistor on incombustible material. Installing it directly or close to combustibles will lead to a fire.

- •Always connect a magnetic contactor between the power supply and the main circuit power supply (L1, L2, and L3) of the driver, in order to configure a circuit that shuts down the power supply on the side of the driver's power supply. If a magnetic contactor is not connected, continuous flow of a large current may cause a fire when the driver malfunctions.
- •When using the regenerative resistor, switch power off with the alarm signal. Not doing so may cause a fire when a regenerative transistor malfunctions or the like may overheat the regenerative resistor.
- Provide adequate protection to prevent screws and other conductive matter, oil and other combustible matter from entering the driver and servo motor.
- Always connect a molded-case circuit breaker to the power supply of the driver.

#### 3. To prevent injury, note the following

# 

- •Only the voltage specified in the Instruction Manual should be applied to each terminal. Otherwise, a burst, damage, etc. may occur.
- •Connect cables to the correct terminals. Otherwise, a burst, damage, etc. may occur.
- ●Ensure that polarity (+/-) is correct. Otherwise, a burst, damage, etc. may occur.
- •The driver heat sink, regenerative resistor, servo motor, etc. may be hot while power is on or for some time after power-off. Take safety measures, e.g. provide covers, to prevent accidental contact of hands and parts (cables, etc.) with them.

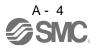

#### 4. Additional instructions

The following instructions should also be fully noted. Incorrect handling may cause a fault, injury, electric shock, etc.

#### (1) Transportation and installation

#### •Transport the products correctly according to their mass. •Stacking in excess of the specified number of product packages is not allowed. •Do not hold the front cover when transporting the driver. Otherwise, it may drop. Install the driver and the servo motor in a load-bearing place in accordance with the Instruction Manual. •Do not get on or put heavy load on the equipment. •The equipment must be installed in the specified direction. •Leave specified clearances between the driver and the cabinet walls or other equipment. •Do not install or operate the driver and servo motor which have been damaged or have any parts missing. •Do not block the intake and exhaust areas of the driver. Otherwise, it may cause a malfunction. •Do not drop or strike the driver and servo motor. Isolate them from all impact loads. •When you keep or use the equipment, please fulfill the following environment. Conditions Environment Driver Servo motor [°C] 0 to +55 (non-freezing) 0 to +40 (non-freezing) In operation 32 to 131 (non-freezing) 32 to 104 (non-freezing) Ambient [°F]

| temperature | In storage   | [°C] | -20 to +65 (non-free                                                                         | zing)           | - 15 to +70 (non-freezing)    |           |
|-------------|--------------|------|----------------------------------------------------------------------------------------------|-----------------|-------------------------------|-----------|
|             | In storage   | [°F] | -4 to 149 (non-freezi                                                                        | ng)             | 5 to 158 (non-freezing)       |           |
| Ambient     | In operation |      | 90%RH or less (non-c                                                                         | ondensing)      | 80%RH or less (non-condensing | 1)        |
| humidity    | In storage   |      | 90%RH or less (non-condensing)                                                               |                 |                               |           |
| Ambience    |              |      | Indoors (no direct sunlight) Free from corrosive gas, flammable gas, oil mist, dust and dirt |                 |                               |           |
| Altitude    |              |      | Max. 1000m (3280 ft)                                                                         | above sea level |                               |           |
|             |              |      |                                                                                              |                 | LECSS2-T5                     |           |
| (Note)      | [m/s²]       |      |                                                                                              | LECSS2-T7       |                               |           |
| Vibration   |              |      | 5.9 or less                                                                                  |                 | LECSS2-T8                     | X • Y: 49 |
|             |              |      |                                                                                              | LECSS2-T9       |                               |           |
|             |              |      |                                                                                              |                 | series                        |           |

•When the equipment has been stored for an extended period of time, consult your local sales office.

•When handling the driver, be careful about the edged parts such as corners of the driver.

•The driver must be installed in the metal cabinet.

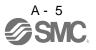

(2) Wiring

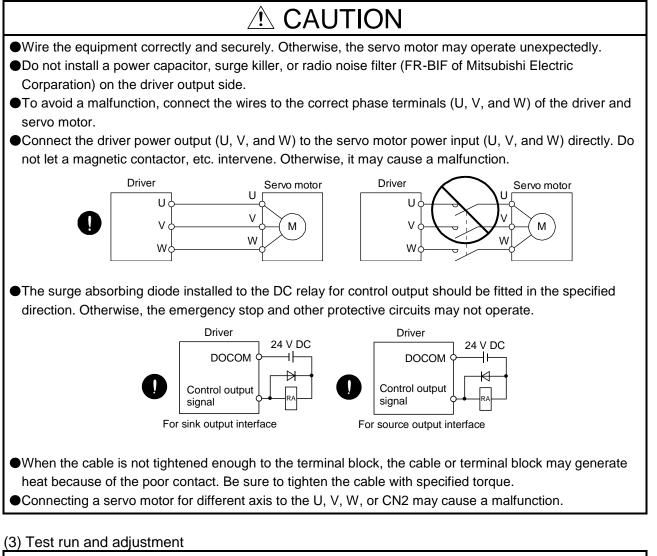

# 

- Before operation, check the parameter settings. Improper settings may cause some machines to perform unexpected operation.
- •Never adjust or change the parameter values extremely as it will make operation unstable.
- Do not close to moving parts at servo-on status.

#### (4) Usage

# 

- Provide an external emergency stop circuit to ensure that operation can be stopped and power switched off immediately.
- •Do not disassemble, repair, or modify the equipment.
- Before resetting an alarm, make sure that the run signal of the driver is off in order to prevent a sudden restart. Otherwise, it may cause an accident.

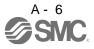

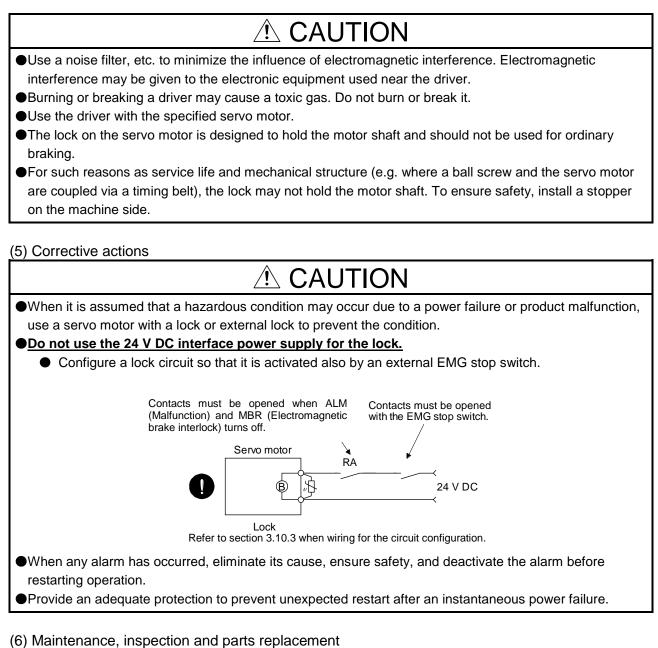

CAUTION
 With age, the electrolytic capacitor of the driver will deteriorate. To prevent a secondary accident due to a malfunction, it is recommend that the electrolytic capacitor be replaced every 10 years when it is used in general environment. Please contact your local sales office.

#### (7) General instruction

To illustrate details, the equipment in the diagrams of this Instruction Manual may have been drawn without covers and safety guards. When the equipment is operated, the covers and safety guards must be installed as specified. Operation must be performed in accordance with this Specifications and Instruction Manual.

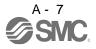

# • DISPOSAL OF WASTE •

Please dispose a driver, battery (primary battery) and other options according to your local laws and regulations.

# \land EEP-ROM life

The number of write times to the EEP-ROM, which stores parameter settings, etc., is limited to 100,000. If the total number of the following operations exceeds 100,000, the driver may malfunction when the EEP-ROM reaches the end of its useful life.

- · Write to the EEP-ROM due to parameter setting changes
- · Write to the EEP-ROM due to device changes

#### STO function of the driver

When using the STO function of the driver, refer to chapter 13.

#### Compliance with global standards

For the compliance with global standards, refer to appendix 4.

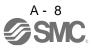

«About the manuals»

You must have this Instruction Manual and the following manuals to use this servo. Ensure to prepare them to use the LECSS2-T safely.

#### «Wiring»

Wires mentioned in this Instruction Manual are selected based on the ambient temperature of 40 °C.

#### «U.S. customary units»

U.S. customary units are not shown in this manual. Convert the values if necessary according to the following table.

| Quantity                      | SI (metric) unit                            | U.S. customary unit          |
|-------------------------------|---------------------------------------------|------------------------------|
| Mass                          | 1 [kg]                                      | 2.2046 [lb]                  |
| Length                        | 1 [mm]                                      | 0.03937 [in]                 |
| Torque                        | 1 [N•m]                                     | 141.6 [oz•in]                |
| Moment of inertia             | 1 [(× 10 <sup>-4</sup> kg•m <sup>2</sup> )] | 5.4675 [oz•in <sup>2</sup> ] |
| Load (thrust load/axial load) | 1 [N]                                       | 0.2248 [lbf]                 |
| Temperature                   | N [°C] × 9/5 + 32                           | N [°F]                       |

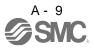

#### CONTENTS

| 1. FUNCTIONS AND CONFIGURATION                                                                                                    | 1- 1 to 1-15                                         |
|----------------------------------------------------------------------------------------------------|------------------------------------------------------|
| 1.1 Summary         1.2 Function block diagram                                                                                                    |                                                      |
| 2. INSTALLATION                                                                                                    | 2- 1 to 2- 8                                         |
| <ul> <li>2.1 Installation direction and clearances</li> <li>2.2 Keep out foreign materials</li> <li>2.3 Encoder cable stress</li> <li>2.4 SSCNET III cable laying</li> <li>2.5 Inspection items</li> <li>2.6 Parts having service lives</li> </ul> | 2- 4<br>2- 5<br>2- 5<br>2- 5<br>2- 7                 |
| 3. SIGNALS AND WIRING                                                                                                    | 3- 1 to 3-36                                         |
| <ul> <li>3.1 Input power supply circuit</li></ul>                                                                                                    | 3- 7<br>3- 7<br>3- 9<br>3-10<br>3-10<br>3-11         |
| <ul> <li>3.4 Connectors and pin assignment</li></ul>                                                                                                    | 3-14<br>3-16<br>3-16<br>3-17<br>3-17<br>3-18<br>3-18 |
| <ul> <li>3.6 Forced stop deceleration function</li></ul>                                                                                                    |                                                      |
| <ul> <li>3.7 Alarm occurrence timing chart</li></ul>                                                                                                    |                                                      |

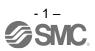

| 3.8.3 Source I/O interfaces                        | . 3-27 |
|----------------------------------------------------|--------|
| 3.9 SSCNET III cable connection                    | . 3-28 |
| 3.10 Servo motor with a lock                       | . 3-30 |
| 3.10.1 Safety precautions                          | . 3-30 |
| 3.10.2 Timing chart                                |        |
| 3.10.3 Wiring diagrams (LE-□-□ series servo motor) | . 3-32 |
| 3.11 Grounding                                     | . 3-36 |
| -                                                  |        |

#### 4. STARTUP

| 4- | 1 | to | 4-19 |
|----|---|----|------|
| -  |   | ιU | 7 10 |

| 4.1 Switching power on for the first time 4-2                                |
|------------------------------------------------------------------------------|
| 4.1.1 Startup procedure                                                      |
| 4.1.2 Wiring check 4-4                                                       |
| 4.1.3 Surrounding environment 4-6                                            |
| 4.2 Startup                                                                  |
| 4.3 Switch setting and display of the driver 4-7                             |
| 4.3.1 Switches                                                               |
| 4.3.2 Scrolling display 4-11                                                 |
| 4.3.3 Status display of an axis 4-12                                         |
| 4.4 Test operation 4-14                                                      |
| 4.5 Test operation mode                                                      |
| 4.5.1 Test operation mode in setup software (MR Configurator2 <sup>™</sup> ) |
| 4.5.2 Motor-less operation in PC or PLCetc                                   |

#### 5. PARAMETERS

5- 1 to 5-46

6-1 to 6-19

### 6. NORMAL GAIN ADJUSTMENT

| 6.1 Different adjustment methods                                        | 3-2  |
|-------------------------------------------------------------------------|------|
| 6.1.1 Adjustment on a single driver 6                                   | 3-2  |
| 6.1.2 Adjustment using setup software (MR Configurator2 <sup>™</sup> )6 | 3-3  |
| 6.2 One-touch tuning                                                    | 3-4  |
| 6.2.1 One-touch tuning flowchart6                                       | 3-4  |
| 6.2.2 Display transition and operation procedure of one-touch tuning    | 3- 5 |

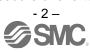

| 6.2.3 Caution for one-touch tuning                | 6-9  |
|---------------------------------------------------|------|
| 6.3 Auto tuning                                   | - 10 |
| 6.3.1 Auto tuning mode6                           | - 10 |
| 6.3.2 Auto tuning mode basis6                     | 6-11 |
| 6.3.3 Adjustment procedure by auto tuning6        | 6-12 |
| 6.3.4 Response level setting in auto tuning mode6 | 6-13 |
| 6.4 Manual mode 6                                 | 6-14 |
| 6.5 2 gain adjustment mode                        | 6-17 |

### 7. SPECIAL ADJUSTMENT FUNCTIONS

7-1 to 7-29

| 7.1 Filter setting                                     | 7- 2   |
|--------------------------------------------------------|--------|
| 7.1.1 Machine resonance suppression filter             | 7- 3   |
| 7.1.2 Adaptive filter II                               | 7- 6   |
| 7.1.3 Shaft resonance suppression filter               | 7- 8   |
| 7.1.4 Low-pass filter                                  | 7- 9   |
| 7.1.5 Advanced vibration suppression control II        |        |
| 7.1.6 Command notch filter                             | . 7-14 |
| 7.2 Gain switching function                            | . 7-16 |
| 7.2.1 Applications                                     | . 7-16 |
| 7.2.2 Function block diagram                           | . 7-17 |
| 7.2.3 Parameter                                        |        |
| 7.2.4 Gain switching procedure                         | . 7-21 |
| 7.3 Tough drive function                               | . 7-24 |
| 7.3.1 Vibration tough drive function                   | . 7-24 |
| 7.3.2 Instantaneous power failure tough drive function |        |
| 7.4 Compliance with SEMI-F47 standard                  | . 7-29 |
|                                                        |        |

#### 8. TROUBLESHOOTING

#### 8-1 to 8-72

9-1 to 9-5

10- 1 to 10-7

| 8.1 | Alarm and warning list                       | 8- 2  |
|-----|----------------------------------------------|-------|
| 8.2 | Troubleshooting at power on                  | 8- 9  |
| 8.3 | Remedies for alarms                          | 8- 10 |
| 8.4 | Remedies for warnings                        | 8- 51 |
| 8.5 | Trouble which does not trigger alarm/warning | 8- 58 |
| 8.6 | How to use drive recorder                    | 8- 67 |
| 8.7 | How to display drive recorder information    | 8- 72 |
|     |                                              |       |

#### 9. OUTLINE DRAWINGS

| ~ 1 | Driver    |
|-----|-----------|
| 9.1 | Driver    |
| 9.2 | Connector |

### 10. CHARACTERISTICS

| 10.1 Overload protection characteristics                                | 10- 2 |
|-------------------------------------------------------------------------|-------|
| •                                                                       |       |
| 10.2 Power supply capacity and generated loss                           |       |
| 10.3 Dynamic brake characteristics                                      |       |
| 10.3.1 Dynamic brake operation                                          | 10- 5 |
| 10.3.2 Permissible load to motor inertia when the dynamic brake is used | 10- 6 |
| 10.4 Cable bending life                                                 | 10- 7 |
| -                                                                       |       |

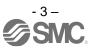

10.5 Inrush currents at power-on of main circuit and control circuit ...... 10-7

#### 11. OPTIONS AND PERIPHERAL EQUIPMENT

| 11- 1 to 11-3 | 35 |
|---------------|----|
|---------------|----|

| 11.1. Cable/composter acts                                                  | 11 0  |
|-----------------------------------------------------------------------------|-------|
| 11.1 Cable/connector sets                                                   |       |
| 11.1.1 Combinations of cable/connector sets                                 |       |
| 11.1.2 STO cable                                                            |       |
| 11.1.3 SSCNET III cable                                                     | 11- 7 |
| 11.1.4 Encoder cable/connector sets                                         | 11- 9 |
| 11.1.5 Motor cables                                                         | 11-11 |
| 11.1.6 Lock cables                                                          | 11-12 |
| 11.2 Regenerative options                                                   | 11-13 |
| 11.2.1 Combination and regenerative power                                   | 11-13 |
| 11.2.2 Parameter setting                                                    | 11-13 |
| 11.2.3 Selection of regenerative option                                     | 11-14 |
| 11.2.4 Dimensions                                                           | 11-15 |
| 11.3 Setup software (MR Configurator2 <sup>™</sup> )                        | 11-16 |
| 11.3.1 Specifications                                                       |       |
| 11.3.2 System configuration                                                 | 11-17 |
| 11.3.3 Precautions for using USB communication function                     | 11-18 |
| 11.4 Battery(LEC-MR BAT6V1SET)                                              | 11-19 |
| 11.5 Selection example of wires                                             | 11-20 |
| 11.6 Molded-case circuit breakers, fuses, magnetic contactors (recommended) | 11-22 |
| 11.7 Relay (recommended)                                                    | 11-22 |
| 11.8 Noise reduction techniques                                             | 11-23 |
| 11.9 Earth-leakage current breaker                                          | 11-30 |
| 11.10 EMC filter (recommended)                                              | 11-32 |

#### 12. ABSOLUTE POSITION DETECTION SYSTEM

12-1 to 12-6

| 12.1 | Features                                         | 12-2 |
|------|--------------------------------------------------|------|
| 12.2 | Specifications                                   | 12-3 |
| 12.3 | Battery replacement procedure                    | 12-4 |
| 12.4 | Battery installation and removal procedure       | 12-5 |
| 12.5 | Confirmation of absolute position detection data | 12-6 |
|      |                                                  |      |

#### 13. USING STO FUNCTION

13-1 to 13-14

| .1 Introduction                                     |
|-----------------------------------------------------|
| 13.1.1 Summary 13-2                                 |
| 13.1.2 Terms related to safety 13- 2                |
| 13.1.3 Cautions 13-2                                |
| 13.1.4 Residual risks of the STO function 13-3      |
| 13.1.5 Specifications                               |
| 13.1.6 Maintenance 13-5                             |
| 2 STO I/O signal connector (CN8) and signal layouts |
| 13.2.1 Signal layouts 13- 5                         |
| 13.2.2 Signal (device) explanations 13-6            |
| 13.2.3 How to pull out the STO cable 13-6           |
| 3.3 Connection example                              |
| 13.3.1 Connection example for CN8 connector 13-7    |

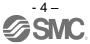

| 13.3.2   | External I/O signal connection example using an MR-J3-D05 safety logic unit of | Mitsubishi |
|----------|--------------------------------------------------------------------------------|------------|
|          | Electric Corporation                                                           | 13- 8      |
| 13.3.3   | External I/O signal connection example using an external safety relay unit     | 13-10      |
| 13.3.4   | External I/O signal connection example using a motion controller               | 13-11      |
| 13.4 Det | ailed description of interfaces                                                | 13-12      |
| 13.4.1   | Sink I/O interface                                                             | 13-12      |
| 13.4.2   | Source I/O interface                                                           | 13-14      |
|          |                                                                                |            |

#### 14. SERVO MOTOR

#### 14- 1 to 14- 6

| 14.1 Servo motor with a lock                      | 14- 2 |
|---------------------------------------------------|-------|
| 14.1.1 Features                                   | 14- 2 |
| 14.1.2 Characteristics of servo motor with a lock | 14- 4 |
| 14.2 Protection from oil and water                | 14- 5 |
| 14.3 Cable                                        | 14- 5 |
| 14.4 Rated speed of servo motor                   | 14- 5 |
| 14.5 Mounting connectors                          | 14- 6 |

#### APPENDIX

App.- 1 to App.-34

| App. 1 | Peripheral equipment manufacturer (for reference)                               | Арр 2       |
|--------|---------------------------------------------------------------------------------|-------------|
| App. 2 | Handling of AC driver batteries for the United Nations Recommendations on the T | ransport of |
|        | Dangerous Goods                                                                 | App 2       |
| Арр. З | Symbol for the new EU Battery Directive                                         | Арр З       |
| App. 4 | Compliance with global standards                                                | Арр З       |
| App. 5 | MR-J3-D05 Safety logic unit of Mitsubishi Electric Corporation                  | App16       |
| App. 6 | Analog monitor                                                                  | App19       |
| App. 7 | J3 compatibility mode                                                           | App22       |
| App. 8 | Recommended parameter values for each actuator                                  | App31       |

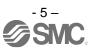

| 1. FUNCTIONS AND CONFIGURATION                   | 2  |
|--------------------------------------------------|----|
| 1.1 Summary                                      | 2  |
| 1.2 Function block diagram                       |    |
| 1.3 Driver standard specifications               |    |
| 1.4 Combinations of driver and servo motors      | 6  |
| 1.5 Function list                                | 7  |
| 1.6 Model designation                            | 9  |
| 1.7 Structure                                    |    |
| 1.7.1 Parts identification                       |    |
| 1.8 Configuration including peripheral equipment | 15 |

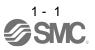

#### 1. FUNCTIONS AND CONFIGURATION

#### 1.1 Summary

The LECSS2-T series general-purpose AC servo has further higher performance and higher functions compared to the previous LECSS Series.

LECSS2-T driver is connected to PC or PLC...etc controllers, including a servo system controller, on the high-speed synchronous network SSCNET III/H. The driver directly receives a command from a PC or PLC...etc to drive a servo motor.

LECSS2-T  $\Box$  series compatible servo motor is equipped with 22-bit (4194304 pulses/rev) high-resolution absolute encoder. In addition, speed frequency response is increased to 2.5 kHz. Thus, faster and more accurate control is enabled as compared to LECSS  $\Box$ -S  $\Box$  series.

With one-touch tuning and real-time auto tuning, you can automatically adjust the servo gains according to the machine.

The tough drive function and the drive recorder function, which are well-received in the LECSA $\Box$ -S $\Box$  series, have been improved. The LECSS2-T $\Box$  driver supports the improved functions. Additionally, the preventive maintenance support function detects an error in the machine parts. This function provides strong support for the machine maintenance and inspection.

SSCNET III/H achieves high-speed communication of 150 Mbps full duplex with high noise immunity due to the SSCNET III optical cables. Large amounts of data are exchanged in real-time between the PC or PLC...etc and the driver. Servo monitor information is stored in the upper information system and is used for control.

On the SSCNET III/H network, the stations are connected with a maximum distance of 100 m between them. This allows you to create a large system.

The LECSS2-T driver supports the Safe Torque Off (STO) function for safety. When the LECSS2-T driver is connected to a SSCNET III/H-compatible motion controller, in addition to the STO function, the driver also supports the Safe Stop 1 (SS1), Safe Stop 2 (SS2), Safe Operating Stop (SOS), Safely-Limited Speed (SLS), Safe Brake Control (SBC), and Safe Speed Monitor (SSM) functions.

The LECSS2-T  $\Box$  driver has a USB communication interface. Therefore, you can connect the driver to the personal computer with setup software (MR Configurator2<sup>TM</sup>) installed to perform the parameter setting, test operation, gain adjustment, and others.

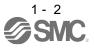

#### 1.2 Function block diagram

The function block diagram of this servo is shown below.

(1) LECSS2-T

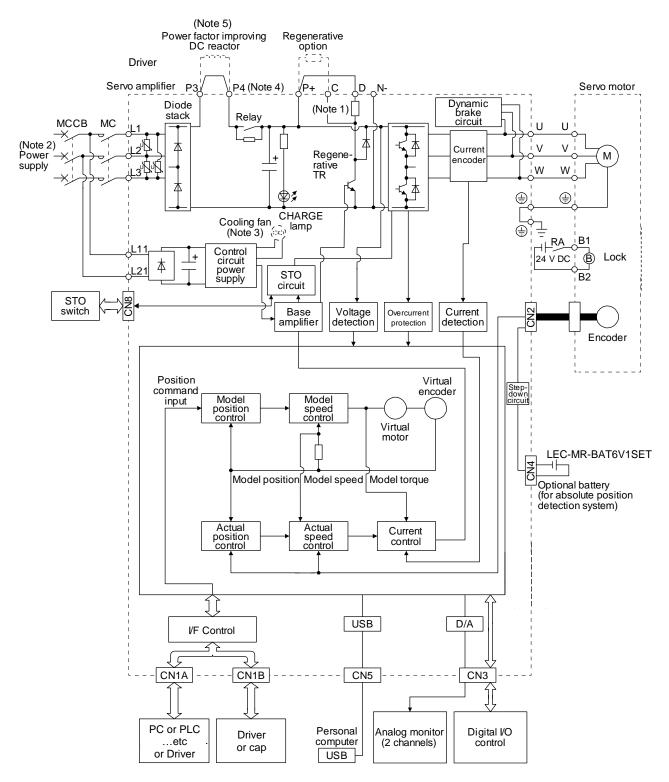

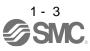

- Note 1. The built-in regenerative resistor is not provided for LECSS2-T5.
  - 2. For 1-phase 200 V AC to 240 V AC, connect the power supply to L1 and L3. Leave L2 open. Refer to section 1.3 for the power supply specifications.
  - 3. Driver LECSS2-T9 have a cooling fan.
  - 4. LECSS2-T□ driver has P3 and P4 in the upstream of the inrush current suppression circuit. They are different from P1 and P2 of LECSS□-S□ drivers.
  - 5. Short P3 and P4.

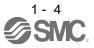

#### 1.3 Driver standard specifications

| Driver standard spendore Model: LECSS2-T                      | CINCALIONS                                                           |                                                                                    | 5                                                                                                    | 7                                                                                                    | 8                                                                                                    | 9                             |  |
|---------------------------------------------------------------|----------------------------------------------------------------------|------------------------------------------------------------------------------------|----------------------------------------------------------------------------------------------------|----------------------------------------------------------------------------------------------------|----------------------------------------------------------------------------------------------------|-------------------------------|--|
|                                                               | Rated voltage                                                        |                                                                                    | 5                                                                                                    | ,<br>3-phase 1                                                                                                    | -                                                                                                    | 9                             |  |
| Output                                                        | Rated current                                                        | [A]                                                                                | 1.1                                                                                                    | 1.5                                                                                                    | 2.8                                                                                                    | Γ                             |  |
|                                                               | Voltage/Frequency                                                    | [7]                                                                                |                                                                                                    |                                                                                                    | C to 240 V AC,                                                                                                    | 50 Hz/60 Hz                   |  |
|                                                               | Rated current                                                        | [A]                                                                                | 0.9                                                                                                    | 1.5                                                                                                    | 2.6                                                                                                    | 3.8                           |  |
|                                                               | Permissible voltage                                                  | [ <sup>1</sup> ]                                                                   |                                                                                                    | -                                                                                                    |                                                                                                    |                               |  |
| Main circuit power                                            | fluctuation                                                          |                                                                                    | 3-phase or 1-phase 170 V AC to<br>264 V AC                                                                                                    |                                                                                                    |                                                                                                    | ,<br>,                        |  |
| supply .                                                      | Permissible frequency fluctua                                        | ation                                                                              | Within ±5%                                                                                                    |                                                                                                    |                                                                                                    |                               |  |
|                                                               | Power supply capacity                                                |                                                                                    | Refer to section 10.2.                                                                                                    |                                                                                                    |                                                                                                    |                               |  |
|                                                               | [kVA]                                                                |                                                                                    |                                                                                                    |                                                                                                    |                                                                                                    |                               |  |
|                                                               | Inrush current                                                       | [A]                                                                                |                                                                                                    | Refer to see                                                                                                    |                                                                                                    |                               |  |
|                                                               | Voltage/Frequency                                                    |                                                                                    | 1-phase 200 V AC to 240 V AC, 50 Hz/60 Hz                                                                                                    |                                                                                                    |                                                                                                    | /60 Hz                        |  |
|                                                               | Rated current                                                        | [A]                                                                                | 0.2                                                                                                    |                                                                                                    |                                                                                                    |                               |  |
| Control circuit power                                         | Permissible voltage<br>fluctuation                                   |                                                                                    | 1-phase 170 V AC to 264 V AC                                                                                                    |                                                                                                    |                                                                                                    |                               |  |
| supply                                                        | Permissible frequency fluctuation                                    | ation                                                                              |                                                                                                    | Within                                                                                                    | +5%                                                                                                    |                               |  |
|                                                               | Power consumption                                                    | [W]                                                                                |                                                                                                    | 30                                                                                                    |                                                                                                    |                               |  |
|                                                               | Inrush current                                                       | [A]                                                                                |                                                                                                    | Refer to sec                                                                                                    |                                                                                                    |                               |  |
|                                                               | Voltage                                                              | 1.1                                                                                |                                                                                                    | 24 V DC                                                                                                    |                                                                                                    |                               |  |
| Interface power supply                                        | Current capacity [A]                                                 |                                                                                    | (Note 1)                                                                                                    |                                                                                                    | N8 connector s                                                                                                    | signals)                      |  |
| Control method                                                |                                                                      |                                                                                    |                                                                                                    |                                                                                                    | current control                                                                                                    |                               |  |
| Dynamic brake                                                 |                                                                      |                                                                                    |                                                                                                    | Built                                                                                                    |                                                                                                    |                               |  |
| SSCNET III/H communicatio                                     | n cycle                                                              |                                                                                    | 0                                                                                                    | .222 ms, 0.444                                                                                                    | ms. 0.888 ms                                                                                                    |                               |  |
| (Note 5)<br>Communication                                     |                                                                      |                                                                                    |                                                                                                    |                                                                                                    | sonal computer                                                                                                    | or others                     |  |
| function                                                      |                                                                      |                                                                                    |                                                                                                    |                                                                                                    | figurator2)-com                                                                                                    |                               |  |
| Encoder output pulses                                         |                                                                      |                                                                                    | C                                                                                                    | ompatible (A/B/                                                                                                    | Z-phase pulse)                                                                                                    |                               |  |
| Analog monitor                                                |                                                                      |                                                                                    | Two channels                                                                                                    |                                                                                                    |                                                                                                    |                               |  |
| Protective functions                                          |                                                                      |                                                                                    | overload shut-off (electronic thermal), servo motor overheat<br>protection, encoder error protection, regenerative error<br>protection, undervoltage protection, instantaneous power<br>failure protection, overspeed protection, error excessive<br>protection, magnetic pole, and detection protection |                                                                                                    |                                                                                                    |                               |  |
| Safety function                                               |                                                                      |                                                                                    | protection,                                                                                                    | STO (IEC/EN                                                                                                    |                                                                                                    | JIOLECIIOIT                   |  |
|                                                               |                                                                      |                                                                                    | EN ISO 13849-1                                                                                                    |                                                                                                    | ,                                                                                                    | IL 2 EN 62061                 |  |
|                                                               | Standards certified by CB                                            |                                                                                    | EN ISO 13849-1 category 3 PL d, EN 61508 SIL 2, EN 62061<br>SIL CL 2, and EN 61800-5-2                                                                                                    |                                                                                                    |                                                                                                    |                               |  |
|                                                               | Response performance                                                 |                                                                                    | 8 ms or less (STO input off $\rightarrow$ energy shut off)                                                                                                    |                                                                                                    |                                                                                                    |                               |  |
| 0-1-1                                                         | (Note 3)                                                             |                                                                                    | Test pulse interval: 1 Hz to 25 Hz                                                                                                    |                                                                                                    |                                                                                                    |                               |  |
| Safety performance                                            | Test pulse input (STO)                                               |                                                                                    | Test pulse off time: Up to 1 ms                                                                                                    |                                                                                                    |                                                                                                    |                               |  |
|                                                               | Mean time to dangerous failure (MTTFd)                               |                                                                                    | $MTTFd \ge 100 \text{ [years]}$                                                                                                    |                                                                                                    |                                                                                                    |                               |  |
|                                                               | Diagnosis coverage (DC)<br>Average probability of dangerous failures |                                                                                    | DC = Medium, 97.6 [%]                                                                                                    |                                                                                                    |                                                                                                    |                               |  |
|                                                               | Average probability of dangerous failures per hour (PFH)             |                                                                                    | PFH = 6.4 × 10 <sup>-9</sup> [1/h]                                                                                                    |                                                                                                    |                                                                                                    |                               |  |
| Compliance to global CE marking standards                     |                                                                      | LVD: EN 61800-5-1<br>EMC: EN 61800-3<br>MD: EN ISO 13849-1, EN 61800-5-2, EN 62061 |                                                                                                    |                                                                                                    |                                                                                                    |                               |  |
|                                                               |                                                                      |                                                                                    | MD: EN IS                                                                                                    | EMC: EN                                                                                                    | 61800-3                                                                                                    | N 62061                       |  |
|                                                               | UL standard                                                          |                                                                                    | MD: EN IS                                                                                                    | EMC: EN                                                                                                    | 61800-3<br>N 61800-5-2, El                                                                                                    | N 62061                       |  |
|                                                               |                                                                      |                                                                                    |                                                                                                    | EMC: EN<br>SO 13849-1, EN<br>UL 50<br>atural cooling,                                                                                                    | 61800-3<br>N 61800-5-2, El                                                                                                    | Force cooling,                |  |
| standards<br>Structure (IP rating)                            | UL standard                                                          |                                                                                    |                                                                                                    | EMC: EN<br>SO 13849-1, EN<br>UL 50<br>atural cooling,<br>open (IP20)                                                                                                    | 61800-3<br>N 61800-5-2, El<br>D8C                                                                                                    | •                             |  |
| standards                                                     | UL standard                                                          | Operation                                                                          |                                                                                                    | EMC: EN<br>SO 13849-1, EN<br>UL 50<br>atural cooling,<br>open (IP20)<br>Poss                                                                                                    | 61800-3<br>N 61800-5-2, El<br>D8C                                                                                                    | Force cooling,                |  |
| standards<br>Structure (IP rating)                            | UL standard                                                          | Operation<br>Storage                                                               | N                                                                                                    | EMC: EN<br>SO 13849-1, EN<br>UL 50<br>atural cooling,<br>open (IP20)<br>Poss<br>0 °C to 55 °C (n                                                                                                | 61800-3<br>N 61800-5-2, El<br>D8C<br>ible<br>non-freezing)                                                                                              | Force cooling,                |  |
| standards<br>Structure (IP rating)<br>Close mounting (Note 2) | UL standard                                                          | Storage<br>Operation                                                               |                                                                                                    | EMC: EN<br>50 13849-1, EN<br>UL 50<br>atural cooling,<br>open (IP20)<br>Poss<br>0 °C to 55 °C (<br>20 °C to 65 °C (                                                                             | 61800-3<br>N 61800-5-2, El<br>D8C<br>ible<br>non-freezing)                                                                                              | Force cooling,<br>open (IP20) |  |
| standards<br>Structure (IP rating)                            | UL standard Ambient temperature                                      | Storage                                                                            |                                                                                                    | EMC: EN<br>SO 13849-1, EN<br>UL 50<br>atural cooling,<br>open (IP20)<br>Poss<br>0 °C to 55 °C (i<br>20 °C to 65 °C (i<br>%RH or less (r<br>Indoors (no dir                                      | 61800-3<br>N 61800-5-2, El<br>D8C<br>ible<br>non-freezing)<br>(non-freezing)<br>non-condensing<br>ect sunlight),                                        | Force cooling,<br>open (IP20) |  |
| standards<br>Structure (IP rating)<br>Close mounting (Note 2) | UL standard Ambient temperature Ambient humidity                     | Storage<br>Operation                                                               | N<br>                                                                                                    | EMC: EN<br>SO 13849-1, EN<br>UL 50<br>atural cooling,<br>open (IP20)<br>Poss<br>0 °C to 55 °C (i<br>20 °C to 65 °C (i<br>%RH or less (r<br>Indoors (no dir                                      | 61800-3<br>N 61800-5-2, El<br>D8C<br>ible<br>non-freezing)<br>(non-freezing)<br>non-condensing<br>ect sunlight),<br>ble gas, oil mis                    | Force cooling,<br>open (IP20) |  |
| standards<br>Structure (IP rating)<br>Close mounting (Note 2) | UL standard Ambient temperature Ambient humidity Ambience            | Storage<br>Operation                                                               | N<br>                                                                                                    | EMC: EN<br>SO 13849-1, EN<br>UL 50<br>atural cooling,<br>open (IP20)<br>Poss<br>0 °C to 55 °C (1<br>20 °C to 65 °C (1<br>%RH or less (r<br>Indoors (no dir<br>/e gas, flamma<br>000 m or less a | 61800-3<br>N 61800-5-2, El<br>D8C<br>ible<br>non-freezing)<br>(non-freezing)<br>non-condensing<br>ect sunlight),<br>ble gas, oil mis<br>above sea level | Force cooling,<br>open (IP20) |  |

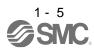

### 1. FUNCTIONS AND CONFIGURATION

- Note 1. 0.3 A is the value applicable when all I/O signals are used. The current capacity can be decreased by reducing the number of I/O points.
  - 2. When closely mounting the driver of 3.5 kW, operate them at the ambient temperatures of 0 °C to 45 °C or at 75% or smaller effective load ratio.
  - 3. Test pulse is a signal which instantaneously turns off a signal to the driver at a constant period for external circuit to selfdiagnose.
  - 4. Except for the terminal block.
  - 5. The communication cycle depends on the PC or PLC...etc specifications and the number of axes connected.

#### 1.4 Combinations of driver and servo motors

| Driver    | Servo motor |
|-----------|-------------|
|           | LE-□-□      |
| LECSS2-T5 | T5, T6      |
| LECSS2-T7 | Τ7          |
| LECSS2-T8 | Т8          |
| LECSS2-T9 | Т9          |

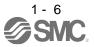

#### 1.5 Function list

The following table lists the functions of this servo. For details of the functions, refer to each section of the detailed description field.

| Function                                                                                                    | Description                                                                                                    | Detailed explanation        |
|----------------------------------------------------------------------------------------------------|----------------------------------------------------------------------------------------------------|-----------------------------|
| Position control mode                                                                                                    | This servo is used as a position control servo.                                                                                                    |                             |
| Speed control mode                                                                                                    | ed control mode This servo is used as a speed control servo.                                                                                                    |                             |
| Torque control mode                                                                                                    | This servo is used as a torque control servo.                                                                                                    |                             |
| ligh-resolution encoder of 4194304 pulses/rev is used as the encoder of the servo motor compatible with the LECSS2-T series.                                                                                                    |                                                                                                    |                             |
| Absolute position detection system                                                                                                    | Merely setting a home position once makes home position return unnecessary at every power-on.                                                                                            | Chapter 12                  |
| Gain switching function                                                                                                    | You can switch gains during rotation and during ston, and can use an input device to                                                                                                    |                             |
| Advanced vibration<br>suppression control II                                                                                                    | This function suppresses vibration at the arm end or residual vibration.                                                                                                    | Section 7.1.5               |
| Adaptive filter II                                                                                                    | Driver detects mechanical resonance and sets filter characteristics automatically to suppress mechanical vibration.                                                                      | Section 7.1.2               |
| Low-pass filter                                                                                                    | Suppresses high-frequency resonance which occurs as servo system response is increased.                                                                                                  | Section 7.1.4               |
| Analyzes the frequency characteristic of the mechanical system by simply connecting<br>a setup software (MR Configurator2) installed personal computer and driver.<br>Setup software (MR Configurator2) is necessary for this function. |                                                                                                    |                             |
| Robust filter                                                                                                    | This function provides better disturbance response in case low response level that                                                                                                    |                             |
| Slight vibration suppression control                                                                                                    | Suppresses vibration of ±1 pulse produced at a servo motor stop.                                                                                                    | [Pr. PB24]                  |
| Auto tuning                                                                                                    | Automatically adjusts the gain to optimum value if load applied to the servo motor                                                                                                    |                             |
| Regenerative option                                                                                                    | Used when the built-in regenerative resistor of the driver does not have sufficient regenerative capability for the regenerative power generated.                                        | Section 11.2                |
| Alarm history clear                                                                                                    | Alarm history is cleared.                                                                                                    | [Pr. PC21]                  |
| Output signal selection<br>(device settings)                                                                                                    | The output devices including ALM (Malfunction) and DB (Dynamic brake interlock) can be assigned to certain pins of the CN3 connector.                                                    | [Pr. PD07] to<br>[Pr. PD09] |
| Output signal (DO) forced output                                                                                                    | Output signal can be forced on/off independently of the servo status.<br>Use this function for checking output signal wiring, etc.                                                       | Section 4.5.1<br>(1) (d)    |
| Test operation mode                                                                                                    | est operation mode Jog operation, positioning operation, motor-less operation, DO forced output, and program operation Setup software (MR Configurator2) is necessary for this function. |                             |
| Analog monitor output                                                                                                    |                                                                                                    |                             |
| Setup software<br>(MR Configurator2)                                                                                                    |                                                                                                    |                             |
| One-touch tuning Gain adjustment is performed just by one click on a certain button on setup software (MR Configurator2). Setup software (MR Configurator2) is necessary for this funct                                                 |                                                                                                    | Section 6.2                 |

## 1. FUNCTIONS AND CONFIGURATION

| Function                                                                                                    | Description                                                                                                    | Detailed explanation |
|----------------------------------------------------------------------------------------------------|----------------------------------------------------------------------------------------------------|----------------------|
| Tough drive function                                                                                                    | This function makes the equipment continue operating even under the condition that<br>an alarm occurs.<br>The tough drive function includes two types: the vibration tough drive and the<br>instantaneous power failure tough drive.                                                                                                    |                      |
| Drive recorder function                                                                                                    | <ul> <li>This function continuously monitors the servo status and records the status transition before and after an alarm for a fixed period of time. You can check the recorded data on the drive recorder window on setup software (MR Configurator2) by clicking the "Graph" button.</li> <li>However, the drive recorder will not operate on the following conditions.</li> <li>You are using the graph function of setup software (MR Configurator2).</li> <li>You are using the machine analyzer function.</li> <li>[Pr. PF21] is set to "-1".</li> <li>The PC or PLCetc is not connected (except the test operation mode).</li> <li>An alarm related to the PC or PLCetc is occurring.</li> </ul> |                      |
| STO function                                                                                                    | This function is a safety function that complies with IEC/EN 61800-5-2. You can create a safety system for the equipment easily.                                                                                                    |                      |
| Driver life diagnosis function                                                                                                    | You can check the cumulative energization time and the number of on/off times of the inrush relay. This function gives an indication of the replacement time for parts of the driver including a capacitor and a relay before they malfunction. Setup software (MR Configurator2) is necessary for this function.                                                                                                    |                      |
| Power monitoring function<br>Power monitoring function<br>Power monitoring f |                                                                                                    |                      |
| Machine diagnosis functionFrom the data in the driver, this function estimates the friction and vibrational<br>component of the drive system in the equipment and recognizes an error in the<br>machine parts, including a ball screw and bearing.<br>Setup software (MR Configurator2) is necessary for this function.                                                                                                    |                                                                                                    |                      |

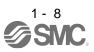

#### 1.6 Model designation

(1) Rating plate

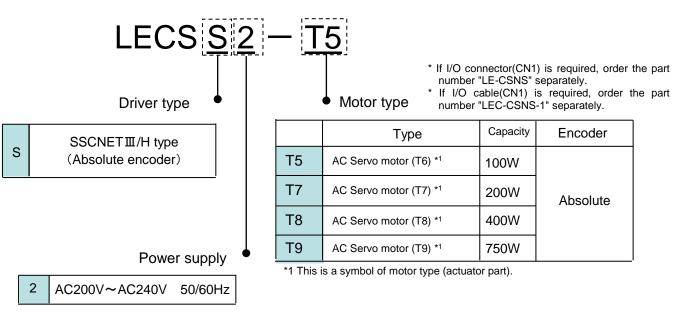

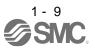

#### (2) Option Model

a) Motor cable / Lock cable / Encoder cable

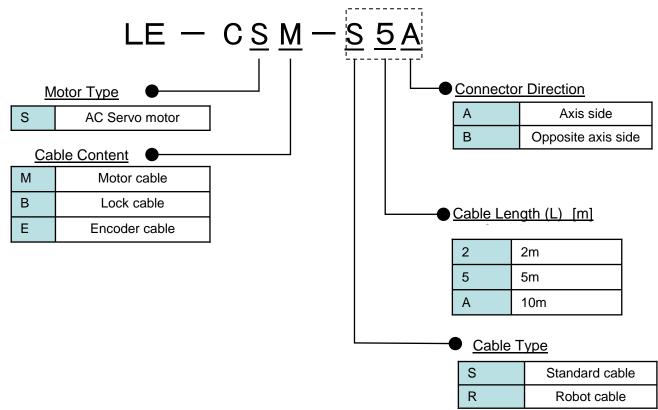

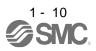

### 1. FUNCTIONS AND CONFIGURATION

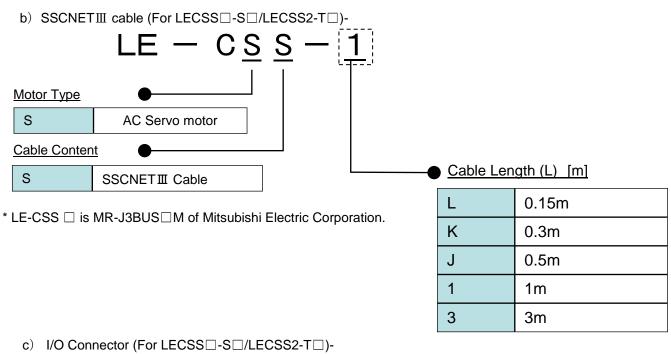

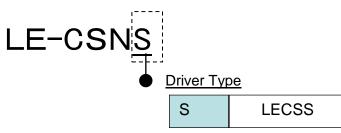

- \*LE-CSNS is 10126-3000PE (Connector)/ 10320-52F0-008 (Shell kit) of Sumitomo 3M Limited or equivalent goods. Applicable wire size: AWG24~30
- d) Regenerative options

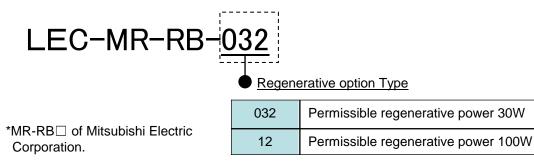

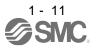

e) Setup software (MR Configurator2) (Japanese version)

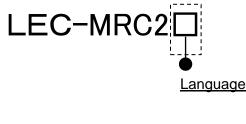

| NIL | Japanese version |
|-----|------------------|
| E   | English version  |
| С   | Chinese version  |

\* SW1DNc-MRC2-J of Mitsubishi Electric Corporation.

Refer to the website of Mitsubishi Electric Corporation for the information of the operating environment and upgrading. Order USB cable separately.

- \*LECSS2-T cannot be used by LEC-MR-SETUP221 .
- f) USB cable(3m)

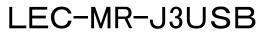

- \* MR-J3USBCBL3M of Mitsubishi Electric Corporation.
- g) Battery

# LEC-MR-BAT6V1SET

- \* MR-BAT6V1SET of Mitsubishi Electric Corporation.
   Battery for replacement.
   Absolute position data is maintained by installing the battery to the driver.
- h) STO cable(3m)

# LEC-MR-D05UDL3M

\* MR-D05UDL3M-B of Mitsubishi Electric Corporation. It is a cable that connects the driver with the equipment when the safety function is used. Do not use other cables.

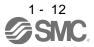

i) I/O Connector

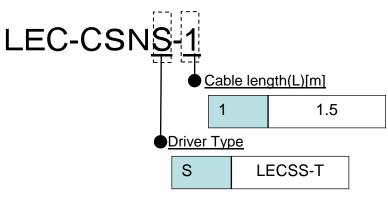

\*LEC-CSNS-1 is 10120-3000PE (Connector)/ 10320-52F0-008 (Shell kit) of Sumitomo 3M Limited or equivalent goods. \*Conductor size:AWG24

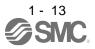

### **1. FUNCTIONS AND CONFIGURATION**

1.7 Structure

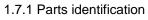

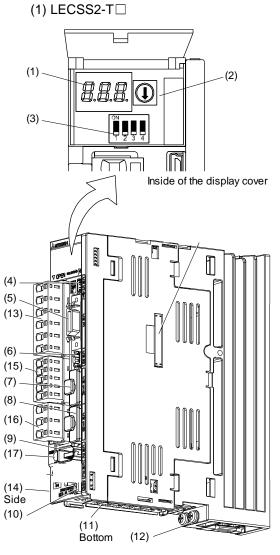

| No.  | Name/Application                                                                                                    | Detailed<br>explanation    |  |
|------|----------------------------------------------------------------------------------------------------|----------------------------|--|
| (1)  | Display<br>The 3-digit, seven-segment LED shows the servo<br>status and the alarm number.                                                                                       | Chapter 4                  |  |
| (2)  | Axis selection rotary switch (SW1)<br>Used to set the axis No. of driver.                                                                                                    |                            |  |
| (3)  | Control axis setting switch (SW2)<br>The test operation switch, the control axis<br>deactivation setting switch, and the auxiliary axis<br>number setting switch are available. | Section 4.3                |  |
| (4)  | USB communication connector (CN5)<br>Connect with the personal computer.                                                                                                    | Section<br>11.3            |  |
| (5)  | I/O signal connector (CN3)<br>Used to connect digital I/O signals.                                                                                                    | Section 3.2<br>Section 3.4 |  |
| (6)  | STO input signal connector (CN8)<br>Used to connect STO cable.                                                                                                    | Chapter 13                 |  |
| (7)  | SSCNET III cable connector (CN1A)<br>Used to connect the servo system controller or the<br>previous axis driver.                                                                | Section 3.2                |  |
| (8)  | SSCNET III cable connector (CN1B)<br>Used to connect the next axis driver. For the final<br>axis, put a cap.                                                                    | Section 3.4                |  |
| (9)  | Encoder connector (CN2)<br>Used to connect the servo motor encoder.                                                                                                    | Section 3.4                |  |
| (10) | Battery connector (CN4)<br>Used to connect the battery or the battery unit for<br>absolute position data backup.                                                                | Chapter 12                 |  |
| (11) | Battery holder<br>Install the battery for absolute position data backup.                                                                                                    | Section<br>12.4            |  |
| (12) | Protective earth (PE) terminal<br>Grounding terminal                                                                                                    | Section 3.1                |  |
| (13) | Main circuit power supply connector (CNP1)<br>Connect the input power supply.                                                                                                   | Section 3.3                |  |
| (14) | Rating plate                                                                                                    | Section 1.6                |  |
| (15) | Control circuit power supply connector (CNP2)<br>Connect the control circuit power supply and<br>regenerative option.                                                           | Section 3.1<br>Section 3.3 |  |
| (16) | Servo motor power output connector (CNP3)<br>Connect the servo motor.                                                                                                    | 3601011 3.3                |  |
| (17) | Charge lamp<br>When the main circuit is charged, this will light.<br>While this lamp is lit, do not reconnect the cables.                                                       |                            |  |

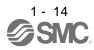

### 1. FUNCTIONS AND CONFIGURATION

#### 1.8 Configuration including peripheral equipment

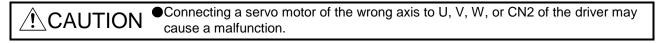

POINT • Equipment other than the driver and servo motor are optional or recommended products.

(1) LECSS2-T□

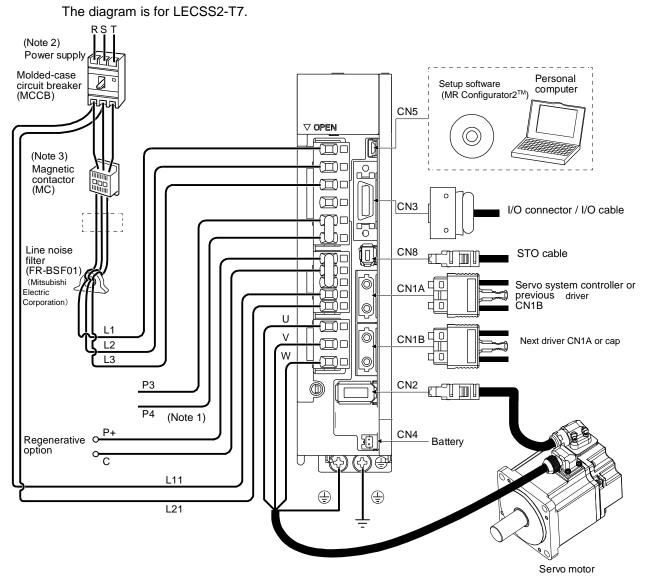

Note 1. Short P3 and P4.

- 2. For 1-phase 200 V AC to 240 V AC, connect the power supply to L1 and L3. Leave L2 open. Refer to section 1.3 for the power supply specifications.
- 3. Depending on the main circuit voltage and operation pattern, bus voltage decreases, and that may cause the forced stop deceleration to shift to the dynamic brake deceleration. When dynamic brake deceleration is not required, slow the time to turn off the magnetic contactor.

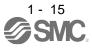

| 2. INSTALLATION                |       | 2 |
|--------------------------------|-------|---|
|                                | ances |   |
|                                |       |   |
|                                |       |   |
| 2.4 SSCNET III cable laying    |       | 5 |
| 2.5 Inspection items           |       | 7 |
| 2.6 Parts having service lives |       | 8 |
|                                |       |   |

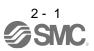

### 2. INSTALLATION

WARNING • To prevent electric shock, ground each equipment securely.

- Stacking in excess of the specified number of product packages is not allowed.
   Install the equipment on incombustible material. Installing it directly or close to combustibles will lead to a fire.
  - ●Install the driver and the servo motor in a load-bearing place in accordance with this manual.
  - ●Do not get on or put heavy load on the equipment. Otherwise, it may cause injury.
  - •Use the equipment within the specified environment. For the environment, refer to section 1.3.
  - Provide an adequate protection to prevent screws and other conductive matter, oil and other combustible matter from entering the driver.
  - Do not block the intake and exhaust areas of the driver. Otherwise, it may cause a malfunction.
  - •Do not drop or strike the driver. Isolate it from all impact loads.
  - Do not install or operate the driver which have been damaged or have any parts missing.
  - •When the equipment has been stored for an extended period of time, contact your local sales office.
  - •When handling the driver, be careful about the edged parts such as corners of the driver.
  - •The driver must be installed in the metal cabinet.

#### POINT

•When pulling out CNP1, CNP2, and CNP3 connectors of LECSS2-T8 or less drivers, pull out CN3 and CN8 connectors beforehand.

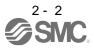

### 2. INSTALLATION

#### 2.1 Installation direction and clearances

The equipment must be installed in the specified direction. Otherwise, it may cause a malfunction. •Leave specified clearances between the driver and the cabinet walls or other equipment. Otherwise, it may cause a malfunction.

(1) Installation clearances of the driver (a) Installation of one driver

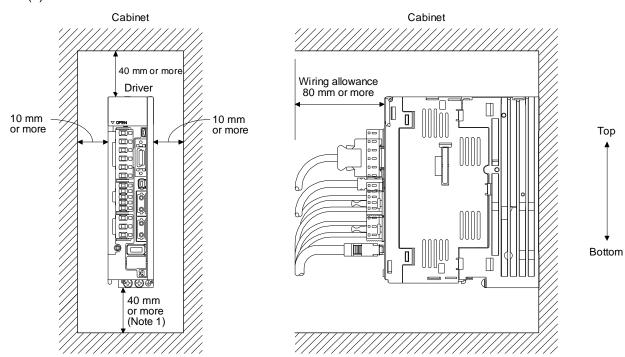

Тор

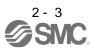

(b) Installation of two or more drivers

POINT

•Close mounting is possible depending on the capacity of the driver. Refer to section 1.3 for availability of close mounting.

•When mounting the drivers closely, do not install the driver whose depth is larger than that of the left side driver since CNP1, CNP2, and CNP3 connectors cannot be disconnected.

Leave a large clearance between the top of the driver and the cabinet walls, and install a cooling fan to prevent the internal temperature of the cabinet from exceeding the environment.

When mounting the drivers closely, leave a clearance of 1 mm between the adjacent drivers in consideration of mounting tolerances. In this case, keep the ambient temperature within 0 °C to 45 °C or use the driver with 75% or less of the effective load ratio.

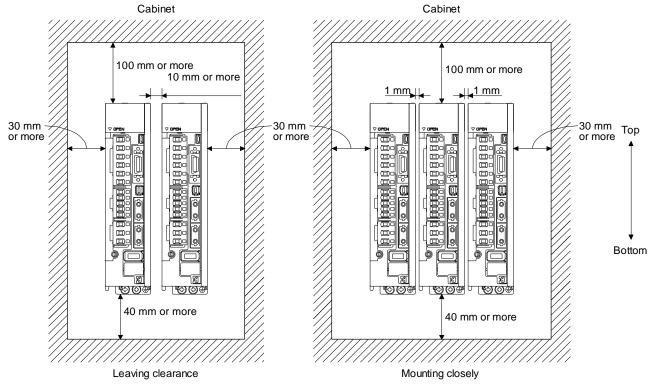

(2) Others

When using heat generating equipment such as the regenerative option, install them with full consideration of heat generation so that the driver is not affected.

Install the driver on a perpendicular wall in the correct vertical direction.

#### 2.2 Keep out foreign materials

- (1) When drilling in the cabinet, prevent drill chips and wire fragments from entering the driver.
- (2) Prevent oil, water, metallic dust, etc. from entering the driver through openings in the cabinet or a cooling fan installed on the ceiling.

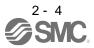

(3) When installing the cabinet in a place where toxic gas, dirt and dust exist, conduct an air purge (force clean air into the cabinet from outside to make the internal pressure higher than the external pressure) to prevent such materials from entering the cabinet.

2.3 Encoder cable stress

- (1) The way of clamping the cable must be fully examined so that bending stress and cable's own weight stress are not applied to the cable connection.
- (2) For use in any application where the servo motor moves, fix the cables (encoder, power supply, and lock) with having some slack from the connector connection part of the servo motor to avoid putting stress on the connector connection part. Use the optional encoder cable within the bending life range. Use the power supply and lock wiring cables within the bending life of the cables.
- (3) Avoid any probability that the cable sheath might be cut by sharp chips, rubbed by a machine corner or stamped by workers or vehicles.
- (4) For installation on a machine where the servo motor moves, the bending radius should be made as large as possible. Refer to section 10.4 for the bending life.
- (5) The minimum bending radius : Min. 45mm.

#### 2.4 SSCNET III cable laying

SSCNET III cable is made from optical fiber. If optical fiber is added a power such as a major shock, lateral pressure, haul, sudden bending or twist, its inside distorts or breaks, and optical transmission will not be available. Especially, as optical fiber for LE-CSS-□ is made of synthetic resin, it melts down if being left near the fire or high temperature. Therefore, do not make it touched the part, which can become hot, such as heat sink or regenerative option of driver.

Read described item of this section carefully and handle it with caution.

(1) Minimum bend radius

Make sure to lay the cable with greater radius than the minimum bend radius. Do not press the cable to edges of equipment or others. For SSCNET III cable, the appropriate length should be selected with due consideration for the dimensions and arrangement of driver. When closing the door of cabinet, pay careful attention for avoiding the case that SSCNET III cable is hold down by the door and the cable bend becomes smaller than the minimum bend radius. For the minimum bend radius, refer to section 11.1.3.

#### (2) Prohibition of vinyl tape use

Migrating plasticizer is used for vinyl tape. Keep the LE-CSS- cables away from vinyl tape because the optical characteristic may be affected.

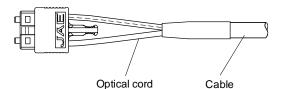

| LE-CSS-          | Δ    |
|------------------|------|
| SSCNET III cable | Cord |

△: Phthalate ester plasticizer such as DBP and DOP may affect optical characteristic of cable.

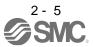

(3) Precautions for migrating plasticizer added materials

Generally, soft polyvinyl chloride (PVC), polyethylene resin (PE) and fluorine resin contain nonmigrating plasticizer and they do not affect the optical characteristic of SSCNET III cable. However, some wire sheaths and cable ties, which contain migrating plasticizer (phthalate ester), may affect LE-CSS- $\Box$  cable.

A chemical substance may affect its optical characteristic. Therefore, previously check that the cable is not affected by the environment.

(4) Bundle fixing

Fix the cable at the closest part to the connector with bundle material in order to prevent SSCNET III cable from putting its own weight on CN1A/CN1B connector of driver. Optical cord should be given loose slack to avoid from becoming smaller than the minimum bend radius, and it should not be twisted.

When bundling the cable, fix and hold it in position by using cushioning such as sponge or rubber which does not contain migratable plasticizers.

If adhesive tape for bundling the cable is used, fire resistant acetate cloth adhesive tape 570F (Teraoka Seisakusho Co., Ltd) is recommended.

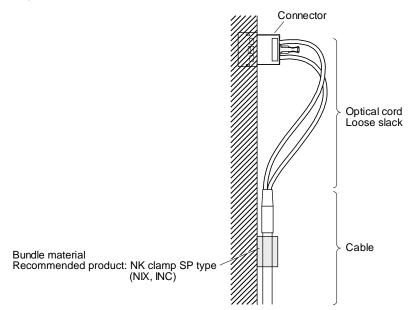

(5) Tension

If tension is added on optical cable, the increase of transmission loss occurs because of external force which concentrates on the fixing part of optical fiber or the connecting part of optical connector. Doing so may cause the breakage of the optical fiber or damage of the optical connector. For cable laying, handle without putting forced tension. For the tension strength, refer to section 11.1.3.

(6) Lateral pressure

If lateral pressure is added on optical cable, the optical cable itself distorts, internal optical fiber gets stressed, and then transmission loss will increase. Doing so may cause the breakage of the optical cable. As the same condition also occurs at cable laying, do not tighten up optical cable with a thing such as nylon band (TY-RAP).

Do not trample it down or tuck it down with the door of cabinet or others.

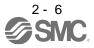

#### (7) Twisting

If optical fiber is twisted, it will become the same stress added condition as when local lateral pressure or bend is added. Consequently, transmission loss increases, and the breakage of optical fiber may occur.

(8) Disposal

When incinerating optical cable (cord) used for SSCNET III, hydrogen fluoride gas or hydrogen chloride gas which is corrosive and harmful may be generated. For disposal of optical fiber, request for specialized industrial waste disposal services who has incineration facility for disposing hydrogen fluoride gas or hydrogen chloride gas.

#### 2.5 Inspection items

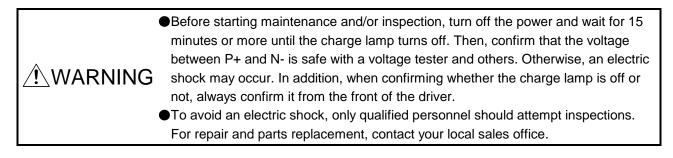

CAUTION
 Do not perform insulation resistance test on the driver. Otherwise, it may cause a malfunction.
 Do not disassemble and/or repair the equipment on customer side.

It is recommended that the following points periodically be checked.

- (1) Check for loose terminal block screws. Retighten any loose screws.
- (2) Check the cables and the like for scratches or cracks. Inspect them periodically according to operating conditions especially when the servo motor is movable.
- (3) Check that the connector is securely connected to the driver.
- (4) Check that the wires are not coming out from the connector.
- (5) Check for dust accumulation on the driver.
- (6) Check for unusual noise generated from the driver.

#### 2.6 Parts having service lives

Service lives of the following parts are listed below. However, the service lives vary depending on operation and environment. If any fault is found in the parts, they must be replaced immediately regardless of their service lives.

| Part name                 | Life guideline                                                                                                    |  |  |
|---------------------------|----------------------------------------------------------------------------------------------------|--|--|
| Smoothing capacitor       | 10 years                                                                                                    |  |  |
| Relay                     | Number of power-on, forced stop by EM1 (Forced<br>stop 1), and PC or PLCetc forced stop times:<br>100,000 times<br>Number of on and off for STO: 1,000,000 times |  |  |
| Cooling fan               | 10,000 hours to 30,000 hours (2 years to 3 years)                                                                                                    |  |  |
| Absolute position battery | Refer to section 12.2.                                                                                                    |  |  |

#### (1) Smoothing capacitor

The characteristic of smoothing capacitor is deteriorated due to ripple currents, etc. The life of the capacitor greatly depends on ambient temperature and operating conditions. The capacitor will reach the end of its life in 10 years of continuous operation in normal air-conditioned environment (40 °C surrounding air temperature or less).

#### (2) Relays

Contact faults will occur due to contact wear arisen from switching currents. Relays reach the end of their lives when the power has been turned on, forced stop by EM1 (Forced stop 1) has occurred, and PC or PLC...etc forced stop has occurred 100,000 times in total, or when the STO has been turned on and off 1,000,000 times while the servo motor is stopped under servo-off state. However, the lives of relays may depend on the power supply capacity.

#### (3) Driver cooling fan

The cooling fan bearings reach the end of their life in 10,000 hours to 30,000 hours. Normally, therefore, the cooling fan must be replaced in a few years of continuous operation as a guideline. It must also be changed if unusual noise or vibration is found during inspection.

The life indicates under the yearly average ambient temperature of 40 °C, free from corrosive gas, flammable gas, oil mist, dust and dirt.

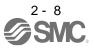

| 3. SIGNALS AND WIRING                                    |    | > |
|----------------------------------------------------------|----|---|
| 3.1 Input power supply circuit                           |    | ł |
| 3.2 I/O signal connection example                        |    |   |
| 3.2.1 For sink I/O interface                             |    |   |
| 3.2.2 For source I/O interface                           | ç  | J |
| 3.3 Explanation of power supply system                   | 10 | ) |
| 3.3.1 Signal explanations                                |    |   |
| 3.3.2 Power-on sequence                                  | 11 | l |
| 3.3.3 Wiring CNP1, CNP2, and CNP3                        | 12 | 2 |
| 3.4 Connectors and pin assignment                        |    |   |
| 3.5 Signal (device) explanations                         | 16 | 3 |
| 3.5.1 Input device                                       | 16 | 3 |
| 3.5.2 Output device                                      |    | 7 |
| 3.5.3 Output signal                                      |    | 3 |
| 3.5.4 Power supply                                       |    |   |
| 3.6 Forced stop deceleration function                    |    |   |
| 3.6.1 Forced stop deceleration function (SS1)            |    |   |
| 3.6.2 Base circuit shut-off delay time function          |    |   |
| 3.6.3 Vertical axis freefall prevention function         |    |   |
| 3.6.4 Residual risks of the forced stop function (EM2).  |    |   |
| 3.7 Alarm occurrence timing chart                        |    |   |
| 3.7.1 When you use the forced stop deceleration function |    |   |
| 3.7.2 When you do not use the forced stop deceleration   |    |   |
| 3.8 Interfaces                                           |    |   |
| 3.8.1 Internal connection diagram                        |    |   |
| 3.8.2 Detailed explanation of interfaces                 |    |   |
| 3.8.3 Source I/O interfaces                              |    |   |
| 3.9 SSCNET III cable connection                          |    |   |
| 3.10 Servo motor with a lock                             |    |   |
| 3.10.1 Safety precautions                                |    |   |
| 3.10.2 Timing chart                                      |    |   |
| 3.10.3 Wiring diagrams (LE-□-□ series servo motor)       |    |   |
| 3.11 Grounding                                           |    | ; |

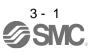

| ∕!`WARNING | <ul> <li>Any person who is involved in wiring should be fully competent to do the work.</li> <li>Before wiring, turn off the power and wait for 15 minutes or more until the charge lamp turns off. Then, confirm that the voltage between P+ and N- is safe with a voltage tester and others. Otherwise, an electric shock may occur. In addition, when confirming whether the charge lamp is off or not, always confirm it from the front of the driver.</li> <li>Ground the driver and servo motor securely.</li> <li>Do not attempt to wire the driver and servo motor until they have been installed. Otherwise, it may cause an electric shock.</li> <li>The cables should not be damaged, stressed, loaded, or pinched. Otherwise, it may cause an electric shock.</li> <li>To avoid an electric shock, insulate the connections of the power supply terminals.</li> </ul>                                                                                                    |
|------------|----------------------------------------------------------------------------------------------------|
| ▲ CAUTION  | <ul> <li>Wire the equipment correctly and securely. Otherwise, the servo motor may operate unexpectedly, resulting in injury.</li> <li>Connect cables to the correct terminals. Otherwise, a burst, damage, etc. may occur.</li> <li>Ensure that polarity (+/-) is correct. Otherwise, a burst, damage, etc. may occur.</li> <li>The surge absorbing diode installed to the DC relay for control output should be fitted in the specified direction. Otherwise, the emergency stop and other protective circuits may not operate.</li> <li>Driver <a href="https://www.commons.org">Driver <a href="https://www.commons.org">Driver <a href="https://www.commons.org">OCOM <a href="https://www.commons.org">24 V DC </a></a></a></a></li> <li>Control output <a href="https://www.commons.org">Oriver <a href="https://www.commons.org">Driver <a href="https://www.commons.org">Driver </a></a></a></li> <li>Control output <a href="https://www.commons.org">Oriver <a href="https://www.commons.org">Driver <a href="https://www.commons.org">OCOM <a href="https://www.commons.org">OCOM <a href="https://www.commons.org">Oriver <a href="https://www.commons.org">Driver </a></a></a></a></a></a></li> <li>Control output <a href="https://www.commons.org">oriver <a href="https://www.commons.org">Driver <a href="https://www.commons.org">OCOM <a href="https://www.commons.org">Oriver <a href="https://www.commons.org">Oriver <a href="https://www.commons.org">Oriver <a href="https://www.commons.org">Oriver <a href="https://www.commons.org">Oriver <a href="https://www.commons.org">Oriver <a href="https://www.commons.org">Oriver <a href="https://www.commons.org">Output <a href="https://www.commons.org">Oriver <a href="https://www.commons.org">Oriver <a href="https://www.commons.org">Oriver <a href="https://www.commons.org">Output <a href="https://www.commons.org">Output <a href="https://www.commons.org">Output <a href="https://www.commons.org">Output <a href="https://www.commons.org">Output <a href="https://www.commons.org">Output <a href="https://wwww.commons.org"></a>output</a></a></a></a></a></a></a></a></a></a></a></a></a></a></a></a></a></a></a></a></li> <li>For sink output interface<!--</th--></li></ul> |

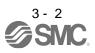

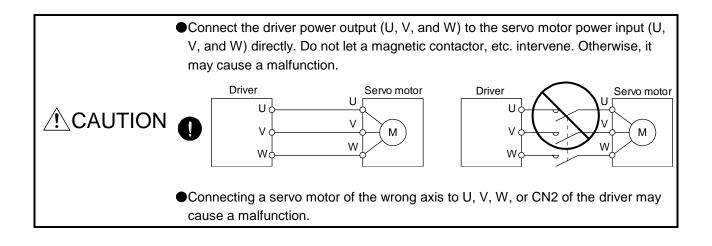

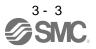

#### 3.1 Input power supply circuit

| <u> </u> CAUTION | <ul> <li>Always connect a magnetic contactor between the power supply and the main circuit power supply (L1, L2, and L3) of the driver, in order to configure a circuit that shuts down the power supply on the side of the driver's power supply. If a magnetic contactor is not connected, continuous flow of a large current may cause a fire when the driver malfunctions.</li> <li>Use ALM (Malfunction) to switch main circuit power supply off. Not doing so may cause a fire when a regenerative transistor malfunctions or the like may overheat the regenerative resistor.</li> <li>Check the driver model, and then input proper voltage to the driver power supply. If input voltage exceeds the upper limit, the driver will break down.</li> <li>The driver has a built-in surge absorber (varistor) to reduce noise and to suppress lightning surge. The varistor can break down due to its aged deterioration. To prevent a fire, use a molded-case circuit breaker or fuse for input power supply.</li> <li>Connecting a servo motor of the wrong axis to U, V, W, or CN2 of the driver may cause a malfunction.</li> </ul> |
|------------------|----------------------------------------------------------------------------------------------------|
|------------------|----------------------------------------------------------------------------------------------------|

#### POINT

- Even if alarm has occurred, do not switch off the control circuit power supply. When the control circuit power supply has been switched off, optical module does not operate, and optical transmission of SSCNET III/H communication is interrupted. Therefore, the next axis driver displays "AA" at the indicator and turns into base circuit shut-off. The servo motor stops with starting dynamic brake.
- •EM2 has the same function as EM1 in the torque control mode.
- ●Connect the 1-phase 200 V AC to 240 V AC power supply to L1 and L3. One of the connecting destinations is different from LECSS□-S□ Series Driver's. When using LECSS2-T□ as a replacement for LECSS□-S□, be careful not to connect the power to L2.

Configure the wiring so that the main circuit power supply is shut off and the servo-on command turned off after deceleration to a stop due to an alarm occurring, an enabled servo forced stop, or an enabled PC or PLC...etc forced stop. A molded-case circuit breaker (MCCB) must be used with the input cables of the main circuit power supply.

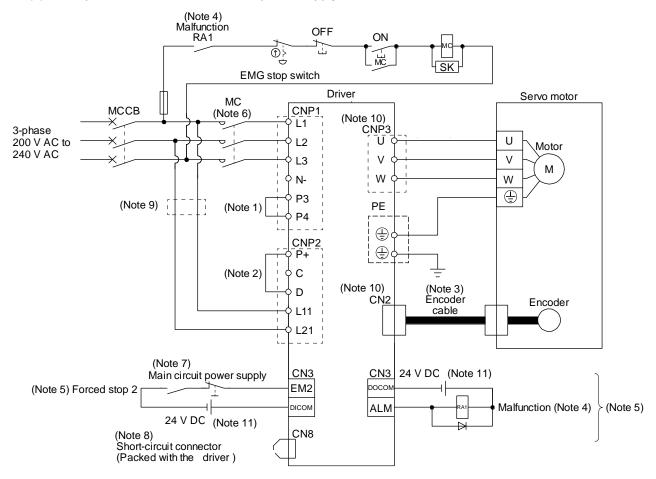

#### (1) For 3-phase 200 V AC to 240 V AC power supply of LECSS2-T

- Note 1. Always connect between P3 and P4 terminals. (factory-wired)
  - 2. Always connect between P+ and D terminals. (factory-wired) When using the regenerative option, refer to section 11.2.
  - 3. For the encoder cable, use of the option cable is recommended. For selecting cables, refer to section 11.1.
  - 4. If disabling ALM (Malfunction) output with the parameter, configure up the power supply circuit which switches off the magnetic contactor after detection of alarm occurrence on the PC or PLC...etc side.
  - 5. This diagram is for sink I/O interface. For source I/O interface, refer to section 3.8.3.
  - 6. Use a magnetic contactor with an operation delay time (interval between current being applied to the coil until closure of contacts) of 80 ms or less. Depending on the main circuit voltage and operation pattern, bus voltage decreases, and that may cause the forced stop deceleration to shift to the dynamic brake deceleration. When dynamic brake deceleration is not required, slow the time to turn off the magnetic contactor.
  - 7. Configure a circuit to turn off EM2 when the main circuit power is turned off to prevent an unexpected restart of the driver.
  - 8. When not using the STO function, attach the short-circuit connector came with a driver.
  - 9. When wires used for L11 and L21 are thinner than wires used for L1, L2, and L3, use a molded-case circuit breaker. (Refer to section 11.6.)
  - 10. Connecting a servo motor of the wrong axis to U, V, W, or CN2 of the driver may cause a malfunction.
  - 11. The illustration of the 24 V DC power supply is divided between input signal and output signal for convenience. However, they can be configured by one.

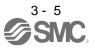

(2) For 1-phase 200 V AC to 240 V AC power supply of LECSS2-T

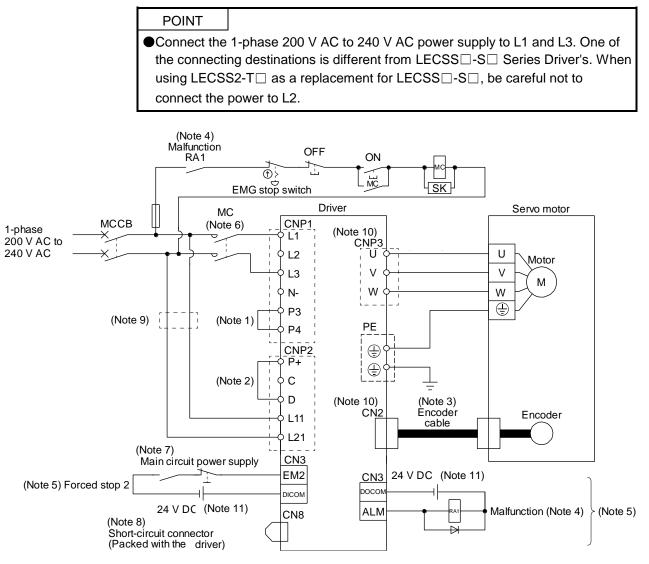

- Note 1. Always connect between P3 and P4 terminals. (factory-wired)
  - 2. Always connect between P+ and D terminals. (factory-wired) When using the regenerative option, refer to section 11.2.
  - 3. For the encoder cable, use of the option cable is recommended. For selecting cables, refer to section 11.1.
  - 4. If disabling ALM (Malfunction) output with the parameter, configure up the power supply circuit which switches off the magnetic contactor after detection of alarm occurrence on the PC or PLC...etc side.
  - 5. This diagram is for sink I/O interface. For source I/O interface, refer to section 3.8.3.
  - 6. Use a magnetic contactor with an operation delay time (interval between current being applied to the coil until closure of contacts) of 80 ms or less. Depending on the main circuit voltage and operation pattern, bus voltage decreases, and that may cause the forced stop deceleration to shift to the dynamic brake deceleration. When dynamic brake deceleration is not required, slow the time to turn off the magnetic contactor.
  - 7. Configure a circuit to turn off EM2 when the main circuit power is turned off to prevent an unexpected restart of the driver.
  - 8. When not using the STO function, attach the short-circuit connector came with a driver.
  - 9. When wires used for L11 and L21 are thinner than wires used for L1, and L3, use a molded-case circuit breaker. (Refer to section 11.6.)
  - 10. Connecting a servo motor of the wrong axis to U, V, W, or CN2 of the driver may cause a malfunction.
  - 11. The illustration of the 24 V DC power supply is divided between input signal and output signal for convenience. However, they can be configured by one.

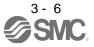

#### 3.2 I/O signal connection example

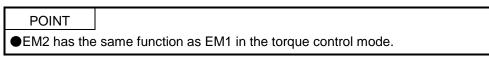

#### 3.2.1 For sink I/O interface

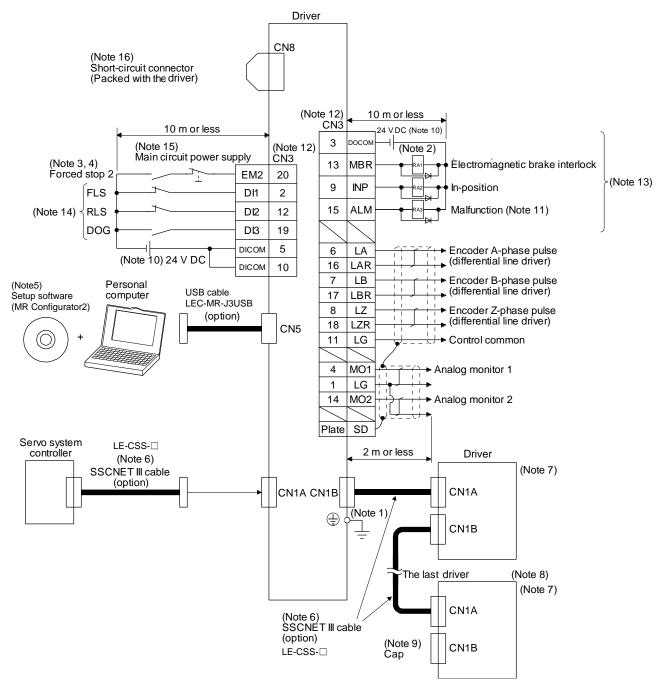

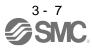

- Note 1. To prevent an electric shock, always connect the protective earth (PE) terminal (marked ) of the driver to the protective earth (PE) of the cabinet.
  - 2. Connect the diode in the correct direction. If it is connected reversely, the driver will malfunction and will not output signals, disabling EM2 (Forced stop 2) and other protective circuits.
  - 3. If the PC or PLC...etc does not have forced stop function, always install the forced stop 2 switch (normally closed contact).
  - 4. When starting operation, always turn on EM2 (Forced stop 2). (Normally closed contact)
  - 5. Use LEC-MRC2E. (Refer to section 11.3.)
  - 6. Use SSCNET III cables listed in the following table.

| Cable                           | Cable model | Cable length  |
|---------------------------------|-------------|---------------|
| Standard cord inside<br>cabinet | LE-CSS-     | 0.15 m to 3 m |

- 7. The wiring after the second driver is omitted.
- 8. Up to 64 axes of drivers can be connected. The number of connectable axes depends on the PC or PLC...etc you use. Refer to section 4.3 for setting of axis selection.
- 9. Make sure to cap the unused CN1B connector.
- 10. Supply 24 V DC ± 10% for interfaces from outside. Set the total current capacity to 300 mA. 300 mA is the value applicable when all I/O signals are used. The current capacity can be decreased by reducing the number of I/O points. Refer to section 3.8.2 (1) that gives the current value necessary for the interface. The illustration of the 24 V DC power supply is divided between input signal and output signal for convenience. However, they can be configured by one.
- 11. ALM (Malfunction) turns on in normal alarm-free condition. (Normally closed contact)
- 12. The pins with the same signal name are connected in the driver.
- 13. You can change devices of these pins with [Pr. PD07], [Pr. PD08], and [Pr. PD09].
- Devices can be assigned for these signals with PC or PLC...etc setting. For devices that can be assigned, refer to the PC or PLC...etc instruction manual. The following devices can be assigned for Q172DSCPU, Q173DSCPU, and QD77MS\_ of Mitsubishi Electric Corparation.
  - FLS: Upper stroke limit
  - RLS: Lower stroke limit
  - DOG: Proximity dog
- 15. Configure a circuit to turn off EM2 when the main circuit power is turned off to prevent an unexpected restart of the driver.
- 16. When not using the STO function, attach the short-circuit connector came with a driver.

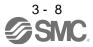

#### 3.2.2 For source I/O interface

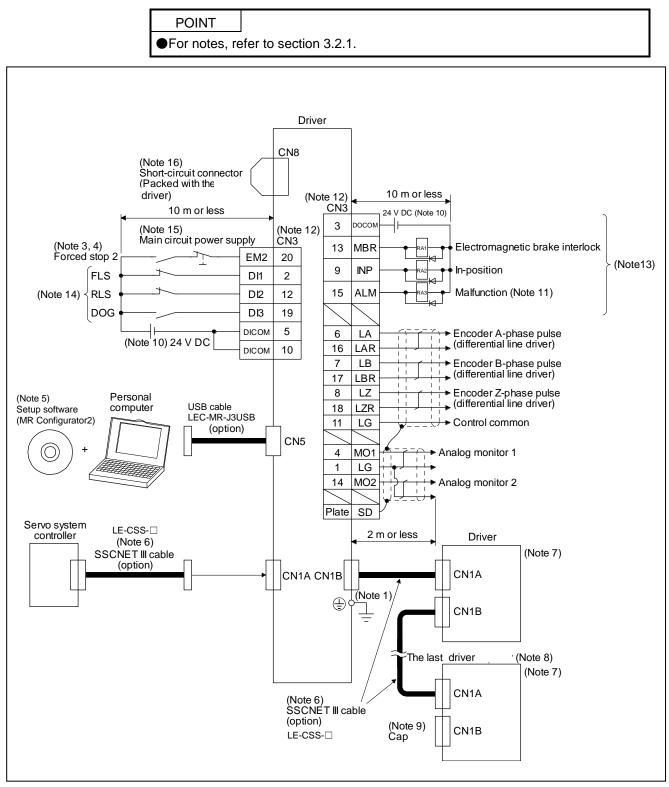

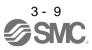

# 3.3 Explanation of power supply system3.3.1 Signal explanations

| POINT          |                                                                    |
|----------------|--------------------------------------------------------------------|
| For the layout | ut of connector and terminal block, refer to chapter 9 DIMENSIONS. |

| Symbol   | Connection target (application) | Description                                                                                                    |                        |  |  |  |
|----------|---------------------------------|----------------------------------------------------------------------------------------------------|------------------------|--|--|--|
|          |                                 | Supply the following power to L1, L2, and L3. For 1-phase 200 V AC to 240 V AC, connect the power supply to L1 and L3. Leave L2 open.                                                                                                    |                        |  |  |  |
|          | Main circuit power              | Driver LECSS<br>Power LECS                                                                                                    | 2-T5 to<br>S2-T9       |  |  |  |
| L1/L2/L3 | supply                          | 3-phase 200 V AC to 240 V AC,<br>50 Hz/60 Hz                                                                                                    | 2/L3                   |  |  |  |
|          |                                 | 1-phase 200 V AC to 240 V AC,<br>50 Hz/60 Hz                                                                                                    | /L3                    |  |  |  |
| P3/P4    |                                 | Connect B2 and B4 (factory wired)                                                                                                    |                        |  |  |  |
| P3/P4    | -                               | Connect P3 and P4. (factory-wired)                                                                                                    |                        |  |  |  |
| P+/C/D   | Regenerative option             | When using a driver built-in regenerative resistor, connect P+ and D. (factory-wired)<br>When using a regenerative option, disconnect P+ and D, and connect the<br>regenerative option to P+ and C.<br>Refer to section 11.2 for details. |                        |  |  |  |
|          |                                 | Supply the following power to L11 and L21.                                                                                                    |                        |  |  |  |
| L11/L21  | Control circuit power supply    | Power                                                                                                    | o LECSS2-T9            |  |  |  |
|          |                                 | 1-phase 200 V AC to 240 V AC L11,                                                                                                    | /L21                   |  |  |  |
|          |                                 |                                                                                                    |                        |  |  |  |
| U/V/W    | Servo motor<br>power output     | Connect the driver power output (U, V, and W) to the servo motor power input (U, V, and W) directly. Do not let a magnetic contactor, etc. intervene. Otherwise, it may cause a malfunction.                                              |                        |  |  |  |
| N-       | -                               | Do not connect to the driver.                                                                                                    |                        |  |  |  |
| ÷        | Protective earth<br>(PE)        | Connect it to the grounding terminal of the servo motor and t (PE) of the cabinet for grounding.                                                                                                    | o the protective earth |  |  |  |

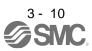

#### 3.3.2 Power-on sequence

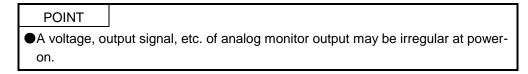

- (1) Power-on procedure
  - 1) Always wire the power supply as shown in above section 3.1 using the magnetic contactor with the main circuit power supply (3-phase: L1, L2, and L3, 1-phase: L1 and L3). Configure up an external sequence to switch off the magnetic contactor as soon as an alarm occurs.
  - 2) Switch on the control circuit power supply (L11 and L21) simultaneously with the main circuit power supply or before switching on the main circuit power supply. If the control circuit power supply is turned on with the main circuit power supply off, and then the servo-on command is transmitted, [AL. E9 Main circuit off warning] will occur. Turning on the main circuit power supply stops the warning and starts the normal operation.
  - 3) The driver receives the servo-on command within 3 s to 4 s after the main circuit power supply is switched on.

(Refer to (2) of this section.)

(2) Timing chart

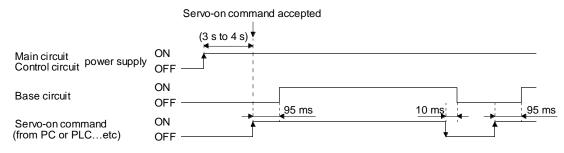

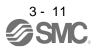

#### 3.3.3 Wiring CNP1, CNP2, and CNP3

| POINT        |                                               |
|--------------|-----------------------------------------------|
| For the wire | sizes used for wiring, refer to section 11.5. |

Use the driver power supply connector for wiring CNP1, CNP2, and CNP3.

- (1) Connector
  - (a) LECSS2-T□

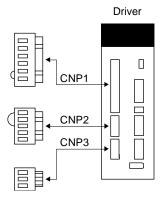

Table 3.1 Connector and applicable wire

| Receptacle         | Receptacle   | Applicable wire |                  | Stripped    | Manufacturer                                                  | Remarks               |  |
|--------------------|--------------|-----------------|------------------|-------------|---------------------------------------------------------------|-----------------------|--|
| Connector assembly |              | Size            | Insulator OD     | length [mm] | Manufacturer                                                  | Remarks               |  |
| CNP1               | K05A01490216 |                 | 39 mm or shorter | 9           | MITSUBISHI<br>ELECTRIC SYSTEM &<br>SERVICE CO., LTD<br>(Note) | Open tool comes with. |  |
| CNP2               | K05A01490209 | AWG 18 to 14    |                  |             |                                                               | -                     |  |
| CNP3               | K05A01490210 |                 |                  |             |                                                               | -                     |  |

Note. Please purchase from distributor or distributor of Mitsubishi Electric Corporation.

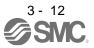

#### (2) Cable connection procedure

(a) Fabrication on cable insulator

Refer to table 3.1 for stripped length of cable insulator. The appropriate stripped length of cables depends on their type, etc. Set the length considering their status.

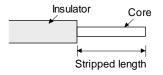

Twist strands lightly and straighten them as follows.

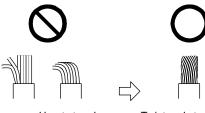

Loose and bent strands

Twist and straighten the strands.

You can also use a ferrule to connect with the connectors. The following shows references to select ferrules according to wire sizes.

| Driver       | Wire size | Ferrule model (F | Crimping tool     |                   |
|--------------|-----------|------------------|-------------------|-------------------|
| Diivei       | wire size | For one          | For two           | (Phoenix Contact) |
| LECSS2-T5 to | AWG 16    | AI1.5-10BK       | AI-TWIN2×1.5-10BK | CRIMPFOX-ZA3      |
| LECSS2-T9    | AWG 14    | AI2.5-10BU       |                   | CRIMFFOX-ZAS      |

(b) Inserting wire

Insert the open tool as follows and push down it to open the spring. While the open tool is pushed down, insert the stripped wire into the wire insertion hole. Check the insertion depth so that the cable insulator does not get caught by the spring.

Release the open tool to fix the wire. Pull the wire lightly to confirm that the wire is surely connected.

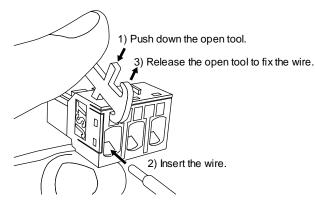

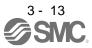

3.4 Connectors and pin assignment

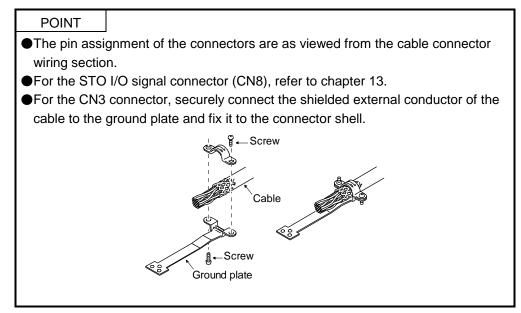

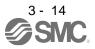

The driver front view shown is that of the LECSS2-T7 or less. Refer to chapter 9 DIMENSIONS for the appearances and connector layouts of the other drivers.

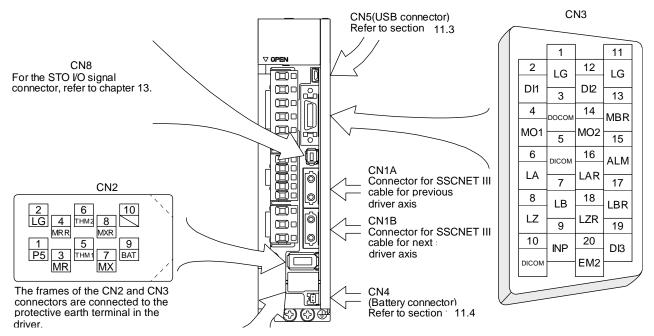

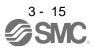

#### 3.5 Signal (device) explanations

For the I/O interfaces (symbols in I/O division column in the table), refer to section 3.8.2. The pin numbers in the connector pin No. column are those in the initial status.

| 3.5.1 | Input | device |
|-------|-------|--------|
| 0.0   |       |        |

| Device        | Symbol | Connector<br>pin No. |                                                                                                    | Function and application                                 |                                                                                                    |                                                                                                    |                                                                                              |
|---------------|--------|----------------------|----------------------------------------------------------------------------------------------------|----------------------------------------------------------|----------------------------------------------------------------------------------------------------|----------------------------------------------------------------------------------------------------|----------------------------------------------------------------------------------------------|
|               |        |                      | Turn off EM2 (open between commons) to decelerate the servo motor to a stop with commands.<br>Turn EM2 on (short between commons) in the forced stop state to reset that state.<br>Set [Pr. PA04] to "2 1" to disable EM2.<br>The following shows the setting of [Pr. PA04]. |                                                          |                                                                                                    |                                                                                                    |                                                                                              |
|               |        |                      | [Pr. PA04]                                                                                                    | EM2/EM1                                                  |                                                                                                    | on method                                                                                                    |                                                                                              |
|               |        |                      | setting                                                                                                    | EM1                                                      | EM2 or EM1 is off<br>MBR (Electromagnetic<br>brake interlock) turns off<br>without the forced stop<br>deceleration. | Alarm occurred<br>MBR (Electromagnetic<br>brake interlock) turns off<br>without the forced stop<br>deceleration. |                                                                                              |
| Forced stop 2 | EM2    | CN3-20               | 20                                                                                                    | EM2                                                      | MBR (Electromagnetic<br>brake interlock) turns off<br>after the forced stop<br>deceleration.                        | MBR (Electromagnetic<br>brake interlock) turns off<br>after the forced stop<br>deceleration.                     | DI-1                                                                                         |
|               |        |                      | 01                                                                                                    | Not using<br>EM2 or<br>EM1                               |                                                                                                    | MBR (Electromagnetic<br>brake interlock) turns off<br>without the forced stop<br>deceleration.                   |                                                                                              |
|               |        |                      |                                                                                                    |                                                          | Not using<br>EM2 or<br>EM1                                                                                          |                                                                                                    | MBR (Electromagnetic<br>brake interlock) turns off<br>after the forced stop<br>deceleration. |
|               |        |                      |                                                                                                    | same funct                                               | ion as EM1 in the torque co                                                                                         |                                                                                                    |                                                                                              |
| Forced stop 1 | EM1    | (CN3-20)             | Turn EM1 off<br>state. The k<br>decelerate the<br>Turn EM1 on<br>state.                                                                                                    | f (open bet<br>base circui<br>e servo mo<br>n (short bet | t is shut off, the dynam tor to a stop.                                                                             | ble EM1.<br>the motor to an forced stop<br>nic brake is operated and<br>ced stop state to reset that             | DI-1                                                                                         |
|               | DI1    | CN3-2                |                                                                                                    |                                                          | d for these signals with PC                                                                                         |                                                                                                    | DI-1                                                                                         |
|               | DI2    | CN3-12               |                                                                                                    |                                                          | gned, refer to the PC or PL<br>in be assigned for LECSS2                                                            |                                                                                                    | DI-1                                                                                         |
|               | DI3    | CN3-19               | The following devices can be assigned for LECSS2-T compatible PC or PLCetc (Q172DSCPU, Q173DSCPU, and QD77MS_ of Mitsubishi Electric Corparation).                                                                                                    |                                                          |                                                                                                    |                                                                                                    | DI-1                                                                                         |

#### 3.5.2 Output device

#### (1) Output device pin

The following shows the output device pins and parameters for assigning devices.

| Connector pin No. | Parameter  | Initial device | I/O division |
|-------------------|------------|----------------|--------------|
| CN3-13            | [Pr. PD07] | MBR            |              |
| CN3-15            | [Pr. PD09] | ALM            | DO-1         |
| CN3-9             | [Pr. PD08] | INP            |              |

#### (2) Output device explanations

| Device                     | Symbol | Function and application                                                                                                    |
|----------------------------|--------|----------------------------------------------------------------------------------------------------|
| Electromagnetic            | MBR    | When using the device, set operation delay time of the lock in [Pr. PC02].                                                                                                    |
| brake interlock            |        | When a servo-off status or alarm occurs, MBR will turn off.                                                                                                    |
| Malfunction                | ALM    | When the protective circuit is activated to shut off the base circuit, ALM will turn off.                                                                                                    |
|                            |        | When an alarm does not occur, ALM will turn on after 2.5 s to 3.5 s after power-on.                                                                                                    |
| In-position                | INP    | When the number of droop pulses is in the in-position range, INP will turn on. The in-position range can be changed using [Pr. PA10]. When the in-position range is increased, INP may be on during low-speed rotation.<br>The device cannot be used in the speed control mode, torque control mode, and for continuous operation to torque control mode.                                                                                                    |
| Dynamic brake<br>interlock | DB     | It is not necessary to use this device.                                                                                                    |
| Ready                      | RD     | Enabling servo-on to make the driver ready to operate will turn on RD.                                                                                                    |
| Speed reached              | SA     | SA will turn off during servo-off. When the servo motor speed reaches the following range, SA will turn on. Set speed $\pm$ ((Set speed $\times$ 0.05) + 20) r/min<br>When the preset speed is 20 r/min or less, SA always turns on.<br>The device cannot be used in the position control mode and torque control mode.                                                                                                    |
| Limiting speed             | VLC    | When the speed reaches the speed limit value in the torque control mode, VLC will turn on. When the servo is off, TLC will be turned off.<br>The device cannot be used in the position control mode and speed control mode.                                                                                                    |
| Zero speed detection       | ZSP    | ZSP turns on when the servo motor speed is zero speed (50r/min) or less. Zero speed can be<br>changed with [Pr. PC07].<br>Forward 70 r/min<br>direction 0 FF level<br>50 r/min<br>direction 0 r/min<br>direction 0 r/min<br>direction 0 r/min<br>direction 0 r/min<br>direction 0 FF level<br>-70 r/min<br>ZSP 0N<br>(Zero speed 0FF<br>(Zero speed 0FF<br>detection)<br>ZSP will turn on when the servo motor is decelerated to 50 r/min (at 1)), and will turn off when the<br>servo motor speed has reached -70 r/min (at 3)), and will turn off<br>when the servo motor speed has reached on level, and ZSP turns on, to<br>the point when it is accelerated again and has reached off level is called hysteresis width.<br>Hysteresis width is 20 r/min for this driver. |

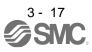

| Device                            | Symbol | Function and application                                                                                                    |
|-----------------------------------|--------|----------------------------------------------------------------------------------------------------|
| Limiting torque                   | TLC    | When the torque reaches the torque limit value during torque generation, TLC will turn on. When the servo is off, TLC will be turned off.<br>This device cannot be used in the torque control mode.                |
| Warning                           | WNG    | When warning has occurred, WNG turns on. When a warning is not occurring, turning on the power will turn off WNG after 2.5 s to 3.5 s.                                                                             |
| Battery warning                   | BWNG   | BWNG turns on when [AL. 92 Battery cable disconnection warning] or [AL. 9F Battery warning] has occurred. When the battery warning is not occurring, turning on the power will turn off BWNG after 2.5 s to 3.5 s. |
| Variable gain selection           | CDPS   | CDPS will turn on during variable gain.                                                                                                    |
| Absolute position<br>undetermined | ABSV   | ABSV turns on when the absolute position is undetermined.<br>The device cannot be used in the speed control mode and torque control mode.                                                                          |
| During tough drive                | MTTR   | When a tough drive is enabled in [Pr. PA20], activating the instantaneous power failure tough drive will turn on MTTR.                                                                                             |

### 3.5.3 Output signal

| Signal name                                            | Symbol    | Connector<br>pin No. | Function and application                                                                                                    |
|--------------------------------------------------------|-----------|----------------------|----------------------------------------------------------------------------------------------------|
| Encoder A-phase<br>pulse (differential line            | LA<br>LAR | CN3-6<br>CN3-16      | These devices output pulses of encoder output set in [Pr. PA15] and [Pr. PA16] in the differential line driver type.                                                                                  |
| driver)                                                |           |                      | In CCW rotation of the servo motor, the encoder B-phase pulse lags the encoder A-phase pulse by a phase angle of $\pi/2$ .                                                                            |
| Encoder B-phase<br>pulse (differential line<br>driver) | LB<br>LBR | CN3-7<br>CN3-17      | The relation between rotation direction and phase difference of the A-phase and B-phase pulses can be changed with [Pr. PC03].                                                                        |
| ,                                                      |           |                      | Output pulse specification, dividing ratio setting, and electronic gear setting can be selected.                                                                                                    |
| Encoder Z-phase<br>pulse (differential line<br>driver) | LZ<br>LZR | CN3-8<br>CN3-18      | The encoder zero-point signal is output in the differential line driver type. One pulse is output per servo motor revolution. This turns on when the zero-point position is reached. (negative logic) |
|                                                        |           |                      | The minimum pulse width is about 400 $\mu$ s. For home position return using this pulse, set the creep speed to 100 r/min. or less.                                                                   |
| Analog monitor 1                                       | MO1       | CN3-4                | This is used to output the data set in [Pr. PC09] to between MO1 and LG in terms of voltage.<br>Resolution: 10 bits or equivalent                                                                     |
| Analog monitor 2                                       | MO2       | CN3-14               | This signal output the data set in [Pr. PC10] to between MO2 and LG in terms of voltage.<br>Resolution: 10 bits or equivalent                                                                         |

#### 3.5.4 Power supply

| Signal name                       | Symbol | Connector<br>pin No. | Function and application                                                                                                    |
|-----------------------------------|--------|----------------------|----------------------------------------------------------------------------------------------------|
| Digital I/F power<br>supply input | DICOM  | CN3-5<br>CN3-10      | Input 24 V DC (24 V DC $\pm$ 10% 300 mA) for I/O interface. The power supply capacity changes depending on the number of I/O interface points to be used.<br>For sink interface, connect + of 24 V DC external power supply.<br>For source interface, connect - of 24 V DC external power supply. |
| Digital I/F common                | DOCOM  | CN3-3                | Common terminal of input signal such as EM2 of the driver. This is separated from LG.<br>For sink interface, connect - of 24 V DC external power supply.<br>For source interface, connect + of 24 V DC external power supply.                                                                     |
| Monitor common                    | LG     | CN3-1<br>CN3-11      | Common terminal of MO1 and MO2.<br>Pins are connected internally.                                                                                                    |
| Shield                            | SD     | Plate                | Connect the external conductor of the shielded wire.                                                                                                    |

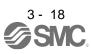

3.6 Forced stop deceleration function

- When alarms not related to the forced stop function occur, control of motor deceleration can not be guaranteed. (Refer to section 8.1.)
- When SSCNET III/H communication brake occurs, forced stop deceleration will operate. (Refer to section 3.7.1 (3).)
- ●In the torque control mode, the forced stop deceleration function is not available.
- 3.6.1 Forced stop deceleration function (SS1)

When EM2 is turned off, dynamic brake will start to stop the servo motor after forced stop deceleration. During this sequence, the display shows [AL. E6 Servo forced stop warning].

During normal operation, do not use EM2 (Forced stop 2) to alternate stop and drive. The driver life may be shortened.

(1) Connection diagram

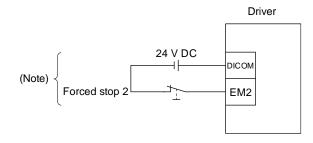

Note. This diagram is for sink I/O interface. For source I/O interface, refer to section 3.8.3.

(2) Timing chart

When EM2 (Forced stop 2) turns off, the motor will decelerate according to [Pr. PC24 Forced stop deceleration time constant]. Once the motor speed is below [Pr. PC07 Zero speed], base power is cut and the dynamic brake activates.

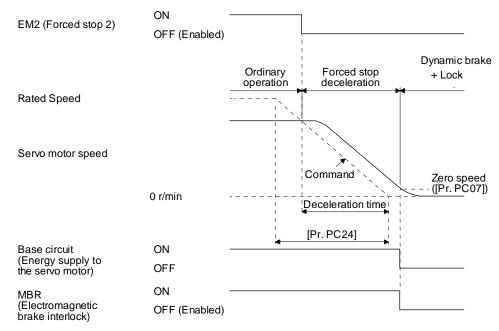

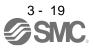

#### 3.6.2 Base circuit shut-off delay time function

The base circuit shut-off delay time function is used to prevent vertical axis from dropping at a forced stop (EM2 goes off), alarm occurrence, or SSCNET III/H communication brake due to delay time of the lock. Set the time from MBR (Electromagnetic brake interlock) off to base circuit shut-off with [Pr. PC02].

#### (1) Timing chart

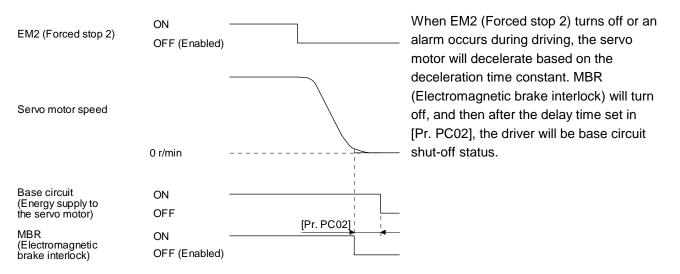

(2) Adjustment

While the servo motor is stopped, turn off EM2 (Forced stop 2), adjust the base circuit shut-off delay time in [Pr. PC02], and set the value to approximately 1.5 times of the smallest delay time in which the servo motor shaft does not freefall.

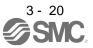

#### 3.6.3 Vertical axis freefall prevention function

The vertical axis freefall prevention function avoids machine damage by pulling up the shaft slightly like the following case.

When the servo motor is used for operating vertical axis, the servo motor lock and the base circuit shutoff delay time function avoid dropping axis at forced stop. However, the functions may not avoid dropping axis a few  $\mu$ m due to the backlash of the servo motor lock.

The vertical axis freefall prevention function is enabled with the following conditions.

- Other than "0" is set to [Pr. PC31 Vertical axis freefall prevention compensation amount].
- EM2 (Forced stop 2) turned off, an alarm occurred, or SSCNET III/H communication brake occurred while the servo motor speed is zero speed or less.
- The base circuit shut-off delay time function is enabled.
- (1) Timing chart

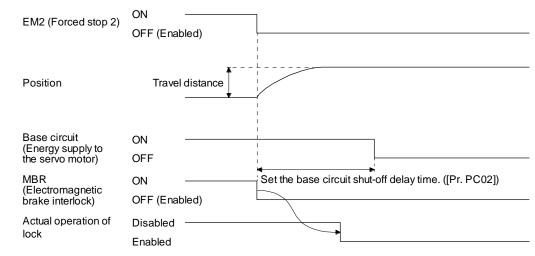

- (2) Adjustment
  - · Set the freefall prevention compensation amount in [Pr. PC31].
  - While the servo motor is stopped, turn off the EM2 (Forced stop 2). Adjust the base circuit shut-off delay time in [Pr. PC02] in accordance with the travel distance ([Pr. PC31). Adjust it considering the freefall prevention compensation amount by checking the servo motor speed, torque ripple, etc.
- 3.6.4 Residual risks of the forced stop function (EM2)
  - (1) The forced stop function is not available for alarms that activate the dynamic brake when the alarms occur.
  - (2) When an alarm that activates the dynamic brake during forced stop deceleration occurs, the braking distance until the servo motor stops will be longer than that of normal forced stop deceleration without the dynamic brake.
  - (3) If STO is turned off during forced stop deceleration, [AL.63 STO timing error] will occur.

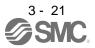

#### 3.7 Alarm occurrence timing chart

| When an alarm has occurred, remove its cause, make sure that the operation<br>signal is not being input, ensure safety, and reset the alarm before restarting<br>operation. |
|----------------------------------------------------------------------------------------------------|
|                                                                                                    |

POINT ●In the torque control mode, the forced stop deceleration function is not available.

To deactivate the alarm, cycle the control circuit power or give the error reset or CPU reset command from the servo system controller. However, the alarm cannot be deactivated unless its cause is removed.

3.7.1 When you use the forced stop deceleration function

POINT ●To enable the function, set "2 \_ \_ \_ (initial value)" in [Pr. PA04].

(1) When the forced stop deceleration function is enabled

|                                                       |                              | Alarm oc                      | currence                  |                                                                            |
|-------------------------------------------------------|------------------------------|-------------------------------|---------------------------|----------------------------------------------------------------------------|
| Servo motor speed                                     | 0 r/min                      | PC or                         | PLCetc command is ignored | (Note)<br>Model speed command 0<br>and equal to or less than<br>zero speed |
| Base circuit<br>(Energy supply to<br>the servo motor) | ON<br>OFF                    | <br> <br> <br> <br> <br> <br> |                           |                                                                            |
| Driver display                                        |                              | No alarm                      | Alarm No.                 |                                                                            |
| MBR<br>(Electromagnetic<br>brake interlock)           | ON<br>OFF                    |                               |                           |                                                                            |
| ALM (Malfunction)                                     | ON (no alarm)<br>OFF (alarm) | :                             |                           |                                                                            |

Note. The model speed command is a speed command generated in the driver for forced stop deceleration of the servo motor.

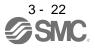

(2) When the forced stop deceleration function is not enabled

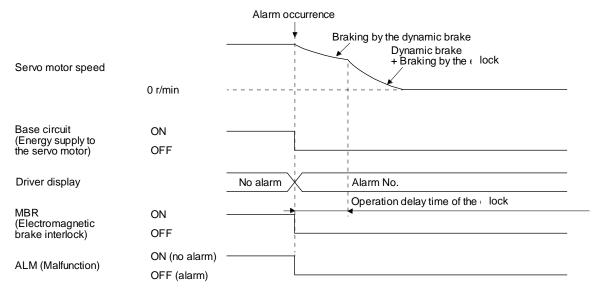

- (3) When SSCNET III/H communication brake occurs
  - The dynamic brake may operate depending on the communication shut-off status.

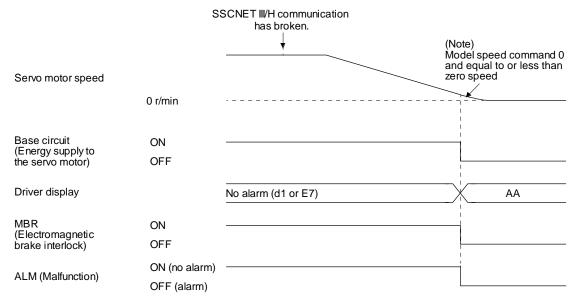

Note. The model speed command is a speed command generated in the driver for forced stop deceleration of the servo motor.

3.7.2 When you do not use the forced stop deceleration function

| POINT           |                                     |
|-----------------|-------------------------------------|
| ●To disable the | ne function, set "0" in [Pr. PA04]. |

The timing chart that shows the servo motor condition when an alarm or SSCNET III/H communication brake occurs is the same as section 3.7.1 (2).

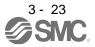

#### 3.8 Interfaces

3.8.1 Internal connection diagram

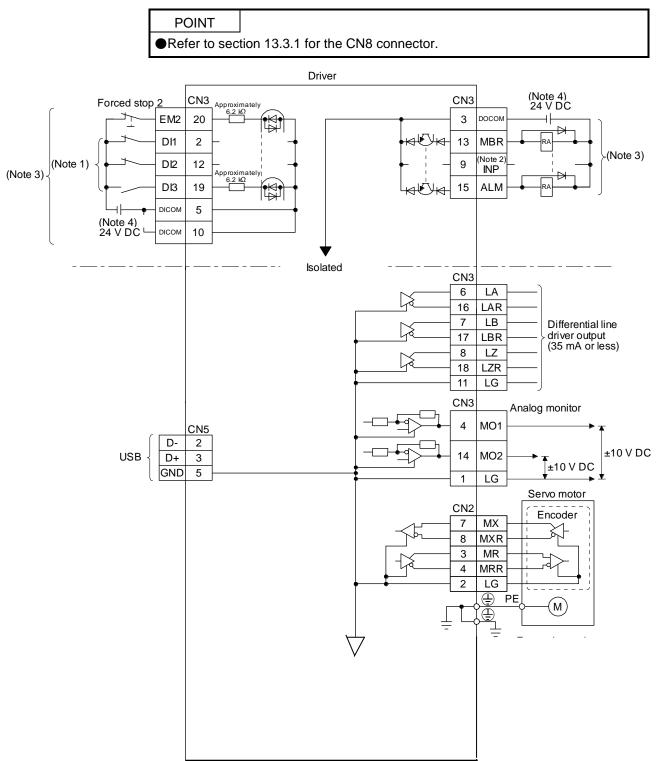

- Note 1. Signal can be assigned for these pins with the PC or PLC...etc setting.
  - For contents of signals, refer to the instruction manual of the PC or PLC...etc.
  - 2. The signal cannot be used in the speed control mode and torque control mode.
  - 3. This diagram is for sink I/O interface. For source I/O interface, refer to section 3.8.3.
  - 4. The illustration of the 24 V DC power supply is divided between input signal and output signal for convenience. However, they can be configured by one.

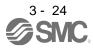

#### 3.8.2 Detailed explanation of interfaces

This section provides the details of the I/O signal interfaces (refer to the I/O division in the table) given in section 3.5. Refer to this section and make connection with the external device.

(1) Digital input interface DI-1

This is an input circuit whose photocoupler cathode side is input terminal. Transmit signals from sink (open-collector) type transistor output, relay switch, etc. The following is a connection diagram for sink input. Refer to section 3.8.3 for source input.

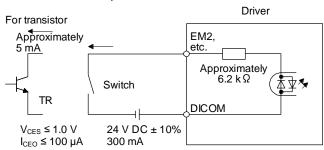

#### (2) Digital output interface DO-1

This is a circuit of collector output terminal of the output transistor. When the output transistor is turned on, collector terminal current will be applied for the output.

A lamp, relay or photocoupler can be driven. Install a diode (D) for an inductive load, or install an inrush current suppressing resistor (R) for a lamp load.

(Rated current: 40 mA or less, maximum current: 50 mA or less, inrush current: 100 mA or less) A maximum of 2.6 V voltage drop occurs in the driver.

The following shows a connection diagram for sink output. Refer to section 3.8.3 for source output.

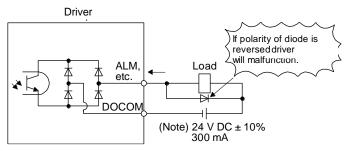

Note. If the voltage drop (maximum of 2.6 V) interferes with the relay operation, apply high voltage (maximum of 26.4 V) from external source.

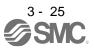

(3) Encoder output pulses DO-2 (differential line driver type)(a) Interface

Maximum output current: 35 mA Driver Driver LA (LB, LZ) LA (LB, LZ) Am26LS32 or equivalent 100 Ω 150 Ω 4 द्वे LAR (LBR, LZR) LAR (LBR, LZR) High-speed photocoupler  $\downarrow$ LG'  $\downarrow$ SD SD

(b) Output pulse

(4) Analog output

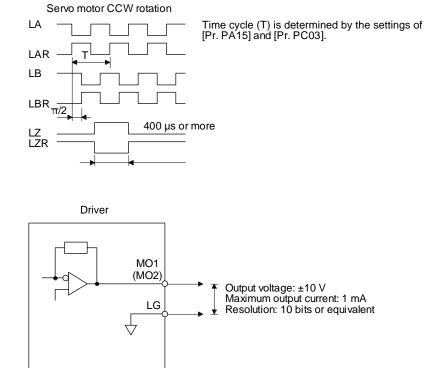

Note. Output voltage range varies depending on the output contents.

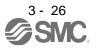

#### 3.8.3 Source I/O interfaces

In this driver, source type I/O interfaces can be used.

(1) Digital input interface DI-1

This is an input circuit whose photocoupler anode side is input terminal. Transmit signals from source (open-collector) type transistor output, relay switch, etc.

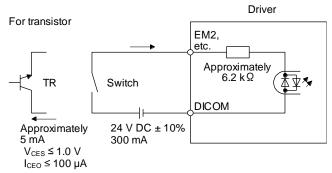

(2) Digital output interface DO-1

This is a circuit of emitter output terminal of the output transistor. When the output transistor is turned on, current will be applied from the output to a load.

A maximum of 2.6 V voltage drop occurs in the driver.

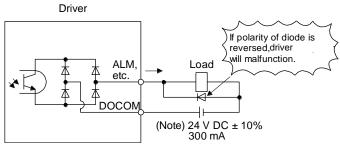

Note. If the voltage drop (maximum of 2.6 V) interferes with the relay operation, apply high voltage (maximum of 26.4 V) from external source.

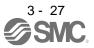

#### 3.9 SSCNET III cable connection

| POINT         |                                                                    |
|---------------|--------------------------------------------------------------------|
| Do not look   | directly at the light (red) generated from CN1A/CN1B connector of  |
| the driver or | the end of SSCNET III cable. The light can be a discomfort when it |
| enters the e  | ve.                                                                |
| (For LECSS    | -S, emitted light (transparent and colorless).)                    |

#### (1) SSCNET III cable connection

For the CN1A connector, connect the SSCNET III cable connected to a PC or PLC...etc in host side or a driver of the previous axis. For CN1B connector, connect SSCNET III cable connected to driver of the next axis. For CN1B connector of the final axis, put a cap came with driver.

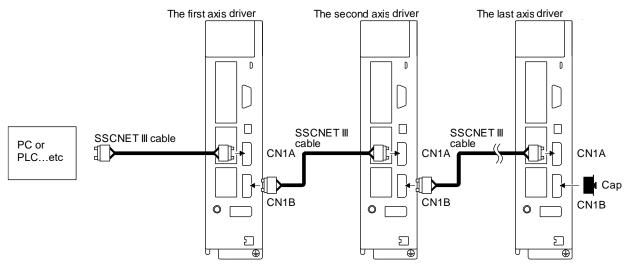

(2) How to connect/disconnect cable

#### POINT

- CN1A and CN1B connector are capped to protect light device inside connector from dust. For this reason, do not remove a cap until just before mounting SSCNET III cable. Then, when removing SSCNET III cable, make sure to put a cap.
- •Keep the cap for CN1A/CN1B connector and the tube for protecting optical cord end of SSCNET III cable in a plastic bag with a zipper of SSCNET III cable to prevent them from becoming dirty.
- •When asking repair of driver for some malfunctions, make sure to cap CN1A and CN1B connector. When the connector is not put a cap, the light device may be damaged at the transit. In this case, replacing and repairing the light device is required.
- (a) Connection
  - 1) For SSCNET III cable in the shipping status, the tube for protect optical cord end is put on the end of connector. Remove this tube.
  - 2) Remove the CN1A and CN1B connector caps of the driver.

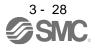

3) With holding a tab of SSCNET III cable connector, make sure to insert it into the CN1A and CN1B connector of the driver until you hear the click. If the end face of optical cord tip is dirty, optical transmission is interrupted and it may cause malfunctions. If it becomes dirty, wipe with a bonded textile, etc. Do not use solvent such as alcohol.

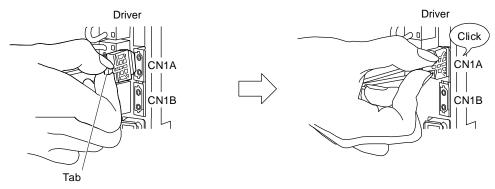

(b) Disconnection

With holding a tab of SSCNET III cable connector, pull out the connector. When pulling out the SSCNET III cable from driver, be sure to put the cap on the connector parts of driver to prevent it from becoming dirty. For SSCNET III cable, attach the tube for protection optical cord's end face on the end of connector.

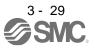

#### 3.10 Servo motor with a lock

#### 3.10.1 Safety precautions

| ●Configure a lock circuit so that it is activated also by an external EMG stop switch.                    |
|----------------------------------------------------------------------------------------------------|
| Contacts must be opened when ALM (Malfunction)<br>and MBR (Electromagnetic brake interlock) turns<br>off. |
| Servo motor                                                                                               |
|                                                                                                    |
| Lock<br>Refer to section 3.10.3 when wiring for the circuit configuration.                                |
| The lock is provided for holding purpose and must not be used for ordinary braking.                       |
| Before operating the servo motor, be sure to confirm that the lock operates properly.                     |
| Do not use the 24 V DC interface power supply for the lock. Always use the                                |
| power supply designed exclusively for the lock. Otherwise, it may cause a malfunction.                    |

#### POINT

Refer to chapter 14 for specifications such as the power supply capacity and operation delay time of the lock.

•Refer to chapter 14 for the selection of a surge absorber for the lock.

Note the following when the servo motor with a lock is used.

- 1) The lock will operate when the power (24 V DC) turns off.
- 2) Turn off the servo-on command after the servo motor stopped.
- (1) Connection diagram

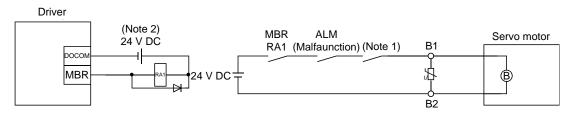

Note 1. Create the circuit in order to shut off by interlocking with the emergency stop switch.

2. Do not use the 24 V DC interface power supply for the lock.

(2) Setting

In [Pr. PC02 Electromagnetic brake sequence output], set the time delay (Tb) from lock operation to base circuit shut-off at a servo-off as in the timing chart in section 3.10.2.

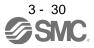

#### 3.10.2 Timing chart

(1) When you use the forced stop deceleration function

| POINT         |                                                    |
|---------------|----------------------------------------------------|
| ●To enable th | e function, set "2 (initial value)" in [Pr. PA04]. |

(a) Servo-on command (from PC or PLC...etc) on/off

When servo-on command is turned off, the servo lock will be released after Tb [ms], and the servo motor will coast. If the lock is enabled during servo-lock, the lock life may be shorter. Therefore, set Tb about 1.5 times of the minimum delay time where the moving part will not drop down for a vertical axis system, etc.

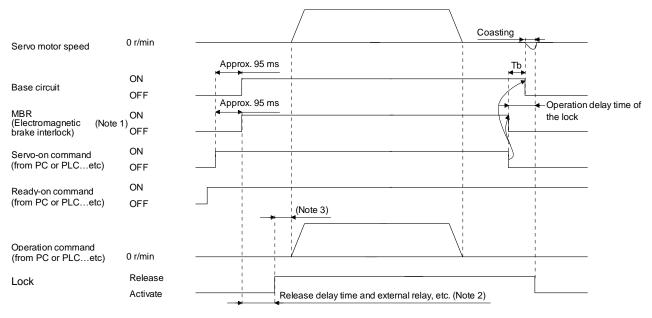

Note 1. ON: Lock is not activated.

OFF: Lock is activated.

- 2. Lock is released after delaying for the release delay time of lock and operation time of external circuit relay. For the release delay time of lock, refer to chapter 14.
- 3. Give the operation command from the PC or PLC...etc after the lock is released.

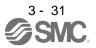

# 3.10.3 Wiring diagrams (LE- $\Box$ - $\Box$ series servo motor) (1) When cable length is 10m or less

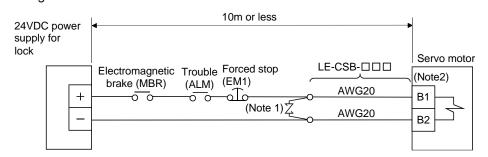

Note 1. Connect a surge absorber as close to the servo motor as possible. 2. There is no polarity in lock terminals (B1 and B2).

When fabricating the lock cable LE-CSB-R ., refer to section 11.1.6.

(2) When cable length exceeds 10m

When the cable length exceeds 10m, fabricate an extension cable as shown below on the customer side. In this case, the motor brake cable should be within 2m long.

Refer to section 11.5 for the wire used for the extension cable.

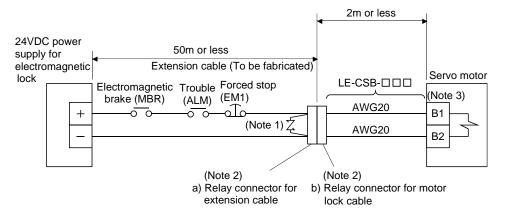

Note 1. Connect a surge absorber as close to the servo motor as possible.

2. Use of the following connectors is recommended when ingress protection (IP65) is necessary.

| Relay connector                            | Description                                           | Protective structure |
|--------------------------------------------|-------------------------------------------------------|----------------------|
| a) Relay connector for<br>extension cable  | CM10-CR2P-*<br>(DDK) <sup>™</sup> Wire size: S, M, L  | IP65                 |
| b) Relay connector for<br>motor lock cable | CM10-SP2S- ∗<br>(DDK) <sup>T</sup> Wire size: S, M, L | IP65                 |

3. There is no polarity in electromagnetic lock terminals (B1 and B2).

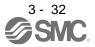

#### (b) Forced stop 2 on/off

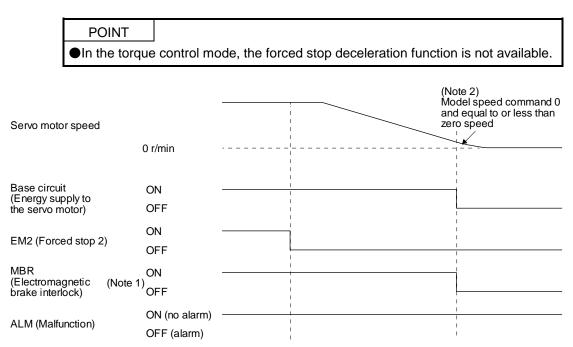

Note 1. ON: Lock is not activated.

OFF: Lock is activated.

2. The model speed command is a speed command generated in the driver for forced stop deceleration of the servo motor.

#### (c) Alarm occurrence

The operation status during an alarm is the same as section 3.7.

(d) Both main and control circuit power supplies off

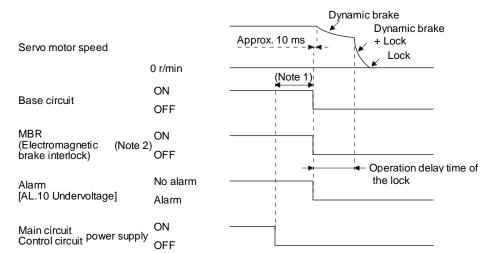

Note 1. Variable according to the operation status.2. ON: Lock is not activated.

OFF: Lock is activated.

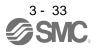

(e) Main circuit power supply off during control circuit power supply on

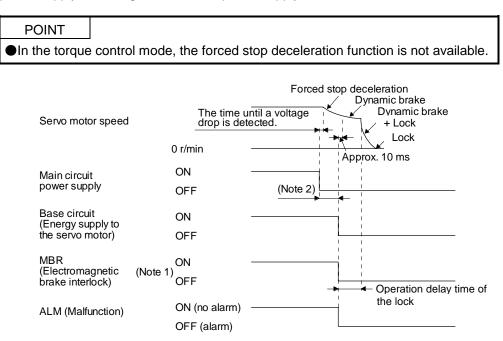

Note 1. ON: Lock is not activated.

OFF: Lock is activated.

2. Variable according to the operation status.

#### (f) Ready-off command from PC or PLC...etc

| Servo motor speed                           |               | _ |
|---------------------------------------------|---------------|---|
|                                             | 0 r/min       |   |
| Base circuit                                | ON<br>OFF     | _ |
| MBR<br>(Electromagnetic<br>brake interlock) | (Note)<br>OFF | _ |
| Ready-on command (from PC or PLCetc)        | ON<br>OFF     | _ |

Note. ON: Lock is not activated. OFF: Lock is activated.

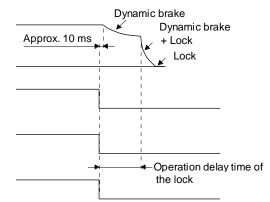

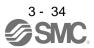

(2) When you do not use the forced stop deceleration function

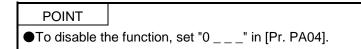

- (a) Servo-on command (from PC or PLC...etc) on/off It is the same as (1) (a) in this section.
- (b) Off/on of the forced stop command (from PC or PLC...etc) or EM1 (Forced stop)

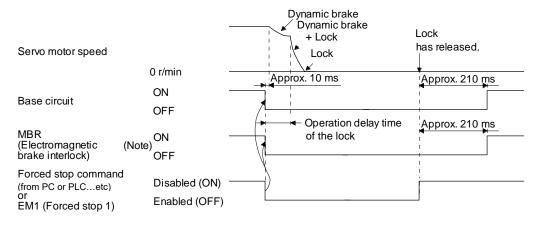

Note. ON: Lock is not activated. OFF: Lock is activated.

(c) Alarm occurrence

The operation status during an alarm is the same as section 3.7.

- (d) Both main and control circuit power supplies off It is the same as (1) (d) of this section.
- (e) Main circuit power supply off during control circuit power supply on

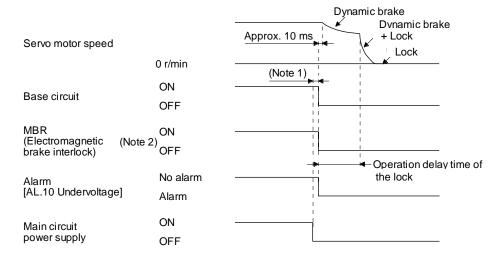

Note 1. Variable according to the operation status.

2. ON: Lock is not activated. OFF: Lock is activated.

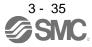

(f) Ready-off command from PC or PLC...etc It is the same as (1) (f) in this section.

### 3.11 Grounding

Ground the driver and servo motor securely.
 WARNING
 To prevent an electric shock, always connect the protective earth (PE) terminal (marked -) of the driver to the protective earth (PE) of the cabinet.

The driver switches the power transistor on-off to supply power to the servo motor. Depending on the wiring and ground cable routing, the driver may be affected by the switching noise (due to di/dt and dv/dt) of the transistor. To prevent such a fault, refer to the following diagram and always ground.

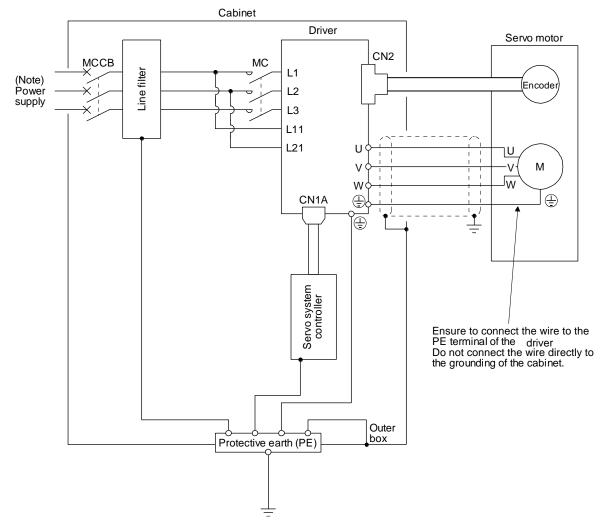

Note. For 1-phase 200 V AC to 240 V AC, connect the power supply to L1 and L3. Leave L2 open. For the power supply specifications, refer to section 1.3.

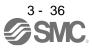

| 4. STARTUP                                                                   |    |
|------------------------------------------------------------------------------|----|
| 4.1 Switching power on for the first time                                    |    |
| 4.1.1 Startup procedure                                                      | 3  |
| 4.1.2 Wiring check                                                           | 4  |
| 4.1.3 Surrounding environment                                                | 6  |
| 4.2 Startup                                                                  |    |
| 4.3 Switch setting and display of the driver                                 | 7  |
| 4.3.1 Switches                                                               |    |
| 4.3.2 Scrolling display                                                      | 11 |
| 4.3.3 Status display of an axis                                              | 12 |
| 4.4 Test operation                                                           |    |
| 4.5 Test operation mode                                                      | 14 |
| 4.5.1 Test operation mode in setup software (MR Configurator2 <sup>™</sup> ) | 15 |
| 4.5.2 Motor-less operation in PC or PLCetc                                   | 18 |

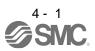

# 4. STARTUP

| Do not operate the switches with wet hands. Otherwise, it may cause an electric shock.                                                                                                    |
|----------------------------------------------------------------------------------------------------|
|                                                                                                    |
| <ul> <li>Before starting operation, check the parameters. Improper settings may cause some machines to operate unexpectedly.</li> <li>The driver heat sink, regenerative resistor, servo motor, etc. may be hot while power is on or for some time after power-off. Take safety measures, e.g. provide covers, to prevent accidental contact of hands and parts (cables, etc.) with them.</li> <li>During operation, never touch the rotor of the servo motor. Otherwise, it may cause injury.</li> </ul> |

4.1 Switching power on for the first time

When switching power on for the first time, follow this section to make a startup.

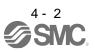

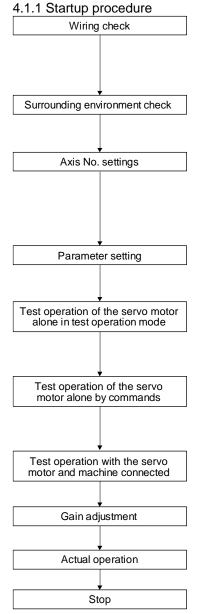

Check whether the driver and servo motor are wired correctly using visual inspection, DO forced output function (section 4.5.1), etc. (Refer to section 4.1.2.)

Check the surrounding environment of the driver and servo motor. (Refer to section 4.1.3.)

Confirm that the control axis No. set with the auxiliary axis number setting switches (SW2-3 and SW2-4) and with the axis selection rotary switch (SW1) match the control axis No. set with the servo system controller. (Refer to section 4.3.1 (3).)

Set the parameters as necessary, such as the used operation mode and regenerative option selection. (Refer to chapter 5.)

For the test operation, with the servo motor disconnected from the machine and operated at the speed as low as possible, check whether the servo motor rotates correctly. (Refer to section 4.5.)

For the test operation with the servo motor disconnected from the machine and operated at the speed as low as possible, give commands to the driver and check whether the servo motor rotates correctly.

After connecting the servo motor with the machine, check machine motions with sending operation commands from the PC or PLC...etc.

Make gain adjustment to optimize the machine motions. (Refer to chapter 6.)

Stop giving commands and stop operation.

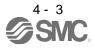

#### 4.1.2 Wiring check

(1) Power supply system wiring

Before switching on the main circuit and control circuit power supplies, check the following items.

(a) Power supply system wiring

The power supplied to the power input terminals (L1, L2, L3, L11, and L21) of the driver should satisfy the defined specifications. (Refer to section 1.3.)

- (b) Connection of driver and servo motor
  - 1) The driver power output (U, V, and W) should match in phase with the servo motor power input terminals (U, V, and W).

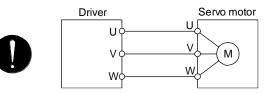

2) The power supplied to the driver should not be connected to the servo motor power terminals (U, V, and W). To do so will fail the connected driver and servo motor.

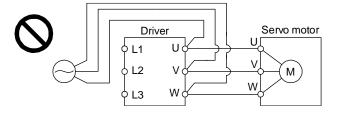

3) The grounding terminal of the servo motor is connected to the PE terminal of the driver.

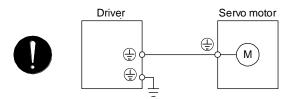

- 4) The CN2 connector of the driver should be connected to the encoder of the servo motor securely using the encoder cable.
- 5) Between P3 and P4 should be connected.

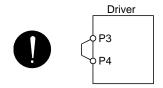

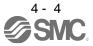

- (c) When you use an option and auxiliary equipment
  - 1) When you use a regenerative option for drivers under 750W for 200 V class
    - The lead wire between P+ terminal and D terminal should not be connected.
    - The regenerative option wire should be connected between P+ and C terminal.
    - A twisted cable should be used. (Refer to section 11.2.3.)
- (2) I/O signal wiring
  - (a) The I/O signals should be connected correctly.

Use DO forced output to forcibly turn on/off the pins of the CN3 connector. This function can be used to perform a wiring check. In this case, switch on the control circuit power supply only. Refer to section 3.2 for details of I/O signal connection.

- (b) 24 V DC or higher voltage is not applied to the pins of the CN3 connector.
- (c) SD and DOCOM of the CN3 connector is not shorted.

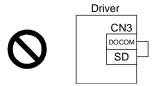

#### 4.1.3 Surrounding environment

- (1) Cable routing
  - (a) The wiring cables should not be stressed.
  - (b) The encoder cable should not be used in excess of its bending life. (Refer to section 10.4.)
  - (c) The connector of the servo motor should not be stressed.

#### (2) Environment

Signal cables and power cables are not shorted by wire offcuts, metallic dust or the like.

### 4.2 Startup

Connect the servo motor with a machine after confirming that the servo motor operates properly alone.

(1) Power on

When the main and control circuit power supplies are turned on, "b01" (for the first axis) appears on the driver display.

When the absolute position detection system is used in a servo motor, first power-on results in [AL. 25 Absolute position erased] and the servo-on cannot be ready. The alarm can be deactivated by then switching power off once and on again.

Also, if power is switched on at the servo motor speed of 3000 r/min or higher, position mismatch may occur due to external force or the like. Power must therefore be switched on when the servo motor is at a stop.

(2) Parameter setting

## POINT

•The following encoder cables are of two-wire type. When using any of the encoder cables, set [Pr. PC04] to "0 \_ \_ \_" to select the two-wire type. Incorrect setting will result in [AL. 16 Encoder initial communication error 1].

Set the parameters according to the structure and specifications of the machine. Refer to chapter 5 for details.

After setting the above parameters, turn power off as necessary. Then switch power on again to enable the parameter values.

(3) Servo-on

Enable the servo-on with the following procedure.

- (a) Switch on main circuit power supply and control circuit power supply.
- (b) Transmit the servo-on command with the PC or  $\ensuremath{\mathsf{PLC}}\xspace...\ensuremath{\mathsf{etc}}\xspace$

When the servo-on status is enabled, the driver is ready to operate and the servo motor is locked.

(4) Home position return

Always perform home position return before starting positioning operation.

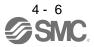

## (5) Stop

If any of the following situations occurs, the driver suspends the running of the servo motor and brings it to a stop.

Refer to section 3.10 for the servo motor with a lock.

|                         | Operation/command       | Stopping condition                                                                                                    |
|-------------------------|-------------------------|----------------------------------------------------------------------------------------------------|
|                         | Servo-off command       | The base circuit is shut off and the servo motor coasts.                                                                                                    |
| Servo system controller | Ready-off command       | The base circuit is shut off and the dynamic brake operates to bring the servo motor to a stop.                                                                                                    |
| controller              | Forced stop command     | The servo motor decelerates to a stop with the command. [AL.<br>E7 Controller forced stop warning] occurs.                                                                                             |
|                         | Alarm occurrence        | The servo motor decelerates to a stop with the command. With some alarms, however, the dynamic brake operates to bring the servo motor to a stop. (Refer to section 8.)                                |
| Driver                  | EM2 (Forced stop 2) off | The servo motor decelerates to a stop with the command. [AL.<br>E6 Servo forced stop warning] occurs. EM2 has the same<br>function as EM1 in the torque control mode. Refer to section 3.5<br>for EM1. |
|                         | STO (STO1, STO2) off    | The base circuit is shut off and the dynamic brake operates to bring the servo motor to a stop.                                                                                                    |

### 4.3 Switch setting and display of the driver

Switching to the test operation mode, deactivating control axes, and setting control axis No. are enabled with switches on the driver.

On the driver display (three-digit, seven-segment LED), check the status of communication with the servo system controller at power-on, and the axis number, and diagnose a malfunction at occurrence of an alarm.

#### 4.3.1 Switches

•When switching the axis selection rotary switch (SW1) and auxiliary axis number setting switch (SW2), use insulated screw driver. Do not use a metal screw driver. Touching patterns on electronic boards, lead of electronic parts, etc. may cause an electric shock.

### POINT

- Turning "ON (up)" all the control axis setting switches (SW2) enables an operation mode for manufacturer setting and displays "off". The mode is not available. Set the control axis setting switches (SW2) correctly according to this section.
- •Cycling the main circuit power supply and control circuit power supply enables the setting of each switch.

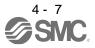

The following explains the test operation select switch, the disabling control axis switch, auxiliary axis number setting switches, and the axis selection rotary switch.

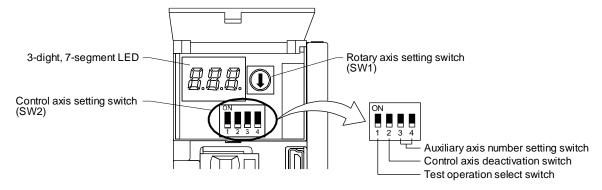

(1) Test operation select switch (SW2-1)

To use the test operation mode, turn "ON (up)" the switch. Turning "ON (up)" the switch enables the test operation mode. In the test operation mode, the functions such as JOG operation, positioning operation, and machine analyzer are available with setup software (MR Configurator2<sup>TM</sup>). Before turning "ON (up)" the test operation select switch, turn "OFF (down)" the disabling control axis switch.

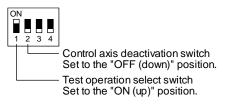

(2) Disabling control axis switch (SW2-2)

Turning "ON (up)" the disabling control axis switch disables the corresponding servo motor. The servo motor will be disabled-axis status and will not be recognized by the PC or PLC...etc.

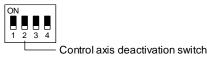

(3) Switches for setting control axis No.

## POINT

- The control axis No. set to the auxiliary axis number setting switches (SW2-3 and SW2-4) and the axis selection rotary switch (SW1) should be the same as the one set to the servo system controller. The number of the axes you can set depends on the PC or PLC...etc.
- •For setting the axis selection rotary switch, use a flat-blade screwdriver with the blade edge width of 2.1 mm to 2.3 mm and the blade edge thickness of 0.6 mm to 0.7 mm.
- When the test operation mode is selected with the test operation select switch (SW2-1), the SSCNET III/H communication for the driver in the test operation mode and the following drivers is blocked.

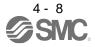

You can set the control axis No. between 1 and 64 by using auxiliary axis number setting switches with the axis selection rotary switch. (Refer to (3) (c) of this section.)

If the same numbers are set to different control axes in a single communication system, the system will not operate properly. The control axes may be set independently of the SSCNET III cable connection sequence. The following shows the description of each switch.

- (a) Auxiliary axis number setting switches (SW2-3 and SW2-4) Turning these switches "ON (up)" enables you to set the axis No. 17 or more.
- (b) Axis selection rotary switch (SW1)

You can set the control axis No. between 1 and 64 by using auxiliary axis number setting switches with the axis selection rotary switch. (Refer to (3) (c) of this section.)

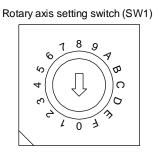

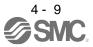

(c) Switch combination list for the control axis No. setting

The following lists show the setting combinations of the auxiliary axis number setting switches and the axis selection rotary switch.

|                                      |                                       |                                              | <u>_</u>                             |                                       |                                                    |
|--------------------------------------|---------------------------------------|----------------------------------------------|--------------------------------------|---------------------------------------|----------------------------------------------------|
| Auxiliary axis number setting switch | Axis<br>selection<br>rotary<br>switch | Control<br>axis No.                          | Auxiliary axis number setting switch | Axis<br>selection<br>rotary<br>switch | Control<br>axis No.                                |
|                                      | 0                                     | 1                                            |                                      | 0                                     | 17                                                 |
|                                      | 1                                     | 2                                            |                                      | 1                                     | 18                                                 |
|                                      | 2                                     | 3                                            |                                      | 2                                     | 19                                                 |
|                                      | 3                                     | 4                                            |                                      | 3                                     | 20                                                 |
|                                      | 4                                     | 5                                            |                                      | 4                                     | 21                                                 |
|                                      | 5                                     | 6                                            |                                      | 5                                     | 22                                                 |
|                                      | 6                                     | 7                                            |                                      | 6                                     | 23                                                 |
|                                      | 7                                     | 8                                            |                                      | 7                                     | 24                                                 |
|                                      | 8                                     | 9                                            |                                      | 8                                     | 25                                                 |
|                                      | 9                                     | 10                                           |                                      | 9                                     | 26                                                 |
|                                      | А                                     | 11                                           |                                      | А                                     | 27                                                 |
|                                      | В                                     | 12                                           |                                      | В                                     | 28                                                 |
|                                      | С                                     | 13                                           |                                      | С                                     | 29                                                 |
|                                      | D                                     | 14                                           |                                      | D                                     | 30                                                 |
|                                      | E                                     | 15                                           |                                      | E                                     | 31                                                 |
|                                      | F                                     | 16                                           |                                      | F                                     | 32                                                 |
|                                      |                                       |                                              | -                                    |                                       |                                                    |
|                                      | Axis                                  |                                              |                                      | Axis                                  |                                                    |
| Auxiliary axis number                | selection                             | Control                                      | Auxiliary axis number                | selection                             | Control                                            |
| setting switch                       | rotary                                | axis No.                                     | setting switch                       | rotary                                | axis No.                                           |
|                                      | switch                                | 00                                           |                                      | switch                                | 40                                                 |
|                                      | 0                                     | 33                                           |                                      | 0                                     | 49                                                 |
|                                      | 2                                     | 34                                           |                                      | 2                                     | 50                                                 |
|                                      | 3                                     | 35<br>36                                     |                                      | 3                                     | 51<br>52                                           |
|                                      | 4                                     | 30                                           |                                      | 3<br>4                                | 52                                                 |
|                                      |                                       | 37                                           |                                      | 4                                     | :).7                                               |
|                                      | 5                                     | 20                                           |                                      | Б                                     |                                                    |
|                                      | 5                                     | 38                                           |                                      | 5                                     | 54                                                 |
|                                      | 6                                     | 39                                           |                                      | 6                                     | 54<br>55                                           |
|                                      | 6<br>7                                | 39<br>40                                     |                                      | 6<br>7                                | 54<br>55<br>56                                     |
| ON []<br>1 2 3 4]                    | 6<br>7<br>8                           | 39<br>40<br>41                               |                                      | 6<br>7<br>8                           | 54<br>55<br>56<br>57                               |
|                                      | 6<br>7<br>8<br>9                      | 39<br>40<br>41<br>42                         |                                      | 6<br>7<br>8<br>9                      | 54<br>55<br>56<br>57<br>58                         |
| ON                                   | 6<br>7<br>8<br>9<br>A                 | 39<br>40<br>41<br>42<br>43                   |                                      | 6<br>7<br>8<br>9<br>A                 | 54<br>55<br>56<br>57<br>58<br>59                   |
| ON []<br>1 2 3 4]                    | 6<br>7<br>8<br>9<br>A<br>B            | 39<br>40<br>41<br>42<br>43<br>44             |                                      | 6<br>7<br>8<br>9<br>A<br>B            | 54<br>55<br>56<br>57<br>58<br>59<br>60             |
|                                      | 6<br>7<br>8<br>9<br>A<br>B<br>C       | 39<br>40<br>41<br>42<br>43<br>44<br>45       |                                      | 6<br>7<br>8<br>9<br>A<br>B<br>C       | 54<br>55<br>56<br>57<br>58<br>59<br>60<br>61       |
|                                      | 6<br>7<br>8<br>9<br>A<br>B<br>C<br>D  | 39<br>40<br>41<br>42<br>43<br>44<br>45<br>46 |                                      | 6<br>7<br>8<br>9<br>A<br>B<br>C<br>D  | 54<br>55<br>56<br>57<br>58<br>59<br>60<br>61<br>62 |
|                                      | 6<br>7<br>8<br>9<br>A<br>B<br>C       | 39<br>40<br>41<br>42<br>43<br>44<br>45       |                                      | 6<br>7<br>8<br>9<br>A<br>B<br>C       | 54<br>55<br>56<br>57<br>58<br>59<br>60<br>61       |

4 - 10

## 4.3.2 Scrolling display

(1) Normal display

When there is no alarm, the axis No. and blank are displayed in rotation.

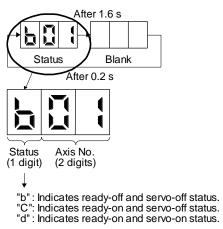

(2) Alarm display

When an alarm occurs, the alarm number (two digits) and the alarm detail (one digit) are displayed following the status display. For example, the following shows when [AL. 32 Overcurrent] is occurring.

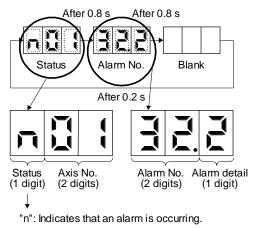

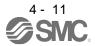

### 4.3.3 Status display of an axis

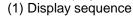

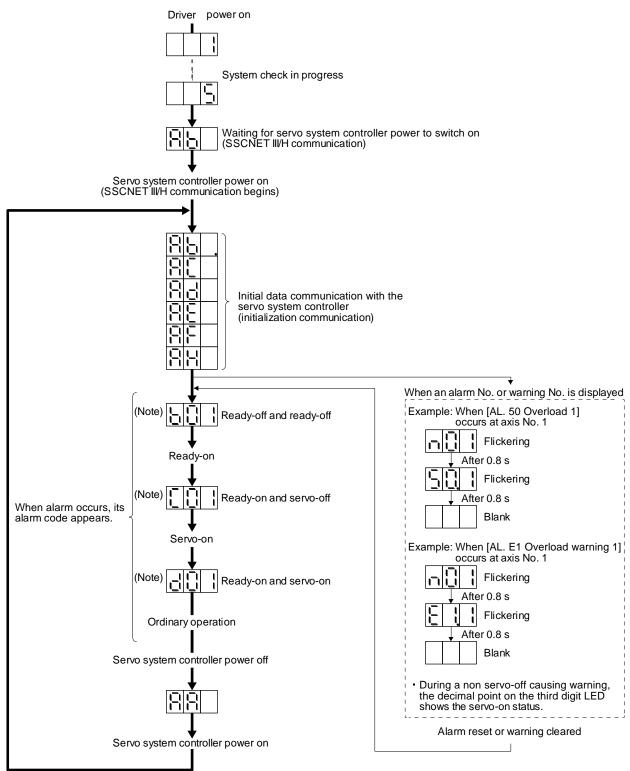

Note. Axis Axis Axis No. 1 No. 2 No. 64 Note: Note: Not

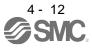

## (2) Indication list

| Indication                          | Status                          | Description                                                                                                    |  |
|-------------------------------------|---------------------------------|----------------------------------------------------------------------------------------------------|--|
|                                     | Initializing                    | System check in progress                                                                                                    |  |
| Ab                                  | Initializing                    | <ul> <li>Power of the driver was switched on at the condition that the power of the servo system controller is off.</li> <li>The control axis No. set to the auxiliary axis number setting switches (SW2-3 and SW2-4) and the axis selection rotary switch (SW1) do not match the one set to the servo system controller.</li> <li>A driver malfunctioned, or communication error occured with the servo system controller or the previous axis driver. In this case, the indication changes as follows: <ul> <li>"Ab", "AC", "Ad", and "Ab"</li> <li>The servo system controller is malfunctioning.</li> </ul> </li> </ul> |  |
| Ab.                                 | Initializing                    | During initial setting for communication specifications                                                                                                    |  |
| AC                                  | Initializing                    | Initial setting for communication specifications completed, and then it synchronized with servo system controller.                                                                                                    |  |
| Ad                                  | Initializing                    | During initial parameter setting communication with servo system controller                                                                                                    |  |
| AE                                  | Initializing                    | During the servo motor/encoder information and telecommunication with servo system controller                                                                                                    |  |
| AF                                  | Initializing                    | During initial signal data communication with servo system controller                                                                                                    |  |
| AH                                  | Initializing completion         | The process for initial data communication with the servo system controller is completed.                                                                                                    |  |
| AA                                  | Initializing standby            | The power supply of servo system controller is turned off during the power supply of driver is on.                                                                                                    |  |
| (Note 1) b # #                      | Ready-off                       | The ready-off signal from the servo system controller was received.                                                                                                    |  |
| (Note 1) d # #                      | Servo-on                        | The ready-off signal from the servo system controller was received.                                                                                                    |  |
| (Note 1) C # #                      | Servo-off                       | The ready-off signal from the servo system controller was received.                                                                                                    |  |
| (Note 2) * * *                      | Alarm and warning               | The alarm No. and the warning No. that occurred is displayed. (Refer to section 8.)                                                                                                    |  |
| 888                                 | CPU error                       | CPU watchdog error has occurred.                                                                                                    |  |
| (Note 1) b # #.<br>d # #.<br>C # #. | (Note 3)<br>Test operation mode | Motor-less operation                                                                                                    |  |

Note 1. The meanings of ## are listed below.

| ## | Description |
|----|-------------|
| 01 | Axis No. 1  |
| 2  | 2           |
| 64 | Axis No. 64 |

2.  $^{\star\star}$  indicates the alarm No. and the warning No.

3. Requires the setup software (MR Configurator  $2^{\text{TM}}$ ).

### 4.4 Test operation

Before starting actual operation, perform test operation to make sure that the machine operates normally.

Refer to section 4.2 for the power on and off methods of the driver.

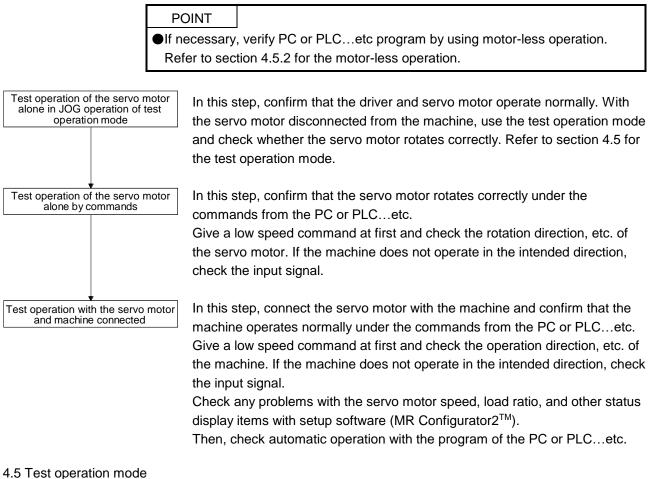

# 4.5 Test operation mode

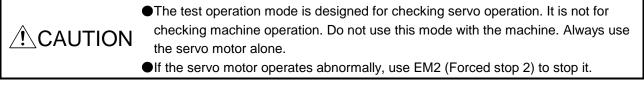

### POINT

•The content described in this section indicates that the driver and a personal computer are directly connected.

By using a personal computer and setup software (MR Configurator2<sup>™</sup>), you can execute jog operation, positioning operation, DO forced output program operation without connecting the servo system controller.

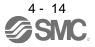

4.5.1 Test operation mode in setup software (MR Configurator2<sup>™</sup>)

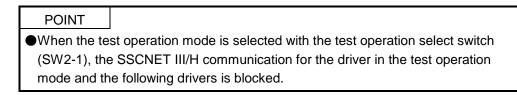

### (1) Test operation mode

(a) Jog operation

Jog operation can be performed without using the servo system controller. Use this operation with the forced stop reset. This operation may be used independently of whether the servo is on or off and whether the servo system controller is connected or not.

Exercise control on the jog operation screen of setup software (MR Configurator2<sup>™</sup>).

### 1) Operation pattern

| Item                                            | initial value | Setting range   |
|-------------------------------------------------|---------------|-----------------|
| Speed [r/min]                                   | 200           | 0 to max. speed |
| Acceleration/deceleration<br>time constant [ms] | 1000          | 0 to 50000      |

### 2) Operation method

• When the check box of "Rotation only while the CCW or CW button is being pushed." is checked.

| Operation              | Screen control                             |
|------------------------|--------------------------------------------|
| Forward rotation start | Keep pressing the "Forward" button.        |
| Reverse rotation start | Keep pressing the "Reverse" button.        |
| Stop                   | Release the "Forward" or "Reverse" button. |
| Forced stop            | Click the "Forced stop" button.            |

• When the check box of "Rotation only while the CCW or CW button is being pushed." is not checked.

| Operation              | Screen control                  |
|------------------------|---------------------------------|
| Forward rotation start | Click the "Forward" button.     |
| Reverse rotation start | Click the "Reverse" button.     |
| Stop                   | Click the "Stop" button.        |
| Forced stop            | Click the "Forced stop" button. |

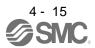

### (b) Positioning operation

Positioning operation can be performed without using the servo system controller. Use this operation with the forced stop reset. This operation may be used independently of whether the servo is on or off and whether the servo system controller is connected or not. Exercise control on the positioning operation screen of setup software (MR Configurator2<sup>TM</sup>).

1) Operation pattern

| Item                                            | initial value                        | Setting range                                                                                                    |
|-------------------------------------------------|--------------------------------------|----------------------------------------------------------------------------------------------------|
| Travel distance [pulse]                         | 4000                                 | 0 to 99999999                                                                                                    |
| Speed [r/min]                                   | 200                                  | 0 to max. speed                                                                                                    |
| Acceleration/deceleration<br>time constant [ms] | 1000                                 | 0 to 50000                                                                                                    |
| Repeat pattern                                  | Fwd. rot. (CCW) to<br>rev. rot. (CW) | Fwd. rot. (CCW) to rev. rot. (CW)<br>Fwd. rot. (CCW) to fwd. rot. (CCW)<br>Rev. rot. (CW) to fwd. rot. (CCW)<br>Rev. rot. (CW) to rev. rot. (CW) |
| Dwell time [s]                                  | 2.0                                  | 0.1 to 50.0                                                                                                    |
| Number of repeats [time]                        | 1                                    | 1 to 9999                                                                                                    |

### 2) Operation method

| Operation              | Screen control                  |
|------------------------|---------------------------------|
| Forward rotation start | Click the "Forward" button.     |
| Reverse rotation start | Click the "Reverse" button.     |
| Pause                  | Click the "Pause" button.       |
| Stop                   | Click the "Stop" button.        |
| Forced stop            | Click the "Forced stop" button. |

### (c) Program operation

Positioning operation can be performed in two or more operation patterns combined, without using the servo system controller. Use this operation with the forced stop reset. This operation may be used independently of whether the servo is on or off and whether the servo system controller is connected or not.

Exercise control on the program operation screen of setup software (MR Configurator2<sup>™</sup>).

| Operation   | Screen control                  |
|-------------|---------------------------------|
| Start       | Click the "Start" button.       |
| Pause       | Click the "Pause" button.       |
| Stop        | Click the "Stop" button.        |
| Forced stop | Click the "Forced stop" button. |

#### (d) Output signal (DO) forced output

Output signals can be switched on/off forcibly independently of the servo status. Use this function for output signal wiring check, etc. Exercise control on the DO forced output screen of setup software (MR Configurator2<sup>TM</sup>).

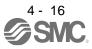

## (2) Operation procedure

- 1) Turn off the power.
- 2) Turn "ON (up)" SW2-1.

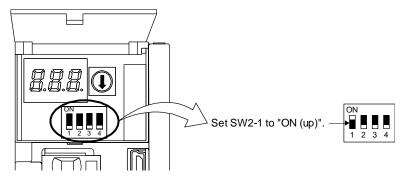

Turning "ON (up)" SW2-1 during power-on will not start the test operation mode.

3) Turn on the driver.

When initialization is completed, the decimal point on the first digit will flicker.

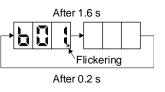

When an alarm or warning also occurs during the test operation, the decimal point on the first digit will flicker as follows.

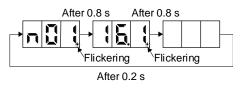

4) Start operation with the personal computer.

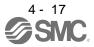

#### 4.5.2 Motor-less operation in PC or PLC...etc

| POINT                            |                                                                    |
|----------------------------------|--------------------------------------------------------------------|
| ●Use motor-le                    | ess operation which is available by making the servo system        |
| controller pa                    | rameter setting.                                                   |
| <ul> <li>Motor-less o</li> </ul> | peration is done while connected with the servo system controller. |

#### (1) Motor-less operation

Without connecting the servo motor, output signals or status displays can be provided in response to the servo system controller commands as if the servo motor is actually running. This operation may be used to check the servo system controller sequence. Use this operation with the forced stop reset. Use this operation with the driver connected to the servo system controller.

To stop the motor-less operation, set the motor-less operation selection to "Disable" in the servo parameter setting of the servo system controller. When the power supply is turned on next time, motor-less operation will be disabled.

(a) Load conditions

| Load item                   | Condition                                        |
|-----------------------------|--------------------------------------------------|
| Load torque                 | 0                                                |
| Load to motor inertia ratio | Same as the moment of inertia of the servo motor |

#### (b) Alarms

The following alarms and warning do not occur. However, the other alarms and warnings occur as when the servo motor is connected.

| Alarm and warning                              | Servo motor |
|------------------------------------------------|-------------|
| [AL. 16 Encoder initial communication error 1] | 0           |
| [AL. 1E Encoder initial communication error 2] | 0           |
| [AL. 1F Encoder initial communication error 3] | 0           |
| [AL. 20 Encoder normal communication error 1]  | О           |
| [AL. 21 Encoder normal communication error 2]  | 0           |
| [AL. 25 Absolute position erased]              | 0           |
| [AL. 28 Linear encoder error 2]                |             |
| [AL. 2A Linear encoder error 1]                |             |
| [AL. 2B Encoder counter error]                 |             |
| [AL. 92 Battery cable disconnection warning]   | 0           |
| [AL. 9F Battery warning]                       | 0           |
| [AL. E9 Main circuit off warning]              | 0           |
| [AL. 70 Load-side encoder error 1]             |             |
| [AL. 71 Load-side encoder error 2]             |             |

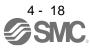

## (2) Operation procedure

1) Set the driver to the servo-off status.

2) Set [Pr. PC05] to "\_ \_ \_ 1", turn "OFF (down: normal condition side)" the test operation mode switch (SW2-1), and then turn on the power supply.

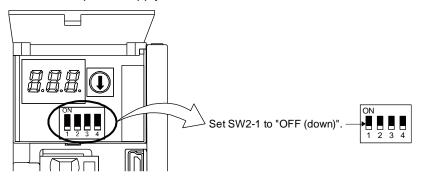

3) Start the motor-less operation with the servo system controller. The display shows the following screen.

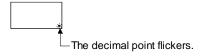

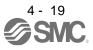

| 5. PARAMETERS                                     | 2  |
|---------------------------------------------------|----|
| 5.1 Parameter list                                |    |
| 5.1.1 Basic setting parameters ([Pr. PA_ ])       | 3  |
| 5.1.2 Gain/filter setting parameters ([Pr. PB_ ]) |    |
| 5.1.3 Extension setting parameters ([Pr. PC])     |    |
| 5.1.4 I/O setting parameters ([Pr. PD_ ])         | 7  |
| 5.1.5 Extension setting 2 parameters ([Pr. PE_ ]) |    |
| 5.1.6 Extension setting 3 parameters ([Pr. PF])   |    |
| 5.1.7 Extension setting 4 parameters ([Pr. PL_ ]) |    |
| 5.2 Detailed list of parameters                   |    |
| 5.2.1 Basic setting parameters ([Pr. PA_ ])       | 13 |
| 5.2.2 Gain/filter setting parameters ([Pr. PB_ ]) | 23 |
| 5.2.3 Extension setting parameters ([Pr. PC_ ])   |    |
| 5.2.4 I/O setting parameters ([Pr. PD_ ])         | 41 |
| 5.2.5 Extension setting 2 parameters ([Pr. PE_ ]) |    |
| 5.2.6 Extension setting 3 parameters ([Pr. PF])   | 45 |
| 5.2.7 Extension setting 4 parameters ([Pr. PL])   |    |
|                                                   |    |

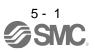

|  | <ul> <li>Never make a drastic adjustment or change to the parameter values as doing so will make the operation unstable.</li> <li>If fixed values are written in the digits of a parameter, do not change these values.</li> <li>Do not change parameters for manufacturer setting.</li> <li>Do not set values other than described values to each parameter.</li> </ul> |
|--|----------------------------------------------------------------------------------------------------|
|--|----------------------------------------------------------------------------------------------------|

### POINT

•When you connect the driver to a servo system controller, servo parameter values of the servo system controller will be written to each parameter.

●Setting may not be made to some parameters and their ranges depending on the servo system controller model, driver software version, and setup software (MR Configurator2<sup>™</sup>) software version. For details, refer to the servo system controller user's manual.

## 5.1 Parameter list

## POINT

The parameter whose symbol is preceded by \* is enabled with the following conditions:

\* : After setting the parameter, cycle the power or reset the PC or PLC...etc.

\*\*: After setting the parameter, cycle the power.

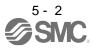

## 5.1.1 Basic setting parameters ([Pr. PA\_ ])

| No.   | Symbol       | Name                                           | Initial<br>value | Unit        | Setting       |
|-------|--------------|------------------------------------------------|------------------|-------------|---------------|
| PA01  | **STY        | Operation mode                                 | 1000h            |             | 0             |
| PA02  | **REG        | Regenerative option                            | 0000h            |             | 0             |
| PA03  | *ABS         | Absolute position detection system             | 0000h            |             | 0             |
| PA04  | *AOP1        | Function selection A-1                         | 2000h            |             | 0             |
| PA05  |              | For manufacturer setting                       | 10000            |             | $\overline{}$ |
| PA06  | $\mathbf{i}$ |                                                | 1                |             |               |
| PA07  | $\sim$       |                                                | 1                |             |               |
| PA08  | ATU          | Auto tuning mode                               | 0001h            |             | 0             |
| PA09  | RSP          | Auto tuning response                           | 16               |             | 0             |
| PA10  | INP          | In-position range                              | 1600             | [pulse]     | 0             |
| PA11  |              | For manufacturer setting                       | 1000.0           |             |               |
| PA12  |              |                                                | 1000.0           |             |               |
| PA13  | $\sim$       |                                                | 0000h            |             | $\sim$        |
| PA14  | *POL         | Rotation direction selection                   | 0                |             | 0             |
| PA15  | *ENR         | Encoder output pulses                          | 4000             | [pulse/rev] | 0             |
| PA16  | *ENR2        | Encoder output pulses 2                        | 1                |             | 0             |
| PA17  | **MSR        | Servo motor series setting                     | 0000h            |             |               |
| PA18  | **MTY        | Servo motor type setting                       | 0000h            |             |               |
| PA19  | *BLK         | Parameter writing inhibit                      | 00ABh            |             | 0             |
| PA20  | *TDS         | Tough drive setting                            | 0000h            |             | 0             |
| PA21  | *AOP3        | Function selection A-3                         | 0001h            |             | 0             |
| PA22  | **PCS        | Position control composition selection         | 0000h            |             | 0             |
| PA23  | DRAT         | Drive recorder arbitrary alarm trigger setting | 0000h            |             | 0             |
| PA24  | AOP4         | Function selection A-4                         | 0000h            |             | 0             |
| PA25  | OTHOV        | One-touch tuning - Overshoot permissible level | 0                | [%]         | 0             |
| PA26  | *AOP5        | Function selection A-5                         | 0000h            |             | 0             |
| PA27  | $\setminus$  | For manufacturer setting                       | 0000h            | $\setminus$ |               |
| PA28  | $\backslash$ |                                                | 0000h            |             | $\backslash$  |
| PA29  | $\backslash$ |                                                | 0000h            |             | $\backslash$  |
| PA30  | $\setminus$  |                                                | 0000h            |             | $\backslash$  |
| PA31  | $\setminus$  |                                                | 0000h            |             | $\backslash$  |
| PA32  | $\setminus$  |                                                | 0000h            |             | $\backslash$  |
| 1 452 |              |                                                | 000011           |             |               |

## 5.1.2 Gain/filter setting parameters ([Pr. PB\_ ])

| J. T.Z C |              | setting parameters ([Pr. PB ])                                                     |                  |                                |              |
|----------|--------------|------------------------------------------------------------------------------------|------------------|--------------------------------|--------------|
| No.      | Symbol       | Name                                                                               | Initial<br>value | Unit                           | Setting      |
| PB01     | FILT         | Adaptive tuning mode (adaptive filter II)                                          | 0000h            |                                | 0            |
| PB02     | VRFT         | Vibration suppression control tuning mode (advanced vibration                      | 0000h            |                                | 0            |
| 1 002    | VIXIII       | suppression control II)                                                            | 000011           |                                | 0            |
| PB03     | TFBGN        | Torque feedback loop gain                                                          | 18000            | [rad/s]                        | 0            |
| PB04     | FFC          | Feed forward gain                                                                  | 0                | [%]                            | 0            |
| PB05     | <u> </u>     | For manufacturer setting                                                           | 500              |                                | $\sim$       |
| PB06     | GD2          | Load to motor inertia ratio                                                        | 7.00             | [Multiplier]                   | 0            |
| PB07     | PG1          | Model loop gain                                                                    | 15.0             | [rad/s]                        |              |
| PB08     | PG2          | Position loop gain                                                                 | 37.0             | [rad/s]                        | 0            |
| PB09     | VG2          | Speed loop gain                                                                    | 823              | [rad/s]                        | 0            |
|          | VIC          |                                                                                    |                  |                                | 0            |
| PB10     |              | Speed integral compensation                                                        | 33.7             | [ms]                           | 0            |
| PB11     | VDC          | Speed differential compensation                                                    | 980              | 10/1                           | 0            |
| PB12     | OVA          | Overshoot amount compensation                                                      | 0                | [%]                            | 0            |
| PB13     | NH1          | Machine resonance suppression filter 1                                             | 4500             | [Hz]                           | 0            |
| PB14     | NHQ1         | Notch shape selection 1                                                            | 0000h            |                                | 0            |
| PB15     | NH2          | Machine resonance suppression filter 2                                             | 4500             | [Hz]                           | 0            |
| PB16     | NHQ2         | Notch shape selection 2                                                            | 0000h            |                                | 0            |
| PB17     | NHF          | Shaft resonance suppression filter                                                 | 0000h            |                                | 0            |
| PB18     | LPF          | Low-pass filter setting                                                            | 3141             | [rad/s]                        | 0            |
| PB19     | VRF11        | Vibration suppression control 1 - Vibration frequency                              | 100.0            | [Hz]                           | 0            |
| PB20     | VRF12        | Vibration suppression control 1 - Resonance frequency                              | 100.0            | [Hz]                           | 0            |
| PB21     | VRF13        | Vibration suppression control 1 - Vibration frequency damping                      | 0.00             |                                | 0            |
| PB22     | VRF14        | Vibration suppression control 1 - Resonance frequency damping                      | 0.00             |                                | 0            |
| PB23     | VFBF         | Low-pass filter selection                                                          | 0000h            |                                | 0            |
| PB24     | *MVS         | Slight vibration suppression control                                               | 0000h            |                                | Ō            |
| PB25     |              | For manufacturer setting                                                           | 0000h            |                                | $\sim$       |
| PB26     | *CDP         | Gain switching function                                                            | 0000h            |                                | 0            |
| PB27     | CDL          | Gain switching condition                                                           | 10               | [kpps]/<br>[pulse]/<br>[r/min] | 0            |
| PB28     | CDT          | Gain switching time constant                                                       | 1                | [ms]                           | 0            |
| PB29     | GD2B         | Load to motor inertia ratio after gain switching                                   | 7.00             | [Multiplier]                   | 0            |
| PB30     | PG2B         | Position loop gain after gain switching                                            | 0.0              | [rad/s]                        | 0            |
| PB31     | VG2B         | Speed loop gain after gain switching                                               | 0                | [rad/s]                        | 0            |
| PB32     | VICB         | Speed integral compensation after gain switching                                   | 0.0              | [ms]                           | 0            |
| PB33     | VRF11B       | Vibration suppression control 1 - Vibration frequency after gain switching         | 0.0              | [Hz]                           | 0            |
| PB34     | VRF12B       | Vibration suppression control 1 - Resonance frequency after gain switching         | 0.0              | [Hz]                           | 0            |
| PB35     | VRF13B       | Vibration suppression control 1 - Vibration frequency damping after gain switching | 0.00             |                                | 0            |
| PB36     | VRF14B       | Vibration suppression control 1 - Resonance frequency damping after gain switching | 0.00             |                                | 0            |
| PB37     | $\backslash$ | For manufacturer setting                                                           | 1600             |                                | $\setminus$  |
| PB38     | $\backslash$ |                                                                                    | 0.00             | 1 \                            | $\backslash$ |
| PB39     |              |                                                                                    | 0.00             | 1 \                            |              |
| PB40     | $\setminus$  |                                                                                    | 0.00             | 1 \                            |              |
| PB41     | \            |                                                                                    | 0                |                                |              |
| PB42     | $\setminus$  |                                                                                    | 0                |                                |              |
| PB43     | $\backslash$ |                                                                                    | 0000h            |                                |              |
| PB44     | \            |                                                                                    | 0.00             | 1 \                            |              |
| PB45     | CNHF         | Command notch filter                                                               | 0000h            |                                | 0            |
| 1 040    | 0.011        |                                                                                    | 000011           |                                | U            |

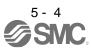

| No.  | Symbol       | Name                                                                               | Initial<br>value | Unit        | Setting      |
|------|--------------|------------------------------------------------------------------------------------|------------------|-------------|--------------|
|      |              |                                                                                    |                  |             |              |
| PB46 | NH3          | Machine resonance suppression filter 3                                             | 4500             | [Hz]        | 0            |
| PB47 | NHQ3         | Notch shape selection 3                                                            | 0000h            |             | 0            |
| PB48 | NH4          | Machine resonance suppression filter 4                                             | 4500             | [Hz]        | 0            |
| PB49 | NHQ4         | Notch shape selection 4                                                            | 0000h            |             | 0            |
| PB50 | NH5          | Machine resonance suppression filter 5                                             | 4500             | [Hz]        | 0            |
| PB51 | NHQ5         | Notch shape selection 5                                                            | 0000h            |             | 0            |
| PB52 | VRF21        | Vibration suppression control 2 - Vibration frequency                              | 100.0            | [Hz]        | 0            |
| PB53 | VRF22        | Vibration suppression control 2 - Resonance frequency                              | 100.0            | [Hz]        | 0            |
| PB54 | VRF23        | Vibration suppression control 2 - Vibration frequency damping                      | 0.00             |             | 0            |
| PB55 | VRF24        | Vibration suppression control 2 - Resonance frequency damping                      | 0.00             |             | 0            |
| PB56 | VRF21B       | Vibration suppression control 2 - Vibration frequency after gain switching         | 0.0              | [Hz]        | 0            |
| PB57 | VRF22B       | Vibration suppression control 2 - Resonance frequency after gain<br>switching      | 0.0              | [Hz]        | 0            |
| PB58 | VRF23B       | Vibration suppression control 2 - Vibration frequency damping after gain switching | 0.00             |             | 0            |
| PB59 | VRF24B       | Vibration suppression control 2 - Resonance frequency damping after gain switching | 0.00             |             | 0            |
| PB60 | PG1B         | Model loop gain after gain switching                                               | 0.0              | [rad/s]     | 0            |
| PB61 | $\backslash$ | For manufacturer setting                                                           | 0.0              | $\setminus$ |              |
| PB62 | $\backslash$ |                                                                                    | 0000h            |             | $\mathbf{i}$ |
| PB63 | $\backslash$ |                                                                                    | 0000h            |             |              |
| PB64 | $\backslash$ |                                                                                    | 0000h            |             |              |

## 5.1.3 Extension setting parameters ([Pr. PC\_\_])

| No.  | Symbol | Name                                                           | Initial<br>value | Unit          | Setting |
|------|--------|----------------------------------------------------------------|------------------|---------------|---------|
| PC01 | ERZ    | Error excessive alarm level                                    | 0                | [rev]         | 0       |
| PC02 | MBR    | Electromagnetic brake sequence output                          | 0                | [ms]          | 0       |
| PC03 | *ENRS  | Encoder output pulse selection                                 | 0000h            |               | 0       |
| PC04 | **COP1 | Function selection C-1                                         | 0000h            |               | 0       |
| PC05 | **COP2 | Function selection C-2                                         | 0000h            |               | 0       |
| PC06 | *COP3  | Function selection C-3                                         | 0000h            |               | 0       |
| PC07 | ZSP    | Zero speed                                                     | 50               | [r/min]       | 0       |
| PC08 | OSL    | Overspeed alarm detection level                                | 0                | [r/min]       | 0       |
| PC09 | MOD1   | Analog monitor 1 output                                        | 0000h            |               | 0       |
| PC10 | MOD2   | Analog monitor 2 output                                        | 0001h            |               | 0       |
| PC11 | MO1    | Analog monitor 1 offset                                        | 0                | [mV]          | 0       |
| PC12 | MO2    | Analog monitor 2 offset                                        | 0                | [mV]          | 0       |
| PC13 | MOSDL  | Analog monitor - Feedback position output standard data - Low  | 0                | [pulse]       | 0       |
| PC14 | MOSDH  | Analog monitor - Feedback position output standard data - High | 0                | [10000pulses] | 0       |
| PC15 | /      | For manufacturer setting                                       | 0                |               |         |
| PC16 |        |                                                                | 0000h            |               |         |
| PC17 | **COP4 | Function selection C-4                                         | 0000h            |               | 0       |
| PC18 | *COP5  | Function selection C-5                                         | 0000h            |               | 0       |
| PC19 |        | For manufacturer setting                                       | 0000h            |               |         |
| PC20 | *COP7  | Function selection C-7                                         | 0000h            |               | 0       |

| No.          | Symbol | Name                                                  | Initial<br>value | Unit        | Setting |
|--------------|--------|-------------------------------------------------------|------------------|-------------|---------|
| PC21         | *BPS   | Alarm history clear                                   | 0000h            |             | 0       |
| PC22         |        | For manufacturer setting                              | 0                |             |         |
| PC23         |        |                                                       | 0000h            |             |         |
| PC24         | RSBR   | Forced stop deceleration time constant                | 100              | [ms]        | 0       |
| PC25         |        | For manufacturer setting                              | 0                |             |         |
| PC26         |        | Function selection C-8                                | 0000h            |             | 0       |
| PC27         | **COP9 | Function selection C-9                                | 0000h            |             |         |
| PC28         |        | For manufacturer setting                              | 0000h            |             |         |
| PC29         | *COPB  | Function selection C-B                                | 0000h            |             | 0       |
| PC30         |        | For manufacturer setting                              | 0                |             |         |
| PC31         | RSUP1  | Vertical axis freefall prevention compensation amount | 0                | [0.0001rev] | 0       |
| PC32         |        | For manufacturer setting                              | 0000h            |             |         |
| PC33         |        |                                                       | 0                | 1\          | Ν       |
| PC34         |        |                                                       | 100              | 1\          | 1       |
| PC35         |        |                                                       | 0000h            | 1\          |         |
| PC36         |        |                                                       | 0000h            | 1 \         |         |
| PC37         |        |                                                       | 0000h            | 1 \         |         |
| PC38         |        |                                                       | 0000h            | 1 \         |         |
| PC39         |        |                                                       | 0000h            | 1 \         |         |
| PC40         |        |                                                       | 0000h            | 1 \         |         |
| PC41         |        |                                                       | 0000h            | 1 \         |         |
| PC42         |        |                                                       | 0000h            | 1 \         |         |
| PC43         |        |                                                       | 0000h            | 1 \         |         |
| PC44         |        |                                                       | 0000h            | 1 \         |         |
| PC45         |        |                                                       | 0000h            | 1 \         |         |
| PC46         |        |                                                       | 0000h            | 1 \         |         |
| PC47         |        |                                                       | 0000h            | - \         |         |
| PC48         |        |                                                       | 0000h            | - \         |         |
| PC40         |        |                                                       | 0000h            | - \         |         |
| PC50         |        |                                                       | 0000h            | - \         |         |
| PC50<br>PC51 |        |                                                       | 0000h            | - \         |         |
| PC51<br>PC52 |        |                                                       |                  | - \         |         |
|              |        |                                                       | 0000h            | - \         |         |
| PC53         |        |                                                       | 0000h            | 4 \         | \       |
| PC54         |        |                                                       | 0000h            | 4 \         |         |
| PC55         |        |                                                       | 0000h            | 4 \         |         |
| PC56         |        |                                                       | 0000h            | 4 \         | \       |
| PC57         |        |                                                       | 0000h            | 4 \         |         |
| PC58         |        |                                                       | 0000h            | 4 \         | \       |
| PC59         |        |                                                       | 0000h            | 4           | \       |
| PC60         | 1      |                                                       | 0000h            | 1 \         | \       |
| PC61         |        |                                                       | 0000h            | 1 \         | \       |
| PC62         | \      |                                                       | 0000h            | ] /         | \       |
| PC63         |        |                                                       | 0000h            | ] ]         | \       |
| PC64         |        |                                                       | 0000h            | \           |         |

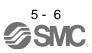

## 5.1.4 I/O setting parameters ([Pr. PD\_ ])

|        | 0 00111.9    | ) parameters ([Pr. PD ])              |                  |        |         |
|--------|--------------|---------------------------------------|------------------|--------|---------|
| No.    | Symbol       | Name                                  | Initial<br>value | Unit   | Setting |
| PD01   | /            | For manufacturer setting              | 0000h            |        |         |
| PD02   | *DIA2        | Input signal automatic on selection 2 | 0000h            | $\sim$ | 0       |
| PD03   | $\backslash$ | For manufacturer setting              | 0020h            |        |         |
| PD04   | $\backslash$ | C C                                   | 0021h            |        |         |
| PD05   | $\backslash$ |                                       | 0022h            |        |         |
| PD06   | $\backslash$ |                                       | 0000h            |        |         |
| PD07   | *DO1         | Output device selection 1             | 0005h            |        | 0       |
| PD08   | *DO2         | Output device selection 2             | 0004h            |        | 0       |
| PD09   | *DO3         | Output device selection 3             | 0003h            |        | 0       |
| PD10   |              | For manufacturer setting              | 0000h            |        |         |
| PD11   |              |                                       | 0004h            |        |         |
| PD12   | *DOP1        | Function selection D-1                | 0000h            |        | 0       |
| PD13   | /            | For manufacturer setting              | 0000h            |        |         |
| PD14   | *DOP3        | Function selection D-3                | 0000h            |        | 0       |
| PD15   |              | For manufacturer setting              | 0000h            |        |         |
| PD16   |              |                                       | 0000h            | 1\     | \       |
| PD17   |              |                                       | 0000h            | 1\     | \       |
| PD18   |              |                                       | 0000h            | 1\     | \       |
| PD19   |              |                                       | 0000h            | 1 \    |         |
| PD20   |              |                                       | 0                | 1 \    |         |
| PD21   |              |                                       | 0                | 1 \    |         |
| PD22   |              |                                       | 0                |        |         |
| PD23   |              |                                       | 0                |        |         |
| PD24   |              |                                       | 0000h            |        |         |
| PD25   |              |                                       | 0000h            |        |         |
| PD26   |              |                                       | 0000h            |        |         |
| PD27   |              |                                       | 0000h            |        |         |
| PD28   |              |                                       | 0000h            |        |         |
| PD29   |              |                                       | 0000h            |        |         |
| PD30   |              |                                       | 0                |        |         |
| PD31   |              |                                       | 0                |        |         |
| PD32   |              |                                       | 0                |        |         |
| PD33   |              |                                       | 0000h            |        |         |
| PD34   |              |                                       | 0000h            |        |         |
| PD35   |              |                                       | 0000h            | 1      |         |
| PD36   |              |                                       | 0000h            |        |         |
| PD37   |              |                                       | 0000h            |        |         |
| PD38   |              |                                       | 0000h            |        |         |
| PD39   |              |                                       | 0000h            |        |         |
| PD40   |              |                                       | 0000h            |        |         |
| PD41   |              |                                       | 0000h            | 1 \    |         |
| PD42   |              |                                       | 0000h            | 1 \    | \       |
| PD43   |              |                                       | 0000h            | 1 \    | \       |
| PD43   |              |                                       | 0000h            | 1 \    | \       |
| PD45   |              |                                       | 0000h            | \      | \       |
| PD46   |              |                                       | 0000h            | \      | \       |
| PD40   |              |                                       | 0000h            | \      | \       |
| PD47   |              |                                       | 0000h            | \      | l I     |
| 1 1040 |              |                                       | 000011           |        |         |

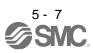

## 5.1.5 Extension setting 2 parameters ([Pr. PE\_ ])

| No.         Symbol         Name         Initial<br>value         Unit         Setting           PE01         **FCT1         Fully closed loop function selection 1 (Do not change this value.)         0000h         0000h         0000                                                                                                    | J. I. J E | XIENSION     | setting 2 parameters ([Pr. PE_ ])                                  |       |               |                   |
|----------------------------------------------------------------------------------------------------|-----------|--------------|--------------------------------------------------------------------|-------|---------------|-------------------|
| FEG2         For manufacturer setting         0000h           PE03         *FCT2         Fully closed loop control - Feedback pulse electronic gear 1         0003h           PE04         **FBN         Fully closed loop control - Feedback pulse electronic gear 1         1           PE05         **FBD         Fully closed loop control - Feedback pulse electronic gear 1         1           PE06         BC1         Fully closed loop control - Speed deviation error detection level         4000           (Do not change this value.)         PE07         BC2         Fully closed loop control - Position deviation error detection level         100           (Do not change this value.)         10         [rad/s]         PE07           PE08         DLF         Fully closed loop control - Position deviation error detection level         100           (Do not change this value.)         10         [rad/s]         PE08           PE08         DLF         Fully closed loop function selection 3 (Do not change this value.)         0000h           PE10         FCT3         Fully closed loop function selection 3 (Do not change this value.)         0000h           PE11         PE12         PO manufacturer setting         0000h         0000h           PE21         PE16         0000h         0000h         0000h           <                                                                                                    | No.       | Symbol       | Name                                                               |       | Unit          | Setting           |
| PE02         For manufacturer setting         0000h           PE03         *FCT2         Fully closed loop control - Feedback pulse electronic gear 1         Numerator         1           PE04         **FBN         Fully closed loop control - Feedback pulse electronic gear 1         1         1           PE05         **FBD         Fully closed loop control - Feedback pulse electronic gear 1         1         1           PE06         **FBD         Fully closed loop control - Speed deviation error detection level         400         [r/min]           (Do not change this value.)         100         If advised         100         [kpulse]           PE06         BC1         Fully closed loop control - Speed deviation error detection level         100         [kpulse]           (Do not change this value.)         10         [rad/s]         10         [rad/s]           PE07         BC2         Fully closed loop function selection 3 (Do not change this value.)         10         [rad/s]           PE08         DF Tatly closed loop function selection 3 (Do not change this value.)         0000h         10         [rad/s]           PE10         For manufacturer setting         0000h         0000h         0000h         0000h           PE11         PE12         0000h         0000h         0000h                                                                                                    | PF01      | **FCT1       | Fully closed loop function selection 1 (Do not change this value ) | 0000h |               |                   |
| PE03         **CT2         Fully closed loop function selection 2 (Do not change this value.)         0003h           PE04         **BN         Fully closed loop control - Feedback pulse electronic gear 1         1           (Do not change this value.)         0000th         1           PE05         **TED         Fully closed loop control - Feedback pulse electronic gear 1         1           (Do not change this value.)         0000th         400         [t/min]           PE06         BC1         Fully closed loop control - Speed deviation error detection level         400         [t/min]           (Do not change this value.)         10         [Reulse]         [Reulse]         [Reulse]           PE07         BC2         Fully closed loop control - Position deviation error detection level         100         [Reulse]           PE08         DUF         Fully closed loop function selection 3 (Do not change this value.)         10         [rad/s]           PE10         FCT3         Fully closed loop function selection 3 (Do not change this value.)         0000h         111h           PE10         FCT3         Fully closed loop function selection 3 (Do not change this value.)         0000h         0000h           PE11         For manufacturer setting         0000h         0000h         0000h         0000h         0000h                                                                                                    |           | $\sim$       |                                                                    |       |               |                   |
| PE04         ***FBN         Fully closed loop control - Feedback pulse electronic gear 1         Numerator         1           PE05         ***FBD         Fully closed loop control - Feedback pulse electronic gear 1         1         1           PE06         BC1         Fully closed loop control - Speed deviation error detection level         400         [r/min]           PE06         BC1         Fully closed loop control - Speed deviation error detection level         400         [g/min]           PE07         BC2         Fully closed loop control - Speed deviation error detection level         100         [kpulse]           PE08         DUT         Fully closed loop control - Position deviation error detection level         100         [kpulse]           PE08         DUF         For manufacturer setting         0000h         0000h           PE10         FOT manufacturer setting         0000h         0000h         0000h           PE11         PC         For manufacturer setting         0000h         0000h         0000h           PE11         PC         Goodon         0000h         0000h         0000h         0000h         0000h         0000h         0000h         0000h         0000h         0000h         0000h         0000h         00000h         0000h         0000h <t< td=""><td></td><td>*ECT2</td><td></td><td></td><td></td><td></td></t<>                                                                                                    |           | *ECT2        |                                                                    |       |               |                   |
| Image: Personal system         Image: Personal system         Personal system                                                                                                    |           |              |                                                                    |       | $\sim$        |                   |
| Denominator<br>(Do not change this value.)         Image (Do not change this value.)           PE06         BC1         Fully closed loop control - Speed deviation error detection level<br>(Do not change this value.)         100         [kpulse]           PE07         BC2         Fully closed loop control - Position deviation error detection level<br>(Do not change this value.)         10         [rad/s]           PE08         DUF         Fully closed loop function selection 3 (Do not change this value.)         0000h           PE10         For manufacture setting         0000h         0000h           PE11         For manufacture setting         0000h         0000h           PE13         For manufacture setting         0000h         0000h           PE14         For manufacture setting         0000h         0000h           PE13         For manufacture setting         0000h         0000h           PE14         For manufacture setting         0000h         0000h           PE13         PE14         0111h         10           PE14         PE15         0000h         0000h           PE12         PE14         0000h         0000h           PE23         PE24         0000h         0000h           PE23         PE24         0000h         0000h <td>PE04</td> <td>FBN</td> <td></td> <td>1</td> <td></td> <td></td>                                                                                                    | PE04      | FBN          |                                                                    | 1     |               |                   |
| ICD on the charge this value.)         ICD on the charge this value.)         ICD on the charge this value.)           PE06         BC1         Fully closed loop control - Position deviation error detection level<br>(Do not charge this value.)         100         [kpulse]           PE07         BC2         Fully closed loop control - Position deviation error detection level<br>(Do not charge this value.)         10         [rad/s]           PE08         DUF         Fully closed loop dual feedback filter (Do not change this value.)         10         [rad/s]           PE09         For manufacturer setting         0000h         0000h         0000h           PE10         FCT 3         Fully closed loop function selection 3 (Do not change this value.)         0000h         0000h           PE11         For manufacturer setting         0000h         0000h         0000h         0000h           PE12         For manufacturer setting         0000h         0000h         0000h         0000h           PE14         PE16         0000h         0000h         0000h         0000h         0000h           PE17         PE18         0000h         0000h         0000h         0000h         0000h         0000h         0000h         0000h         0000h         0000h         0000h         0000h         0000h         0000h <td>PE05</td> <td>**FBD</td> <td>Fully closed loop control - Feedback pulse electronic gear 1</td> <td>1</td> <td></td> <td></td>                                                                                                    | PE05      | **FBD        | Fully closed loop control - Feedback pulse electronic gear 1       | 1     |               |                   |
| PE06         BC1         Fully closed loop control - Speed deviation error detection level<br>(Do not change this value.)         400         [r/min]           PE07         BC2         Fully closed loop control - Position deviation error detection level<br>(Do not change this value.)         100         [kpulse]           PE08         DUF         Fully closed loop function selection 3 (Do not change this value.)         10         [rad/s]           PE09         For manufacturer setting         0000h         0000h         0000h           PE11         For manufacturer setting         0000h         0000h         0000h           PE11         For manufacturer setting         0000h         0000h         0000h         0000h           PE13         For manufacturer setting         0000h         0000h                                                                                                    |           |              |                                                                    |       |               |                   |
| (D0 not change this value.)         (kpulse)           PE07         BC2         Fully closed loop control - Position deviation error detection level         100         [kpulse]           PE08         DUF         Fully closed loop dual feedback filter (Do not change this value.)         10         [rad/s]           PE09         For manufacturer setting         0000h         0000h           PE10         FCT3         Fully closed loop function selection 3 (Do not change this value.)         0000h           PE11         For manufacturer setting         0000h         0000h           PE13         For manufacturer setting         0000h           PE14         For manufacturer setting         0000h           PE13         For manufacturer setting         0000h           PE14         0000h         0000h           PE15         20         0000h           PE16         0000h         0000h           PE17         20         0000h           PE18         0000h         0000h           PE21         0000h         0000h           PE22         00000h         0000h           PE23         0000h         0000h           PE24         0000h         0000h           PE33         F                                                                                                    |           |              |                                                                    |       |               |                   |
| PE07         BC2         Fully closed loop control - Position deviation error detection level         100         [kpulse]           PE08         DUF         Fully closed loop dual feedback filter (Do not change this value.)         10         [rad/s]           PE09         For manufacturer setting         0000h         0000h           PE11         FOT manufacturer setting         0000h         0000h           PE11         For manufacturer setting         0000h         0000h           PE11         For manufacturer setting         0000h         0000h           PE11         For manufacturer setting         0000h         0000h           PE14         PE15         20         0000h         0000h           PE16         0000h         0000h         0000h         0000h           PE19         0000h         0000h         0000h         0000h           PE21         00000h         0000h         00000h         0000h         0000h <t< td=""><td>PE06</td><td>BC1</td><td></td><td>400</td><td>[r/min]</td><td></td></t<>                                                                                                    | PE06      | BC1          |                                                                    | 400   | [r/min]       |                   |
| PE08         DUF         Fully closed loop dual feedback filter (Do not change this value.)         10         [rad/s]           PE09         For manufacturer setting         0000h         0000h         <                                                                                                    |           |              |                                                                    |       |               |                   |
| PE08         DUF         Fully closed loop dual feedback filter (Do not change this value.)         10         [rad/s]           PE09         FCT3         Fully closed loop function selection 3 (Do not change this value.)         0000h           PE11         FUT3         Fully closed loop function selection 3 (Do not change this value.)         0000h           PE11         For manufacturer setting         0000h         0000h           PE12         For manufacturer setting         0000h         0000h           PE13         PE14         01111h         0000h           PE14         PE15         20         0000h           PE16         PE17         0000h         0000h           PE18         PE19         0000h         0000h           PE19         PE10         0000h         0000h           PE11         0000h         0000h         0000h           PE19         PE20         0000h         0000h           PE21         PE23         0000h         0000h           PE23         PE33         Fully closed loop control - Feedback pulse electronic gear 2         Numerator         1           PE34         **FBN2         Fully closed loop control - Feedback pulse electronic gear 2         1         00000h                                                                                                    | PE07      | BC2          |                                                                    | 100   | [kpulse]      |                   |
| PE09         For manufacturer setting         0000h           PE10         FCT3         Fully closed loop function selection 3 (Do not change this value.)         0000h           PE11         For manufacturer setting         0000h         0000h           PE12         For manufacturer setting         0000h         0000h           PE13         0000h         0000h         0000h           PE14         PE15         20         0000h           PE16         20         0000h         0000h           PE17         0000h         0000h         0000h           PE18         20         0000h         0000h           PE20         PE22         0000h         0000h           PE23         PE24         0000h         0000h           PE24         PE23         0000h         0000h           PE30         PE30         0000h         0000h           PE31         Fully closed loop control - Feedback pulse electronic gear 2         1           PE34         **FBN2         Fully closed loop control - Feedback pulse electronic gear 2         1           PE34         **FBN2         Fully closed loop control - Feedback pulse electronic gear 2         1           Denominator         (Do not change this va                                                                                                    |           | DUF          |                                                                    | 10    | [rad/s]       |                   |
| PE10         FCT3         Fully closed loop function selection 3 (Do not change this value.)         0000h           PE11         For manufacturer setting         0000h         0000h           PE13         PE14         0000h         0000h           PE15         20         0000h         0000h           PE16         20         0000h         0000h           PE17         20         0000h         0000h           PE18         20         0000h         0000h           PE19         0000h         0000h         0000h           PE20         0000h         0000h         0000h           PE21         0000h         0000h         0000h           PE22         0000h         0000h         0000h           PE23         0000h         0000h         0000h           PE33         Fully closed loop control - Feedback pulse electronic gear 2         Numerator         1           (Do not change this value.)         Fe34         **FBN2         Fully closed loop control - Feedback pulse electronic gear 2         1           PE34         **FB02         Fully closed loop control - Feedback pulse electronic gear 2         1         0000h           PE34         **FB02         Fully closed loop control - Feedba                                                                                                    |           |              |                                                                    |       |               |                   |
| PE11         For manufacturer setting         0000h           PE13         PE14         0000h           PE14         0111h         20           0000h         0000h         0000h           0000h         0000h         0000h           PE16         0000h         0000h           PE17         0000h         0000h           PE18         0000h         0000h           PE19         0000h         0000h           PE22         0000h         0000h           PE23         0000h         0000h           PE34         **FBN2         Fully closed loop control - Feedback pulse electronic gear 2         Numerator           PE34         **FBN2         Fully closed loop control - Feedback pulse electronic gear 2         1           PE34         **FBN2         Fully closed loop control - Feedback pulse electronic gear 2         1           PE34         **FBN2         Fully closed loop control - Feedback pulse electronic gear 2         1           PE36         **FBN2         Fully closed loop control - Feedback pulse electronic gear 2         1           PE36         **FBN2         Fully closed loop control - Feedback pulse electronic gear 2         1           PE37         PE30         O         0.0 <td></td> <td>ECT2</td> <td></td> <td></td> <td></td> <td></td>                                                                                                    |           | ECT2         |                                                                    |       |               |                   |
| PE12         0000h           PE13         0000h           PE14         011h           PE15         20           PE16         0000h           PE17         0000h           PE19         0000h           PE20         0000h           PE21         0000h           PE22         0000h           PE23         0000h           PE24         0000h           PE25         0000h           PE26         0000h           PE27         0000h           PE28         0000h           PE29         0000h           PE31         0000h           PE32         0000h           PE33         **FBN2           Fully closed loop control - Feedback pulse electronic gear 2         Numerator           0000h         0000h           PE33         **FBN2           Fully closed loop control - Feedback pulse electronic gear 2         1           Denominator         1           (Do not change this value.)         1           PE36         For manufacturer setting         0.0           PE39         20         0000h           00000h         0.00                                                                                                    |           | 1013         |                                                                    |       | $\rightarrow$ |                   |
| PE13         0000h           PE14         0000h           PE15         0000h           PE16         0000h           PE17         0000h           PE18         0000h           PE19         0000h           PE20         0000h           PE21         0000h           PE22         0000h           PE23         0000h           PE24         0000h           PE25         0000h           PE26         0000h           PE27         0000h           PE28         0000h           PE29         0000h           PE30         0000h           PE31         0000h           PE32         0000h           PE33         **FBN2           Fully closed loop control - Feedback pulse electronic gear 2         1           0000h         0000h           PE33         **FBN2           PE19         0000h           PE36         **FBD2           PE36         For manufacturer setting           PE38         PE40                                                                                                    |           |              | For manufacturer setting                                           |       | -\            | \                 |
| PE14<br>PE15<br>PE16<br>PE16<br>PE17<br>PE18<br>PE19<br>PE20<br>PE20<br>PE21<br>PE22<br>PE22<br>PE23<br>PE22<br>PE23<br>PE24<br>PE24<br>PE25<br>PE26<br>PE26<br>PE26<br>PE27<br>PE26<br>PE27<br>PE30<br>PE31<br>PE31<br>PE31<br>PE31<br>PE33<br>PE31<br>PE34         0111h<br>20<br>0000h<br>0000h 10000h<br>0000h<br>0000h 10000h<br>0000h<br>0000h 10000h<br>0000h<br>0000h 100000h<br>00000h<br>00000h<br>0000h<br>00000h 100000h<br>00000h<br>0000h 10 |           |              |                                                                    |       | 1             | $\langle \rangle$ |
| PE15         20           PE16         0000h           PE17         0000h           PE18         0000h           PE19         0000h           PE20         0000h           PE21         0000h           PE22         0000h           PE23         0000h           PE24         0000h           PE25         0000h           PE26         0000h           PE27         0000h           PE28         0000h           PE29         0000h           PE30         0000h           PE31         **FBN2           Fully closed loop control - Feedback pulse electronic gear 2         1           Denominator         0000h           Denominator         0000h           Denominator         0.0           (Do not change this value.)         1           PE36         *FBD2         For manufacturer setting           PE39         0.0         0.0           PE30         0.0         0.0           PE31         For manufacturer setting         0.0           PE33         PE40         0.000h                                                                                                    |           |              |                                                                    |       |               |                   |
| PE16         0000h           PE17         0000h           PE18         0000h           PE19         0000h           PE20         0000h           PE21         0000h           PE22         0000h           PE23         0000h           PE24         0000h           PE25         0000h           PE26         0000h           PE27         0000h           PE28         0000h           PE29         0000h           PE30         0000h           PE31         0000h           PE33         Fully closed loop control - Feedback pulse electronic gear 2         1           0000h         0000h           PE33         **FBD2         Fully closed loop control - Feedback pulse electronic gear 2         1           PE34         **FBD2         Fully closed loop control - Feedback pulse electronic gear 2         1           PE35         **FBD2         Fully closed loop control - Feedback pulse electronic gear 2         1           PE36         For manufacturer setting         0.0         0.0           PE39         0.00         0.0         0.0         0.0           PE30         For manufacturer setting                                                                                                    |           |              |                                                                    |       |               |                   |
| PE17<br>PE18<br>PE19<br>PE20<br>PE21<br>PE21<br>PE23<br>PE24<br>PE25<br>PE26<br>PE26<br>PE26<br>PE27<br>PE28<br>PE29<br>PE29<br>PE30<br>PE30<br>PE30<br>PE31<br>PE31<br>PE31<br>PE31<br>PE32<br>PE32<br>PE34<br>**FBN2         0000h<br>0000h<br>0000h<br>0000h<br>0000h<br>0000h<br>0000h<br>0000h<br>0000h<br>0000h<br>0000h<br>0000h<br>0000h<br>0000h<br>0000h<br>0000h<br>0000h<br>0000h<br>0000h<br>0000h<br>0000h<br>0000h<br>0000h<br>0000h<br>0000h<br>0000h<br>0000h<br>0000h           PE26<br>PE27<br>PE30<br>PE31<br>PE31<br>PE32<br>PE32<br>PE34         Fully closed loop control - Feedback pulse electronic gear 2         Numerator<br>1         1           PE35<br>**FBD2         Fully closed loop control - Feedback pulse electronic gear 2         1         0000h<br>0000h<br>0000h         0000h<br>0000h           PE35<br>**FBD2         Fully closed loop control - Feedback pulse electronic gear 2         1         0000h<br>0000h         0000h           PE36<br>PE38<br>PE39<br>PE40         For manufacturer setting         0.0<br>0.00<br>20         0.0<br>0.00         0.0<br>0.00                                                                                                    |           |              |                                                                    |       |               |                   |
| PE18         0000h           PE19         0000h           PE20         0000h           PE21         0000h           PE22         0000h           PE23         0000h           PE24         0000h           PE25         0000h           PE26         0000h           PE27         0000h           PE28         0000h           PE29         0000h           PE30         0000h           PE31         Velly closed loop control - Feedback pulse electronic gear 2         Numerator           1         0000h           PE34         **FBN2         Fully closed loop control - Feedback pulse electronic gear 2         1           PE35         **FBD2         Fully closed loop control - Feedback pulse electronic gear 2         1           PE36         **FBD2         Fully closed loop control - Feedback pulse electronic gear 2         1           Pe36         Pe37         For manufacturer setting         0.0           0.00         0.00         0.00         0.00           PE39         PE40         0000h         0000h                                                                                                    |           |              |                                                                    |       |               |                   |
| PE19<br>PE20<br>PE21<br>PE22<br>PE23<br>PE23<br>PE24<br>PE25<br>PE26<br>PE26<br>PE26<br>PE27<br>PE28<br>PE30<br>PE30<br>PE30<br>PE30<br>PE31<br>PE33         0000h<br>0000h<br>0000h<br>0000h<br>0000h<br>0000h<br>0000h<br>0000h<br>0000h<br>0000h<br>0000h<br>0000h<br>0000h<br>0000h<br>0000h<br>0000h<br>0000h<br>0000h<br>0000h<br>0000h<br>0000h<br>0000h<br>0000h<br>0000h<br>0000h<br>0000h<br>0000h           PE31<br>PE33         Fully closed loop control - Feedback pulse electronic gear 2<br>Denominator<br>(Do not change this value.)         1           PE35         **FBD2<br>Fully closed loop control - Feedback pulse electronic gear 2<br>Denominator<br>(Do not change this value.)         1           PE36         For manufacturer setting         0.0<br>0.00<br>0.00<br>0.00         0.0<br>0.00<br>0.00                                                                                                    |           |              |                                                                    |       |               |                   |
| PE20         0000h           PE21         0000h           PE22         0000h           PE23         0000h           PE24         0000h           PE25         0000h           PE26         0000h           PE27         0000h           PE28         0000h           PE30         0000h           PE31         0000h           PE32         0000h           PE33         0000h           PE34         **FBN2           Fully closed loop control - Feedback pulse electronic gear 2         Numerator           (Do not change this value.)         0000h           PE35         **FBD2         Fully closed loop control - Feedback pulse electronic gear 2         1           PE36         For manufacturer setting         0.0         0.00           PE38         For manufacturer setting         0.0         0.00           PE39         PE40         0000h         0000h                                                                                                    |           |              |                                                                    |       |               |                   |
| PE21         0000h           PE22         0000h           PE23         0000h           PE24         0000h           PE25         0000h           PE26         0000h           PE27         0000h           PE28         0000h           PE29         0000h           PE30         0000h           PE31         0000h           PE32         0000h           PE34         **FBN2           Fully closed loop control - Feedback pulse electronic gear 2         Numerator           0000h         0000h           PE35         **FBD2           Fully closed loop control - Feedback pulse electronic gear 2         1           Denominator         (Do not change this value.)           PE36         For manufacturer setting         0.0           PE38         PE39         0.00           PE39         0000h         0000h                                                                                                    |           |              |                                                                    |       |               |                   |
| PE22         0000h           PE24         0000h           PE24         0000h           PE25         0000h           PE26         0000h           PE27         0000h           PE28         0000h           PE29         0000h           PE30         0000h           PE31         0000h           PE32         0000h           PE33         0000h           PE34         **FBN2           Fully closed loop control - Feedback pulse electronic gear 2         Numerator           (Do not change this value.)         1           PE36         For manufacturer setting         0.0           PE38         For manufacturer setting         0.0           PE39         20         0000h                                                                                                    |           |              |                                                                    |       |               |                   |
| PE23         0000h           PE24         0000h           PE25         0000h           PE26         0000h           PE27         0000h           PE30         0000h           PE31         0000h           PE32         0000h           PE33         0000h           PE34         **FBN2           Fully closed loop control - Feedback pulse electronic gear 2         Numerator           1         0000h           PE35         **FBD2           Fully closed loop control - Feedback pulse electronic gear 2         1           PE36         For manufacturer setting         0.0           PE39         0.00         0.00           PE37         PE38         20           PE30         0.00         0.00           PE39         20         0000h                                                                                                    |           |              |                                                                    | 0000h |               |                   |
| PE24         0000h           PE25         0000h           PE26         0000h           PE27         0000h           PE28         0000h           PE30         0000h           PE31         0000h           PE32         0000h           PE33         0000h           PE34         **FBN2           Fully closed loop control - Feedback pulse electronic gear 2         Numerator           (Do not change this value.)         0000h           PE36         For manufacturer setting         0.0           PE37         For manufacturer setting         0.0           PE38         PE39         0.00           PE34         For manufacturer setting         0.0           PE34         PE34         For manufacturer setting         0.0                                                                                                    |           |              |                                                                    | 0000h |               |                   |
| PE25         0000h           PE26         0000h           PE27         0000h           PE28         0000h           PE29         0000h           PE30         0000h           PE31         0000h           PE32         0000h           PE33         0000h           PE34         **FBN2           Fully closed loop control - Feedback pulse electronic gear 2         1           PE35         **FBD2           Fully closed loop control - Feedback pulse electronic gear 2         1           PE35         **FBD2           Fully closed loop control - Feedback pulse electronic gear 2         1           PE36         For manufacturer setting         0.0           PE37         PE38         0.00         0.00           PE39         20         0.000h         0.00                                                                                                    |           |              |                                                                    | 0000h |               | \                 |
| PE26         0000h           PE27         0000h           PE28         0000h           PE29         0000h           PE30         0000h           PE31         0000h           PE32         0000h           PE33         0000h           PE34         **FBN2           Fully closed loop control - Feedback pulse electronic gear 2         1           0000h         0000h           PE35         **FBD2           Fully closed loop control - Feedback pulse electronic gear 2         1           Denominator         0.0           (Do not change this value.)         0.0           PE36         For manufacturer setting         0.0           PE38         0.00         0.00           PE39         20         0000h                                                                                                    |           |              |                                                                    | 0000h |               |                   |
| PE27<br>PE28<br>PE29<br>PE30<br>PE30<br>PE31<br>PE32         0000h<br>0000h<br>0000h<br>0000h           PE31<br>PE32         0000h<br>0000h           PE33         0000h           PE34         **FBN2<br>**FBN2         Fully closed loop control - Feedback pulse electronic gear 2<br>Denominator<br>(Do not change this value.)         1           PE36<br>PE37<br>PE38<br>PE39<br>PE40         For manufacturer setting         0.0<br>0.00<br>0.00         0.0<br>0.00                                                                                                    | PE25      |              |                                                                    | 0000h |               |                   |
| PE28       0000h         PE30       0000h         PE31       0000h         PE32       0000h         PE33       0000h         PE34       **FBN2         Fully closed loop control - Feedback pulse electronic gear 2       Numerator         (Do not change this value.)       1         PE35       **FBD2       Fully closed loop control - Feedback pulse electronic gear 2       1         PE36       For manufacturer setting       0.0         PE37       PE38       0.00         PE39       20       0000h                                                                                                    | PE26      |              |                                                                    | 0000h |               |                   |
| PE29       0000h         PE30       0000h         PE31       0000h         PE32       0000h         PE33       0000h         PE34       **FBN2         Fully closed loop control - Feedback pulse electronic gear 2       Numerator         1       0000h         PE35       **FBD2         Fully closed loop control - Feedback pulse electronic gear 2       1         Denominator       0         (Do not change this value.)       0.0         PE36       For manufacturer setting       0.0         PE37       0.00       20         PE39       20       0000h                                                                                                    | PE27      |              |                                                                    | 0000h | 1 \           |                   |
| PE30       0000h         PE31       0000h         PE32       0000h         PE33       0000h         PE34       **FBN2         Fully closed loop control - Feedback pulse electronic gear 2       Numerator         1       0000h         PE35       **FBD2         Fully closed loop control - Feedback pulse electronic gear 2       1         PE35       **FBD2         Fully closed loop control - Feedback pulse electronic gear 2       1         Denominator       (Do not change this value.)         PE36       For manufacturer setting       0.0         PE38       0.00       0.00         PE39       20       0000h                                                                                                    | PE28      |              |                                                                    | 0000h | 1 \           |                   |
| PE30       0000h         PE31       0000h         PE32       0000h         PE33       0000h         PE33       0000h         PE34       **FBN2         Fully closed loop control - Feedback pulse electronic gear 2       Numerator         1       0000h         PE35       **FBD2         Fully closed loop control - Feedback pulse electronic gear 2       1         PE35       **FBD2         Fully closed loop control - Feedback pulse electronic gear 2       1         Denominator       (Do not change this value.)         PE36       For manufacturer setting       0.0         PE38       0.00       0.00         PE39       20       0000h         PE40       0000h       0000h                                                                                                    | PE29      |              |                                                                    | 0000h | \             |                   |
| PE31<br>PE32       0000h<br>0000h         PE33       0000h         PE34       **FBN2         Fully closed loop control - Feedback pulse electronic gear 2       Numerator         (Do not change this value.)       1         PE35       **FBD2         Fully closed loop control - Feedback pulse electronic gear 2       1         Denominator       000         (Do not change this value.)       1         PE36       For manufacturer setting       0.0         PE37       PE38         PE39       20         PE40       0000h                                                                                                    | PE30      |              |                                                                    | 0000h | \             | \                 |
| PE32       0000h         PE33       0000h         PE34       **FBN2         Fully closed loop control - Feedback pulse electronic gear 2       Numerator         (Do not change this value.)       1         PE35       **FBD2         Fully closed loop control - Feedback pulse electronic gear 2       1         Denominator       000         (Do not change this value.)       1         PE36       For manufacturer setting       0.0         PE37       PE38         PE39       20         PE40       0000h                                                                                                    |           |              |                                                                    | 0000h | \             | \                 |
| PE33       0000h         PE34       **FBN2       Fully closed loop control - Feedback pulse electronic gear 2       Numerator         (Do not change this value.)       1       1         PE35       **FBD2       Fully closed loop control - Feedback pulse electronic gear 2       1         PE35       **FBD2       Fully closed loop control - Feedback pulse electronic gear 2       1         PE36       For non change this value.)       1       0.0         PE36       For manufacturer setting       0.0       0.00         PE38       0.00       0.00       20         PE39       0000h       0000h       0000h                                                                                                    |           |              |                                                                    | 0000h | \             | \                 |
| PE34       **FBN2       Fully closed loop control - Feedback pulse electronic gear 2       Numerator       1         (Do not change this value.)       Fully closed loop control - Feedback pulse electronic gear 2       1       1         PE35       **FBD2       Fully closed loop control - Feedback pulse electronic gear 2       1       1         PE35       **FBD2       Fully closed loop control - Feedback pulse electronic gear 2       1       1         PE36       For manufacturer setting       0.0       0.00       0.00         PE38       PE39       20       0000h       0000h                                                                                                    |           |              |                                                                    | 0000h | \             |                   |
| PE35       **FBD2       Fully closed loop control - Feedback pulse electronic gear 2       1         Denominator       (Do not change this value.)       0.0         PE36       For manufacturer setting       0.0         PE37       PE38       0.00         PE39       20       0000h                                                                                                    |           | **FBN2       |                                                                    |       |               |                   |
| Denominator<br>(Do not change this value.)     0.0       PE36<br>PE37<br>PE38<br>PE39<br>PE40     0.0       PE36<br>PE39<br>PE40     0.0                                                                                                    | DE25      | **EBD3       |                                                                    | 1     | $\sim$        | $\sim$            |
| PE36         For manufacturer setting         0.0           PE37         0.00         0.00           PE38         0.00         0.00           PE39         20         0000h                                                                                                    | FL33      | FBD2         | Denominator                                                        |       |               |                   |
| PE37         0.00           PE38         0.00           PE39         20           PE40         0000h                                                                                                    |           |              |                                                                    |       |               |                   |
| PE38         0.00           PE39         20           PE40         0000h                                                                                                    | PE36      | $\backslash$ | For manufacturer setting                                           | 0.0   | $\sim$        |                   |
| PE39         20           PE40         0000h                                                                                                    | PE37      | $\backslash$ |                                                                    | 0.00  |               |                   |
| PE40 0000h                                                                                                    | PE38      |              |                                                                    | 0.00  |               |                   |
|                                                                                                    | PE39      |              |                                                                    | 20    |               |                   |
|                                                                                                    | PE40      |              |                                                                    | 0000h |               |                   |
|                                                                                                    | PE41      | EOP3         | Function selection E-3                                             | 0000h |               | 0                 |

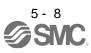

| No.                                                                                                    | Symbol | Name                     | Initial<br>value                                                                                                    | Unit | Setting |
|----------------------------------------------------------------------------------------------------|--------|--------------------------|----------------------------------------------------------------------------------------------------|------|---------|
| PE42<br>PE43<br>PE44<br>PE45<br>PE46                                                                                         |        | For manufacturer setting | 0<br>0.0<br>0000h<br>0000h<br>0000h                                                                                                |      |         |
| PE48<br>PE50<br>PE51<br>PE52<br>PE53<br>PE54<br>PE55<br>PE56<br>PE57<br>PE58<br>PE59<br>PE60<br>PE61<br>PE62<br>PE63<br>PE64 |        | For manufacturer setting | 0000h<br>0000h<br>0000h<br>0000h<br>0000h<br>0000h<br>0000h<br>0000h<br>0000h<br>0000h<br>0000h<br>0000h<br>0000h<br>0.000<br>0.00 |      |         |

## 5.1.6 Extension setting 3 parameters ([Pr. PF\_\_])

| No.  | Symbol            | Name                                                                                                    | Initial<br>value | Unit | Setting      |
|------|-------------------|----------------------------------------------------------------------------------------------------|------------------|------|--------------|
| PF01 |                   | For manufacturer setting                                                                                                    | 0000h            |      |              |
| PF02 |                   |                                                                                                    | 0000h            |      | $\mathbf{i}$ |
| PF03 |                   |                                                                                                    | 0000h            |      | $\backslash$ |
| PF04 |                   |                                                                                                    | 0                |      |              |
| PF05 |                   |                                                                                                    | 0000h            |      | $\backslash$ |
| PF06 | *FOP5             | Function selection F-5                                                                                                    | 0000h            |      | 0            |
| PF07 |                   | For manufacturer setting                                                                                                    | 0000h            |      |              |
| PF08 |                   |                                                                                                    | 0000h            |      | $\mathbf{i}$ |
| PF09 |                   |                                                                                                    | 0                |      | $\backslash$ |
| PF10 |                   |                                                                                                    | 0                |      |              |
| PF11 |                   |                                                                                                    | 0                |      | $\backslash$ |
| PF12 | DBT               | Electronic dynamic brake operating time                                                                                      | 2000             | [ms] | 0            |
| PF13 | Ν                 | For manufacturer setting                                                                                                    | 0000h            | Ν    | $\backslash$ |
| PF14 | $\langle \rangle$ |                                                                                                    | 10               |      | $\backslash$ |
| PF15 |                   |                                                                                                    | 0000h            |      | $\backslash$ |
| PF16 |                   |                                                                                                    | 0000h            |      | $\backslash$ |
| PF17 |                   |                                                                                                    | 0000h            |      | $\backslash$ |
| PF18 |                   |                                                                                                    | 0000h            |      | $\backslash$ |
| PF19 | $\langle \rangle$ |                                                                                                    | 0000h            |      | $\backslash$ |
| PF20 |                   |                                                                                                    | 0000h            |      |              |
| PF21 | DRT               | Drive recorder switching time setting                                                                                        | 0                | [s]  | 0            |
| PF22 |                   | For manufacturer setting                                                                                                    | 200              |      |              |
| PF23 | OSCL1             | Vibration tough drive - Oscillation detection level                                                                          | 50               | [%]  | 0            |
| PF24 | *OSCL2            | Vibration tough drive function selection                                                                                     | 0000h            |      | 0            |
| PF25 | CVAT              | SEMI-F47 function - Instantaneous power failure detection time<br>(instantaneous power failure tough drive - detection time) | 200              | [ms] | 0            |
| PF26 |                   | For manufacturer setting                                                                                                    | 0                |      |              |
| PF27 |                   | -                                                                                                    | 0                |      |              |
| PF28 |                   |                                                                                                    | 0                |      |              |
|      | · · · · ·         |                                                                                                    | •                |      |              |

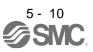

| No.  | Symbol       | Name                                                  | Initial<br>value | Unit    | Setting      |
|------|--------------|-------------------------------------------------------|------------------|---------|--------------|
| PF29 |              | For manufacturer setting                              | 0000h            |         |              |
| PF30 |              |                                                       | 0                |         |              |
| PF31 | FRIC         | Machine diagnosis function - Friction judgement speed | 0                | [r/min] | 0            |
| PF32 | \            | For manufacturer setting                              | 50               | Ν       | $\backslash$ |
| PF33 | \            |                                                       | 0000h            | 1       | $\setminus$  |
| PF34 | $\mathbf{i}$ |                                                       | 0000h            |         | $\setminus$  |
| PF35 |              |                                                       | 0000h            |         | $\setminus$  |
| PF36 |              |                                                       | 0000h            |         | $\setminus$  |
| PF37 |              |                                                       | 0000h            |         | $\setminus$  |
| PF38 |              |                                                       | 0000h            |         | $\setminus$  |
| PF39 |              |                                                       | 0000h            |         | $\setminus$  |
| PF40 |              |                                                       | 0000h            |         | $\setminus$  |
| PF41 |              |                                                       | 0000h            |         | $\setminus$  |
| PF42 |              |                                                       | 0000h            |         | $\setminus$  |
| PF43 |              |                                                       | 0000h            |         | $\setminus$  |
| PF44 |              |                                                       | 0000h            | \       | $\setminus$  |
| PF45 |              |                                                       | 0000h            |         | $\setminus$  |
| PF46 |              |                                                       | 0000h            |         | $\setminus$  |
| PF47 |              |                                                       | 0000h            | \       | $\setminus$  |
| PF48 |              |                                                       | 0000h            |         | $\backslash$ |

## 5.1.7 Extension setting 4 parameters ([Pr. PL\_ ])

| No.                  | Symbol | Name                                                                                                    | Name Initial U<br>value V |           | Setting      |
|----------------------|--------|----------------------------------------------------------------------------------------------------|---------------------------|-----------|--------------|
| PL01                 | **LIT1 | Linear servo motor/DD motor function selection 1 (Do not change this value.)                                             | 0301h                     |           |              |
| PL02                 | **LIM  | Linear encoder resolution Numerator (Do not change this value.)                                                          | 1000                      | [µm]      |              |
| PL03                 | **LID  | Linear encoder resolution - Denominator (Do not change this value.)                                                      | 1000                      | [µm]      |              |
| PL04                 | *LIT2  | Linear servo motor/DD motor function selection 2 (Do not change this value.)                                             | 0003h                     |           |              |
| PL05                 | LB1    | Position deviation error detection level (Do not change this value.)                                                     | 0                         | [0.01rev] |              |
| PL06                 | LB2    | Speed deviation error detection level (Do not change this value.)                                                        | 0                         | [r/min]   |              |
| PL07                 | LB3    | Torque/thrust deviation error detection level (Do not change this value.)                                                | 100                       | [%]       |              |
| PL08                 | *LIT3  | Linear servo motor/DD motor function selection 3 (Do not change this value.)                                             | 0010h                     |           |              |
| PL09                 | LPWM   | Magnetic pole detection voltage level (Do not change this value.)                                                        | 30                        | [%]       |              |
| PL10<br>PL11<br>PL12 |        | For manufacturer setting                                                                                                 | 5<br>100<br>500           |           |              |
| PL13                 |        |                                                                                                    | 0000h                     |           |              |
| PL14                 |        |                                                                                                    | 0                         |           | $\backslash$ |
| PL15                 |        |                                                                                                    | 20                        |           | $\backslash$ |
| PL16                 |        |                                                                                                    | 0                         |           |              |
| PL17                 | LTSTS  | Magnetic pole detection - Minute position detection method - Function selection (Do not change this value.)              | 0000h                     |           |              |
| PL18                 | IDLV   | Magnetic pole detection - Minute position detection method - Identification signal amplitude (Do not change this value.) | 0                         | [%]       |              |

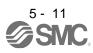

| No.                                                                                                    | Symbol | Name                     | Initial<br>value                                                                                                    | Unit | Setting |
|----------------------------------------------------------------------------------------------------|--------|--------------------------|----------------------------------------------------------------------------------------------------|------|---------|
| PL19<br>PL20<br>PL21<br>PL22<br>PL23<br>PL24<br>PL25<br>PL26<br>PL27<br>PL28<br>PL29<br>PL30<br>PL30<br>PL31<br>PL32<br>PL33<br>PL34<br>PL33<br>PL34<br>PL35<br>PL34<br>PL35<br>PL36<br>PL37<br>PL38<br>PL34<br>PL40<br>PL41<br>PL42<br>PL43<br>PL44<br>PL45<br>PL44 |        | For manufacturer setting | 0<br>0<br>0<br>0<br>0000h<br>0<br>0000h<br>0000h<br>0000h<br>0000h<br>0000h<br>0000h<br>0000h<br>0000h<br>0000h<br>0000h<br>0000h<br>0000h<br>0000h<br>0000h<br>0000h<br>0000h<br>0000h<br>0000h<br>0000h<br>0000h<br>0000h |      |         |

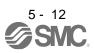

### 5.2 Detailed list of parameters

POINT ●Set a value to each "x" in the "Setting digit" columns.

## 5.2.1 Basic setting parameters ([Pr. PA\_ ])

| No.  | Symbol | Name and function                   |                                                                                                    | Initial<br>value<br>[unit] | Setting<br>range                   |  |
|------|--------|-------------------------------------|----------------------------------------------------------------------------------------------------|----------------------------|------------------------------------|--|
| PA01 | **STY  | Operation mode<br>Select a operatio | on mode.                                                                                                    |                            | Refer to N<br>and funct<br>column. |  |
|      |        | Setting<br>digit                    | Explanation                                                                                                    | Initial<br>value           |                                    |  |
|      |        | x Fo                                | or manufacturer setting                                                                                                    | 0h                         |                                    |  |
|      |        |                                     | peration mode selection<br>: Standard control mode (Set 0.)                                                                                                    | 0h                         |                                    |  |
|      |        | _x Fo                               | or manufacturer setting                                                                                                    | 0h                         |                                    |  |
|      |        | <br>m<br>31<br>0:                   | peration mode selection<br>o change this digit, use an application software "MR-J4(W)-B<br>node selection". When you change it without the application, [AL.<br>E Operation mode error] will occur. Refer to App.7 for details.<br>: J3 compatibility mode (LECSS□-□)<br>: J4 mode (LECSS2-T□)   | 1h                         |                                    |  |
| PA02 | **REG  | Incorrect setting                   | tion<br>ie regenerative option.<br>may cause the regenerative option to burn.<br>enerative option is not for use with the driver, [AL. 37 Parameter err                                                                                                    | ror]                       | Refer to f<br>and funct<br>column. |  |
|      |        | Setting<br>digit                    | Explanation                                                                                                    | Initial<br>value           |                                    |  |
|      |        | 00                                  | <ul> <li>egenerative option selection</li> <li>0: Regenerative option is not used.</li> <li>For driver of 100 W, regenerative resistor is not used.</li> <li>For driver of 200 W to 750 W, built-in regenerative resistor is used.</li> <li>2: LEC-MR-RB-032</li> <li>3: LEC-MR-RB-12</li> </ul> | 00h                        |                                    |  |
|      |        | _x Fo                               | or manufacturer setting                                                                                                    | Oh<br>Oh                   |                                    |  |

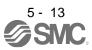

| No.  | Symbol |                                                                                            |                         | Name and function                                                                     |                                                                                  |                  | Initial<br>value<br>[unit]    | Setting<br>range |
|------|--------|--------------------------------------------------------------------------------------------|-------------------------|---------------------------------------------------------------------------------------|----------------------------------------------------------------------------------|------------------|-------------------------------|------------------|
| PA03 | *ABS   | Set this parameter when using the absolute position detection system. The parameter is not |                         |                                                                                       |                                                                                  |                  | Refer to Name<br>and function |                  |
|      |        | available ii                                                                               | n the speed cor         | ntrol mode and torque control mod                                                     | de.                                                                              |                  | column.                       |                  |
|      |        | Setting<br>digit                                                                           | 9                       | Explanation                                                                           |                                                                                  | Initial<br>value |                               |                  |
|      |        | >                                                                                          | k Absolute p            | osition detection system selection                                                    | า                                                                                | 0h               |                               |                  |
|      |        |                                                                                            |                         | d (used in incremental system)                                                        | ·                                                                                |                  |                               |                  |
|      |        | x_                                                                                         |                         | I (used in absolute position detect<br>acturer setting                                | ion system)                                                                      | 0h               |                               |                  |
|      |        | ×                                                                                          |                         | acturer setting                                                                       | -                                                                                | 0h               |                               |                  |
|      |        | x                                                                                          | -                       |                                                                                       |                                                                                  | 0h               |                               |                  |
|      |        |                                                                                            |                         |                                                                                       |                                                                                  |                  |                               |                  |
| PA04 | *AOP1  |                                                                                            | election A-1            | former die ten land an different at en                                                | de este estre en formation                                                       |                  | Refer to I                    |                  |
|      |        | I NIS IS USE                                                                               | ed to select the        | forced stop input and forced stop                                                     | deceleration function.                                                           |                  | and funct column.             | ION              |
|      |        | Setting                                                                                    | g                       | Evolopation                                                                           |                                                                                  | Initial          |                               |                  |
|      |        | digit                                                                                      | -                       | Explanation                                                                           |                                                                                  | value            |                               |                  |
|      |        | >                                                                                          |                         | acturer setting                                                                       | _                                                                                | 0h               |                               |                  |
|      |        | X_                                                                                         |                         | ed stop selection                                                                     |                                                                                  | 0h<br>0h         |                               |                  |
|      |        | _ x                                                                                        |                         | I (The forced stop input EM2 or E                                                     | M1 is used.)                                                                     | UII              |                               |                  |
|      |        |                                                                                            |                         | d (The forced stop input EM2 and                                                      |                                                                                  |                  |                               |                  |
|      |        |                                                                                            |                         | ble 5.1 for details.                                                                  |                                                                                  |                  |                               |                  |
|      |        | x                                                                                          |                         | p deceleration function selection<br>stop deceleration function disable               | d (EM1)                                                                          | 2h               |                               |                  |
|      |        |                                                                                            |                         | stop deceleration function enable                                                     |                                                                                  |                  |                               |                  |
|      |        |                                                                                            |                         | ble 5.1 for details.                                                                  | · · ·                                                                            |                  |                               |                  |
|      |        |                                                                                            |                         | Table 5.1 Deceleration m                                                              | ethod                                                                            |                  |                               |                  |
|      |        | Setting                                                                                    | EM2/EM1                 | Decelerat                                                                             | ion method                                                                       |                  |                               |                  |
|      |        | value                                                                                      |                         | EM2 or EM1 is off                                                                     | Alarm occurred                                                                   |                  |                               |                  |
|      |        | 00                                                                                         | EM1                     | MBR (Electromagnetic brake interlock) turns off without the forced stop deceleration. | MBR (Electromagnetic b<br>interlock) turns off witho<br>forced stop deceleration | ut the           |                               |                  |
|      |        | 20                                                                                         | EM2                     | MBR (Electromagnetic brake interlock) turns off after the                             | MBR (Electromagnetic b<br>interlock) turns off after                             | orake<br>the     |                               |                  |
|      |        |                                                                                            | <b>N</b> <i>I I</i>     | forced stop deceleration.                                                             | forced stop deceleration                                                         |                  |                               |                  |
|      |        | 01                                                                                         | Not using<br>EM2 or EM1 |                                                                                       | MBR (Electromagnetic b<br>interlock) turns off witho<br>forced stop deceleration | ut the           |                               |                  |
|      |        | 21                                                                                         | Not using               |                                                                                       | MBR (Electromagnetic b                                                           |                  |                               |                  |
|      |        |                                                                                            | EM2 or EM1              |                                                                                       | interlock) turns off after forced stop deceleration                              | the              |                               |                  |

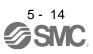

| No.  | Symbol |                                 |                                                                                                    | Name and function                                                                                                    |                  | Initial<br>value<br>[unit]               | Setting<br>range |  |  |
|------|--------|---------------------------------|----------------------------------------------------------------------------------------------------|----------------------------------------------------------------------------------------------------|------------------|------------------------------------------|------------------|--|--|
| PA08 | ATU    | Auto tuning m<br>Select the gai | ode<br>n adjustment mode.                                                                                         |                                                                                                    |                  | Refer to Name<br>and function<br>column. |                  |  |  |
|      |        | Setting<br>digit                |                                                                                                    | Explanation                                                                                                    | Initial<br>value |                                          |                  |  |  |
|      |        | x                               | Gain adjustment mod<br>0: 2 gain adjustment r<br>1: Auto tuning mode 1<br>2: Auto tuning mode 2<br>3: Manual mode | mode 1 (interpolation mode)<br>1                                                                                                    | 1h               |                                          |                  |  |  |
|      |        |                                 | 4: 2 gain adjustment r<br>Refer to table 5.2 for o                                                                | details.                                                                                                    | 01-              |                                          |                  |  |  |
|      |        | X<br>X<br>                      | For manufacturer sett                                                                                             | ing                                                                                                    | Oh<br>Oh<br>Oh   |                                          |                  |  |  |
|      |        |                                 | Table 5.2 Ga                                                                                                    | in adjustment mode selection                                                                                                    |                  |                                          |                  |  |  |
|      |        | Setting value                   | Gain adjustment<br>mode                                                                                           | Automatically adjusted parameter                                                                                                    |                  |                                          |                  |  |  |
|      |        | 0                               | 2 gain adjustment<br>mode 1<br>(interpolation mode)                                                               | [Pr. PB06 Load to motor inertia ratio]<br>[Pr. PB08 Position loop gain]<br>[Pr. PB09 Speed loop gain]<br>[Pr. PB10 Speed integral compensation]                               |                  |                                          |                  |  |  |
|      |        | 1                               | Auto tuning mode 1                                                                                                | [Pr. PB06 Load to motor inertia ratio]<br>[Pr. PB07 Model loop gain]<br>[Pr. PB08 Position loop gain]<br>[Pr. PB09 Speed loop gain]<br>[Pr. PB10 Speed integral compensation] |                  |                                          |                  |  |  |
|      |        | 2                               | Auto tuning mode 2                                                                                                | [Pr. PB07 Model loop gain]<br>[Pr. PB08 Position loop gain]<br>[Pr. PB09 Speed loop gain]<br>[Pr. PB10 Speed integral compensation]                                           |                  |                                          |                  |  |  |
|      |        | 3                               | Manual mode                                                                                                    |                                                                                                    |                  |                                          |                  |  |  |
|      |        | 4                               | 2 gain adjustment<br>mode 2                                                                                       | [Pr. PB08 Position loop gain]<br>[Pr. PB09 Speed loop gain]<br>[Pr. PB10 Speed integral compensation]                                                                         |                  |                                          |                  |  |  |

| No.    | Symbol |                  |             | Name                        | and function    |                     |                             | Initial<br>value<br>[unit] | Setting<br>range |
|--------|--------|------------------|-------------|-----------------------------|-----------------|---------------------|-----------------------------|----------------------------|------------------|
| PA09   | RSP    | Auto tuning rea  |             | o tuning.                   |                 |                     |                             | 16                         | 1 to 40          |
|        |        |                  | Machine     | e characteristic            | ] []            | Machin              | e characteristic            |                            |                  |
|        |        | Setting          | Machine     | Guideline for               | Setting         | Machini             | Guideline for               |                            |                  |
|        |        |                  | Response    | machine                     |                 | Response            | machine                     |                            |                  |
|        |        |                  |             | resonance<br>frequency [Hz] |                 |                     | resonance<br>frequency [Hz] |                            |                  |
|        |        | 1                | Low         | 2.7                         | 21              | Middle              | 67.1                        |                            |                  |
|        |        |                  | response    | 3.6                         | 22              | response            | 75.6                        |                            |                  |
|        |        | 3                | 1           | 4.9                         | 23              | 1                   | 85.2                        |                            |                  |
|        |        | 4                |             | 6.6                         | 24              |                     | 95.9                        |                            |                  |
|        |        | 5                |             | 10.0                        | 25              |                     | 108.0                       |                            |                  |
|        |        | 6                |             | 11.3                        | 26              |                     | 121.7                       |                            |                  |
|        |        | 7                |             | 12.7                        | 27              |                     | 137.1                       |                            |                  |
|        |        | 8                | -           | 14.3<br>16.1                | 28<br>29        |                     | 154.4<br>173.9              |                            |                  |
|        |        | 9<br>10          |             | 16.1                        | 29<br>30        |                     | 173.9                       |                            |                  |
|        |        | 10               |             | 20.4                        | 30              |                     | 220.6                       |                            |                  |
|        |        | 12               |             | 23.0                        | 32              |                     | 248.5                       |                            |                  |
|        |        | 13               |             | 25.9                        | 33              |                     | 279.9                       |                            |                  |
|        |        | 14               |             | 29.2                        | 34              |                     | 315.3                       |                            |                  |
|        |        | 15               | _           | 32.9                        | 35              |                     | 355.1                       |                            |                  |
|        |        | 16               |             | 37.0                        | 36              |                     | 400.0                       |                            |                  |
|        |        | 17               |             | 41.7                        | 37              |                     | 446.6                       |                            |                  |
|        |        | 18<br>19         | ↓<br>Middle | 47.0<br>52.9                | 38<br>39        | . ↓<br>High         | 501.2<br>571.5              |                            |                  |
|        |        |                  | response    | 59.6                        | 40              | response            | 642.7                       |                            |                  |
| PA10   | INP    | In-position ran  |             |                             |                 |                     |                             | 1600                       | 0 to             |
| PA14   | *POL   | Rotation direct  |             | per command puls            | е.              |                     |                             | [pulse]<br>0               | 65535<br>0 to 1  |
| 1 7 14 | TOL    |                  |             | otation direction.          |                 |                     |                             | 0                          | 0.01             |
|        |        | Quitter          |             | Servo motor ro              | tation directio | n                   |                             |                            |                  |
|        |        | Setting<br>value |             | ning address                |                 | ng address<br>rease |                             |                            |                  |
|        |        | 0                |             | ositive direction           | CW or nega      |                     | on                          |                            |                  |
|        |        | 1                |             | egative direction           | CCW or pos      |                     |                             |                            |                  |
|        |        | The following    | shows the   | servo motor rotatio         | on directions.  |                     |                             |                            |                  |
|        |        |                  | Forv        | vard rotation (CC)          |                 | se rotation         | (CW)                        |                            |                  |

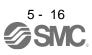

| No.  | Symbol | Name and function                                                                                                    | Initial<br>value<br>[unit] | Setting<br>range |
|------|--------|----------------------------------------------------------------------------------------------------|----------------------------|------------------|
| PA15 | *ENR   | Encoder output pulses<br>Set the encoder output pulses from the driver by using the number of output pulses per<br>revolution, dividing ratio, or electronic gear ratio. (after multiplication by 4)<br>To set a numerator of the electronic gear, select "A-phase/B-phase pulse electronic gear<br>setting (3_)" of "Encoder output pulse setting selection" in [Pr. PC03].<br>The maximum output frequency is 4.6 Mpps. Set the parameter within this range. | 4000<br>[pulse/<br>rev]    | 1 to<br>65535    |
| PA16 | *ENR2  | Encoder output pulses 2<br>Set a denominator of the electronic gear for the A/B-phase pulse output. To set a<br>denominator of the electronic gear, select "A-phase/B-phase pulse electronic gear setting (<br>3 _)" of "Encoder output pulse setting selection" in [Pr. PC03].                                                                                                    | 1                          | 1 to<br>65535    |

Used to set the encoder pulses (A-phase, B-phase) output by the driver.

Set the value 4 times greater than the A-phase or B-phase pulses.

You can use parameter No.PC03 to choose the output pulse setting or output division ratio setting.

The number of A/B-phase pulses actually output is 1/4 times greater than the preset number of pulses.

The maximum output frequency is 4.6Mpps (after multiplication by 4). Use this parameter within this range.

### (1) For output pulse designation

Set "  $\Box \Box 0 \Box$  " (initial value) in parameter No.PC03.

Set the number of pulses per servo motor revolution.

Output pulse = set value [pulses/rev]

For instance, set "5600" to Parameter No.PA15, the actually output A/B-phase pulses are as indicated below.

A · B-phase output pulses =  $\frac{5600}{4}$  = 1400[pulse]

(2) For output division ratio setting

Set "  $\Box$   $\Box$  1  $\Box$  " in parameter No.PC03.

The number of pulses per servo motor revolution is divided by the set value.

Output pulse = <u>Resolution per servo motor revolution</u> Set value
[pulses/rev]

For instance, set "8" to Parameter No.PA15, the actually output A/B-phase pulses are as indicated below.

A·B-phase output pulses =  $\frac{262144}{8} \cdot \frac{1}{4} = 8192$ [pulse]

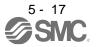

The value resulted from multiplying the number of pulses per servo motor revolution by the value of the electronic gear becomes the output pulse.

(a) Set the electric gear numerator in the A-phase/B-phase output pulses to parameter No. PA15.

(Example) When using the LE-T5-□, LE-T6-□, LE-T7-□, LE-T8-□ servo motor series When parameter No. PA15 is set to "5600" and PA16 to "4096", the A/B-phase pulses actually outputted are as follows.

A-phase/B-phase output pulses =

Resolution per servo motor revolution  $\cdot \frac{\text{parameter No.15}}{\text{parameter No.16}} \cdot \frac{1}{4}$ = 4194304  $\cdot \frac{5600}{4096} \cdot \frac{1}{4}$  = 1433600 [pulse]

#### POINT

■ Resolution per servo motor revolution depends on the servo motor as follows. LE-T5-□, LE-T6-□, LE-T7-□, LE-T8-□ servo motor: 4194304pulse/rev

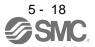

| No.  | Symbol |                                                        |                    |            | Name a       | ind functio  | on           |           |              |            | Initial<br>value<br>[unit] | Setting<br>range                              |
|------|--------|--------------------------------------------------------|--------------------|------------|--------------|--------------|--------------|-----------|--------------|------------|----------------------------|-----------------------------------------------|
| PA17 | **MSR  | Do not chang                                           | e this value.      |            |              |              |              |           |              |            | 0000h                      | 0000h                                         |
| PA18 | **MTY  | Do not chang                                           |                    |            |              |              |              |           |              |            | 0000h                      | 0000h                                         |
| PA19 | *BLK   | Parameter wi<br>Select a refer<br>Refer to table<br>Ta | ence range a       | igs.       |              |              |              | ng/writir | ng range     | 9          | 00ABh                      | Refer to<br>Name<br>and<br>functior<br>column |
|      |        | PA19                                                   | Setting operation  | PA         | РВ           | PC           | PD           | PE        | PF           | PL         |                            |                                               |
|      |        | Other                                                  | Reading            | 0          | $\sim$       | /            | /            | /         | /            |            |                            |                                               |
|      |        | than<br>below                                          | Writing            | 0          |              | $\square$    | $\square$    | $\square$ |              |            |                            |                                               |
|      |        | 0004 h                                                 | Reading            | Only<br>19 | $\backslash$ |              |              |           |              |            |                            |                                               |
|      |        | 000Ah                                                  | Writing            | Only<br>19 | $\square$    |              |              |           |              |            |                            |                                               |
|      |        | 000Bh                                                  | Reading            | 0          | 0            | 0            |              |           | $\sim$       | $\sim$     |                            |                                               |
|      |        | UUUBh                                                  | Writing            | 0          | 0            | 0            |              |           | $\backslash$ |            |                            |                                               |
|      |        | 000Ch                                                  | Reading            | 0          | 0            | 0            | 0            |           |              |            |                            |                                               |
|      |        | 0000011                                                | Writing            | 0          | 0            | 0            | 0            |           |              |            |                            |                                               |
|      |        | 000Fh                                                  | Reading            | 0          | 0            | 0            | 0            | 0         |              | 0          |                            |                                               |
|      |        | 000111                                                 | Writing            | 0          | 0            | 0            | 0            | 0         |              | 0          |                            |                                               |
|      |        | 00AAh                                                  | Reading            | 0          | 0            | 0            | 0            | 0         | 0            |            |                            |                                               |
|      |        |                                                        | Writing            | 0          | 0            | 0            | 0            | 0         | 0            |            |                            |                                               |
|      |        | 00ABh<br>(initial                                      | Reading<br>Writing | 0          | 0            | 0            | 0            | 0         | 0            | 0          |                            |                                               |
|      |        | value)                                                 | -                  | 0          | 0            | 0            | 0            | 0         | 0            | 0          |                            |                                               |
|      |        | 100Ph                                                  | Reading            | 0          | $ \geq $     | $\geq$       | $\geq$       | $\geq$    | $\sim$       | $\sim$     |                            |                                               |
|      |        | 100Bh                                                  | Writing            | Only<br>19 |              |              |              |           |              |            |                            |                                               |
|      |        | 4000                                                   | Reading            | 0          | 0            | 0            | 0            | $\geq$    | $\geq$       |            |                            |                                               |
|      |        | 100Ch                                                  | Writing            | Only<br>19 | $\searrow$   | $\geq$       | $\geq$       | $\geq$    |              | $\searrow$ |                            |                                               |
|      |        | 4005                                                   | Reading            | 0          | 0            | 0            | 0            | 0         | $\geq$       | 0          |                            |                                               |
|      |        | 100Fh                                                  | Writing            | Only<br>19 | $\square$    | $\backslash$ | $\backslash$ | $\square$ | $\backslash$ | $\searrow$ |                            |                                               |
|      |        |                                                        | Reading            | 0          | 0            | 0            | 0            | 0         | 0            |            |                            |                                               |
|      |        | 10AAh                                                  | Writing            | Only<br>19 |              | $\square$    | $\square$    | $\square$ | $\square$    | $\searrow$ |                            |                                               |
|      |        |                                                        | Reading            | 0          | 0            | 0            | 0            | 0         | 0            | 0          |                            |                                               |
|      |        | 10ABh                                                  | Writing            | Only<br>19 |              |              |              |           |              |            |                            |                                               |

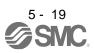

| No.  | Symbol |                  | Name and function                                                                                                    |                  | Initial<br>value<br>[unit]         | Setting<br>range |
|------|--------|------------------|----------------------------------------------------------------------------------------------------|------------------|------------------------------------|------------------|
| PA20 | *TDS   | power supply a   | t be avoided with the tough drive function depending on the situations<br>nd load fluctuation.<br>MTTR (During tough drive) to pins CN3-9 to CN3-13 and CN3-15 wi                                                                                                    |                  | Refer to I<br>and funct<br>column. |                  |
|      |        | Setting<br>digit | Explanation                                                                                                    | Initial<br>value |                                    |                  |
|      |        | X                | For manufacturer setting                                                                                                    | 0h               |                                    |                  |
|      |        | x                | Vibration tough drive selection<br>0: Disabled<br>1: Enabled<br>Selecting "1" enables to suppress vibrations by automatically<br>changing setting values of [Pr. PB13 Machine resonance<br>suppression filter 1] and [Pr. PB15 Machine resonance suppression<br>filter 2] in case that the vibration exceed the value of the oscillation<br>level set in [Pr. PF23].<br>Refer to section 7.3 for details.<br>SEMI-F47 function selection (instantaneous power failure tough<br>drive selection)<br>0: Disabled | 0h<br>0h         |                                    |                  |
|      |        |                  | 1: Enabled<br>Selecting "1" enables to avoid occurring [AL. 10.1 Voltage drop in<br>the control circuit power] using the electrical energy charged in the<br>capacitor in case that an instantaneous power failure occurs during<br>operation. Set the time of until [AL. 10.1 Voltage drop in the control<br>circuit power] occurs in [Pr. PF25 SEMI-F47 function -<br>Instantaneous power failure detection time (instantaneous power<br>failure tough drive - detection time)].<br>For manufacturer setting | Oh               |                                    |                  |
| PA21 | *AOP3  | Function select  | ion A-3                                                                                                    |                  | Refer to I<br>and funct            |                  |
|      |        | Setting<br>digit | Explanation                                                                                                    | Initial<br>value | column.                            |                  |
|      |        |                  | One-touch tuning function selection<br>0: Disabled<br>1: Enabled<br>When the digit is "0", the one-touch tuning with setup software (MR<br>Configurator2) will be disabled.<br>For manufacturer setting                                                                                                    | 1h               |                                    |                  |
|      |        | X<br>x<br>       |                                                                                                    | Oh<br>Oh<br>Oh   |                                    |                  |

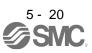

| No.  | Symbol |                                                                       | Name and function                                                                                                    |                  | Initial<br>value<br>[unit] | Setting<br>range |
|------|--------|-----------------------------------------------------------------------|----------------------------------------------------------------------------------------------------|------------------|----------------------------|------------------|
| PA22 | **PCS  | Position control                                                      | ol composition selection                                                                                                    |                  | Refer to I                 | Name             |
|      |        | Setting<br>digit                                                      | Explanation                                                                                                    | Initial<br>value | and funct column.          | ion              |
|      |        | x<br>x                                                                | For manufacturer setting                                                                                                    | Oh<br>Oh<br>Oh   |                            |                  |
|      |        | x                                                                     | Scale measurement mode selection<br>0: Disabled<br>1: Used in absolute position detection system<br>2: Used in incremental system                                                                                                    | Oh               |                            |                  |
|      |        |                                                                       | The absolute position detection system cannot be used while an incremental type encoder is used. Enabling absolute position detection system will trigger [AL. 37 Parameter error].                                                                                                    |                  |                            |                  |
| PA23 | DRAT   | Drive recorder                                                        | arbitrary alarm trigger setting                                                                                                    |                  | Refer to I                 | Name             |
|      |        | Setting<br>digit                                                      | Explanation                                                                                                    | Initial<br>value | and funct column.          | ion              |
|      |        | x x                                                                   | Alarm detail No. setting<br>Set the digits when you execute the trigger with arbitrary alarm<br>detail No. for the drive recorder function.<br>When these digits are "0 0", only the arbitrary alarm No. setting will<br>be enabled.                                                                                                    | 00h              |                            |                  |
|      |        | x x                                                                   | Alarm No. setting<br>Set the digits when you execute the trigger with arbitrary alarm No.<br>for the drive recorder function.<br>When "0 0" are set, arbitrary alarm trigger of the drive recorder will<br>be disabled.                                                                                                    | 00h              |                            |                  |
|      |        | Setting examp<br>To activate the<br>To activate the<br>occurs, set "5 |                                                                                                    |                  |                            |                  |
| PA24 | AOP4   | Function select                                                       | ction A-4                                                                                                    |                  | Refer to I                 |                  |
|      |        | Setting<br>digit                                                      | Explanation                                                                                                    | Initial<br>value | and funct column.          | ion              |
|      |        | ×                                                                     | Vibration suppression mode selection<br>0: Standard mode<br>1: 3 inertia mode<br>2: Low response mode<br>When two low resonance frequencies are generated, select "3<br>inertia mode (1)". When the load to motor inertia ratio<br>exceeds the recommended load to motor inertia ratio, select "Low<br>response mode (2)".<br>When you select the standard mode or low response mode,<br>"Vibration suppression control 2" is not available.<br>When you select the 3 inertia mode, the feed forward gain is not<br>available.<br>Before changing the control mode with the PC or PLCetc during<br>the 3 inertia mode or low response mode, stop the motor. | Oh               |                            |                  |
|      |        | ×                                                                     | For manufacturer setting                                                                                                    | 0h<br>0h         |                            |                  |
|      |        |                                                                       |                                                                                                    |                  |                            |                  |

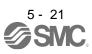

| No.  | Symbol | Name and function                                                                                                    |                                          | Initial<br>value<br>[unit]         | Setting range |
|------|--------|----------------------------------------------------------------------------------------------------|------------------------------------------|------------------------------------|---------------|
|      | OTHOV  | One-touch tuning - Overshoot permissible level<br>This is used to set a permissible value of overshoot amount with a percentage to in-p<br>range.<br>However, setting "0" will be 50%.                                                                                                    | osition                                  | 0<br>[%]                           | 0 to 100      |
| PA26 | *AOP   | Function selection A-5         Setting<br>digit       Explanation        x       Torque limit function selection at instantaneous power failure<br>0: Disabled<br>1: Enabled         When an instantaneous power failure occurs during operation, you<br>can save electric energy charged in the capacitor in the driver by<br>limiting torque at acceleration. You can also delay the time until<br>[AL. 10.2 Voltage drop in the main circuit power] occurs with<br>instantaneous power failure tough drive function. Doing this will<br>enable you to set a longer time in [Pr. PF25 Instantaneous power<br>failure tough drive - Detection time].         To enable the torque limit function at instantaneous power failure,<br>select "Enabled (_ 1)" of "SEMI-F47 function selection<br>(instantaneous power failure tough drive selection)" in [Pr. PA20].         This parameter setting is supported by driver with software version<br>A6 or later.        x        x | Initial<br>value<br>Oh<br>Oh<br>Oh<br>Oh | Refer to I<br>and funct<br>column. |               |

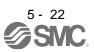

### 5.2.2 Gain/filter setting parameters ([Pr. PB\_ ])

| No.  | Symbol |                                                                     | Name and function                                                                                                    |                  | Initial<br>value<br>[unit] | Setting<br>range |
|------|--------|---------------------------------------------------------------------|----------------------------------------------------------------------------------------------------|------------------|----------------------------|------------------|
| PB01 | FILT   |                                                                     | g mode (adaptive filter II)<br>ve filter tuning.                                                                                                    |                  | Refer to and function      |                  |
|      |        | Setting<br>digit                                                    | Explanation                                                                                                    | Initial<br>value |                            |                  |
|      |        | x                                                                   | Filter tuning mode selection<br>Select the adjustment mode of the machine resonance<br>suppression filter 1. Refer to section 7.1.2 for details.<br>0: Disabled<br>1: Automatic setting<br>2: Manual setting                                                                                                    | Oh               |                            |                  |
|      |        | X_                                                                  | For manufacturer setting                                                                                                    | 0h               |                            |                  |
|      |        | x<br>x                                                              |                                                                                                    | 0h<br>0h         |                            |                  |
|      |        |                                                                     |                                                                                                    | -                |                            |                  |
| PB02 | VRFT   |                                                                     | pression control tuning mode (advanced vibration suppression control<br>to set the vibration suppression control tuning. Refer to section 7.1.5 for                                                                                                    | ,                | Refer to and funct column. |                  |
|      |        | Setting<br>digit                                                    | Explanation                                                                                                    | Initial<br>value |                            |                  |
|      |        | x                                                                   | Vibration suppression control 1 tuning mode selection<br>Select the tuning mode of the vibration suppression control 1.<br>0: Disabled<br>1: Automatic setting<br>2: Manual setting                                                                                                    | 0h               |                            |                  |
|      |        | x_                                                                  | Vibration suppression control 2 tuning mode selection<br>Select the tuning mode of the vibration suppression control 2. To<br>enable the digit, select "3 inertia mode ( 1)" of "Vibration<br>suppression mode selection" in [Pr. PA24 Function selection A-4].<br>0: Disabled<br>1: Automatic setting<br>2: Manual setting | Oh               |                            |                  |
|      |        | _ X                                                                 | For manufacturer setting                                                                                                    | 0h               |                            |                  |
|      |        | x                                                                   |                                                                                                    | 0h               |                            |                  |
| PB03 | TFBGN  | mode.<br>Decreasing the                                             | o set a torque feedback loop gain in the continuous operation to torque<br>e setting value will also decrease a collision load during continuous op                                                                                                    |                  | 18000<br>[rad/s]           | 0 to<br>18000    |
|      |        | torque control<br>Setting a value                                   | mode.<br>e less than 6 rad/s will be 6 rad/s.                                                                                                    |                  |                            |                  |
| PB04 | FFC    | Feed forward g<br>Set the feed fo<br>When the sett<br>zero. However | gain                                                                                                    | juideline,       | 0<br>[%]                   | 0 to 100         |

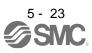

| No.   | Symbol | Name and function                                                                                                    |                            | Initial<br>value<br>[unit] | Setting<br>range  |
|-------|--------|----------------------------------------------------------------------------------------------------|----------------------------|----------------------------|-------------------|
| PB06  | GD2    | Load to motor inertia ratio<br>This is used to set the load to motor inertia ratio.<br>The setting of the parameter will be the automatic setting or manual<br>[Pr. PA08] setting. Refer to the following table for details. When the p<br>setting, the value will vary between 0.00 and 100.00.                                                                                                    | <b>0</b> . <b>0</b>        | 7.00<br>Multiplier         | 0.00 to<br>300.00 |
|       |        | Pr. PA08 This parameter                                                                                                    |                            |                            |                   |
|       |        | 0 (2 gain adjustment mode 1 Automatic setting (interpolation mode))                                                                                                    |                            |                            |                   |
|       |        | 1 (Auto tuning mode 1)      2 (Auto tuning mode 2)       Manual setting                                                                                                    | _                          |                            |                   |
|       |        | 3 (Manual mode)<br>4 (2 gain adjustment mode 2)                                                                                                    |                            |                            |                   |
| PB07  | PG1    | Model loop gain<br>Set the response gain up to the target position.<br>Increasing the setting value will also increase the response level to the<br>will be liable to generate vibration and/or noise.<br>The setting of the parameter will be the automatic setting or manual<br>[Pr. PA08] setting. Refer to the following table for details.                                                                                |                            | 15.0<br>[rad/s]            | 1.0 to<br>2000.0  |
|       |        | Pr. PA08 This parameter                                                                                                    |                            |                            |                   |
|       |        | 0 (2 gain adjustment mode 1 Manual setting (interpolation mode))                                                                                                    |                            |                            |                   |
|       |        | 1 (Auto tuning mode 1)     Automatic setting      2 (Auto tuning mode 2)     Automatic setting                                                                                                    |                            |                            |                   |
|       |        | 3 (Manual mode) Manual setting4 (2 gain adjustment mode 2)                                                                                                    |                            |                            |                   |
| PB08  | PG2    | Position loop gain<br>This is used to set the gain of the position loop.<br>Set this parameter to increase the position response to level load dis<br>Increasing the setting value will also increase the response level to the<br>will be liable to generate vibration and/or noise.<br>The setting of the parameter will be the automatic setting or manual<br>[Pr. PA08] setting. Refer to the following table for details. | ne load disturbance but    | 37.0<br>[rad/s]            | 1.0 to<br>2000.0  |
|       |        | Pr. PA08 This parameter                                                                                                    | -                          |                            |                   |
|       |        | 0 (2 gain adjustment mode 1 Automatic setting (interpolation mode))                                                                                                    |                            |                            |                   |
|       |        | 1 (Auto tuning mode 1)                                                                                                    |                            |                            |                   |
|       |        | 2 (Auto tuning mode 2)                                                                                                    |                            |                            |                   |
|       |        | 4 (2 gain adjustment mode 2) Automatic setting                                                                                                    |                            |                            |                   |
| PB09  | VG2    | Speed loop gain<br>This is used to set the gain of the speed loop.                                                                                                    |                            | 823<br>[rad/s]             | 20 to<br>65535    |
|       |        | Set this parameter when vibration occurs on machines of low rigidity<br>Increasing the setting value will also increase the response level but<br>vibration and/or noise.<br>The setting of the parameter will be the automatic setting or manual<br>IDP_RACE actions.                                                                                                    | will be liable to generate |                            |                   |
| PB10  | VIC    | [Pr. PA08] setting. Refer to the table of [Pr. PB08] for details.<br>Speed integral compensation                                                                                                    |                            | 33.7                       | 0.1 to            |
| . 510 |        | This is used to set the integral time constant of the speed loop.<br>Decreasing the setting value will increase the response level but will<br>vibration and/or noise.                                                                                                    | be liable to generate      | [ms]                       | 1000.0            |
|       |        | The setting of the parameter will be the automatic setting or manual [Pr. PA08] setting. Refer to the table of [Pr. PB08] for details.                                                                                                    | setting depending on the   |                            |                   |

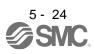

| No.    | Symbol |                                                                                    | Name and function                                                                                                    |                  | Initial<br>value<br>[unit]      | Setting<br>range |
|--------|--------|------------------------------------------------------------------------------------|----------------------------------------------------------------------------------------------------|------------------|---------------------------------|------------------|
| PB11   | VDC    | This is used to<br>To enable the                                                   | ntial compensation<br>o set the differential compensation.<br>parameter, select "Continuous PID control enabled ( 3 _)" of '<br>trol selection" in [Pr. PB24].                                                                                                    | 'PI-PID          | 980                             | 0 to<br>1000     |
| PB12   | OVA    | Overshoot am<br>This is used to                                                    | ount compensation<br>o set a viscous friction torque in percentage unit at servo motor ra<br>ponse level is low or when the torque is limited, the efficiency of t                                                                                                    | •                | 0<br>[%]                        | 0 to 100         |
| PB13   | NH1    | Machine resor<br>Set the notch<br>When you sel-<br>this parameter<br>When you sel- | nance suppression filter 1<br>frequency of the machine resonance suppression filter 1.<br>ect "Automatic setting ( 1)" of "Filter tuning mode selection"<br>r will be adjusted automatically.<br>ect "Manual setting ( 2)" of "Filter tuning mode selection" in [<br>will be enabled. |                  | 4500<br>[Hz]                    | 10<br>to<br>4500 |
| PB14 N | NHQ1   | Notch shape s<br>Set the shape<br>When you sel<br>this parameter                   |                                                                                                    | in [Pr. PB01],   | Refer to<br>and func<br>column. |                  |
|        |        | Setting<br>digit                                                                   | Explanation                                                                                                    | Initial<br>value |                                 |                  |
|        |        | X_                                                                                 | For manufacturer setting<br>Notch depth selection<br>0: -40 dB<br>1: -14 dB<br>2: -8 dB                                                                                                    | 0h<br>0h         |                                 |                  |
|        |        | _ x                                                                                | 3: -4 dB<br>Notch width selection<br>0: = 2<br>1: = 3<br>2: = 4<br>3: = 5                                                                                                    | Oh               |                                 |                  |
|        |        | x                                                                                  | For manufacturer setting                                                                                                    | Oh               |                                 |                  |
| PB15   | NH2    | Set the notch<br>To enable the                                                     | nance suppression filter 2<br>frequency of the machine resonance suppression filter 2.<br>setting value, select "Enabled ( 1)" of "Machine resonance s<br>on" in [Pr. PB16].                                                                                                    | suppression      | 4500<br>[Hz]                    | 10<br>to<br>4500 |
| PB16   | NHQ2   | Notch shape s                                                                      |                                                                                                    |                  | Refer to<br>and func<br>column. |                  |
|        |        | Setting<br>digit                                                                   | Explanation                                                                                                    | Initial<br>value |                                 |                  |
|        |        | x                                                                                  | Machine resonance suppression filter 2 selection<br>0: Disabled<br>1: Enabled                                                                                                    | 0h               |                                 |                  |
|        |        | x_                                                                                 | Notch depth selection<br>0: -40 dB<br>1: -14 dB<br>2: -8 dB<br>3: -4 dB                                                                                                    | Oh               |                                 |                  |
|        |        | _ x                                                                                | Notch width selection           0:         = 2           1:         = 3                                                                                                    | Oh               |                                 |                  |
|        |        |                                                                                    | 2: = 4<br>3: = 5                                                                                                    |                  |                                 |                  |

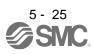

| No.  | Symbol |                                                                                                    | ١                                                                                                    | Name and function                                                                                                    | n                                                                                                    |                              | Initial<br>value<br>[unit]      | Setting<br>range |
|------|--------|----------------------------------------------------------------------------------------------------|----------------------------------------------------------------------------------------------------|----------------------------------------------------------------------------------------------------|----------------------------------------------------------------------------------------------------|------------------------------|---------------------------------|------------------|
| PB17 | NHF    | This is used for<br>This is used to<br>When you self<br>selection" in [F<br>use and load to<br>When "Shaft ro<br>setting value of<br>When you self | Pr. PB23], the value will<br>o motor inertia ratio. Set<br>esonance suppression fi<br>f this parameter will be                       | ncy machine vibr.<br>0)" of "Shaft<br>be calculated aut<br>t manually for "M<br>ilter selection" is<br>disabled.<br>f "Machine resor<br>ession filter is no<br>Explanation | ation.<br>resonance suppression f<br>comatically from the serve<br>anual setting ( 1)".<br>"Disabled ( 2)" in [P<br>nance suppression filter 4<br>t available. | o motor you<br>r. PB23], the | Refer to<br>and func<br>column. |                  |
|      |        | ^^                                                                                                    | This is used for setting<br>Refer to table 5.4 for se<br>Set the value closest to<br>Notch depth selection<br>0: -40 dB<br>1: -14 dB | the shaft resona<br>ettings.                                                                                                    | nce suppression filter.                                                                                                    | Oh                           |                                 |                  |
|      |        | ×<br>Table                                                                                                    | 2: -8 dB<br>3: -4 dB<br>For manufacturer settin<br>5.4 Shaft resonanc                                                                | e suppression                                                                                                    | n filter setting                                                                                                    | Oh                           |                                 |                  |
|      |        | Setting<br>value                                                                                                    | frequency select                                                                                                    | Setting<br>value                                                                                                    | Frequency [Hz]                                                                                                    |                              |                                 |                  |
|      |        | 00                                                                                                    | Disabled<br>Disabled                                                                                                    | 10<br>11                                                                                                    | 562<br>529                                                                                                    |                              |                                 |                  |
|      |        | 02<br>03                                                                                                    | 4500<br>3000                                                                                                    | 12<br>13                                                                                                    | 500<br>473                                                                                                    |                              |                                 |                  |
|      |        | 04<br>05<br>06                                                                                                    | 2250<br>1800<br>1500                                                                                                    | 14<br>15<br>16                                                                                                    | 450<br>428<br>409                                                                                                    |                              |                                 |                  |
|      |        | 07<br>08                                                                                                    | 1285<br>1125                                                                                                    | 17<br>18                                                                                                    | 391<br>375                                                                                                    |                              |                                 |                  |
|      |        | 09<br>0A<br>0B                                                                                                    | 1000<br>900<br>818                                                                                                    | 19<br>1A<br>1B                                                                                                    | 360<br>346<br>333                                                                                                    |                              |                                 |                  |
|      |        | 0C<br>0D                                                                                                    | 750<br>692                                                                                                    | 1C<br>1D                                                                                                    | 333<br>321<br>310                                                                                                    |                              |                                 |                  |
|      |        | 0E<br>0F                                                                                                    | 642<br>600                                                                                                    | 1E<br>1F                                                                                                    | 300<br>290                                                                                                    |                              |                                 |                  |
| PB18 | LPF    | Low-pass filter<br>Set the low-pa<br>The following s                                                                                               |                                                                                                    | uired parameter                                                                                                    | to this parameter.                                                                                                    |                              | 3141<br>[rad/s]                 | 100 to<br>18000  |
|      |        | [Pr. PB2<br>0_(Initia<br>1_<br>2                                                                                                    | Automatic se<br>Setting val<br>enabled                                                                                               | ue<br>ue                                                                                                    |                                                                                                    |                              |                                 |                  |

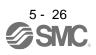

| No.  | Symbol |                                                                                        | Name and function                                                                                                    |                  | Initial<br>value<br>[unit]         | Setting range      |
|------|--------|----------------------------------------------------------------------------------------|----------------------------------------------------------------------------------------------------|------------------|------------------------------------|--------------------|
| PB19 | VRF11  | Set the vibration<br>machine vibration<br>When "Vibration<br>in [Pr. PB02], 1          | ression control 1 - Vibration frequency<br>on frequency for vibration suppression control 1 to suppress low-frequency<br>tion.<br>on suppression control 1 tuning mode selection" is "Automatic setting<br>this parameter will be set automatically. Set manually for "Manual set<br>ection 7.1.5 for details.                | ı ( 1)"          | 100.0<br>[Hz]                      | 0.1<br>to<br>300.0 |
| PB20 | VRF12  | Set the resona<br>machine vibration<br>When "Vibration<br>in [Pr. PB02], 1             | ression control 1 - Resonance frequency<br>ance frequency for vibration suppression control 1 to suppress low-fre<br>tion.<br>on suppression control 1 tuning mode selection" is "Automatic setting<br>this parameter will be set automatically. Set manually for "Manual set<br>ection 7.1.5 for details.                    | ı ( 1)"          | 100.0<br>[Hz]                      | 0.1<br>to<br>300.0 |
| PB21 | VRF13  | Set a damping<br>frequency mad<br>When "Vibratio<br>in [Pr. PB02], t                   | ression control 1 - Vibration frequency damping<br>g of the vibration frequency for vibration suppression control 1 to suppression.<br>on suppression control 1 tuning mode selection" is "Automatic setting<br>this parameter will be set automatically. Set manually for "Manual set<br>ection 7.1.5 for details.           | ı ( 1)"          | 0.00                               | 0.00<br>to<br>0.30 |
| PB22 | VRF14  | Vibration supp<br>Set a damping<br>low-frequency<br>When "Vibratio<br>in [Pr. PB02], 1 | ression control 1 - Resonance frequency damping<br>of the resonance frequency for vibration suppression control 1 to su<br>machine vibration.<br>on suppression control 1 tuning mode selection" is "Automatic setting<br>this parameter will be set automatically. Set manually for "Manual set<br>ection 7.1.5 for details. | ı ( 1)"          | 0.00                               | 0.00<br>to<br>0.30 |
| PB23 | VFBF   |                                                                                        | r selection<br>ft resonance suppression filter and low-pass filter.                                                                                                    |                  | Refer to I<br>and funct<br>column. |                    |
|      |        | Setting<br>digit                                                                       | Explanation                                                                                                    | Initial<br>value |                                    |                    |
|      |        | X                                                                                      | Shaft resonance suppression filter selection<br>0: Automatic setting<br>1: Manual setting<br>2: Disabled<br>When you select "Enabled (1)" of "Machine resonance<br>suppression filter 4 selection" in [Pr. PB49], the shaft resonance<br>suppression filter is not available.                                                 | Oh               |                                    |                    |
|      |        | x_                                                                                     | Low-pass filter selection<br>0: Automatic setting<br>1: Manual setting<br>2: Disabled                                                                                                    | 0h               |                                    |                    |
|      |        | _ X                                                                                    | For manufacturer setting                                                                                                    | 0h               |                                    |                    |
| PB24 | *MVS   | -                                                                                      | n suppression control<br>ht vibration suppression control and PI-PID switching control.                                                                                                    | 0h               | Refer to I<br>and funct<br>column. |                    |
|      |        | Setting<br>digit                                                                       | Explanation                                                                                                    | Initial<br>value | oordinni.                          |                    |
|      |        | X                                                                                      | Slight vibration suppression control selection<br>0: Disabled<br>1: Enabled<br>To enable the slight vibration suppression control, select "Manual<br>mode (3)" of "Gain adjustment mode selection" in [Pr. PA08].<br>Slight vibration suppression control cannot be used in the speed<br>control mode.                        | Oh               |                                    |                    |
|      |        | x_                                                                                     | PI-PID switching control selection<br>0: PI control enabled<br>(Switching to PID control is possible with commands of PC or<br>PLCetc.)<br>3: Continuous PID control enabled                                                                                                    | Oh               |                                    |                    |
|      |        |                                                                                        |                                                                                                    |                  |                                    |                    |

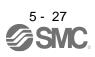

| No.  | Symbol | Name and function                                                                                                    |                                      | Initial<br>value                             | Setting<br>range  |
|------|--------|----------------------------------------------------------------------------------------------------|--------------------------------------|----------------------------------------------|-------------------|
| PB26 | *CDP   | Gain switching function<br>Select the gain switching condition.<br>Set conditions to enable the gain switching values set in [Pr. PB29] to [Pr. PB36] an<br>PB56] to [Pr. PB60].                                                                                                    | d [Pr.                               | [unit]<br>Refer to I<br>and funct<br>column. | Name              |
|      |        | Setting Explanation                                                                                                    | Initial<br>value                     |                                              |                   |
|      |        | Gain switching selection<br>0: Disabled<br>1: Control command from PC or PLCetc is enabled<br>2: Command frequency<br>3: Droop pulses<br>4: Servo motor speed                                                                                                    | Oh                                   |                                              |                   |
|      |        | Gain switching condition selection<br>0: Gain after switching is enabled with gain switching condition or<br>more<br>1: Gain after switching is enabled with gain switching condition or<br>less                                                                                                    | Oh                                   |                                              |                   |
|      |        | x For manufacturer setting                                                                                                    | 0h<br>0h                             |                                              |                   |
| PB27 | CDL    | Gain switching condition<br>This is used to set the value of gain switching (command frequency, droop pulses, a<br>motor speed) selected in [Pr. PB26].<br>The set value unit differs depending on the switching condition item. (Refer to section                                                                                                    | 10<br>[kpps]/<br>[pulse]/<br>[r/min] | 0 to<br>65535                                |                   |
| PB28 | CDT    | Gain switching time constant<br>This is used to set the time constant at which the gains will change in response to th<br>conditions set in [Pr. PB26] and [Pr. PB27].                                                                                                    | 1<br>[ms]                            | 0 to 100                                     |                   |
| PB29 | GD2B   | Load to motor inertia ratio after gain switching<br>This is used to set the load to motor inertia ratio to motor mass ratio when gain swit<br>enabled.<br>This parameter is enabled only when you select "Manual mode ( 3)" of "Gain a<br>mode selection" in [Pr. PA08].                                                                                                    | -                                    | 7.00<br>[Multipli<br>er]                     | 0.00 to<br>300.00 |
| PB30 | PG2B   | Position loop gain after gain switching<br>Set the position loop gain when the gain switching is enabled.<br>When you set a value less than 1.0 rad/s, the value will be the same as [Pr. PB08].<br>This parameter is enabled only when you select "Manual mode ( 3)" of "Gain a<br>mode selection" in [Pr. PA08].                                                                                                    | djustment                            | 0.0<br>[rad/s]                               | 0.0 to<br>2000.0  |
| PB31 | VG2B   | Speed loop gain after gain switching<br>Set the speed loop gain when the gain switching is enabled.<br>When you set a value less than 20 rad/s, the value will be the same as [Pr. PB09].<br>This parameter is enabled only when you select "Manual mode ( 3)" of "Gain a<br>mode selection" in [Pr. PA08].                                                                                                    | djustment                            | 0<br>[rad/s]                                 | 0 to<br>65535     |
| PB32 | VICB   | Speed integral compensation after gain switching<br>Set the speed integral compensation when the gain changing is enabled.<br>When you set a value less than 0.1 ms, the value will be the same as [Pr. PB10].<br>This parameter is enabled only when you select "Manual mode ( 3)" of "Gain a<br>mode selection" in [Pr. PA08].                                                                                                    | djustment                            | 0.0<br>[ms]                                  | 0.0 to<br>5000.0  |
| PB33 | VRF11B | <ul> <li>Vibration suppression control 1 - Vibration frequency after gain switching</li> <li>Set the vibration frequency for vibration suppression control 1 when the gain switchi enabled.</li> <li>When you set a value less than 0.1 Hz, the value will be the same as [Pr. PB19].</li> <li>This parameter will be enabled only when the following conditions are fulfilled.</li> <li>"Gain adjustment mode selection" in [Pr. PA08] is "Manual mode ( 3)".</li> <li>"Vibration suppression control 1 tuning mode selection" in [Pr. PB02] is "Manual s 2)".</li> <li>"Gain switching selection" in [Pr. PB26] is "Control command from PC or PLCe enabled ( 1)".</li> <li>Switching during driving may cause a shock. Be sure to switch them after the servo stops.</li> </ul> | etting (_<br>tc is                   | 0.0<br>[Hz]                                  | 0.0 to<br>300.0   |

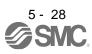

| No.  | Symbol | Name and function                                                                                                    | Initial<br>value<br>[unit] | Setting<br>range   |
|------|--------|----------------------------------------------------------------------------------------------------|----------------------------|--------------------|
| PB34 | VRF12B | <ul> <li>Vibration suppression control 1 - Resonance frequency after gain switching</li> <li>Set the resonance frequency for vibration suppression control 1 when the gain switching is enabled.</li> <li>When you set a value less than 0.1 Hz, the value will be the same as [Pr. PB20].</li> <li>This parameter will be enabled only when the following conditions are fulfilled.</li> <li>"Gain adjustment mode selection" in [Pr. PA08] is "Manual mode ( 3)".</li> <li>"Vibration suppression control 1 tuning mode selection" in [Pr. PB02] is "Manual setting ( 2)".</li> <li>"Gain switching selection" in [Pr. PB26] is "Control command from PC or PLCetc is enabled ( 1)".</li> <li>Switching during driving may cause a shock. Be sure to switch them after the servo motor stops.</li> </ul> | 0.0<br>[Hz]                | 0.0 to<br>300.0    |
| PB35 | VRF13B | <ul> <li>Vibration suppression control 1 - Vibration frequency damping after gain switching</li> <li>Set a damping of the vibration frequency for vibration suppression control 1 when the gain switching is enabled.</li> <li>This parameter will be enabled only when the following conditions are fulfilled.</li> <li>"Gain adjustment mode selection" in [Pr. PA08] is "Manual mode ( 3)".</li> <li>"Vibration suppression control 1 tuning mode selection" in [Pr. PB02] is "Manual setting ( 2)".</li> <li>"Gain switching selection" in [Pr. PB26] is "Control command from PC or PLCetc is enabled ( 1)".</li> <li>Switching during driving may cause a shock. Be sure to switch them after the servo motor stops.</li> </ul>                                                                      | 0.00                       | 0.00<br>to<br>0.30 |
| PB36 | VRF14B | <ul> <li>Vibration suppression control 1 - Resonance frequency damping after gain switching</li> <li>Set a damping of the resonance frequency for vibration suppression control 1 when the gain switching is enabled.</li> <li>This parameter will be enabled only when the following conditions are fulfilled.</li> <li>"Gain adjustment mode selection" in [Pr. PA08] is "Manual mode ( 3)".</li> <li>"Vibration suppression control 1 tuning mode selection" in [Pr. PB02] is "Manual setting ( 2)".</li> <li>"Gain switching selection" in [Pr. PB26] is "Control command from PC or PLCetc is enabled ( 1)".</li> <li>Switching during driving may cause a shock. Be sure to switch them after the servo motor stops.</li> </ul>                                                                      | 0.00                       | 0.00<br>to<br>0.30 |

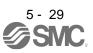

| No.  | Symbol |                  |                  | Na              | me and function    | ו          |              |                  | Initial<br>value<br>[unit] | Setting<br>range |
|------|--------|------------------|------------------|-----------------|--------------------|------------|--------------|------------------|----------------------------|------------------|
| PB45 | CNHF   | Command n        | otch filter      |                 |                    |            |              |                  | Refer to I                 | Name             |
|      |        | Set the com      | mand notch filte | er.             |                    |            |              |                  | and funct                  | tion             |
|      |        | Catting          |                  |                 |                    |            |              | lucitical.       | column.                    |                  |
|      |        | Setting<br>digit |                  |                 | Explanation        |            |              | Initial<br>value |                            |                  |
|      |        |                  | Command n        | otch filter set | ting frequency s   | election   |              | 00h              |                            |                  |
|      |        | **               |                  |                 | relation of settir |            | equency.     | 0011             |                            |                  |
|      |        | _ x              | Notch depth      |                 |                    | 0          |              | 0h               |                            |                  |
|      |        |                  | Refer to tabl    | e 5.6 for deta  | ails.              |            |              |                  |                            |                  |
|      |        | x                | For manufac      | turer setting   |                    |            |              | 0h               |                            |                  |
|      |        |                  |                  |                 |                    |            |              |                  |                            |                  |
|      |        | Table            | 5.5 Comman       | d notch filt    | ter setting fre    | equency se | lection      |                  |                            |                  |
|      |        | Setting          | Frequency        | Setting         | Frequency          | Setting    | Frequency    |                  |                            |                  |
|      |        | value            | [Hz]             | value           | [Hz]               | value      | [Hz]         |                  |                            |                  |
|      |        | 00               | Disabled         | 20              | 70                 | 40         | 17.6         |                  |                            |                  |
|      |        | 01               | 2250             | 21              | 66                 | 41         | 16.5         |                  |                            |                  |
|      |        | 02               | 1125             | 22              | 62                 | 42         | 15.6         |                  |                            |                  |
|      |        | 03<br>04         | 750<br>562       | 23<br>24        | 59<br>56           | 43<br>44   | 14.8<br>14.1 |                  |                            |                  |
|      |        | 04               | 450              | 24              | 53                 | 44         | 14.1         |                  |                            |                  |
|      |        | 05               | 375              | 25              | 51                 | 45         | 13.4         |                  |                            |                  |
|      |        | 00               | 321              | 20              | 48                 | 40         | 12.0         |                  |                            |                  |
|      |        | 08               | 281              | 28              | 46                 | 48         | 11.7         |                  |                            |                  |
|      |        | 09               | 250              | 29              | 45                 | 49         | 11.3         |                  |                            |                  |
|      |        | 0A               | 225              | 2A              | 43                 | 4A         | 10.8         |                  |                            |                  |
|      |        | 0B               | 204              | 2B              | 41                 | 4B         | 10.4         |                  |                            |                  |
|      |        | 0C               | 187              | 2C              | 40                 | 4C         | 10           |                  |                            |                  |
|      |        | 0D               | 173              | 2D              | 38                 | 4D         | 9.7          |                  |                            |                  |
|      |        | 0E               | 160              | 2E              | 37                 | 4E         | 9.4          |                  |                            |                  |
|      |        | 0F               | 150              | 2F              | 36                 | 4F         | 9.1          |                  |                            |                  |
|      |        | 10               | 140              | 30              | 35.2               | 50         | 8.8          |                  |                            |                  |
|      |        | 11               | 132              | 31              | 33.1               | 51         | 8.3          |                  |                            |                  |
|      |        | 12               | 125              | 32              | 31.3               | 52         | 7.8          |                  |                            |                  |
|      |        | 13               | 118              | 33              | 29.6               | 53         | 7.4          |                  |                            |                  |
|      |        | 14               | 112              | 34              | 28.1               | 54         | 7.0          |                  |                            |                  |
|      |        | 15               | 107              | 35              | 26.8               | 55         | 6.7          |                  |                            |                  |
|      |        | 16<br>17         | 102<br>97        | 36<br>37        | 25.6<br>24.5       | 56<br>57   | 6.4<br>6.1   |                  |                            |                  |
|      |        | 17               | 97<br>93         | 37<br>38        | 24.5               | 57         | 6.1<br>5.9   |                  |                            |                  |
|      |        | 19               | 90               | 39              | 23.4               | 59         | 5.6          |                  |                            |                  |
|      |        | 13<br>1A         | 86               | 3A              | 21.6               | 55<br>5A   | 5.4          |                  |                            |                  |
|      |        | 1B               | 83               | 3B              | 20.8               | 5B         | 5.2          |                  |                            |                  |
|      |        | 1C               | 80               | 3C              | 20.1               | 5C         | 5.0          |                  |                            |                  |
|      |        | 1D               | 77               | 3D              | 19.4               | 5D         | 4.9          |                  |                            |                  |
|      |        | 1E               | 75               | 3E              | 18.8               | 5E         | 4.7          |                  |                            |                  |
|      |        | 1F               | 72               | 3F              | 18.2               | 5F         | 4.5          |                  |                            |                  |

| No.  | Symbol |                                                   | Na                                                                                                    | ame and function      |                     |                  | Initial<br>value<br>[unit]      | Setting range |
|------|--------|---------------------------------------------------|----------------------------------------------------------------------------------------------------|-----------------------|---------------------|------------------|---------------------------------|---------------|
| PB45 | CNHF   |                                                   | Table 5.6 Notch                                                                                                    | depth selectior       | ı                   |                  | Refer to I<br>and funct         |               |
|      |        | Setting<br>value                                  | Depth [dB]                                                                                                    | Setting<br>value      | Depth [dB]          | 1                | column.                         |               |
|      |        | 0                                                 | -40.0                                                                                                    | 8                     | -6.0                |                  |                                 |               |
|      |        | 1                                                 | -24.1                                                                                                    | 9                     | -5.0                |                  |                                 |               |
|      |        | 2                                                 | -18.1                                                                                                    | Α                     | -4.1                |                  |                                 |               |
|      |        | 3                                                 | -14.5                                                                                                    | В                     | -3.3                | -                |                                 |               |
|      |        | 4                                                 | -12.0                                                                                                    | С                     | -2.5                | -                |                                 |               |
|      |        | 5                                                 | -10.1                                                                                                    | D                     | -1.8                | -                |                                 |               |
|      |        | 6                                                 | -8.5                                                                                                    | E                     | -1.2                |                  |                                 |               |
|      |        | 7                                                 | -7.2                                                                                                    | F                     | -0.6                |                  |                                 |               |
| PB47 | NHQ3   | To enable the s filter 3 selection Notch shape se |                                                                                                    | bled ( 1)" of "       | Machine resonance s | uppression       | [Hz]<br>Refer to I<br>and funct |               |
|      |        | Setting<br>digit                                  |                                                                                                    | Explanation           |                     | Initial<br>value | column.                         |               |
|      |        | X                                                 | Machine resonance sup;<br>0: Disabled<br>1: Enabled                                                                       | pression filter 3 sel | ection              | Oh               |                                 |               |
|      |        |                                                   | Notch depth selection<br>0: -40 dB<br>1: -14 dB<br>2: -8 dB<br>3: -4 dB                                                   |                       |                     | Oh               |                                 |               |
|      |        | _x [                                              | Notch width selection           0:         = 2           1:         = 3           2:         = 4           3:         = 5 |                       |                     | Oh               |                                 |               |
|      |        | x I                                               | For manufacturer setting                                                                                                  | 1                     |                     | 0h               |                                 |               |
| PB48 | NH4    | Set the notch fr                                  | ance suppression filter 4<br>equency of the machine<br>etting value, select "Ena<br>" in IPr PB49]                        | resonance suppre      |                     | uppression       | 4500<br>[Hz]                    | 10 to<br>4500 |

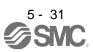

| No.  | Symbol |                                                                                    | Name and function                                                                                                    |                  | Initial<br>value<br>[unit]       | Setting<br>range |
|------|--------|------------------------------------------------------------------------------------|----------------------------------------------------------------------------------------------------|------------------|----------------------------------|------------------|
| PB49 | NHQ4   | Notch shape s<br>Set the shape                                                     | selection 4<br>e of the machine resonance suppression filter 4.                                                                                                    |                  | Refer to<br>and funct<br>column. |                  |
|      |        | Setting<br>digit                                                                   | Explanation                                                                                                    | Initial<br>value |                                  |                  |
|      |        | X                                                                                  | Machine resonance suppression filter 4 selection<br>0: Disabled<br>1: Enabled<br>When you select "Enabled" of this digit, [Pr. PB17 Shaft resonance<br>suppression filter] is not available.                                                                                                    | Oh               |                                  |                  |
|      |        | x_                                                                                 | Notch depth selection<br>0: -40 dB<br>1: -14 dB<br>2: -8 dB<br>3: -4 dB                                                                                                    | Oh               |                                  |                  |
|      |        | _ x                                                                                | Notch width selection<br>0: = 2<br>1: = 3<br>2: = 4<br>3: = 5                                                                                                    | Oh               |                                  |                  |
|      |        | x                                                                                  | For manufacturer setting                                                                                                    | 0h               |                                  |                  |
| PB50 | NH5    | Set the notch<br>To enable the                                                     | nance suppression filter 5<br>frequency of the machine resonance suppression filter 5.<br>setting value, select "Enabled ( 1)" of "Machine resonance supp<br>on" in [Pr. PB51].                                                                                                    | ression          | 4500<br>[Hz]                     | 10 to<br>4500    |
| PB51 | NHQ5   | When you sel                                                                       | selection 5<br>e of the machine resonance suppression filter 5.<br>ect "Enabled ( 1)" of "Robust filter selection" in [Pr. PE41], the m<br>ppression filter 5 is not available.                                                                                                    | achine           | Refer to<br>and funct<br>column. |                  |
|      |        | Setting<br>digit                                                                   | Explanation                                                                                                    | Initial<br>value |                                  |                  |
|      |        | X                                                                                  | Machine resonance suppression filter 5 selection<br>0: Disabled<br>1: Enabled                                                                                                    | Oh               |                                  |                  |
|      |        | x_                                                                                 | Notch depth selection<br>0: -40 dB<br>1: -14 dB<br>2: -8 dB<br>3: -4 dB                                                                                                    | Oh               |                                  |                  |
|      |        | _ x                                                                                | Notch width selection<br>0: = 2<br>1: = 3<br>2: = 4<br>3: = 5                                                                                                    | Oh               |                                  |                  |
|      |        | x                                                                                  | For manufacturer setting                                                                                                    | 0h               |                                  |                  |
| PB52 | VRF21  | Set the vibrati<br>machine vibra<br>To enable this<br>[Pr. PA24].<br>When "Vibrati | pression control 2 - Vibration frequency<br>ion frequency for vibration suppression control 2 to suppress low-frequ<br>ation.<br>s, select "3 inertia mode ( 1)" of "Vibration suppression mode selection<br>ion suppression control 2 tuning mode selection" is "Automatic setting<br>this parameter will be set automatically. Set manually for "Manual set | ection" in       | 100.0<br>[Hz]                    | 0.1 to<br>300.0  |

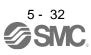

| No.  | Symbol | Name and function                                                                                                    | Initial<br>value<br>[unit] | Setting<br>range |
|------|--------|----------------------------------------------------------------------------------------------------|----------------------------|------------------|
| PB53 | VRF22  | Vibration suppression control 2 - Resonance frequency<br>Set the resonance frequency for vibration suppression control 2 to suppress low-frequency<br>machine vibration.<br>To enable this, select "3 inertia mode ( 1)" of "Vibration suppression mode selection" in<br>[Pr. PA24].<br>When "Vibration suppression control 2 tuning mode selection" is "Automatic setting ( 1 _)"<br>in [Pr. PB02], this parameter will be set automatically. Set manually for "Manual setting ( 2                                                                                                    | 100.0<br>[Hz]              | 0.1 to<br>300.0  |
| PB54 | VRF23  | <ul> <li>_)".</li> <li>Vibration suppression control 2 - Vibration frequency damping</li> <li>Set a damping of the vibration frequency for vibration suppression control 2 to suppress low-frequency machine vibration.</li> <li>To enable this, select "3 inertia mode (1)" of "Vibration suppression mode selection" in [Pr. PA24].</li> <li>When "Vibration suppression control 2 tuning mode selection" is "Automatic setting (1)" in [Pr. PB02], this parameter will be set automatically. Set manually for "Manual setting (2)".</li> </ul>                                                                                                    | 0.00                       | 0.00 to<br>0.30  |
| PB55 | VRF24  | Vibration suppression control 2 - Resonance frequency damping<br>Set a damping of the resonance frequency for vibration suppression control 2 to suppress<br>low-frequency machine vibration.<br>To enable this, select "3 inertia mode ( 1)" of "Vibration suppression mode selection" in<br>[Pr. PA24].<br>When "Vibration suppression control 2 tuning mode selection" is "Automatic setting ( 1 _)"<br>in [Pr. PB02], this parameter will be set automatically. Set manually for "Manual setting ( 2<br>_)".                                                                                                    | 0.00                       | 0.00 to<br>0.30  |
| PB56 | VRF21B | <ul> <li>Vibration suppression control 2 - Vibration frequency after gain switching</li> <li>Set the vibration frequency for vibration suppression control 2 when the gain switching is enabled.</li> <li>To enable this, select "3 inertia mode (1)" of "Vibration suppression mode selection" in [Pr. PA24].</li> <li>This parameter will be enabled only when the following conditions are fulfilled.</li> <li>"Gain adjustment mode selection" in [Pr. PA08] is "Manual mode (3)".</li> <li>"Vibration suppression control 2 tuning mode selection" in [Pr. PB02] is "Manual setting (2_)".</li> <li>"Gain switching selection" in [Pr. PB26] is "Control command from PC or PLCetc is enabled (1)".</li> <li>Switching during driving may cause a shock. Be sure to switch them after the servo motor stops.</li> </ul>        | 0.0<br>[Hz]                | 0.0 to<br>300.0  |
| PB57 | VRF22B | <ul> <li>Vibration suppression control 2 - Resonance frequency after gain switching</li> <li>Set the resonance frequency for vibration suppression control 2 when the gain switching is enabled.</li> <li>To enable this, select "3 inertia mode ( 1)" of "Vibration suppression mode selection" in [Pr. PA24].</li> <li>This parameter will be enabled only when the following conditions are fulfilled.</li> <li>"Gain adjustment mode selection" in [Pr. PA08] is "Manual mode ( 3)".</li> <li>"Vibration suppression control 2 tuning mode selection" in [Pr. PB02] is "Manual setting (_ 2 _)".</li> <li>"Gain switching selection" in [Pr. PB26] is "Control command from PC or PLCetc is enabled (_ 1)".</li> <li>Switching during driving may cause a shock. Be sure to switch them after the servo motor stops.</li> </ul> | 0.0<br>[Hz]                | 0.0 to<br>300.0  |

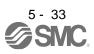

| No.  | Symbol | Name and function                                                                                                    | Initial<br>value<br>[unit] | Setting<br>range |
|------|--------|----------------------------------------------------------------------------------------------------|----------------------------|------------------|
| PB58 | VRF23B | <ul> <li>Vibration suppression control 2 - Vibration frequency damping after gain switching</li> <li>Set a damping of the vibration frequency for vibration suppression control 2 when the gain switching is enabled.</li> <li>To enable this, select "3 inertia mode ( 1)" of "Vibration suppression mode selection" in [Pr. PA24].</li> <li>This parameter will be enabled only when the following conditions are fulfilled.</li> <li>"Gain adjustment mode selection" in [Pr. PA08] is "Manual mode ( 3)".</li> <li>"Vibration suppression control 2 tuning mode selection" in [Pr. PB02] is "Manual setting ( 2_)".</li> <li>"Gain switching selection" in [Pr. PB26] is "Control command from PC or PLCetc is enabled ( 1)".</li> <li>Switching during driving may cause a shock. Be sure to switch them after the servo motor stops.</li> </ul>                    | 0.00                       | 0.00 to<br>0.30  |
| PB59 | VRF24B | <ul> <li>Vibration suppression control 2 - Resonance frequency damping after gain switching<br/>Set a damping of the resonance frequency for vibration suppression control 2 when the gain<br/>switching is enabled.</li> <li>To enable this, select "3 inertia mode ( 1)" of "Vibration suppression mode selection" in<br/>[Pr. PA24].</li> <li>This parameter will be enabled only when the following conditions are fulfilled.</li> <li>"Gain adjustment mode selection" in [Pr. PA08] is "Manual mode ( 3)".</li> <li>"Vibration suppression control 2 tuning mode selection" in [Pr. PB02] is "Manual setting (_<br/>_ 2 _)".</li> <li>"Gain switching selection" in [Pr. PB26] is "Control command from PC or PLCetc is<br/>enabled ( 1)".</li> <li>Switching during driving may cause a shock. Be sure to switch them after the servo motor<br/>stops.</li> </ul> | 0.00                       | 0.00 to<br>0.30  |
| PB60 | PG1B   | <ul> <li>Model loop gain after gain switching</li> <li>Set the model loop gain when the gain switching is enabled.</li> <li>When you set a value less than 1.0 rad/s, the value will be the same as [Pr. PB07].</li> <li>This parameter will be enabled only when the following conditions are fulfilled.</li> <li>"Gain adjustment mode selection" in [Pr. PA08] is "Manual mode ( 3)".</li> <li>"Gain switching selection" in [Pr. PB26] is "Control command from PC or PLCetc is enabled ( 1)".</li> <li>Switching during driving may cause a shock. Be sure to switch them after the servo motor stops.</li> </ul>                                                                                                    | 0.0<br>[rad/s]             | 0.0 to<br>2000.0 |

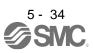

### 5.2.3 Extension setting parameters ([Pr. PC\_ ])

| No.  | Symbol | Name and function                                                                                                    | Initia<br>value<br>[unit | e Setting    |
|------|--------|----------------------------------------------------------------------------------------------------|--------------------------|--------------|
| PC01 | ERZ    | Error excessive alarm level<br>Set an error excessive alarm level.<br>Set this per rev. for servo motors. Setting "0" will be 3 rev. Setting over 200 rev will be<br>clamped with 200 rev.<br>Note. Setting can be changed in [Pr. PC06].                                                                                                    | 0<br>[rev]<br>(Note      |              |
| PC02 | MBR    | Electromagnetic brake sequence output<br>This is used to set the delay time between MBR (Electromagnetic brake interlock) and t<br>base drive circuit is shut-off.                                                                                                    | the [ms]                 | 0 to<br>1000 |
| PC03 | *ENRS  | Encoder output pulse selection<br>This is used to select the encoder pulse direction and encoder output pulse setting.                                                                                                    | and fu                   |              |
|      |        | Explanation                                                                                                    | nitial<br>alue           |              |
|      |        | 0: Increasing A-phase 90° in CCW or positive direction<br>1: Increasing A-phase 90° in CW or negative direction<br>Setting Servo motor rotation direction<br>value CCW or positive direction CW or negative direction<br>0 A-phase A-phase A-p | 0h                       |              |
|      |        | 0: Output pulse setting<br>(When "_ 1 0 _" is set to this parameter, [AL. 37 Parameter<br>error] will occur.)<br>1: Division ratio setting<br>3: A-phase/B-phase pulse electronic gear setting                                                                                                    | 0h<br>0h                 |              |
|      |        | (Do not change this value.)                                                                                                    |                          |              |
|      |        | x For manufacturer setting                                                                                                    | 0h                       |              |

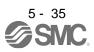

| No.  | Symbol | Name and function                                                                                                    | Initial<br>value<br>[unit]         | Setting<br>range |
|------|--------|----------------------------------------------------------------------------------------------------|------------------------------------|------------------|
| PC04 | **COP1 | Function selection C-1<br>Select the encoder cable communication method selection.                                                                                                    | Refer to I<br>and funct            |                  |
|      |        | Setting Explanation Initial value                                                                                                    | column.                            |                  |
|      |        | x     For manufacturer setting     0h      x_     0h                                                                                                    |                                    |                  |
|      |        | x 0h                                                                                                    |                                    |                  |
|      |        | x       Encoder cable communication method selection       0h         0: Two-wire type       0b or change this value.)       0b or change this value.)                                                                                                    |                                    |                  |
| PC05 | **COP2 | Function selection C-2<br>This is used to select the motor-less operation.                                                                                                    | Refer to I<br>and funct            |                  |
|      |        | SettingInitialdigitExplanationvalue                                                                                                    | column.                            |                  |
|      |        | X Motor-less operation selection 0h<br>0: Disabled<br>1: Enabled                                                                                                    |                                    |                  |
|      |        | x         For manufacturer setting         0h          x         0h         0h           x         0h         0h                                                                                                    |                                    |                  |
| PC06 | *COP3  | Function selection C-3<br>Select the error excessive alarm level setting for [Pr. PC01]. The parameter is not available in<br>the speed control mode and torque control mode.                                                                                                    | Refer to I<br>and funct<br>column. |                  |
|      |        | Setting Explanation Initial value                                                                                                    |                                    |                  |
|      |        | x         For manufacturer setting         0h          x         0h         0h          x         0h         0h                                                                                                    |                                    |                  |
|      |        | x     Error excessive alarm level unit selection     0h       0: Per 1 rev     1: Per 0.1 rev     2: Per 0.01 rev       3: Per 0.001 rev     3: Per 0.001 rev                                                                                                    |                                    |                  |
| PC07 | ZSP    | Zero speed<br>Used to set the output range of ZSP (Zero speed detection).<br>ZSP (Zero speed detection) has hysteresis of 20 r/min or 20 mm/s.                                                                                                    | 50<br>[r/min]                      | 0<br>to<br>10000 |
| PC08 | OSL    | Overspeed alarm detection level<br>This is used to set an overspeed alarm detection level.<br>When you set a value more than "servo motor maximum speed × 120%", the set value will<br>be clamped.<br>When you set "0", the value of "servo motor maximum speed × 120%" will be set. | 0<br>[r/min]                       | 0<br>to<br>20000 |

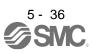

| MOD1 | Analog moni<br>Select a sigr<br>digit<br>xx<br>x<br> | tor 1 output<br>nal to output to MO1 (Analog monitor 1).<br>Explanation<br>Analog monitor 1 output selection<br>Refer to table 5.7 for settings.<br>For manufacturer setting  |                                                                                                    | Initial<br>value<br>00h                                                                                                    | Refer to N<br>and funct<br>column.                                                                                                    |                                                                                                    |
|------|------------------------------------------------------|----------------------------------------------------------------------------------------------------|----------------------------------------------------------------------------------------------------|----------------------------------------------------------------------------------------------------|----------------------------------------------------------------------------------------------------|----------------------------------------------------------------------------------------------------|
|      | digit<br>xx                                          | Analog monitor 1 output selection<br>Refer to table 5.7 for settings.                                                                                                    |                                                                                                    | value                                                                                                    |                                                                                                    |                                                                                                    |
|      | x                                                    | Refer to table 5.7 for settings.                                                                                                    |                                                                                                    | 00h                                                                                                    |                                                                                                    |                                                                                                    |
|      |                                                      | -                                                                                                    |                                                                                                    |                                                                                                    |                                                                                                    |                                                                                                    |
|      |                                                      | Table 5.7 Analog monitor setting value                                                                                                    |                                                                                                    | 0h<br>0h                                                                                                    |                                                                                                    |                                                                                                    |
|      |                                                      | Table 5.7 Analog monitor setting value                                                                                                    |                                                                                                    | -                                                                                                    |                                                                                                    |                                                                                                    |
|      |                                                      |                                                                                                    |                                                                                                    |                                                                                                    |                                                                                                    |                                                                                                    |
|      | Setting<br>value                                     | Item                                                                                                    | Set                                                                                                    | tting                                                                                                    |                                                                                                    |                                                                                                    |
|      |                                                      |                                                                                                    | (                                                                                                    | 0                                                                                                    |                                                                                                    |                                                                                                    |
|      |                                                      |                                                                                                    | (                                                                                                    | C                                                                                                    |                                                                                                    |                                                                                                    |
|      |                                                      |                                                                                                    | (                                                                                                    | C                                                                                                    |                                                                                                    |                                                                                                    |
|      |                                                      |                                                                                                    | (                                                                                                    | C                                                                                                    |                                                                                                    |                                                                                                    |
|      |                                                      |                                                                                                    |                                                                                                    |                                                                                                    |                                                                                                    |                                                                                                    |
|      |                                                      |                                                                                                    |                                                                                                    |                                                                                                    |                                                                                                    |                                                                                                    |
|      |                                                      |                                                                                                    |                                                                                                    | -                                                                                                    |                                                                                                    |                                                                                                    |
|      |                                                      |                                                                                                    |                                                                                                    |                                                                                                    |                                                                                                    |                                                                                                    |
|      |                                                      |                                                                                                    |                                                                                                    |                                                                                                    |                                                                                                    |                                                                                                    |
|      |                                                      |                                                                                                    |                                                                                                    |                                                                                                    |                                                                                                    |                                                                                                    |
|      |                                                      |                                                                                                    |                                                                                                    |                                                                                                    |                                                                                                    |                                                                                                    |
|      |                                                      |                                                                                                    |                                                                                                    |                                                                                                    |                                                                                                    |                                                                                                    |
|      |                                                      |                                                                                                    |                                                                                                    |                                                                                                    |                                                                                                    |                                                                                                    |
|      | 0E S                                                 | peed command 2 (±8 V/max. speed)                                                                                                    |                                                                                                    |                                                                                                    |                                                                                                    |                                                                                                    |
|      | 15 S                                                 | ervo motor-side position deviation                                                                                                    |                                                                                                    |                                                                                                    |                                                                                                    |                                                                                                    |
|      | (=                                                   | ±8 V/max. speed)                                                                                                    |                                                                                                    |                                                                                                    |                                                                                                    |                                                                                                    |
|      | 17 E                                                 | ncoder inside temperature (±10 V/±128 °C)                                                                                                    | (                                                                                                    | 0                                                                                                    |                                                                                                    |                                                                                                    |
|      |                                                      | 01 T<br>(<br>02 S<br>(<br>03 T<br>(<br>04 C<br>05 S<br>06 S<br>07 S<br>08 S<br>07 S<br>08 S<br>09 S<br>0A F<br>0B F<br>0C F<br>0D B<br>0E S<br>15 S<br>(<br>16 S<br>(<br>17 E | (±8 V/max. speed)         01       Torque<br>(±8 V/max. torque)         02       Servo motor speed<br>(+8V/max. speed)         03       Torque<br>(+8 V/max. torque)         04       Current command (±8 V/max. current command)         05       Speed command (±8 V/max. speed)         06       Servo motor-side droop pulses (±10 V/100 pulses) (Note 1)         07       Servo motor-side droop pulses (±10 V/1000 pulses) (Note 1)         08       Servo motor-side droop pulses (±10 V/10000 pulses) (Note 1)         09       Servo motor-side droop pulses (±10 V/10000 pulses) (Note 1)         09       Servo motor-side droop pulses (±10 V/10000 pulses) (Note 1)         00       Feedback position (±10 V/1 Mpulses) (Note 1)         00       Feedback position (±10 V/10 Mpulses) (Note 1)         00       Bus voltage (+8 V/400 V, 200 V drivers)         01       Servo motor-side position deviation<br>(±10 V/100000 pulses)         15       Servo motor-side position deviation<br>(±10 V/100000 pulses)         16       Servo motor-side speed deviation<br>(±8 V/max. speed) | (±8 V/max. speed)         01       Torque<br>(±8 V/max. torque)         02       Servo motor speed<br>(+8V/max. speed)         03       Torque<br>(+8 V/max. torque)         04       Current command (±8 V/max. current command)         05       Speed command (±8 V/max. speed)         06       Servo motor-side droop pulses (±10 V/100 pulses) (Note 1)         07       Servo motor-side droop pulses (±10 V/1000 pulses) (Note 1)         08       Servo motor-side droop pulses (±10 V/1000 pulses) (Note 1)         09       Servo motor-side droop pulses (±10 V/10000 pulses) (Note 1)         00       Reedback position (±10 V/1 Mpulses) (Note 1)         04       Feedback position (±10 V/10 Mpulses) (Note 1)         00       Bus voltage (+8 V/400 V, 200 V drivers)         00       Bus voltage (+8 V/400 V, 200 V drivers)         01       Servo motor-side position deviation<br>(±10 V/10000 pulses)         15       Servo motor-side position deviation<br>(±10 V/10000 pulses)         16       Servo motor-side speed deviation<br>(±8 V/max. speed)         17       Encoder inside temperature (±10 V/±128 °C) | (±8 V/max. speed)         01       Torque<br>(±8 V/max. torque)         02       Servo motor speed<br>(+8V/max. speed)         03       Torque<br>(+8 V/max. torque)         04       Current command (±8 V/max. current command)         05       Speed command (±8 V/max. speed)         06       Servo motor-side droop pulses (±10 V/100 pulses) (Note 1)         07       Servo motor-side droop pulses (±10 V/1000 pulses) (Note 1)         08       Servo motor-side droop pulses (±10 V/10000 pulses) (Note 1)         09       Servo motor-side droop pulses (±10 V/10000 pulses) (Note 1)         00       Feedback position (±10 V/1 Mpulses) (Note 1)         00       Feedback position (±10 V/10 Mpulses) (Note 1)         00       B servo motor-side position (±10 V/100 Mpulses) (Note 1)         00       Bus voltage (+8 V/400 V, 200 V drivers)         01       OD         02       Servo motor-side position deviation         (±10 V/10000 pulses)       O         01       Servo motor-side position deviation         (±10 V/10000 pulses)       O         15       Servo motor-side speed deviation         (±8 V/max. speed)       O         16       Servo motor-side speed deviation         (±8 V/max. speed)       O | (±8 V/max. speed)       0         01       Torque<br>(±8 V/max. torque)       0         02       Servo motor speed<br>(±8V/max. speed)       0         03       Torque<br>(±8 V/max. speed)       0         04       Current command (±8 V/max. current command)       0         05       Speed command (±8 V/max. speed)       0         06       Servo motor-side droop pulses (±10 V/100 pulses) (Note 1)       0         07       Servo motor-side droop pulses (±10 V/1000 pulses) (Note 1)       0         08       Servo motor-side droop pulses (±10 V/1000 pulses) (Note 1)       0         09       Servo motor-side droop pulses (±10 V/10000 pulses) (Note 1)       0         004       Feedback position (±10 V/1 Mpulses) (Note 1)       0         07       Servo motor-side droop pulses (Note 1)       0         08       Servo motor-side droop pulses (Note 1)       0         09       Servo motor-side youth (±10 V/100 Mpulses) (Note 1)       0         00       Feedback position (±10 V/100 Mpulses) (Note 1)       0         015       Servo motor-side position deviation<br>(±10 V/100000 pulses)       0         15       Servo motor-side speed deviation<br>(±8 V/max. speed)       0         16       Servo motor-side speed deviation<br>(±8 V/max. speed)       0 |

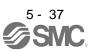

| No.  | Symbol |                                                  | Name and function                                                                                                    |                  | Initial<br>value<br>[unit]         | Setting<br>range |  |
|------|--------|--------------------------------------------------|----------------------------------------------------------------------------------------------------|------------------|------------------------------------|------------------|--|
| PC10 | MOD2   | Analog monito<br>Select a signa                  | r 2 output<br>I to output to MO2 (Analog monitor 2).                                                                                                    | _                | Refer to I<br>and funct<br>column. |                  |  |
|      |        | Setting<br>digit                                 | Explanation                                                                                                    | Initial<br>value |                                    |                  |  |
|      |        | x x                                              | Analog monitor 2 output selection<br>Refer to [Pr. PC09] for settings.                                                                                                    | 01h              |                                    |                  |  |
|      |        | X<br>X                                           | For manufacturer setting                                                                                                    | Oh<br>Oh         |                                    |                  |  |
| PC11 | MO1    | Analog monito<br>This is used to                 | r 1 offset<br>set the offset voltage of MO1 (Analog monitor 1).                                                                                                    |                  | 0<br>[mV]                          | -999 to<br>999   |  |
| PC12 | MO2    | Analog monito                                    | r 2 offset<br>set the offset voltage of MO2 (Analog monitor 2).                                                                                                    |                  | 0<br>[mV]                          | -999 to<br>999   |  |
| PC13 | MOSDL  | Analog monito<br>Set a monitor<br>selecting "Fee | or - Feedback position output standard data - Low<br>output standard position (lower 4 digits) for the feedback position for<br>dback position" for MO1 (Analog monitor 1) and MO2 (Analog monit<br>standard position = [Pr. PC14] setting × 10000 + [Pr. PC13] setting  | or 2).           | 0 -9999<br>[pulse] 9999            |                  |  |
| PC14 | MOSDH  | Analog monito<br>Set a monitor<br>selecting "Fee | r - Feedback position output standard data - High<br>output standard position (higher 4 digits) for the feedback position for<br>dback position" for MO1 (Analog monitor 1) and MO2 (Analog monit<br>standard position = [Pr. PC14] setting × 10000 + [Pr. PC13] setting | r when           | 0<br>[10000<br>pulses]             | -9999 to<br>9999 |  |
| PC17 | **COP4 | Function select<br>This is used to               | tion C-4<br>o select a home position setting condition.                                                                                                    |                  | Refer to I<br>and funct<br>column. |                  |  |
|      |        | Setting<br>digit                                 | Explanation                                                                                                    | Initial<br>value |                                    |                  |  |
|      |        | X                                                | Selection of home position setting condition<br>0: Need to pass servo motor Z-phase after power on<br>1: Not need to pass servo motor Z-phase after power on                                                                                                    | 0h               |                                    |                  |  |
|      |        | X<br>X<br>X                                      | For manufacturer setting                                                                                                    | Oh<br>Oh<br>Oh   |                                    |                  |  |
| PC18 | *COP5  | Function select<br>This is used to               | tion C-5<br>o select an occurring condition of [AL. E9 Main circuit off warning].                                                                                                    | <u> </u>         | Refer to I<br>and funct<br>column. |                  |  |
|      |        | Setting<br>digit                                 | Explanation                                                                                                    | Initial<br>value |                                    |                  |  |
|      |        | X<br>X<br>X                                      | For manufacturer setting                                                                                                    | Oh<br>Oh<br>Oh   |                                    |                  |  |
|      |        | ×                                                | <ul><li>[AL. E9 Main circuit off warning] selection</li><li>0: Detection with ready-on and servo-on command</li><li>1: Detection with servo-on command</li></ul>                                                                                                    | Oh               |                                    |                  |  |

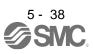

| No.  | Symbol | Name and function                                                                                                    | Initial<br>value<br>[unit]         | Setting<br>range |
|------|--------|----------------------------------------------------------------------------------------------------|------------------------------------|------------------|
| PC20 | *COP7  | Function selection C-7<br>This is used to select an undervoltage alarm detection method.                                                                                                    | Refer to I<br>and funct<br>column. |                  |
|      |        | Setting Explanation Initial value                                                                                                    | column.                            |                  |
|      |        | x       [AL. 10 Undervoltage] detection method selection       0h         This is set when FR-RC (Mitsubishi Electric Corporation) is used and if [AL. 10 undervoltage] occurs due to distorted power supply voltage waveform.       0:         0: [AL. 10] not occurrence       1: [AL. 10] occurrence                                                                                                    |                                    |                  |
|      |        | x_ For manufacturer setting 0h                                                                                                    |                                    |                  |
|      |        | 0h           x         0h           0h         0h                                                                                                    |                                    |                  |
| PC21 | *BPS   | Alarm history clear<br>Used to clear the alarm history.                                                                                                    | Refer to I<br>and funct<br>column. |                  |
|      |        | Setting Explanation Initial value                                                                                                    | oolumii.                           |                  |
|      |        | x     Alarm history clear selection     0h       0: Disabled     1: Enabled                                                                                                    |                                    |                  |
|      |        | When you select "Enabled", the alarm history will be cleared at<br>next power-on. After the alarm history is cleared, the setting is<br>automatically disabled.                                                                                                    |                                    |                  |
|      |        | x_ For manufacturer setting 0h                                                                                                    |                                    |                  |
|      |        | 0h           x         0h                                                                                                    |                                    |                  |
| PC24 | RSBR   | Forced stop deceleration time constant<br>This is used to set deceleration time constant when you use the forced stop deceleration<br>function.<br>Set the time per ms from the rated speed to 0 r/min.                                                                                                    | 100<br>[ms]                        | 0 to<br>20000    |
|      |        | Rated speed Forced stop deceleration Dynamic brake deceleration                                                                                                    |                                    |                  |
|      |        | 0 r/min [Pr.PC24]                                                                                                    |                                    |                  |
|      |        | <ul> <li>[Precautions]</li> <li>If the servo motor torque is saturated at the maximum torque during forced stop deceleration because the set time is too short, the time to stop will be longer than the set time constant.</li> <li>[AL. 50 Overload alarm 1] or [AL. 51 Overload alarm 2] may occur during forced stop deceleration, depending on the set value.</li> <li>After an alarm that leads to a forced stop deceleration, if an alarm that does not lead to a forced stop deceleration occurs or if the control circuit power supply is cut, dynamic braking will start regardless of the deceleration time constant setting.</li> <li>Set a longer time than deceleration time at quick stop of the PC or PLCetc. If a shorter</li> </ul> |                                    |                  |

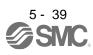

| No.  | Symbol |                                    | Name and function                                                                         |                  | Initial<br>value<br>[unit]         | Setting<br>range |
|------|--------|------------------------------------|-------------------------------------------------------------------------------------------|------------------|------------------------------------|------------------|
| PC26 | **COP8 | Function selec                     | tion C-8                                                                                  | _                | Refer to N<br>and funct            |                  |
|      |        | Setting<br>digit                   | Explanation                                                                               | Initial<br>value | column.                            |                  |
|      |        | X                                  | For manufacturer setting                                                                  | Oh<br>Oh<br>Oh   |                                    |                  |
|      |        | ×                                  | Load-side encoder communication method<br>0: Two-wire type<br>(Do not change this value.) | 0h               |                                    |                  |
| PC27 | **COP9 | Function selec<br>(Do not change   |                                                                                           |                  | Refer to N<br>and funct<br>column. |                  |
| PC29 | *COPB  | Function select<br>This is used to | tion C-B<br>o select the POL reflection at torque control.                                |                  | Refer to I<br>and funct<br>column. |                  |
|      |        | Setting<br>digit                   | Explanation                                                                               | Initial<br>value |                                    |                  |
|      |        | X                                  | For manufacturer setting                                                                  | Oh<br>Oh<br>Oh   |                                    |                  |
|      |        | x                                  | POL reflection selection at torque control<br>0: Enabled<br>1: Disabled                   | Oh               |                                    |                  |

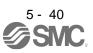

| No.  | Symbol | Name and function                                                                                                    | Initial<br>value<br>[unit] | Setting<br>range      |
|------|--------|----------------------------------------------------------------------------------------------------|----------------------------|-----------------------|
| PC31 | RSUP1  | Vertical axis freefall prevention compensation amount       [         Set the compensation amount of the vertical axis freefall prevention function.       [         Set it per servo motor rotation amount.       [         When a positive value is set, compensation is performed to the address increasing direction.       [         When a negative value is set, compensation is performed to the address decreasing direction.       [         The vertical axis freefall prevention function is performed when all of the following conditions are met.       1) Position control mode |                            | -25000<br>to<br>25000 |
|      |        | <ol> <li>2) The value of the parameter is other than "0".</li> <li>3) The forced stop deceleration function is enabled.</li> <li>4) Alarm occurs or EM2 turns off when the servo motor speed is zero speed or less.</li> <li>5) MBR (Electromagnetic brake interlock) was enabled in [Pr. PD07] to [Pr. PD09], and the base circuit shut-off delay time was set in [Pr. PC16].</li> </ol>                                                                                                    |                            |                       |

### 5.2.4 I/O setting parameters ([Pr. PD\_ ])

| No.  | Symbol |                                       | Name and function                                                                                     |                      | Initial<br>value<br>[unit] | Setting<br>range |
|------|--------|---------------------------------------|----------------------------------------------------------------------------------------------------|----------------------|----------------------------|------------------|
| PD02 | *DIA2  | Input signal automatic o              | selection 2                                                                                           |                      | Refer to I and funct       |                  |
|      |        | Setting digit<br>HEX. BIN.            | Explanation                                                                                           | Initial<br>value     | column.                    |                  |
|      |        | XX<br>X<br>X<br>X<br>X<br>X<br>X<br>X | 0: Disabled<br>1: Enabled<br>RLS (Lower stroke limit) selection<br>0: Disabled<br>1: Enabled          | Oh<br>Oh<br>Oh<br>Oh |                            |                  |
|      |        |                                       | Signal name Initial value                                                                             | -                    |                            |                  |
|      |        |                                       | FLS (Upper stroke limit) selection     0       RLS (Lower stroke limit) selection     0       0     0 |                      |                            |                  |
|      |        |                                       | BIN 0: Use for an external input signal.<br>BIN 1: Automatic on                                       | _                    |                            |                  |

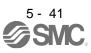

| No.   | Symbol |                                          | Name and function                              |                           |          |                         | Setting<br>range |  |
|-------|--------|------------------------------------------|------------------------------------------------|---------------------------|----------|-------------------------|------------------|--|
| PD07  | *DO1   | Output device selection 1 F              |                                                |                           |          |                         |                  |  |
|       |        | You can assi                             | on any output device to the CN3-13 pin.        |                           |          | and funct column.       | ion              |  |
|       |        | Setting Initial                          |                                                |                           |          |                         |                  |  |
|       |        | digit                                    | Explanation                                    |                           | value    |                         |                  |  |
|       |        | xx                                       | Device selection                               |                           | 05h      |                         |                  |  |
|       |        |                                          | Refer to table 5.8 for settings.               |                           |          |                         |                  |  |
|       |        | _ x                                      | For manufacturer setting                       |                           | 0h       |                         |                  |  |
|       |        | x                                        |                                                |                           | 0h       |                         |                  |  |
|       |        | Table                                    | e 5.8 Selectable output devices                |                           |          |                         |                  |  |
|       |        | Setting value                            | Output device                                  |                           |          |                         |                  |  |
|       |        | 00                                       | Always off                                     |                           |          |                         |                  |  |
|       |        | 02                                       | RD (Ready)                                     |                           |          |                         |                  |  |
|       |        | 03                                       | ALM (Malfunction)                              |                           |          |                         |                  |  |
|       |        | 04                                       | INP (In-position)                              |                           |          |                         |                  |  |
|       |        | 05                                       | MBR (Electromagnetic brake interlock)          |                           |          |                         |                  |  |
|       |        | 06                                       | DB (Dynamic brake interlock)                   |                           |          |                         |                  |  |
|       |        | 07                                       | TLC (Limiting torque)                          |                           |          |                         |                  |  |
|       |        | 08                                       | WNG (Warning)                                  |                           |          |                         |                  |  |
|       |        | 09                                       | BWNG (Battery warning)                         |                           |          |                         |                  |  |
|       |        | 0A                                       | SA (Speed reached)                             |                           |          |                         |                  |  |
|       |        | 0C                                       | ZSP (Zero speed detection)                     |                           |          |                         |                  |  |
|       |        | 0F                                       | CDPS (Variable gain selection)                 |                           |          |                         |                  |  |
|       |        | 11                                       | ABSV (Absolute position undetermined)          |                           |          |                         |                  |  |
|       |        | 17                                       | MTTR (During tough drive)                      |                           |          |                         |                  |  |
| PD08  | *DO2   | Output device                            | selection 2                                    |                           |          | Refer to I              | Name             |  |
| 1 200 | 002    | You can assig<br>value.<br>The devices t | and funct                                      |                           |          |                         |                  |  |
|       |        | Setting                                  |                                                |                           | Initial  |                         |                  |  |
|       |        | digit                                    | Explanation                                    |                           | value    |                         |                  |  |
|       |        | x x                                      | Device selection                               |                           | 04h      |                         |                  |  |
|       |        |                                          | Refer to table 5.8 in [Pr. PD07] for settings. |                           |          |                         |                  |  |
|       |        | _ x                                      | For manufacturer setting                       |                           | 0h       |                         |                  |  |
|       |        | x                                        | 1                                              |                           | 0h       |                         |                  |  |
| 0000  | *500   |                                          |                                                |                           |          |                         |                  |  |
| PD09  | *DO3   | Output device                            |                                                |                           | 44 -     | Refer to I<br>and funct |                  |  |
|       |        | initial value.                           | gn any output device to the CN3-15 pin. ALM (N | Manunction) is assigned a | astne    | column.                 |                  |  |
|       |        |                                          | hat can be assigned and the setting method are | e the same as in [Pr. PD  | 07].     |                         |                  |  |
|       |        | Setting                                  |                                                |                           | Initial  |                         |                  |  |
|       |        | digit                                    | Explanation                                    |                           | value    |                         |                  |  |
|       |        | 1                                        | Device selection                               |                           | 03h      |                         |                  |  |
|       |        | ××                                       |                                                |                           |          |                         |                  |  |
|       |        |                                          | Refer to table 5.8 in [Pr. PD07] for settings. |                           | 05       |                         |                  |  |
|       |        | X                                        |                                                |                           | 0h<br>0h |                         |                  |  |

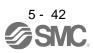

| No.  | Symbol |                  | Name and function                                                                                                    |                  |                   |      |
|------|--------|------------------|----------------------------------------------------------------------------------------------------|------------------|-------------------|------|
| PD12 | *DOP1  | Function sele    | tion D-1                                                                                                    |                  | Refer to I        |      |
|      |        | Setting<br>digit | Explanation                                                                                                    | Initial<br>value | and funct column. | ion  |
|      |        | X                | For manufacturer setting                                                                                                    | 0h               |                   |      |
|      |        | x_               |                                                                                                    | 0h               |                   |      |
|      |        | _ x              |                                                                                                    | 0h               |                   |      |
|      |        | x                | Servo motor thermistor enabled/disabled selection<br>(Supported by drivers with software version A5 or above.)<br>0: Enabled<br>1: Disabled<br>For servo motors without thermistor, the setting will be disabled. | Oh               |                   |      |
| PD14 | *DOP3  | Function sele    | tion D-3                                                                                                    |                  | Refer to I        | Name |
|      |        | Setting          | Explanation                                                                                                    | Initial<br>value | and funct         |      |
|      |        | X                | For manufacturer setting                                                                                                    | 0h               |                   |      |
|      |        | x_               | Selection of output device at warning occurrence<br>Select WNG (Warning) and ALM (Malfunction) output status at<br>warning occurrence.                                                                            | Oh               |                   |      |
|      |        |                  | Setting<br>value (Note 1) Device status                                                                                                    |                  |                   |      |
|      |        |                  | 0 WNG 1<br>ALM 1<br>Warning occurrence                                                                                                    |                  |                   |      |
|      |        |                  | 1 WNG 0<br>ALM 0<br>Warning occurrence (Note 2)                                                                                                    |                  |                   |      |
|      |        |                  | <ul> <li>Note 1. 0: Off <ol> <li>On</li> </ol> </li> <li>Although ALM is turned off upon occurrence of the warning, the forced stop deceleration is performed.</li> </ul>                                         |                  |                   |      |
|      |        | _ x              | For manufacturer setting                                                                                                    | 0h               |                   |      |
|      |        | x                |                                                                                                    | 0h               |                   |      |

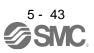

### 5.2.5 Extension setting 2 parameters ([Pr. PE\_ ])

| No.  | Symbol | setting 2 parameters ([r1.                                            | Name and function                                                                                  |            | Initial<br>value<br>[unit] | Setting<br>range |
|------|--------|-----------------------------------------------------------------------|----------------------------------------------------------------------------------------------------|------------|----------------------------|------------------|
| PE01 | **FCT1 | Fully closed loop function select<br>(Do not change this value.)      | 0000h                                                                                              | 0000h      |                            |                  |
| PE03 | *FCT2  | Fully closed loop function select<br>(Do not change this value.)      | 0003h                                                                                              | 0003h      |                            |                  |
| PE04 | **FBN  | (Do not change this value.)                                           | back pulse electronic gear 1 - Numerator                                                           |            | 1                          | 1                |
| PE05 | **FBD  | (Do not change this value.)                                           | back pulse electronic gear 1 - Denominator                                                         |            | 1                          | 1                |
| PE06 | BC1    | Fully closed loop control - Spee<br>(Do not change this value.)       | d deviation error detection level                                                                  |            | 400<br>[r/min]             | 400<br>[r/min]   |
| PE07 | BC2    | Fully closed loop control - Positi<br>(Do not change this value.)     | Fully closed loop control - Position deviation error detection level<br>Do not change this value.) |            |                            |                  |
| PE08 | DUF    | Fully closed loop dual feedback filter<br>(Do not change this value.) |                                                                                                    |            |                            | 10<br>[rad/s]    |
| PE10 | FCT3   | Fully closed loop function selection 3<br>(Do not change this value.) |                                                                                                    |            |                            | 0000h            |
| PE34 | **FBN2 | Fully closed loop control - Feed<br>(Do not change this value.)       | back pulse electronic gear 2 - Numerator                                                           |            | 1                          | 1                |
| PE35 | **FBD2 | Fully closed loop control - Feed<br>(Do not change this value.)       | back pulse electronic gear 2 - Denominator                                                         |            | 1                          | 1                |
| PE41 | EOP3   | Function selection E-3                                                |                                                                                                    | Initial    | Refer to I and funct       |                  |
|      |        | Setting<br>digit                                                      | Explanation                                                                                        | value      | column.                    |                  |
|      |        | -                                                                     | t "Enabled" of this digit, the machine resonance<br>r 5 set in [Pr. PB51] is not available.        | 0h<br>0h0h |                            |                  |
|      |        | <br>x                                                                 |                                                                                                    | Oh         |                            |                  |

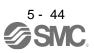

### 5.2.6 Extension setting 3 parameters ([Pr. PF\_\_])

| No.  | Symbol |                   | Name and function                                   |                                                                                                   |                  |                   |          |
|------|--------|-------------------|-----------------------------------------------------|---------------------------------------------------------------------------------------------------|------------------|-------------------|----------|
| PF06 | *FOP5  | Function select   | tion F-5                                            |                                                                                                   |                  | Refer to N        |          |
|      |        | Setting<br>digit  |                                                     | Explanation                                                                                       | Initial<br>value | and funct column. | ion      |
|      |        | X                 | Electronic dynamic bra                              |                                                                                                   | 0h               |                   |          |
|      |        |                   | 0: Automatic (enabled<br>2: Disabled                | only for specified servo motors)                                                                  |                  |                   |          |
|      |        |                   |                                                     | table for the specified servo motors.                                                             |                  |                   |          |
|      |        |                   | Series                                              | Servo motor                                                                                       |                  |                   |          |
|      |        |                   | LE-D-D LE-T                                         | 5-□/ LE-T6-□/ LE-T7-□/ LE-T8-□                                                                    |                  |                   |          |
|      |        |                   |                                                     |                                                                                                   |                  |                   |          |
|      |        | X_                | For manufacturer settir                             | ng                                                                                                | 0h               |                   |          |
|      |        | _ X               |                                                     |                                                                                                   |                  |                   |          |
|      |        | x                 | x 0h                                                |                                                                                                   |                  |                   |          |
| PF12 | DBT    | Electronic dyn    | amic brake operating tir                            | me                                                                                                |                  | 2000              | 0 to     |
|      |        |                   | g time for the electronic                           |                                                                                                   |                  | [ms]              | 10000    |
| PF21 | DRT    |                   | Drive recorder switching time setting               |                                                                                                   |                  |                   | -1 to    |
|      |        |                   | set a drive recorder sw                             | -                                                                                                 | •                | [s]               | 32767    |
|      |        |                   |                                                     | uring using a graph function, the function will b<br>n after the settling time of this parameter. | e                |                   |          |
|      |        | -                 |                                                     | set, it will switch after the setting value.                                                      |                  |                   |          |
|      |        | -                 | n "0" is set, it will switch                        |                                                                                                   |                  |                   |          |
|      |        |                   | et, the drive recorder fu                           |                                                                                                   |                  |                   |          |
| PF23 | OSCL1  | -                 | n drive - Oscillation dete                          |                                                                                                   |                  | 50                | 0 to 100 |
|      |        |                   | -                                                   | nt sensitivity of [Pr. PB13 Machine resonance<br>achine resonance suppression filter 2] while th  | e vibration      | [%]               |          |
|      |        | tough drive is    |                                                     |                                                                                                   |                  |                   |          |
|      |        |                   |                                                     | arameter, the filter will be readjusted at the tim                                                | e of 50%         |                   |          |
| PF24 | *OSCL2 |                   | ore oscillation level.                              | 20                                                                                                |                  | Refer to N        | Jamo     |
| 1124 | OGOLZ  | <u> </u>          |                                                     | лт<br>                                                                                            |                  | and funct         |          |
|      |        | Setting<br>digit  |                                                     | Explanation                                                                                       | Initial<br>value | column.           |          |
|      |        | ×                 | Oscillation detection al                            |                                                                                                   | 0h               |                   |          |
|      |        |                   |                                                     | detection] will occur at oscillation detection.                                                   |                  |                   |          |
|      |        |                   | detection.                                          | racioal ar coomation                                                                              |                  |                   |          |
|      |        |                   | 2: Oscillation detection                            |                                                                                                   |                  |                   |          |
|      |        |                   | Select alarm or warning<br>readjustment sensitivity | ng when a oscillation continues at a filter                                                       |                  |                   |          |
|      |        |                   | -                                                   | sly enabled regardless of the vibration tough                                                     |                  |                   |          |
|      |        |                   | drive in [Pr. PA20].                                | .,                                                                                                |                  |                   |          |
|      |        | X_                | For manufacturer settir                             | ng                                                                                                | 0h               |                   |          |
|      |        | x                 |                                                     |                                                                                                   | 0h               |                   |          |
|      |        | x                 |                                                     |                                                                                                   | 0h               |                   |          |
| PF25 | CVAT   | SEMI-E47 fun      | tion - Instantaneous po                             | ower failure detection time (instantaneous pow                                                    | er failure       | 200               | 30 to    |
| 1123 |        | tough drive - c   |                                                     |                                                                                                   |                  | [ms]              | 200      |
|      |        | Set the time o    | the [AL. 10.1 Voltage c                             | drop in the control circuit power] occurrence.                                                    |                  | _                 |          |
|      |        |                   |                                                     | abled (_ 0)" of "SEMI-F47 function selection                                                      | n                |                   |          |
|      |        | (แกรเล่าเล่ายังปร | power railure tough dri                             | ive selection)" in [Pr. PA20].                                                                    |                  |                   |          |

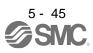

| No.  | Symbol | Name and function                                                                                                    | Initial<br>value<br>[unit] | Setting<br>range                  |
|------|--------|----------------------------------------------------------------------------------------------------|----------------------------|-----------------------------------|
| PF31 | FRIC   | Machine diagnosis function - Friction judgement speed<br>Set a servo motor speed to divide a friction estimation area into high and low for the friction<br>estimation process of the machine diagnosis.<br>However, setting "0" will be the value half of the rated speed.<br>When your operation pattern is under rated speed, we recommend that you set half value to<br>the maximum speed with this.<br>Forward rotation<br>direction<br>Servo motor<br>speed<br>Operation pattern<br>direction | 0<br>[r/min]               | 0 to<br>permiss<br>-ible<br>speed |

### 5.2.7 Extension setting 4 parameters ([Pr. PL\_\_])

| No.  | Symbol | Name and function                                                                                                    | Initial<br>value<br>[unit] | Setting<br>range   |
|------|--------|----------------------------------------------------------------------------------------------------|----------------------------|--------------------|
| PL01 | **LIT1 | Linear servo motor/DD motor function selection 1<br>(Do not change this value.)                                          | 0301h                      | 0301h              |
| PL02 | **LIM  | Linear encoder resolution - Numerator<br>(Do not change this value.)                                                     | 1000<br>[m]                | 1000<br>[ m]       |
| PL03 | **LID  | Linear encoder resolution - Denominator<br>(Do not change this value.)                                                   | 1000<br>[ m]               | 1000<br>[ m]       |
| PL04 | *LIT2  | Linear servo motor/DD motor function selection 2<br>(Do not change this value.)                                          |                            | 0003h              |
| PL05 | LB1    | Position deviation error detection level<br>(Do not change this value.)                                                  | 0<br>[0.01rev]             | 0<br>[0.01rev<br>] |
| PL06 | LB2    | Speed deviation error detection level<br>(Do not change this value.)                                                     | 0<br>[r/min]               | 0<br>[r/min]       |
| PL07 | LB3    | Torque/thrust deviation error detection level<br>(Do not change this value.)                                             | 100<br>[%]                 | 100<br>[%]         |
| PL08 | *LIT3  | Linear servo motor/DD motor function selection 3<br>(Do not change this value.)                                          | 0010h                      | 0010h              |
| PL09 | LPWM   | Magnetic pole detection voltage level<br>(Do not change this value.)                                                     | 30<br>[%]                  | 30<br>[%]          |
| PL17 | LTSTS  | Magnetic pole detection - Minute position detection method - Function selection (Do not change this value.)              | 0000h                      | 0000h              |
| PL18 | IDLV   | Magnetic pole detection - Minute position detection method - Identification signal amplitude (Do not change this value.) | 0<br>[%]                   | 0<br>[%]           |

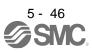

| 6. NORMAL GAIN ADJUSTMENT                                              | 2  |
|------------------------------------------------------------------------|----|
| 6.1 Different adjustment methods                                       |    |
| 6.1.1 Adjustment on a single driver                                    |    |
| 6.1.2 Adjustment using setup software (MR Configurator2 <sup>™</sup> ) |    |
| 6.2 One-touch tuning                                                   |    |
| 6.2.1 One-touch tuning flowchart                                       | 4  |
| 6.2.2 Display transition and operation procedure of one-touch tuning   |    |
| 6.2.3 Caution for one-touch tuning                                     |    |
| 6.3 Auto tuning                                                        |    |
| 6.3.1 Auto tuning mode                                                 |    |
| 6.3.2 Auto tuning mode basis                                           |    |
| 6.3.3 Adjustment procedure by auto tuning                              |    |
| 6.3.4 Response level setting in auto tuning mode                       |    |
| 6.4 Manual mode                                                        | 14 |
| 6.5 2gain adjustment mode                                              |    |
|                                                                        |    |

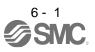

### 6. NORMAL GAIN ADJUSTMENT

#### POINT

In the torque control mode, you do not need to make gain adjustment.
Before making gain adjustment, check that your machine is not being operated at maximum torque of the servo motor. If operated over maximum torque, the machine may vibrate and may operate unexpectedly. In addition, make gain adjustment with a safety margin considering characteristic differences of each machine. It is recommended that generated torque during operation is under 90% of the maximum torque of the servo motor.

- 6.1 Different adjustment methods
- 6.1.1 Adjustment on a single driver

The following table shows the gain adjustment modes that can be set on a single driver. For gain adjustment, first execute "Auto tuning mode 1". If you are not satisfied with the result of the adjustment, execute "Auto tuning mode 2" and "Manual mode" in this order.

| Gain adjustment mode                             | [Pr. PA08] setting | Estimation of load to motor<br>inertia ratio | Automatically set<br>parameters                                                                  | Manually set<br>parameters                                                                       |
|--------------------------------------------------|--------------------|----------------------------------------------|--------------------------------------------------------------------------------------------------|--------------------------------------------------------------------------------------------------|
| Auto tuning mode 1<br>(initial value)            | 1                  | Always estimated                             | GD2 ([Pr. PB06])<br>PG1 ([Pr. PB07])<br>PG2 ([Pr. PB08])<br>VG2 ([Pr. PB09])<br>VIC ([Pr. PB10]) | RSP ([Pr. PA09])                                                                                 |
| Auto tuning mode 2                               | 2                  | Fixed to [Pr. PB06] value                    | PG1 ([Pr. PB07])<br>PG2 ([Pr. PB08])<br>VG2 ([Pr. PB09])<br>VIC ([Pr. PB10])                     | GD2 ([Pr. PB06])<br>RSP ([Pr. PA09])                                                             |
| Manual mode                                      | 3                  |                                              |                                                                                                  | GD2 ([Pr. PB06])<br>PG1 ([Pr. PB07])<br>PG2 ([Pr. PB08])<br>VG2 ([Pr. PB09])<br>VIC ([Pr. PB10]) |
| 2 gain adjustment mode 1<br>(interpolation mode) | 0                  | Always estimated                             | GD2 ([Pr. PB06])<br>PG2 ([Pr. PB08])<br>VG2 ([Pr. PB09])<br>VIC ([Pr. PB10])                     | PG1 ([Pr. PB07])<br>RSP ([Pr. PA09])                                                             |
| 2 gain adjustment mode 2                         | 4                  | Fixed to [Pr. PB06] value                    | PG2 ([Pr. PB08])<br>VG2 ([Pr. PB09])<br>VIC ([Pr. PB10])                                         | GD2 ([Pr. PB06])<br>PG1 ([Pr. PB07])<br>RSP ([Pr. PA09])                                         |

#### (1) Gain adjustment mode explanation

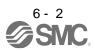

(2) Adjustment sequence and mode usage

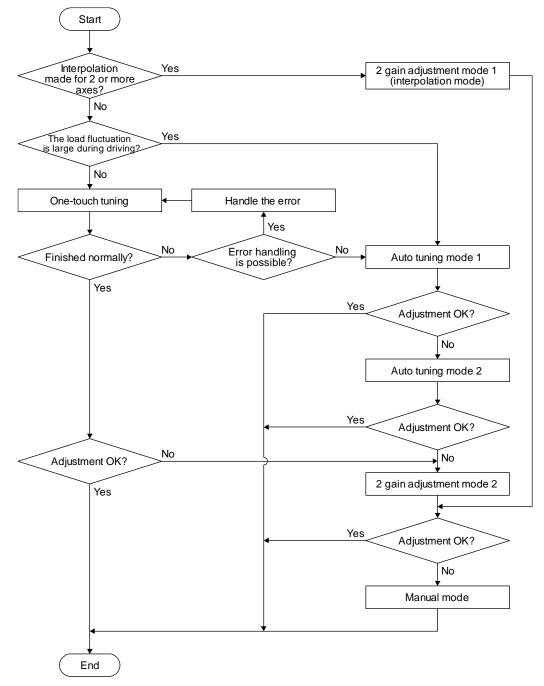

6.1.2 Adjustment using setup software (MR Configurator2<sup>™</sup>)

This section explains the functions and adjustment using the driver with setup software (MR Configurator2<sup>™</sup>).

| Function         | Description                                                                                                    | Adjustment                                                                                                    |
|------------------|----------------------------------------------------------------------------------------------------|----------------------------------------------------------------------------------------------------|
| Machine analyzer | With the machine and servo motor coupled,<br>the characteristic of the mechanical system<br>can be measured by giving a random<br>vibration command from a personal<br>computer to the servo and measuring the<br>machine response. | You can grasp the machine resonance<br>frequency and determine the notch<br>frequency of the machine resonance<br>suppression filter. |

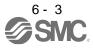

#### 6.2 One-touch tuning

Connect setup software (MR Configurator2<sup>™</sup>) and open the one-touch tuning window, and you can use the function. The following parameters are set automatically with one-touch tuning.

| Parameter | Symbol | Name                                                                                        |
|-----------|--------|---------------------------------------------------------------------------------------------|
| PA08      | ATU    | Auto tuning mode                                                                            |
| PA09      | RSP    | Auto tuning response                                                                        |
| PB01      | FILT   | Adaptive tuning mode (adaptive filter II)                                                   |
| PB02      | VRFT   | Vibration suppression control tuning<br>mode (advanced vibration suppression<br>control II) |
| PB06      | GD2    | Load to motor inertia ratio                                                                 |
| PB07      | PG1    | Model loop gain                                                                             |
| PB08      | PG2    | Position loop gain                                                                          |
| PB09      | VG2    | Speed loop gain                                                                             |
| PB10      | VIC    | Speed integral compensation                                                                 |
| PB12      | OVA    | Overshoot amount compensation                                                               |
| PB13      | NH1    | Machine resonance suppression filter 1                                                      |
| PB14      | NHQ1   | Notch shape selection 1                                                                     |
| PB15      | NH2    | Machine resonance suppression filter 2                                                      |

| Table 6.1 List of | parameters automatical | ly set with one-touch tuning |
|-------------------|------------------------|------------------------------|
|                   |                        |                              |

| Parameter | Symbol | Name                                                             |  |  |  |
|-----------|--------|------------------------------------------------------------------|--|--|--|
| PB16      | NHQ2   | Notch shape selection 2                                          |  |  |  |
| PB18      | LPF    | Low-pass filter setting                                          |  |  |  |
| PB19      | VRF11  | Vibration suppression control 1 -<br>Vibration frequency         |  |  |  |
| PB20      | VRF12  | Vibration suppression control 1 -<br>Resonance frequency         |  |  |  |
| PB21      | VRF13  | Vibration suppression control 1 -<br>Vibration frequency damping |  |  |  |
| PB22      | VRF14  | Vibration suppression control 1 -<br>Resonance frequency damping |  |  |  |
| PB23      | VFBF   | Low-pass filter selection                                        |  |  |  |
| PB47      | NHQ3   | Notch shape selection 3                                          |  |  |  |
| PB48      | NH4    | Machine resonance suppression filter 4                           |  |  |  |
| PB49      | NHQ4   | Notch shape selection 4                                          |  |  |  |
| PB51      | NHQ5   | Notch shape selection 5                                          |  |  |  |
| PE41      | EOP3   | Function selection E-3                                           |  |  |  |

#### 6.2.1 One-touch tuning flowchart

Make one-touch tuning as follows.

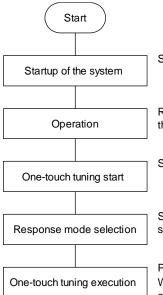

End

Startup a system referring to chapter 4.

Rotate the servo motor by an external PC or PLC...etc. (The one-touch tuning cannot be performed if the servo motor is not operating.)

Start one-touch tuning of setup software (MR Configurator2<sup>™</sup>).

Select a response mode (high mode, basic mode, and low mode) in the one-touch tuning window of setup software (MR Configurator $2^{TM}$ ).

Push the start button to start one-touch tuning. Push it during motor driving. When one-touch tuning is completed normally, the parameters described in table 6.1 will be set automatically.

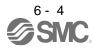

- 6.2.2 Display transition and operation procedure of one-touch tuning
  - (1) Response mode selection

Select a response mode from 3 modes in the one-touch tuning window of setup software (MR Configurator2<sup>TM</sup>).

| One-touch                                                                                                    | Tuning                               |                 | - DX                |  |
|----------------------------------------------------------------------------------------------------|--------------------------------------|-----------------|---------------------|--|
| Axis1                                                                                                    | Return to value before adju          | ustment 🐻 Retur | rn to initial value |  |
| Start to operate before pressing "Start" button.<br>The one-touch tuning cannot be performed if the servo motor is not operating. |                                      |                 |                     |  |
| Response mode                                                                                                    |                                      |                 |                     |  |
|                                                                                                    | e response mode for machines with    | high rigidity   |                     |  |
| Basic mode                                                                                                    | mode for standard machines           |                 | > Start             |  |
| C Low mode<br>Execute the response mode for machines with low rigidity                                                            |                                      |                 |                     |  |
| Error code 🧁                                                                                                    |                                      |                 |                     |  |
| Status                                                                                                    |                                      | C               | Error Code List     |  |
| Adjustment resu                                                                                                    | ult ·                                |                 |                     |  |
| Settling time                                                                                                    | e                                    | -               | ms                  |  |
| Overshoot                                                                                                    | amount                               |                 | pulse               |  |
| To further impro                                                                                                    | ve performance                       |                 |                     |  |
| Fine-adjust                                                                                                    | the model loop gain                  |                 | Tuning              |  |
| Detailed Setting                                                                                                    |                                      |                 |                     |  |
| Set the det                                                                                                    | ailed parameter relating to One-touc | h tuning        | Parameter           |  |

| Response mode | Explanation                         |  |
|---------------|-------------------------------------|--|
| High mode     | This mode is for high rigid system. |  |
| Basic mode    | This mode is for standard system.   |  |
| Low mode      | This mode is for low rigid system.  |  |

Refer to the following table for selecting a response mode.

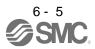

| Response<br>mode |            |           | Response     | Machine characteristic                                                                                         |
|------------------|------------|-----------|--------------|----------------------------------------------------------------------------------------------------|
| Low mode         | Basic mode | High mode |              | Guideline of corresponding machine                                                                             |
|                  |            |           | Low response | Arm robot<br>General machine<br>tool conveyor<br>Precision working<br>machine<br>Inserter<br>Mounter<br>Bonder |

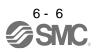

#### POINT

•For equipment in which overshoot during one-touch tuning is in the permissible level of the in-position range, changing the value of [Pr. PA25 One-touch tuning - Overshoot permissible level] will shorten the settling time and improve the response.

# (2) One-touch tuning execution

After the response mode is selected in (1), pushing the start button during driving will start one-touch tuning. If the start button is pushed while the motor stops, "C 0 0 2" or "C 0 0 4" will be displayed at status in error code. (Refer to (4) in this section for error codes.)

| One-touch                     | Tuning                                                                                                    |                        | - <b>-</b> ×            |  |  |  |  |
|-------------------------------|----------------------------------------------------------------------------------------------------|------------------------|-------------------------|--|--|--|--|
| Axis1                         | Return to value bef                                                                                                    | ore adjustment 🛽 🖉     | Return to initial value |  |  |  |  |
|                               | Start to operate before pressing "Start" button.<br>The one-touch tuning cannot be performed if the servo motor is not operating. |                        |                         |  |  |  |  |
| Response mod                  | ie                                                                                                    |                        |                         |  |  |  |  |
| O High mode<br>Execute th     | e<br>ne response mode for machir                                                                                                  | nes with high rigidity | /                       |  |  |  |  |
| <ul> <li>Basic mod</li> </ul> | le                                                                                                    |                        |                         |  |  |  |  |
| Response                      | mode for standard machines                                                                                                    | 3                      | Start                   |  |  |  |  |
|                               | O Low mode<br>Execute the response mode for machines with low rigidity                                                            |                        |                         |  |  |  |  |
| Error code                    |                                                                                                    |                        |                         |  |  |  |  |
| Status                        | C002                                                                                                    |                        | PError Code List        |  |  |  |  |
| Adjustment res                | ult                                                                                                    |                        |                         |  |  |  |  |
| Settling tin                  | ne                                                                                                    |                        | ms                      |  |  |  |  |
| Overshoo                      | t amount                                                                                                    |                        | pulse                   |  |  |  |  |
| To further impro              | ove performance                                                                                                    |                        |                         |  |  |  |  |
| Fine-adjus                    | at the model loop gain                                                                                                    |                        | Tuning                  |  |  |  |  |
| Detailed Setting              |                                                                                                    |                        |                         |  |  |  |  |
| Set the de                    | tailed parameter relating to O                                                                                                    | ne-touch tuning        | Parameter               |  |  |  |  |

During processing of one-touch tuning, the status will be displayed in the progress window as follows. One-touch tuning will be finished at 100%.

| Progress Display Screen | ×    |
|-------------------------|------|
| 0%                      | 100% |
|                         | Stop |

Completing the one-touch tuning starts writing tuning parameters to the driver. "0 0 0 0" is displayed at status in error code. In addition, settling time and overshoot amount will be displayed in "Adjustment result" after adjustment.

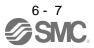

#### (3) One-touch tuning execution

During one-touch tuning, pushing the stop button stops one-touch tuning. If the one-touch tuning is stopped, "C 0 0 0" will be displayed at status in error code.

# (4) If an error occur

If a tuning error occurs during tuning, one-touch tuning will be forcibly terminated. With that, the following error code will be displayed in status. Check the cause of tuning error.

| Error code | Name                                     | Description                                                                                                  | Action                                                                                                    |
|------------|------------------------------------------|----------------------------------------------------------------------------------------------------|----------------------------------------------------------------------------------------------------|
| C000       | Tuning canceled                          | The stop button was pushed during one-touch tuning.                                                          |                                                                                                    |
| C001       | Overshoot exceeded                       | The overshoot amount is lager than the value set in [Pr. PA10 In-position range].                            | Increase the in-position range.                                                                                                    |
| C002       | Servo-off during tuning                  | The one-touch tuning was attempted during servo-off.                                                         | Perform the one-touch tuning after servo-on.                                                                                                    |
| C003       | Control mode error                       | The one-touch tuning was attempted while<br>the torque control mode was selected in the<br>control modes.    | Select the position control mode or speed<br>control mode for the control mode from the<br>PC or PLCetc, and then make one-touch<br>tuning.                                                                                                    |
| C004       | Time-out                                 | 1. 1 cycle time during the operation has been over 30 s.                                                     | Set the 1 cycle time during the operation to 30 s or less.                                                                                                    |
|            |                                          | 2. The command speed is low.                                                                                 | Set the servo motor speed to100 r/min or higher.                                                                                                    |
|            |                                          | <ol><li>The operation interval of the continuous<br/>operation is short.</li></ol>                           | Maintain the operation interval during motor driving about 200 ms.                                                                                                    |
| C005       | Load to motor inertia ratio misestimated | <ol> <li>The estimation of the load to motor inertia<br/>ratio at one-touch tuning was a failure.</li> </ol> | <ul> <li>Drive the motor with meeting conditions as follows.</li> <li>The acceleration/deceleration time constant to reach 2000 r/min is 5 s or less.</li> <li>Speed is 150 r/min or higher.</li> <li>The load to servo motor inertia ratio is 100 times or less.</li> <li>The acceleration/deceleration torque is 10% or more of the rated torque.</li> </ul>                                |
|            |                                          | <ol> <li>The load to motor inertia ratio was not<br/>estimated due to such as an oscillation.</li> </ol>     | <ul> <li>Set to the auto tuning mode that does not estimate the load to motor inertia ratio as follows, and then execute the one-touch tuning.</li> <li>Select "Auto tuning mode 2 (2)", "Manual mode (3)", or "2 gain adjustment mode 2 (4)" of "Gain adjustment mode selection" in [Pr. PA08].</li> <li>Set [Pr. PB06 Load to motor inertia ratio] properly with manual setting.</li> </ul> |
| C00F       | One-touch tuning disabled                | "One-touch tuning function selection" in [Pr. PA21] is "Disabled $(\_ \_ \_ 0)$ "                            | Select "Enabled ( 1)".                                                                                                    |

(5) If an alarm occur

If an alarm occurs during tuning, one-touch tuning will be forcibly terminated. Remove the cause of the alarm and execute one-touch tuning again.

# (6) If a warning occur

If a warning which continue the motor driving occurs during the tuning, one-touch tuning will be continued.

If a warning which does not continue the motor driving occurs during the tuning, one-touch tuning will be stopped.

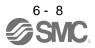

#### (7) Clearing one-touch tuning

You can clear the parameter values set with one-touch tuning.

Refer to table 6.1 for the parameters which you can clear.

Pushing "Return to value before adjustment" in the one-touch tuning window of setup software (MR Configurator2<sup>TM</sup>) enables to rewrite the parameter to the value before pushing the start button. In addition, pushing "Return to initial value" in the one-touch tuning window enables to rewrite the parameter to the initial value.

| On      | e-touch 1                                                                                                    | Fun  | ing            | _               |                |            |                 | × |
|---------|----------------------------------------------------------------------------------------------------|------|----------------|-----------------|----------------|------------|-----------------|---|
| A I     | xis1                                                                                                    | ~    | Return to      | value before a  | djustment      | 🐻 Return t | o initial value | ] |
|         | Start to operate before pressing "Start" button.<br>The one-touch tuning cannot be performed if the servo motor is not operating. |      |                |                 |                |            |                 |   |
| OH      | Response mode<br>O High mode<br>Execute the response mode for machines with high rigidity                                         |      |                |                 |                |            |                 | - |
| F       |                                                                                                    | node | for standard   | machines        |                |            | > Start         |   |
| E       | Low mode<br>Execute the<br>code                                                                                                   | res  | ponse mode f   | for machines w  | rith low rigio | dity       |                 | _ |
| 5       | Status<br>stment resul                                                                                                    |      | 0000           |                 |                | <b>@</b> E | rror Code List  |   |
|         | Settling time                                                                                                    |      |                |                 |                | 0          | ms              |   |
| 0       | Overshoot a                                                                                                    | amo  | unt            |                 |                | 29         | pulse           |   |
| To fur  | To further improve performance                                                                                                    |      |                |                 |                |            | -               |   |
| F       | Fine-adjust                                                                                                    | the  | model loop gai | in              |                |            | Tuning Tuning   |   |
| Detaile | ed Setting                                                                                                    | -    |                |                 |                |            |                 | - |
| 5       | Set the deta                                                                                                    | iled | parameter rel  | ating to One-to | uch tuning     |            | Parameter       |   |

Clearing one-touch tuning is completed, the following window will be displayed. (returning to initial value)

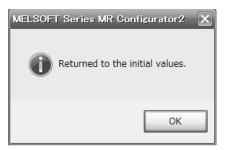

#### 6.2.3 Caution for one-touch tuning

- (1) The tuning is not available in the torque control mode.
- (2) The one-touch tuning cannot be executed while an alarm or warning which does not continue the motor driving is occurring.

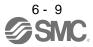

- (3) The tuning is not available during the following test operation mode.
  - (a) Output signal (DO) forced output
  - (b) Motor-less operation

#### 6.3 Auto tuning

#### 6.3.1 Auto tuning mode

The driver has a real-time auto tuning function which estimates the machine characteristic (load to motor inertia ratio) in real time and automatically sets the optimum gains according to that value. This function permits ease of gain adjustment of the driver.

#### (1) Auto tuning mode 1

The driver is factory-set to the auto tuning mode 1.

In this mode, the load to motor inertia ratio of a machine is always estimated to set the optimum gains automatically.

The following parameters are automatically adjusted in the auto tuning mode 1.

| Parameter | Symbol | Name                        |
|-----------|--------|-----------------------------|
| PB06      | GD2    | Load to motor inertia ratio |
| PB07      | PG1    | Model loop gain             |
| PB08      | PG2    | Position loop gain          |
| PB09      | VG2    | Speed loop gain             |
| PB10      | VIC    | Speed integral compensation |

#### POINT

The auto tuning mode 1 may not be performed properly if all of the following conditions are not satisfied.

- The acceleration/deceleration time constant to reach 2000 r/min is 5 s or less.
- Speed is 150 r/min or higher.
- The load to servo motor inertia ratio is 100 times or less.
- The acceleration/deceleration torque is 10% or more of the rated torque.
- •Under operating conditions which will impose sudden disturbance torque during acceleration/deceleration or on a machine which is extremely loose, auto tuning may not function properly, either. In such cases, use the auto tuning mode 2 or manual mode to make gain adjustment.

# (2) Auto tuning mode 2

Use the auto tuning mode 2 when proper gain adjustment cannot be made by auto tuning mode 1. Since the load to motor inertia ratio is not estimated in this mode, set the value of a correct load to motor inertia ratio in [Pr. PB06].

The following parameters are automatically adjusted in the auto tuning mode 2.

| Parameter | Symbol              | Name                        |  |
|-----------|---------------------|-----------------------------|--|
| PB07      | PG1 Model loop gain |                             |  |
| PB08      | PG2                 | Position loop gain          |  |
| PB09      | VG2                 | Speed loop gain             |  |
| PB10      | VIC                 | Speed integral compensation |  |

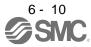

# 6.3.2 Auto tuning mode basis

The block diagram of real-time auto tuning is shown below.

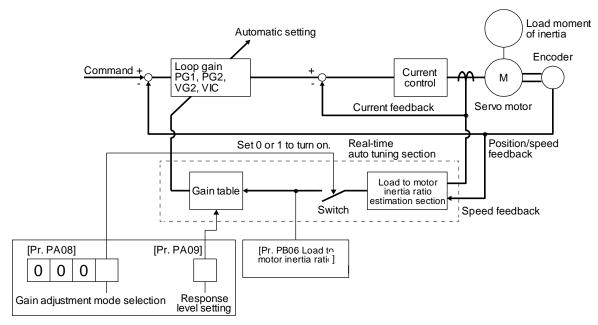

When a servo motor is accelerated/decelerated, the load to motor inertia ratio estimation section always estimates the load to motor inertia ratio from the current and speed of the servo motor. The results of estimation are written to [Pr. PB06 Load to motor inertia ratio]. These results can be confirmed on the status display screen of the setup software (MR Configurator2<sup>TM</sup>).

If you have already known the value of the load to motor inertia ratio or failed to estimate, set "Gain adjustment mode selection" to "Auto tuning mode 2 ( $_{--}$  2)" in [Pr. PA08] to stop the estimation (turning off the switch in above diagram), and set the load to motor inertia ratio or load to motor mass ratio ([Pr. PB06]) manually.

From the preset load to motor inertia ratio ([Pr. PB06]) value and response ([Pr. PA09]), the optimum loop gains are automatically set on the basis of the internal gain table.

The auto tuning results are saved in the EEP-ROM of the driver every 60 minutes since power-on. At power-on, auto tuning is performed with the value of each loop gain saved in the EEP-ROM being used as an initial value.

# POINT

- ●If sudden disturbance torque is imposed during operation, the load to motor inertia ratio may be misestimated temporarily. In such a case, set "Gain adjustment mode selection" to "Auto tuning mode 2 (\_\_\_2)" in [Pr. PA08] and then set the correct load to motor inertia ratio in [Pr. PB06].
- •When any of the auto tuning mode 1 and auto tuning mode settings is changed to the manual mode 2 setting, the current loop gains and load to motor inertia ratio estimation value are saved in the EEP-ROM.

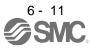

#### 6.3.3 Adjustment procedure by auto tuning

Since auto tuning is enabled before shipment from the factory, simply running the servo motor automatically sets the optimum gains that match the machine. Merely changing the response level setting value as required completes the adjustment. The adjustment procedure is as follows.

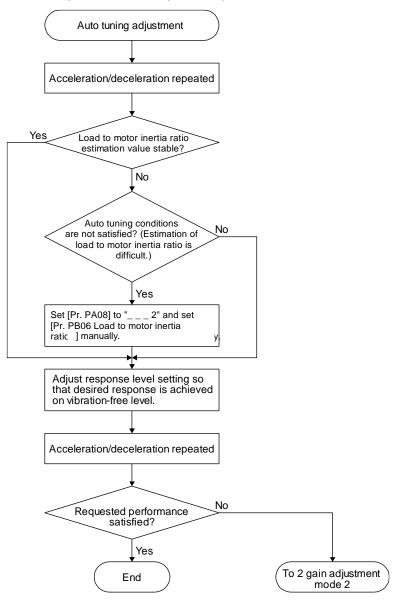

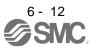

#### 6.3.4 Response level setting in auto tuning mode

Set the response of the whole servo system by [Pr. PA09]. As the response level setting is increased, the track ability and settling time for a command decreases, but a too high response level will generate vibration. Hence, make setting until desired response is obtained within the vibration-free range. If the response level setting cannot be increased up to the desired response because of machine resonance beyond 100 Hz, filter tuning mode selection in [Pr. PB01] or machine resonance suppression filter in [Pr. PB13] to [Pr. PB16], [Pr. PB46] to [Pr. PB51] may be used to suppress machine resonance. Suppressing machine resonance may allow the response level setting to increase. Refer to section 7.2 and 7.3 for settings of the adaptive tuning mode and machine resonance suppression filter.

| -                | -<br>Ma | chine characteristic                                 | Reference                              |                  | Mach     | Machine characteristic                               |                                        |  |
|------------------|---------|------------------------------------------------------|----------------------------------------|------------------|----------|------------------------------------------------------|----------------------------------------|--|
| Setting<br>value | Respons | Guideline for<br>machine resonance<br>frequency [Hz] | (setting<br>value of<br>LECSS⊡-S<br>□) | Setting<br>value | Response | Guideline for<br>machine resonance<br>frequency [Hz] | (setting<br>value of<br>LECSS□-S<br>□) |  |
| 1                | Low     | 2.7                                                  |                                        | 21               | Middle   | 67.1                                                 | 17                                     |  |
| 2                | respons | e 3.6                                                |                                        | 22               | response | 75.6                                                 | 18                                     |  |
| 3                |         | 4.9                                                  |                                        | 23               | 1        | 85.2                                                 | 19                                     |  |
| 4                |         | 6.6                                                  |                                        | 24               |          | 95.9                                                 | 20                                     |  |
| 5                |         | 10.0                                                 | 1                                      | 25               |          | 108.0                                                | 21                                     |  |
| 6                |         | 11.3                                                 | 2                                      | 26               |          | 121.7                                                | 22                                     |  |
| 7                |         | 12.7                                                 | 3                                      | 27               |          | 137.1                                                | 23                                     |  |
| 8                |         | 14.3                                                 | 4                                      | 28               |          | 154.4                                                | 24                                     |  |
| 9                |         | 16.1                                                 | 5                                      | 29               |          | 173.9                                                | 25                                     |  |
| 10               |         | 18.1                                                 | 6                                      | 30               |          | 195.9                                                | 26                                     |  |
| 11               |         | 20.4                                                 | 7                                      | 31               |          | 220.6                                                | 27                                     |  |
| 12               |         | 23.0                                                 | 8                                      | 32               |          | 248.5                                                | 28                                     |  |
| 13               |         | 25.9                                                 | 9                                      | 33               |          | 279.9                                                | 29                                     |  |
| 14               |         | 29.2                                                 | 10                                     | 34               |          | 315.3                                                | 30                                     |  |
| 15               |         | 32.9                                                 | 11                                     | 35               |          | 355.1                                                | 31                                     |  |
| 16               |         | 37.0                                                 | 12                                     | 36               |          | 400.0                                                | 32                                     |  |
| 17               |         | 41.7                                                 | 13                                     | 37               |          | 446.6                                                |                                        |  |
| 18               | ↓       | 47.0                                                 | 14                                     | 38               | ↓        | 501.2                                                |                                        |  |
| 19               | Middle  | 52.9                                                 | 15                                     | 39               | High     | 571.5                                                |                                        |  |
| 20               | respons | e 59.6                                               | 16                                     | 40               | response | 642.7                                                |                                        |  |

#### [Pr. PA09]

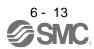

#### 6.4 Manual mode

If you are not satisfied with the adjustment of auto tuning, you can make simple manual adjustment with three parameters.

If machine resonance occurs, filter tuning mode selection in [Pr. PB01] or machine resonance suppression filter in [Pr. PB13] to [Pr. PB16] and [Pr. PB46] to [Pr. PB51] may be used to suppress machine resonance. (Refer to section 7.2 to 7.3.)

#### (1) For speed control

#### (a) Parameter

The following parameters are used for gain adjustment.

|              |     | Name                        |
|--------------|-----|-----------------------------|
|              |     | Load to motor inertia ratio |
|              |     | Model loop gain             |
| PB09         | VG2 | Speed loop gain             |
| PB10 VIC Spe |     | Speed integral compensation |

#### (b) Adjustment procedure

| Step | Operation                                                                                                    | Description                                                             |
|------|----------------------------------------------------------------------------------------------------|-------------------------------------------------------------------------|
| 1    | Brief-adjust with auto tuning. Refer to section 6.2.3.                                                                                                    |                                                                         |
| 2    | Change the setting of auto tuning to the manual mode ([Pr. PA08]: 3).                                                                                                    |                                                                         |
| 3    | Set the estimated value to the load to motor inertia ratio. (If the estimate value with auto tuning is correct, setting change is not required.)                                                                                                    |                                                                         |
| 4    | Set a slightly smaller value to the model loop gain<br>Set a slightly larger value to the speed integral compensation.                                                                                                    |                                                                         |
| 5    | Increase the speed loop gain within the vibration- and unusual noise-free range, and return slightly if vibration takes place.                                                                                                    | Increase the speed loop gain.                                           |
| 6    | Decrease the speed integral compensation within the vibration-<br>free range, and return slightly if vibration takes place.                                                                                                    | Decrease the time<br>constant of the speed<br>integral compensation.    |
| 7    | Increase the model loop gain, and return slightly if overshoot takes place.                                                                                                    | Increase the model loop gain.                                           |
| 8    | If the gains cannot be increased due to mechanical system<br>resonance or the like and the desired response cannot be<br>achieved, response may be increased by suppressing resonance<br>with the adaptive tuning mode or machine resonance<br>suppression filter and then executing steps 3 to 7. | Suppression of machine<br>resonance<br>Refer to section 7.2 and<br>7.3. |
| 9    | While checking the motor status, fine-adjust each gain.                                                                                                    | Fine adjustment                                                         |

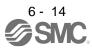

# (c) Parameter adjustment

1) [Pr. PB09 Speed loop gain]

This parameter determines the response level of the speed control loop. Increasing this value enhances response but a too high value will make the mechanical system liable to vibrate. The actual response frequency of the speed loop is as indicated in the following expression.

Speed loop response frequency [Hz] Speed loop gain

(1 + Load to motor inertia ratio) × 2π

#### 2) [Pr. PB10 Speed integral compensation]

To eliminate stationary deviation against a command, the speed control loop is under proportional integral control. For the speed integral compensation, set the time constant of this integral control. Increasing the setting lowers the response level. However, if the load to motor inertia ratio is large or the mechanical system has any vibratory element, the mechanical system is liable to vibrate unless the setting is increased to some degree. The guideline is as indicated in the following expression.

Speed integral compensation setting [ms]

2000 to 3000

≥ Speed loop gain/(1 + Load to motor inertia ratio)

# 3) [Pr. PB07 Model loop gain]

This parameter determines the response level to a speed command. Increasing the value improves track ability to a speed command, but a too high value will make overshoot liable to occur at settling.

Model loop gain guideline  

$$\leq \frac{\text{Speed loop gain}}{(1 + \text{Load to motor inertia ratio})} \times \left(\frac{1}{4} \text{ to } \frac{1}{8}\right)$$

# (2) For position control

(a) Parameter

The following parameters are used for gain adjustment.

| Parameter  | Symbol | Name                        |
|------------|--------|-----------------------------|
| PB06 GD2 I |        | Load to motor inertia ratio |
| PB07       | PG1    | Model loop gain             |
| PB08       | PG2    | Position loop gain          |
| PB09       | VG2    | Speed loop gain             |
| PB10       | VIC    | Speed integral compensation |

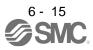

#### (b) Adjustment procedure

| Step | Operation                                                                                                    | Description                                                             |
|------|----------------------------------------------------------------------------------------------------|-------------------------------------------------------------------------|
| 1    | Brief-adjust with auto tuning. Refer to section 6.2.3.                                                                                                    |                                                                         |
| 2    | Change the setting of auto tuning to the manual mode ([Pr. PA08]:3).                                                                                                    |                                                                         |
| 3    | Set the estimated value to the load to motor inertia ratio. (If the estimate value with auto tuning is correct, setting change is not required.)                                                                                                    |                                                                         |
| 4    | Set a slightly smaller value to the model loop gain and the position loop gain.<br>Set a slightly larger value to the speed integral compensation.                                                                                                    |                                                                         |
| 5    | Increase the speed loop gain within the vibration- and unusual noise-free range, and return slightly if vibration takes place.                                                                                                    | Increase the speed loop gain.                                           |
| 6    | Decrease the speed integral compensation within the vibration-<br>free range, and return slightly if vibration takes place.                                                                                                    | Decrease the time<br>constant of the speed<br>integral compensation.    |
| 7    | Increase the position loop gain, and return slightly if vibration takes place.                                                                                                    | Increase the position loop gain.                                        |
| 8    | Increase the model loop gain, and return slightly if overshoot takes place.                                                                                                    | Increase the model loop gain.                                           |
| 9    | If the gains cannot be increased due to mechanical system<br>resonance or the like and the desired response cannot be<br>achieved, response may be increased by suppressing resonance<br>with the adaptive tuning mode or machine resonance<br>suppression filter and then executing steps 3 to 8. | Suppression of machine<br>resonance<br>Refer to section 7.2 and<br>7.3. |
| 10   | While checking the settling characteristic and motor status, fine-<br>adjust each gain.                                                                                                    | Fine adjustment                                                         |

#### (c) Parameter adjustment

1) [Pr. PB09 Speed loop gain]

This parameter determines the response level of the speed control loop. Increasing this value enhances response but a too high value will make the mechanical system liable to vibrate. The actual response frequency of the speed loop is as indicated in the following expression.

Speed loop response frequency [Hz]

 $(1 + Load to motor inertia ratio) \times 2\pi$ 

#### 2) [Pr. PB10 Speed integral compensation]

To eliminate stationary deviation against a command, the speed control loop is under proportional integral control. For the speed integral compensation, set the time constant of this integral control. Increasing the setting lowers the response level. However, if the load to motor inertia ratio is large or the mechanical system has any vibratory element, the mechanical system is liable to vibrate unless the setting is increased to some degree. The guideline is as indicated in the following expression.

Speed integral compensation setting [ms] 2000 to 3000

Speed loop gain/(1 + Load to motor inertia ratio)

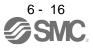

# 3) [Pr. PB08 Position loop gain]

This parameter determines the response level to a disturbance to the position control loop. Increasing the value increases the response level to the disturbance, but a too high value will increase vibration of the mechanical system.

Position loop gain guideline  $\leq \frac{\text{Speed loop gain}}{(1 + \text{Load to motor inertia ratio})} \times \left(\frac{1}{4} \text{ to } \frac{1}{8}\right)$ 

# 4) [Pr. PB07 Model loop gain]

This parameter determines the response level to a position command. Increasing the value improves track ability to a position command, but a too high value will make overshoot liable to occur at settling.

Model loop gain guideline  $\leq \frac{\text{Speed loop gain}}{(1 + \text{Load to motor inertia ratio})} \times \left(\frac{1}{4} \text{ to } \frac{1}{8}\right)$ 

# 6.5 2gain adjustment mode

The 2 gain adjustment mode is used to match the position loop gains of the axes when performing the interpolation operation of servo motors of two or more axes for an X-Y table or the like. In this mode, manually set the model loop gain that determines command track ability. Other parameters for gain adjustment are set automatically.

# (1) 2 gain adjustment mode 1 (interpolation mode)

The 2 gain adjustment mode 1 manually set the model loop gain that determines command track ability.

The mode constantly estimates the load to motor inertia ratio, and automatically set other parameters for gain adjustment to optimum gains using auto tuning response. The following parameters are used for 2 gain adjustment mode 1.

# (a) Automatically adjusted parameter

The following parameters are automatically adjusted by auto tuning.

| Parameter | Symbol | Name                        |  |
|-----------|--------|-----------------------------|--|
| PB06      | GD2    | Load to motor inertia ratio |  |
| PB08      | PG2    | Position loop gain          |  |
| PB09      | VG2    | Speed loop gain             |  |
| PB10      | VIC    | Speed integral compensation |  |

# (b) Manually adjusted parameter

The following parameters are adjustable manually.

| Parameter | Symbol | Name                 |
|-----------|--------|----------------------|
| PA09      | RSP    | Auto tuning response |
| PB07      | PG1    | Model loop gain      |

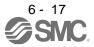

#### (2) 2 gain adjustment mode 2

Use 2 gain adjustment mode 2 when proper gain adjustment cannot be made with 2 gain adjustment mode 1. Since the load to motor inertia ratio is not estimated in this mode, set the value of a proper load to motor inertia ratio in [Pr. PB06].

The following parameters are used for 2 gain adjustment mode 2.

#### (a) Automatically adjusted parameter

The following parameters are automatically adjusted by auto tuning.

| Parameter | Symbol | Name                        |  |
|-----------|--------|-----------------------------|--|
| PB08      | PG2    | Position loop gain          |  |
| PB09      | VG2    | Speed loop gain             |  |
| PB10      | VIC    | Speed integral compensation |  |

#### (b) Manually adjusted parameter

The following parameters are adjustable manually.

| Parameter | Symbol | Name                        |  |
|-----------|--------|-----------------------------|--|
| PA09      | RSP    | Auto tuning response        |  |
| PB06      | GD2    | Load to motor inertia ratio |  |
| PB07      | PG1    | Model loop gain             |  |

(3) Adjustment procedure of 2 gain adjustment mode

| POINT |
|-------|
|-------|

●Set the same value in [Pr. PB07 Model loop gain] for the axis used in 2 gain adjustment mode.

| Step | Operation                                                                                                    | Description                                                     |
|------|----------------------------------------------------------------------------------------------------|-----------------------------------------------------------------|
| 1    | Set to the auto tuning mode.                                                                                                    | Select the auto tuning mode 1.                                  |
| 2    | During operation, increase the response level setting value in [Pr. PA09], and return the setting if vibration occurs.                                                                            | Adjustment in auto tuning mode 1.                               |
| 3    | Check value of the model loop gain and the load to motor inertia ratio in advance.                                                                                                    | Check the upper setting limits.                                 |
| 4    | Set the 2 gain adjustment mode 1 ([Pr. PA08]: 0).                                                                                                    | Select the 2 gain<br>adjustment mode 1<br>(interpolation mode). |
| 5    | When the load to motor inertia ratio is different from the design value, select the 2 gain adjustment mode 2 ([Pr. PA08]: 4) and then set the load to motor inertia ratio manually in [Pr. PB06]. | Check the load to motor inertia ratio.                          |
| 6    | Set the model loop gain of all the axes to be interpolated to the<br>same value. At that time, adjust to the setting value of the axis,<br>which has the smallest model loop gain.                | Set position loop gain.                                         |
| 7    | Considering the interpolation characteristic and motor status, fine-adjust the model loop gain and response level setting.                                                                        | Fine adjustment                                                 |

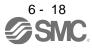

(4) Parameter adjustment

[Pr. PB07 Model loop gain]

This parameter determines the response level of the position control loop. Increasing the value improves track ability to a position command, but a too high value will make overshoot liable to occur at settling. The droop pulse value is determined by the following expression.

Number of droop pulses [pulse] = Position command frequency [pulse/s]

Model loop gain setting

Position command frequency differs depending on the operation mode.

Position command frequency

=

 $\frac{\text{Speed [r/min]}}{60} \times \text{Encoder resolution (number of pulses per servo motor revolution)}$ 

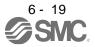

| 7. SPECIAL ADJUSTMENT FUNCTIONS                        | 2  |
|--------------------------------------------------------|----|
| 7.1 Filter setting                                     | 2  |
| 7.1.1 Machine resonance suppression filter             |    |
| 7.1.2 Adaptive filter II                               |    |
| 7.1.3 Shaft resonance suppression filter               | 8  |
| 7.1.4 Low-pass filter                                  | 9  |
| 7.1.5 Advanced vibration suppression control II        | 9  |
| 7.1.6 Command notch filter                             | 14 |
| 7.2 Gain switching function                            | 16 |
| 7.2.1 Applications                                     | 16 |
| 7.2.2 Function block diagram                           | 17 |
| 7.2.3 Parameter                                        |    |
| 7.2.4 Gain switching procedure                         |    |
| 7.3 Tough drive function                               | 24 |
| 7.3.1 Vibration tough drive function                   |    |
| 7.3.2 Instantaneous power failure tough drive function |    |
| 7.4 Compliance with SEMI-F47 standard                  |    |
|                                                        |    |

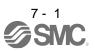

# 7. SPECIAL ADJUSTMENT FUNCTIONS

POINT
 The functions given in this chapter need not be used normally. Use them if you are not satisfied with the machine status after making adjustment in the methods in chapter 6.

#### 7.1 Filter setting

The following filters are available with LECSS2-T drivers.

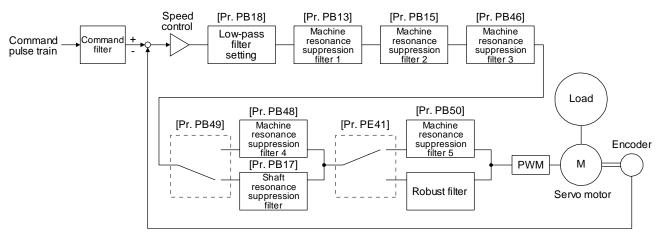

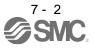

7.1.1 Machine resonance suppression filter

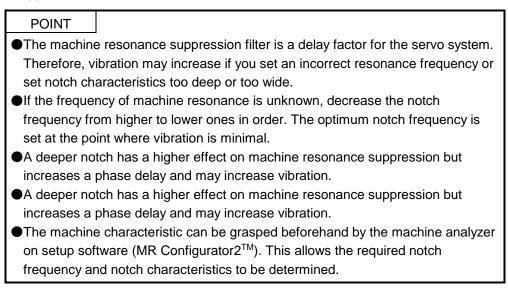

If a mechanical system has a natural resonance point, increasing the servo system response level may cause the mechanical system to produce resonance (vibration or unusual noise) at that resonance frequency. Using the machine resonance suppression filter and adaptive tuning can suppress the resonance of the mechanical system. The setting range is 10 Hz to 4500 Hz.

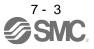

# (1) Function

The machine resonance suppression filter is a filter function (notch filter) which decreases the gain of the specific frequency to suppress the resonance of the mechanical system. You can set the gain decreasing frequency (notch frequency), gain decreasing depth and width.

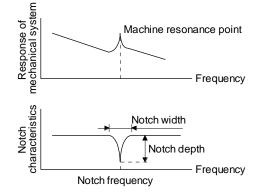

You can set five machine resonance suppression filters at most.

| Filter                                 | Setting parameter | Precaution                                                                                                    | Parameter that is<br>reset with vibration<br>tough drive<br>function | Parameter<br>automatically<br>adjusted with one-<br>touch tuning |
|----------------------------------------|-------------------|----------------------------------------------------------------------------------------------------|----------------------------------------------------------------------|------------------------------------------------------------------|
| Machine resonance suppression filter 1 | PB01/PB13/PB14    | The filter can be set automatically with<br>"Filter tuning mode selection" in [Pr.<br>PB01].                                                             | PB13                                                                 | PB01/PB13/PB14                                                   |
| Machine resonance suppression filter 2 | PB15/PB16         |                                                                                                    | PB15                                                                 | PB15/PB16                                                        |
| Machine resonance suppression filter 3 | PB46/PB47         |                                                                                                    |                                                                      | PB47                                                             |
| Machine resonance suppression filter 4 | PB48/PB49         | Enabling the filter disables the shaft<br>resonance suppression filter.<br>The shaft resonance suppression filter is<br>enabled for the initial setting. |                                                                      | PB48/PB49                                                        |
| Machine resonance suppression filter 5 | PB50/PB51         | The setting of this filter is disabled while<br>you use the robust filter.<br>The robust filter is disabled for the initial<br>setting.                  |                                                                      | PB51                                                             |

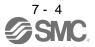

# (2) Parameter

- (a) Machine resonance suppression filter 1 ([Pr. PB13] and [Pr. PB14])
  Set the notch frequency, notch depth and notch width of the machine resonance suppression filter 1 ([Pr. PB13] and [Pr. PB14])
  When you select "Manual setting (\_ \_ 2)" of "Filter tuning mode selection" in [Pr. PB01], the setting of the machine resonance suppression filter 1 is enabled.
- (b) Machine resonance suppression filter 2 ([Pr. PB15] and [Pr. PB16])
   To use this filter, select "Enabled (\_ \_ \_ 1)" of "Machine resonance suppression filter 2 selection" in [Pr. PB16].
   How to set the machine resonance suppression filter 2 ([Pr. PB15] and [Pr. PB16]) is the same

as for the machine resonance suppression filter 1 ([Pr. PB13] and [Pr. PB14]).

(c) Machine resonance suppression filter 3 ([Pr. PB46] and [Pr. PB47])
 To use this filter, select "Enabled (\_ \_ \_ 1)" of "Machine resonance suppression filter 3 selection" in [Pr. PB47].

How to set the machine resonance suppression filter 3 ([Pr. PB46] and [Pr. PB47]) is the same as for the machine resonance suppression filter 1 ([Pr. PB13] and [Pr. PB14]).

(d) Machine resonance suppression filter 4 ([Pr. PB48] and [Pr. PB49]) To use this filter, select "Enabled (\_ \_ 1)" of "Machine resonance suppression filter 4 selection" in [Pr. PB49]. However, enabling the machine resonance suppression filter 4 disables the shaft resonance suppression filter.

How to set the machine resonance suppression filter 4 ([Pr. PB48] and [Pr. PB49]) is the same as for the machine resonance suppression filter 1 ([Pr. PB13] and [Pr. PB14]).

(e) Machine resonance suppression filter 5 ([Pr. PB50] and [Pr. PB51])

To use this filter, select "Enabled  $(\_\_1)$ " of "Machine resonance suppression filter 5 selection" in [Pr. PB51]. However, enabling the robust filter ([Pr. PE41: \_\_\_ 1]) disables the machine resonance suppression filter 5.

How to set the machine resonance suppression filter 5 ([Pr. PB50] and [Pr. PB51]) is the same as for the machine resonance suppression filter 1 ([Pr. PB13] and [Pr. PB14]).

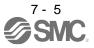

#### 7.1.2 Adaptive filter II

POINT
The machine resonance frequency which adaptive filter II (adaptive tuning) can respond to is about 100 Hz to 2.25 kHz. As for the resonance frequency out of the range, set manually.
When adaptive tuning is executed, vibration sound increases as an excitation

- signal is forcibly applied for several seconds.
  When adaptive tuning is executed, machine resonance is detected for a maximum of 10 seconds and a filter is generated. After filter generation, the adaptive tuning mode automatically shifts to the manual setting.
- Adaptive tuning generates the optimum filter with the currently set control gains. If vibration occurs when the response setting is increased, execute adaptive tuning again.
- During adaptive tuning, a filter having the best notch depth at the set control gain is generated. To allow a filter margin against machine resonance, increase the notch depth in the manual setting.
- Adaptive vibration suppression control may provide no effect on a mechanical system which has complex resonance characteristics.

#### (1) Function

Adaptive filter II (adaptive tuning) is a function in which the driver detects machine vibration for a predetermined period of time and sets the filter characteristics automatically to suppress mechanical system vibration. Since the filter characteristics (frequency, depth) are set automatically, you need not be conscious of the resonance frequency of a mechanical system.

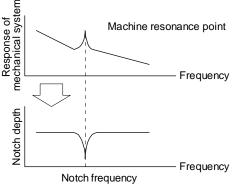

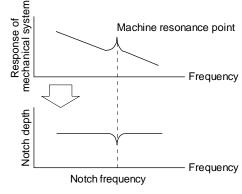

When machine resonance is large and frequency is low

0

When machine resonance is small and frequency is high

# (2) Parameter

Select how to set the filter tuning in [Pr. PB01 Adaptive tuning mode (adaptive filter II)].

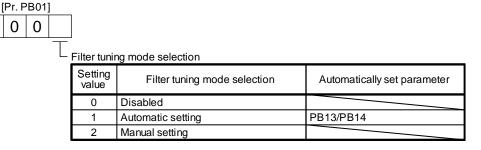

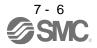

(3) Adaptive tuning mode procedure

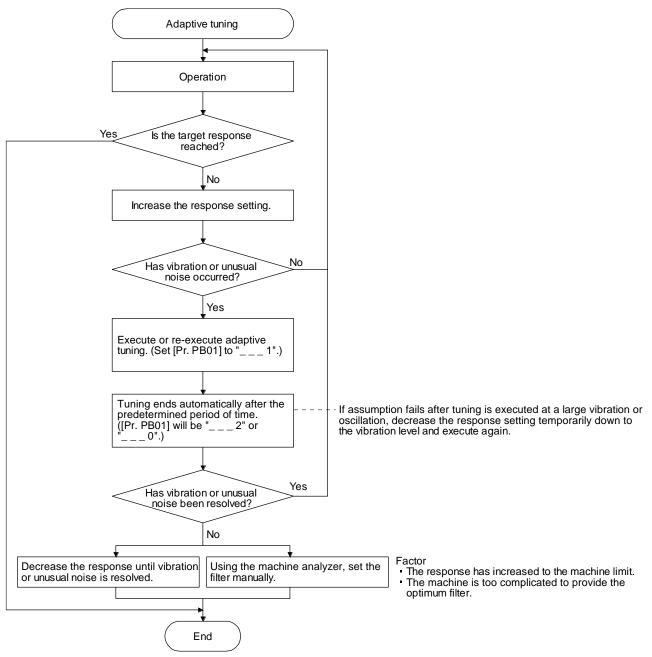

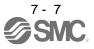

#### 7.1.3 Shaft resonance suppression filter

(1) Function

When a load is mounted to the servo motor shaft, resonance by shaft torsion during driving may generate a mechanical vibration at high frequency. The shaft resonance suppression filter suppresses the vibration.

When you select "Automatic setting", the filter will be set automatically on the basis of the motor you use and the load to motor inertia ratio. The disabled setting increases the response of the driver for high resonance frequency.

# (2) Parameter

Set "Shaft resonance suppression filter selection" in [Pr. PB23].

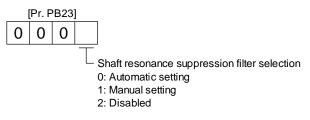

To set [Pr. PB17 Shaft resonance suppression filter] automatically, select "Automatic setting". To set [Pr. PB17 Shaft resonance suppression filter] manually, select "Manual setting". The setting values are as follows.

Shaft resonance suppression filter setting frequency selection

| Setting value | Frequency [Hz] | Setting<br>value | Frequency [Hz] |
|---------------|----------------|------------------|----------------|
| 00            | Disabled       | 10               | 562            |
| 01            | Disabled       | 11               | 529            |
| 02            | 4500           | 12               | 500            |
| 03            | 3000           | 13               | 473            |
| 04            | 2250           | 14               | 450            |
| 05            | 1800           | 15               | 428            |
| 06            | 1500           | 16               | 409            |
| 07            | 1285           | 17               | 391            |
| 08            | 1125           | 18               | 375            |
| 09            | 1000           | 19               | 360            |
| 0 A           | 900            | 1 A              | 346            |
| 0 B           | 818            | 1 B              | 333            |
| 0 C           | 750            | 1 C              | 321            |
| 0 D           | 692            | 1 D              | 310            |
| 0 E           | 642            | 1E               | 300            |
| 0F            | 600            | 1 F              | 290            |

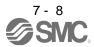

# 7.1.4 Low-pass filter

(1) Function

When a ball screw or the like is used, resonance of high frequency may occur as the response level of the servo system is increased. To prevent this, the low-pass filter is enabled for a torque command as a default. The filter frequency of the low-pass filter is automatically adjusted to the value in the following equation.

Filter frequency ([rad/s])

$$= \frac{VG2}{1 + GD2} \times 10$$

To set [Pr. PB18] manually, select "Manual setting (\_ 1 \_)" of "Low-pass filter selection" in [Pr. PB23].

#### (2) Parameter

Set "Low-pass filter selection" in [Pr. PB23].

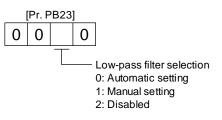

7.1.5 Advanced vibration suppression control II

POINT

- The function is enabled when "Gain adjustment mode selection" in [Pr. PA08] is "Auto tuning mode 2 (\_\_\_2)", "Manual mode (\_\_\_3)", or "2 gain adjustment mode 2 (\_\_\_4)".
- The machine resonance frequency supported in the vibration suppression control tuning mode is 1.0 Hz to 100.0 Hz. As for the vibration out of the range, set manually.
- •Stop the servo motor before changing the vibration suppression control-related parameters. Otherwise, it may cause an unexpected operation.
- •For positioning operation during execution of vibration suppression control tuning, provide a stop time to ensure a stop after vibration damping.
- •Vibration suppression control tuning may not make normal estimation if the residual vibration at the servo motor side is small.
- •Vibration suppression control tuning sets the optimum parameter with the currently set control gains. When the response setting is increased, set vibration suppression control tuning again.
- When using the vibration suppression control 2, set "\_\_\_1" in [Pr. PA24].

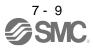

0

(1) Function

Vibration suppression control is used to further suppress load-side vibration, such as work-side vibration and base shake. The servo motor-side operation is adjusted for positioning so that the machine does not vibrate.

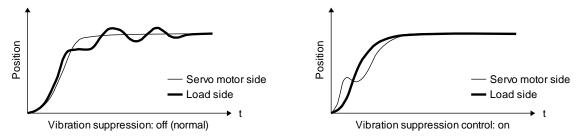

When the advanced vibration suppression control II ([Pr. PB02 Vibration suppression control tuning mode]) is executed, the vibration frequency at load side is automatically estimated to suppress machine side vibration two times at most.

In the vibration suppression control tuning mode, this mode shifts to the manual setting after the positioning operation is performed the predetermined number of times. For manual setting, adjust the vibration suppression control 1 with [Pr. PB19] to [Pr. PB22] and vibration suppression control 2 with [Pr. PB52] to [Pr. PB55].

# (2) Parameter

Set [Pr. PB02 Vibration suppression control tuning mode (advanced vibration suppression control II)].

When you use a vibration suppression control, set "Vibration suppression control 1 tuning mode selection". When you use two vibration suppression controls, set "Vibration suppression control 2 tuning mode selection" in addition.

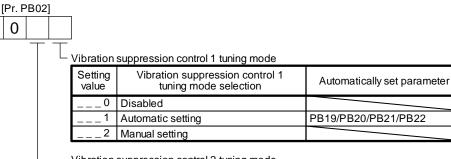

- Vibration suppression control 2 tuning mode

| Setting value | Vibration suppression control 2 tuning mode selection | Automatically set parameter |
|---------------|-------------------------------------------------------|-----------------------------|
| 0_            | Disabled                                              |                             |
| 1_            | Automatic setting                                     | PB52/PB53/PB54/PB55         |
| 2_            | Manual setting                                        |                             |

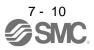

(3) Vibration suppression control tuning procedure

The following flow chart is for the vibration suppression control 1. For the vibration suppression control 2, set "\_\_1 " in [Pr. PB02] to execute the vibration suppression control tuning.

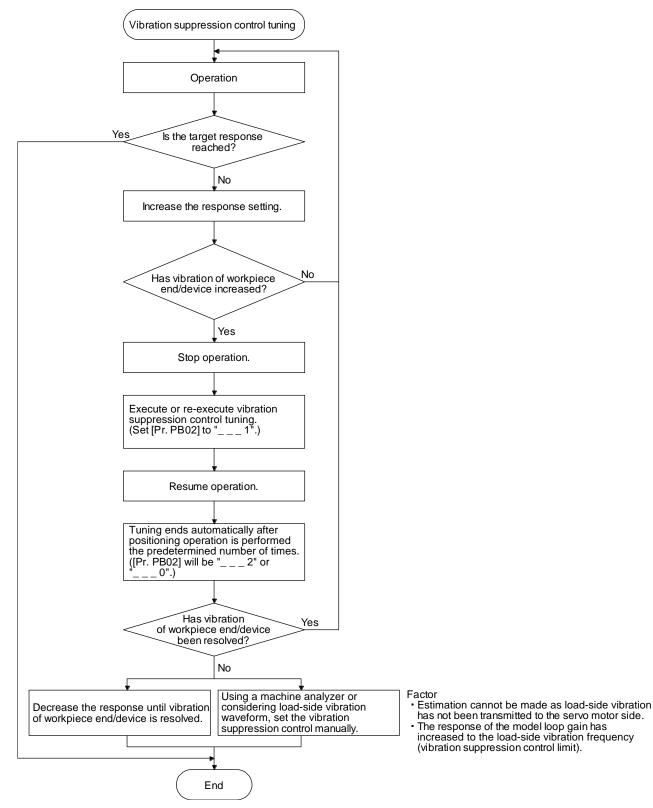

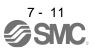

(4) Vibration suppression control manual mode

POINT

- When load-side vibration does not show up in servo motor-side vibration, the setting of the servo motor-side vibration frequency does not produce an effect.
- •When the anti-resonance frequency and resonance frequency can be confirmed using the machine analyzer or external equipment, do not set the same value but set different values to improve the vibration suppression performance.
- A vibration suppression control effect is not produced if the relation between the [Pr. PB07 Model loop gain] value and vibration frequency is as follows. Vibration suppression control 1:

$$[Pr. PB19] < \frac{1}{2\pi} (0.9 \times [Pr. PB07])$$

$$[Pr. PB20] < \frac{1}{2\pi} (0.9 \times [Pr. PB07])$$

Vibration suppression control 2:

[Pr. PB52] < 5.0 + 0.1 x [Pr. PB07] [Pr. PB53] < 5.0 + 0.1 x [Pr. PB07]

Measure work-side vibration and device shake with the machine analyzer or external measuring instrument, and set the following parameters to adjust vibration suppression control manually.

| Setting item                                                   | Vibration suppression<br>control 1 | Vibration suppression<br>control 2 |
|----------------------------------------------------------------|------------------------------------|------------------------------------|
| Vibration suppression control - Vibration<br>frequency         | [Pr. PB19]                         | [Pr. PB52]                         |
| Vibration suppression control - Resonance<br>frequency         | [Pr. PB20]                         | [Pr. PB53]                         |
| Vibration suppression control - Vibration<br>frequency damping | [Pr. PB21]                         | [Pr. PB54]                         |
| Vibration suppression control - Resonance<br>frequency damping | [Pr. PB22]                         | [Pr. PB55]                         |

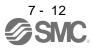

# 7. SPECIAL ADJUSTMENT FUNCTIONS

- Step 1 Select "Manual setting (\_\_\_2)" of "Vibration suppression control 1 tuning mode selection" or "Manual setting (\_\_2)" of "Vibration suppression control 2 tuning mode selection" in [Pr. PB02].
- Step 2 Set "Vibration suppression control Vibration frequency" and "Vibration suppression control Resonance frequency" as follows.
- (a) When a vibration peak can be confirmed with machine analyzer using setup software (MR Configurator2<sup>™</sup>), or external equipment.

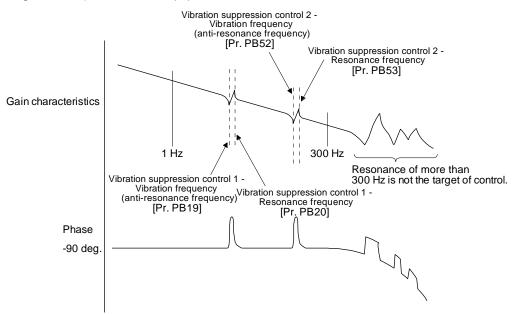

(b) When vibration can be confirmed using monitor signal or external sensor

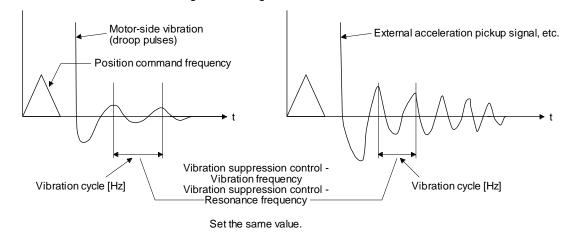

Step 3 Fine-adjust "Vibration suppression control - Vibration frequency damping" and "Vibration suppression control - Resonance frequency damping".

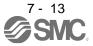

# 7.1.6 Command notch filter

| POINT           |                                                                      |
|-----------------|----------------------------------------------------------------------|
| By using the    | advanced vibration suppression control II and the command notch      |
| filter, the loa | d-side vibration of three frequencies can be suppressed.             |
| The frequent    | cy range of machine vibration, which can be supported by the         |
| command no      | otch filter, is between 4.5 Hz and 2250 Hz. Set a frequency close to |

the machine vibration frequency and within the range.
When [Pr. PB45 Command notch filter] is changed during the positioning operation, the changed setting is not reflected. The setting is reflected approximately 150 ms after the servo motor stops (after servo-lock).

# (1) Function

Command notch filter has a function that lowers the gain of the specified frequency contained in a position command. By lowering the gain, load-side vibration, such as work-side vibration and base shake, can be suppressed. Which frequency to lower the gain and how deep to lower the gain can be set.

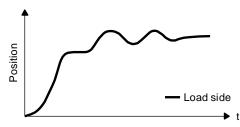

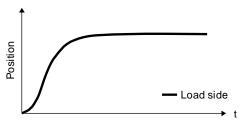

Command notch filter: disabled

Command notch filter: enabled

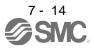

# (2) Parameter

Set [Pr. PB45 Command notch filter] as shown below. For the command notch filter setting frequency, set the closest value to the vibration frequency [Hz] at the load side.

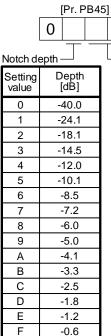

Command notch filter setting frequency

| Comma            | nu noton n        | lior ootani      | ginequene         | ·               |      |
|------------------|-------------------|------------------|-------------------|-----------------|------|
| Setting<br>value | Frequency<br>[Hz] | Setting<br>value | Frequency<br>[Hz] | Settin<br>value |      |
| 00               | Disabled          | 20               | 70                | 40              | 17.6 |
| 01               | 2250              | 21               | 66                | 41              | 16.5 |
| 02               | 1125              | 22               | 62                | 42              | 15.6 |
| 03               | 750               | 23               | 59                | 43              | 14.8 |
| 04               | 562               | 24               | 56                | 44              | 14.1 |
| 05               | 450               | 25               | 53                | 45              | 13.4 |
| 06               | 375               | 26               | 51                | 46              | 12.8 |
| 07               | 321               | 27               | 48                | 47              | 12.2 |
| 08               | 281               | 28               | 46                | 48              | 11.7 |
| 09               | 250               | 29               | 45                | 49              | 11.3 |
| 0A               | 225               | 2A               | 43                | 4A              | 10.8 |
| 0B               | 204               | 2B               | 41                | 4B              | 10.4 |
| 0C               | 187               | 2C               | 40                | 4C              | 10.0 |
| 0D               | 173               | 2D               | 38                | 4D              | 9.7  |
| 0E               | 160               | 2E               | 37                | 4E              | 9.4  |
| 0F               | 150               | 2F               | 36                | 4F              | 9.1  |
| 10               | 140               | 30               | 35.2              | 50              | 8.8  |
| 11               | 132               | 31               | 33.1              | 51              | 8.3  |
| 12               | 125               | 32               | 31.3              | 52              | 7.8  |
| 13               | 118               | 33               | 29.6              | 53              | 7.4  |
| 14               | 112               | 34               | 28.1              | 54              | 7.0  |
| 15               | 107               | 35               | 26.8              | 55              | 6.7  |
| 16               | 102               | 36               | 25.6              | 56              | 6.4  |
| 17               | 97                | 37               | 24.5              | 57              | 6.1  |
| 18               | 93                | 38               | 23.4              | 58              | 5.9  |
| 19               | 90                | 39               | 22.5              | 59              | 5.6  |
| 1A               | 86                | ЗA               | 21.6              | 5A              | 5.4  |
| 1B               | 83                | 3B               | 20.8              | 5B              | 5.2  |
| 1C               | 80                | 3C               | 20.1              | 5C              | 5.0  |
| 1D               | 77                | 3D               | 19.4              | 5D              | 4.9  |
| 1E               | 75                | 3E               | 18.8              | 5E              | 4.7  |
| 1F               | 72                | 3F               | 18.2              | 5F              | 4.5  |

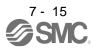

#### 7.2 Gain switching function

You can switch gains with the function. You can switch gains during rotation and during stop, and can use a control command from a PC or PLC...etc to switch gains during operation.

#### 7.2.1 Applications

The following shows when you use the function.

- (1) You want to increase the gains during servo-lock but decrease the gains to reduce noise during rotation.
- (2) You want to increase the gains during settling to shorten the stop settling time.
- (3) You want to change the gains using a control command from a PC or PLC...etc to ensure stability of the servo system since the load to motor inertia ratio varies greatly during a stop (e.g. a large load is mounted on a carrier).

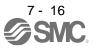

# 7.2.2 Function block diagram

The control gains, load to motor inertia ratio, and vibration suppression control settings are changed according to the conditions selected by [Pr. PB26 Gain switching function] and [Pr. PB27 Gain switching condition].

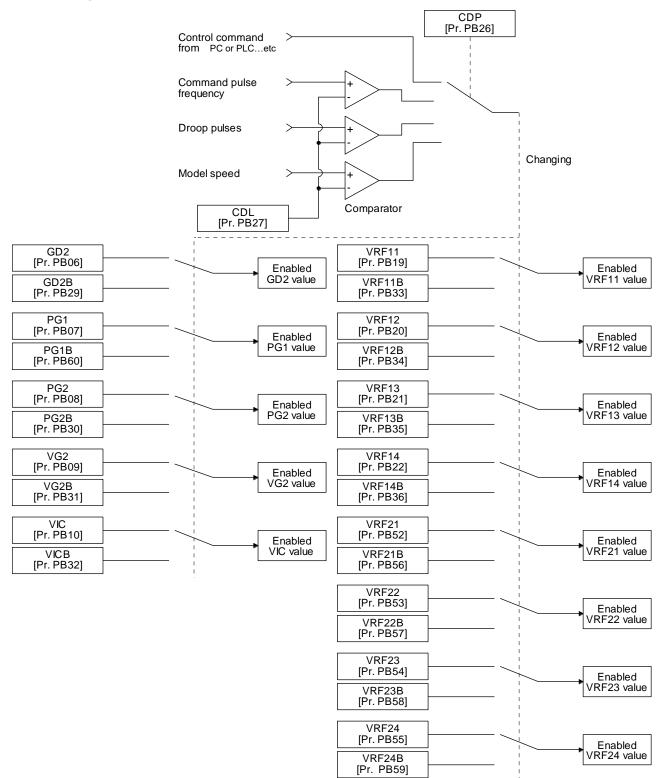

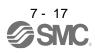

# 7.2.3 Parameter

When using the gain switching function, always select "Manual mode  $(\_ \_ 3)$ " of "Gain adjustment mode selection" in [Pr. PA08 Auto tuning mode]. The gain switching function cannot be used in the auto tuning mode.

| (1) V | /ariable | gain | operation | setting | parameter |
|-------|----------|------|-----------|---------|-----------|
|-------|----------|------|-----------|---------|-----------|

| Parameter | Symbol | Name                         | Unit                                                   | Description                                                         |
|-----------|--------|------------------------------|--------------------------------------------------------|---------------------------------------------------------------------|
| PB26      | CDP    | Gain switching selection     | ching selection Used to select the changing condition. |                                                                     |
| PB27      | CDL    | Gain switching condition     | [kpps]<br>/[pulse]<br>/[r/min]                         | Used to set the changing condition values.                          |
| PB28      | CDT    | Gain switching time constant | [ms]                                                   | You can set the filter time constant for a gain change at changing. |

# (a) [Pr. PB26 Gain switching function]

Used to set the gain switching condition. Select the switching condition in the first digit and second digit.

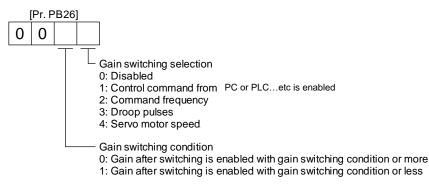

(b) [Pr. PB27 Gain switching condition]

Set a level to switch gains after you select "Command frequency", "Droop pulses", or "Servo motor speed " in [Pr. PB26 Gain switching function]. The setting unit is as follows.

| Gain switching condition | Unit    |
|--------------------------|---------|
| Command frequency        | [kpps]  |
| Droop pulses             | [pulse] |
| Servo motor speed        | [r/min] |

(c) [Pr. PB28 Gain switching time constant]

You can set the primary delay filter to each gain at gain switching. This parameter is used to suppress shock given to the machine if the gain difference is large at gain switching, for example.

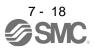

#### (2) Switchable gain parameter

| Loop gain                                                           |           | Befor  | e switching                                                         |           | After switching |                                                                                             |  |  |
|---------------------------------------------------------------------|-----------|--------|---------------------------------------------------------------------|-----------|-----------------|---------------------------------------------------------------------------------------------|--|--|
| Loop gain                                                           | Parameter | Symbol | Name                                                                | Parameter | Symbol          | Name                                                                                        |  |  |
| Load to motor inertia ratio                                         | PB06      | GD2    | Load to motor inertia ratio                                         | PB29      | GD2B            | Load to motor inertia ratio after gain switching                                            |  |  |
| Model loop gain                                                     | PB07      | PG1    | Model loop gain                                                     | PB60      | PG1B            | Model loop gain after gain switching                                                        |  |  |
| Position loop gain                                                  | PB08      | PG2    | Position loop gain                                                  | PB30      | PG2B            | Position loop gain after gain switching                                                     |  |  |
| Speed loop gain                                                     | PB09      | VG2    | Speed loop gain                                                     | PB31      | VG2B            | Speed loop gain after gain switching                                                        |  |  |
| Speed integral compensation                                         | PB10      | VIC    | Speed integral compensation                                         | PB32      | VICB            | Speed integral<br>compensation after gain<br>switching                                      |  |  |
| Vibration suppression<br>control 1 - Vibration<br>frequency         | PB19      | VRF11  | Vibration suppression<br>control 1 - Vibration<br>frequency         | PB33      | VRF11B          | Vibration suppression<br>control 1 - Vibration<br>frequency after gain<br>switching         |  |  |
| Vibration suppression<br>control 1 - Resonance<br>frequency         | PB20      | VRF12  | Vibration suppression<br>control 1 - Resonance<br>frequency         | PB34      | VRF12B          | Vibration suppression<br>control 1 - Resonance<br>frequency after gain<br>switching         |  |  |
| Vibration suppression<br>control 1 - Vibration<br>frequency damping | PB21      | VRF13  | Vibration suppression<br>control 1 - Vibration<br>frequency damping | PB35      | VRF13B          | Vibration suppression<br>control 1 - Vibration<br>frequency damping after<br>gain switching |  |  |
| Vibration suppression<br>control 1 - Resonance<br>frequency damping | PB22      | VRF14  | Vibration suppression<br>control 1 - Resonance<br>frequency damping | PB36      | VRF14B          | Vibration suppression<br>control 1 - Resonance<br>frequency damping after<br>gain switching |  |  |
| Vibration suppression<br>control 2 - Vibration<br>frequency         | PB52      | VRF21  | Vibration suppression<br>control 2 - Vibration<br>frequency         | PB56      | VRF21B          | Vibration suppression<br>control 2 - Vibration<br>frequency after gain<br>switching         |  |  |
| Vibration suppression<br>control 2 - Resonance<br>frequency         | PB53      | VRF22  | Vibration suppression<br>control 2 - Resonance<br>frequency         | PB57      | VRF22B          | Vibration suppression<br>control 2 - Resonance<br>frequency after gain<br>switching         |  |  |
| Vibration suppression<br>control 2 - Vibration<br>frequency damping | PB54      | VRF23  | Vibration suppression<br>control 2 - Vibration<br>frequency damping | PB58      | VRF23B          | Vibration suppression<br>control 2 - Vibration<br>frequency damping after<br>gain switching |  |  |
| Vibration suppression<br>control 2 - Resonance<br>frequency damping | PB55      | VRF24  | Vibration suppression<br>control 2 - Resonance<br>frequency damping | PB59      | VRF24B          | Vibration suppression<br>control 2 - Resonance<br>frequency damping after<br>gain switching |  |  |

(a) [Pr. PB06] to [Pr. PB10]

These parameters are the same as in ordinary manual adjustment. Gain switching allows the values of load to motor inertia ratio, position loop gain, speed loop gain, and speed integral compensation to be switched.

#### (b) [Pr. PB19] to [Pr. PB22]/[Pr. PB52] to [Pr. PB55]

These parameters are the same as in ordinary manual adjustment. Executing gain switching while the servo motor stops, You can change vibration frequency, resonance frequency, vibration frequency damping, and resonance frequency damping.

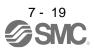

- (c) [Pr. PB29 Load to motor inertia ratio after gain switching] Set the load to motor inertia ratio after gain switching. If the load to motor inertia ratio does not change, set it to the same value as [Pr. PB06 Load to motor inertia ratio].
- (d) [Pr. PB30 Position loop gain after gain switching], [Pr. PB31 Speed loop gain after gain switching], and [Pr. PB32 Speed integral compensation after gain switching]
   Set the values of after switching position loop gain, speed loop gain and speed integral compensation.
- (e) Vibration suppression control after gain switching ([Pr. PB33] to [Pr. PB36]/[Pr. PB56] to [Pr. PB59]), and [Pr. PB60 Model loop gain after gain switching]
   The gain switching vibration suppression control and model loop gain are used only with control command from the PC or PLC...etc.
   You can switch the vibration frequency, resonance frequency, vibration frequency damping, resonance frequency damping, and model loop gain of the vibration suppression control 1 and vibration suppression control 2.

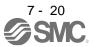

## 7.2.4 Gain switching procedure

This operation will be described by way of setting examples.

- (1) When you choose switching by control command from the PC or PLC...etc
  - (a) Setting

| Parameter | Symbol | Name                                                                                     | Setting value                                                 | Unit         |
|-----------|--------|------------------------------------------------------------------------------------------|---------------------------------------------------------------|--------------|
| PB06      | GD2    | Load to motor inertia ratio                                                              | 4.00                                                          | [Multiplier] |
| PB07      | PG1    | Model loop gain                                                                          | 100                                                           | [rad/s]      |
| PB08      | PG2    | Position loop gain                                                                       | 120                                                           | [rad/s]      |
| PB09      | VG2    | Speed loop gain                                                                          | 3000                                                          | [rad/s]      |
| PB10      | VIC    | Speed integral compensation                                                              | 20                                                            | [ms]         |
| PB19      | VRF11  | Vibration suppression control 1 - Vibration frequency                                    | 50                                                            | [Hz]         |
| PB20      | VRF12  | Vibration suppression control 1 -<br>Resonance frequency                                 | 50                                                            | [Hz]         |
| PB21      | VRF13  | Vibration suppression control 1 - Vibration<br>frequency damping                         | 0.20                                                          |              |
| PB22      | VRF14  | Vibration suppression control 1 -<br>Resonance frequency damping                         | 0.20                                                          |              |
| PB52      | VRF21  | Vibration suppression control 2 - Vibration<br>frequency                                 | 20                                                            | [Hz]         |
| PB53      | VRF22  | Vibration suppression control 2 -<br>Resonance frequency                                 | 20                                                            | [Hz]         |
| PB54      | VRF23  | Vibration suppression control 2 - Vibration<br>frequency damping                         | 0.10                                                          |              |
| PB55      | VRF24  | Vibration suppression control 2 -<br>Resonance frequency damping                         | 0.10                                                          |              |
| PB29      | GD2B   | Load to motor inertia ratio after gain switching                                         | 10.00                                                         | [Multiplier] |
| PB60      | PG1B   | Model loop gain after gain switching                                                     | 50                                                            | [rad/s]      |
| PB30      | PG2B   | Position loop gain after gain switching                                                  | 84                                                            | [rad/s]      |
| PB31      | VG2B   | Speed loop gain after gain switching                                                     | 4000                                                          | [rad/s]      |
| PB32      | VICB   | Speed integral compensation after gain switching                                         | 50                                                            | [ms]         |
| PB26      | CDP    | Gain switching function                                                                  | 0001<br>(Switch by control command<br>from the PC or PLCetc.) |              |
| PB28      | CDT    | Gain switching time constant                                                             | 100                                                           | [ms]         |
| PB33      | VRF11B | Vibration suppression control 1 - Vibration<br>frequency after gain switching            | 60                                                            | [Hz]         |
| PB34      | VRF12B | Vibration suppression control 1 -<br>Resonance frequency after gain switching            | 60                                                            | [Hz]         |
| PB35      | VRF13B | Vibration suppression control 1 - Vibration frequency damping after gain switching       | 0.15                                                          |              |
| PB36      | VRF14B | Vibration suppression control 1 -<br>Resonance frequency damping after gain<br>switching | 0.15                                                          |              |
| PB56      | VRF21B | Vibration suppression control 2 - Vibration frequency after gain switching               | 30                                                            | [Hz]         |
| PB57      | VRF22B | Vibration suppression control 2 -<br>Resonance frequency after gain switching            | 30                                                            | [Hz]         |
| PB58      | VRF23B | Vibration suppression control 2 - Vibration frequency damping after gain switching       | 0.05                                                          |              |
| PB59      | VRF24B | Vibration suppression control 2 -<br>Resonance frequency damping after gain<br>switching | 0.05                                                          |              |

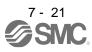

# 7. SPECIAL ADJUSTMENT FUNCTIONS

#### (b) Switching timing chart

| Control command<br>from PC or PLCetc | OFF             |               | ON              |               | OFF  |
|--------------------------------------|-----------------|---------------|-----------------|---------------|------|
|                                      |                 |               | After-switching | gain          |      |
| Gain switching                       | Before-switchin | <u> </u>      | 63.4%           |               |      |
| Model loop gain                      | 100             | $\rightarrow$ | 50              | $\rightarrow$ | 100  |
| Load to motor inertia ratio          | 4.00            | $\rightarrow$ | 10.00           | $\rightarrow$ | 4.00 |
| Position loop gain                   | 120             | $\rightarrow$ | 84              | $\rightarrow$ | 120  |
| Speed loop gain                      | 3000            | $\rightarrow$ | 4000            | $\rightarrow$ | 3000 |
| Speed integral compensation          | 20              | $\rightarrow$ | 50              | $\rightarrow$ | 20   |
| Vibration suppression control 1 -    | 50              | $\rightarrow$ | 60              | $\rightarrow$ | 50   |

| Vibration suppression control 1 -<br>Vibration frequency         | 50   | $\rightarrow$ | 60   | $\rightarrow$ | 50   |
|------------------------------------------------------------------|------|---------------|------|---------------|------|
| Vibration suppression control 1 -<br>Resonance frequency         | 50   | $\rightarrow$ | 60   | $\rightarrow$ | 50   |
| Vibration suppression control 1 -<br>Vibration frequency damping | 0.20 | $\rightarrow$ | 0.15 | $\rightarrow$ | 0.20 |
| Vibration suppression control 1 -<br>Resonance frequency damping | 0.20 | $\rightarrow$ | 0.15 | $\rightarrow$ | 0.20 |
| Vibration suppression control 2 -<br>Vibration frequency         | 20   | $\rightarrow$ | 30   | $\rightarrow$ | 20   |
| Vibration suppression control 2 -<br>Resonance frequency         | 20   | $\rightarrow$ | 30   | $\rightarrow$ | 20   |
| Vibration suppression control 2 -<br>Vibration frequency damping | 0.10 | $\rightarrow$ | 0.05 | $\rightarrow$ | 0.10 |
| Vibration suppression control 2 -<br>Resonance frequency damping | 0.10 | $\rightarrow$ | 0.05 | $\rightarrow$ | 0.10 |

#### (2) When you choose switching by droop pulses

In this case, the vibration suppression control after gain switching and model loop gain after gain switching cannot be used.

(a) Setting

| Parameter | Symbol | Name                                             | Setting value                       | Unit         |
|-----------|--------|--------------------------------------------------|-------------------------------------|--------------|
| PB06      | GD2    | Load to motor inertia ratio                      | 4.00                                | [Multiplier] |
| PB08      | PG2    | Position loop gain                               | 120                                 | [rad/s]      |
| PB09      | VG2    | Speed loop gain                                  | 3000                                | [rad/s]      |
| PB10      | VIC    | Speed integral compensation                      | 20                                  | [ms]         |
| PB29      | GD2B   | Load to motor inertia ratio after gain switching | 10.00                               | [Multiplier] |
| PB30      | PG2B   | Position loop gain after gain switching          | 84                                  | [rad/s]      |
| PB31      | VG2B   | Speed loop gain after gain switching             | 4000                                | [rad/s]      |
| PB32      | VICB   | Speed integral compensation after gain switching | 50                                  | [ms]         |
| PB26      | CDP    | Gain switching selection                         | 0003<br>(switching by droop pulses) |              |
| PB27      | CDL    | Gain switching condition                         | 50                                  | [pulse]      |
| PB28      | CDT    | Gain switching time constant                     | 100                                 | [ms]         |

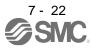

#### (b) Switching timing chart

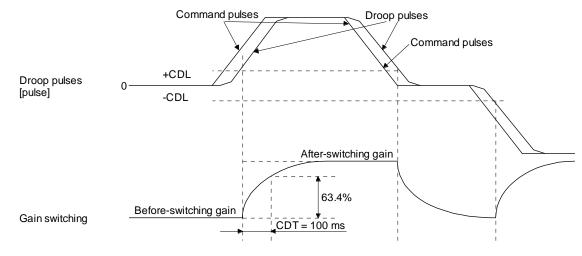

| Load to motor inertia ratio |      | $\rightarrow$ | 10.00 | $\rightarrow$ | 4.00 | $\rightarrow$ | 10.00 |
|-----------------------------|------|---------------|-------|---------------|------|---------------|-------|
| Position loop gain          | 120  | $\rightarrow$ | 84    | $\rightarrow$ | 120  | $\rightarrow$ | 84    |
| Speed loop gain             | 3000 | $\rightarrow$ | 4000  | $\rightarrow$ | 3000 | $\rightarrow$ | 4000  |
| Speed integral compensation | 20   | $\rightarrow$ | 50    | $\rightarrow$ | 20   | $\rightarrow$ | 50    |

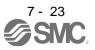

#### 7.3 Tough drive function

| POINT                                                                      |  |  |  |  |  |
|----------------------------------------------------------------------------|--|--|--|--|--|
| ●Set enable/disable of the tough drive function with [Pr. PA20 Tough drive |  |  |  |  |  |
| setting]. (Refer to section 5.2.1.)                                        |  |  |  |  |  |

This function makes the equipment continue operating even under the condition that an alarm occurs.

#### 7.3.1 Vibration tough drive function

This function prevent from vibrating by resetting a filter instantaneously when machine resonance occurs due to varied vibration frequency caused machine aging.

To reset the machine resonance suppression filters with the function, [Pr. PB13 Machine resonance suppression filter 1] and [Pr. PB15 Machine resonance suppression filter 2] should be set in advance. Set [Pr. PB13] and [Pr. PB15] as follows.

- (1) One-touch tuning execution (section 6.1)
- (2) Manual setting (section 4.2.2)

The vibration tough drive function operates when a detected machine resonance frequency is within  $\pm 30\%$  for a value set in [Pr. PB13 Machine resonance suppression filter 1] or [Pr. PB15 Machine resonance suppression filter 2].

To set a detection level of the function, set sensitivity in [Pr. PF23 Vibration tough drive - Oscillation detection level].

#### POINT

- Resetting [Pr. PB13] and [Pr. PB15] by the vibration tough drive function is performed constantly. However, the number of write times to the EEPROM is limited to once per hour.
- The vibration tough drive function does not reset [Pr. PB46 Machine resonance suppression filter 3], [Pr. PB48 Machine resonance suppression filter 4], and [Pr. PB50 Machine resonance suppression filter 5].
- •The vibration tough drive function does not detect a vibration of 100 Hz or less.

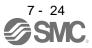

The following shows the function block diagram of the vibration tough drive function.

The function detects machine resonance frequency and compare it with [Pr. PB13] and [Pr. PB15], and reset a machine resonance frequency of a parameter whose set value is closer.

| Filter                                 | Setting parameter | Precaution                                                                                                    | Parameter that is<br>reset with vibration<br>tough drive<br>function |
|----------------------------------------|-------------------|----------------------------------------------------------------------------------------------------|----------------------------------------------------------------------|
| Machine resonance suppression filter 1 | PB01/PB13/PB14    | The filter can be set automatically with<br>"Filter tuning mode selection" in [Pr.<br>PB01].                                                             | PB13                                                                 |
| Machine resonance suppression filter 2 | PB15/PB16         |                                                                                                    | PB15                                                                 |
| Machine resonance suppression filter 3 | PB46/PB47         |                                                                                                    |                                                                      |
| Machine resonance suppression filter 4 | PB48/PB49         | Enabling the filter disables the shaft<br>resonance suppression filter.<br>The shaft resonance suppression filter is<br>enabled for the initial setting. |                                                                      |
| Machine resonance suppression filter 5 | PB50/PB51         | The setting of this filter is disabled while<br>you use the robust filter.<br>The robust filter is disabled for the initial<br>setting.                  |                                                                      |

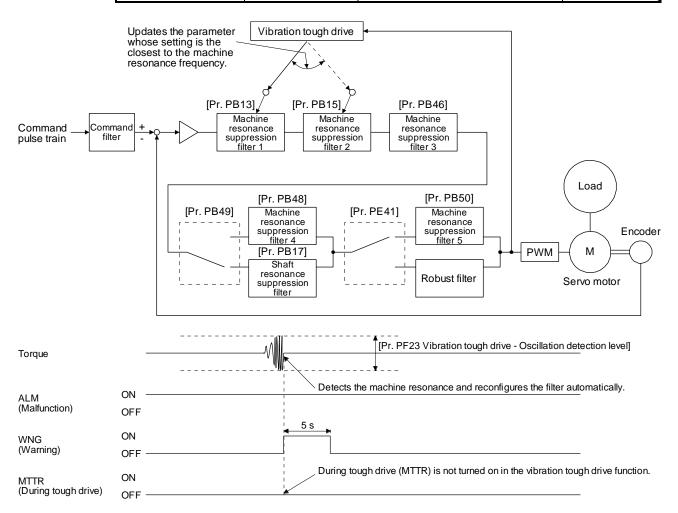

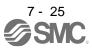

#### 7.3.2 Instantaneous power failure tough drive function

The instantaneous power failure tough drive function avoids [AL. 10 Undervoltage] even when an instantaneous power failure occurs during operation. When the instantaneous power failure tough drive activates, the function will increase the immunity to instantaneous power failures using the electrical energy charged in the capacitor in the driver and will change an alarm level of [AL. 10 Undervoltage] simultaneously. The [AL. 10.1 Voltage drop in the control circuit power] detection time for the control circuit power supply can be changed by [Pr. PF25 SEMI-F47 function - Instantaneous power failure detection time (instantaneous power failure tough drive - detection time)]. In addition, [AL. 10.2 Voltage drop in the main circuit power] detection level for the bus voltage is changed automatically.

#### POINT

- •MBR (Electromagnetic brake interlock) will not turn off during the instantaneous power failure tough drive.
- When the load of instantaneous power failure is large, the undervoltage alarm ([AL. 10.2]) caused by the bus voltage drop may occur regardless of the set value of [Pr. PF25 SEMI-F47 function - Instantaneous power failure detection time (instantaneous power failure tough drive - detection time)].
- Instantaneous power failure time of the control circuit power supply > [Pr. PF25 SEMI-F47 function -Instantaneous power failure detection time (instantaneous power failure tough drive - detection time)]

The alarm occurs when the instantaneous power failure time of the control circuit power supply exceeds [Pr. PF25 SEMI-F47 function - Instantaneous power failure detection time (instantaneous power failure tough drive - detection time)].

MTTR (During tough drive) turns on after detecting the instantaneous power failure. MBR (Electromagnetic brake interlock) turns off when the alarm occurs.

|                                             |           | Instantaneous       | power failure time o | f the control circui | t power supply   |
|---------------------------------------------|-----------|---------------------|----------------------|----------------------|------------------|
| Control circuit power supply                | ON<br>OFF |                     | [Pr. PF25]           |                      |                  |
| Bus voltage                                 |           |                     |                      |                      |                  |
| Undervoltage level<br>(158 V DC)            |           | <br> <br> <br> <br> |                      |                      | ₩/<br> <br> <br> |
| ALM<br>(Malfunction)                        | ON<br>OFF |                     |                      |                      | <br> <br>        |
| WNG<br>(Warning)                            | ON<br>OFF |                     |                      |                      |                  |
| MTTR<br>(During tough drive)                | ON<br>OFF |                     |                      |                      |                  |
| MBR<br>(Electromagnetic<br>brake interlock) | ON<br>OFF |                     |                      |                      |                  |
| Base circuit                                | ON<br>OFF |                     |                      |                      |                  |

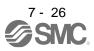

(2) Instantaneous power failure time of the control circuit power supply < [Pr. PF25 SEMI-F47 function -Instantaneous power failure detection time (instantaneous power failure tough drive - detection time)]

Operation status differs depending on how bus voltage decrease.

(a) When the bus voltage decrease lower than 158 V DC within the instantaneous power failure time of the control circuit power supply

[AL. 10 Undervoltage] occurs when the bus voltage decrease lower than 158 V DC regardless of the enabled instantaneous power failure tough drive.

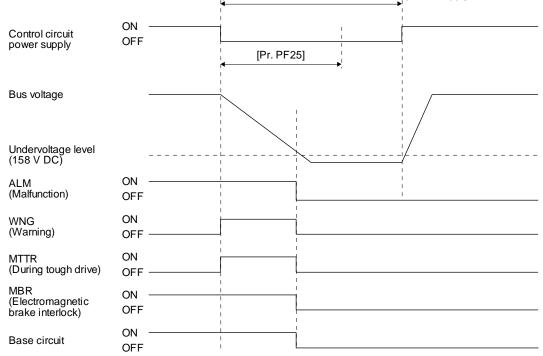

Instantaneous power failure time of the control circuit power supply

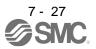

(b) When the bus voltage does not decrease lower than 158 V DC within the instantaneous power failure time of the control circuit power supply

The operation continues without alarming.

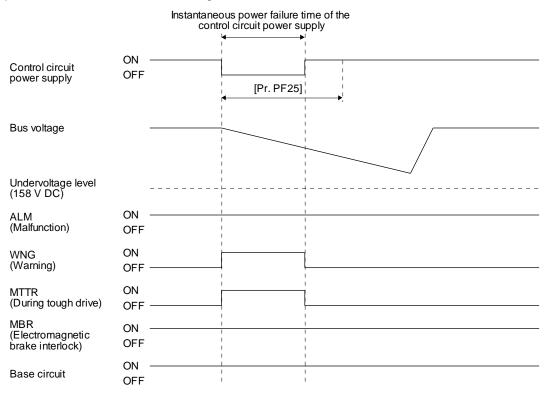

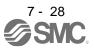

#### 7.4 Compliance with SEMI-F47 standard

| POINT        |                                                                      |
|--------------|----------------------------------------------------------------------|
| The control  | circuit power supply of the driver can be possible to comply with    |
| SEMI-F47. I  | However, a back-up capacitor may be necessary for instantaneous      |
| power failur | e in the main circuit power supply depending on the power supply     |
| impedance    | and operating situation. Be sure to check them by testing the entire |
| equipment u  | ising actual machines.                                               |
| ●Use a 3-pha | se for the input power supply of the driver.                         |

The following explains the compliance with "SEMI-F47 semiconductor process equipment voltage sag immunity test" of LECSS2-T series.

#### (1) Parameter setting

Setting [Pr. PA20] and [Pr. PF25] as follows will enable SEMI-F47.

| Parameter | Setting<br>value | Description                                                                               |
|-----------|------------------|-------------------------------------------------------------------------------------------|
| PA20      | _1               | SEMI-F47 selection                                                                        |
| PF25      | 200              | Set the time [ms] of the [AL. 10.1 Voltage drop in the control circuit power] occurrence. |

Enabling SEMI-F47 will change operation as follows.

- (a) The voltage will drop in the control circuit power with "Rated voltage × 50% or less". 200 ms later, [AL. 10.1 Voltage drop in the control circuit power] will occur.
- (b) [AL. 10.2 Voltage drop in the main circuit power] will occur when bus voltage is as follows.

| Driver          | Bus voltage which triggers alarm |
|-----------------|----------------------------------|
| LECSS2-T5       | 159 V DC                         |
| to<br>LECSS2-T9 | 158 V DC                         |

- (c) MBR (Electromagnetic brake interlock) will turn off when [AL. 10.1 Voltage drop in the control circuit power] occurs.
- (2) Requirements and recommended conditions of SEMI-F47 standard

Table 7.1 shows the permissible time of instantaneous power failure for instantaneous power failure of SEMI-F47 standard.

| Instantaneous power failure | Permissible time of instantaneous power failure [s] |                       |  |  |  |
|-----------------------------|-----------------------------------------------------|-----------------------|--|--|--|
| voltage                     | Requirement                                         | Recommended condition |  |  |  |
| Rated voltage × 90%         |                                                     | 10 to 100             |  |  |  |
| Rated voltage × 80%         | 0.5 to 1                                            | 0.5 to 10             |  |  |  |
| Rated voltage × 70%         | 0.2 to 0.5                                          | 0.2 to 0.5            |  |  |  |
| Rated voltage × 50%         | 0.05 to 0.2                                         | 0.02 to 0.2           |  |  |  |
| Rated voltage × 0%          |                                                     | to 0.02               |  |  |  |

Table 7.1 Requirements and recommended conditions of SEMI-F47 standard

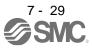

| 8. TROUBLESHOOTING                               | 2  |
|--------------------------------------------------|----|
| 8.1 Alarms and warning list                      | 2  |
| 8.2 Troubleshooting at power on                  |    |
| 8.3 Remedies for alarms                          |    |
| 8.4 Remedies for warnings                        | 51 |
| 8.5 Trouble which does not trigger alarm/warning |    |
| 8.6 How to use drive recorder                    | 67 |
| 8.7 How to display drive recorder information    |    |
|                                                  |    |

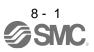

| POINT                                                                         |    |  |  |  |  |  |
|-------------------------------------------------------------------------------|----|--|--|--|--|--|
| ●As soon as an alarm occurs, make the Servo-off status and interrupt the main |    |  |  |  |  |  |
| circuit power                                                                 | r. |  |  |  |  |  |

#### 8.1 Alarms and warning list

When an error occurs during operation, the corresponding alarm or warning is displayed. When the alarm or the warning occurs, refer to this section to remove the failure. When an alarm occurs, ALM will turn off.

After its cause has been removed, the alarm can be deactivated in any of the methods marked in the alarm deactivation column in the following table. Warnings are automatically canceled after the cause of occurrence is removed.

For the alarms and warnings in which "SD" is written in the stop method column, the axis stops with the dynamic brake after forced stop deceleration. For the alarms and warnings in which "DB" or "EDB" is written in the stop method column, the axis stops with the dynamic brake without forced stop deceleration.

| Ν     |     |                       |                   |                                           | 01                               | AI           | arm res      | et                         |
|-------|-----|-----------------------|-------------------|-------------------------------------------|----------------------------------|--------------|--------------|----------------------------|
|       | No. | Name                  | Detail<br>display | Detail name                               | Stop<br>method<br>(Note 3,<br>4) | Error reset  | CPU reset    | Power off $\rightarrow$ on |
| Ę     | 10  | l Indon (oltogo       | 10.1              | Voltage drop in the control circuit power | EDB                              | 0            | 0            | 0                          |
| Alarm | 10  | Undervoltage          | 10.2              | Voltage drop in the main circuit power    | SD                               | 0            | 0            | 0                          |
|       |     | 1                     | 12.1              | RAM error 1                               | DB                               |              |              | 0                          |
|       |     |                       | 12.2              | RAM error 2                               | DB                               |              | /            | 0                          |
|       | 12  | Memory error 1 (RAM)  | 12.3              | RAM error 3                               | DB                               | /            | /            | 0                          |
|       |     |                       | 12.4              | RAM error 4                               | DB                               | /            | /            | 0                          |
|       |     |                       | 12.5              | RAM error 5                               | DB                               | /            | /            | 0                          |
|       | 13  |                       | 13.1              | Clock error 1                             | DB                               | $\backslash$ | $\backslash$ | 0                          |
|       | 13  | Clock error           | 13.2              | Clock error 2                             | DB                               |              | /            | 0                          |
|       |     |                       | 14.1              | Control process error 1                   | DB                               | /            | /            | 0                          |
|       |     |                       | 14.2              | Control process error 2                   | DB                               | /            | /            | 0                          |
|       |     |                       | 14.3              | Control process error 3                   | DB                               | /            | /            | 0                          |
|       |     |                       | 14.4              | Control process error 4                   | DB                               | /            | /            | 0                          |
|       | 14  | Control process arror | 14.5              | Control process error 5                   | DB                               |              | /            | 0                          |
|       | 14  | Control process error | 14.6              | Control process error 6                   | DB                               | /            | $\backslash$ | 0                          |
|       |     |                       | 14.7              | Control process error 7                   | DB                               | /            | /            | 0                          |
|       |     |                       | 14.8              | Control process error 8                   | DB                               | /            | /            | 0                          |
|       |     |                       | 14.9              | Control process error 9                   | DB                               | /            | /            | 0                          |
|       |     |                       | 14.A              | Control process error 10                  | DB                               | /            | /            | 0                          |
|       | 15  | Memory error 2        | 15.1              | EEP-ROM error at power on                 | DB                               | /            | $\langle$    | 0                          |
|       | 10  | (EEP-ROM)             | 15.2              | EEP-ROM error during operation            | DB                               | $\backslash$ |              | 0                          |

|       |     |                                          |                   |                                                           | 0.4                              | AI           | arm res         | et                         |
|-------|-----|------------------------------------------|-------------------|-----------------------------------------------------------|----------------------------------|--------------|-----------------|----------------------------|
|       | No. | Name                                     | Detail<br>display | Detail name                                               | Stop<br>method<br>(Note 3,<br>4) | Error reset  | CPU reset       | Power off $\rightarrow$ on |
| Alarm |     |                                          | 16.1              | Encoder initial communication - Receive data error 1      | DB                               | $\searrow$   | $\nearrow$      | 0                          |
|       |     |                                          | 16.2              | Encoder initial communication - Receive data error 2      | DB                               |              |                 | 0                          |
|       |     |                                          | 16.3              | Encoder initial communication - Receive data<br>error 3   | DB                               | $\sum$       | $\geq$          | 0                          |
|       |     |                                          | 16.5              | Encoder initial communication - Transmission data error 1 | DB                               | $\sum$       | $\sum$          | 0                          |
|       | 16  | Encoder initial<br>communication error 1 | 16.6              | Encoder initial communication - Transmission data error 2 | DB                               | $\sum$       | $\sum$          | 0                          |
|       |     |                                          | 16.7              | Encoder initial communication - Transmission data error 3 | DB                               | $\sum$       | $\sum$          | 0                          |
|       |     |                                          | 16.A              | Encoder initial communication - Process error 1           | DB                               |              | $\sum$          | 0                          |
|       |     |                                          | 16.B              | Encoder initial communication - Process error 2           | DB                               | $\geq$       | $\geq$          | 0                          |
|       |     |                                          | 16.C              | Encoder initial communication - Process error 3           | DB                               |              | /               | 0                          |
|       |     |                                          | 16.D              | Encoder initial communication - Process error 4           | DB                               | /            | /               | 0                          |
|       |     |                                          | 16.E              | Encoder initial communication - Process error 5           | DB                               | /            | /               | 0                          |
|       |     |                                          | 16.F              | Encoder initial communication - Process error 6           | DB                               | /            | /               | 0                          |
|       |     | Board error                              | 17.1              | Board error 1                                             | DB                               | /            | /               | 0                          |
|       |     |                                          | 17.3              | Board error 2                                             | DB                               |              | $\backslash$    | 0                          |
|       | 47  |                                          | 17.4              | Board error 3                                             | DB                               | /            | /               | 0                          |
|       | 17  |                                          | 17.5              | Board error 4                                             | DB                               |              | $\backslash$    | 0                          |
|       |     |                                          | 17.6              | Board error 5                                             | DB                               | $\backslash$ | $\geq$          | 0                          |
|       |     |                                          | 17.8              | Board error 6 (Note 5)                                    | EDB                              |              | $\langle$       | 0                          |
|       | 40  | Memory error 3<br>(FLASH-ROM)            | 19.1              | Flash-ROM error 1                                         | DB                               |              | $\backslash$    | 0                          |
|       | 19  |                                          | 19.2              | Flash-ROM error 2                                         | DB                               |              | $\langle$       | 0                          |
|       |     | Servo motor combination                  | 1A.1              | Servo motor combination error                             | DB                               |              | $\langle$       | 0                          |
|       | 1A  | error                                    | 1A.2              | Servo motor control mode combination error                | DB                               | $\backslash$ | $\geq$          | 0                          |
|       | 45  | Encoder initial                          | 1E.1              | Encoder malfunction                                       | DB                               |              | $\geq$          | 0                          |
|       | 1E  | communication error 2                    | 1E.2              | Load-side encoder malfunction                             | DB                               |              | $\backslash$    | 0                          |
|       | 45  | Encoder initial                          | 1F.1              | Incompatible encoder                                      | DB                               | $\sim$       | $\sim$          | 0                          |
|       | 1F  | communication error 3                    | 1F.2              | Incompatible load-side encoder                            | DB                               |              | $\sim$          | 0                          |
|       |     |                                          | 20.1              | Encoder normal communication - Receive data error 1       | EDB                              | $\square$    | $\overline{\ }$ | 0                          |
|       |     |                                          | 20.2              | Encoder normal communication - Receive data error 2       | EDB                              |              |                 | 0                          |
|       |     |                                          | 20.3              | Encoder normal communication - Receive data error 3       | EDB                              | $\searrow$   |                 | 0                          |
|       | 20  | Encoder normal                           | 20.5              | Encoder normal communication - Transmission data error 1  | EDB                              |              |                 | 0                          |
|       | 20  | communication error 1                    | 20.6              | Encoder normal communication - Transmission data error 2  | EDB                              |              |                 | 0                          |
|       |     |                                          | 20.7              | Encoder normal communication - Transmission data error 3  | EDB                              |              |                 | 0                          |
|       |     |                                          | 20.9              | Encoder normal communication - Receive data error 4       | EDB                              |              |                 | 0                          |
|       |     |                                          | 20.A              | Encoder normal communication - Receive data error 5       | EDB                              |              |                 | 0                          |

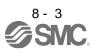

|       |     |                             |                   |                                                                           | Oter                             | Al           | arm res       | et                |
|-------|-----|-----------------------------|-------------------|---------------------------------------------------------------------------|----------------------------------|--------------|---------------|-------------------|
|       | No. | Name                        | Detail<br>display | Detail name                                                               | Stop<br>method<br>(Note 3,<br>4) | Error reset  | CPU reset     | Power<br>off → on |
| rm    |     |                             | 21.1              | Encoder data error 1                                                      | EDB                              | /            | /             | 0                 |
| Alarm |     |                             | 21.2              | Encoder data update error                                                 | EDB                              | /            | /             | 0                 |
|       |     | Encoder normal              | 21.3              | Encoder data waveform error                                               | EDB                              | /            | $\sum$        | 0                 |
|       | 21  | communication error 2       | 21.4              | Encoder non-signal error                                                  | EDB                              |              | $\sum$        | 0                 |
|       |     |                             | 21.5              | Encoder hardware error 1                                                  | EDB                              | $\sum$       | $\geq$        | 0                 |
|       |     |                             | 21.6              | Encoder hardware error 2                                                  | EDB                              |              | $\geq$        | 0                 |
|       |     |                             | 21.9              | Encoder data error 2                                                      | EDB                              | $\geq$       | $\geq$        | 0                 |
|       | 24  | Main circuit error          | 24.1              | Ground fault detected by hardware detection<br>circuit                    | DB                               | $\searrow$   | $\searrow$    | 0                 |
|       |     |                             | 24.2              | Ground fault detected by software detection<br>function                   | DB                               | 0            | 0             | 0                 |
|       | 25  | Absolute position erased    | 25.1              | Servo motor encoder - Absolute position erased                            | DB                               | /            | /             | 0                 |
|       |     |                             | 27.1              | Magnetic pole detection - Abnormal termination                            | DB                               | $\sum$       | $\sum$        | 0                 |
|       |     |                             | 27.2              | Magnetic pole detection - Time out error                                  | DB                               | $\sum$       | $\sum$        | 0                 |
|       |     | Initial magnetic pole       | 27.3              | Magnetic pole detection - Limit switch error                              | DB                               | $\geq$       | $\geq$        | 0                 |
|       | 27  | detection error             | 27.4              | Magnetic pole detection - Estimated error                                 | DB                               | $\sum$       | $\sum$        | 0                 |
|       |     |                             | 27.5              | Magnetic pole detection - Position deviation error                        | DB                               | $\sum$       | $\sum$        | 0                 |
|       |     |                             | 27.6              | Magnetic pole detection - Speed deviation error                           | DB                               | $\sum$       | $\geq$        | 0                 |
|       |     |                             | 27.7              | Magnetic pole detection - Current error                                   | DB                               | $\square$    | $\geq$        | 0                 |
|       | 28  | Linear encoder error 2      | 28.1              | Linear encoder - Environment error                                        | EDB                              | $\geq$       | $\geq$        | 0                 |
|       |     |                             | 2A.1              | Linear encoder error 1-1                                                  | EDB                              | $\geq$       | $\geq$        | 0                 |
|       |     |                             | 2A.2              | Linear encoder error 1-2                                                  | EDB                              | $\geq$       | $\geq$        | 0                 |
|       |     |                             | 2A.3              | Linear encoder error 1-3                                                  | EDB                              | $\backslash$ | $\geq$        | 0                 |
|       | 2A  | Linear encoder error 1      | 2A.4              | Linear encoder error 1-4                                                  | EDB                              |              |               | 0                 |
|       |     |                             | 2A.5              | Linear encoder error 1-5                                                  | EDB                              |              | $\geq$        | 0                 |
|       |     |                             | 2A.6              | Linear encoder error 1-6                                                  | EDB                              |              |               | 0                 |
|       |     |                             | 2A.7              | Linear encoder error 1-7                                                  | EDB                              |              |               | 0                 |
|       |     |                             | 2A.8<br>2B.1      | Linear encoder error 1-8<br>Encoder counter error 1                       | EDB<br>EDB                       |              |               | 0                 |
|       | 2B  | Encoder counter error       | 2B.1<br>2B.2      | Encoder counter error 2                                                   | EDB                              |              | $\sim$        | 0                 |
|       |     |                             | 30.1              | Regeneration heat error                                                   | DB                               | 0            | 0             | 0                 |
|       | 30  | Regenerative error (Note 1) | 30.2              | Regeneration signal error                                                 | DB                               | 0            | (Note 1)      | 0                 |
|       |     |                             | 30.3              | Regeneration feedback signal error                                        | DB                               | 0            | (Note 1)<br>O | 0                 |
|       | 24  | Quarrant                    |                   |                                                                           |                                  |              | (Note 1)      | (Note 1)          |
|       | 31  | Overspeed                   | 31.1              | Abnormal motor speed                                                      | SD                               | 0            | 0             | 0                 |
|       |     |                             | 32.1              | Overcurrent detected at hardware detection<br>circuit (during operation)  | DB                               | $\backslash$ |               | 0                 |
|       | 32  | Overcurrent                 | 32.2              | Overcurrent detected at software detection<br>function (during operation) | DB                               | 0            | 0             | 0                 |
|       |     |                             | 32.3              | Overcurrent detected at hardware detection<br>circuit (during a stop)     | DB                               | $\geq$       | $\sum$        | 0                 |
|       |     |                             | 32.4              | Overcurrent detected at software detection<br>function (during a stop)    | DB                               | 0            | 0             | 0                 |
|       | 33  | Overvoltage                 | 33.1              | Main circuit voltage error                                                | EDB                              | 0            | 0             | 0                 |
|       |     |                             | 34.1              | SSCNET receive data error                                                 | SD                               | 0            | O<br>(Note 2) | 0                 |
|       | 34  | SSCNET receive error 1      | 34.2              | SSCNET connector connection error                                         | SD                               | 0            | 0             | 0                 |
|       |     |                             | 34.3              | SSCNET communication data error                                           | SD                               | 0            | 0             | 0                 |
|       |     |                             | 34.4              | Hardware error signal detection                                           | SD                               | 0            | 0             | 0                 |
|       | 35  | Command frequency error     | 35.1              | Command frequency error                                                   | SD                               | 0            | 0             | 0                 |
|       | 36  | SSCNET receive error 2      | 36.1              | Continuous communication data error                                       | SD                               | 0            | 0             | 0                 |

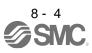

| No.         Name         display         Detail name         (Note 3.<br>4)         B<br>build<br>build<br>build<br>(Note 3.<br>4)         B<br>build<br>(Note 3.<br>4)         B<br>build<br>(Note 3.<br>42.<br>50         B<br>build<br>(Note 3.<br>50         B<br>build<br>(Note 3.<br>50         B<br>build (Note 3.<br>50 <thd<br>build (Note 3.<br/>50</thd<br>                                                                                                    | $\setminus$ |     |                                 |      |                                                    |                    | AI          | arm res                                                                                                    | et                         |  |  |
|----------------------------------------------------------------------------------------------------|-------------|-----|---------------------------------|------|----------------------------------------------------|--------------------|-------------|----------------------------------------------------------------------------------------------------|----------------------------|--|--|
| 3A         Inrush current suppression<br>dircuit error         EDB         C         C           3E         Operation mode error         3E.1         Operation mode error         DB         0         C         C           3E         Operation mode error         3E.1         Operation mode error         DB         0         C         C           3E         Operation mode error         42.1         Servo control error by speed deviation         EDB         0         0         C         C                                                                                                    |             | No. | Name                            |      | Detail name                                        | method<br>(Note 3, | Error reset | CPU reset                                                                                                    | Power off $\rightarrow$ on |  |  |
| 3A         Inrush current suppression<br>dircuit error         EDB         C         C           3E         Operation mode error         3E.1         Operation mode error         DB         0         C         C           3E         Operation mode error         3E.1         Operation mode error         DB         0         C         C           3E         Operation mode error         42.1         Servo control error by speed deviation         EDB         0         0         C         C                                                                                                    | ш           | 37  | Parameter error                 | 37.1 | Parameter setting range error                      | DB                 | /           | 0                                                                                                    | 0                          |  |  |
| 3A         circuit error         3A.1         inflush current suppression broutle error         EUB         C         C           3E         Operation mode error         3E.1         Operation mode error         DB         C         C           3E         Operation mode error         3E.1         Operation mode error         DB         C         C <t< td=""><td>Ala</td><td>01</td><td></td><td>37.2</td><td>Parameter combination error</td><td>DB</td><td><math>\geq</math></td><td>0</td><td>0</td></t<>                                                                                                    | Ala         | 01  |                                 | 37.2 | Parameter combination error                        | DB                 | $\geq$      | 0                                                                                                    | 0                          |  |  |
| Serve control error<br>(for linear serve motor)         42.1         Serve control error by position deviation         EDB         0         0         0         0         0         0         0         0         0         0         0         0         0         0         0         0         0         0         0         0         0         0         0         0         0         0         0         0         0         0         0         0         0         0         0         0         0         0         0         0         0         0         0         0         0         0         0         0         0         0         0         0         0         0         0         0         0         0         0         0         0         0         0         0         0         0         0         0         0         0         0         0         0         0         0         0         0         0         0         0         0         0         0         0         0         0         0         0         0         0         0         0         0         0         0         0         0         0         <                                                                                                    |             |     |                                 | _    |                                                    |                    | $\sum$      | $\sum$                                                                                                    | 0                          |  |  |
| 42.1         Servo control error by position deviation         EDB         Pleas 31         Pleas 30         Pleas 30         <                                                                                                    |             | 3E  | Operation mode error            | 3E.1 | Operation mode error                               | DB                 |             |                                                                                                    | 0                          |  |  |
| 42         (for linear servo motor and<br>direct drive motor)         42.2         Servo control error by speed deviation         EDB<br>(No. 3)<br>(No. 3)<br>(No. 3)         CO<br>(No. 3)<br>(No. 3)         CO<br>(No. 3)           42         Fully closed loop control<br>error (during fully closed loop<br>control)         42.8         Fully closed loop control error by speed deviation         EDB<br>(No. 3)         CO<br>(No. 3)         CO<br>(No. 4)         CO<br>(No. 4)         CO<br>(No. 4)         <                                                                                                    |             |     | Servo control error             | 42.1 | Servo control error by position deviation          | EDB                | -           | -                                                                                                    | 0                          |  |  |
| 42         42.3         Serve control error by torquerthrust deviation         EDB         No. 3<br>No. 3<br>No. 4<br>No. 3<br>No. 4<br>No. 4 |             |     | (for linear servo motor and     | 42.2 | Servo control error by speed deviation             | EDB                | -           | -                                                                                                    | 0                          |  |  |
| 42.8         Fully closed loop control<br>error (during fully closed loop<br>control)         42.8         Fully closed loop control error by position<br>deviation         EDB         No. 3<br>(No. 3)         CC           42.9         Fully closed loop control error by speed deviation         EDB         No. 3<br>(No. 3)         CC         No. 3<br>(No. 3)         CC           45         Main circuit device<br>overheat (Note 1)         42.1         Fully closed loop control error by position<br>deviation during command stop         EDB         No. 0<br>(No. 3)         CC           46         Main circuit device<br>overheat (Note 1)         46.1         Abnormal temperature of servo motor 1         SD         No. 0<br>(No. 1)         CC         CC           46.         Abnormal temperature of servo motor 2         SD         No. 1         No. 0<br>(No. 1)         CC         CC           46.         Abnormal temperature of servo motor 2         SD         No. 1         No. 1                                                                                                    |             | 42  |                                 | 42.3 | Servo control error by torque/thrust deviation     | EDB                | _           | 0                                                                                                    |                            |  |  |
| error (during fully closed loop<br>control)         42.9         Fully closed loop control error by speed deviation         EDB         0.0         0.0         0.0           45         Main circuit device<br>overheat (Note 1)         42.A         Fully closed loop control error by position<br>deviation during command stop         EDB         0.0         0.0         0.0         0.0         0.0         0.0         0.0         0.0         0.0         0.0         0.0         0.0         0.0         0.0         0.0         0.0         0.0         0.0         0.0         0.0         0.0         0.0         0.0         0.0         0.0         0.0         0.0         0.0         0.0         0.0         0.0         0.0         0.0         0.0         0.0         0.0         0.0         0.0         0.0         0.0         0.0         0.0         0.0         0.0         0.0         0.0         0.0         0.0         0.0         0.0         0.0         0.0         0.0         0.0         0.0         0.0         0.0         0.0         0.0         0.0         0.0         0.0         0.0         0.0         0.0         0.0         0.0         0.0         0.0         0.0         0.0         0.0         0.0         0.0         0.0                                                                                                    |             | 42  | Fully shared laser sectors.     | 42.8 |                                                    | EDB                | -           | _                                                                                                    | 0                          |  |  |
| 42.A         Fully closed loop control error by position<br>deviation during command stop         EDB         O         O                                                                                                    |             |     | error (during fully closed loop | 42.9 | Fully closed loop control error by speed deviation | EDB                | _           | O         O           O         O           O         O |                            |  |  |
| 45         overheat (Note 1)         45.1         Main circuit device overheat error         SD         Note 1         Note 1         No                                                                                                    |             |     | controly                        | 42.A |                                                    | EDB                | -           |                                                                                                    | 0                          |  |  |
| 46.         Achormal temperature of serve motor 1         SD         (Note 1)         (Note 1)         (No                                                                                                    |             | 45  |                                 | 45.1 | Main circuit device overheat error                 | SD                 | -           | _                                                                                                    | O<br>(Note 1)              |  |  |
| 46         Servo motor overheat<br>(Note 1)         46.2         Abnormal temperature of servo motor 2         SU         (Note 1)         (Note 1)         (Note 1)           46.3         Thermistor disconnected         SD         O         O                                                                                                    |             |     |                                 | 46.1 | Abnormal temperature of servo motor 1              | SD                 | -           | _                                                                                                    | O<br>(Note 1)              |  |  |
| 46         (Note 1)         46.3         Inermistor disconnected         SD         (Note 1)         (Note 1)                                                                                                    |             |     |                                 | 46.2 | Abnormal temperature of servo motor 2              | SD                 | -           | _                                                                                                    | O<br>(Note 1)              |  |  |
| 46.5         Abnormal temperature of servo motor 3         DB         O         O         O           47         Cooling fan error         47.1         Cooling fan stop error         SD         O         O </td <td></td> <td>46</td> <td></td> <td>46.3</td> <td>Thermistor disconnected</td> <td>SD</td> <td>-</td> <td>-</td> <td>O<br/>(Note 1)</td>                                                                                                    |             | 46  |                                 | 46.3 | Thermistor disconnected                            | SD                 | -           | -                                                                                                    | O<br>(Note 1)              |  |  |
| 46.6         Abnormal temperature of servo motor 4         DB         O         O         O           47         Cooling fan error         47.1         Cooling fan stop error         SD         Cooling fan stop error         SD         Cooling fan speed reduction error         SD         Cooling fan error         SD         Cooling fan speed reduction error         SD         Cooling fan error         SD         Cooling fan speed reduction error         SD         Cooling fan error         SD         Cooling fan error         Cooling fan error         SD         Cooling fan error                                                                                                    |             |     |                                 | 46.5 | Abnormal temperature of servo motor 3              | DB                 | -           | Note 1)         (Note 1)         (I           O         O         O           Note 1)         (Note 1)         (I           O         O         O           Note 1)         (Note 1)         (I                                                                                                    |                            |  |  |
| $ \begin{array}{ c c c c c c c c c c c c c c c c c c c$                                                                                                    |             |     |                                 | 46.6 | Abnormal temperature of servo motor 4              | DB                 | -           | _                                                                                                    | O<br>(Note 1)              |  |  |
| 50         47.2         Cooling fan speed reduction error         SD         Col         Col           50         50.1         Thermal overload error 1 during operation         SD         0         0         0         0         0         0         0         0         0         0         0         0         0         0         0         0         0         0         0         0         0         0         0         0         0         0         0         0         0         0         0         0         0         0         0         0         0         0         0         0         0         0         0         0         0         0         0         0         0         0         0         0         0         0         0         0         0         0         0         0         0         0         0         0         0         0         0         0         0         0         0         0         0         0         0         0         0         0         0         0         0         0         0         0         0         0         0         0         0         0         0 <td< td=""><td></td><td>47</td><td>Cooling for error</td><td>47.1</td><td>Cooling fan stop error</td><td>SD</td><td>/</td><td>/</td><td>0</td></td<>                                                                                                    |             | 47  | Cooling for error               | 47.1 | Cooling fan stop error                             | SD                 | /           | /                                                                                                    | 0                          |  |  |
| $ \begin{array}{ c c c c c c c c c c c c c c c c c c c$                                                                                                    | _           | 47  | Cooling fair end                | 47.2 | Cooling fan speed reduction error                  | SD                 | /           | /                                                                                                    | 0                          |  |  |
| $ \begin{array}{c c c c c c c c c c c c c c c c c c c $                                                                                                    |             |     |                                 | 50.1 | Thermal overload error 1 during operation          | SD                 | -           | _                                                                                                    | O<br>(Note 1)              |  |  |
| $ \begin{array}{ c c c c c c c c c c c c c c c c c c c$                                                                                                    |             |     |                                 | 50.2 | Thermal overload error 2 during operation          | SD                 | -           | -                                                                                                    | O<br>(Note 1)              |  |  |
| $ \begin{array}{ c c c c c c c c c c c c c c c c c c c$                                                                                                    |             | 50  | Overlaged 1 (Neto 1)            | 50.3 | Thermal overload error 4 during operation          | SD                 | _           |                                                                                                    | O<br>(Note 1)              |  |  |
| $ \begin{array}{ c c c c c c c c c c c c c c c c c c c$                                                                                                    |             | 50  |                                 | 50.4 | Thermal overload error 1 during a stop             | SD                 |             |                                                                                                    | O<br>(Note 1)              |  |  |
| $ \begin{array}{ c c c c c c c c c c c c c c c c c c c$                                                                                                    |             |     |                                 | 50.5 | Thermal overload error 2 during a stop             | SD                 | -           | _                                                                                                    | O<br>(Note 1)              |  |  |
| $ \begin{array}{c c c c c c c c c c c c c c c c c c c $                                                                                                    |             |     |                                 | 50.6 | Thermal overload error 4 during a stop             | SD                 |             |                                                                                                    | O<br>(Note 1)              |  |  |
| $ \begin{array}{ c c c c c c c c c c c c c c c c c c c$                                                                                                    |             | 51  | Overload 2 (Note 1)             | 51.1 | Thermal overload error 3 during operation          | DB                 |             | _                                                                                                    | O<br>(Note 1)              |  |  |
| $ \begin{array}{c c c c c c c c c c c c c c c c c c c $                                                                                                    |             | 51  |                                 | 51.2 | Thermal overload error 3 during a stop             | DB                 | -           |                                                                                                    | O<br>(Note 1)              |  |  |
| 52       Error excessive       52.4       Error excessive during 0 torque limit       SD       O       O         54       Oscillation detection       54.1       Oscillation detection error       EDB       O       O         56       Forced stop error       56.2       Over speed during forced stop       EDB       O       O         63       STO timing error       63.1       STO 1 off       DB       O       O                                                                                                    |             |     |                                 | 52.1 | Excess droop pulse 1                               | SD                 | 0           | 0                                                                                                    | 0                          |  |  |
| $ \begin{array}{ c c c c c c c c c c c c c c c c c c c$                                                                                                    |             | 52  | Fror excessive                  | 52.3 | Excess droop pulse 2                               | SD                 | 0           | 0                                                                                                    | 0                          |  |  |
| 54       Oscillation detection       54.1       Oscillation detection error       EDB       O       O       C         56       Forced stop error       56.2       Over speed during forced stop       EDB       O       O       C         56       Forced stop error       56.3       Estimated distance over during forced stop       EDB       O       O       C         63       STO timing error       63.1       STO1 off       DB       O       O       C                                                                                                    |             | 52  |                                 |      |                                                    |                    | 0           | 0                                                                                                    | 0                          |  |  |
| 56       Forced stop error       56.2       Over speed during forced stop       EDB       O       O       C         56       Forced stop error       56.3       Estimated distance over during forced stop       EDB       O       O       C         63       STO timing error       63.1       STO1 off       DB       O       O       C                                                                                                    |             |     |                                 |      |                                                    |                    | -           | -                                                                                                    | 0                          |  |  |
| 56     Forced stop error     56.3     Estimated distance over during forced stop     EDB     O     O       63     STO timing error     63.1     STO1 off     DB     O     O                                                                                                    | -           | 54  | Oscillation detection           |      |                                                    |                    |             |                                                                                                    | 0                          |  |  |
| 63.1 STO1 off DB O O C                                                                                                    |             | 56  | Forced stop error               |      |                                                    |                    |             |                                                                                                    | 0                          |  |  |
| 63 STO timing error                                                                                                    |             |     |                                 |      |                                                    |                    |             |                                                                                                    | 0                          |  |  |
| 63.2 STO2 off DB O O C                                                                                                    |             | 63  | STO timing error                | 63.2 | STO2 off                                           | DB                 |             |                                                                                                    | 0                          |  |  |

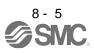

|             |     |                                                                                                    |                   |                                                                                                  | Stop                             | Al            | arm res       | et                |
|-------------|-----|----------------------------------------------------------------------------------------------------|-------------------|--------------------------------------------------------------------------------------------------|----------------------------------|---------------|---------------|-------------------|
| $\setminus$ | No. | Name                                                                                                    | Detail<br>display | Detail name                                                                                      | Stop<br>method<br>(Note 3,<br>4) | Error reset   | CPU reset     | Power<br>off → on |
|             |     |                                                                                                    | 70.1              | Load-side encoder initial communication -<br>Receive data error 1                                | DB                               |               |               | 0                 |
|             |     |                                                                                                    | 70.2              | Load-side encoder initial communication -<br>Receive data error 2                                | DB                               |               |               | 0                 |
|             |     |                                                                                                    | 70.3              | Load-side encoder initial communication -<br>Receive data error 3                                | DB                               |               |               | 0                 |
|             |     |                                                                                                    | 70.5              | Load-side encoder initial communication -<br>Transmission data error 1                           | DB                               | $\geq$        | $\sum$        | 0                 |
|             |     |                                                                                                    | 70.6              | Load-side encoder initial communication -<br>Transmission data error 2                           | DB                               | $\sum$        | $\sum$        | 0                 |
|             | 70  | Load-side encoder initial                                                                                                    | 70.7              | Load-side encoder initial communication -<br>Transmission data error 3                           | DB                               | $\sum$        | $\sum$        | 0                 |
|             |     | communication error 1                                                                                                    | 70.A              | Load-side encoder initial communication -<br>Process error 1                                     | DB                               | $\sum$        |               |                   |
|             |     |                                                                                                    | 70.B              | Load-side encoder initial communication -<br>Process error 2                                     | DB                               | $\sum$        | $\sum$        | 0                 |
|             |     |                                                                                                    | 70.C              | Load-side encoder initial communication -<br>Process error 3                                     | DB                               | $\sum$        | $\sum$        | 0                 |
|             |     | 70.D     Load-side encoder initial communication -<br>Process error 4     DB       70.E     Load-side encoder initial communication -<br>Process error 5     DB       70.F     Load-side encoder initial communication -<br>Process error 6     DB       71.1     Load-side encoder communication - Receive<br>data error 1     EDB | 70.D              |                                                                                                  | DB                               | $\sum$        | $\sum$        | 0                 |
|             |     |                                                                                                    | $\sum$            | 0                                                                                                |                                  |               |               |                   |
|             |     |                                                                                                    | 70.F              | Process error 6                                                                                  | DB                               | $\sum$        | $\sum$        | 0                 |
|             |     |                                                                                                    | 71.1              | data error 1                                                                                     | EDB                              | $\sum$        | $\sum$        | 0                 |
|             |     |                                                                                                    | 71.2              | Load-side encoder communication - Receive data error 2                                           | EDB                              | $\sum$        | $\sum$        | 0                 |
|             |     |                                                                                                    | 71.3              | Load-side encoder communication - Receive<br>data error 3                                        | EDB                              | $\sum$        |               | 0                 |
|             | 71  | Load-side encoder normal                                                                                                    | 71.5              | Load-side encoder communication -<br>Transmission data error 1                                   | EDB                              | $\sum$        |               | 0                 |
|             |     | communication error 1                                                                                                    | 71.6              | Load-side encoder communication -<br>Transmission data error 2                                   | EDB                              | $\sum$        | $\sum$        | 0                 |
|             |     |                                                                                                    | 71.7              | Load-side encoder communication -<br>Transmission data error 3                                   | EDB                              | $\sum$        | $\sum$        | 0                 |
|             |     |                                                                                                    | 71.9              | Load-side encoder communication -<br>Transmission data error 4                                   | EDB                              | $\sum$        | $\sum$        | 0                 |
| _           |     |                                                                                                    | 71.A<br>72.1      | Load-side encoder communication -<br>Transmission data error 5<br>Load-side encoder data error 1 | EDB<br>EDB                       | $\square$     | $\sum$        | 0                 |
|             |     |                                                                                                    | 72.1              | Load-side encoder data enormal                                                                   | EDB                              |               |               |                   |
|             |     |                                                                                                    | 72.2              | Load-side encoder data update enfor                                                              | EDB                              |               | $\geq$        | -                 |
|             | 72  | Load-side encoder normal                                                                                                    | 72.3              | Load-side encoder non-signal error                                                               | EDB                              |               | $\geq$        | _                 |
|             | 12  | communication error 2                                                                                                    | 72.4              | Load-side encoder hardware error 1                                                               | EDB                              |               | $\geq$        | 0                 |
|             |     |                                                                                                    | 72.6              | Load-side encoder hardware error 2                                                               | EDB                              |               | $\geq$        | 0                 |
|             |     |                                                                                                    | 72.9              | Load-side encoder data error 2                                                                   | EDB                              |               |               | 0                 |
| ŀ           | 8A  | USB communication time-<br>out error                                                                                                    | 8A.1              | USB communication time-out error                                                                 | SD                               | 0             | 0             | 0                 |
| ŀ           |     |                                                                                                    | 8E.1              | USB communication receive error                                                                  | SD                               | 0             | 0             | 0                 |
|             |     |                                                                                                    | 8E.2              | USB communication checksum error                                                                 | SD                               | 0             | 0             | 0                 |
|             | 8E  | USB communication error                                                                                                    | 8E.3              | USB communication character error                                                                | SD                               | 0             | 0             | 0                 |
|             |     |                                                                                                    | 8E.4              | USB communication command error                                                                  | SD                               | 0             | 0             | 0                 |
|             |     |                                                                                                    | 8E.5              | USB communication data number error                                                              | SD                               | 0             | 0             | 0                 |
| ŀ           | 888 | Watchdog                                                                                                    | 88.               | Watchdog                                                                                         | DB                               | $\overline{}$ | $\overline{}$ | 0                 |

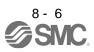

- Note 1. Leave for about 30 minutes of cooling time after removing the cause of occurrence.
  - 2. In some controller communication status, the alarm factor may not be removed.
  - 3. Stop method indicates as follows:
    - DB: Stops with dynamic brake. (Coasts for the driver without dynamic brake.)
    - EDB: Stops with electronic dynamic brake for 400 W or less drivers
      - Stops with dynamic brake for 750 W drivers
    - SD: Forced stop deceleration
  - 4. This is applicable when [Pr. PA04] is set to the initial value. The stop system of SD can be changed to DB using [Pr. PA04].
  - 5. This alarm will occur only in the J3 compatibility mode.

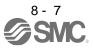

|         | No. | Name                                         | Detail<br>display | Detail name                                     | Stop method (Note 2, 3) |
|---------|-----|----------------------------------------------|-------------------|-------------------------------------------------|-------------------------|
| Warning | 91  | Servo amplifier overheat<br>warning (Note 1) | 91.1              | Main circuit device overheat warning            |                         |
| Wa      | 92  | Battery cable                                | 92.1              | Encoder battery cable disconnection warning     |                         |
|         | 92  | disconnection warning                        | 92.3              | Battery degradation                             |                         |
|         | 95  | STO warning                                  | 95.1              | STO1 off detection                              | DB                      |
|         | 30  | STO warning                                  | 95.2              | STO2 off detection                              | DB                      |
|         | 96  | Home position setting                        | 96.1              | In-position warning at home positioning         |                         |
|         | 50  | warning                                      | 96.2              | Command input warning at home positioning       |                         |
|         | 9F  | Battery warning                              | 9F.1              | Low battery                                     |                         |
|         | 01  | Dattory Warning                              | 9F.2              | Battery degradation warning                     |                         |
|         | E0  | Excessive regeneration<br>warning (Note 1)   | E0.1              | Excessive regeneration warning                  |                         |
|         |     |                                              | E1.1              | Thermal overload warning 1 during operation     |                         |
|         |     |                                              | E1.2              | Thermal overload warning 2 during operation     |                         |
|         |     |                                              | E1.3              | Thermal overload warning 3 during operation     |                         |
|         | E1  | Overload warning 1 (Note 1)                  | E1.4              | Thermal overload warning 4 during operation     |                         |
|         | L 1 | Overload warning T (Note T)                  | E1.5              | Thermal overload error 1 during a stop          |                         |
|         |     |                                              | E1.6              | Thermal overload error 2 during a stop          |                         |
|         |     |                                              | E1.7              | Thermal overload error 3 during a stop          |                         |
|         |     |                                              | E1.8              | Thermal overload error 4 during a stop          |                         |
|         | E2  | Servo motor overheat<br>warning              | E2.1              | Servo motor temperature warning                 |                         |
|         | E3  | Absolute position counter                    | E3.2              | Absolute position counter warning               |                         |
|         | L3  | warning                                      | E3.5              | Encoder absolute positioning counter warning    |                         |
|         | E4  | Parameter warning                            | E4.1              | Parameter setting range error warning           |                         |
|         | E6  | Servo forced stop warning                    | E6.1              | Forced stop warning                             | SD                      |
|         | E7  | Controller forced stop<br>warning            | E7.1              | Controller forced stop warning                  | SD                      |
| 1       | E8  | Cooling fan speed                            | E8.1              | Decreased cooling fan speed warning             |                         |
|         | 0   | reduction warning                            | E8.2              | Cooling fan stop                                |                         |
|         |     |                                              | E9.1              | Servo-on signal on during main circuit off      | DB                      |
|         | E9  | Main circuit off warning                     | E9.2              | Bus voltage drop during low speed operation     | DB                      |
|         |     |                                              | E9.3              | Ready-on signal on during main circuit off      | DB                      |
| 1       | EC  | Overload warning 2 (Note 1)                  | EC.1              | Overload warning 2                              |                         |
| 1       | ED  | Output watt excess<br>warning                | ED.1              | Output watt excess warning                      |                         |
|         | F0  | Tough drive werning                          | F0.1              | Instantaneous power failure tough drive warning |                         |
|         | FU  | Tough drive warning                          | F0.3              | Vibration tough drive warning                   |                         |
| 1       | F2  | Drive recorder - Miswriting                  | F2.1              | Drive recorder - Area writing time-out warning  |                         |
|         | F2  | warning                                      | F2.2              | Drive recorder - Data miswriting warning        |                         |
|         | F3  | Oscillation detection<br>warning             | F3.1              | Oscillation detection warning                   |                         |

Note 1. Leave for about 30 minutes of cooling time after removing the cause of occurrence.

2. Stop method indicates as follows:

- DB: Stops with dynamic brake. (Coasts for the driver without dynamic brake.)

- SD: Decelerates to a stop

3. This is applicable when [Pr. PA04] is set to the initial value. The stop system of SD can be changed to DB using [Pr. PA04].

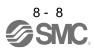

#### 8.2 Troubleshooting at power on

When the servo system does not boot and system error occurs at power on of the servo system controller, improper boot of the driver might be the cause. Check the display of the driver, and take actions according to this section.

| Display        | Description                                                      | Cause                                                                                  | Checkpoint                                                                                                    | Action                                                                             |
|----------------|------------------------------------------------------------------|----------------------------------------------------------------------------------------|----------------------------------------------------------------------------------------------------|------------------------------------------------------------------------------------|
| AA             | Communication with the servo system controller has disconnected. | The power of the servo<br>system controller was<br>turned off.                         | Check the power of the servo system controller.                                                                                                    | Switch on the power of the servo system controller.                                |
|                |                                                                  | A SSCNET III cable was disconnected.                                                   | "AA" is displayed in the corresponding axis and following axes.                                                                                                    | Replace the SSCNET III cable of the corresponding axis.                            |
|                |                                                                  |                                                                                        | Check if the connectors (CNIA, CNIB) are unplugged.                                                                                                    | Connect it correctly.                                                              |
|                |                                                                  | The power of the driver was turned off.                                                | "AA" is displayed in the corresponding axis and following axes.                                                                                                    | Check the power of the driver.<br>Replace the driver of the<br>corresponding axis. |
| Ab             | Initialization communication with the                            | The control axis is disabled.                                                          | Check if the disabling control axis switch (SW2-2) is on.                                                                                                    | Turn off the disabling control axis switch (SW2-2).                                |
|                | servo system controller has not completed.                       | The setting of the axis No. is incorrect.                                              | Check that the other driver is not assigned to the same axis No.                                                                                                    | Set it correctly.                                                                  |
|                |                                                                  | Axis No. does not match<br>with the axis No. set to<br>the servo system<br>controller. | Check the setting and axis No. of the servo system controller.                                                                                                    | Set it correctly.                                                                  |
|                |                                                                  | Information about the<br>servo series has not set<br>in the simple motion<br>module.   | Check the value set in Servo<br>series (Pr.100) in the simple<br>motion module.                                                                                                    | Set it correctly.                                                                  |
|                |                                                                  | Communication cycle<br>does not match.                                                 | Check the communication cycle<br>at the servo system controller<br>side.<br>When using 8 axes or less: 0.222<br>ms<br>When using 16 axes or less:<br>0.444 ms<br>When using 32 axes or less: | Set it correctly.                                                                  |
|                |                                                                  | A SSCNET III cable was disconnected.                                                   | 0.888 ms<br>"Ab" is displayed in the<br>corresponding axis and following<br>axes.                                                                                                    | Replace the SSCNET III cable of the corresponding axis.                            |
|                |                                                                  |                                                                                        | Check if the connectors (CNIA, CNIB) are unplugged.                                                                                                    | Connect it correctly.                                                              |
|                |                                                                  | The power of the driver was turned off.                                                | "Ab" is displayed in an axis and the following axes.                                                                                                    | Check the power of the driver.                                                     |
|                |                                                                  | The driver is malfunctioning.                                                          | "Ab" is displayed in an axis and the following axes.                                                                                                    | Replace the driver of the corresponding axis.                                      |
| b##.<br>(Note) | The system has been in the test operation mode.                  | Test operation mode has been enabled.                                                  | Test operation setting switch (SW2-1) is turned on.                                                                                                    | Turn off the test operation setting switch (SW2-1).                                |
| off            | Operation mode for<br>manufacturer setting is<br>set.            | Operation mode for<br>manufacturer setting is<br>enabled.                              | Check if all of the control axis setting switches (SW2) are on.                                                                                                    | Set the control axis setting switches (SW2) correctly.                             |

Note. ## indicates axis No.

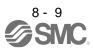

#### 8.3 Remedies for alarms

| <ul> <li>When any alarm has occurred, eliminate its cause, ensure safety, and deactivate the alarm before restarting operation. Otherwise, it may cause injury.</li> <li>If [AL. 25 Absolute position erased] occurs, always make home position setting again. Otherwise, it may cause an unexpected operation.</li> <li>As soon as an alarm occurs, make the Servo-off status and interrupt the main circuit power.</li> </ul> |  |  |  |  |
|----------------------------------------------------------------------------------------------------|--|--|--|--|
| POINT<br>• When any of the following alarms has occurred, do not cycle the power                                                                                                    |  |  |  |  |

| cause a malfunction of the driver and the                 |
|-----------------------------------------------------------|
| allow about 30 minutes for cooling before                 |
|                                                           |
| <ul> <li>[AL. 45 Main circuit device overheat]</li> </ul> |
|                                                           |

- [AL. 46 Servo motor overheat]
- [AL. 51 Overload 2]
- [AL. 50 Overload 1]
- 080 2]

Remove the cause of the alarm in accordance with this section. Use setup software (MR Configurator $2^{TM}$ ) to refer to a factor of alarm occurrence.

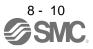

| Лапп         | No.: 10                                         |         | ne: Undervoltage                                                                                                    |                                                                                                    |                                                                                                    |                                                                                             |              |
|--------------|-------------------------------------------------|---------|----------------------------------------------------------------------------------------------------|----------------------------------------------------------------------------------------------------|----------------------------------------------------------------------------------------------------|---------------------------------------------------------------------------------------------|--------------|
| Al           | arm content                                     |         | he voltage of the control c                                                                                                    |                                                                                                    | ••                                                                                                    |                                                                                             |              |
| <b>D</b> ' ' | Detallar                                        | ۰Ť      | he voltage of the main circ                                                                                                    |                                                                                                    |                                                                                                    | A - (*                                                                                      | <b>T</b> - 1 |
| Display      | Detail name                                     | <i></i> | Cause                                                                                                    | Check method                                                                                        | Check result                                                                                                    | Action                                                                                      | Targe        |
| 10.1         | Voltage drop in<br>the control<br>circuit power | (1)     | The connection of the<br>control circuit power<br>supply connector                                                                                                    | Check the control<br>circuit power supply<br>connector.                                             | It has a failure.                                                                                                    | Connect it correctly.<br>Check (2).                                                         | LECS<br>2-T  |
|              |                                                 |         | (CNP2) has a failure.                                                                                                    |                                                                                                    |                                                                                                    |                                                                                             |              |
|              |                                                 | (2)     | The voltage of the<br>control circuit power<br>supply is low.                                                                                                    | Check if the voltage of<br>the control circuit<br>power supply is lower<br>than prescribed value.   | The voltage is the<br>prescribed value or<br>lower.                                                                                                    | Review the voltage of<br>the control circuit<br>power supply.                               |              |
|              |                                                 |         |                                                                                                    | LECSS2-T⊡ driver:<br>160 V AC or less                                                               | The voltage is higher than the prescribed value.                                                                                                    | Check (3).                                                                                  |              |
|              |                                                 | (3)     | The power was cycled<br>before the internal<br>control circuit power<br>supply stopped.                                                                                                    | Check the power-on method if it has a problem.                                                      | It has a problem.                                                                                                    | Cycle the power after<br>the seven-segment<br>LED of the driver is<br>turned off.           |              |
|              |                                                 |         |                                                                                                    |                                                                                                    | It does not have a problem.                                                                                                    | Check (4).                                                                                  |              |
|              |                                                 | (4)     | An instantaneous power<br>failure has occurred for<br>longer time than the<br>specified time. The time<br>will be 60 ms when [Pr.<br>PA20] is "_ 0". The<br>time will be the value<br>set in [Pr. PF25] when<br>[Pr. PA20] is "_ 1". | Check if the power<br>has a problem.                                                                | It has a problem.                                                                                                    | Review the power.                                                                           |              |
| 10.2         | Voltage drop in the main circuit                | (1)     | The main circuit power supply connector                                                                                                    | Check the main circuit power supply                                                                 |                                                                                                    | Connect it correctly.                                                                       |              |
|              | power                                           |         | (CNP1) was disconnected.                                                                                                    | connector.                                                                                          | It is connected.                                                                                                    | Check (2).                                                                                  |              |
|              |                                                 | (2)     | The voltage of the main<br>circuit power supply is<br>low.                                                                                                    | Check if the voltage<br>of the main circuit<br>power supply is the<br>prescribed value or<br>lower. | The voltage is the<br>prescribed value or<br>lower.                                                                                                    | Increase the voltage<br>of the main circuit<br>power supply.                                |              |
|              |                                                 |         |                                                                                                    | LECSS2-T ☐ driver:<br>160 V AC or less                                                              | The voltage is higher than the prescribed value.                                                                                                    | Check (3).                                                                                  |              |
|              |                                                 | (3)     | The alarm has occurred during acceleration.                                                                                                    | Check that the bus<br>voltage during<br>acceleration is the<br>prescribed value or<br>more.         | The voltage is lower<br>than the prescribed<br>value.                                                                                                    | Increase the<br>acceleration time<br>constant. Or increase<br>the power supply<br>capacity. |              |
|              |                                                 |         |                                                                                                    | LECSS2-T□ driver:<br>200 V DC or less                                                               | The voltage is the<br>prescribed value or<br>higher.                                                                                                    | Check (4).                                                                                  |              |
|              |                                                 | (4)     | The driver is malfunctioning.                                                                                                    | Check the bus voltage value.                                                                        | The voltage of the<br>main circuit power<br>supply is 160 V AC<br>or more, and the bus<br>voltage is less than<br>200 V DC.<br>LECSS2-T□ driver:<br>200 V DC or less | Replace the driver.                                                                         |              |

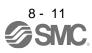

| Alarm   | No.: 12       | Nar | ne: Memory error 1 (RAM                | )                                                             |                       |                                               |               |  |  |  |  |
|---------|---------------|-----|----------------------------------------|---------------------------------------------------------------|-----------------------|-----------------------------------------------|---------------|--|--|--|--|
| Al      | Alarm content |     | A part (RAM) in the driver is failure. |                                                               |                       |                                               |               |  |  |  |  |
| Display | Detail name   |     | Cause                                  | Check method                                                  | Check result          | Action                                        | Target        |  |  |  |  |
| 12.1    | RAM error 1   | (1) | A part in the driver is failure.       | except the control                                            | It is repeatable.     | Replace the driver.                           | LECSS<br>2-T□ |  |  |  |  |
|         |               |     | and the                                | circuit power supply,<br>and then check the<br>repeatability. | It is not repeatable. | Check (2).                                    |               |  |  |  |  |
|         |               | (2) | Something near the device caused it.   | Check the power supply for noise.                             | It has a failure.     | Take<br>countermeasures<br>against its cause. |               |  |  |  |  |
| 12.2    | RAM error 2   | Che | eck it with the check meth             | od for [AL. 12.1].                                            | I                     |                                               |               |  |  |  |  |
| 12.3    | RAM error 3   |     |                                        |                                                               |                       |                                               |               |  |  |  |  |
| 12.4    | RAM error 4   |     |                                        |                                                               |                       |                                               |               |  |  |  |  |
| 12.5    | RAM error 5   |     |                                        |                                                               |                       |                                               |               |  |  |  |  |

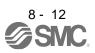

| Alarm   | No.: 13       | Nan                                                                                                    | ne: Clock error                                |                                                                                                    |                           |                                               |              |  |  |  |
|---------|---------------|----------------------------------------------------------------------------------------------------|------------------------------------------------|----------------------------------------------------------------------------------------------------|---------------------------|-----------------------------------------------|--------------|--|--|--|
| AI      | arm content   | <ul> <li>A part in the driver is failure.</li> <li>A clock error transmitted from the PC or PLCetc occurred.</li> </ul> |                                                |                                                                                                    |                           |                                               |              |  |  |  |
| Display | Detail name   |                                                                                                    | Cause                                          | Check method                                                                                                 | Check result              | Action                                        | Target       |  |  |  |
| 13.1    | Clock error 1 | (1)                                                                                                    | A part in the driver is failure.               | Disconnect the cables<br>except the control<br>circuit power supply,<br>and then check the<br>repeatability. | It is repeatable.         | Replace the driver.                           | LECSS<br>2-T |  |  |  |
|         |               |                                                                                                    |                                                |                                                                                                    | It is not repeatable.     | Check (2).                                    |              |  |  |  |
|         |               | (2)                                                                                                    | A clock error<br>transmitted from the PC       | Check if the error<br>occurs when you                                                                        | It occurs.                | Replace the PC or PLCetc.                     | LECSS<br>2-T |  |  |  |
|         |               |                                                                                                    | or PLCetc occurred.                            | connect the driver to the PC or PLCetc.                                                                      | It does not occur.        | Check (3).                                    |              |  |  |  |
|         |               | (3)                                                                                                    | The driver of the next axis is malfunctioning. | Check if the driver of the next axis is malfunctioning.                                                      | It is malfunctioning.     | Replace the driver of the next axis.          |              |  |  |  |
|         |               |                                                                                                    |                                                |                                                                                                    | It is not malfunctioning. | Check (4).                                    |              |  |  |  |
|         |               | (4)                                                                                                    | Something near the device caused it.           | Check the power<br>supply for noise.<br>Check if the connector<br>is shorted.                                | It has a failure.         | Take<br>countermeasures<br>against its cause. | LECSS<br>2-T |  |  |  |
| 13.2    | Clock error 2 | Che                                                                                                    | eck it with the check method                   | od for [AL. 13.1].                                                                                           |                           |                                               |              |  |  |  |

| Alarm   | No.: 14                    | Nar | ne: Control process error                                                           |                                                                |                       |                                               |        |  |  |  |  |
|---------|----------------------------|-----|-------------------------------------------------------------------------------------|----------------------------------------------------------------|-----------------------|-----------------------------------------------|--------|--|--|--|--|
| Al      | Alarm content              |     | The process did not complete within the specified time.                             |                                                                |                       |                                               |        |  |  |  |  |
| Display | Detail name                |     | Cause                                                                               | Check method                                                   | Check result          | Action                                        | Target |  |  |  |  |
| 14.1    | Control process<br>error 1 | (1) | The parameter setting is Check if the parameter<br>incorrect. setting is incorrect. | It is incorrect.                                               | Set it correctly.     | LECSS<br>2-T□                                 |        |  |  |  |  |
|         |                            |     |                                                                                     |                                                                | It is correct.        | Check (2).                                    |        |  |  |  |  |
|         |                            | (2) | Something near the device caused it.                                                | Check the power<br>supply for noise.<br>Check if the connector | It has a failure.     | Take<br>countermeasures<br>against its cause. |        |  |  |  |  |
|         |                            |     |                                                                                     | is shorted.                                                    | It has no failure.    | Check (3).                                    |        |  |  |  |  |
|         |                            | (3) | The driver is malfunctioning.                                                       | Replace the driver,<br>and then check the<br>repeatability.    | It is not repeatable. | Replace the driver.                           |        |  |  |  |  |

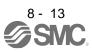

| Alarm   | No.: 14                     | Nar | me: Control process error                                          |                                                             |                       |                                    |                |
|---------|-----------------------------|-----|--------------------------------------------------------------------|-------------------------------------------------------------|-----------------------|------------------------------------|----------------|
| AI      | arm content                 | ۰T  | he process did not comple                                          | ete within the specified ti                                 | me.                   |                                    |                |
| Display | Detail name                 |     | Cause                                                              | Check method                                                | Check result          | Action                             | Target         |
| 14.2    | Control process<br>error 2  | (1) | A synchronous signal<br>error transmitted from<br>the PC or PLCetc | Replace the PC or<br>PLCetc, and then<br>check the          | It is repeatable.     | Replace the driver.                | LECSS<br>2-T 🗆 |
|         |                             |     | occurred.                                                          | repeatability.                                              | It is not repeatable. | Check (2).                         |                |
|         |                             | (2) | The parameter setting is                                           | •                                                           | It is incorrect.      | Set it correctly.                  | LECSS          |
|         |                             |     | incorrect.                                                         | setting is incorrect.                                       | It is correct.        | Check (3).                         | 2-T□           |
|         |                             | (3) | Something near the                                                 | Check the power                                             | It has a failure.     | Take                               |                |
|         |                             |     | device caused it.                                                  | supply for noise.<br>Check if the connector                 |                       | countermeasures against its cause. |                |
|         |                             |     |                                                                    | is shorted.                                                 | It has no failure.    | Check (4).                         |                |
|         |                             | (4) | The driver is malfunctioning.                                      | Replace the driver,<br>and then check the<br>repeatability. | It is not repeatable. | Replace the driver.                |                |
| 14.3    | Control process<br>error 3  | Che | eck it with the check metho                                        | od for [AL. 14.1].                                          |                       |                                    |                |
| 14.4    | Control process<br>error 4  |     |                                                                    |                                                             |                       |                                    |                |
| 14.5    | Control process<br>error 5  |     |                                                                    |                                                             |                       |                                    |                |
| 14.6    | Control process<br>error 6  |     |                                                                    |                                                             |                       |                                    |                |
| 14.7    | Control process<br>error 7  |     |                                                                    |                                                             |                       |                                    |                |
| 14.8    | Control process<br>error 8  |     |                                                                    |                                                             |                       |                                    |                |
| 14.9    | Control process<br>error 9  |     |                                                                    |                                                             |                       |                                    |                |
| 14.A    | Control process<br>error 10 |     |                                                                    |                                                             |                       |                                    |                |

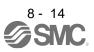

| Alarm   | No.: 15                           | Nar | ne: Memory error 2 (EEP-                                 | ROM)                                                                          |                             |                                                                                                    |               |  |  |  |
|---------|-----------------------------------|-----|----------------------------------------------------------|-------------------------------------------------------------------------------|-----------------------------|----------------------------------------------------------------------------------------------------|---------------|--|--|--|
| Al      | arm content                       | ۰A  | part (EEP-ROM) in the dr                                 | river is failure.                                                             | ver is failure.             |                                                                                                    |               |  |  |  |
| Display | Detail name                       |     | Cause                                                    | Check method                                                                  | Check result                | Action                                                                                                  | Target        |  |  |  |
| 15.1    | EEP-ROM error at power on         | (1) | EEP-ROM is malfunctioning at power on.                   | Disconnect the cables<br>except the control<br>circuit power supply,          | It is repeatable.           | Replace the driver.                                                                                     | LECSS<br>2-T  |  |  |  |
|         |                                   |     | 011.                                                     | and then check the repeatability.                                             | It is not repeatable.       | Check (2).                                                                                              |               |  |  |  |
|         |                                   | (2) | Something near the device caused it.                     | Check the power<br>supply for noise.<br>Check if the connector                | It has a failure.           | Take<br>countermeasures<br>against its cause.                                                           |               |  |  |  |
|         |                                   |     |                                                          | is shorted.                                                                   | It has no failure.          | Check (3).                                                                                              |               |  |  |  |
|         |                                   | (3) | The number of write<br>times exceeded<br>100,000.        | Check if parameters<br>has been used very<br>frequently.                      | It has a failure.           | Replace the driver.<br>Change the process<br>to use parameters<br>less frequently after<br>replacement. |               |  |  |  |
| 15.2    | EEP-ROM error<br>during operation | (1) | EEP-ROM is<br>malfunctioning during<br>normal operation. | Check if the error<br>occurs when you<br>change parameters                    | It occurs.                  | Replace the driver.                                                                                     | LECSS<br>2-T⊡ |  |  |  |
|         |                                   |     |                                                          | during normal operation.                                                      | It does not occur.          | Check (2).                                                                                              |               |  |  |  |
|         |                                   | (2) | A write error occurred while tuning results was          | Check if the alarm occurs after an hour                                       | It takes an hour or more.   | Replace the driver.                                                                                     |               |  |  |  |
|         |                                   |     | processed.                                               | from power on.                                                                | It takes less than an hour. | Check (3).                                                                                              |               |  |  |  |
|         |                                   | (3) | Something near the device caused it.                     | Check the power<br>supply for noise.<br>Check if the connector<br>is shorted. | It has a failure.           | Take<br>countermeasures<br>against its cause.                                                           |               |  |  |  |

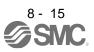

| Alarm   | No.: 16                                                       | Nar | ne: Encoder initial commu                                                                          | inication error 1                                                                              |                                       |                                               |                |
|---------|---------------------------------------------------------------|-----|----------------------------------------------------------------------------------------------------|------------------------------------------------------------------------------------------------|---------------------------------------|-----------------------------------------------|----------------|
| Al      | arm content                                                   | ٠C  | ommunication error occur                                                                           | red between encoder ar                                                                         | nd driver                             |                                               |                |
| Display | Detail name                                                   |     | Cause                                                                                              | Check method                                                                                   | Check result                          | Action                                        | Target         |
| 16.1    | Encoder initial communication                                 | (1) | An encoder cable is malfunctioning.                                                                | Check if the encoder cable is disconnected                                                     | It has a failure.                     | Replace or repair the cable.                  | LECSS<br>2-T 🗆 |
|         | <ul> <li>Receive data<br/>error 1</li> </ul>                  |     |                                                                                                    | or shorted.                                                                                    | It has no failure.                    | Check (2).                                    |                |
|         |                                                               | (2) | When you use a linear<br>servo motor with an<br>A/B/Z-phase differential<br>output linear encoder, | Check if the driver is<br>compatible with the<br>A/B/Z-phase                                   | The driver is not compatible with it. | Use a driver which is compatible with it.     | LECSS<br>2-T   |
|         |                                                               |     | the driver is not<br>compatible with the<br>linear encoder.                                        | r, differential output<br>linear encoder.                                                      | The driver is compatible with it.     | Check (3).                                    |                |
|         |                                                               | (3) | When you use a linear<br>servo motor with an<br>A/B/Z-phase differential<br>output linear encoder, | Check if the wiring of<br>the linear encoder is<br>correct. (Check if it is<br>wired to PSEL.) | The wiring is incorrect.              | Wire it correctly.                            |                |
|         |                                                               |     | the connection with the<br>linear encoder is<br>incorrect.                                         | The wiring is correct.                                                                         | Check (4).                            |                                               |                |
|         |                                                               | (4) | The driver is malfunctioning.                                                                      | Replace the driver,<br>and then check the                                                      | It is not repeatable.                 | Replace the driver.                           | LECSS<br>2-T 🗆 |
|         |                                                               |     |                                                                                                    | repeatability.                                                                                 | It is repeatable.                     | Check (5).                                    |                |
|         |                                                               | (5) | An encoder is malfunctioning.                                                                      | Replace the servo<br>motor or linear                                                           | It is not repeatable.                 | Replace the servo motor.                      |                |
|         |                                                               |     |                                                                                                    | encoder, and then<br>check the<br>repeatability.                                               | It is repeatable.                     | Check (6).                                    |                |
|         |                                                               | (6) | Something near the device caused it.                                                               | Check the noise,<br>ambient temperature,<br>vibration, etc.                                    | It has a failure.                     | Take<br>countermeasures<br>against its cause. |                |
| 16.2    | Encoder initial<br>communication<br>- Receive data<br>error 2 | Che | eck it with the check metho                                                                        |                                                                                                |                                       | againer no cause.                             | <u> </u>       |

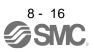

| Alarm I | No.: 16                                                            | Nar | ne: Encoder initial commu                                                                          | inication error 1                                                                              |                                                                                       |                                               |                               |
|---------|--------------------------------------------------------------------|-----|----------------------------------------------------------------------------------------------------|------------------------------------------------------------------------------------------------|---------------------------------------------------------------------------------------|-----------------------------------------------|-------------------------------|
| Al      | arm content                                                        | ٠C  | ommunication error occur                                                                           | red between encoder ar                                                                         | nd driver.                                                                            |                                               |                               |
| Display | Detail name                                                        |     | Cause                                                                                              | Check method                                                                                   | Check result                                                                          | Action                                        | Target                        |
| 16.3    | Encoder initial<br>communication<br>- Receive data<br>error 3      | (1) | An encoder cable was disconnected.                                                                 | Check if the encoder cable is connected correctly.                                             | It is not connected.                                                                  | Connect it correctly.                         | [A]<br>[B]<br>[WB]<br>[RJ010] |
|         |                                                                    |     |                                                                                                    |                                                                                                | It is connected.                                                                      | Check (2).                                    |                               |
|         |                                                                    | (2) | The parameter setting<br>of two-wire type/four-<br>wire type is incorrect.                         | Check the parameter setting.                                                                   | The setting is incorrect.                                                             | Set it correctly.                             |                               |
|         |                                                                    |     | [Pr. PC04]                                                                                         |                                                                                                | The setting is correct.                                                               | Check (3).                                    |                               |
|         |                                                                    | (3) | An encoder cable is malfunctioning.                                                                | Check if the encoder cable is disconnected                                                     | It has a failure.                                                                     | Replace or repair the cable.                  |                               |
|         |                                                                    |     |                                                                                                    | or shorted.                                                                                    | It has no failure.                                                                    | Check (4).                                    |                               |
|         |                                                                    | (4) | When you use a linear<br>servo motor with an<br>A/B/Z-phase differential<br>output linear encoder, | Check if the wiring of<br>the linear encoder is<br>correct. (Check if it is<br>wired to PSEL.) | The wiring is incorrect.                                                              | Wire it correctly.                            | [A]<br>[B]                    |
|         |                                                                    |     | the connection with the<br>linear encoder is<br>incorrect.                                         | willed to FSEL.)                                                                               | The wiring is correct.                                                                | Check (5).                                    |                               |
|         |                                                                    | (5) | The voltage of the control circuit power supply has been unstable.                                 | Check the voltage of<br>the control circuit<br>power supply.                                   | The control circuit<br>power supply has<br>been an<br>instantaneous power<br>failure. | Review the power<br>and related parts.        | [A]<br>[B]<br>[WB]<br>[RJ010] |
|         |                                                                    |     |                                                                                                    |                                                                                                | It has no failure.                                                                    | Check (6).                                    |                               |
|         |                                                                    | (6) | The driver is malfunctioning.                                                                      | Replace the driver,<br>and then check the                                                      | It is not repeatable.                                                                 | Replace the driver.                           |                               |
|         |                                                                    |     |                                                                                                    | repeatability.                                                                                 | It is repeatable.                                                                     | Check (7).                                    |                               |
|         |                                                                    | (7) | An encoder is malfunctioning.                                                                      | Replace the servo motor, and then check                                                        | It is not repeatable.                                                                 | Replace the servo motor.                      |                               |
|         |                                                                    |     |                                                                                                    | the repeatability.                                                                             | It is repeatable.                                                                     | Check (8).                                    |                               |
|         |                                                                    | (8) | Something near the device caused it.                                                               | Check the noise,<br>ambient temperature,<br>vibration, etc.                                    | It has a failure.                                                                     | Take<br>countermeasures<br>against its cause. |                               |
| 16.5    | Encoder initial<br>communication<br>- Transmission<br>data error 1 | Che | ck it with the check metho                                                                         | •                                                                                              | 1                                                                                     |                                               |                               |
| 16.6    | Encoder initial<br>communication<br>- Transmission<br>data error 2 |     |                                                                                                    |                                                                                                |                                                                                       |                                               |                               |
| 16.7    | Encoder initial<br>communication<br>- Transmission<br>data error 3 |     |                                                                                                    |                                                                                                |                                                                                       |                                               |                               |

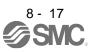

| Alarm   | No.: 16                                                  | Nar | ne: Encoder initial comm             | nunication error 1                                          |                       |                                               |              |
|---------|----------------------------------------------------------|-----|--------------------------------------|-------------------------------------------------------------|-----------------------|-----------------------------------------------|--------------|
| A       | arm content                                              | ٠C  | ommunication error occu              | urred between encoder ar                                    | nd driver.            |                                               |              |
| Display | Detail name                                              |     | Cause                                | Check method                                                | Check result          | Action                                        | Target       |
| 16.A    | Encoder initial communication                            | (1) | The driver is malfunctioning.        | Replace the driver, and then check the                      | It is not repeatable. | Replace the driver.                           | LECSS<br>2-T |
|         | - Process error<br>1                                     |     |                                      | repeatability.                                              | It is repeatable.     | Check (2).                                    |              |
|         |                                                          | (2) | An encoder is malfunctioning.        | Replace the servo motor, and then check                     | It is not repeatable. | Replace the servo motor.                      |              |
|         |                                                          |     |                                      | the repeatability.                                          | It is repeatable.     | Check (3).                                    |              |
|         |                                                          | (3) | Something near the device caused it. | Check the noise,<br>ambient temperature,<br>vibration, etc. | It has a failure.     | Take<br>countermeasures<br>against its cause. |              |
| 16.B    | Encoder initial<br>communication<br>- Process error<br>2 | Che | eck it with the check met            | hod for [AL. 16.A].                                         |                       |                                               |              |
| 16.C    | Encoder initial<br>communication<br>- Process error<br>3 |     |                                      |                                                             |                       |                                               |              |
| 16.D    | Encoder initial<br>communication<br>- Process error<br>4 |     |                                      |                                                             |                       |                                               |              |
| 16.E    | Encoder initial<br>communication<br>- Process error<br>5 |     |                                      |                                                             |                       |                                               |              |
| 16.F    | Encoder initial<br>communication<br>- Process error      |     |                                      |                                                             |                       |                                               |              |
|         |                                                          |     |                                      |                                                             |                       |                                               | •            |

| Alarm I | No.: 17       | Nar | ne: Board error                                  |                                                               |                                                               |                                               |              |  |
|---------|---------------|-----|--------------------------------------------------|---------------------------------------------------------------|---------------------------------------------------------------|-----------------------------------------------|--------------|--|
| Al      | arm content   | ۰A  | part in the driver is malfu                      | nctioning.                                                    |                                                               |                                               |              |  |
| Display | Detail name   |     | Cause                                            | Check method                                                  | Check result                                                  | Action                                        | Target       |  |
| 17.1    | Board error 1 | (1) | A current detection circuit is malfunctioning.   | Check if the alarm<br>occurs during the<br>servo-on status.   | It occurs.<br>It does not occur.                              | Replace the driver.<br>Check (2).             | LECSS<br>2-T |  |
|         |               | (2) | Something near the device caused it.             | Check the noise,<br>ambient temperature,<br>etc.              | It has a failure.                                             | Take<br>countermeasures<br>against its cause. |              |  |
| 17.3    | Board error 2 | Che | eck it with the check metho                      | od for [AL. 17.1].                                            |                                                               |                                               |              |  |
| 17.4    | Board error 3 | (1) | The driver recognition signal was not read       | Disconnect the cables<br>except the control                   | It is repeatable.                                             | Replace the driver.                           |              |  |
|         |               |     | prope                                            |                                                               | circuit power supply,<br>and then check the<br>repeatability. | It is not repeatable.                         | Check (2).   |  |
|         |               | (2) | Something near the device caused it.             | Check the noise,<br>ambient temperature,<br>etc.              | It has a failure.                                             | Take<br>countermeasures<br>against its cause. |              |  |
| 17.5    | Board error 4 | (1) | The setting value of the rotary switch (SW1) was |                                                               | It is repeatable.                                             | Replace the driver.                           | LECSS<br>2-T |  |
|         |               |     | not read properly.                               | circuit power supply,<br>and then check the<br>repeatability. | It is not repeatable.                                         | Check (2).                                    |              |  |
|         |               | (2) | Something near the device caused it.             | Check the noise,<br>ambient temperature,<br>etc.              | It has a failure.                                             | Take<br>countermeasures<br>against its cause. |              |  |

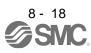

| Alarm   | No.: 17                                                                              | Nar                   | ne: Board error                                            |                                                             |                       |                                               |               |
|---------|--------------------------------------------------------------------------------------|-----------------------|------------------------------------------------------------|-------------------------------------------------------------|-----------------------|-----------------------------------------------|---------------|
| Al      | arm content                                                                          | ۰A                    | part in the driver is malfu                                | nctioning.                                                  |                       |                                               |               |
| Display | Detail name                                                                          |                       | Cause                                                      | Check method                                                | Check result          | Action                                        | Target        |
| 17.6    | Board error 5                                                                        | (1)                   | The setting value of the DIP switches (SW2)                | Disconnect the cables<br>except the control                 | It is repeatable.     | Replace the driver.                           | LECSS<br>2-T□ |
|         | was not read properly. circuit power supply,<br>and then check the<br>repeatability. | It is not repeatable. | Check (2).                                                 |                                                             |                       |                                               |               |
|         |                                                                                      | (2)                   | Something near the device caused it.                       | Check the noise,<br>ambient temperature,<br>etc.            | It has a failure.     | Take<br>countermeasures<br>against its cause. |               |
| 17.8    | Board error 6                                                                        | (1)                   | Inrush current<br>suppressor circuit is<br>malfunctioning. | Replace the driver,<br>and then check the<br>repeatability. | It is not repeatable. | Replace the driver.                           |               |

| Alarm   | No.: 19              | Nar | Name: Memory error 3 (Flash-ROM)     |                                                                                                    |                   |                                               |              |  |  |  |
|---------|----------------------|-----|--------------------------------------|----------------------------------------------------------------------------------------------------|-------------------|-----------------------------------------------|--------------|--|--|--|
| Al      | Alarm content        |     | part (Flash-ROM) in the              | e driver is failure.                                                                                         |                   |                                               |              |  |  |  |
| Display | Detail name          |     | Cause                                | Check method                                                                                                 | Check result      | Action                                        | Target       |  |  |  |
| 19.1    | Flash-ROM<br>error 1 | (1) | The Flash-ROM is malfunctioning.     | Disconnect the cables<br>except the control<br>circuit power supply,<br>and then check the<br>repeatability. | It is repeatable. | Replace the driver.<br>Check (2).             | LECSS<br>2-T |  |  |  |
|         |                      | (2) | Something near the device caused it. | Check the noise,<br>ambient temperature,<br>etc.                                                             | It has a failure. | Take<br>countermeasures<br>against its cause. |              |  |  |  |
| 19.2    | Flash-ROM<br>error 2 | Che | eck it with the check met            | hod for [AL. 19.1].                                                                                          |                   |                                               |              |  |  |  |

| Alarm   | No.: 1A                                             | Nar                         | ne: Servo motor combinat                                                              | ion error                                                        |                               |                                      |                |
|---------|-----------------------------------------------------|-----------------------------|---------------------------------------------------------------------------------------|------------------------------------------------------------------|-------------------------------|--------------------------------------|----------------|
| Al      | arm content                                         | • T                         | he combination of driver a                                                            | nd servo motor is incorr                                         | ect.                          |                                      |                |
| Display | Detail name                                         |                             | Cause                                                                                 | Check method                                                     | Check result                  | Action                               | Target         |
| 1A.1    | Servo motor<br>combination<br>error                 | (1)                         | The driver and the servo<br>motor was connected<br>incorrectly.                       | Check the model<br>name of the servo<br>motor and                | The combination is incorrect. | Use them in the correct combination. | LECSS<br>2-T   |
|         | corresponding driver.                               | The combination is correct. | Check (2).                                                                            |                                                                  |                               |                                      |                |
|         |                                                     | (2)                         | The setting of [Pr.<br>PA01] is not<br>corresponding to the<br>connected servo motor. | Check the [Pr. PA01]<br>setting.<br>Servo motor: " 0<br>_"       | The combination is incorrect. | Set [Pr. PA01]<br>correctly.         | LECSS<br>2-T   |
|         |                                                     |                             |                                                                                       |                                                                  | The combination is correct.   | Check (3).                           |                |
|         |                                                     | (3)                         | An encoder is malfunctioning.                                                         | Replace the servo<br>motor, and then check<br>the repeatability. | It is not repeatable.         | Replace the servo motor.             | LECSS<br>2-T   |
| 1A.2    | Servo motor<br>control mode<br>combination<br>error | (1)                         | The setting of [Pr.<br>PA01] is not<br>corresponding to the<br>connected servo motor. | Check the [Pr. PA01]<br>setting.<br>Servo motor: " 0<br>_        | The combination is incorrect. | Set [Pr. PA01]<br>correctly.         | LECSS<br>2-T 🗌 |

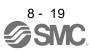

| Alarm I | No.: 1E                     | Nar | ne: Encoder initial commu              | inication error 2                                           |                       |                                               |               |  |
|---------|-----------------------------|-----|----------------------------------------|-------------------------------------------------------------|-----------------------|-----------------------------------------------|---------------|--|
| Al      | arm content                 | ۰A  | n encoder is malfunctionir             | ng.                                                         |                       |                                               |               |  |
| Display | Detail name                 |     | Cause                                  | Check method                                                | Check result          | Action                                        | Target        |  |
| 1E.1    | 1E.1 Encoder<br>malfunction |     | (1) An encoder is malfunctioning.      | Replace the servo motor, and then check                     | It is not repeatable. | Replace the servo motor.                      | LECSS<br>2-T□ |  |
|         |                             |     |                                        | the repeatability.                                          | It is repeatable.     | Check (2).                                    |               |  |
|         |                             | (2) | Something near the device caused it.   | Check the noise,<br>ambient temperature,<br>vibration, etc. | It has a failure.     | Take<br>countermeasures<br>against its cause. |               |  |
| 1E.2    | Load-side<br>encoder        | (1) | A load-side encoder is malfunctioning. | Replace the load-side encoder, and then                     | It is not repeatable. | Replace the load-side encoder.                | LECSS<br>2-T□ |  |
|         | malfunction                 |     |                                        | check the repeatability.                                    | It is repeatable.     | Check (2).                                    |               |  |
|         |                             | (2) | Something near the device caused it.   | Check the noise,<br>ambient temperature,<br>vibration, etc. | It has a failure.     | Take<br>countermeasures<br>against its cause. |               |  |

| Alarm   | No.: 1F                              | Nar    | ne: Encoder initial commu                                                                       | inication error 3                                                                    |                                          |                                                                                                    |               |
|---------|--------------------------------------|--------|-------------------------------------------------------------------------------------------------|--------------------------------------------------------------------------------------|------------------------------------------|----------------------------------------------------------------------------------------------------|---------------|
| Al      | arm content                          | • T    | he connected encoder is r                                                                       | not compatible with the o                                                            | driver.                                  |                                                                                                    |               |
| Display | Detail name                          |        | Cause                                                                                           | Check method                                                                         | Check result                             | Action                                                                                                | Target        |
| 1F.1    | Incompatible<br>encoder              | (1)    | A servo motor or linear<br>encoder, which is not<br>compatible with the                         | Check the model the servo motor/linear encoder.                                      | It is not compatible with the driver.    | Replace it with a compatible one.                                                                     | LECSS<br>2-T□ |
|         |                                      |        | driver, was connected.                                                                          |                                                                                      | It is compatible with the driver.        | Check (2).                                                                                            |               |
|         |                                      | (2)    | The software version of<br>the driver does not<br>support the servo motor<br>or linear encoder. | Check if the software<br>version supports the<br>servo motor/linear<br>encoder.      | It is not supported.                     | Replace the driver to<br>one which software<br>version supports the<br>servo motor/linear<br>encoder. |               |
|         |                                      |        |                                                                                                 |                                                                                      | It is supported.                         | Check (3).                                                                                            |               |
|         |                                      | (-)    | An encoder is malfunctioning.                                                                   | Replace the servo<br>motor or linear<br>encoder, and then                            | It is not repeatable.                    | Replace the servo<br>motor or linear<br>encoder.                                                      |               |
|         |                                      |        |                                                                                                 | check the<br>repeatability.                                                          | It is repeatable.                        | Replace the driver.                                                                                   |               |
| 1F.2    | Incompatible<br>load-side<br>encoder | d-side | A load-side encoder,<br>which is not compatible<br>with the driver, was<br>connected.           | Check the model of the load-side encoder.                                            | It is not compatible<br>with the driver. | Use a load-side<br>encoder which is<br>compatible with the<br>driver.                                 | LECSS<br>2-T□ |
|         |                                      |        |                                                                                                 |                                                                                      | It is compatible with the driver.        | Check (2).                                                                                            |               |
|         |                                      | (2)    | The software version of the driver does not support the load-side encoder.                      | Check if the software<br>version of the driver<br>supports the load-side<br>encoder. | It is not supported.                     | Replace the driver to<br>one which software<br>version supports the<br>load-side encoder.             |               |
|         |                                      |        |                                                                                                 |                                                                                      | It is supported.                         | Check (3).                                                                                            |               |
|         |                                      | (3)    | A load-side encoder is malfunctioning.                                                          | Replace the load-side encoder, and then                                              | It is not repeatable.                    | Replace the load-side encoder.                                                                        |               |
|         |                                      |        |                                                                                                 | check the<br>repeatability.                                                          | It is repeatable.                        | Replace the driver.                                                                                   |               |

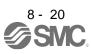

| Alarm I | No.: 20                                                                                                    | Nan | ne: Encoder normal comn                                               | nunication error 1                                                   |                                          |                                               |               |
|---------|----------------------------------------------------------------------------------------------------|-----|-----------------------------------------------------------------------|----------------------------------------------------------------------|------------------------------------------|-----------------------------------------------|---------------|
| Al      | arm content                                                                                                | ٠C  | ommunication error occur                                              | red between encoder ar                                               | nd driver.                               |                                               |               |
| Display | Detail name                                                                                                |     | Cause                                                                 | Check method                                                         | Check result                             | Action                                        | Target        |
| 20.1    | Encoder normal<br>communication<br>- Receive data<br>error 1                                               | (1) | An encoder cable is malfunctioning.                                   | Check if the encoder cable is disconnected or shorted.               | It has a failure.                        | Repair or replace the cable.                  | LECSS<br>2-T  |
|         |                                                                                                    |     |                                                                       |                                                                      | It has no failure.                       | Check (2).                                    |               |
|         |                                                                                                    | (2) | The driver is malfunctioning.                                         | Replace the driver,<br>and then check the                            | It is not repeatable.                    | Replace the driver.                           |               |
|         |                                                                                                    |     |                                                                       | repeatability.                                                       | It is repeatable.                        | Check (3).                                    |               |
|         |                                                                                                    | (3) | An encoder is malfunctioning.                                         | Replace the servo motor, and then check                              | It is not repeatable.                    | Replace the servo motor.                      |               |
|         |                                                                                                    |     |                                                                       | the repeatability.                                                   | It is repeatable.                        | Check (4).                                    |               |
|         |                                                                                                    | (4) | Something near the device caused it.                                  | Check the noise,<br>ambient temperature,<br>vibration, etc.          | It has a failure.                        | Take<br>countermeasures<br>against its cause. |               |
| 20.3    | communication<br>- Receive data<br>error 2<br>Encoder normal<br>communication<br>- Receive data<br>error 3 |     | ck it with the check metho                                            |                                                                      |                                          |                                               |               |
| 20.5    | Encoder normal<br>communication<br>- Transmission                                                          | (1) | When you use an<br>A/B/Z-phase differential<br>output linear encoder, | Check if the A/B-<br>phase pulse signals<br>(PA, PAR, PB, and        | It is disconnected or shorted.           | Repair the encoder cable.                     | LECSS<br>2-T  |
|         | data error 1                                                                                               |     | the wiring of the linear<br>encoder is incorrect.                     | PBR) of the encoder<br>cable are<br>disconnected or<br>shorted.      | It is not<br>disconnected or<br>shorted. | Check (2).                                    |               |
|         |                                                                                                    | (2) | An encoder cable is malfunctioning.                                   | Check it with the check                                              | method for [AL. 20.1]                    |                                               | LECSS<br>2-T□ |
|         |                                                                                                    | (3) | The driver is malfunctioning.                                         |                                                                      |                                          |                                               |               |
|         |                                                                                                    | (4) | An encoder is malfunctioning.                                         |                                                                      |                                          |                                               |               |
|         |                                                                                                    | (5) | Something near the device caused it.                                  |                                                                      | I                                        |                                               |               |
| 20.6    | Encoder normal<br>communication<br>- Transmission                                                          | (1) | When you use an A/B/Z-phase differential output linear encoder,       | Check if the Z-phase<br>pulse signals (PZ and<br>PZR) of the encoder | It is disconnected or shorted.           | Repair the encoder cable.                     | LECSS<br>2-T  |
|         | data error 2                                                                                               |     | the wiring of the linear encoder is incorrect.                        | cable are<br>disconnected or<br>shorted.                             | It is not disconnected or shorted.       | Check (2).                                    |               |
|         |                                                                                                    | (2) | An encoder cable is malfunctioning.                                   | Check it with the check 20.1].                                       | method for [AL.                          | L                                             | LECSS<br>2-T  |
|         |                                                                                                    | (3) | The driver is malfunctioning.                                         |                                                                      |                                          |                                               |               |
|         |                                                                                                    | (4) | An encoder is malfunctioning.                                         |                                                                      |                                          |                                               |               |
|         |                                                                                                    | (5) | Something near the                                                    | 1                                                                    |                                          |                                               | 1             |

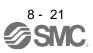

| Alarm   | No.: 20                                                                                                    | Name: Encoder normal com                                 | munication error 1  |              |        |        |  |  |  |  |
|---------|----------------------------------------------------------------------------------------------------|----------------------------------------------------------|---------------------|--------------|--------|--------|--|--|--|--|
| A       | arm content                                                                                                    | Communication error occurred between encoder and driver. |                     |              |        |        |  |  |  |  |
| Display | Detail name                                                                                                    | Cause                                                    | Check method        | Check result | Action | Target |  |  |  |  |
| 20.7    | Encoder normal<br>communication<br>- Transmission<br>data error 3<br>Encoder normal<br>communication<br>- Receive data<br>error 4 | Check it with the check meth                             | nod for [AL. 20.1]. |              |        |        |  |  |  |  |
| 20.A    | Encoder normal<br>communication<br>- Receive data<br>error 5                                                                      |                                                          |                     |              |        |        |  |  |  |  |

| Alarm   | No.: 21                        | Nar | ne: Encoder normal comn                            | nunication error 2                                          |                       |                                               |               |
|---------|--------------------------------|-----|----------------------------------------------------|-------------------------------------------------------------|-----------------------|-----------------------------------------------|---------------|
| Al      | arm content                    | ·Т  | he encoder detected an e                           | rror signal.                                                |                       |                                               |               |
| Display | Detail name                    |     | Cause                                              | Check method                                                | Check result          | Action                                        | Target        |
| 21.1    | Encoder data<br>error 1        | (1) | The encoder detected a high speed/acceleration     |                                                             | It is not repeatable. | Use the encoder with low loop gain.           | LECSS<br>2-T□ |
|         |                                |     | rate due to an<br>oscillation or other<br>factors. | the repeatability.                                          | It is repeatable.     | Check (2).                                    |               |
|         |                                | (2) | An encoder is malfunctioning.                      | Replace the servo motor, and then check                     | It is not repeatable. | Replace the servo motor.                      |               |
|         |                                |     |                                                    | the repeatability.                                          | It is repeatable.     | Check (3).                                    |               |
|         |                                | (3) | Something near the device caused it.               | Check the noise,<br>ambient temperature,<br>vibration, etc. | It has a failure.     | Take<br>countermeasures<br>against its cause. |               |
| 21.2    | Encoder data<br>update error   | (1) | An encoder is malfunctioning.                      | Replace the servo motor, and then check                     | It is not repeatable. | Replace the servo motor.                      |               |
|         |                                |     |                                                    | the repeatability.                                          | It is repeatable.     | Check (2).                                    |               |
|         |                                | (2) | Something near the device caused it.               | Check the noise,<br>ambient temperature,<br>etc.            | It has a failure.     | Take<br>countermeasures<br>against its cause. |               |
| 21.3    | Encoder data<br>waveform error | Che | eck it with the check metho                        | od for [AL. 21.2].                                          |                       | -                                             |               |
| 21.4    | Encoder non-                   | (1) | A signal of the encoder                            | Check if the encoder<br>cable is wired                      | It has a failure.     | Review the wiring.                            | LECSS<br>2-T□ |
|         | signal error                   |     | has not been inputted.                             | correctly.                                                  | It has no failure.    | Check (2).                                    | 2-1           |
|         |                                | (2) | Something near the device caused it.               | Check the noise,<br>ambient temperature,<br>etc.            | It has a failure.     | Take<br>countermeasures<br>against its cause. |               |
| 21.5    | Encoder<br>hardware<br>error 1 | Che | eck it with the check metho                        | od for [AL. 21.2].                                          |                       |                                               |               |
| 21.6    | Encoder<br>hardware<br>error 2 |     |                                                    |                                                             |                       |                                               |               |
| 21.9    | Encoder data<br>error 2        | Che | eck it with the check metho                        | od for [AL. 21.1].                                          |                       |                                               |               |

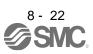

| Alarm   | No.: 24                                                          | Nan                                                                                                    | ne: Main circuit error                                               |                                                                                                  |                                  |                                               |              |  |  |
|---------|------------------------------------------------------------------|----------------------------------------------------------------------------------------------------|----------------------------------------------------------------------|--------------------------------------------------------------------------------------------------|----------------------------------|-----------------------------------------------|--------------|--|--|
| AI      | arm content                                                      | <ul> <li>A ground fault occurred on the servo motor power lines.</li> <li>A ground fault occurred at the servo motor.</li> </ul> |                                                                      |                                                                                                  |                                  |                                               |              |  |  |
| Display | Detail name                                                      |                                                                                                    | Cause                                                                | Check method                                                                                     | Check result                     | Action                                        | Target       |  |  |
| 24.1    | Ground fault<br>detected by<br>hardware<br>detection<br>circuit  | (1)                                                                                                    | The driver is malfunctioning.                                        | Disconnect the servo<br>motor power cables<br>(U, V, and W) and<br>check if the alarm<br>occurs. | It occurs.<br>It does not occur. | Replace the driver.<br>Check (2).             | LECSS<br>2-T |  |  |
|         |                                                                  | (2)                                                                                                    | A ground fault or short occurred at the servo                        | Check if only the servo motor power cable is                                                     |                                  | Replace the servo motor power cable.          |              |  |  |
|         |                                                                  |                                                                                                    | motor power cable.                                                   | shorted.                                                                                         | It is not shorted.               | Check (3).                                    |              |  |  |
|         |                                                                  | (3)                                                                                                    | A ground fault occurred at the servo motor.                          | Disconnect the servo<br>motor power cables on<br>motor side, and check                           | It is shorted.                   | Replace the servo motor.                      |              |  |  |
|         |                                                                  |                                                                                                    |                                                                      | insulation of the motor (between U, V, W, and $\textcircled{+}$ ).                               | It is not shorted.               | Check (4).                                    |              |  |  |
|         |                                                                  | (4)                                                                                                    | The main circuit power supply cable and servo motor power cable were | Shut off the power,<br>and check if the main<br>circuit power supply                             | They are in contact.             | Correct the wiring.                           |              |  |  |
|         |                                                                  |                                                                                                    | shorted.                                                             | cable and servo motor<br>power cable are in<br>contact.                                          | They are not in contact.         | Check (5).                                    |              |  |  |
|         |                                                                  | (5)                                                                                                    | Something near the device caused it.                                 | Check the noise,<br>ambient temperature,<br>etc.                                                 | It has a failure.                | Take<br>countermeasures<br>against its cause. |              |  |  |
| 24.2    | Ground fault<br>detected by<br>software<br>detection<br>function | Che                                                                                                    | ck it with the check metho                                           | od for [AL. 24.1].                                                                               |                                  |                                               |              |  |  |

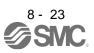

| Alarm   | No.: 25                                                   | Nar | ne: Absolute position eras                                                                   | sed                                                                                                    |                               |                                                                            |                |
|---------|-----------------------------------------------------------|-----|----------------------------------------------------------------------------------------------|----------------------------------------------------------------------------------------------------|-------------------------------|----------------------------------------------------------------------------|----------------|
| AI      | arm content                                               |     | bsolute position data in er                                                                  |                                                                                                    |                               |                                                                            |                |
| / \     |                                                           | ۰P  | ower was switched on for                                                                     |                                                                                                    | •                             | · · · · · · · · · · · · · · · · · · ·                                      | 1              |
| Display | Detail name                                               |     | Cause                                                                                        | Check method                                                                                           | Check result                  | Action                                                                     | Target         |
| 25.1    | 1 Servo motor<br>encoder -<br>Absolute<br>position erased | (1) | Power was switched on<br>for the first time in the<br>absolute position<br>detection system. | Check if this is the first<br>time in the absolute<br>position detection<br>system.                    |                               | Check that the<br>battery is mounted,<br>and make home<br>position return. | LECSS<br>2-T 🗆 |
|         |                                                           |     |                                                                                              |                                                                                                    | This is not the first time.   | Check (2).                                                                 |                |
|         |                                                           | (2) | The battery was<br>removed (replaced)<br>when the control circuit<br>power supply was off.   | Check if the battery<br>was removed<br>(changed) when the<br>control circuit power                     | It was removed.               | Check that the<br>battery is mounted,<br>and make home<br>position return. |                |
|         |                                                           |     |                                                                                              | supply was off.                                                                                        | It was not removed.           | Check (3).                                                                 |                |
|         |                                                           | (3) | The battery voltage is low. The battery is                                                   | Check the battery voltage with a tester.                                                               | It is less than 3.0 V<br>DC . | Replace the battery.                                                       |                |
|         |                                                           |     | consumed.                                                                                    |                                                                                                    | It is 3.0 V DC or more.       | Check (4).                                                                 |                |
|         |                                                           | (4) | The voltage drop of the battery cable is large.                                              | Check if a<br>recommended wire is                                                                      | It is not used.               | Use a recommended wire.                                                    |                |
|         |                                                           |     |                                                                                              | used.                                                                                                  | It is used.                   | Check (5).                                                                 |                |
|         |                                                           | (5) | A battery cable is malfunctioning.                                                           | Check for the loose connection with a                                                                  | It has a failure.             | Replace the battery cable.                                                 |                |
|         |                                                           |     |                                                                                              | tester.                                                                                                | It has no failure.            | Check (6).                                                                 |                |
|         |                                                           | (6) | There is a loose<br>connection of the<br>encoder cable on the<br>servo motor side.           | Check for the loose<br>connection with a<br>tester. Measure the<br>voltage on the servo<br>motor side. | It has a failure.             | Repair or replace the encoder cable.                                       |                |
|         |                                                           | (7) | The absolute position<br>storage unit was not<br>connected for using a                       | Check if the absolute position storage unit is connected correctly.                                    | It is not connected.          | Connect the absolute position storage unit correctly.                      | LECSS<br>2-T   |
|         |                                                           |     | direct drive motor.                                                                          |                                                                                                    | It is connected.              | Check (8).                                                                 |                |
|         |                                                           | (8) | The driver is malfunctioning.                                                                | Replace the driver,<br>and then check the<br>repeatability.                                            | It is not repeatable.         | Replace the driver.                                                        | LECSS<br>2-T 🗆 |
|         |                                                           | (0) | <b>.</b>                                                                                     | , ,                                                                                                    | It is repeatable.             | Check (9).                                                                 |                |
|         |                                                           | (9) | An encoder is malfunctioning.                                                                | Replace the servo<br>motor, and then check<br>the repeatability.                                       | It is not repeatable.         | Replace the servo motor.                                                   |                |

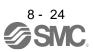

|                 | No.: 27                                                                     |      | ne: Initial magnetic pole d                                                     |                                                                                                    |                                         |                                                                                       |                       |  |
|-----------------|-----------------------------------------------------------------------------|------|---------------------------------------------------------------------------------|----------------------------------------------------------------------------------------------------|-----------------------------------------|---------------------------------------------------------------------------------------|-----------------------|--|
|                 | arm content                                                                 | • TI | he initial magnetic pole de                                                     |                                                                                                    |                                         | A otion                                                                               | Terre                 |  |
| Display<br>27.1 | Detail name<br>Magnetic pole<br>detection -<br>Abnormal<br>termination      | (1)  | Cause<br>A moving part collided<br>against the machine.                         | Check method<br>Check if it collided.                                                                                                    | Check result<br>It collided.            | Action<br>Move the start<br>position of the<br>magnetic pole<br>detection.            | Targe<br>LECSS<br>2-T |  |
|                 |                                                                             |      |                                                                                 |                                                                                                    | It did not collided.                    | Check (2).                                                                            |                       |  |
|                 |                                                                             | (2)  | The wiring of the servo motor power cable is                                    | Check if the wiring of the servo motor power                                                                                                    | It has a failure.<br>It has no failure. | Correct the wiring.<br>Check (3).                                                     |                       |  |
|                 |                                                                             | (3)  | incorrect.<br>The linear encoder                                                | Check the setting of                                                                                                    | The setting is                          | Set it correctly.                                                                     |                       |  |
|                 |                                                                             |      |                                                                                 | [Pr. PL02] and [Pr.<br>PL03].                                                                                                    | incorrect.<br>The setting is correct.   | Check (4).                                                                            | -                     |  |
|                 |                                                                             | (4)  | The direction of mounting linear encoder                                        | Check polarities of the                                                                                                    | The mounting                            | Mount it correctly.                                                                   |                       |  |
|                 |                                                                             |      | is incorrect.                                                                   | linear servo motor.                                                                                                    | The mounting direction is correct.      | Check (5).                                                                            |                       |  |
|                 |                                                                             | (5)  | The magnetic pole<br>detection voltage level<br>is small.                       | Check if the travel<br>distance during the<br>magnetic pole<br>detection is too short<br>(for a position<br>detection method).                                            | It is too short.                        | Increase it with the<br>[Pr. PL09] setting.                                           |                       |  |
|                 |                                                                             |      |                                                                                 | Check if the travel<br>distance during the<br>magnetic pole<br>detection is too long or<br>if a vibration is<br>occurring (for a minute<br>position detection<br>method). |                                         | Review the [Pr. PL17]<br>setting.                                                     |                       |  |
| 27.2            | Magnetic pole<br>detection - Time<br>out error                              | (1)  | Only one of the limit<br>switches is on during<br>magnetic pole<br>detection.   | Check the limit<br>switches.                                                                                                    | It has a failure.                       | Remove the cause.<br>Move the start<br>position of the<br>magnetic pole<br>detection. |                       |  |
|                 |                                                                             |      |                                                                                 |                                                                                                    |                                         | It has no failure.                                                                    | Check (2).            |  |
|                 |                                                                             | (2)  | The magnetic pole<br>detection voltage level<br>is small.                       | Check if the travel<br>distance during the<br>magnetic pole<br>detection is too short<br>(for a position<br>detection method).                                            | It is too short.                        | Increase it with the<br>[Pr. PL09] setting.                                           |                       |  |
| 27.3            | Magnetic pole<br>detection - Limit<br>switch error                          | (1)  | Both of the limit<br>switches are off during<br>the magnetic pole<br>detection. | Check the limit switches.                                                                                                    | Both of them are off.                   | Turn on the limit switches.                                                           |                       |  |
| 27.4            | Magnetic pole<br>detection -<br>Estimated error                             | Che  | ck it with the check metho                                                      | od for [AL. 27.1].                                                                                                    |                                         |                                                                                       |                       |  |
| 27.5            | Magnetic pole<br>detection -<br>Position                                    |      |                                                                                 |                                                                                                    |                                         |                                                                                       |                       |  |
| 27.6            | deviation error<br>Magnetic pole<br>detection -<br>Speed deviation<br>error |      |                                                                                 |                                                                                                    |                                         |                                                                                       |                       |  |
| 27.7            | Magnetic pole<br>detection -<br>Current error                               |      |                                                                                 |                                                                                                    |                                         |                                                                                       |                       |  |

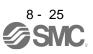

| Alarm         | No.: 28                                  | Nar | Name: Linear encoder error 2                                                     |                                                            |                                                                    |                                                                                        |                |  |  |  |
|---------------|------------------------------------------|-----|----------------------------------------------------------------------------------|------------------------------------------------------------|--------------------------------------------------------------------|----------------------------------------------------------------------------------------|----------------|--|--|--|
| Alarm content |                                          | • V | Working environment of linear encoder is not normal.                             |                                                            |                                                                    |                                                                                        |                |  |  |  |
| Display       | Detail name                              |     | Cause                                                                            | Check method                                               | Check result                                                       | Action                                                                                 | Target         |  |  |  |
| 28.1          | Linear encoder<br>- Environment<br>error | (1) | The ambient<br>temperature of the<br>linear encoder is out of<br>specifications. | Check the ambient<br>temperature of the<br>linear encoder. | It is out of<br>specifications.<br>It is within<br>specifications. | Lower the<br>temperature. Contact<br>the linear encoder<br>manufacturer.<br>Check (2). | LECSS<br>2-T 🗆 |  |  |  |
|               |                                          | (2) | The signal level of the linear encoder has dropped.                              | Check the mounting condition of the linear encoder.        | It has a failure.                                                  | Correct the mounting method of the linear encoder.                                     |                |  |  |  |

| Alarm   | No.: 2A                     | Nar | ne: Linear encoder error 1                                                                                      |                                                                                                    |                                                                       |                                                                  |              |  |  |  |
|---------|-----------------------------|-----|----------------------------------------------------------------------------------------------------|----------------------------------------------------------------------------------------------------|-----------------------------------------------------------------------|------------------------------------------------------------------|--------------|--|--|--|
| AI      | arm content                 |     | An error of the linear encoder was detected. (The details differ depending on the linear encoder manufacturer.) |                                                                                                    |                                                                       |                                                                  |              |  |  |  |
| Display | Detail name                 |     | Cause                                                                                                    | Check method                                                                                            | Check result                                                          | Action                                                           | Target       |  |  |  |
| 2A.1    | Linear encoder<br>error 1-1 | (1) | Mounting condition of the linear encoder and head is failure.                                                   | Adjust the positions of<br>the scale and head,<br>and then check the                                    | It is not repeatable.                                                 | Use the equipment at the adjusted position.                      | LECSS<br>2-T |  |  |  |
|         |                             |     | fiead is failure.                                                                                               | repeatability.                                                                                          | It is repeatable.                                                     | Check (2).                                                       |              |  |  |  |
|         |                             | (2) | Something near the device caused it.                                                                            | Check the noise,<br>ambient temperature,<br>vibration, etc.                                             | It has a failure.                                                     | Take<br>countermeasures<br>against its cause.                    |              |  |  |  |
|         |                             |     |                                                                                                    |                                                                                                    | It has no failure.                                                    | Check (3).                                                       |              |  |  |  |
|         |                             | (3) | An alarm of the linear encoder was detected.                                                                    | Check the content of<br>the alarm detail list of<br>the Linear Encoder<br>Instruction Manual.<br>(Note) | Remove its cause<br>described in the<br>instruction manual.<br>(Note) | Contact each encoder<br>manufacturer for how<br>to deal with it. |              |  |  |  |
| 2A.2    | Linear encoder<br>error 1-2 | Che | eck it with the check method                                                                                    | od for [AL. 2A.1].                                                                                      |                                                                       |                                                                  |              |  |  |  |
| 2A.3    | Linear encoder<br>error 1-3 |     |                                                                                                    |                                                                                                    |                                                                       |                                                                  |              |  |  |  |
| 2A.4    | Linear encoder<br>error 1-4 |     |                                                                                                    |                                                                                                    |                                                                       |                                                                  |              |  |  |  |
| 2A.5    | Linear encoder<br>error 1-5 |     |                                                                                                    |                                                                                                    |                                                                       |                                                                  |              |  |  |  |
| 2A.6    | Linear encoder<br>error 1-6 |     |                                                                                                    |                                                                                                    |                                                                       |                                                                  |              |  |  |  |
| 2A.7    | Linear encoder<br>error 1-7 |     |                                                                                                    |                                                                                                    |                                                                       |                                                                  |              |  |  |  |
| 2A.8    | Linear encoder<br>error 1-8 |     |                                                                                                    |                                                                                                    |                                                                       |                                                                  |              |  |  |  |

Note. Please download the Linear Encoder Instruction Manual from the Mitsubishi Electric Corporation website.

| Alarm   | No.: 2B                    | Nar                                    | me: Encoder counter erro             | r                                                                          |                       |                                               |               |  |  |
|---------|----------------------------|----------------------------------------|--------------------------------------|----------------------------------------------------------------------------|-----------------------|-----------------------------------------------|---------------|--|--|
| Al      | arm content                | Data which encoder created is failure. |                                      |                                                                            |                       |                                               |               |  |  |
| Display | Detail name                |                                        | Cause                                | Check method                                                               | Check result          | Action                                        | Target        |  |  |
| 2B.1    | Encoder<br>counter error 1 | (1)                                    | An encoder cable is malfunctioning.  | Check if the encoder cable is disconnected                                 | It has a failure.     | Repair or replace the cable.                  | LECSS<br>2-T□ |  |  |
|         |                            |                                        | or shorted.                          | It has no failure.                                                         | Check (2).            |                                               |               |  |  |
|         |                            | (2)                                    | Something near the device caused it. | Check the noise,<br>ambient temperature,<br>vibration, etc.                | It has a failure.     | Take<br>countermeasures<br>against its cause. |               |  |  |
|         |                            |                                        |                                      |                                                                            | It has no failure.    | Check (3).                                    |               |  |  |
|         |                            | (3)                                    | An encoder is malfunctioning.        | Replace the direct<br>drive motor, and then<br>check the<br>repeatability. | It is not repeatable. | Replace the direct drive motor.               |               |  |  |
| 2B.2    | Encoder<br>counter error 2 | Che                                    | eck it with the check meth           | nod for [AL. 2B.1].                                                        |                       |                                               | •             |  |  |

| Alarm   | No.: 30                   | Nan | ne: Regenerative error                                                                                   |                                                                                        |                                                                                                   |                                                                                                    |              |  |  |  |
|---------|---------------------------|-----|----------------------------------------------------------------------------------------------------|----------------------------------------------------------------------------------------|---------------------------------------------------------------------------------------------------|----------------------------------------------------------------------------------------------------|--------------|--|--|--|
| A1      | arm content               | ۰P  | Permissible regenerative power of the built-in regenerative resistor or regenerative option is exceeded. |                                                                                        |                                                                                                   |                                                                                                    |              |  |  |  |
| A       | ann content               | ۰A  | A regenerative transistor in the driver is malfunctioning.                                               |                                                                                        |                                                                                                   |                                                                                                    |              |  |  |  |
| Display | Detail name               |     | Cause                                                                                                    | Check method                                                                           | Check result                                                                                      | Action                                                                                                    | Target       |  |  |  |
| 30.1    | Regeneration heat error   | (1) | The setting of the<br>regenerative resistor<br>(regenerative option) is<br>incorrect.                    | Check the<br>regenerative resistor<br>(regenerative option)<br>and [Pr. PA02] setting. | The setting value is incorrect.<br>It is set correctly.                                           | Set it correctly.<br>Check (2).                                                                                                    | LECSS<br>2-T |  |  |  |
|         |                           | (2) | The regenerative<br>resistor (regenerative<br>option) is not                                             | Check if the<br>regenerative resistor<br>(regenerative option)                         | It is not connected<br>correctly.<br>It is connected                                              | Connect it correctly.<br>Check (3).                                                                                                    |              |  |  |  |
|         |                           | (3) | connected.<br>Power supply voltage<br>high.                                                              | is connected correctly.<br>Check the input power<br>supply voltage.                    | correctly.<br>It is higher than the<br>prescribed value.<br>LECSS2-T□ driver:<br>264 V AC or less | Reduce the power supply voltage.                                                                                                    |              |  |  |  |
|         |                           |     |                                                                                                    |                                                                                        | It is the prescribed value or lower.                                                              | Check (4).                                                                                                    |              |  |  |  |
|         |                           | (4) | The regenerative load<br>ratio has been over<br>100%.                                                    | Check the<br>regenerative load ratio<br>when alarm occurs.                             | It is 100% or more.                                                                               | Reduce the frequency<br>of positioning.<br>Reduce the load. Use<br>a regenerative option<br>if not being using.<br>Review the<br>regenerative option<br>capacity. |              |  |  |  |
| 30.2    | Regeneration signal error | (1) | A detection circuit of the driver is malfunctioning.                                                     | Check if the<br>regenerative resistor<br>(regenerative option)<br>is overheating.      | It is overheating abnormally.                                                                     | Replace the driver.                                                                                                    |              |  |  |  |
| 30.3    | Regeneration feedback     | (1) | A detection circuit of the driver is malfunctioning.                                                     | regenerative option or                                                                 | The alarm occurs.                                                                                 | Replace the driver.                                                                                                    |              |  |  |  |
|         | signal error              |     |                                                                                                    | built-in regenerative<br>resistor and then<br>check if the alarm<br>occur at power on. | The alarm does not occur.                                                                         | Check (2).                                                                                                    |              |  |  |  |
|         |                           | (2) | Something near the device caused it.                                                                     | Check the noise,<br>ground fault, ambient<br>temperature, etc.                         | It has a failure.                                                                                 | Take<br>countermeasures<br>against its cause.                                                                                                    |              |  |  |  |

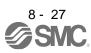

| Alarm I | No.: 31              | Nar | me: Overspeed                                                                |                                                                                            |                                                                              |                                                                                     |              |
|---------|----------------------|-----|------------------------------------------------------------------------------|--------------------------------------------------------------------------------------------|------------------------------------------------------------------------------|-------------------------------------------------------------------------------------|--------------|
| Al      | arm content          | ۰T  | he servo motor seed has                                                      | exceeded the permissibl                                                                    | e instantaneous speed                                                        |                                                                                     |              |
| Display | Detail name          |     | Cause                                                                        | Check method                                                                               | Check result                                                                 | Action                                                                              | Target       |
| 31.1    | Abnormal motor speed | (1) | The command from the PC or PLCetc is excessive.                              | Check if the command<br>from the PC or<br>PLCetc is over the                               | It is over the permissible speed.                                            | Check operation pattern.                                                            | LECSS<br>2-T |
|         |                      |     |                                                                              | permissible speed.                                                                         | It is less than the permissible speed.                                       | Check (2).                                                                          |              |
|         |                      | (2) | A larger speed<br>command than the<br>overspeed alarm level<br>was inputted. | Check that the actual<br>motor speed is higher<br>than the setting value<br>of [Pr. PC08   | The motor speed is<br>higher than the<br>overspeed alarm<br>detection level. | Review the [Pr.<br>PC08] setting.                                                   |              |
|         |                      |     | Overspeed alarm detection level].                                            | The motor speed is<br>lower than the<br>overspeed alarm<br>level.                          | Check (3).                                                                   |                                                                                     |              |
|         |                      | (3) | The servo motor was at<br>the maximum torque at<br>the time of acceleration. |                                                                                            | It is the maximum torque.                                                    | Increase the<br>acceleration/decelerat<br>ion time constant. Or<br>reduce the load. | LECSS<br>2-T |
|         |                      |     |                                                                              |                                                                                            | It is less than the maximum torque.                                          | Check (4).                                                                          |              |
|         |                      | (4) | The servo system is unstable and oscillating.                                | Check if the servo motor is oscillating.                                                   | It is oscillating.                                                           | Adjust the servo gain.<br>Or reduce the load.                                       |              |
|         |                      |     |                                                                              |                                                                                            | It is not oscillating.                                                       | Check (7).                                                                          |              |
|         |                      | (5) | The velocity waveform has overshot.                                          | Check if it is<br>overshooting because<br>the acceleration time<br>constant is too short.  | It is overshooting.                                                          | Increase the acceleration/decelerat ion time constant.                              |              |
|         |                      | (6) | The encoder or liner<br>encoder is<br>malfunctioning.                        | Check if the alarm is<br>occurring during less<br>than permissible<br>instantaneous speed. | It is occurring during<br>less than permissible<br>instantaneous speed.      | Replace the servo<br>motor or linear<br>encoder.                                    | LECSS<br>2-T |

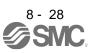

| Alarm I | No.: 32                                    | Nan     | ne: Overcurrent                               |                                                                                                    |                                  |                                                |                    |            |  |
|---------|--------------------------------------------|---------|-----------------------------------------------|----------------------------------------------------------------------------------------------------|----------------------------------|------------------------------------------------|--------------------|------------|--|
| Al      | arm content                                | ٠C      | urrent that flew is higher t                  | han the permissible curr                                                                                                    | ent of the driver.               |                                                | -                  |            |  |
| Display | Detail name                                |         | Cause                                         | Check method                                                                                                    | Check result                     | Action                                         | Target             |            |  |
| 32.1    | Overcurrent<br>detected at<br>hardware     | (1)     | The driver is malfunctioning.                 | Disconnect the servo<br>motor power cables<br>(U, V, and W) and                                                                   | It occurs.                       | Replace the driver.                            | LECSS<br>2-T 🗆     |            |  |
|         | detection circuit<br>(during<br>operation) | (during | (during                                       |                                                                                                    |                                  | check if the alarm occurs.                     | It does not occur. | Check (2). |  |
|         |                                            | (2)     | A ground fault or short occurred at the servo | Check if only the servo<br>motor power cable is<br>shorted.                                                                       |                                  | Replace the servo motor power cable.           |                    |            |  |
|         |                                            |         | motor power cable.                            |                                                                                                    | It is not shorted.               | Check (3).                                     |                    |            |  |
|         |                                            | (3)     | The servo motor is malfunctioning.            | Disconnect the servo<br>motor power cables on<br>motor side, and check                                                            | A ground fault is occurring.     | Replace the servo motor.                       |                    |            |  |
|         |                                            |         |                                               | insulation of the motor<br>(between U, V, W, and<br>⊕).                                                                           | A ground fault is not occurring. | Check (4).                                     |                    |            |  |
|         |                                            |         | The dynamic brake is malfunctioning.          | Check if the error<br>occurs when you turn<br>on the servo-on<br>command.                                                         | It occurs.                       | Replace the driver.                            |                    |            |  |
|         |                                            |         | (5) Something near the device caused it.      | Check the noise,<br>ambient temperature,<br>etc.                                                                                  | It has a failure.                | Take<br>countermeasures<br>against its cause.  | LECSS<br>2-T       |            |  |
|         |                                            |         |                                               |                                                                                                    | It has no failure.               | Check it with the check method for [AL. 45.1]. |                    |            |  |
| 32.2    | Overcurrent<br>detected at<br>software     | (1)     | The servo gain is high.                       | Check if an oscillation is occurring.                                                                                             | An oscillation is occurring.     | Reduce the speed<br>loop gain ([Pr.<br>PB09]). | LECSS<br>2-T       |            |  |
|         | detection<br>function (during              | g       |                                               |                                                                                                    | An oscillation is not occurring. | Check (2).                                     |                    |            |  |
|         | operation)                                 | (2)     | The driver is malfunctioning.                 | Disconnect the servo<br>motor power cables                                                                                        | It occurs.                       | Replace the driver.                            |                    |            |  |
|         |                                            |         |                                               | (U, V, and W) and<br>check if the alarm<br>occurs.                                                                                | It does not occur.               | Check (3).                                     |                    |            |  |
|         |                                            | (3)     | A ground fault or short occurred at the servo | Check if only the servo motor power cable is                                                                                      | It is shorted.                   | Replace the servo motor power cable.           |                    |            |  |
|         |                                            |         | motor power cable.                            | shorted.                                                                                                    | It is not shorted.               | Check (4).                                     |                    |            |  |
|         |                                            | (4)     | The servo motor is malfunctioning.            | Disconnect the servo<br>motor power cables on<br>motor side, and check<br>insulation of the motor<br>(between U, V, W, and<br>⊕). |                                  | Replace the servo motor.                       |                    |            |  |
|         |                                            | (5)     | Something near the device caused it.          | Check the noise,<br>ambient temperature,<br>etc.                                                                                  | It has a failure.                | Take<br>countermeasures<br>against its cause.  | LECSS<br>2-T       |            |  |

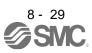

| Alarm   | No.: 32                                                                            | Name: Overcurrent                                                       |                                               |              |        |        |  |  |  |
|---------|------------------------------------------------------------------------------------|-------------------------------------------------------------------------|-----------------------------------------------|--------------|--------|--------|--|--|--|
| Al      | arm content                                                                        | Current that flew is higher than the permissible current of the driver. |                                               |              |        |        |  |  |  |
| Display | Detail name                                                                        | Cause                                                                   | Check method                                  | Check result | Action | Target |  |  |  |
| 32.3    | Overcurrent<br>detected at<br>hardware<br>detection<br>circuit (during a<br>stop)  | Check it with the check metho                                           | heck it with the check method for [AL. 32.1]. |              |        |        |  |  |  |
| 32.4    | Overcurrent<br>detected at<br>software<br>detection<br>function (during<br>a stop) | Check it with the check method for [AL. 32.2].                          |                                               |              |        |        |  |  |  |

| Alarm   | No.: 33                       | Nan | ne: Overvoltage                                                               |                                                                                                  |                                                                                    |                                                                                                    |               |
|---------|-------------------------------|-----|-------------------------------------------------------------------------------|--------------------------------------------------------------------------------------------------|------------------------------------------------------------------------------------|----------------------------------------------------------------------------------------------------|---------------|
| AI      | arm content                   |     | he value of the bus voltag<br>ECSS2-T□ driver: 400 V                          | •                                                                                                | ed value.                                                                          |                                                                                                    |               |
| Display | Detail name                   |     | Cause                                                                         | Check method                                                                                     | Check result                                                                       | Action                                                                                                    | Target        |
| 33.1    | Main circuit<br>voltage error | (1) | The setting of the regenerative resistor (regenerative option) is             | Check the<br>regenerative resistor<br>(regenerative option)                                      | The setting value is incorrect.<br>It is set correctly.                            | Set it correctly.<br>Check (2).                                                                                                    | LECSS<br>2-T□ |
|         |                               |     | incorrect.                                                                    | and [Pr. PA02] setting.                                                                          | it is set concerty.                                                                |                                                                                                    |               |
|         |                               | (2) | The regenerative resistor (regenerative                                       | Check if the regenerative resistor                                                               | It is not connected correctly.                                                     | Connect it correctly.                                                                                                    |               |
|         |                               |     | connected. is a                                                               | (regenerative option) is connected correctly.                                                    | It is connected correctly.                                                         | Check (3).                                                                                                    |               |
|         |                               | (3) | Wire breakage of built-<br>in regenerative resistor<br>or regenerative option | Measure the<br>resistance of the<br>built-in regenerative<br>resistor or<br>regenerative option. | The resistance is abnormal.                                                        | When using a built-in<br>regenerative resistor,<br>replace the driver.<br>When using a<br>regenerative option,<br>replace the<br>regenerative option.  |               |
|         |                               |     |                                                                               |                                                                                                  | The resistance is normal.                                                          | Check (4).                                                                                                    |               |
|         |                               |     | The regeneration capacity is insufficient.                                    | Set a larger<br>deceleration time<br>constant, and then<br>check the<br>repeatability.           | It is not repeatable.                                                              | When using a built-in<br>regenerative resistor,<br>use a regenerative<br>option. When using<br>a regenerative<br>option, use a larger<br>capacity one. |               |
|         |                               |     |                                                                               |                                                                                                  | It is repeatable.                                                                  | Check (5).                                                                                                    |               |
|         |                               | (5) | Power supply voltage high.                                                    | Check the input voltage.                                                                         | It is higher than the<br>prescribed value.<br>LECSS2-T driver:<br>264 V AC or less | Reduce the input voltage.                                                                                                    |               |
|         |                               |     |                                                                               |                                                                                                  | It is the prescribed value or lower.                                               | Check (6).                                                                                                    |               |
|         |                               | (6) | Something near the device caused it.                                          | Check the noise,<br>ambient temperature,<br>etc.                                                 | It has a failure.                                                                  | Take<br>countermeasures<br>against its cause.                                                                                                    |               |

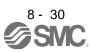

| Alarm   | No.: 34                                    | Nan                                                                                                    | ne: SSCNET receive error                                              | · 1                                                                    |                                               |                                                                                                    |              |
|---------|--------------------------------------------|----------------------------------------------------------------------------------------------------|-----------------------------------------------------------------------|------------------------------------------------------------------------|-----------------------------------------------|----------------------------------------------------------------------------------------------------|--------------|
| Al      | arm content                                | ۰A                                                                                                    | n error occurred in SSCN                                              | ET III/H communication.                                                | (continuous communic                          | ation error with 3.5 ms                                                                                     | interval)    |
| Display | Detail name                                |                                                                                                    | Cause                                                                 | Check method                                                           | Check result                                  | Action                                                                                                    | Target       |
| 34.1    | SSCNET<br>receive data<br>error            | (1)                                                                                                    | The SSCNET III cable is disconnected.                                 | Check the SSCNET III cable connection.                                 | It is disconnected.                           | Turn off the control<br>circuit power supply<br>of the driver, and then<br>connect the SSCNET<br>III cable. | LECSS<br>2-T |
|         |                                            |                                                                                                    |                                                                       |                                                                        | It is connected.                              | Check (2).                                                                                                  |              |
|         |                                            | (2)                                                                                                    | The surface at the end of SSCNET III cable got dirty.                 | check the                                                              | It is not repeatable.                         | Take measure to keep the cable tip clean.                                                                   |              |
|         |                                            |                                                                                                    |                                                                       | repeatability.                                                         | It is repeatable.                             | Check (3).                                                                                                  |              |
|         | (5)                                        | (3)                                                                                                    | The SSCNET III cable is broken or severed.                            | Check if the SSCNET<br>III cable is                                    | It has a failure.                             | Replace the SSCNET III cable.                                                                               |              |
|         |                                            |                                                                                                    |                                                                       | malfunctioning.                                                        | It has no failure.                            | Check (4).                                                                                                  |              |
|         |                                            | to the SSCNET III cable. Or a wire insulator containing wire insulator containing adhered to the cable. | Check if a vinyl tape is<br>used. Check if the<br>cable is contacting | It is used. They are in contact.                                       | Take<br>countermeasures<br>against its cause. |                                                                                                    |              |
|         |                                            |                                                                                                    |                                                                       | It is not used. They are not in contact.                               | Check (5).                                    |                                                                                                    |              |
|         |                                            | (5)                                                                                                    | The driver is malfunctioning.                                         | Replace the driver,<br>and then check the                              | It is not repeatable.                         | Replace the driver.                                                                                         |              |
|         |                                            | (0)                                                                                                    |                                                                       | repeatability.                                                         | It is repeatable.                             | Check (6).                                                                                                  |              |
|         |                                            | (6)                                                                                                    | The previous or next<br>axis driver of the alarm<br>occurred is       | Replace the previous<br>and next driver of the<br>alarm occurred axis, | It is not repeatable.                         | Replace the driver.                                                                                         |              |
|         |                                            | U U                                                                                                    | and then check the repeatability.                                     | It is repeatable.                                                      | Check (7).                                    |                                                                                                    |              |
|         |                                            | (7)                                                                                                    | The PC or PLCetc is malfunctioning.                                   | Replace the PC or PLCetc, and then                                     | It is not repeatable.                         | Replace the PC or PLCetc.                                                                                   |              |
|         |                                            |                                                                                                    |                                                                       | check the repeatability.                                               | It is repeatable.                             | Check (8).                                                                                                  |              |
|         |                                            | (8)                                                                                                    | Something near the device caused it.                                  | Check the noise,<br>ambient temperature,<br>etc.                       | It has a failure.                             | Take<br>countermeasures<br>against its cause.                                                               |              |
| 34.2    | SSCNET<br>connector<br>connection<br>error | Che                                                                                                    | eck it with the check metho                                           | od for [AL. 34.1].                                                     |                                               |                                                                                                    |              |
| 34.3    | SSCNET<br>communication<br>data error      |                                                                                                    |                                                                       |                                                                        |                                               |                                                                                                    |              |
| 34.4    | Hardware error<br>signal<br>detection      |                                                                                                    |                                                                       |                                                                        |                                               |                                                                                                    |              |

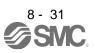

| Alarm I | No.: 35                    | Nar                                                                                             | ne: Command frequency                               | error                                                        |                                   |                                               |              |  |  |  |  |
|---------|----------------------------|-------------------------------------------------------------------------------------------------|-----------------------------------------------------|--------------------------------------------------------------|-----------------------------------|-----------------------------------------------|--------------|--|--|--|--|
| Al      | arm content                | • In                                                                                            | Input pulse frequency of command pulse is too high. |                                                              |                                   |                                               |              |  |  |  |  |
| Display | Detail name                | Cause                                                                                           |                                                     | Check method                                                 | Check result                      | Action                                        | Target       |  |  |  |  |
|         | Command<br>frequency error | (1)                                                                                             | The command from the PC or PLCetc is excessive.     | Check if the command<br>from the PC or<br>PLCetc is over the | It is over the permissible speed. | Check operation pattern.                      | LECSS<br>2-T |  |  |  |  |
|         |                            | excessive. PLCetc is over th<br>permissible speed.<br>(2) The PC or PLCetc is Replace the PC or | permissible speed.                                  | It is less than the permissible speed.                       | Check (2).                        |                                               |              |  |  |  |  |
|         |                            | (2)                                                                                             | The PC or PLCetc is malfunctioning.                 | Replace the PC or<br>PLCetc, and then                        | It is not repeatable.             | Replace the PC or PLCetc.                     |              |  |  |  |  |
|         |                            |                                                                                                 |                                                     | check the repeatability.                                     | It is repeatable.                 | Check (3).                                    |              |  |  |  |  |
|         |                            | (3)                                                                                             | Something near the device caused it.                | Check the noise,<br>ambient temperature,<br>etc.             | It has a failure.                 | Take<br>countermeasures<br>against its cause. | LECSS<br>2-T |  |  |  |  |

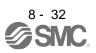

| Alarm I | No.: 36                                   | Nar | ne: SSCNET receive error                                                  | r 2                                                                    |                                          |                                                                                                    |              |
|---------|-------------------------------------------|-----|---------------------------------------------------------------------------|------------------------------------------------------------------------|------------------------------------------|----------------------------------------------------------------------------------------------------|--------------|
| AI      | arm content                               |     | n error occurred in SSCNI<br>iterval)                                     | ET III/H communication.                                                | (intermittent communic                   | cation error with about 7                                                                                   | '0 ms        |
| Display | Detail name                               |     | Cause                                                                     | Check method                                                           | Check result                             | Action                                                                                                    | Target       |
| 36.1    | Continuous<br>communication<br>data error | (1) | The SSCNET III cable is disconnected.                                     | Check the SSCNET III cable connection.                                 | It is disconnected.                      | Turn off the control<br>circuit power supply<br>of the driver, and then<br>connect the SSCNET<br>III cable. | LECSS<br>2-T |
|         |                                           |     |                                                                           |                                                                        | It is connected.                         | Check (2).                                                                                                  |              |
|         |                                           | (2) | The surface at the end<br>of SSCNET III cable got<br>dirty.               | check the                                                              | It is not repeatable.                    | Take measure to keep the cable tip clean.                                                                   |              |
|         |                                           |     |                                                                           | repeatability.                                                         | It is repeatable.                        | Check (3).                                                                                                  |              |
|         |                                           | (3) | The SSCNET III cable<br>is broken or severed.                             | Check if the SSCNET<br>III cable is                                    | It has a failure.                        | Replace the SSCNET III cable.                                                                               |              |
|         |                                           |     |                                                                           | malfunctioning.                                                        | It has no failure.                       | Check (4).                                                                                                  |              |
|         |                                           | (4) | A vinyl tape is stacked<br>to the SSCNET III<br>cable. Or a wire          | Check if a vinyl tape is<br>used. Check if the<br>cable is contacting  | It is used. They are in contact.         | Take<br>countermeasures<br>against its cause.                                                               |              |
|         |                                           |     | insulator containing<br>migrating plasticizer is<br>adhered to the cable. | with other cables.                                                     | It is not used. They are not in contact. | Check (5).                                                                                                  |              |
|         |                                           | (5) | The driver is malfunctioning.                                             | Replace the driver,<br>and then check the                              | It is not repeatable.                    | Replace the driver.                                                                                         |              |
|         |                                           |     |                                                                           | repeatability.                                                         | It is repeatable.                        | Check (6).                                                                                                  |              |
|         |                                           | (6) | The previous or next<br>axis driver of the alarm<br>occurred is           | Replace the previous<br>and next driver of the<br>alarm occurred axis, | It is not repeatable.                    | Replace the driver.                                                                                         |              |
|         |                                           |     | malfunctioning.                                                           | and then check the repeatability.                                      | It is repeatable.                        | Check (7).                                                                                                  |              |
|         |                                           | (7) | The PC or PLCetc is malfunctioning.                                       | Replace the PC or PLCetc, and then                                     | It is not repeatable.                    | Replace the PC or PLCetc.                                                                                   |              |
|         |                                           |     |                                                                           | check the<br>repeatability.                                            | It is repeatable.                        | Check (8).                                                                                                  |              |
|         |                                           |     | Something near the device caused it.                                      | Check the noise,<br>ambient temperature,<br>etc.                       | It has a failure.                        | Take<br>countermeasures<br>against its cause.                                                               |              |

| Alarm   | No.: 37                             | Nar | me: Parameter error                                                  |                                                             |                                                                      |                                        |              |  |  |  |
|---------|-------------------------------------|-----|----------------------------------------------------------------------|-------------------------------------------------------------|----------------------------------------------------------------------|----------------------------------------|--------------|--|--|--|
| Al      | Alarm content                       |     | Parameter setting is incorrect.                                      |                                                             |                                                                      |                                        |              |  |  |  |
| Display | Display Detail name                 |     | Cause                                                                | Check method                                                | Check result                                                         | Action                                 | Target       |  |  |  |
| 37.1    | Parameter<br>setting range<br>error | (1) | A parameter was set out of setting range.                            | Check the parameter<br>error No. and setting<br>value.      | It is out of setting<br>range.<br>It is within the setting<br>range. | Set it within the range.<br>Check (2). | LECSS<br>2-T |  |  |  |
|         |                                     | (2) | The parameter setting<br>has changed due to a<br>driver malfunction. | Replace the driver,<br>and then check the<br>repeatability. | It is not repeatable.                                                | Replace the driver.                    |              |  |  |  |
| 37.2    | Parameter<br>combination<br>error   | (1) | A parameter setting contradicts another.                             | Check the parameter error No. and setting value.            | A setting value is incorrect.                                        | Correct the setting value.             |              |  |  |  |

| Alarm   | Alarm No.: 3A                                  |     | Name: Inrush current suppression circuit error             |              |                       |                     |              |  |  |  |
|---------|------------------------------------------------|-----|------------------------------------------------------------|--------------|-----------------------|---------------------|--------------|--|--|--|
| A       | Alarm content                                  |     | The inrush current suppression circuit error was detected. |              |                       |                     |              |  |  |  |
| Display | Detail name                                    |     | Cause                                                      | Check method | Check result          | Action              | Target       |  |  |  |
| 3A.1    | Inrush current<br>suppression<br>circuit error | (1) | Inrush current suppressor circuit faulty.                  |              | It is not repeatable. | Replace the driver. | LECSS<br>2-T |  |  |  |

| Alarm I | No.: 3E                 | Nar                                     | me: Operation mode error                                                                                                    |                                     |                |                                                                                                    |              |  |  |  |
|---------|-------------------------|-----------------------------------------|----------------------------------------------------------------------------------------------------|-------------------------------------|----------------|----------------------------------------------------------------------------------------------------|--------------|--|--|--|
| Al      | arm content             | The operation mode setting was changed. |                                                                                                    |                                     |                |                                                                                                    |              |  |  |  |
| Display | Display Detail name     |                                         | Cause                                                                                                    | Check method                        | Check result   | Action                                                                                                    | Target       |  |  |  |
| 3E.1    | Operation<br>mode error | (1)                                     | The LECSS2-T driver<br>used in J3 compatibility<br>mode was connected to<br>the other SSCNET III/H<br>PC or PLCetc. Or a<br>LECSS2-T driver<br>which was connected<br>another SSCNET III/H<br>PC or PLCetc was<br>connected to the<br>SSCNET III controller. | connection was                      | It is changed. | Initialize the driver<br>with the built-in<br>application software<br>"MR-J4(W)-B mode<br>selection" of setup<br>software (MR<br>Configurator2 <sup>™</sup> ), and<br>then connect the<br>driver to the PC or<br>PLCetc. | LECSS<br>2-T |  |  |  |
|         |                         | (2)                                     | The [Pr. PA01] setting value was changed.                                                                                                    | Check if [Pr. PA01]<br>was changed. | It is changed. | Set [Pr. PA01] correctly.                                                                                                    |              |  |  |  |

| Alarm I | No.: 42                   | Nar               | ne: Servo control error                              |                                                |                                    |                                                                                                    |              |
|---------|---------------------------|-------------------|------------------------------------------------------|------------------------------------------------|------------------------------------|----------------------------------------------------------------------------------------------------|--------------|
| Al      | arm content               | ۰A                | servo control error occurr                           | ed.                                            |                                    |                                                                                                    |              |
| Display | Detail name               |                   | Cause                                                | Check method                                   | Check result                       | Action                                                                                             | Target       |
|         | Servo control<br>error by | (1)               | The linear encoder resolution setting differs        |                                                | The setting is<br>incorrect.       | Set it correctly.                                                                                  | LECSS<br>2-T |
|         | position                  |                   | from the setting value.                              | PL03].                                         | The setting is correct.            | Check (2).                                                                                         |              |
| devi    | deviation                 | (2)<br>(3)<br>(4) | The direction of<br>mounting linear encoder          | Check polarities of the linear encoder and the | Ū                                  | Mount it correctly.                                                                                |              |
|         |                           |                   | is incorrect.                                        | linear servo motor.                            | The mounting direction is correct. | Check (3).                                                                                         |              |
|         |                           |                   | The connection of the servo motor is incorrect.      | Check the wiring.                              | The wiring is<br>incorrect.        | Connect it correctly.                                                                              |              |
|         |                           |                   |                                                      |                                                | The wiring is correct.             | Check (4).                                                                                         | -            |
|         |                           |                   |                                                      | Execute the magnetic pole detection, and       | It is not repeatable.              | Execute the magnetic pole detection.                                                               |              |
|         |                           |                   | executed.                                            | then check the repeatability.                  | It is repeatable.                  | Check (5).                                                                                         |              |
|         |                           | (5)               | The position deviation exceeded the detection level. | Check the value of droop pulses.               | The deviation is large.            | Review the operation<br>status. Review the<br>[Pr. PL05] setting<br>depending on<br>circumstances. |              |

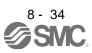

| Alarm   | No.: 42                           | Nar                                        | ne: Servo control error                                  |                                                                              |                                      |                                                                                                    |              |
|---------|-----------------------------------|--------------------------------------------|----------------------------------------------------------|------------------------------------------------------------------------------|--------------------------------------|----------------------------------------------------------------------------------------------------|--------------|
| AI      | arm content                       | ۰A                                         | servo control error occurr                               | ed.                                                                          |                                      |                                                                                                    |              |
| Display | Detail name                       |                                            | Cause                                                    | Check method                                                                 | Check result                         | Action                                                                                             | Target       |
| 42.2    | Servo control<br>error by speed   | (1)                                        | The linear encoder resolution setting differs            | Check the setting of [Pr. PL02] and [Pr.                                     | The setting is<br>incorrect.         | Set it correctly.                                                                                  | LECSS<br>2-T |
|         | deviation                         |                                            | from the setting value.                                  |                                                                              | The setting is correct.              | Check (2).                                                                                         |              |
|         |                                   | (2)                                        | The direction of<br>mounting linear encoder              |                                                                              | The mounting direction is incorrect. | Mount it correctly.                                                                                |              |
|         |                                   |                                            | dire                                                     | The mounting direction is correct.                                           | Check (3).                           |                                                                                                    |              |
|         |                                   | (3)                                        | The connection of the servo motor is incorrect.          | Check the wiring.                                                            | The wiring is<br>incorrect.          | Connect it correctly.                                                                              |              |
|         |                                   |                                            |                                                          |                                                                              | The wiring is correct.               | Check (4).                                                                                         |              |
|         |                                   | (4) The initial magnetic detection was not |                                                          | pole detection, and                                                          | It is not repeatable.                | Execute the magnetic pole detection.                                                               |              |
|         |                                   |                                            | executed.                                                | then check the repeatability.                                                | It is repeatable.                    | Check (5).                                                                                         |              |
|         |                                   | (5)                                        | The speed deviation exceeded the detection level.        | Calculate the deviation<br>between the speed<br>command and actual<br>speed. | The deviation is large.              | Review the operation<br>status. Review the<br>[Pr. PL06] setting<br>depending on<br>circumstances. |              |
| 42.3    | Servo control<br>error by torque/ | (1)                                        | The linear encoder resolution setting differs            | Check the setting of [Pr. PL02] and [Pr.                                     | The setting is<br>incorrect.         | Set it correctly.                                                                                  |              |
|         | thrust deviation                  |                                            | from the setting value.                                  | PL03].                                                                       | The setting is correct.              | Check (2).                                                                                         |              |
|         |                                   | (2)                                        | The direction of mounting linear encoder                 |                                                                              | The mounting direction is incorrect. | Mount it correctly.                                                                                |              |
|         |                                   |                                            | is incorrect.                                            | linear servo motor.                                                          | The mounting direction is correct.   | Check (3).                                                                                         |              |
|         |                                   | (3)                                        | The connection of the servo motor is incorrect.          | Check the wiring.                                                            | The wiring is<br>incorrect.          | Connect it correctly.                                                                              |              |
|         |                                   |                                            |                                                          |                                                                              | The wiring is correct.               | Check (4).                                                                                         |              |
|         |                                   | (4)                                        | The initial magnetic pole detection was not              | Execute the magnetic pole detection, and                                     | It is not repeatable.                | Execute the magnetic pole detection.                                                               |              |
|         |                                   |                                            | executed.                                                | then check the repeatability.                                                | It is repeatable.                    | Check (5).                                                                                         |              |
|         |                                   | (5)                                        | The torque deviation<br>exceeded the detection<br>level. | Calculate the deviation<br>between the current<br>command and torque.        | The deviation is large.              | Review the operation<br>status. Review the<br>[Pr. PL07] setting<br>depending on<br>circumstances. |              |

| Alarm   | No.: 42                                                             | Nar           | ne: Fully closed loop cont                                          | rol error detection (durin                  | g fully closed loop conti            | rol)                                                                                               |               |  |  |  |  |
|---------|---------------------------------------------------------------------|---------------|---------------------------------------------------------------------|---------------------------------------------|--------------------------------------|----------------------------------------------------------------------------------------------------|---------------|--|--|--|--|
| Al      | arm content                                                         | ۰A            | <ul> <li>A fully closed loop control error has occurred.</li> </ul> |                                             |                                      |                                                                                                    |               |  |  |  |  |
| Display | Detail name                                                         | Cause         |                                                                     | Check method                                | Check result                         | Action                                                                                             | Target        |  |  |  |  |
| 42.8    | Fully closed<br>loop control                                        | (1)           | The resolution of the load-side encoder                             | Check the setting of<br>[Pr. PE04] and [Pr. | The setting is<br>incorrect.         | Set it correctly.                                                                                  | LECSS<br>2-T□ |  |  |  |  |
|         | error by position deviation                                         |               | setting differs from the setting value.                             | PE05].                                      | The setting is correct.              | Check (2).                                                                                         |               |  |  |  |  |
|         |                                                                     | (2)           | The direction of<br>mounting load-side                              | Check the mounting direction of the load-   | The mounting direction is incorrect. | Mount it correctly.                                                                                |               |  |  |  |  |
|         | mounting load-side direction of the load side encoder is incorrect. | side encoder. | The mounting direction is correct.                                  | Check (3).                                  |                                      |                                                                                                    |               |  |  |  |  |
|         |                                                                     | (3)           | The position deviation exceeded the detection level.                | Check the value of droop pulses.            | The deviation is large.              | Review the operation<br>status. Review the<br>[Pr. PE07] setting<br>depending on<br>circumstances. |               |  |  |  |  |

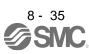

| Alarm   | No.: 42                                                                               | Nan                   | ne: Fully closed loop cont                        | rol error detection (durin                                                   | g fully closed loop conti            | rol)                                                                                               |              |
|---------|---------------------------------------------------------------------------------------|-----------------------|---------------------------------------------------|------------------------------------------------------------------------------|--------------------------------------|----------------------------------------------------------------------------------------------------|--------------|
| Al      | arm content                                                                           | ۰A                    | fully closed loop control e                       | error has occurred.                                                          |                                      |                                                                                                    |              |
| Display | Detail name                                                                           | Cause                 |                                                   | Check method                                                                 | Check result                         | Action                                                                                             | Target       |
| 42.9    | Fully closed<br>loop control                                                          | (1)                   | The resolution of the load-side encoder           | Check the setting of<br>[Pr. PE04] and [Pr.                                  | The setting is<br>incorrect.         | Set it correctly.                                                                                  | LECSS<br>2-T |
|         | error by speed<br>deviation                                                           |                       | setting differs from the setting value.           | PE05].                                                                       | The setting is correct.              | Check (2).                                                                                         |              |
|         |                                                                                       | (2)                   | The direction of mounting load-side               | Check the mounting<br>direction of the load-                                 | The mounting direction is incorrect. | Mount it correctly.                                                                                |              |
|         |                                                                                       | encoder is incorrect. | side encoder.                                     | The mounting direction is correct.                                           | Check (3).                           |                                                                                                    |              |
|         |                                                                                       | (3)                   | The speed deviation exceeded the detection level. | Calculate the deviation<br>between the speed<br>command and actual<br>speed. | The deviation is large.              | Review the operation<br>status. Review the<br>[Pr. PE06] setting<br>depending on<br>circumstances. |              |
| 42.A    | Fully closed<br>loop control<br>error by position<br>deviation during<br>command stop |                       | eck it with the check metho                       | od for [AL. 42.8].                                                           |                                      |                                                                                                    |              |

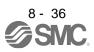

| Alarm I | No.: 45                                  | Nar                                                                                       | ne: Main circuit device ove                  | erheat                                                      |                              |                                         |              |  |  |  |  |
|---------|------------------------------------------|-------------------------------------------------------------------------------------------|----------------------------------------------|-------------------------------------------------------------|------------------------------|-----------------------------------------|--------------|--|--|--|--|
| Al      | arm content                              | ۰Ir                                                                                       | Inside of the driver overheated.             |                                                             |                              |                                         |              |  |  |  |  |
| Display | Detail name                              | Cause                                                                                     |                                              | Check method                                                | Check result                 | Action                                  | Target       |  |  |  |  |
| 45.1    | Main circuit<br>device<br>overheat error | (1)<br>or                                                                                 | ( )                                          | Check the ambient temperature.                              | It is over 55 °C.            | Lower the ambient temperature.          | LECSS<br>2-T |  |  |  |  |
|         |                                          |                                                                                           |                                              |                                                             | It is less than 55 °C.       | Check (2).                              |              |  |  |  |  |
|         |                                          | (2)                                                                                       | The close mounting is out of specifications. | Check the specifications of close                           | It is out of specifications. | Use within the range of specifications. |              |  |  |  |  |
|         |                                          | <ul><li>repeated under the overload status.</li><li>(4) A cooling fan, heat sin</li></ul> |                                              | mounting.                                                   | It is within specifications. | Check (3).                              | -            |  |  |  |  |
|         |                                          |                                                                                           | Turning on and off were repeated under the   | e Check if the overload status occurred many times.         | It occurred.                 | Check operation pattern.                |              |  |  |  |  |
|         |                                          |                                                                                           | overload status.                             |                                                             | It did not occur.            | Check (4).                              |              |  |  |  |  |
|         |                                          |                                                                                           |                                              | Clean the cooling fan, heat sink, or openings,              | It is not repeatable.        | Clean it periodically.                  |              |  |  |  |  |
|         |                                          |                                                                                           | with foreign matter.                         | and then check the repeatability.                           | It is repeatable.            | Check (5).                              |              |  |  |  |  |
|         |                                          | (5)                                                                                       | The driver is malfunctioning.                | Replace the driver,<br>and then check the<br>repeatability. | It is not repeatable.        | Replace the driver.                     |              |  |  |  |  |

| Alarm   | No.: 46                                     | Nan            | ne: Servo motor overheat                                                                 |                                                          |                                      |                                                                                           |                                |              |
|---------|---------------------------------------------|----------------|------------------------------------------------------------------------------------------|----------------------------------------------------------|--------------------------------------|-------------------------------------------------------------------------------------------|--------------------------------|--------------|
| Al      | arm content                                 | • TI           | he servo motor overheate                                                                 | d.                                                       |                                      |                                                                                           |                                |              |
| Display | Detail name                                 |                | Cause                                                                                    | Check method                                             | Check result                         | Action                                                                                    | Target                         |              |
| 46.1    | Abnormal temperature of                     | (1)            | Ambient temperature of the servo motor has                                               | Check the ambient temperature of the                     | It is over 40 °C.                    | Lower the ambient temperature.                                                            | LECSS<br>2-T                   |              |
|         | servo motor 1                               |                |                                                                                          | servo motor.                                             | It is less than 40 °C.               | Check (2).                                                                                |                                |              |
|         |                                             | (2)            | Servo motor is<br>overloaded.                                                            | Check the effective load ratio.                          | The effective load ratio is large.   | Reduce the load or review the operation pattern.                                          |                                |              |
|         |                                             |                |                                                                                          |                                                          | The effective load ratio is small.   | Check (3).                                                                                |                                |              |
|         |                                             | (3)            | The thermal sensor in the encoder is malfunctioning.                                     | Check the servo motor temperature when the alarm occurs. | The servo motor temperature is low.  | Replace the servo motor.                                                                  |                                |              |
| 46.2    | Abnormal<br>temperature of<br>servo motor 2 | temperature of | (1)                                                                                      | Ambient temperature of the linear servo motor or         | Check the ambient temperature of the | It is over 40 °C.                                                                         | Lower the ambient temperature. | LECSS<br>2-T |
|         |                                             |                | direct drive motor has exceeded 40 °C.                                                   | linear servo motor or<br>direct drive motor.             | It is less than 40 °C.               | Check (2).                                                                                |                                |              |
|         |                                             | (2)            | The linear servo motor<br>or direct drive motor has<br>been under overload               | Check the effective load ratio.                          | The effective load ratio is large.   | Reduce the load or review the operation pattern.                                          |                                |              |
|         |                                             |                | status.                                                                                  |                                                          | The effective load ratio is small.   | Replace the servo motor.                                                                  |                                |              |
| 46.3    | Thermistor                                  | (1)            | A thermistor wire is not                                                                 | Check the thermistor                                     | It is not connected.                 | Connect it correctly.                                                                     |                                |              |
|         | disconnected                                |                | connected.                                                                               | wire.                                                    | It is connected.                     | Check (2).                                                                                |                                |              |
|         |                                             | (2)            | The thermistor wire is                                                                   | Check the thermistor                                     | It is disconnected.                  | Repair the lead wire.                                                                     |                                |              |
|         |                                             |                | disconnected.                                                                            | wire.                                                    | It is not disconnected.              | Replace the servo motor.                                                                  |                                |              |
| 46.5    | Abnormal<br>temperature of<br>servo motor 3 | Che            | ck it with the check metho                                                               | od for [AL. 46.1].                                       | ·                                    |                                                                                           | LECSS<br>2-T                   |              |
| 46.6    | Abnormal<br>temperature of<br>servo motor 4 | (1)            | A current was applied to<br>the driver in excess of<br>its continuous output<br>current. | Check the effective load ratio.                          | The effective load ratio is high.    | Reduce the load or<br>review the operation<br>pattern. Or use a<br>larger capacity motor. |                                |              |

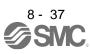

| Alarm   | No.: 47                        | Nar | ne: Cooling fan error                                                                                                    |                                            |                                                        |                            |                     |  |  |  |  |
|---------|--------------------------------|-----|----------------------------------------------------------------------------------------------------|--------------------------------------------|--------------------------------------------------------|----------------------------|---------------------|--|--|--|--|
| AI      | Alarm content                  |     | <ul> <li>The speed of the driver cooling fan decreased.</li> <li>Or the fan speed decreased to the alarm occurrence level or less.</li> </ul> |                                            |                                                        |                            |                     |  |  |  |  |
| Display | Detail name                    |     | Cause                                                                                                    | Check method                               | Check result                                           | Action                     | Target              |  |  |  |  |
|         | Cooling fan stop<br>error      | (1) | Foreign matter was<br>caught in the cooling                                                                                                   | Check if a foreign matter is caught in the | Something has been caught.                             | Remove the foreign matter. | LECSS<br>2-T        |  |  |  |  |
|         |                                |     | fan.                                                                                                    | cooling fan.                               | Nothing has been<br>caught.                            | Check (2).                 |                     |  |  |  |  |
| 47.0    |                                |     | (2)                                                                                                    | Cooling fan life expired.                  | Check if the cooling fan is stopping.                  | It is stopping.            | Replace the driver. |  |  |  |  |
| 47.2    | Cooling fan<br>speed reduction | (1) | Foreign matter was<br>caught in the cooling                                                                                                   | Check if a foreign matter is caught in the | Something has been caught.                             | Remove the foreign matter. |                     |  |  |  |  |
|         | error                          |     | fan.                                                                                                    | cooling fan.                               | Nothing has been<br>caught.                            | Check (2).                 |                     |  |  |  |  |
|         |                                | (2) | Cooling fan life expired.                                                                                                    | Check the cooling fan speed.               | The fan speed is less than the alarm occurrence level. | Replace the driver.        |                     |  |  |  |  |

| Alarm   | No.: 50                                         | Nan | ne: Overload 1                                                                           |                                                                                          |                                   |                                                  |               |
|---------|-------------------------------------------------|-----|------------------------------------------------------------------------------------------|------------------------------------------------------------------------------------------|-----------------------------------|--------------------------------------------------|---------------|
| Al      | arm content                                     | ۰Lo | oad exceeded overload pr                                                                 | otection characteristic o                                                                | f driver.                         |                                                  |               |
| Display | Detail name                                     |     | Cause                                                                                    | Check method                                                                             | Check result                      | Action                                           | Target        |
| 50.1    | Thermal<br>overload error 1<br>during operation | (1) | The servo motor power<br>cable was<br>disconnected.                                      | Check the servo motor power cable.                                                       | It is disconnected.               | Repair or replace the servo motor power cable.   | LECSS<br>2-T  |
|         |                                                 |     |                                                                                          |                                                                                          | It is not disconnected.           | Check (2).                                       |               |
|         |                                                 | (2) | The connection of the                                                                    | Check the wiring of U,                                                                   | It is incorrect.                  | Connect it correctly.                            |               |
|         |                                                 |     | servo motor is incorrect. V, a                                                           | V, and W.                                                                                | It is correct.                    | Check (3).                                       |               |
|         |                                                 | (3) | The lock has not                                                                         | Check if the lock is                                                                     | It is not released.               | Release the lock .                               |               |
|         |                                                 |     | released. (The lock has been activated.)                                                 | released during<br>operation.                                                            | It is released.                   | Check (4).                                       |               |
|         |                                                 | (4) | A current was applied to<br>the driver in excess of<br>its continuous output<br>current. | Check the effective load ratio.                                                          | The effective load ratio is high. | Reduce the load. Or use a larger capacity motor. |               |
|         |                                                 | (5) | The servo system is<br>unstable and                                                      | Check if it is resonating.                                                               | It is resonating.                 | Adjust gains.                                    | LECSS<br>2-T□ |
|         |                                                 |     | resonating.                                                                              | · · · · · · · · · · · · · · · · · · ·                                                    | It is not resonating.             | Check (6).                                       | _             |
|         |                                                 | (6) | The driver is malfunctioning.                                                            | Replace the driver,<br>and then check the                                                | It is not repeatable.             | Replace the driver.                              |               |
|         |                                                 |     |                                                                                          | repeatability.                                                                           | It is repeatable.                 | Check (7).                                       |               |
|         |                                                 | (7) | The encoder or liner<br>encoder is<br>malfunctioning.                                    | Replace the servo<br>motor or linear<br>encoder, and then<br>check the<br>repeatability. | It is not repeatable.             | Replace the servo<br>motor or linear<br>encoder. |               |
| 50.2    | Thermal<br>overload error 2<br>during operation | Che | eck it with the check metho                                                              | od for [AL. 50.1].                                                                       |                                   |                                                  |               |
| 50.3    | Thermal<br>overload error 4<br>during operation |     |                                                                                          |                                                                                          |                                   |                                                  |               |

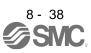

| Alarm   | No.: 50                                      |     | ne: Overload 1                                                                           |                                                                                          |                                   |                                                        |              |
|---------|----------------------------------------------|-----|------------------------------------------------------------------------------------------|------------------------------------------------------------------------------------------|-----------------------------------|--------------------------------------------------------|--------------|
| AI      | arm content                                  | ۰Le | oad exceeded overload pr                                                                 | otection characteristic o                                                                | f driver.                         |                                                        |              |
| Display | Detail name                                  |     | Cause                                                                                    | Check method                                                                             | Check result                      | Action                                                 | Target       |
| 50.4    | Thermal<br>overload error 1                  | (1) | A moving part collided against the machine.                                              | Check if it collided.                                                                    | It collided.                      | Check operation pattern.                               | LECSS<br>2-T |
|         | during a stop                                |     |                                                                                          |                                                                                          | It did not collide.               | Check (2).                                             |              |
|         |                                              | (2) | The servo motor power cable was disconnected.                                            | Check the servo motor power cable.                                                       |                                   | Repair or replace the servo motor power cable.         |              |
|         |                                              |     |                                                                                          |                                                                                          | It is not disconnected.           | Check (3).                                             |              |
|         |                                              | (3) |                                                                                          | The hunting is<br>occurring.                                                             | Adjust gains.                     |                                                        |              |
|         |                                              |     |                                                                                          |                                                                                          | The hunting is not<br>occurring.  | Check (4).                                             |              |
|         |                                              | (4) | (.)                                                                                      | Check if the lock is                                                                     | It is not released.               | Release the lock.                                      |              |
|         |                                              |     | been activated.)                                                                         | It is released.                                                                          | Check (5).                        |                                                        |              |
|         |                                              | (5) | A current was applied to<br>the driver in excess of<br>its continuous output<br>current. | Check the effective load ratio.                                                          | The effective load ratio is high. | Reduce the load. Or<br>use a larger capacity<br>motor. |              |
|         |                                              | (6) | The servo system is<br>unstable and                                                      | Check if it is resonating.                                                               | It is resonating.                 | Adjust gains.                                          | LECSS        |
|         |                                              |     | resonating.                                                                              | ,                                                                                        | It is not resonating.             | Check (7).                                             |              |
|         |                                              | (7) | The driver is malfunctioning.                                                            | Replace the driver,<br>and then check the                                                | It is not repeatable.             | Replace the driver.                                    |              |
|         |                                              |     |                                                                                          | repeatability.                                                                           | It is repeatable.                 | Check (8).                                             |              |
|         |                                              | (8) | The encoder or liner<br>encoder is<br>malfunctioning.                                    | Replace the servo<br>motor or linear<br>encoder, and then<br>check the<br>repeatability. | It is not repeatable.             | Replace the servo<br>motor or linear<br>encoder.       |              |
| 50.5    | Thermal<br>overload error 2<br>during a stop | Che | ck it with the check metho                                                               | od for [AL. 50.4].                                                                       |                                   |                                                        |              |
| 50.6    | Thermal overload error 4                     |     |                                                                                          |                                                                                          |                                   |                                                        |              |
|         | during a stop                                |     |                                                                                          |                                                                                          |                                   |                                                        |              |

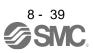

| Alarm I | No.: 51                                         | Nar | ne: Overload 2                                    |                                                                  |                          |                                                                                           |              |
|---------|-------------------------------------------------|-----|---------------------------------------------------|------------------------------------------------------------------|--------------------------|-------------------------------------------------------------------------------------------|--------------|
| Al      | arm content                                     | ۰M  | laximum output current flo                        | wed continuously due to                                          | machine collision or th  | ne like.                                                                                  |              |
| Display | Detail name                                     |     | Cause                                             | Check method                                                     | Check result             | Action                                                                                    | Target       |
| 51.1    | Thermal<br>overload error 3<br>during operation | (1) | The servo motor power cable was disconnected.     | Check the servo motor power cable.                               |                          | Repair or replace the servo motor power cable.                                            | LECSS<br>2-T |
|         |                                                 |     |                                                   |                                                                  | It is not disconnected.  | Check (2).                                                                                |              |
|         |                                                 | (2) | The connection of the                             | Check the wiring of U,                                           | It is incorrect.         | Connect it correctly.                                                                     |              |
|         |                                                 |     | servo motor is incorrect.                         | V, and W.                                                        | It is correct.           | Check (3).                                                                                |              |
|         |                                                 | (3) | The connection of the encoder cable is            | Check if the encoder<br>cable is connected                       | It is incorrect.         | Connect it correctly.                                                                     | -            |
|         |                                                 |     | incorrect.                                        | correctly.                                                       | It is correct.           | Check (4).                                                                                |              |
|         |                                                 | (4) | The torque is insufficient.                       | Check the peak load ratio.                                       | The torque is saturated. | Reduce the load or<br>review the operation<br>pattern. Or use a<br>larger capacity motor. |              |
|         |                                                 |     |                                                   | The torque is not saturated.                                     | Check (5).               |                                                                                           |              |
|         |                                                 | (5) | The driver is malfunctioning.                     | Replace the driver,<br>and then check the                        | It is not repeatable.    | Replace the driver.                                                                       |              |
|         |                                                 |     |                                                   | repeatability.                                                   | It is repeatable.        | Check (6).                                                                                |              |
|         |                                                 | (6) | An encoder is malfunctioning.                     | Replace the servo<br>motor, and then check<br>the repeatability. | It is not repeatable.    | Replace the servo motor.                                                                  |              |
| 51.2    | Thermal overload error 3                        | (1) | A moving part collided against the machine.       | Check if it collided.                                            | It collided.             | Check operation pattern.                                                                  |              |
|         | during a stop                                   |     |                                                   |                                                                  | It did not collide.      | Refer to (2).                                                                             |              |
|         |                                                 | (2) | The servo motor power cable was disconnected.     | Check it with the check                                          | method for [AL. 51.1].   |                                                                                           |              |
|         |                                                 | (3) | The connection of the servo motor is incorrect.   |                                                                  |                          |                                                                                           |              |
|         |                                                 | (4) | The connection of the encoder cable is incorrect. |                                                                  |                          |                                                                                           |              |
|         |                                                 | (5) | The torque is saturated.                          |                                                                  |                          |                                                                                           |              |
|         |                                                 | (6) | The driver is malfunctioning.                     |                                                                  |                          |                                                                                           |              |
|         |                                                 | (7) | An encoder is malfunctioning.                     |                                                                  |                          |                                                                                           |              |

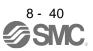

|                 | No.: 52                                     |            | ne: Error excessive                                          |                                                                  |                                          |                                                                                           |               |
|-----------------|---------------------------------------------|------------|--------------------------------------------------------------|------------------------------------------------------------------|------------------------------------------|-------------------------------------------------------------------------------------------|---------------|
|                 | arm content                                 | ۰D         | roop pulses have exceede                                     |                                                                  |                                          | A                                                                                         | -             |
| Display<br>52.1 | Detail name<br>Excess droop                 | (1)        | Cause<br>The servo motor power                               | Check method<br>Check the servo motor                            | Check result<br>It is disconnected.      | Action<br>Repair or replace the                                                           | Targe<br>LECS |
|                 | pulse 1                                     |            | cable was disconnected.                                      | power cable.                                                     |                                          | servo motor power cable.                                                                  | 2-T□          |
|                 |                                             |            |                                                              |                                                                  | It is not disconnected.                  | Check (2).                                                                                |               |
|                 |                                             | (2)        | The connection of the                                        | Check the wiring of U,                                           | It is incorrect.                         | Connect it correctly.                                                                     |               |
|                 |                                             |            | servo motor is incorrect.                                    | V, and W.                                                        | It is correct.                           | Check (3).                                                                                |               |
|                 |                                             | (3)        | The connection of the encoder cable is                       | Check if the encoder<br>cable is connected                       | It is incorrect.                         | Connect it correctly.                                                                     |               |
|                 |                                             | (4)        | incorrect.<br>The torque limit has                           | correctly.<br>Check if the limiting                              | It is correct.<br>The limiting torque is | Check (4).<br>Increase the torque                                                         |               |
|                 |                                             | (-)        | been enabled.                                                | torque is in progress.                                           | in progress.                             | limit value.                                                                              |               |
|                 |                                             |            |                                                              |                                                                  | The limiting torque is not in progress.  | Check (5).                                                                                |               |
|                 |                                             | (5)        | A moving part collided against the machine.                  | Check if it collided.                                            | It collided.                             | Check operation pattern.                                                                  |               |
|                 |                                             |            | J                                                            |                                                                  | It did not collide.                      | Check (6).                                                                                |               |
|                 |                                             | (6)        | The torque is insufficient.                                  | Check the peak load ratio.                                       | The torque is saturated.                 | Reduce the load or<br>review the operation<br>pattern. Or use a<br>larger capacity motor. |               |
|                 |                                             |            |                                                              |                                                                  | The torque is not saturated.             | Check (7).                                                                                |               |
|                 |                                             | (8) Accele | Power supply voltage dropped.                                | Check the bus voltage value.                                     | The bus voltage is low.                  | Check the power<br>supply voltage and<br>power supply<br>capacity.                        |               |
|                 |                                             |            |                                                              |                                                                  | The bus voltage is high.                 | Check (8).                                                                                |               |
|                 |                                             |            | Acceleration/deceleratio<br>n time constant is too<br>short. | Set a longer<br>deceleration time<br>constant, and then          | It is not repeatable.                    | Increase the acceleration/deceleration time constant.                                     |               |
|                 |                                             |            |                                                              | check the repeatability.                                         | It is repeatable.                        | Check (9).                                                                                |               |
|                 |                                             | (9)        | The position loop gain is small.                             | Increase the position<br>loop gain, and then<br>check the        | It is not repeatable.                    | Increase the position<br>loop gain ([Pr.<br>PB08]).                                       |               |
|                 |                                             |            |                                                              | repeatability.                                                   | It is repeatable.                        | Check (10).                                                                               |               |
|                 |                                             | (10)       | Servo motor shaft was rotated by external                    | Measure the actual position under the                            | It was rotated by external force.        | Review the machine.                                                                       |               |
|                 |                                             |            | force.                                                       | servo-lock status.                                               | It was not rotated by external force.    | Check (11).                                                                               |               |
|                 |                                             | (11)       | An encoder is malfunctioning.                                | Replace the servo<br>motor, and then check<br>the repeatability. | It is not repeatable.                    | Replace the servo motor.                                                                  |               |
| 52.3            | Excess droop<br>pulse 2                     | Che        | ck it with the check metho                                   | od for [AL. 52.1].                                               |                                          |                                                                                           |               |
| 52.4            | Error excessive<br>during 0 torque<br>limit | (1)        | The torque limit has been 0.                                 | Check the torque limit value.                                    | The torque limit has been 0.             | Do not input a<br>command while the<br>torque limit value is 0.                           | LECS<br>2-T   |
| 52.5            | Excess droop<br>pulse 3                     | Che        | ck it with the check metho                                   | od for [AL. 52.1].                                               |                                          |                                                                                           |               |

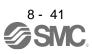

| Alarm   | No.: 54                        | Nar   | ne: Oscillation detection                                       |                                                                                                    |                                                                                                  |                                                                                                    |              |
|---------|--------------------------------|-------|-----------------------------------------------------------------|----------------------------------------------------------------------------------------------------|--------------------------------------------------------------------------------------------------|----------------------------------------------------------------------------------------------------|--------------|
| Al      | arm content                    | ۰A    | n oscillation of the servo r                                    | notor was detected.                                                                                                    |                                                                                                  |                                                                                                    |              |
| Display | Detail name                    | Cause |                                                                 | Check method                                                                                                    | Check result                                                                                     | Action                                                                                                | Target       |
| 54.1    | Oscillation<br>detection error | (1)   | The servo system is<br>unstable and oscillating.                | Check if the servo<br>motor is oscillating.<br>Check the torque<br>ripple with setup<br>software (MR<br>Configurator2 <sup>TM</sup> ). | The torque ripple is vibrating.                                                                  | Adjust the servo gain<br>with the auto tuning.<br>Set the machine<br>resonance<br>suppression filter. | LECSS<br>2-T |
|         |                                |       |                                                                 |                                                                                                    | The torque ripple is not vibrating.                                                              | Check (2).                                                                                            |              |
|         |                                | (2)   | The resonance<br>frequency has changed<br>due to deterioration. | Measure the<br>resonance frequency<br>of the equipment and<br>compare it with the<br>setting value of the                              | The resonance<br>frequency of the<br>equipment is different<br>from the filter setting<br>value. | Change the setting<br>value of the machine<br>resonance<br>suppression filter.                        |              |
|         |                                |       |                                                                 | machine resonance<br>suppression filter.                                                                                               | The resonance<br>frequency of the<br>equipment is the<br>same as the filter<br>setting value.    | Check (3).                                                                                            |              |
|         |                                | (3)   | The encoder or liner<br>encoder is<br>malfunctioning.           | Replace the servo<br>motor or linear<br>encoder, and then<br>check the<br>repeatability.                                               | It is not repeatable.                                                                            | Replace the servo<br>motor or linear<br>encoder.                                                      |              |

| Alarm   | No.: 56                             | Nar | ne: Forced stop error                                            |                                                                                          |                                         |                                                                               |               |
|---------|-------------------------------------|-----|------------------------------------------------------------------|------------------------------------------------------------------------------------------|-----------------------------------------|-------------------------------------------------------------------------------|---------------|
| Al      | arm content                         | • T | he servo motor does not c                                        | lecelerate normally durir                                                                | ng forced stop decelera                 | tion.                                                                         |               |
| Display | Detail name                         |     | Cause                                                            | Check method                                                                             | Check result                            | Action                                                                        | Target        |
| 56.2    | Over speed<br>during forced<br>stop | (1) | The forced stop<br>deceleration time<br>constant value is short. | parameter setting<br>value, and then check<br>the repeatability.                         | It is not repeatable.                   | Adjust the deceleration time constant.                                        | LECSS<br>2-T□ |
|         |                                     |     | [Pr. PC24]                                                       |                                                                                          | It is repeatable.                       | Check (2).                                                                    |               |
|         |                                     | (2) | The torque limit has been enabled.                               | Check if the limiting torque is in progress.                                             | The limiting torque is in progress.     | Review the torque limit value.                                                |               |
|         |                                     |     |                                                                  |                                                                                          | The limiting torque is not in progress. | Check (3).                                                                    |               |
|         |                                     | (3) | The servo system is unstable and oscillating.                    | Check if the servo<br>motor is oscillating.<br>Check the torque<br>ripple with setup     | The torque ripple is vibrating.         | Adjust the servo gain.<br>Set the machine<br>resonance<br>suppression filter. |               |
|         |                                     |     |                                                                  | software (MR<br>Configurator2™).                                                         | The torque ripple is not vibrating.     | Check (4).                                                                    |               |
|         |                                     | (4) | The encoder or liner<br>encoder is<br>malfunctioning.            | Replace the servo<br>motor or linear<br>encoder, and then<br>check the<br>repeatability. | It is not repeatable.                   | Replace the servo<br>motor or linear<br>encoder.                              |               |

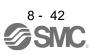

| Alarm   | No.: 56                                     | Nar                                                                           | ne: Forced stop error                                            |                                                                                          |                                                                  |                                                  |              |  |  |  |
|---------|---------------------------------------------|-------------------------------------------------------------------------------|------------------------------------------------------------------|------------------------------------------------------------------------------------------|------------------------------------------------------------------|--------------------------------------------------|--------------|--|--|--|
| Al      | arm content                                 | The servo motor does not decelerate normally during forced stop deceleration. |                                                                  |                                                                                          |                                                                  |                                                  |              |  |  |  |
| Display | Detail name                                 |                                                                               | Cause                                                            | Check method                                                                             | Check result                                                     | Action                                           | Target       |  |  |  |
| 56.3    | Estimated<br>distance over<br>during forced | ver                                                                           | The forced stop<br>deceleration time<br>constant value is short. | Increase the<br>parameter setting<br>value, and then check                               | It is not repeatable.                                            | Adjust the deceleration time constant.           | LECSS<br>2-T |  |  |  |
|         | stop                                        |                                                                               | [Pr. PC24]                                                       | the repeatability.                                                                       | It is repeatable.                                                | Check (2).                                       |              |  |  |  |
|         |                                             | (2)                                                                           | The torque limit has been enabled.                               | Check if the limiting torque is in progress.                                             | The limiting torque is<br>in progress.<br>The limiting torque is | Review the torque<br>limit value.<br>Check (3).  | -            |  |  |  |
|         |                                             |                                                                               |                                                                  |                                                                                          | not in progress.                                                 |                                                  |              |  |  |  |
|         |                                             | (3)                                                                           | The encoder or liner<br>encoder is<br>malfunctioning.            | Replace the servo<br>motor or linear<br>encoder, and then<br>check the<br>repeatability. | It is not repeatable.                                            | Replace the servo<br>motor or linear<br>encoder. |              |  |  |  |

| Alarm   | No.: 63     | Name: STO                                                       | O timing error                      |                       |              |               |              |
|---------|-------------|-----------------------------------------------------------------|-------------------------------------|-----------------------|--------------|---------------|--------------|
| Al      | arm content | STO was                                                         | s activated during r                | notor driving.        |              |               |              |
| Display | Detail name |                                                                 | Cause                               | Check method          | Check result | Action        | Target       |
| 63.1    | STO1 off    | under<br>speed<br>1) Se<br>50<br>2) Lin<br>spe<br>mo<br>3) Dir  | rect drive motor<br>eed: 5 r/min or | Check if STO1 is off. | It is off.   | Turn on STO1. | LECSS<br>2-T |
| 63.2    | STO2 off    | under<br>speed<br>1) Sei<br>50<br>2) Lin<br>spe<br>mo<br>3) Dir | rect drive motor<br>eed: 5 r/min or | Check if STO2 is off. | It is off.   | Turn on STO2. |              |

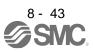

| Alarm   | No.: 70                                                                    | Nar                                             | ne: Load-side encoder init                                                                | tial communication error                                                            | <sup>·</sup> 1                        |                                               |                |
|---------|----------------------------------------------------------------------------|-------------------------------------------------|-------------------------------------------------------------------------------------------|-------------------------------------------------------------------------------------|---------------------------------------|-----------------------------------------------|----------------|
| Al      | arm content                                                                | ۰A                                              | n error occurs in the comr                                                                | munication between the                                                              | load-side encoder and                 | the driver.                                   |                |
| Display | Detail name                                                                |                                                 | Cause                                                                                     | Check method                                                                        | Check result                          | Action                                        | Target         |
| 70.1    | Load-side<br>encoder initial                                               | (1)                                             | A load-side encoder cable is malfunctioning.                                              | Check if the load-side encoder cable is                                             | It has a failure.                     | Replace or repair the cable.                  | LECSS<br>2-T□  |
|         | communication<br>- Receive data<br>error 1                                 |                                                 |                                                                                           | disconnected or shorted.                                                            | It has no failure.                    | Check (2).                                    |                |
|         |                                                                            | (2)                                             | When you use an<br>A/B/Z-phase differential<br>output linear encoder,<br>thedriver is not | Check if the driver is<br>compatible with the<br>A/B/Z-phase<br>differential output | The driver is not compatible with it. | Use a driver which is compatible with it.     | LECSS<br>2-T 🗆 |
|         |                                                                            |                                                 | compatible with the linear encoder.                                                       | linear encoder.                                                                     | The driver is<br>compatible with it.  | Check (3).                                    |                |
|         |                                                                            | A/B/Z-phase differential output linear encoder, | Check if the wiring of<br>the linear encoder is<br>correct. (Check if it is               | The wiring is incorrect.                                                            | Wire it correctly.                    |                                               |                |
|         |                                                                            |                                                 | linear encoder is incorrect.                                                              | wired to PSEL.)                                                                     | The wiring is correct.                | Check (4).                                    |                |
|         |                                                                            | (4)                                             | The driver is malfunctioning.                                                             | Replace the driver,<br>and then check the                                           | It is not repeatable.                 | Replace the driver.                           | LECSS<br>2-T□  |
|         |                                                                            |                                                 |                                                                                           | repeatability.                                                                      | It is repeatable.                     | Check (5).                                    |                |
|         |                                                                            | (5)                                             | A load-side encoder is malfunctioning.                                                    | Replace the load-side encoder, and then                                             | It is not repeatable.                 | Replace the load-side encoder.                |                |
|         |                                                                            |                                                 |                                                                                           | check the repeatability.                                                            | It is repeatable.                     | Check (6).                                    |                |
|         |                                                                            | (6)                                             | Something near the device caused it.                                                      | Check the noise,<br>ambient temperature,<br>vibration, etc.                         | It has a failure.                     | Take<br>countermeasures<br>against its cause. |                |
| 70.2    | Load-side<br>encoder initial<br>communication<br>- Receive data<br>error 2 | Che                                             | eck it with the check metho                                                               | od for [AL. 70.1].                                                                  |                                       |                                               |                |

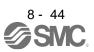

| Alarm I |                                                                            |     | ne: Load-side encoder init                                                                        |                                                                                      |                                    |                                               |               |
|---------|----------------------------------------------------------------------------|-----|---------------------------------------------------------------------------------------------------|--------------------------------------------------------------------------------------|------------------------------------|-----------------------------------------------|---------------|
|         | arm content                                                                | ۰A  | n error occurs in the comr                                                                        |                                                                                      | 1                                  |                                               |               |
| Display | Detail name                                                                |     | Cause                                                                                             | Check method                                                                         | Check result                       | Action                                        | Target        |
| 70.3    | Load-side<br>encoder initial<br>communication<br>- Receive data<br>error 3 | (1) | The load-side encoder cable is malfunctioning.                                                    | Check if the load-side<br>encoder cable is<br>connected correctly.                   | It is not connected correctly.     | Connect it correctly.                         | LECSS<br>2-T  |
|         |                                                                            |     |                                                                                                   |                                                                                      | It is connected.                   | Check (2).                                    |               |
|         |                                                                            | (2) | A load-side encoder cable is malfunctioning.                                                      | Check if the load-side<br>encoder cable is                                           | It has a failure.                  | Replace or repair the cable.                  |               |
|         |                                                                            |     |                                                                                                   | disconnected or<br>shorted.                                                          | It has no failure.                 | Check (3).                                    |               |
|         |                                                                            | (3) | The power voltage has been unstable. (For the                                                     | Check the power capacity and voltage.                                                | It has a failure.                  | Review the power and related parts.           |               |
|         |                                                                            |     | load-side encoder with<br>the external power<br>supply input)                                     |                                                                                      | It has no failure.                 | Check (4).                                    |               |
|         |                                                                            | (4) | When you use an<br>A/B/Z-phase differential<br>output linear encoder,                             | Check if the wiring of<br>the linear encoder is<br>correct. (Check if it is          | The wiring is incorrect.           | Wire it correctly.                            | LECSS<br>2-T  |
|         |                                                                            |     | the connection with the linear encoder is incorrect.                                              | wired to PSEL.)                                                                      | The wiring is correct.             | Check (5).                                    |               |
|         |                                                                            | (5) | When you use a four-<br>wire type linear                                                          | Check if the driver is<br>compatible with the                                        | It is not supported.               | Use a driver which is compatible with it.     |               |
|         |                                                                            |     | not compatible with the four-wire type linear encoder.                                            |                                                                                      | four-wire type linear<br>encoder.  | It is supported.                              | Check (6).    |
|         |                                                                            | (6) | The driver is malfunctioning.                                                                     | Replace the driver,<br>and then check the                                            | It is not repeatable.              | Replace the driver.                           | LECSS<br>2-T□ |
|         |                                                                            |     |                                                                                                   | repeatability.                                                                       | It is repeatable.                  | Check (7).                                    |               |
|         |                                                                            | (7) | A load-side encoder is malfunctioning.                                                            | Replace the load-side encoder, and then                                              | It is not repeatable.              | Replace the load-side encoder.                |               |
|         |                                                                            |     |                                                                                                   | check the repeatability.                                                             | It is repeatable.                  | Check (8).                                    |               |
|         |                                                                            | (8) | Something near the device caused it.                                                              | Check the noise,<br>ambient temperature,<br>vibration, etc.                          | It has a failure.                  | Take<br>countermeasures<br>against its cause. |               |
| 70.5    | Load-side<br>encoder initial<br>communication<br>- Transmission            | (1) | When you use an<br>A/B/Z-phase differential<br>output linear encoder,<br>the wiring of the linear | Check if the A/B-<br>phase pulse signals<br>(PA, PAR, PB, and<br>PBR) of the encoder | It is disconnected or shorted.     | Repair the encoder cable.                     | LECSS<br>2-T  |
|         | data error 1                                                               |     | encoder is incorrect.                                                                             | PBR) of the encoder<br>cable are<br>disconnected or<br>shorted.                      | It is not disconnected or shorted. | Check (2).                                    |               |
|         |                                                                            | (2) | An load-side encoder cable is malfunctioning.                                                     | Check it with the check 70.1].                                                       | method for [AL.                    |                                               | LECSS<br>2-T□ |
|         |                                                                            | (3) | The driver is malfunctioning.                                                                     |                                                                                      |                                    |                                               |               |
|         |                                                                            | (4) | A load-side encoder is malfunctioning.                                                            |                                                                                      |                                    |                                               |               |
|         |                                                                            | (5) | Something near the device caused it.                                                              |                                                                                      |                                    |                                               |               |

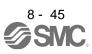

| Alarm I |                                                                                 |     | ne: Load-side encoder init                                                                                     |                                                                                                    |                                                                            |                                               |                |
|---------|---------------------------------------------------------------------------------|-----|----------------------------------------------------------------------------------------------------|----------------------------------------------------------------------------------------------------|----------------------------------------------------------------------------|-----------------------------------------------|----------------|
|         | arm content                                                                     | ٠A  | n error occurred in the init                                                                                   |                                                                                                    | 1                                                                          |                                               |                |
| Display | Detail name                                                                     |     | Cause                                                                                                    | Check method                                                                                                    | Check result                                                               | Action                                        | Target         |
| 70.6    | Load-side<br>encoder initial<br>communication<br>- Transmission<br>data error 2 | (1) | When you use an A/B/Z-phase differential output linear encoder, the wiring of the linear encoder is incorrect. | Check if the Z-phase<br>pulse signals (PZ and<br>PZR) of the encoder<br>cable are<br>disconnected or<br>shorted. | It is disconnected or<br>shorted.<br>It is not disconnected<br>or shorted. | Repair the encoder<br>cable.<br>Check (2).    | LECSS<br>2-T   |
|         |                                                                                 | (2) | An load-side encoder cable is malfunctioning.                                                                  | Check it with the check 70.1].                                                                                   | method for [AL.                                                            |                                               | LECSS<br>2-T 🗆 |
|         |                                                                                 | (3) | The driver is malfunctioning.                                                                                  |                                                                                                    |                                                                            |                                               |                |
|         |                                                                                 | (4) | A load-side encoder is malfunctioning.                                                                         |                                                                                                    |                                                                            |                                               |                |
|         |                                                                                 | (5) | Something near the device caused it.                                                                           |                                                                                                    |                                                                            |                                               |                |
| 70.7    | Load-side<br>encoder initial<br>communication<br>- Transmission<br>data error 3 | Che | ck it with the check metho                                                                                     | od for [AL. 70.1].                                                                                               |                                                                            |                                               |                |
| 70.A    | Load-side<br>encoder initial                                                    | (1) | The driver is malfunctioning.                                                                                  | Replace the driver,<br>and then check the                                                                        | It is not repeatable.                                                      | Replace the driver.                           | LECSS<br>2-T 🗆 |
|         | communication                                                                   |     |                                                                                                    | repeatability.                                                                                                   | It is repeatable.                                                          | Check (2).                                    |                |
|         | - Process error<br>1                                                            | (2) | A load-side encoder is malfunctioning.                                                                         | Replace the load-side encoder, and then                                                                          | It is not repeatable.                                                      | Replace the load-side encoder.                |                |
|         |                                                                                 |     |                                                                                                    | check the<br>repeatability.                                                                                      | It is repeatable.                                                          | Check (3).                                    |                |
|         |                                                                                 | (3) | Something near the device caused it.                                                                           | Check the noise,<br>ambient temperature,<br>vibration, etc.                                                      | It has a failure.                                                          | Take<br>countermeasures<br>against its cause. |                |
| 70.B    | Load-side<br>encoder initial<br>communication<br>- Process error<br>2           | Che | ck it with the check metho                                                                                     | od for [AL. 70.A].                                                                                               |                                                                            |                                               |                |
| 70.C    | Load-side<br>encoder initial<br>communication<br>- Process error<br>3           |     |                                                                                                    |                                                                                                    |                                                                            |                                               |                |
| 70.D    | Load-side<br>encoder initial<br>communication<br>- Process error<br>4           |     |                                                                                                    |                                                                                                    |                                                                            |                                               |                |
| 70.E    | Load-side<br>encoder initial<br>communication<br>- Process error<br>5           |     |                                                                                                    |                                                                                                    |                                                                            |                                               |                |
| 70.F    | Load-side<br>encoder initial<br>communication<br>- Process error<br>6           |     |                                                                                                    |                                                                                                    |                                                                            |                                               |                |

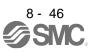

| Alarm   | No.: 71                                                                       |     | ne: Load-side encoder no                     |                                         |                                |                              |              |
|---------|-------------------------------------------------------------------------------|-----|----------------------------------------------|-----------------------------------------|--------------------------------|------------------------------|--------------|
| A       | arm content                                                                   | ۰A  | n error occurred in the co                   | mmunication between t                   | he load-side encoder           | and driver.                  |              |
| Display | Detail name                                                                   |     | Cause                                        | Check method                            | Check result                   | Action                       | Target       |
| 71.1    | Load-side<br>encoder                                                          | (1) | A load-side encoder cable is malfunctioning. | Check if the load-side encoder cable is | It has a failure.              | Repair or replace the cable. | LECSS<br>2-T |
|         | communication<br>- Receive data                                               |     |                                              | disconnected or shorted.                | It has no failure.             | Check (2).                   |              |
|         | error 1                                                                       | (2) | The driver is malfunctioning.                | and then check the                      | It is not repeatable.          | Replace the driver.          |              |
|         |                                                                               |     |                                              | repeatability.                          | It is repeatable.              | Check (3).                   |              |
|         |                                                                               | . , | Replace the load-side encoder, and then      | It is not repeatable.                   | Replace the load-side encoder. |                              |              |
|         |                                                                               |     |                                              | check the<br>repeatability.             | It is repeatable.              | Check (4).                   |              |
|         |                                                                               | (4) | Something near the device caused it.         | Check the noise, ambient temperature,   | It has a failure.              | Take countermeasures         |              |
| 71.2    | Load-side                                                                     |     | ck it with the check metho                   | vibration, etc.                         |                                | against its cause.           |              |
| 71.3    | error 2<br>Load-side<br>encoder<br>communication<br>- Receive data<br>error 3 |     |                                              |                                         |                                |                              |              |
| 71.5    | Load-side<br>encoder<br>communication<br>- Transmission<br>data error 1       |     |                                              |                                         |                                |                              |              |
| 71.6    | Load-side<br>encoder<br>communication<br>- Transmission<br>data error 2       |     |                                              |                                         |                                |                              |              |
| 71.7    | Load-side<br>encoder<br>communication<br>- Transmission<br>data error 3       |     |                                              |                                         |                                |                              |              |
| 71.9    | Load-side<br>encoder<br>communication<br>- Transmission<br>data error 4       |     |                                              |                                         |                                |                              |              |
| 71.A    | Load-side<br>encoder<br>communication<br>- Transmission                       |     |                                              |                                         |                                |                              |              |

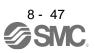

| Alarm   | No.: 72                                     | Nar | ne: Load-side encoder no                       | rmal communication erro                                     | or 2                  |                                               |              |
|---------|---------------------------------------------|-----|------------------------------------------------|-------------------------------------------------------------|-----------------------|-----------------------------------------------|--------------|
| Al      | arm content                                 | ۰T  | he load-side encoder dete                      | cted an error signal.                                       |                       |                                               |              |
| Display | Detail name                                 |     | Cause                                          | Check method                                                | Check result          | Action                                        | Target       |
| 72.1    | Load-side<br>encoder data                   | (1) | The encoder detected a high speed/acceleration | gain, and then check                                        | It is not repeatable. | Use the encoder with low loop gain.           | LECSS<br>2-T |
|         | error 1                                     |     | rate due to an oscillation or other factors.   | the repeatability.                                          | It is repeatable.     | Check (2).                                    |              |
|         |                                             | (2) | A load-side encoder is malfunctioning.         | Replace the load-side encoder, and then                     | It is not repeatable. | Replace the load-side encoder.                |              |
|         |                                             |     |                                                | check the<br>repeatability.                                 | It is repeatable.     | Check (3).                                    |              |
|         |                                             | (3) | Something near the device caused it.           | Check the noise,<br>ambient temperature,<br>vibration, etc. | It has a failure.     | Take<br>countermeasures<br>against its cause. |              |
| 72.2    | Load-side<br>encoder data                   | (1) | A load-side encoder is malfunctioning.         | Replace the load-side encoder, and then                     | It is not repeatable. | Replace the load-side encoder.                |              |
|         | update error                                |     |                                                | check the<br>repeatability.                                 | It is repeatable.     | Check (2).                                    |              |
|         |                                             | (2) | Something near the device caused it.           | Check the noise,<br>ambient temperature,<br>etc.            | It has a failure.     | Take<br>countermeasures<br>against its cause. |              |
| 72.3    | Load-side<br>encoder data<br>waveform error | Che | eck it with the check metho                    | od for [AL. 72.2].                                          |                       |                                               |              |
| 72.4    | Load-side<br>encoder non-                   | (1) | A signal of the load-side encoder has not been | Check if the load-side encoder cable is wired               | It has a failure.     | Review the wiring.                            | LECSS<br>2-T |
|         | signal error                                |     | inputted.                                      | correctly.                                                  | It has no failure.    | Check (2).                                    |              |
|         | 0                                           | (2) | Something near the device caused it.           | Check the noise,<br>ambient temperature,<br>etc.            | It has a failure.     | Take<br>countermeasures<br>against its cause. |              |
| 72.5    | Load-side<br>encoder<br>hardware error<br>1 | Che | eck it with the check metho                    | od for [AL. 72.2].                                          |                       |                                               |              |
| 72.6    | Load-side<br>encoder<br>hardware error<br>2 |     |                                                |                                                             |                       |                                               |              |
| 72.9    | Load-side<br>encoder data<br>error 2        | Che | eck it with the check metho                    | od for [AL. 72.1].                                          |                       |                                               |              |

| Alarm No.: 8A |                                        | Nar                               | Name: USB communication time-out error                                                             |                                                             |                       |                                  |               |  |  |  |
|---------------|----------------------------------------|-----------------------------------|----------------------------------------------------------------------------------------------------|-------------------------------------------------------------|-----------------------|----------------------------------|---------------|--|--|--|
| Alarm content |                                        | ۰C                                | Communication between the driver and a personal computer stopped for the specified time or longer. |                                                             |                       |                                  |               |  |  |  |
| Display       | Detail name                            |                                   | Cause                                                                                              | Check method                                                | Check result          | Action                           | Target        |  |  |  |
|               | USB<br>communication<br>time-out error | (1)                               | A communication cable is disconnected.                                                             | communication cable, and then check the                     | It is not repeatable. | Replace the communication cable. | LECSS<br>2-T□ |  |  |  |
|               |                                        | (2) The driver is malfunctioning. |                                                                                                    | repeatability.                                              | It is repeatable.     | Check (2).                       |               |  |  |  |
|               |                                        |                                   |                                                                                                    | Replace the driver,<br>and then check the<br>repeatability. | It is not repeatable. | Replace the driver.              |               |  |  |  |

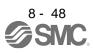

| Alarm I |                                                                                     |     | ne: USB communication e                                   |                                                                          |                                                     |                                                                                   |                |
|---------|-------------------------------------------------------------------------------------|-----|-----------------------------------------------------------|--------------------------------------------------------------------------|-----------------------------------------------------|-----------------------------------------------------------------------------------|----------------|
| Al      | arm content                                                                         | ·Т  | he communication error o                                  |                                                                          |                                                     |                                                                                   | 1              |
| Display | Detail name                                                                         |     | Cause                                                     | Check method                                                             | Check result                                        | Action                                                                            | Target         |
| 8E.1    | USB communication                                                                   | (1) | A communication cable is malfunctioning.                  | Check the communication cable,                                           | It is not repeatable.                               | Replace the communication cable.                                                  | LECSS<br>2-T 🗆 |
|         | receive<br>error/Serial                                                             |     |                                                           | and then check the repeatability.                                        | It is repeatable.                                   | Check (2).                                                                        |                |
|         | communication receive error                                                         | (2) | The setting of the personal computer is                   | Check the setting of the personal                                        | It is incorrect.                                    | Review the settings.                                                              |                |
|         |                                                                                     |     | incorrect.                                                | computer.                                                                | It is correct.                                      | Check (3).                                                                        |                |
| 8E.2    |                                                                                     | (3) | The driver is malfunctioning.                             | Replace the driver,<br>and then check the<br>repeatability.              | It is not repeatable.                               | Replace the driver.                                                               |                |
| 8E.2    | USB<br>communication<br>checksum<br>error/Serial<br>communication<br>checksum error | (1) | The setting of the personal computer is incorrect.        | Check the setting of<br>the personal<br>computer.                        | It is incorrect.                                    | Review the settings.                                                              |                |
| 8E.3    | USB<br>communication<br>character                                                   | (1) | The transmitted<br>character is out of<br>specifications. | Check the character code at the time of transmission.                    | The transmitted character is out of specifications. | Correct the transmission data.                                                    |                |
|         | error/Serial<br>communication<br>character error                                    |     |                                                           |                                                                          | The transmitted character is within specifications. | Check (2).                                                                        |                |
|         |                                                                                     | (2) | The communication protocol is failure.                    | Check if transmission<br>data conforms the<br>communication<br>protocol. | It is not conforming.                               | Modify the<br>transmission data<br>according to the<br>communication<br>protocol. |                |
|         |                                                                                     |     |                                                           |                                                                          | It is conforming.                                   | Check (3).                                                                        | ]              |
|         | (                                                                                   | (3) | The setting of the personal computer is incorrect.        | Check the setting of the personal computer.                              | It is incorrect.                                    | Review the settings.                                                              |                |

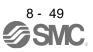

| Alarm   | No.: 8E                               | Nar   | ne: USB communication                                       | error                                                                    |                                                         |                                                                                   |              |
|---------|---------------------------------------|-------|-------------------------------------------------------------|--------------------------------------------------------------------------|---------------------------------------------------------|-----------------------------------------------------------------------------------|--------------|
| Al      | arm content                           | ۰T    | he communication error o                                    | ccurred between driver                                                   | and a personal compute                                  | er.                                                                               | _            |
| Display | Detail name                           | Cause |                                                             | Check method                                                             | Check result                                            | Action                                                                            | Target       |
| 8E.4    | USB<br>communication<br>command error | (1)   | The transmitted<br>command is out of<br>specifications.     | Check the command<br>at the time of<br>transmission.                     | The transmitted<br>command is out of<br>specifications. | Correct the transmission data.                                                    | LECSS<br>2-T |
|         |                                       |       |                                                             |                                                                          | The transmitted command is within specifications.       | Check (2).                                                                        |              |
|         |                                       | (2)   | The communication protocol is failure.                      | Check if transmission<br>data conforms the<br>communication<br>protocol. | It is not conforming.                                   | Modify the<br>transmission data<br>according to the<br>communication<br>protocol. |              |
|         |                                       |       |                                                             |                                                                          | It is conforming.                                       | Check (3).                                                                        |              |
|         |                                       | (3)   | The setting of the<br>personal computer is<br>incorrect.    | Check the setting of the personal computer.                              | It is incorrect.                                        | Review the settings.                                                              |              |
| 8E.5    | USB<br>communication<br>data number   | (1)   | The transmitted data<br>number is out of<br>specifications. | Check the data<br>number at the time of<br>transmission.                 | The transmitted data number is out of specifications.   | Correct the transmission data.                                                    |              |
|         | error                                 |       |                                                             |                                                                          | The transmitted data number is within specifications.   | Check (2).                                                                        |              |
|         |                                       | (2)   | The communication protocol is failure.                      | Check if transmission<br>data conforms the<br>communication<br>protocol. | It is not conforming.                                   | Modify the<br>transmission data<br>according to the<br>communication<br>protocol. |              |
|         |                                       |       |                                                             |                                                                          | It is conforming.                                       | Check (3).                                                                        | 1            |
|         |                                       | (3)   | The setting of the personal computer is incorrect.          | Check the setting of the personal computer.                              | It is incorrect.                                        | Review the settings.                                                              |              |

| Alarm         | Alarm No.: 88888 |                                       | ne: Watchdog                     |                                                             |                       |                     |              |  |  |
|---------------|------------------|---------------------------------------|----------------------------------|-------------------------------------------------------------|-----------------------|---------------------|--------------|--|--|
| Alarm content |                  | A part such as CPU is malfunctioning. |                                  |                                                             |                       |                     |              |  |  |
| Display       | Detail name      |                                       | Cause                            | Check method                                                | Check result          | Action              | Target       |  |  |
| 88/<br>8888   | Watchdog         | (1)                                   | A part in the driver is failure. | Replace the driver,<br>and then check the<br>repeatability. | It is not repeatable. | Replace the driver. | LECSS<br>2-T |  |  |

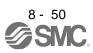

#### 8.4 Remedies for warnings

| setting again. Otherwise, it may cause an unexpected operation. | ●If [AL. E3 Absolute position counter warning] occurs, always make home position |
|-----------------------------------------------------------------|----------------------------------------------------------------------------------|
|                                                                 | setting again. Otherwise, it may cause an unexpected operation.                  |

#### POINT

•When any of the following alarms has occurred, do not cycle the power of the driver repeatedly to restart. Doing so will cause a malfunction of the driver and the servo motor. If the power of the driver is switched off/on during the alarms, allow more than 30 minutes for cooling before resuming operation.

- [AL. 91 Driver overheat warning]
- [AL. E0 Excessive regeneration warning]
- [AL. E1 Overload warning 1]
- · [AL. E2 Servo motor overheat warning]
- [AL. EC Overload warning 2]

If [AL. E6], [AL. E7], or [AL. E9] occurs, the servo-off status is established. If any other warning occurs, operation can be continued but an alarm may take place or proper operation may not be performed. Remove the cause of warning according to this section. Use Setup software (MR Configurator2<sup>™</sup>) to refer to a factor of warning occurrence.

| Alarm No.: 91 |                                               | Nar | Name: Driver overheat warning                                                     |                                             |                                             |                                                 |              |  |  |  |
|---------------|-----------------------------------------------|-----|-----------------------------------------------------------------------------------|---------------------------------------------|---------------------------------------------|-------------------------------------------------|--------------|--|--|--|
| Alarm content |                                               | ۰T  | <ul> <li>The temperature inside of the driver reached a warning level.</li> </ul> |                                             |                                             |                                                 |              |  |  |  |
| Display       | ay Detail name                                |     | Cause                                                                             | Check method                                | Check result                                | Action                                          | Target       |  |  |  |
| 91.1          | Main circuit<br>device<br>overheat<br>warning | (1) | Ambient temperature of the driver has exceeded 55 °C.                             |                                             | It is over 55 °C.<br>It is less than 55 °C. | Lower the ambient<br>temperature.<br>Check (2). | LECSS<br>2-T |  |  |  |
|               |                                               | (2) | The close mounting is out of specifications.                                      | Check the specifications of close mounting. | It is out of specifications.                | Use within the range of specifications.         |              |  |  |  |

| Alarm I | No.: 92                  | Nar                  | ne: Battery cable disconne                 | ection warning                                               |                              |                              |               |
|---------|--------------------------|----------------------|--------------------------------------------|--------------------------------------------------------------|------------------------------|------------------------------|---------------|
| Al      | arm content              | ۰A                   | bsolute position detection                 | system battery voltage                                       | is low.                      |                              |               |
| Display | Detail name              |                      | Cause                                      | Check method                                                 | Check result                 | Action                       | Target        |
| 92.1    | Encoder<br>battery cable | (1)                  | ,                                          | Check if the battery<br>cable is                             | It has a failure.            | Replace or repair the cable. | LECSS<br>2-T□ |
|         | disconnection            |                      |                                            | malfunctioning.                                              | It has no failure.           | Check (2).                   |               |
|         | warning                  | (2)                  | The battery voltage is low. The battery is | Check the battery voltage with a tester.                     | It is less than 3.1 V<br>DC. | Replace the battery.         |               |
|         |                          | (3)                  | consumed.                                  |                                                              | It is 3.1 V DC or more.      | Check (3).                   |               |
|         |                          |                      | An encoder cable was disconnected.         | Check if the encoder cable is disconnected.                  | It is disconnected.          | Replace or repair the cable. |               |
| 92.3    | Battery degradation      | gradation low. The b | The battery voltage is low. The battery is | Check the battery voltage with a tester.                     | It is less than 3.0 V<br>DC. | Replace the battery.         |               |
|         |                          |                      | consumed.                                  | sumed.                                                       | It is 3.0 V DC or more.      | Check (2).                   |               |
|         |                          | (2)                  | The battery has deteriorated.              | Replace the battery,<br>and then check the<br>repeatability. | It is not repeatable.        | Replace the battery.         |               |

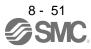

| Alarm   | No.: 95               | Nam  | e: STO warning                                                                                                    |                          |              |               |              |
|---------|-----------------------|------|----------------------------------------------------------------------------------------------------|--------------------------|--------------|---------------|--------------|
| A       | arm content           | • Th | e STC signal turned off v                                                                                                    | while the servo motor is | stopped.     |               |              |
| Display | Detail name           |      | Cause                                                                                                    | Check method             | Check result | Action        | Target       |
| 95.1    | STO1 off<br>detection |      | <ul> <li>STO1 was turned off<br/>under the following<br/>speed conditions.</li> <li>1) Servo motor speed:<br/>50 r/min or less</li> <li>2) Linear servo motor<br/>speed: 50 mm/s or<br/>less</li> <li>3) Direct drive motor<br/>speed: 5 r/min or<br/>less</li> </ul> | Check if STO1 is off.    | It is off.   | Turn on STO1. | LECSS<br>2-T |
| 95.2    | STO2 off<br>detection |      | <ul> <li>STO2 was turned off<br/>under the following<br/>speed conditions.</li> <li>1) Servo motor speed:<br/>50 r/min or less</li> <li>2) Linear servo motor<br/>speed: 50 mm/s or<br/>less</li> <li>3) Direct drive motor<br/>speed: 5 r/min or<br/>less</li> </ul> | Check if STO2 is off.    | It is off.   | Turn on STO2. |              |

| Alarm I | No.: 96                                            | Nar   | ne: Home position setting                                                                     | warning                                                           |                                                            |                                                                                                    |              |  |  |  |
|---------|----------------------------------------------------|-------|-----------------------------------------------------------------------------------------------|-------------------------------------------------------------------|------------------------------------------------------------|----------------------------------------------------------------------------------------------------|--------------|--|--|--|
| Al      | arm content                                        | ۰H    | Home position setting could not be made.                                                      |                                                                   |                                                            |                                                                                                    |              |  |  |  |
| Display | Detail name                                        | Cause |                                                                                               | Check method                                                      | Check result                                               | Action                                                                                                    | Target       |  |  |  |
| 96.1    | In-position<br>warning at<br>home<br>positioning   | (1)   | INP (In-position) did not<br>turn on within the<br>specified time during<br>home positioning. | Check the droop<br>pulses during home<br>positioning.             | It is In-position range<br>or more.                        | Adjust gains to set<br>droop pulses within<br>the In-position range.<br>Remove the cause of<br>droop pulse<br>occurrence. | LECSS<br>2-T |  |  |  |
| 96.2    | Command<br>input warning<br>at home<br>positioning | (1)   | A command has already inputted at the time of home positioning.                               | Check if a command<br>is inputted at home<br>positioning.         | A command is<br>inputted.<br>A command is not<br>inputted. | Set it after home<br>positioning.<br>Check (2).                                                                           |              |  |  |  |
|         |                                                    | (2)   | Creep speed is high.                                                                          | Decrease the creep<br>speed, and then check<br>the repeatability. | It is not repeatable.                                      | Reduce the creep speed.                                                                                                   |              |  |  |  |

| Alarm   | Alarm No.: 9F                     |     | ne: Battery warning                                   |                                                                     |                              |                       |              |
|---------|-----------------------------------|-----|-------------------------------------------------------|---------------------------------------------------------------------|------------------------------|-----------------------|--------------|
| Al      | Alarm content                     |     | bsolute position detection                            | system battery voltage                                              | is low.                      |                       |              |
| Display | Display Detail name               |     | Cause                                                 | Check method                                                        | Check result                 | Action                | Target       |
| 9F.1    | Low battery                       | (1) | The battery voltage is low. The battery is consumed.  | Check the battery voltage with a tester.                            | It is less than 4.9 V<br>DC. | Replace the battery.  | LECSS<br>2-T |
| 9F.2    | Battery<br>degradation<br>warning | (1) | The absolute position storage unit has not connected. | Check if the absolute position storage unit is connected correctly. | It is not connected.         | Connect it correctly. | LECSS<br>2-T |

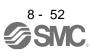

| Alarm         | No.: E0                              | Nar | ne: Excessive regeneratio                                                                                                    | on warning                      |                       |                                                                                                    |              |
|---------------|--------------------------------------|-----|----------------------------------------------------------------------------------------------------|---------------------------------|-----------------------|----------------------------------------------------------------------------------------------------|--------------|
| Alarm content |                                      |     | here is a possibility that re<br>egenerative resistor or reg                                                                                              | · · ·                           | exceed permissible re | generative power of built-                                                                                                    | -in          |
| Display       | Detail name                          |     | Cause                                                                                                    | Check method                    | Check result          | Action                                                                                                    | Target       |
| E0.1          | Excessive<br>regeneration<br>warning | (1) | The regenerative power<br>exceeded 85% of the<br>permissible<br>regenerative power of<br>the built-in regenerative<br>resistor or regenerative<br>option. | Check the effective load ratio. | It is 85% or more.    | Reduce the frequency<br>of positioning.<br>Increase the<br>deceleration time<br>constant.<br>Reduce the load.<br>Use a regenerative<br>option if not being<br>using. | LECSS<br>2-T |

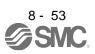

| Alarm   | No.: E1                                                 | Nar  | ne: Overload 1                                                                                                |                         |                        |        |              |
|---------|---------------------------------------------------------|------|----------------------------------------------------------------------------------------------------|-------------------------|------------------------|--------|--------------|
| Al      | arm content                                             | • [A | L.50 Overload 1] or [AL.5                                                                                     | 1 Overload 2] may occur |                        |        |              |
| Display | Detail name                                             |      | Cause                                                                                                    | Check method            | Check result           | Action | Target       |
| E1.1    | Thermal<br>overload<br>warning 1<br>during<br>operation | (1)  | The load was over 85%<br>to the alarm level of [AL.<br>50.1 Thermal overload<br>error 1 during<br>operation]. | Check it with the check |                        |        | LECSS<br>2-T |
| E1.2    | Thermal<br>overload<br>warning 2<br>during<br>operation | (1)  | The load was over 85%<br>to the alarm level of [AL.<br>50.2 Thermal overload<br>error 2 during<br>operation]. | Check it with the check | method for [AL. 50.2]. |        |              |
| E1.3    | Thermal<br>overload<br>warning 3<br>during<br>operation | (1)  | The load was over 85%<br>to the alarm level of [AL.<br>51.1 Thermal overload<br>error 3 during<br>operation]. | Check it with the check | method for [AL. 51.1]. |        |              |
| E1.4    | Thermal<br>overload<br>warning 4<br>during<br>operation | (1)  | The load was over 85%<br>to the alarm level of [AL.<br>50.3 Thermal overload<br>error 4 during<br>operation]. | Check it with the check | method for [AL. 50.3]. |        |              |
| E1.5    | Thermal<br>overload<br>warning 1<br>during a stop       | (1)  | The load was over 85%<br>to the alarm level of [AL.<br>50.4 Thermal overload<br>error 1 during a stop].       | Check it with the check | method for [AL. 50.4]. |        |              |
| E1.6    | Thermal<br>overload<br>warning 2<br>during a stop       | (1)  | The load was over 85% to the alarm level of [AL. 50.5 Thermal overload error 2 during a stop].                | Check it with the check | method for [AL. 50.5]. |        |              |
| E1.7    | Thermal<br>overload<br>warning 3<br>during a stop       | (1)  | The load was over 85%<br>to the alarm level of [AL.<br>51.2 Thermal overload<br>error 3 during<br>operation]. | Check it with the check | method for [AL. 51.2]. |        |              |
| E1.8    | Thermal<br>overload<br>warning 4<br>during a stop       | (1)  | The load was over 85%<br>to the alarm level of [AL.<br>50.6 Thermal overload<br>error 4 during a stop].       | Check it with the check | method for [AL. 50.6]. |        |              |

| Alarm   | No.: E2                               | Nar | Name: Servo motor overheat warning                                                                                                    |                         |                        |        |              |  |  |
|---------|---------------------------------------|-----|----------------------------------------------------------------------------------------------------|-------------------------|------------------------|--------|--------------|--|--|
| Al      | Alarm content                         |     | <ul> <li>[AL. 46.2 Abnormal temperature of servo motor 2] may occur.</li> </ul>                                                                                               |                         |                        |        |              |  |  |
| Display | Detail name                           |     | Cause                                                                                                    | Check method            | Check result           | Action | Target       |  |  |
| E2.1    | Servo motor<br>temperature<br>warning | (1) | The temperature of the<br>linear servo motor or<br>direct drive motor<br>reached 85% of the<br>occurrence level of [AL.<br>46.2 Abnormal<br>temperature of servo<br>motor 2]. | Check it with the check | method for [AL. 46.2]. |        | LECSS<br>2-T |  |  |

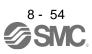

| Alarm   | No.: E3                                               | Nar   | ne: Absolute position co                                                                                                    | unter warning                                                    |                                         |                                                             |                |  |  |  |
|---------|-------------------------------------------------------|-------|----------------------------------------------------------------------------------------------------|------------------------------------------------------------------|-----------------------------------------|-------------------------------------------------------------|----------------|--|--|--|
| AI      | Alarm content                                         |       | <ul> <li>The multi-revolution counter value of the absolute position encoder exceeded the maximum range.</li> <li>Absolute position encoder pulses are faulty.</li> </ul> |                                                                  |                                         |                                                             |                |  |  |  |
| Display | Detail name                                           | Cause |                                                                                                    | Check method                                                     | Check result                            | Action                                                      | Target         |  |  |  |
| E3.2    | Absolute<br>position<br>counter<br>warning            | (1)   | Something near the device caused it.                                                                                                    | Check the noise,<br>ambient temperature,<br>etc.                 | It has a failure.<br>It has no failure. | Take<br>countermeasures<br>against its cause.<br>Check (2). | LECSS<br>2-T 🗆 |  |  |  |
|         |                                                       | (2)   | An encoder is malfunctioning.                                                                                                    | Replace the servo<br>motor, and then check<br>the repeatability. | It is not repeatable.                   | Replace the servo motor.                                    |                |  |  |  |
| E3.5    | Encoder<br>absolute<br>positioning<br>counter warning |       | ck it with the check met                                                                                                    | hod for [AL. E3.2].                                              |                                         |                                                             |                |  |  |  |

| Alarm   | Alarm No.: E4                               |     | ne: Parameter warning                                                               |                                                                                  |                             |                          |               |  |  |  |
|---------|---------------------------------------------|-----|-------------------------------------------------------------------------------------|----------------------------------------------------------------------------------|-----------------------------|--------------------------|---------------|--|--|--|
| A       | Alarm content                               |     | Out of the setting range was attempted to write during parameter writing.           |                                                                                  |                             |                          |               |  |  |  |
| Display | Detail name                                 |     | Cause                                                                               | Check method                                                                     | Check result                | Action                   | Target        |  |  |  |
| E4.1    | Parameter<br>setting range<br>error warning | (1) | Parameter value set<br>from servo system<br>controller is outside<br>setting range. | Check the parameter<br>setting value set with<br>the servo system<br>controller. | It is out of setting range. | Set it within the range. | LECSS<br>2-T□ |  |  |  |

| Alarm I | No.: E6                    | Nan | ne: Servo forced stop war                  | ning                                                        |                                 |                                                        |              |  |  |  |  |
|---------|----------------------------|-----|--------------------------------------------|-------------------------------------------------------------|---------------------------------|--------------------------------------------------------|--------------|--|--|--|--|
| Al      | Alarm content              |     | EM2/EM1 (Forced stop) turned off.          |                                                             |                                 |                                                        |              |  |  |  |  |
| Display | Detail name                |     | Cause                                      | Check method                                                | Check result                    | Action                                                 | Target       |  |  |  |  |
| E6.1    | 6.1 Forced stop<br>warning | (1) | EM2/EM1 (Forced stop) turned off.          | Check the status of EM2/EM1.                                | It is off.                      | Ensure safety and<br>turn on EM2/EM1<br>(Forced stop). | LECSS<br>2-T |  |  |  |  |
|         |                            |     |                                            |                                                             | It is on.                       | Check (2).                                             |              |  |  |  |  |
|         |                            | (_) | Check if the external 24 V DC power supply | It is not inputted.                                         | Input the 24 V DC power supply. | 7                                                      |              |  |  |  |  |
|         |                            |     | inputted.                                  | is inputted.                                                | It is inputted.                 | Check (3).                                             |              |  |  |  |  |
|         |                            | (3) | The driver is malfunctioning.              | Replace the driver,<br>and then check the<br>repeatability. | It is not repeatable.           | Replace the driver.                                    |              |  |  |  |  |

| Alarm No.: E7 |                                      | Nar | Name: Controller forced stop warning                                                   |                                                                     |                               |                                                                               |               |  |  |
|---------------|--------------------------------------|-----|----------------------------------------------------------------------------------------|---------------------------------------------------------------------|-------------------------------|-------------------------------------------------------------------------------|---------------|--|--|
| Alarm content |                                      | ۰T  | <ul> <li>The forced stop signal of the servo system controller was enabled.</li> </ul> |                                                                     |                               |                                                                               |               |  |  |
| Display       | Detail name                          |     | Cause                                                                                  | Check method                                                        | Check result                  | Action                                                                        | Target        |  |  |
| E7.1          | Controller<br>forced stop<br>warning | (1) | The forced stop signal<br>of the servo system<br>controller was inputted.              | Check if the servo<br>system controller is a<br>forced stop status. | It is the forced stop status. | Ensure safety and<br>cancel the forced<br>stop signal of the PC<br>or PLCetc. | LECSS<br>2-T□ |  |  |

| Alarm         | No.: E8                                   | Nar   | ne: Cooling fan speed red                                                      | luction warning                                               |                                                              |                                             |              |  |  |  |
|---------------|-------------------------------------------|-------|--------------------------------------------------------------------------------|---------------------------------------------------------------|--------------------------------------------------------------|---------------------------------------------|--------------|--|--|--|
| Alarm content |                                           | ۰T    | The cooling fan speed decreased to the warning occurrence level or less.       |                                                               |                                                              |                                             |              |  |  |  |
| Display       | Detail name                               | Cause |                                                                                | Check method                                                  | Check result                                                 | Action                                      | Target       |  |  |  |
| E8.1          | Decreased<br>cooling fan<br>speed warning | (1)   | Foreign matter caught<br>in the cooling fan and<br>the speed was<br>decreased. | Check if a foreign<br>matter is caught in the<br>cooling fan. | Something has been<br>caught.<br>Nothing has been<br>caught. | Remove the foreign<br>matter.<br>Check (2). | LECSS<br>2-T |  |  |  |
|               |                                           | (2)   | Cooling fan life expired.                                                      | Check the total of power on time of the driver.               | It exceed the cooling fan life.                              | Replace the driver.                         |              |  |  |  |
| E8.2          | Cooling fan stop                          | Che   | eck it with the check method                                                   | od for [AL. E8.1].                                            | •                                                            | •                                           | •            |  |  |  |

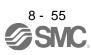

| Alarm   | No.: E9                                             | Nar                                                                                                    | ne: Main circuit off warning                                                    | g                                                           |                                                                        |                                                                                        |               |  |
|---------|-----------------------------------------------------|----------------------------------------------------------------------------------------------------|---------------------------------------------------------------------------------|-------------------------------------------------------------|------------------------------------------------------------------------|----------------------------------------------------------------------------------------|---------------|--|
| AI      | arm content                                         | <ul> <li>The servo-on command was inputted with main circuit power supply off.</li> <li>The bus voltage dropped during the servo motor driving under 50 r/min.</li> </ul> |                                                                                 |                                                             |                                                                        |                                                                                        |               |  |
| Display | Detail name                                         |                                                                                                    | Cause                                                                           | Check method                                                | Check result                                                           | Action                                                                                 | Target        |  |
| E9.1    | Servo-on signal<br>on during main                   | (1)                                                                                                    | The main circuit power supply is off.                                           | circuit power supply is                                     | It is not inputted.                                                    | Turn on the main circuit power.                                                        | LECSS<br>2-T  |  |
|         | circuit off                                         |                                                                                                    |                                                                                 | inputted.                                                   | It is inputted.                                                        | Check (2).                                                                             |               |  |
|         |                                                     | (3) The bus voltage is less                                                                                                    | •                                                                               | Check the main circuit                                      | It is disconnected.                                                    | Connect it correctly.                                                                  |               |  |
|         |                                                     |                                                                                                    |                                                                                 | It has no failure.                                          | Check (3).                                                             |                                                                                        |               |  |
|         |                                                     |                                                                                                    | than the prescribed value.                                                      | Check the bus voltage.                                      | The voltage is lower than the prescribed value.                        | Review the wiring.<br>Check the power<br>supply capacity.                              |               |  |
|         |                                                     |                                                                                                    |                                                                                 | The voltage is the<br>prescribed value or<br>higher.        | Check (4).                                                             |                                                                                        |               |  |
|         |                                                     | (4)                                                                                                    | The driver is malfunctioning.                                                   | Replace the driver,<br>and then check the<br>repeatability. | It is not repeatable.                                                  | Replace the driver.                                                                    |               |  |
| E9.2    | Bus voltage<br>drop during low<br>speed operation   | (1)                                                                                                    | The bus voltage<br>dropped during the<br>servo motor driving<br>under 50 r/min. | Check the bus voltage.                                      | It is lower than the<br>prescribed value.<br>200 V driver:<br>200 V DC | Review the power<br>supply capacity.<br>Increase the<br>acceleration time<br>constant. | LECSS<br>2-T  |  |
| E9.3    | Ready-on<br>signal on<br>during main<br>circuit off | Che                                                                                                    | eck it with the check metho                                                     | od for [AL. E9.1].                                          |                                                                        |                                                                                        | LECSS<br>2-T□ |  |

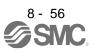

| Alarm         | Alarm No.: EC         |     | ne: Overload 2                                                                          |                                 |                                   |                                                                                    |               |  |
|---------------|-----------------------|-----|-----------------------------------------------------------------------------------------|---------------------------------|-----------------------------------|------------------------------------------------------------------------------------|---------------|--|
| Alarm content |                       | • 0 | Operations over rated output were repeated while the servo motor shaft was not rotated. |                                 |                                   |                                                                                    |               |  |
| Display       | Detail name           |     | Cause                                                                                   | Check method                    | Check result                      | Action                                                                             | Target        |  |
| EC.1          | Overload<br>warning 2 | (1) | The load is too large or the capacity is not enough.                                    | Check the effective load ratio. | The effective load ratio is high. | Reduce the load.<br>Replace the servo<br>motor with the one of<br>larger capacity. | LECSS<br>2-T□ |  |

| Alarm         | No.: ED                       | Nar | ame: Output watt excess warning                                                                                                    |              |                                       |                                                      |              |  |  |
|---------------|-------------------------------|-----|----------------------------------------------------------------------------------------------------|--------------|---------------------------------------|------------------------------------------------------|--------------|--|--|
| Alarm content |                               |     | The status, in which the output wattage (speed × torque) of the servo motor exceeded the rated output, continued steadily.                                                            |              |                                       |                                                      |              |  |  |
| Display       | Detail name                   |     | Cause                                                                                                    | Check method | Check result                          | Action                                               | Target       |  |  |
| ED.1          | Output watt<br>excess warning | (1) | The status, in which the<br>output wattage (speed x<br>torque or thrust) of the<br>servo motor exceeded<br>150% of the rated<br>output (continuous<br>thrust), continued<br>steadily. |              | The output wattage is 150% of rating. | Reduce the servo<br>motor speed. Reduce<br>the load. | LECSS<br>2-T |  |  |

| Alarm   | No.: F0                                                  | Nar | lame: Tough drive warning                                                                             |                                        |                            |                                                                                                    |              |  |
|---------|----------------------------------------------------------|-----|----------------------------------------------------------------------------------------------------|----------------------------------------|----------------------------|----------------------------------------------------------------------------------------------------|--------------|--|
| Al      | Alarm content • Tough drive function was activated.      |     |                                                                                                    |                                        |                            |                                                                                                    |              |  |
| Display | Detail name                                              |     | Cause                                                                                                 | Check method                           | Check result               | Action                                                                                                    | Target       |  |
| F0.1    | Instantaneous<br>power failure<br>tough drive<br>warning | (1) | The voltage of the<br>control circuit power<br>supply has dropped.                                    | Check it with the check                | c method for alarm No.     | "10.1".                                                                                                    | LECSS<br>2-T |  |
| F0.3    | Vibration tough<br>drive warning                         | (1) | The setting value of the machine resonance suppression filter was changed due to a machine resonance. | Check if it was<br>changed frequently. | It was changed frequently. | Set the machine<br>resonance<br>suppression filter.<br>Check the machine<br>status if screws are<br>loose or the like. |              |  |

| Alarm   | No.: F2                                                 | Nar | Name: Drive recorder - Miswriting warning                              |                                                                                                    |                     |                     |                |  |
|---------|---------------------------------------------------------|-----|------------------------------------------------------------------------|----------------------------------------------------------------------------------------------------|---------------------|---------------------|----------------|--|
| AI      | arm content                                             | ۰A  | • A waveform measured by the drive recorder function was not recorded. |                                                                                                    |                     |                     |                |  |
| Display | Detail name                                             |     | Cause                                                                  | Check method                                                                                                    | Check result        | Action              | Target         |  |
| F2.1    | Drive recorder -<br>Area writing<br>time-out<br>warning | (1) | The Flash-ROM is malfunctioning.                                       | Disconnect the cables<br>except the control<br>circuit power supply,<br>and then check the<br>repeatability.         | It is repeatable.   | Replace the driver. | LECSS<br>2-T 🗆 |  |
| F2.2    | Drive recorder -<br>Data miswriting<br>warning          | (1) | Data were not written to the drive recorder area.                      | Check if clearing<br>alarm history disables<br>this alarm with setup<br>software MR<br>Configurator2 <sup>TM</sup> . | It is not disabled. | Replace the driver. |                |  |

| Alarm                                                     | n No.: F3 Name: Oscillation detection warning |                                |                    |              |        |               |
|-----------------------------------------------------------|-----------------------------------------------|--------------------------------|--------------------|--------------|--------|---------------|
| Alarm content • [AL. 54 Oscillation detection] may occur. |                                               |                                |                    |              |        |               |
| Display                                                   | Detail name                                   | Cause                          | Check method       | Check result | Action | Target        |
| F3.1                                                      | Oscillation<br>detection<br>warning           | Check it with the check method | od for [AL. 54.1]. |              |        | LECSS<br>2-T⊡ |

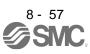

8.5 Trouble which does not trigger alarm/warning

| POINT       |                                                                      |
|-------------|----------------------------------------------------------------------|
| When the dr | iver, servo motor, or encoder malfunctions, the following status may |
| occur.      |                                                                      |

The following example shows possible causes which do not trigger alarm or warning. Remove each cause referring this section.

| Description             | Possible cause                                                                  | Check result                                                                              | Action                                                        | Target       |
|-------------------------|---------------------------------------------------------------------------------|-------------------------------------------------------------------------------------------|---------------------------------------------------------------|--------------|
| The display shows "AA". | The power of the servo system controller was turned off.                        | Check the power of the servo system controller.                                           | Switch on the power of the servo system controller.           | LECSS2<br>-T |
|                         | A SSCNET III cable was<br>disconnected.                                         | Check if "AA" is displayed in<br>the corresponding axis and<br>following axes.            | Replace the SSCNET III<br>cable of the corresponding<br>axis. |              |
|                         |                                                                                 | Check if the connectors (CNIA, CNIB) are unplugged.                                       | Connect it correctly.                                         |              |
|                         | The power of the driver was turned off.                                         | Check if "AA" is displayed in<br>the corresponding axis and<br>following axes.            | Check the power of the driver.                                |              |
|                         | The driver-less operation<br>function of servo system<br>controller is enabled. | Check if the driver -less<br>operation function of servo<br>system controller is enabled. | Disable the driver -less operation function.                  |              |

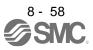

| Description             | Possible cause                                                                      | Check result                                                                                                    | Action                                                        | Target       |
|-------------------------|-------------------------------------------------------------------------------------|----------------------------------------------------------------------------------------------------|---------------------------------------------------------------|--------------|
| The display shows "Ab". | The axis is disabled.                                                               | Check if the disabling control<br>axis switch is on.<br>SW2-2                                                      | Turn off the disabling control axis switch.                   | LECSS2<br>-T |
|                         | The setting of the axis No. is incorrect.                                           | Check that the other driver is<br>not assigned to the same<br>axis No.                                             | Set it correctly.                                             |              |
|                         | Axis No. does not match with<br>the axis No. set to the servo<br>system controller. | Check the setting and axis<br>No. of the servo system<br>controller.                                               | Set it correctly.                                             |              |
|                         | Information about the servo<br>series has not set in the<br>simple motion module.   | Check the value set in Servo<br>series (Pr.100) in the simple<br>motion module.                                    | Set it correctly.                                             |              |
|                         | Communication cycle does not match.                                                 | Check the communication<br>cycle at the servo system<br>controller side.<br>When using 8 axes or less:<br>0.222 ms | Set it correctly.                                             |              |
|                         |                                                                                     | When using 16 axes or less:<br>0.444 ms<br>When using 32 axes or less:<br>0.888 ms                                 |                                                               |              |
|                         | A SSCNET III cable was disconnected.                                                | Check if "Ab" is displayed in the corresponding axis and following axes.                                           | Replace the SSCNET III<br>cable of the corresponding<br>axis. | LECSS2<br>-T |
|                         |                                                                                     | Check if the connectors (CNIA, CNIB) are unplugged.                                                                | Connect it correctly.                                         |              |
|                         | The power of the driver was turned off.                                             | Check if "Ab" is displayed in the corresponding axis and following axes.                                           | Check the power of the driver.                                |              |
|                         | The driver-less operation<br>function of servo system<br>controller is enabled.     | Check if the driver-less<br>operation function of servo<br>system controller is enabled.                           | Disable the driver-less operation function.                   |              |
|                         | The driver is malfunctioning.                                                       | Check if "Ab" is displayed in the corresponding axis and following axes.                                           | Replace the driver of the corresponding axis.                 |              |

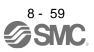

| Description                        | Possible cause                                                                    | Check result                                                                                                    | Action                                                                        | Target        |
|------------------------------------|-----------------------------------------------------------------------------------|----------------------------------------------------------------------------------------------------|-------------------------------------------------------------------------------|---------------|
| The display shows "b##".<br>(Note) | Test operation mode has been enabled.                                             | Test operation setting switch (SW2-1) is turned on.                                                                                                    | Turn off the test operation setting switch (SW2-1).                           | LECSS2<br>-T  |
|                                    | The system has been in the ready-off state.                                       | Check if the servo ready state is off with the servo system controller.                                                                                                    | Turn on the servo-on signals for all axes.                                    |               |
| The display shows "off".           | Operation mode for<br>manufacturer setting is<br>enabled.                         | Check if all of the control<br>axis setting switches (SW2)<br>are on.                                                                                                    | Set the control axis setting switches (SW2) correctly.                        | LECSS2<br>-T  |
| The display turned off.            | The external I/O terminal was shorted.                                            | When the display is on by<br>disconnecting the following<br>connectors, check if the<br>disconnected cable wire is<br>shorted.<br>CN2, CN3                                                  | Review the wiring of I/O<br>signals.                                          | LECSS2<br>-T□ |
|                                    | The control circuit power supply is not applied.                                  | Check if the control circuit<br>power supply of the driver is<br>off.                                                                                                    | Turn on the control circuit power.                                            |               |
|                                    | The voltage of the control circuit power supply has dropped.                      | Check if the voltage of the<br>control circuit power supply<br>dropped.                                                                                                    | Increase the voltage of the control circuit power supply.                     |               |
| The servo motor does not operate.  | The connection of the servo motor is incorrect.                                   | Check the wiring of U, V, and W.                                                                                                    | Connect it correctly.                                                         | LECSS2<br>-T  |
|                                    | The servo motor power<br>supply cable was connected<br>to a driver of other axis. | Check if the encoder cable<br>and servo motor power<br>supply cable are connected<br>to the same driver.                                                                                    | Connect the encoder cable<br>and servo motor power<br>supply cable correctly. |               |
|                                    | The servo-on command was<br>inputted with main circuit<br>power supply off.       | Check if [AL. E9] is<br>occurring.                                                                                                    | Turn on the main circuit power.                                               |               |
|                                    | An alarm or warning is occurring.                                                 | Check if an alarm or warning is occurring.                                                                                                    | Check the content of the<br>alarm/warning and remove<br>its cause.            |               |
|                                    | The system has been in the test operation mode.                                   | Check if the test operation<br>setting switch (SW2-1) is on<br>(up).                                                                                                    | Cancel the test operation mode.                                               |               |
|                                    | The motor-less operation has been enabled.                                        | Check the [Pr. PC05] setting.                                                                                                    | Disable the motor-less operation.                                             |               |
|                                    | The torque is insufficient due to large load.                                     | Check instantaneous torque<br>using status display (only<br>[A]) or setup software (MR<br>Configurator2 <sup>TM</sup> ) if the load<br>exceeds the maximum<br>torque or torque limit value. | Reduce the load or use a larger capacity servo motor.                         |               |
|                                    | An unintended torque limit has been enabled.                                      | Check if the torque limit is enabled.                                                                                                    | Cancel the torque limit.                                                      |               |

Note. ## indicates axis No.

| Description                       | Possible cause                                            | Check result                                                            | Action                   | Target       |
|-----------------------------------|-----------------------------------------------------------|-------------------------------------------------------------------------|--------------------------|--------------|
| The servo motor does not operate. | The setting of the torque limit is incorrect.             | Check if the torque limit is<br>"0".<br>Setting on PC or PLCetc<br>side | Set it correctly.        | LECSS2<br>-T |
|                                   | Machine is interfering with the motor.                    | Check if machine is interfering.                                        | Remove the interference. |              |
|                                   | For a servo motor with a lock, the lock has not released. | Check the power supply of the lock.                                     | Turn on the lock power.  |              |

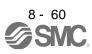

| Description                                                                        | Possible cause                                                                                                    | Check result                                                                                                    | Action                                                                                                    | Target        |
|------------------------------------------------------------------------------------|----------------------------------------------------------------------------------------------------|----------------------------------------------------------------------------------------------------|----------------------------------------------------------------------------------------------------|---------------|
| The servo motor does not operate.                                                  | The axis is disabled.                                                                                                    | Check if the disabling control<br>axis switch is on.<br>SW2-2                                                                                                    | Turn off the disabling control axis switch.                                                                                                    | LECSS2<br>-T  |
|                                                                                    | An error is occurring on the servo system controller side.                                                                                                    | Check if an error is occurring<br>on the servo system<br>controller side.                                                                                                    | Cancel the error of the servo system controller.                                                                                                    |               |
|                                                                                    | The setting of a servo<br>parameter is incorrect on the<br>servo system controller side.                                                                                                  | Check the settings of servo<br>parameters on the servo<br>system controller side.                                                                                                    | Review the setting of the servo parameter on the servo system controller side.                                                                                      |               |
|                                                                                    | The position command is not inputted correctly.                                                                                                    | Check cumulative command<br>pulses using setup software<br>(MR Configurator2 <sup>™</sup> ) and<br>check if numerical values are<br>changed by inputting the<br>command.                                                                                | Review the setting of the servo system controller and the servo program.                                                                                            |               |
| The speed of the servo<br>motor is not increased. Or<br>the speed is increased too | The setting of the speed command, speed limit, or electronic gear is not correct.                                                                                                    | Check the settings of the speed command, speed limit, and electronic gear.                                                                                                    | Review the settings of the speed command, speed limit, and electronic gear.                                                                                         | LECSS2<br>-T  |
| much.                                                                              | The connection of the servo motor is incorrect.                                                                                                    | Check the wiring of U, V, and W.                                                                                                    | Connect it correctly.                                                                                                    |               |
|                                                                                    | The voltage of the main circuit power supply has dropped.                                                                                                    | Check if the voltage of the main circuit power supply dropped.                                                                                                    | Increase the voltage of the main circuit power supply.                                                                                                    |               |
|                                                                                    | For a servo motor with a lock, the lock has not released.                                                                                                    | Check the power supply of the lock.                                                                                                    | Turn on the lock power.                                                                                                    |               |
| The servo motor vibrates with low frequency.                                       | The estimated value of the<br>load to motor inertia ratio by<br>auto tuning is incorrect.<br>When the load to motor<br>inertia ratio is set by manual,<br>the setting value is incorrect. | If the servo motor may be<br>driven with safety, repeat<br>acceleration and<br>deceleration several times to<br>complete auto tuning. Check<br>if the load to motor inertia<br>ratio is proper compared with<br>the actual ratio for manual<br>setting. | Execute auto tuning and<br>one-touch tuning to reset the<br>load to motor inertia ratio.<br>Set the load to motor inertia<br>ratio correctly for manual<br>setting. | LECSS2<br>-T□ |
|                                                                                    | The command from the PC or PLCetc is unstable.                                                                                                    | Check the command from the PC or PLCetc.                                                                                                    | Review the command from<br>the PC or PLCetc.<br>Check the cable for<br>command if there is failure<br>such as disconnection.                                        |               |
|                                                                                    | Torque during<br>acceleration/deceleration is<br>overshooting exceeding the<br>limit of the servo motor when<br>the motor stops.                                                          | Check the effective load ratio<br>during<br>acceleration/deceleration if<br>torque exceeds the<br>maximum torque/thrust.                                                                                                    | Reduce the effective load<br>ratio by increasing<br>acceleration/deceleration<br>time and reducing load.                                                            |               |
|                                                                                    | The servo gain is low. Or the response of auto tuning is low.                                                                                                    | Check if the trouble is solved<br>by increasing auto tuning<br>response ([Pr. PA09]).                                                                                                    | Adjust gains.                                                                                                    |               |

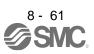

| Description                                       | Possible cause                                                                             | Check result                                                                                                    | Action                                                                                                    | Target       |
|---------------------------------------------------|--------------------------------------------------------------------------------------------|----------------------------------------------------------------------------------------------------|----------------------------------------------------------------------------------------------------|--------------|
| An unusual noise is occurring at the servo motor. | The servo gain is low. Or the response of auto tuning is low.                              | Check if the trouble is solved<br>by increasing auto tuning<br>response ([Pr. PA09]).                                                                                                    | Adjust gains.                                                                                                    | LECSS2<br>-T |
|                                                   | Bearing life expired.                                                                      | If the servo motor may be<br>driven with safety, remove<br>the load and check the noise<br>with the motor only.<br>If you can remove the servo<br>motor from machine, remove<br>the servo motor power cable<br>to release the lock and<br>check the noise by rotating<br>the shaft by your hands. | Noising means that the<br>bearing life expired. Replace<br>the servo motor. When not<br>noising, maintain the<br>machine.               |              |
|                                                   | For a servo motor with a lock, the lock has not released.                                  | Check the power supply of the lock.                                                                                                    | Turn on the lock power.                                                                                                    |              |
|                                                   | For a servo motor with a lock, the lock release timing is not correct.                     | Check the lock release timing.                                                                                                    | Review the lock release<br>timing. Please consider that<br>the lock has release delay<br>time.                                          |              |
| The servo motor vibrates.                         | The servo gain is too high.<br>Or the response of auto<br>tuning is too high.              | Check if the trouble is solved<br>by reducing auto tuning<br>response ([Pr. PA09]).                                                                                                    | Adjust gains.                                                                                                    | LECSS2<br>-T |
|                                                   | The machine is vibrating (resonating).                                                     | If the servo motor may be<br>driven with safety, check if<br>the trouble is solved by one-<br>touch tuning or adaptive<br>tuning.                                                                                                    | Adjust the machine resonance suppression filter.                                                                                        |              |
|                                                   | The load side is vibrating.                                                                | If the servo motor may be<br>driven with safety, check if<br>the trouble is solved by<br>advanced vibration<br>suppression control II.                                                                                                    | Execute the advanced<br>vibration suppression control<br>II.                                                                            |              |
|                                                   | Feedback pulses are being miscounted due to entered noise into an encoder cable.           | Check the cumulative<br>feedback pulses using status<br>display (only [A]) or setup<br>software (MR<br>Configurator2 <sup>™</sup> ) if its<br>numerical value is skipped.                                                                                                    | Please take<br>countermeasures against<br>noise by laying the encoder<br>cable apart from power<br>cables, etc.                         |              |
|                                                   | There is a backlash between<br>the servo motor and<br>machine (such as gear,<br>coupling). | Check if there is a backlash on the machine.                                                                                                    | Adjust the backlash on the coupling and machine.                                                                                        |              |
|                                                   | The rigidity of the motor mounting part is low.                                            | Check the mounting part of the servo motor.                                                                                                    | Increase the rigidity of the<br>mounting part by such as<br>increasing the board<br>thickness and by reinforcing<br>the part with ribs. |              |
|                                                   | The connection of the servo motor is incorrect.                                            | Check the wiring of U, V,                                                                                                    | Connect it correctly.                                                                                                    |              |
|                                                   | An unbalanced torque of the machine is large.                                              | and W.<br>Check if the vibration varies<br>depending on the speed.                                                                                                    | Adjust balance of the machine.                                                                                                    |              |
|                                                   | The eccentricity due to core gap is large.                                                 | Check the mounting<br>accuracy of the servo motor<br>and machine.                                                                                                    | Review the accuracy.                                                                                                    |              |
|                                                   | A load for the shaft of the servo motor is large.                                          | Check the load for the shaft of the servo motor.                                                                                                    | Adjust the load for the shaft<br>to within specifications of the<br>servo motor.                                                        |              |
|                                                   | An external vibration<br>propagated to the servo<br>motor.                                 | Check the vibration from outside.                                                                                                    | Prevent the vibration from the external vibration source.                                                                               |              |

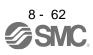

| Description                                                                                                    | Possible cause                                                         | Check result                                                                                                    | Action                                                                                                    | Target       |
|----------------------------------------------------------------------------------------------------|------------------------------------------------------------------------|----------------------------------------------------------------------------------------------------|----------------------------------------------------------------------------------------------------|--------------|
| The rotation accuracy is low.<br>(The speed is unstable.)                                                                             | The servo gain is low. Or the response of auto tuning is low.          | Check if the trouble is solved<br>by increasing auto tuning<br>response ([Pr. PA09]).                                                                                                    | Adjust gains.                                                                                                    | LECSS2<br>-T |
|                                                                                                    | The torque is insufficient due to large load.                          | Check instantaneous torque<br>using status display (only<br>[A]) or setup software (MR<br>Configurator2 <sup>™</sup> ) if the load<br>exceeds the maximum<br>torque or torque limit value. | Reduce the load or use a larger capacity servo motor.                                                                        |              |
|                                                                                                    | An unintended torque limit has been enabled.                           | Check if TLC (Limiting<br>torque) is on using status<br>display or setup software<br>(MR Configurator2 <sup>™</sup> ).                                                                     | Cancel the torque limit.                                                                                                    |              |
|                                                                                                    | The setting of the torque limit is incorrect.                          | Check if the limiting torque is<br>too low.<br>Setting on PC or PLCetc<br>side                                                                                                    | Set it correctly.                                                                                                    |              |
|                                                                                                    | For a servo motor with a lock, the lock has not released.              | Check the power supply of the lock.                                                                                                    | Turn on the lock power.                                                                                                    |              |
|                                                                                                    | The command from the PC or PLCetc is unstable.                         | Check the ripple of the command frequency with MR Configurator2 <sup>™</sup> .                                                                                                    | Review the command from<br>the PC or PLCetc. Check<br>the cable for command if<br>there is failure such as<br>disconnection. |              |
| The machine vibrates unsteadily when it stops.                                                                                        | The servo gain is low. Or the response of auto tuning is low.          | Check if the trouble is solved<br>by increasing auto tuning<br>response ([Pr. PA09]).                                                                                                    | Adjust gains.                                                                                                    | LECSS2<br>-T |
| The motor starts to drive<br>immediately after power on<br>of the driver.<br>The motor starts to drive<br>immediately after servo-on. | For a servo motor with a lock, the lock release timing is not correct. | Check the lock release timing.                                                                                                    | Review the lock release timing.                                                                                              | LECSS2<br>-T |
|                                                                                                    | The connection of the servo motor is incorrect.                        | Check the wiring of U, V, and W.                                                                                                    | Connect it correctly.                                                                                                    |              |

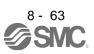

| Description                                                              | Possible cause                                                                                                    | Check result                                                                                                    | Action                                                                                       | Target       |
|--------------------------------------------------------------------------|----------------------------------------------------------------------------------------------------|----------------------------------------------------------------------------------------------------|----------------------------------------------------------------------------------------------|--------------|
| Home position deviates at home position return.                          | For the dog type home<br>position return, the point<br>which the dog turns off and<br>the point which Z-phase<br>pulse is detected (CR input<br>position) are too close. | Check if a fixed amount (in one revolution) deviates.                                                                         | Adjust the dog position.                                                                     | LECSS2<br>-T |
|                                                                          | The in-position range is too large.                                                                                                    | Check the setting of the in-<br>position range in [Pr. PA10].                                                                 | Set a narrower in-position range.                                                            |              |
|                                                                          | The proximity dog switch is failure. Or mounting proximity dog switch is incomplete.                                                                                     | Check if the proximity dog<br>signal is inputted correctly.                                                                   | Repair or replace the proximity dog switch. Adjust the mounting of the proximity dog switch. |              |
|                                                                          | The program on the PC or PLCetc side is incorrect.                                                                                                    | Check the program on the<br>PC or PLCetc side such<br>as home position address<br>settings or sequence<br>programs.           | Review the programs on the PC or PLCetc side.                                                |              |
| The position deviates during<br>operation after home<br>position return. | An alarm or warning is occurring.                                                                                                    | Check if an alarm or warning is occurring.                                                                                    | Check the content of the<br>alarm/warning and remove<br>its cause.                           | LECSS2<br>-T |
|                                                                          | The servo gain is low. Or the response of auto tuning is low.                                                                                                    | Check if the trouble is solved<br>by increasing auto tuning<br>response ([Pr. PA09]).                                         | Adjust gains.                                                                                |              |
|                                                                          | The reduction ratio is not<br>calculated correctly for the<br>geared servo motor.                                                                                        | Check the following settings.<br>Number of pulses per<br>revolution, travel distance<br>(setting on the PC or<br>PLCetc side) | Review the calculation of the reduction ratio.                                               |              |
|                                                                          | The in-position range is too large.                                                                                                    | Check the setting of the in-<br>position range in [Pr. PA10].                                                                 | Set a narrower in-position range.                                                            |              |
|                                                                          | A mechanical slip occurred.<br>Or backlash of the machine<br>part is large.                                                                                              | Check if "cumulative<br>feedback pulses × travel<br>distance per pulse" matches<br>actual machine position.                   | Adjust the machine part.                                                                     |              |

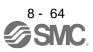

| Description                                                                                                  | Possible cause                                                                                                    | Check result                                                                                                    | Action                                                                                                   | Target        |
|----------------------------------------------------------------------------------------------------|----------------------------------------------------------------------------------------------------|----------------------------------------------------------------------------------------------------|----------------------------------------------------------------------------------------------------|---------------|
| A restoration position<br>deviates at restoration of<br>power for the absolute<br>position detection system. | The motor was rotated<br>exceeding the maximum<br>permissible speed at power<br>failure (6000 r/min) by an<br>external force during driver<br>power off. (Note: The<br>acceleration time is 0.2 s or<br>less.) | Check if the motor was<br>accelerated suddenly to<br>6000 r/min by an external<br>force.                                                            | Extend the acceleration time.                                                                            | LECSS2<br>-T□ |
|                                                                                                    | The driver power turned on<br>while the servo motor was<br>rotated exceeding 3000 r/min<br>by an external force.                                                                                               | Check if the driver power<br>turned on while the servo<br>motor was rotated exceeding<br>3000 r/min by an external<br>force.                        | Review the power-on timing.                                                                              |               |
| Overshoot/undershoot<br>occurs.                                                                              | The servo gain is low or too<br>high.<br>The response of auto tuning<br>is low or too high.                                                                                                    | Check the velocity waveform<br>with a graph using setup<br>software (MR<br>Configurator2 <sup>™</sup> ) if<br>overshoot/undershoot is<br>occurring. | Adjust the response of auto<br>tuning and execute the gain<br>adjustment again.                          | LECSS2<br>-T  |
|                                                                                                    | Capacity shortage or<br>shortage of the maximum<br>torque due to too large load                                                                                                    | Check the instantaneous<br>torque using status display if<br>the maximum torque<br>exceeds the torque limit<br>value.                               | Reduce the effective load<br>ratio by increasing<br>acceleration/deceleration<br>time and reducing load. |               |
|                                                                                                    | The setting of the torque limit is incorrect.                                                                                                    | Check the instantaneous<br>torque using status display if<br>the maximum torque<br>exceeds the torque limit<br>value.                               | Review the torque limit setting.                                                                         |               |
|                                                                                                    | Backlash of the machine part is large.                                                                                                    | Check if there is a backlash on the machine part.                                                                                                   | Adjust the backlash on the coupling and machine part.                                                    |               |

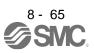

# 8. TROUBLESHOOTING

| Description                                                                      | Possible cause                                                                                                    | Check result                                                                                                    | Action                                                                                                    | Target        |
|----------------------------------------------------------------------------------|----------------------------------------------------------------------------------------------------|----------------------------------------------------------------------------------------------------|----------------------------------------------------------------------------------------------------|---------------|
| A communication with driver                                                      | They are off-line status.                                                                                          | Check if they are off-line.                                                                                                    | Set them to on-line.                                                                                                    | LECSS2        |
| fails using setup software<br>(MR Configurator2™).                               | A communication cable is malfunctioning.                                                                           | Check if the communication cable is malfunctioning.                                                                                                    | Replace the communication cable.                                                                                                    | -T 🗌          |
| (For details, refer to Help of setup software (MR Configurator2 <sup>™</sup> ).) | The communication setting is incorrect.                                                                            | Check the communication setting such as baud rate and ports.                                                                                                    | Set the communication setting correctly.                                                                                                |               |
|                                                                                  | A model is being connected<br>other than the model set in<br>model selection.                                      | Check if the model selection is set correctly.                                                                                                    | Set the mode selection correctly.                                                                                                    |               |
|                                                                                  | The driver was not set correctly.                                                                                  | Check the bottom of the<br>USB (Universal Serial Bus)<br>controller with the device<br>manager of the personal<br>computer if "MITSUBISHI<br>MELSERVO USB Controller"<br>is being displayed. | Delete an unknown device or<br>other devices, cycle the<br>power of the driver, and<br>reset according to Found<br>New Hardware Wizard. |               |
| For a servo motor with a lock, the lock went out.                                | The lock is failure due to its life.                                                                               | Remove the servo motor and<br>all wirings from the machine<br>and check if the motor shaft<br>can be rotated by hands.<br>(If it is rotated by hands, the<br>lock is failure.)               | Replace the servo motor.                                                                                                    | LECSS2<br>-T□ |
| The coasting distance of the servo motor became longer.                          | The load was increased and permissible load to motor inertia ratio was exceeded.                                   | Check if the load was increased.                                                                                                    | Reduce the load.                                                                                                    | LECSS2<br>-T  |
|                                                                                  | An external relay is<br>malfunctioning. Or the wiring<br>of MBR (Electromagnetic<br>brake interlock) is incorrect. | Check the external relay and<br>wirings connected to MBR<br>(Electromagnetic brake<br>interlock) if they are<br>malfunctioning.                                                              | Replace the external relay.<br>Or review the wiring.                                                                                    |               |
|                                                                                  | The lock is failure due to its life.                                                                               | Remove the servo motor and<br>all wirings from the machine<br>and check if the motor shaft<br>can be rotated by hands.<br>(If it is rotated by hands, the<br>lock is failure.)               | Replace the servo motor.                                                                                                    |               |

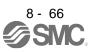

8.6 How to use drive recorder

| POINT                                                                                                  |                                                         |  |  |  |  |  |  |
|----------------------------------------------------------------------------------------------------|---------------------------------------------------------|--|--|--|--|--|--|
| The drive recorder will not operate or                                                                 | the following conditions.                               |  |  |  |  |  |  |
| <ul> <li>You are using the graph function of setup software (MR Configurator2<sup>™</sup>).</li> </ul> |                                                         |  |  |  |  |  |  |
| <ul> <li>You are using the machine analyzer function.</li> </ul>                                       |                                                         |  |  |  |  |  |  |
| <ul> <li>[Pr. PF21] is set to "1".</li> </ul>                                                          |                                                         |  |  |  |  |  |  |
| The PC or PLCetc is not connect                                                                        | ed (except the test operation mode).                    |  |  |  |  |  |  |
| <ul> <li>You are operating in the J3 compare</li> </ul>                                                | ibility mode.                                           |  |  |  |  |  |  |
| When the following alarms occur, the                                                                   | drive recorder will not operate.                        |  |  |  |  |  |  |
| <ul> <li>[AL. 10.1 Voltage drop in the control</li> </ul>                                              | ol circuit power]                                       |  |  |  |  |  |  |
| <ul> <li>[AL. 12 Memory error 1 (RAM)]</li> </ul>                                                      |                                                         |  |  |  |  |  |  |
| <ul> <li>[AL. 15 Memory error 2 (EEP-ROW)</li> </ul>                                                   | )]                                                      |  |  |  |  |  |  |
| <ul> <li>[AL. 16 Encoder initial communicat</li> </ul>                                                 | ion error 1]                                            |  |  |  |  |  |  |
| <ul> <li>[AL. 17 Board error]</li> </ul>                                                               |                                                         |  |  |  |  |  |  |
| <ul> <li>[AL. 19 Memory error 3 (FLASH-R)</li> </ul>                                                   | OM)]                                                    |  |  |  |  |  |  |
| <ul> <li>[AL. 1A Servo motor combination e</li> </ul>                                                  | rror]                                                   |  |  |  |  |  |  |
| <ul> <li>[AL. 1E Encoder initial communication</li> </ul>                                              | ion error 2]                                            |  |  |  |  |  |  |
| <ul> <li>[AL. 1F Encoder initial communication</li> </ul>                                              | ion error 3]                                            |  |  |  |  |  |  |
| <ul> <li>[AL. 25 Absolute position erased]</li> </ul>                                                  |                                                         |  |  |  |  |  |  |
| <ul> <li>[AL. 37 Parameter error]</li> </ul>                                                           |                                                         |  |  |  |  |  |  |
| <ul> <li>[AL. 70 Load-side encoder initial co</li> </ul>                                               | mmunication error 1]                                    |  |  |  |  |  |  |
| <ul> <li>[AL. 888 Watchdog]</li> </ul>                                                                 |                                                         |  |  |  |  |  |  |
| When the graph is displayed with set                                                                   | up software (MR Configurator2 <sup>™</sup> ), the drive |  |  |  |  |  |  |
| recorder function will be enabled. After                                                               | er the graph function is completed, passing             |  |  |  |  |  |  |
| time set with [Pr. PF21] or cycling the                                                                | power of the driver will enable the drive               |  |  |  |  |  |  |
| recorder function again.                                                                               |                                                         |  |  |  |  |  |  |

When an alarm occurs at the driver, the conditions (such as motor speed and droop pulses) of the driver before/after alarm occurrences will be recorded. You can refer to the recorded data with setup software (MR Configurator2<sup>TM</sup>).

The drive recorder records sixteen data at alarm occurrences in the past. Occurring an alarm deletes the oldest data.

(1) Trigger setting of drive recorder

When you operate the drive recorder only for any alarms, set [Pr. PA23 Drive recorder arbitrary alarm trigger setting].

When the setting value is "0 0 0 0" (initial value) in [Pr. PA23 Drive recorder arbitrary alarm trigger setting], the drive recorder will operate at alarm occurrences other than alarms described in above POINT.

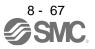

#### (2) Recordable data by drive recorder

When the setting value is "0 0 0 0" (initial value) in [Pr. PA23 Drive recorder arbitrary alarm trigger setting], the drive recorder will record data of standard column in table 2.1 or 2.2 for all alarms. When you set an alarm in table 2.1 or 2.2 to [Pr. PA23], each data described in alarm column will be recorded. When you set an alarm other than in table 2.1 and 2.2, data described in standard column will be recorded. Refer to table 2.3 for description of each signal.

- (3) When the power of the driver is turned off during data storage (immediately after alarm occurrence), the data at alarm occurrence can not be recorded normally. When the following alarms occur, the data at alarm occurrence can not be recorded depending on its circumstances.
  - · [AL. 13 Clock error]
  - · [AL. 14 Control process error]
  - · [AL. 34 SSCNET receive error 1]
  - [AL. 36 SSCNET receive error 2]

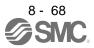

| 1                |         |             |        |                                                                   | Data 4                                         | Data 5                                        | Data 6                                  |                                           | ~   |
|------------------|---------|-------------|--------|-------------------------------------------------------------------|------------------------------------------------|-----------------------------------------------|-----------------------------------------|-------------------------------------------|-----|
| Standard         | Analog  | Motor speed | Torque | Current command                                                   | Droop pulses<br>(1 pulse)                      | Speed command                                 | Bus voltage                             | Effective load ratio                      |     |
|                  | Digital | CSON        | EMG    | ALM2                                                              | INP                                            | MBR                                           | RD                                      | STO                                       | IPF |
| AL.10            | Analog  | Motor speed | Torque | Current command                                                   | Droop pulses<br>(1 pulse)                      | Speed command                                 | Bus voltage                             | Effective load ratio                      |     |
|                  | Digital | CSON        | EMG    | ALM2                                                              | INP                                            | MBR                                           | RD                                      | STO                                       | IPF |
| AL.20            | Analog  | Motor speed | Torque | ABS counter                                                       | Within one-<br>revolution                      | Current command                               | Encoder error<br>counter 1              | Encoder error counter 2                   |     |
|                  | D: :: 1 | 0001        | 5140   |                                                                   | position                                       | MDD                                           | 20                                      | 070                                       |     |
|                  | Digital | CSON        | EMG    | ALM2                                                              | INP                                            | MBR                                           | RD                                      | STO                                       | IPF |
| AL.21            | Analog  | Motor speed | Torque | ABS counter                                                       | Within one-<br>revolution<br>position          | Current command                               | Encoder error<br>counter 1              | Encoder error<br>counter 2                |     |
|                  | Digital | CSON        | EMG    | ALM2                                                              | INP                                            | MBR                                           | RD                                      | STO                                       | IPF |
| AL.24            | Analog  | Motor speed | Torque | Current command                                                   | Within one-<br>revolution<br>position          | Bus voltage                                   | U-phase<br>current<br>feedback          | V-phase<br>current<br>feedback            |     |
|                  | Digital | CSON        | EMG    | ALM2                                                              | INP                                            | MBR                                           | RD                                      | STO                                       | IPF |
| AL.30            | Analog  | Motor speed | Torque | Current command                                                   | Droop pulses<br>(1 pulse)                      | Bus voltage                                   | Regenerative<br>load ratio              | Effective load ratio                      |     |
|                  | Digital | CSON        | EMG    | ALM2                                                              | INP                                            | MBR                                           | RD                                      | STO                                       | IPF |
| AL.31            | Analog  | Motor speed | Torque | Current<br>command                                                | Command<br>pulse<br>frequency                  | Within one-<br>revolution<br>position         | Speed<br>command                        | Bus voltage                               |     |
|                  | Digital | CSON        | EMG    | ALM2                                                              | INP                                            | MBR                                           | RD                                      | STO                                       | IPF |
| AL.32            | Analog  | Motor speed | Torque | Current<br>command                                                | Bus voltage                                    | Effective load ratio                          | U-phase<br>current<br>feedback          | V-phase<br>current<br>feedback            |     |
|                  | Digital | CSON        | EMG    | ALM2                                                              | INP                                            | MBR                                           | RD                                      | STO                                       | IPF |
| AL.33            | Analog  | Motor speed | Torque | Current command                                                   | Speed<br>command                               | Bus voltage                                   | Regenerative<br>load ratio              | Effective load ratio                      |     |
|                  | Digital | CSON        | EMG    | ALM2                                                              | INP                                            | MBR                                           | RD                                      | STO                                       | IPF |
| AL.35            | Analog  | Motor speed | Torque | Current command                                                   | Command<br>pulse<br>frequency                  | Droop pulses<br>(1 pulse)                     | Speed command                           | Bus voltage                               |     |
|                  | Digital | CSON        | EMG    | ALM2                                                              | INP                                            | MBR                                           | RD                                      | STO                                       | IPF |
| AL. 42           | Analog  | Motor speed | Torque | Motor-<br>side/load-side<br>position<br>deviation (100<br>pulses) | Motor-<br>side/load-side<br>speed<br>deviation | Command<br>pulse<br>frequency<br>(speed unit) | Droop pulses<br>(100 pulses)            | Load-side<br>droop pulses<br>(100 pulses) |     |
|                  | Digital | CSON        | EMG    | ALM2                                                              | INP                                            | MBR                                           | RD                                      | STO                                       | IPF |
| AL.46            | Analog  | Motor speed | Torque | Current<br>command                                                | Internal<br>temperature of<br>encoder          | Temperature of motor thermistor               | Bus voltage                             | Effective load ratio                      |     |
|                  | Digital | CSON        | EMG    | ALM2                                                              | INP                                            | MBR                                           | RD                                      | STO                                       | IPF |
| AL.50            | Analog  | Motor speed | Torque | Current<br>command                                                | Droop pulses<br>(100 pulses)                   | Overload<br>alarm margin                      | Bus voltage                             | Effective load ratio                      |     |
|                  | Digital | CSON        | EMG    | ALM2                                                              | INP                                            | MBR                                           | RD                                      | STO                                       | IPF |
| AL.51            | Analog  | Motor speed | Torque | Current<br>command                                                | Droop pulses<br>(100 pulses)                   | Overload<br>alarm margin                      | Bus voltage                             | Effective load ratio                      |     |
|                  | Digital | CSON        | EMG    | ALM2                                                              | INP                                            | MBR                                           | RD                                      | STO                                       | IPF |
| AL.52            | Analog  | Motor speed | Torque | Current<br>command                                                | Droop pulses<br>(100 pulses)                   | Speed<br>command                              | Bus voltage                             | Error<br>excessive<br>alarm margin        |     |
|                  | Digital | CSON        | EMG    | ALM2                                                              | INP                                            | MBR                                           | RD                                      | STO                                       | TLC |
| AL. 71<br>(Note) | Analog  | Motor speed | Torque | Load-side<br>encoder<br>information 2                             | Load-side<br>encoder<br>information 1          | Current command                               | Load-side<br>encoder<br>error counter 1 | Load-side<br>encoder<br>error counter 2   |     |
| ,,               | Digital | CSON        | EMG    | ALM2                                                              | INP                                            | MBR                                           | RD                                      | STO                                       | IPF |
|                  | Analog  | Motor speed | Torque | Load-side<br>encoder                                              | Load-side<br>encoder                           | Current<br>command                            | Load-side<br>encoder                    | Load-side<br>encoder                      |     |
| AL. 72<br>(Note) |         |             |        | information 2                                                     | information 1                                  |                                               | error counter 1                         | error counter 2                           |     |

Table 2.1 LECSS2-T□

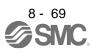

|   | Signal name                             | Description                                                                                                    | Unit       |
|---|-----------------------------------------|----------------------------------------------------------------------------------------------------|------------|
|   | Motor speed                             | The servo motor speed is displayed.                                                                                                    | [r/min]    |
|   | Torque                                  | The servo motor torque is displayed with current value.                                                                                                    | [0.1%]     |
|   |                                         | The value of torque being occurred is displayed in real time considering a rated torque                                                                                         |            |
|   |                                         | as 100%.                                                                                                    |            |
|   | Current command                         | This indicates current command applying to the servo motor.                                                                                                    | [0.1%]     |
|   | Droop pulses (1 pulse)                  | This indicates the number of droop pulses in the deviation counter per pulse.                                                                                                   | [pulse]    |
|   | Droop pulses<br>(100 pulses)            | This indicates the number of droop pulses in the deviation counter per 100 pulses.                                                                                              | [100 pulse |
|   | Speed command                           | This indicates speed command applying to the servo motor.                                                                                                    | [r/min]    |
| İ | Bus voltage                             | This indicates bus voltage at the converter of the driver.                                                                                                    | [V]        |
|   | Effective load ratio                    | The continuous effective load torque is displayed. This indicates effective value for past 15 seconds.                                                                          | [0.1%]     |
|   | ABS counter                             | The travel distance from the home position is displayed as multi-revolution counter value of the absolution position encoder in the absolution position detection system.       | [rev]      |
|   | Within one-revolution position          | Position within one revolution is displayed in encoder pulses.                                                                                                    | [16 pulses |
|   | Encoder error counter 1                 | This indicates the number of cumulative errors during a communication with the encoder.                                                                                         | [times]    |
|   | Encoder error counter 2                 | The same as encoder error counter 1.                                                                                                    | [times]    |
|   | U-phase current<br>feedback             | This indicates U-phase current value applying to the servo motor per internal unit.                                                                                             |            |
|   | V-phase current<br>feedback             | This indicates V-phase current value applying to the servo motor per internal unit.                                                                                             |            |
|   | Regenerative load ratio                 | The ratio of regenerative power to permissible regenerative power is displayed in %.                                                                                            | [0.1%]     |
|   | Command pulse<br>frequency              | This indicates the command pulse frequency.                                                                                                    | [1.125 kpp |
|   | Command pulse<br>frequency (speed unit) | This converts and indicates command pulse frequency per servo motor speed.                                                                                                    | [r/min]    |
| Ì | Motor-side/load-side                    |                                                                                                    | [100 pulse |
|   | position deviation                      | closed loop control.                                                                                                    |            |
|   | (100 pulses)                            | The number of pulses displayed is in the load-side encoder pulse unit.                                                                                                    |            |
|   | Motor-side/load-side speed deviation    | This indicates a deviation between motor speed and load-side speed during fully closed loop control.                                                                            | [r/min]    |
| Ī | Load-side droop                         | Droop pulses of the deviation counter between a load-side position and a command are                                                                                            | [100 pulse |
|   | pulses (100 pulses)                     | displayed.                                                                                                    |            |
|   | Internal temperature of encoder         | Inside temperature of encoder detected by the encoder is displayed.                                                                                                    | [°C]       |
|   | Temperature of motor thermistor         | The thermistor temperature is displayed for the rotary servo motor with thermistor, linear servo motor with thermistor, and direct drive motor.                                 | [°C]       |
|   | Overload alarm                          | This indicates margins to the levels which trigger [AL. 50 Overload 1] and [AL. 51                                                                                              | [0.1%]     |
|   | margin<br>Error excessive alarm         | Overload 2] in percent. When the value becomes 0%, the overload alarm will occur.                                                                                               | [pulse]    |
|   | margin                                  | This indicates a margin to the level which trigger the error excessive alarm in encoder pulse unit. When the value becomes 0 pulse, the error excessive alarm will occur.       | [pulse]    |
|   | Load-side encoder                       | The position in load-side encoder 1-revolution is displayed. This indicates a Z-phase                                                                                           | [pulse]    |
|   | information 1                           | counter for the INC linear encoder. The value is counted up from 0 based on the home position (reference mark). This indicates an absolute position for the ABS linear encoder. | [baiee]    |
|   | Load-side encoder                       | It is displayed in load-side encoder pulse unit.<br>Multi-revolution counter of the load-side encoder is displayed.                                                             | [pulse]    |
|   | information 2                           |                                                                                                    |            |
|   | Load-side encoder<br>error counter 1    | This indicates the number of cumulative errors during a communication with the load-<br>side encoder.                                                                           | [times]    |
|   | Load-side encoder<br>error counter 2    | The same as load-side encoder error counter 1.                                                                                                    | [times]    |

Table 2.3 Signal explanations

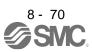

## 8. TROUBLESHOOTING

|         | Signal name                                                     | Description                                                                                                    | Unit |  |  |
|---------|-----------------------------------------------------------------|----------------------------------------------------------------------------------------------------|------|--|--|
| tal     | CSON                                                            | This indicates status of the servo-on signal from the PC or PLCetc.                                                    |      |  |  |
| Digital | SON                                                             | This Indicates the SON status of the external input signal.                                                            | /    |  |  |
|         | EMG                                                             | This indicates status of the emergency stop input.                                                                     |      |  |  |
|         | EM2/EM1                                                         | This Indicates the EM2/EM1 status of the external input signal.                                                        | /    |  |  |
|         | ALM2                                                            | This will turn on when an alarm is detected in the driver. This changes faster than ALM of the external output signal. |      |  |  |
|         | INP                                                             | This indicates INP status of the external output signal.                                                               | /    |  |  |
|         | MBR                                                             | This indicates MBR status of the external output signal.                                                               | /    |  |  |
|         | RD                                                              | This indicates RD status of the external output signal.                                                                |      |  |  |
|         | STO This Indicates the STO status of the external input signal. |                                                                                                    | /    |  |  |
|         | IPF                                                             | This will turn on when the control circuit power becomes instantaneous power failure status.                           |      |  |  |

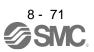

### 8. TROUBLESHOOTING

8.7 How to display drive recorder information Select "Diagnosis" and "Drive Recorder" from the menu bar of setup software (MR Configurator2<sup>™</sup>). The window shown in the right hand image will be displayed.

(a) Click the Waveform-Display button to display the graph preview window which shows data before and after alarm occurrence.

For operating the graph preview window, refer to Help of setup software (MR Configurator2<sup>™</sup>).

(b) Click the Display button of Alarm onset data to display each data at alarm occurrence.

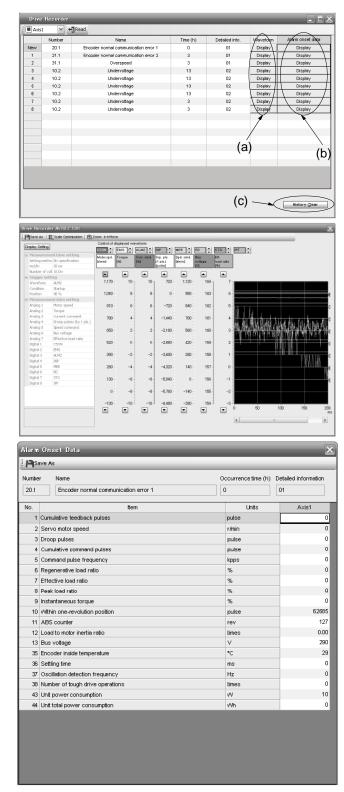

(c) Click the History Clear button to delete all data at alarm occurrence recorded in the driver. After clicking the History Clear button, cycle the power of the driver. Note that the time to restart will be longer than usual due to the deletion of the data.

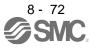

| 9. OUTLINE DRAWINGS | <br>2 |
|---------------------|-------|
| 9.1 Driver          | <br>2 |
|                     |       |

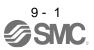

### 9. OUTLINE DRAWINGS

#### 9.1 Driver

(1) LECSS2-T5/LECSS2-T7

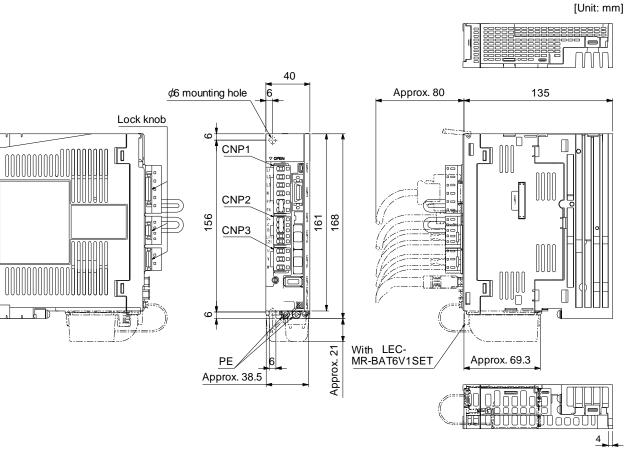

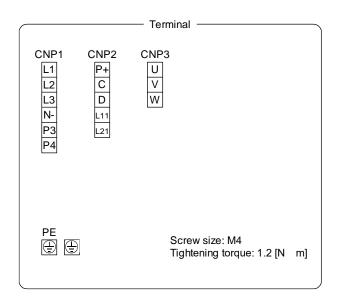

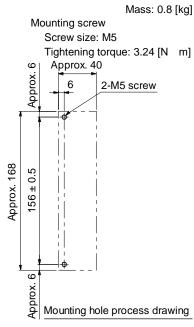

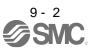

(2) LECSS2-T8

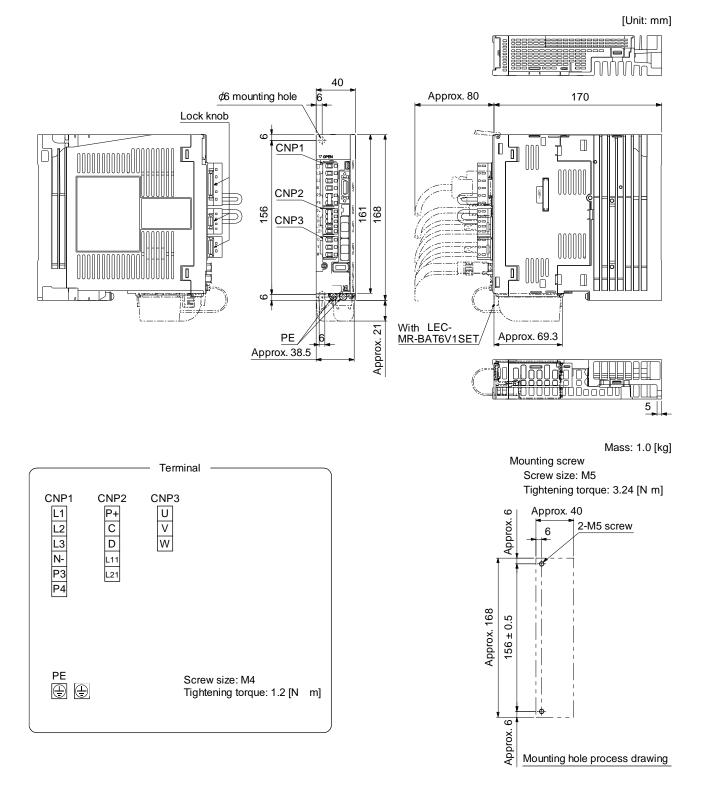

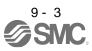

(3) LECSS2-T9

60 12 Approx. 80 185 ¢6 mounting hole 1 Exhaust Lock knob ശ CNP1 ķ CNP2 161 168 HHH **ا** ]0000000<u>000000000</u> Ĩ G Cooling fan air intake ΡE With LEC-MR-BAT6V1SET 6 Approx. 38.5 Approx. 21 Approx. 69.3 42 12 Illoc 6 Mass: 1.4 [kg] Mounting screw - Terminal Screw size: M5 Tightening torque: 3.24 [N m] CNP1 CNP2 CNP3 Approx. 6 P+ L1 С C D V W L2 L3 N-P3 Approx. 60 L11 L21 P4 Approx. 168  $156 \pm 0.5$ PE Screw size: M4 3-M5 screw Tightening torque: 1.2 [N m] 9 Approx. 42 ± 0.3 Approx. 6 Approx. 12

Mounting hole process drawing

[Unit: mm]

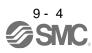

#### 9.2 Connector

(1)CN1A/CN1B connector

#### F0-PF2D103

[Unit: mm]

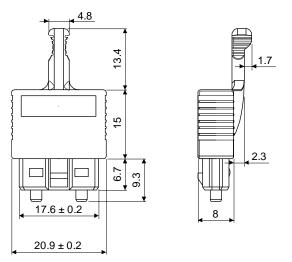

(2) LE-CSNS

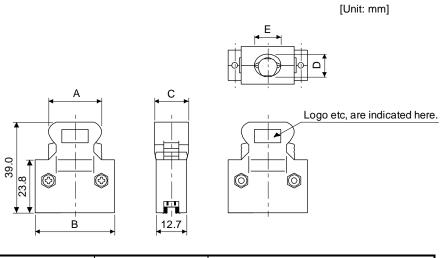

| Connector    | Shell kit      | Each type of dimension |      |      |      |      |  |
|--------------|----------------|------------------------|------|------|------|------|--|
| Connector    | Shell Kit      | А                      | В    | С    | D    | E    |  |
| 10120-3000PE | 10320-52F0-008 | 22.0                   | 33.3 | 14.0 | 10.0 | 12.0 |  |

Accept wire : AWG 24, 26, 28, 30

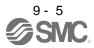

| 10. CHARACTERISTICS                                                     | 2 |
|-------------------------------------------------------------------------|---|
| 10.1 Overload protection characteristics                                |   |
| 10.2 Power supply capacity and generated loss                           |   |
| 10.3 Dynamic brake characteristics                                      |   |
| 10.3.1 Dynamic brake operation                                          |   |
| 10.3.2 Permissible load to motor inertia when the dynamic brake is used |   |
| 10.4 Cable bending life                                                 | 7 |
| 10.5 Inrush currents at power-on of main circuit and control circuit    | 7 |
| ·                                                                       |   |

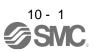

### **10. CHARACTERISTICS**

10.1 Overload protection characteristics

An electronic thermal is built in the driver to protect the servo motor, driver and servo motor power wires from overloads.

[AL. 50 Overload 1] occurs if overload operation performed is above the electronic thermal protection curve shown in fig. 10.1 [AL. 51 Overload 2] occurs if the maximum current is applied continuously for several seconds due to machine collision, etc. Use the equipment on the left-hand side area of the continuous or broken line in the graph.

When unbalanced torque is generated, such as in a vertical lift machine, it is recommended that the unbalanced torque of the machine be kept at 70% or less of the motor's rated torque.

This driver has solid-state servo motor overload protection. (The servo motor overload current (full load current) is set on the basis of 120% rated current of the driver.)

The following table shows combinations of each servo motor and graph of overload protection characteristics.

| Servo motor | Graph of overload protection characteristics |
|-------------|----------------------------------------------|
| LE-D-D      | Graph of overload protection characteristics |
| T5          | Characteristics a                            |
| Т6          |                                              |
| T7          | Characteristics b                            |
| Т8          |                                              |
| Т9          |                                              |

The following graphs show overload protection characteristics.

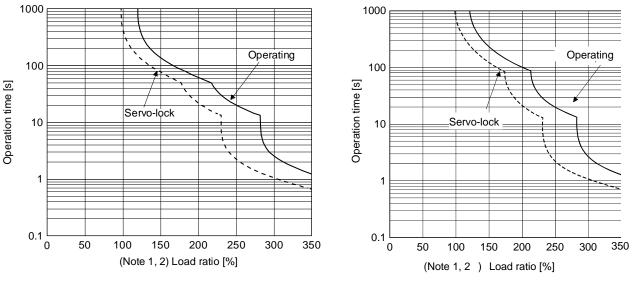

#### Characteristics a

Characteristics b

- Note 1. If operation that generates torque more than 100% of the rating is performed with an abnormally high frequency in a servo motor stop status (servo-lock status) or in a 30 r/min or less low-speed operation status, the driver may malfunction regardless of the electronic thermal protection.
  - 2. The load ratio ranging from 300% to 350% applies to the LE-D-D servo motor.

Fig. 10.1 Electronic thermal protection characteristics

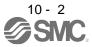

#### 10.2 Power supply capacity and generated loss

(1) Amount of heat generated by the driver

Table 10.1 indicates drivers' power supply capacities and losses generated under rated load. For thermal design of an enclosed type cabinet, use the values in the table in consideration for the worst operating conditions. The actual amount of generated heat will be intermediate between values at rated torque and servo-off according to the duty used during operation. When the servo motor is run at less than the rated speed, the power supply capacity will be smaller than the value in the table, but the driver's generated heat will not change.

| Driver Servo motor |         | (Note 1)<br>Power supply | (Note 2) Driver-<br>[W | Area required for heat dissipation |                   |
|--------------------|---------|--------------------------|------------------------|------------------------------------|-------------------|
| Dilver             |         | kVA]                     |                        | With servo-off                     | [m <sup>2</sup> ] |
| LECSS2-T5          | LE-T5-🗆 | 0.3                      | 25                     | 15                                 | 0.5               |
| LEC352-15          | LE-T6-D | 0.3                      | 25                     | 15                                 | 0.5               |
| LECSS2-T7          | LE-T7-  | 0.5                      | 25                     | 15                                 | 0.5               |
| LECSS2-T8          | LE-T8-🗆 | 0.9                      | 35                     | 15                                 | 0.7               |
| LECSS2-T9          | LE-T9-🗆 | 1.3                      | 50                     | 15                                 | 1.0               |

| Table 10.1 Power supply capacity | and apparated loss   | per serve motor at rated output |
|----------------------------------|----------------------|---------------------------------|
|                                  | i and yenerated loss |                                 |

Note 1. Note that the power supply capacity will vary according to the power supply impedance.

- 2. Heat generated during regeneration is not included in the driver-generated heat.
- (2) Heat dissipation area for an enclosed type cabinet

The enclosed type cabinet (hereafter called the cabinet) which will contain the driver should be designed to ensure that its temperature rise is within +10 °C at the ambient temperature of 40 °C. (With an approximately 5 °C safety margin, the system should operate within a maximum 55 °C limit.) The necessary cabinet heat dissipation area can be calculated by equation 10.1.

$$A = \frac{P}{K \cdot \Delta T}$$
(10.1)

A: Heat dissipation area [m<sup>2</sup>]

P: Loss generated in the cabinet [W]

 $\Delta T:$  Difference between internal and ambient temperatures [°C]

K: Heat dissipation coefficient [5 to 6]

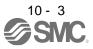

When calculating the heat dissipation area with equation 10.1, assume that P is the sum of all losses generated in the cabinet. Refer to table 10.1 for heat generated by the driver. "A" indicates the effective area for heat dissipation, but if the cabinet is directly installed on an insulated wall, that extra amount must be added to the cabinet's surface area. The required heat dissipation area will vary with the conditions in the cabinet. If convection in the cabinet is poor and heat builds up, effective heat dissipation will not be possible. Therefore, arrangement of the equipment in the cabinet and the use of a cooling fan should be considered. Table 10.1 lists the cabinet dissipation area for each driver (guideline) when the driver is operated at the ambient temperature of 40 °C under rated load.

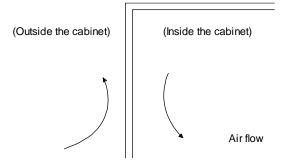

Fig. 10.2 Temperature distribution in an enclosed type cabinet

When air flows along the outer wall of the cabinet, effective heat exchange will be possible, because the temperature slope inside and outside the cabinet will be steeper.

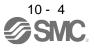

10.3 Dynamic brake characteristics

- Do not use dynamic brake to stop in a normal operation as it is the function to stop in emergency.
- •For a machine operating at the recommended load to motor inertia ratio or less, the estimated number of usage times of the dynamic brake is 1000 times while the machine decelerates from the rated speed to a stop once in 10 minutes.
- Be sure to enable EM1 (Forced stop 1) after servo motor stops when using EM1 (Forced stop 1) frequently in other than emergency.
- ●Servo motors for LECSS2-T may have the different coasting distance from that of the previous model.
- The electronic dynamic brake operates in the initial state for the servo motors of 400 W or smaller capacity. The time constant "T" for the electronic dynamic brake will be shorter than that of normal dynamic brake. Therefore, coasting distance will be longer than that of normal dynamic brake. For how to set the electronic dynamic brake, refer to [Pr. PF06] and [Pr. PF12].

10.3.1 Dynamic brake operation

(1) Calculation of coasting distance

Fig. 10.3 shows the pattern in which the servo motor comes to a stop when the dynamic brake is operated. Use equation 10.2 to calculate an approximate coasting distance to a stop. The dynamic brake time constant  $\tau$  varies with the servo motor and machine operation speeds. (Refer to (2) of this section.)

A working part generally has a friction force. Therefore, actual coasting distance will be shorter than a maximum coasting distance calculated with the following equation.

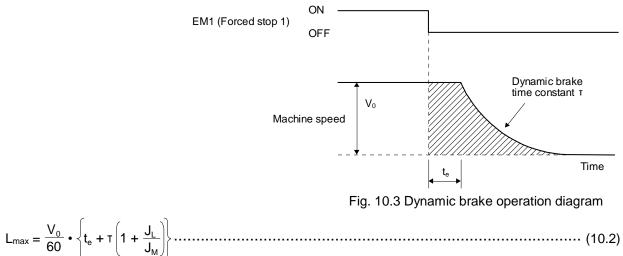

| L <sub>max</sub> : Maximum coasting distance                                    | [mm]                                    |
|---------------------------------------------------------------------------------|-----------------------------------------|
| V <sub>0</sub> : Machine's fast feed speed                                      | ····· [mm/min]                          |
| J <sub>M</sub> : Moment of inertia of the servo motor                           | [× 10 <sup>-4</sup> kg•m <sup>2</sup> ] |
| JL: Load moment of inertia converted into equivalent value on servo motor shaft |                                         |
| т: Dynamic brake time constant ·····                                            | ····· [s]                               |
| te: Delay time of control section                                               | ····· [s]                               |
| Ear LECSS2 T $\Box$ there is internal relay delay time of about 10 ms           |                                         |

For LECSS2-T , there is internal relay delay time of about 10 ms.

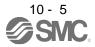

#### (2) Dynamic brake time constant

The following shows necessary dynamic brake time constant T for equation 10.2.

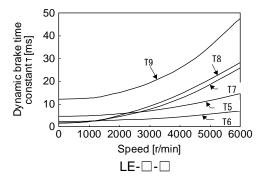

10.3.2 Permissible load to motor inertia when the dynamic brake is used

Use the dynamic brake under the load to motor inertia ratio indicated in the following table. If the load inertia moment is higher than this value, the dynamic brake may burn. If the load to motor inertia ratio exceeds the indicated value, contact your local sales office.

The values of the permissible load to motor inertia ratio in the table are the values at the maximum rotation speed of the servo motor.

| Servo motor | Permissible load to motor inertia ratio [multiplier] |  |
|-------------|------------------------------------------------------|--|
| LE-T5-      |                                                      |  |
| LE-T6-      |                                                      |  |
| LE-T7-      | 30                                                   |  |
| LE-T8-      |                                                      |  |
| LE-T9-      |                                                      |  |

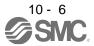

#### 10.4 Cable bending life

The bending life of the cables is shown below. This graph calculated values. Since they are not guaranteed values, provide a little allowance for these values. The minimum bending radius : Min. 45mm.

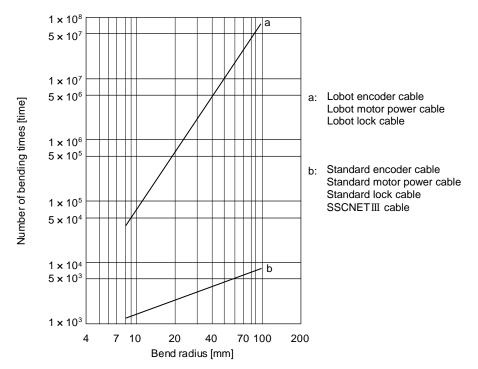

10.5 Inrush currents at power-on of main circuit and control circuit

The following table indicates the inrush currents (reference data) that will flow when 240 V AC is applied at the power supply capacity of 2500 kVA and the wiring length of 1 m. Even when you use a 1-phase 200 V AC power supply with LECSS2-T5 to LECSS2-T9, the inrush currents of the main circuit power supply is the same.

| Driver                             | Inrush currents (A <sub>0-P</sub> )        |                                            |  |  |
|------------------------------------|--------------------------------------------|--------------------------------------------|--|--|
| Dilvei                             | Main circuit power supply (L1, L2, and L3) | Control circuit power supply (L11 and L21) |  |  |
| LECSS2-T5/ LECSS2-T7/<br>LECSS2-T8 | 30 A (attenuated to approx. 3 A in 20 ms)  | 20 A to 30 A                               |  |  |
| LECSS2-T9                          | 34 A (attenuated to approx. 7 A in 20 ms)  | (attenuated to approx. 1 A in 20 ms)       |  |  |

Since large inrush currents flow in the power supplies, always use molded-case circuit breakers and magnetic contactors. (Refer to section 11.6.)

When circuit protectors are used, it is recommended that the inertia delay type, which is not tripped by an inrush current, be used.

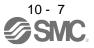

|                                                                             | _  |
|-----------------------------------------------------------------------------|----|
| 11. OPTIONS AND PERIPHERAL EQUIPMENT                                        |    |
| 11.1 Cable/connector sets                                                   |    |
| 11.1.1 Combinations of cable/connector sets                                 | 3  |
| 11.1.2 STO cable                                                            |    |
| 11.1.3 SSCNET III cable                                                     | 7  |
| 11.1.4 Encoder cable/connector sets                                         | 9  |
| 11.1.5 Motor cables                                                         | 11 |
| 11.1.6 Lock cables                                                          | 12 |
| 11.2 Regenerative options                                                   | 13 |
| 11.2.1 Combination and regenerative power                                   | 13 |
| 11.2.2 Parameter setting                                                    |    |
| 11.2.3 Selection of regenerative option                                     | 14 |
| 11.2.4 Dimensions                                                           | 15 |
| 11.3 Setup software (MR Configurator2 <sup>™</sup> )                        | 16 |
| 11.3.1 Specifications                                                       | 16 |
| 11.3.2 System configuration                                                 | 17 |
| 11.3.3 Precautions for using USB communication function                     | 18 |
| 11.4 Battery (LEC-MR-BAT6V1SET)                                             | 19 |
| 11.5 Selection example of wires                                             | 20 |
| 11.6 Molded-case circuit breakers, fuses, magnetic contactors (recommended) | 22 |
| 11.7 Relay (recommended)                                                    | 22 |
| 11.8 Noise reduction techniques                                             | 23 |
| 11.9 Earth-leakage current breaker                                          |    |
| 11.10 EMC filter (recommended)                                              |    |
|                                                                             |    |

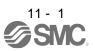

### •Before connecting any option or peripheral equipment, turn off the power and wait for 15 minutes or more until the charge lamp turns off. Then, confirm that the voltage between P+ and N- is safe with a voltage tester and others. Otherwise, an electric shock may occur. In addition, when confirming whether the charge lamp is off or not, always confirm it from the front of the driver.

CAUTION •Use the specified peripheral equipment and options to prevent a malfunction or a fire.

POINT

•We recommend using HIV wires to wire the drivers, options, and peripheral equipment. Therefore, the recommended wire sizes may differ from those used for the previous drivers.

#### 11.1 Cable/connector sets

| POINT          |                                                                     |
|----------------|---------------------------------------------------------------------|
| ●The IP rating | indicated for cables and connectors is their protection against     |
| ingress of du  | ist and raindrops when they are connected to a driver or servo      |
| motor. If the  | IP rating of the cable, connector, driver and servo motor vary, the |
| overall IP rat | ing depends on the lowest IP rating of all components.              |

Please purchase the cable and connector options indicated in this section.

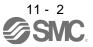

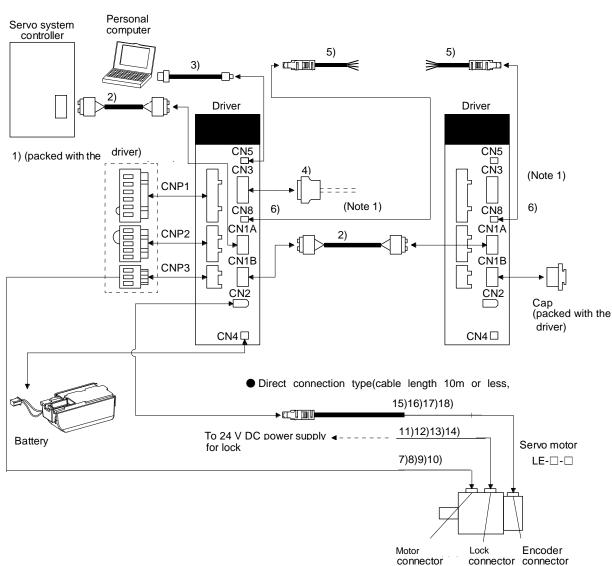

#### 11.1.1 Combinations of cable/connector sets For LECSS2-T driver

Note 1. When not using the STO function, attach the short-circuit connector (6)) came with a driver.

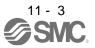

| No. | Product name                  | Model                                                                       |                                                                                 | Description                                           |                                                       | Application                                                           |
|-----|-------------------------------|-----------------------------------------------------------------------------|---------------------------------------------------------------------------------|-------------------------------------------------------|-------------------------------------------------------|-----------------------------------------------------------------------|
| 1)  | Driver power<br>connector set |                                                                             |                                                                                 |                                                       |                                                       | Supplied<br>with drivers<br>of 750 W<br>or less                       |
|     |                               |                                                                             | CNP1 Connector:<br>K05A01490216                                                 | CNP2 Connector:<br>K05A01490209                       | CNP3 Connector:<br>K05A01490210                       |                                                                       |
|     |                               |                                                                             | (MITSUBISHI<br>ELECTRIC SYSTEM &<br>SERVICE CO., LTD)<br>(Open tool comes with) | (MITSUBISHI<br>ELECTRIC SYSTEM &<br>SERVICE CO., LTD) | (MITSUBISHI<br>ELECTRIC SYSTEM &<br>SERVICE CO., LTD) |                                                                       |
|     |                               |                                                                             | Applicable wire size: 0.8<br>(AWG<br>Insulator OD: to 3.9 mm                    | mm <sup>2</sup> to 2.1 mm <sup>2</sup><br>18 to 14)   | Open tool<br>(CNP1 Connector<br>comes with)           |                                                                       |
| 2)  | SSCNET III<br>cable           | LE-CSS-□<br>Cable length:<br>0.15 m to 3 m<br>(Refer to section<br>11.1.3.) | Connector: PF-2D103<br>(JAE)                                                    | Connector:<br>(JAE)                                   | PF-2D103                                              | Standard<br>cord<br>inside<br>cabinet                                 |
| 3)  | USB cable                     | LEC-MR-J3USB<br>Cable length: 3 m                                           | CN5 connector<br>mini-B connector (5 pins                                       |                                                       | omputer connector<br>r                                | For<br>connection<br>with PC-AT<br>compatible<br>personal<br>computer |
| 4)  | Connector set                 | LE-CSNS                                                                     |                                                                                 | Shell kit: 10                                         | 10120-3000PE<br>0320-52F0-008<br>3M Limited or        |                                                                       |
| 5)  | STO cable                     | LEC-MR-<br>D05UDL3M                                                         | ≥                                                                               | (TE Conne                                             | set: 2069250-1<br>ctivity)<br>፲፲፲፲                    | Connection<br>cable for<br>the CN8<br>connector                       |
| 6)  | Short-circuit connector       |                                                                             |                                                                                 |                                                       |                                                       | Supplied with driver                                                  |

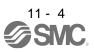

| No. | Product<br>name             | Model                                   | Description   | Application                                           |
|-----|-----------------------------|-----------------------------------------|---------------|-------------------------------------------------------|
| 7)  | Motor power supply cable    | LE-CSM-S⊡A<br>Cable length: 2 ⋅ 5 ⋅ 10m | Motor cable   | IP65<br>Load side<br>lead                             |
| 8)  | Motor power<br>supply cable | LE-CSM-R⊟A<br>Cable length: 2 ⋅ 5 ⋅ 10m | series        | IP65<br>Load side<br>lead<br>Robot cable              |
| 9)  | Motor power supply cable    | LE-CSM-S⊟B<br>Cable length: 2 • 5 • 10m |               | IP65<br>Opposite-to-<br>load side lead                |
| 10) | Motor power<br>supply cable | LE-CSM-R⊟B<br>Cable length: 2 • 5 • 10m | series        | IP65<br>Opposite-to-<br>load side lead<br>Robot cable |
| 11) | Lock cable                  | LE-CSB-S⊡A<br>Cable length: 2 • 5 • 10m |               | IP65<br>Load side<br>lead                             |
| 12) | Lock cable                  | LE-CSB-R□A<br>Cable length: 2 • 5 • 10m | series series | IP65<br>Load side<br>lead<br>Robot cable              |
| 13) | Lock cable                  | LE-CSB-S□B<br>Cable length: 2 • 5 • 10m |               | IP65<br>Opposite-to-<br>load side lead                |
| 14) | Lock cable                  | LE-CSB-R□B<br>Cable length: 2 • 5 • 10m |               | IP65<br>Opposite-to-<br>load side lead<br>Robot cable |
| 15) | Encoder<br>cable            | LE-CSE-S□A<br>Cable length: 2 • 5 • 10m |               | IP65<br>Load side<br>lead                             |
| 16) | Encoder<br>cable            | LE-CSE-R□A<br>Cable length: 2 • 5 • 10m |               | IP65<br>Load side<br>lead<br>Robot cable              |
| 17) | Encoder<br>cable            | LE-CSE-S□B<br>Cable length: 2 • 5 • 10m |               | IP65<br>Opposite-to-<br>load side lead                |
| 18) | Encoder<br>cable            | LE-CSE-R⊟B<br>Cable length: 2 • 5 • 10m | series        | IP65<br>Opposite-to-<br>load side lead<br>Robot cable |

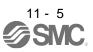

#### 11.1.2 STO cable

This cable is for connecting an external device to the CN8 connector.

| Cable model     | Cable length | Application                            |
|-----------------|--------------|----------------------------------------|
| LEC-MR-D05UDL3M | 3 m          | Connection cable for the CN8 connector |

#### (1) Configuration diagram

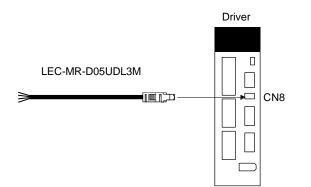

#### (2) Internal wiring diagram

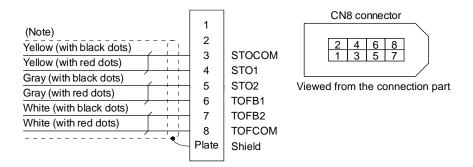

Note. Do not use the two core wires with orange insulator (with red or black dots).

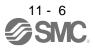

#### 11.1.3 SSCNET III cable

POINT
 Do not look directly at the light (red) generated from CN1A/CN1B connector of the driver or the end of SSCNET III cable. The light can be a discomfort when it enters the eye.
 (For LECSS-S, emitted light (transparent and colorless).)

#### (1) Model explanations

The numbers in the cable length field of the table indicate the symbol filling the underline "\_" in the cable model. The cables of the lengths with the symbols are available.

| Cable model | Cable length |       |       |     |     | Bending  | Application/remark                    |
|-------------|--------------|-------|-------|-----|-----|----------|---------------------------------------|
| Cable model | 0.15 m       | 0.3 m | 0.5 m | 1 m | 3 m | life     | Application/remark                    |
| LE-CSS-     | L            | к     | J     | 1   | 3   | Standard | Using standard cord<br>inside cabinet |

#### (2) Specifications

|                            |                                  | Desci                                           | ription                                |  |  |
|----------------------------|----------------------------------|-------------------------------------------------|----------------------------------------|--|--|
| SSCNET III                 | cable model                      | LE-C                                            | SS-□                                   |  |  |
| SSCNET III                 | cable length                     | 0.15 m                                          | 0.3 m to 3 m                           |  |  |
| Optical<br>cable<br>(cord) | Minimum bend radius              | 25                                              | mm                                     |  |  |
|                            | Tension strength                 | 70 N                                            | 140 N                                  |  |  |
|                            | Temperature range for use (Note) | -40 °C to 85 °C                                 |                                        |  |  |
|                            | Ambience                         | Indoors (no direct sunlight), no solvent or oil |                                        |  |  |
|                            | Appearance [mm]                  | 2.2 ± 0.07                                      | <i>L</i> 0:0 ± 2:2 ± 0.0 ± 4.4 ± 0.1 ± |  |  |

Note. This temperature range for use is the value for optical cable (cord) only. Temperature condition for the connector is the same as that for driver.

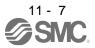

(3) Dimensions

(a) LE-CSS-L

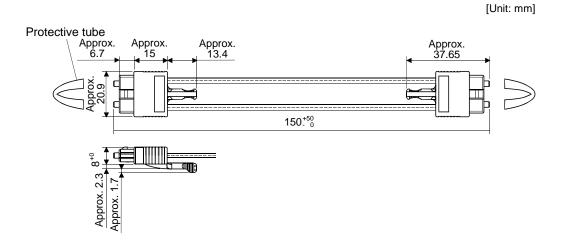

(b) LE-CSS-K, LE-CSS-J, LE-CSS-1, LE-CSS-3 Refer to the table shown in (1) of this section for cable length (L).

[Unit: mm]

Protective tube

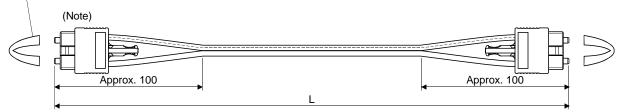

Note. Dimension of connector part is the same as that of LE-CSS-L.

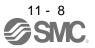

#### 11.1.4 Encoder cable/connector sets

(1) LE-CSE-  $\Box \Box A \cdot LE$ -CSE-  $\Box \Box B$ 

These cables are encoder cables for the LE- $\Box$ - $\Box$  series servo motors. The numerals in the Cable Length field of the table are the symbols entered in the  $\Box$  part of the cable model. The cables of the lengths with the symbols are available.

| Cable model | Cable length<br>2m 5m 10m |   | Protective<br>structure Flex life |      | Application |                                                  |
|-------------|---------------------------|---|-----------------------------------|------|-------------|--------------------------------------------------|
| LE-CSE-S□A  | 2                         | 5 | A                                 | IP65 | Standard    | For LE-□-□ servo motor<br>Axis side lead         |
| LE-CSE-R□A  | 2                         | 5 | А                                 | IP65 | Robot cable |                                                  |
| LE-CSE-S□B  | 2                         | 5 | A                                 | IP65 | Standard    | For LE-□-□ servo motor<br>Counter axis side lead |
| LE-CSE-R□B  | 2                         | 5 | А                                 | IP65 | Robot cable |                                                  |

(a) Connection of driver and servo motor

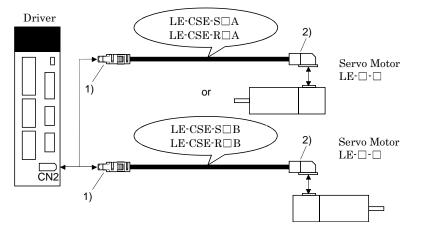

| Cable model | 1) For CN2 connector                                                                                                    | 2) For encoder connector                                                                             |
|-------------|----------------------------------------------------------------------------------------------------|----------------------------------------------------------------------------------------------------|
| LE-CSE−S□A  | Receptacle: 36210-0100PLConnector set: 54599-1019(Molex)Shell kit: 36310-3200-008(Sumitomo 3M Limited)                                                               | Connector: 1674320-1<br>Crimping tool for ground clip:<br>1596970-1<br>Crimping tool for receptacle  |
| LE-CSE-R□A  | (Note) Signal layout<br>(Note) Signal layout<br>(Note) Signal layout<br>(Note) Signal layout<br>(Note) Signal layout<br>(Note) Signal layout<br>(Note) Signal layout | contact: 1596847-1<br>(Tyco Electronics)<br>(Note) Signal layout                                     |
| LE-CSE−S⊡B  | 1     5     7     9       P5     3     7     9       MR     7     BAT       View seen from wiring side.     View seen from wiring side.                              | 7         8           5         6           3         P5           4         4           1         2 |
|             | Note. Keep open the pins shown with $\square$ .                                                                                                    | View seen from wiring side.                                                                          |
| LE-CSE-R□B  | Especially, pin 10 is provided for manufacturer adjustment. If it is connected with any other                                                                        | Note. Keep open<br>the pin shown with                                                                |
|             | pin, the driver cannot operate normally.                                                                                                    | an $\square$ .                                                                                       |

#### (b) Cable internal wiring diagram

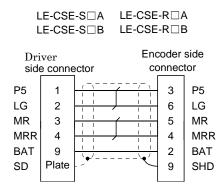

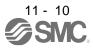

#### 11.1.5 Motor cables

These cables are motor power supply cables for the LE-D-D series servo motors. The numerals in the Cable length field of the table are the symbols entered in the D part of the cable model. The cables of the lengths with the symbols are available.

| Cable model   | Cable length |    | IP rating | Cable     | Application |                                                  |  |
|---------------|--------------|----|-----------|-----------|-------------|--------------------------------------------------|--|
| Cable IIIOdel | 2m           | 5m | 10m       | ii isanig | type        | , pp. occurr                                     |  |
| LE-CSM-S□A    | 2            | 5  | А         | IP65      | Standard    | For LE-  -  servo motor  Axis side lead          |  |
| LE-CSM-S□B    | 2            | 5  | А         | IP65      | Standard    | For LE-□-□servo motor<br>Counter axis side lead  |  |
| LE-CSM-R□A    | 2            | 5  | А         | IP65      | Robot cable | For LE-  -  servo motor  Axis side lead          |  |
| LE-CSM-R□B    | 2            | 5  | А         | IP65      | Robot cable | For LE-□-□ servo motor<br>Counter axis side lead |  |

(1) Connection of driver and servo motor

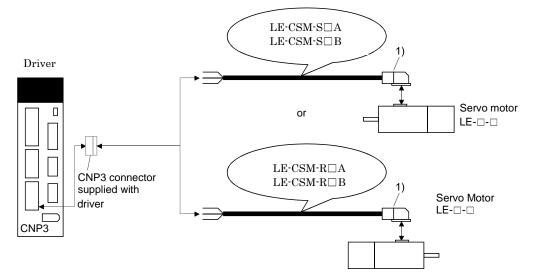

| Cable model | 1) For motor power supply connector                               |                             |  |  |  |  |
|-------------|-------------------------------------------------------------------|-----------------------------|--|--|--|--|
| LE-CSM-S□A  | Connector: JN4FT04SJ1-R<br>Hood, socket insulator                 | Signal layout               |  |  |  |  |
| LE-CSM–S⊟B  | Bushina, around nut                                               |                             |  |  |  |  |
| LE-CSM-R□A  | Contact: ST-TMH-S-C1B-100-(A534G)<br>Crimping tool: CT160-3-TMH5B |                             |  |  |  |  |
| LE-CSM-R□B  | (Japan Aviation Electronics Industry)                             | View seen from wiring side. |  |  |  |  |

(2) Internal wiring diagram

LE-CSM-S□A LE-CSM-S□B

LE-CSM-R□A LE-CSM-R□B

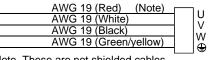

Note. These are not shielded cables.

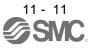

#### 11.1.6 Lock cables

These cables are motor brake cables for the LE-D-D series servo motors. The numerals in the Cable length field of the table are the symbols entered in the part of the cable model. The cables of the lengths with the symbols are available.

| Cable model | Cable length |    |     | Protective | Flex life   | Application                                      |  |
|-------------|--------------|----|-----|------------|-------------|--------------------------------------------------|--|
| Cable model | 2m           | 5m | 10m | structure  |             | · · · · · · · · · · · · · · · · · · ·            |  |
| LE-CSB-S□A  | 2            | 5  | А   | IP65       | Standard    | For LE-  -  servo motor  Axis side lead          |  |
| LE-CSB-S□B  | 2            | 5  | А   | IP65       | Standard    | For LE-  -  servo motor  Counter axis side lead  |  |
| LE-CSB-R□A  | 2            | 5  | А   | IP65       | Robot cable | For LE-□-□ servo motor<br>Axis side lead         |  |
| LE-CSB-R□B  | 2            | 5  | А   | IP65       | Robot cable | For LE-□-□ servo motor<br>Counter axis side lead |  |

(1) Connection of power supply for lock and servo motor

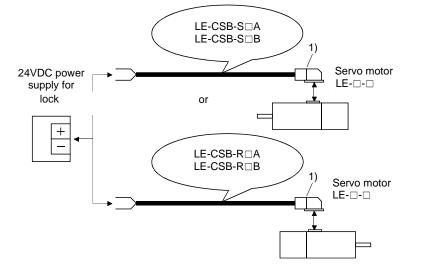

| Cable model | 1) For motor brake c                                                | connector                   |
|-------------|---------------------------------------------------------------------|-----------------------------|
| LE-CSB-S□A  | Connector: JN4FT02SJ1-R<br>Hood, socket insulator                   | Signal layout               |
| LE-CSB-S□B  | Bushing, ground nut                                                 |                             |
| LE-CSB-R□A  | Contact: ST-TMH-S-C1B-100-(A534G)<br>— Crimping tool: CT160-3-TMH5B |                             |
| LE-CSB-R□B  | (Japan Aviation Electronics Industry)                               | View seen from wiring side. |

#### (2) Internal wiring diagram

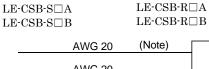

 $LE\text{-}CSB\text{-}R\Box B$ 

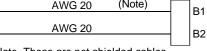

Note. These are not shielded cables.

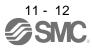

#### 11.2 Regenerative options

| Do not use drivers with regenerative options other than the combinations specified below. |
|-------------------------------------------------------------------------------------------|
| Otherwise, it may cause a fire.                                                           |

#### 11.2.1 Combination and regenerative power

The power values in the table are resistor-generated powers and not rated powers.

|           | Regenerative power [W]               |                             |                            |  |  |  |
|-----------|--------------------------------------|-----------------------------|----------------------------|--|--|--|
| Driver    | Built-in<br>regenerative<br>resistor | LEC-MR-<br>RB-032<br>[40 Ω] | LEC-MR-<br>RB-12<br>[40 Ω] |  |  |  |
| LECSS2-T5 | /                                    | 30                          | /                          |  |  |  |
| LECSS2-T7 | 10                                   | 30                          | 100                        |  |  |  |
| LECSS2-T8 | 10                                   | 30                          | 100                        |  |  |  |
| LECSS2-T9 | 20                                   | 30                          | 100                        |  |  |  |

#### 11.2.2 Parameter setting

Set [Pr. PA02] according to the option to be used.

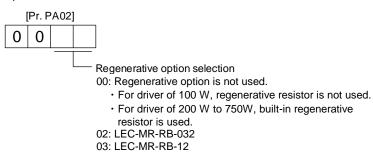

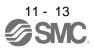

11.2.3 Selection of regenerative option

| POINT        |                                               |
|--------------|-----------------------------------------------|
| For the wire | sizes used for wiring, refer to section 11.5. |

The regenerative option generates heat of 100 °C higher than the ambient temperature. Fully consider heat dissipation, installation position, wires used, etc. before installing the option. For wiring, use flame-resistant wires or make the wires flame-resistant and keep them away from the regenerative option. Always use twisted cables of max. 5 m length for connection with the driver.

(1) LECSS2-T

Always remove the wiring from across P+ to D and fit the regenerative option across P+ to C. G3 and G4 are thermal sensor's terminals. Between G3 and G4 is opened when the regenerative option overheats abnormally.

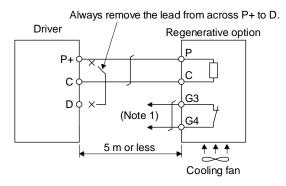

Note 1. Make up a sequence which will switch off the magnetic contactor when abnormal heating occurs.

G3-G4 contact specifications Maximum voltage: 120 V AC/DC Maximum current: 0.5 A/4.8 V DC Maximum capacity: 2.4 VA

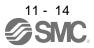

#### 11.2.4 Dimensions

(1) LEC-MR-RB-032/LEC-MR-RB-12

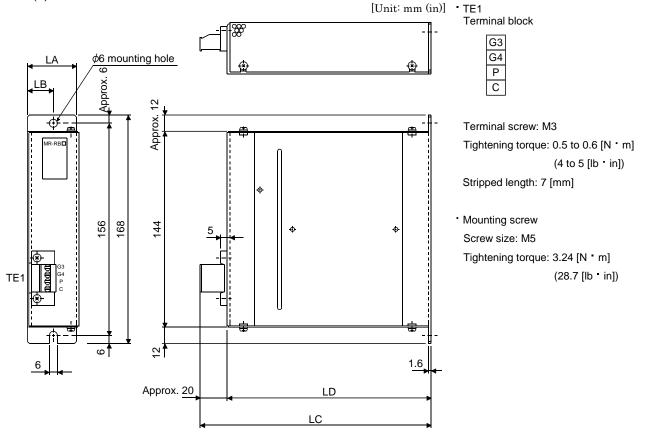

| Degenerative ention | Variable dimensions |    |     |     |      | Mass |  |
|---------------------|---------------------|----|-----|-----|------|------|--|
| Regenerative option | LA                  | LB | LC  | LD  | [kg] | [lb] |  |
| LEC-MR-RB-032       | 30                  | 15 | 119 | 99  | 0.5  | 1.1  |  |
| LEC-MR-RB-12        | 40                  | 15 | 169 | 149 | 1.1  | 2.4  |  |

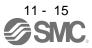

#### 11.3 Setup software (MR Configurator2<sup>™</sup>)

Setup software (MR Configurator2<sup>™</sup>) (LEC-MRC2E) uses the communication function of the driver to perform parameter setting changes, graph display, test operation, etc. on a personal computer. When setup software (MR Configurator2<sup>™</sup>) is used, the selection of the model of LECSS□-T□ is needed. Please select 'MR-J4-B' by "Model" - "New" - "Project".

#### 11.3.1 Specifications

| Item                        | Description                                                                                                    |
|-----------------------------|----------------------------------------------------------------------------------------------------|
| Compatibility with a driver | The set up software(MR Configurator2 <sup>™</sup> ) software version compatible with the driver is Ver1.52E or later.           |
| Project                     | Create/read/save/delete project, system setting, and print                                                                      |
| Parameter                   | Parameter setting                                                                                                    |
| Monitor                     | Display all, I/O monitor, graph, and ABS data display                                                                           |
| Diagnosis                   | Alarm display, alarm onset data, drive recorder, no motor rotation, system configuration, life diagnosis, and machine diagnosis |
| Test operation              | JOG operation (Note 1), positioning operation, motor-less operation (Note), DO forced output, and program operation             |
| Adjustment                  | One-touch tuning, tuning, and machine analyzer                                                                                  |
| Others                      | Servo assistant, parameter setting range update, machine unit conversion setting, and help display                              |

Note 1. This is available only in the standard control mode. This will be available in the fully closed loop control mode, linear servo motor control mode, and DD motor control mode in the future.

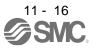

#### 11.3.2 System configuration

#### (1) Components

To use this setup software, the following components are required in addition to the driver and servo motor.

| Equipment                                               |           | Set up software(MR Configurator2 TM)                                                                                                    |  |  |  |  |
|---------------------------------------------------------|-----------|----------------------------------------------------------------------------------------------------|--|--|--|--|
| Equipmen                                                | IL        | LEC-MRC2E                                                                                                    |  |  |  |  |
| Personal computer<br>(Note 1, 2, 3, 4<br>5, 6, 7, 8, 9) | OS        | Microsoft © Windows © 10 Edition,<br>Microsoft © Windows © 10 Enterprise,<br>Microsoft © Windows © 10 Pro,<br>Microsoft © Windows © 10 Home,<br>Microsoft © Windows © 8.1 Enterprise<br>Microsoft © Windows © 8.1 Pro<br>Microsoft © Windows © 8.1<br>Microsoft © Windows © 8 Enterprise,<br>Microsoft © Windows © 8 Pro,<br>Microsoft © Windows © 8 Pro,<br>Microsoft © Windows © 7 Ultimate<br>Microsoft © Windows © 7 Interprise<br>Microsoft © Windows © 7 Enterprise<br>Microsoft © Windows © 7 Professional<br>Microsoft © Windows © 7 Professional<br>Microsoft © Windows © 7 Starter<br>Microsoft © Windows © 7 Starter<br>Microsoft © Windows Vista © Ultimate<br>Microsoft © Windows Vista © Iltimate<br>Microsoft © Windows Vista © Home Premium<br>Microsoft © Windows Vista © Home Premium<br>Microsoft © Windows Vista © Business<br>Microsoft © Windows Vista © Home Basic<br>Microsoft © Windows © XP Professional, Service Pack2 or later<br>Microsoft © Windows © XP Home Edition, Service Pack2 or later<br>BM PC/AT compatible PC |  |  |  |  |
|                                                         | Hard Disk | 1GB or more of free space                                                                                                    |  |  |  |  |
| Display                                                 |           | One whose resolution is 1024 × 768 or more and that can provide a high color (16 bit) display.<br>Connectable with the above personal computer.                                                                                                    |  |  |  |  |
| Keyboard                                                |           | Connectable with the above personal computer.                                                                                                    |  |  |  |  |
| Mouse                                                   |           | Connectable with the above personal computer.                                                                                                    |  |  |  |  |
| Printer                                                 |           | Connectable with the above personal computer.                                                                                                    |  |  |  |  |
| USB cabl0<br>(Note 10)                                  |           | LEC-MR-J3USB                                                                                                    |  |  |  |  |

Note 1. Using a PC for setting Windows <sup>®</sup> 10, upgrade to version 1.52E.

Using a PC for setting Windows <sup>®</sup> 8.1, upgrade to version 1.25B.

Using a PC for setting Windows <sup>®</sup> 8, upgrade to version 1.20W.

Refer to Mitsubishi Electric Corporation's website for version upgrade information.

2. Windows <sup>®</sup> and Windows Vista <sup>®</sup> is the registered trademarks of Microsoft Corporation in the United States and other countries.

- 3. On some personal computers, set up software (MR Configurator2<sup>™</sup>) may not run properly.
- 4. The following functions cannot be used. If any of the following functions is used, this product may not operate normally.
  - Start of application in Windows® compatible mode.
  - · Fast User Switching.
  - · Remote Desktop.
  - $\cdot$  Windows XP Mode.
  - · Windows Touch or Touch.
  - · Modern UI
  - · Client Hyper-V
  - · Tablet Mode
  - Virtual desktop
  - Does not support 64-bit Operating System, except for Microsoft 
     Windows
     7 or later.

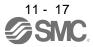

- 5. Multi-display is set, the screen of this product may not operate normally.
- 6. The size of the text or other items on the screen is not changed to the specified value (96DPI, 100%, 9pt, etc.), the screen of this product may not operate normally.
- 7. Changed the resolution of the screen during operating, the screen of this product may not operate normally.
- 8. Please use by "Standard User", "Administrator" in Windows Vista® or later.
- 9. If .NET Framework 3.5 (including .NET 2.0 and 3.0) have been disabled in Windows<sup>®</sup> 7 or later, it is necessary to enable it. 10.Order USB cable separately.

This cable is shared with Set up software (MR Configurator<sup>™</sup> : LEC-MR-SETUP221E).

#### (2) Connection with driver

For use of USB

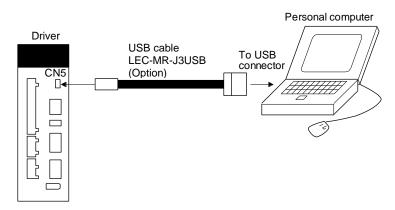

11.3.3 Precautions for using USB communication function Note the following to prevent an electric shock and malfunction of the driver.

(1) Power connection of personal computers

Connect your personal computer with the following procedures.

- (a) When you use a personal computer with AC power supply
  - 1) When using a personal computer with a three-core power plug or power plug with grounding wire, use a three-pin socket or ground the grounding wire.
  - When your personal computer has two-core plug and has no grounding wire, connect the personal computer to the driver with the following procedures.
     Disconnect the personal computer from an AC personal context.
    - a) Disconnect the power plug of the personal computer from an AC power socket.
    - b) Check that the power plug was disconnected and connect the device to the driver.
    - c) Connect the power plug of the personal computer to the AC power socket.
- (b) When you use a personal computer with battery You can use as it is.
- (2) Connection with other devices using driver communication function When the driver is charged with electricity due to connection with a personal computer and the charged driver is connected with other devices, the driver or the connected devices may malfunction. Connect the driver and other devices with the following procedures.
  - (a) Shut off the power of the device for connecting with the driver.
  - (b) Shut off the power of the driver which was connected with the personal computer and check the charge lamp is off.
  - (c) Connect the device with the driver.
  - (d) Turn on the power of the driver and the device.

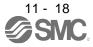

# 11. OPTIONS AND PERIPHERAL EQUIPMENT

#### 11.4 Battery (LEC-MR-BAT6V1SET)

POINT • Refer to appendix 2 and 3 for battery transportation and the new EU Battery Directive.

 Purpose of use for LEC-MR-BAT6V1SET This battery is used to construct an absolute position detection system. Refer to section 12.3 for the fitting method, etc.

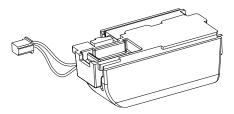

(2) Year and month of manufacture of battery The year and month of manufacture of LEC-MR-BAT6V1SET have been described to the rating plate.

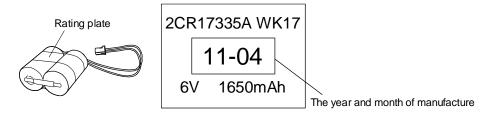

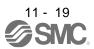

#### 11.5 Selection example of wires

| POINT                            |                                                                  |
|----------------------------------|------------------------------------------------------------------|
| Refer to sec                     | tion 11.1.3 for SSCNET III cable.                                |
| ●To comply w                     | ith the UL/CSA standard, use the wires shown in appendix 4 for   |
| wiring. To co                    | mply with other standards, use a wire that is complied with each |
| standard.                        |                                                                  |
| <ul> <li>Selection co</li> </ul> | nditions of wire size is as follows.                             |
| Construct                        | on condition: One wire is constructed in the air.                |
| Wire lengt                       | h: 30 m or less                                                  |

The following diagram shows the wires used for wiring. Use the wires given in this section or equivalent.

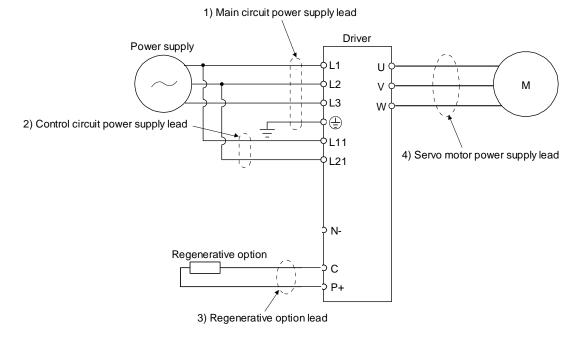

#### (1) Example of selecting the wire sizes

Use the 600 V Grade heat-resistant polyvinyl chloride insulated wire (HIV wire) for wiring. The following shows the wire size selection example.

Table 11.1 Wire size selection example (HIV wire)

| Driver    |               | Wire [mm       | <sup>2</sup> ] (Note 1) |              |
|-----------|---------------|----------------|-------------------------|--------------|
| Driver    | 1) L1/L2/L3/🕀 | 2) L11/L21     | 3) P+/C                 | 4) U/V/W/🕀   |
| LECSS2-T5 |               |                |                         |              |
| LECSS2-T7 |               | 1.25 to 2      | 2 (1) 10 (1)            |              |
| LECSS2-T8 | 2 (AWG 14)    | (AWG 16 to 14) | 2 (AWG 14)              | AWG 18 to 14 |
| LECSS2-T9 |               |                |                         |              |

Note 1. Wires are selected based on the highest rated current among combining servo motors.

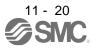

#### (2) Wires for cables

When fabricating a cable, use the wire models given in the following table or equivalent.

|             |            |               |                    |                    | Charact                 | eristics of o                     | ne core                                        |                                  |                                           |
|-------------|------------|---------------|--------------------|--------------------|-------------------------|-----------------------------------|------------------------------------------------|----------------------------------|-------------------------------------------|
| Туре        | Model      | Length<br>[m] | Core size<br>[mm²] | Number<br>of Cores | Structure<br>[Wires/mm] | Conductor<br>resistance<br>[Ω/mm] | Insulation<br>coating OD<br>d [mm]<br>(Note 1) | (Note 3)<br>Finishing<br>OD [mm] | Wire model                                |
|             | LE-CSE-S□A | 2 to 10       | AWG22              | 6                  | 7/0.26                  | 53                                | 1.2                                            | 7.1±0.3                          | (Note 3)<br>VSVP 7/0.26 (AWG#22 or        |
| Encoder     | LE-CSE-S□B | 2 10 10       | AWOZZ              | (3 pairs)          | 170.20                  | or less                           | 1.2                                            | 7.1±0.5                          | equivalent)-3P<br>Ban-gi-shi-16823        |
| Cable       | LE-CSE-R A | 2 to 10       | AWG22              | 6                  | 70/0.08                 | 56                                | 1.2                                            | 7.1±0.3                          | (Note 3)<br>ETFE ▪ SVP 70/0.08 (AWG#22 or |
|             | LE-CSE-R B | 2 10 10       | AWGZZ              | (3 pairs)          | 70/0.08                 | or less                           | 1.2                                            | 7.1±0.5                          | equivalent)-3P Ban-gi-shi-16824           |
|             | LE-CSM-S□A | 2 to 10       |                    |                    |                         |                                   |                                                |                                  |                                           |
| Motor cable | LE-CSM-S□B | 2 to 10       | (Note 5)           | 4                  | 50/0.08                 | 25.40                             | 1.8                                            | 5.7±0.3                          | (Note 4)                                  |
|             | LE-CSM-R□A | 2 to 10       | AWG19              | 4                  | 30/0.00                 | or less                           | 1.0                                            | 5.7±0.5                          | UL Style 2103 AWG19 4 cores               |
|             | LE-CSM-R□B | 2 to 10       |                    |                    |                         |                                   |                                                |                                  |                                           |
|             | LE-CSB-S□A | 2 to 10       |                    |                    |                         |                                   |                                                |                                  |                                           |
| Lock cable  | LE-CSB-S□B | 2 to 10       | (Note 5)           | 2                  | 100/0.08                | 38.14                             | 1.3                                            | 4.0±0.3                          | (Note 4)                                  |
| LOOK CADIE  | LE-CSB-R□A | 2 to 10       | AWG20              | 2                  | 100/0.00                | or less                           | 1.5                                            | <i>4.0±</i> 0.0                  | UL Style 2103 AWG20 2 cores               |
|             | LE-CSB-R□B | 2 to 10       |                    |                    |                         |                                   |                                                |                                  |                                           |

#### Table 11.3 Wires for option cables

Note 1. d is as shown below.

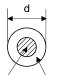

Conductor Insulation sheath

2. Purchased from Toa Electric Industry

3. Standard OD. Max. OD is about 10% greater.

4. Kurabe

5. These wire sizes assume that the UL-compliant wires are used at the wiring length of 10m.

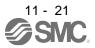

#### 11.6 Molded-case circuit breakers, fuses, magnetic contactors (recommended)

(1) For main circuit power supply

To prevent the driver from smoke and a fire, select a molded-case circuit breaker which shuts off with high speed.

Always use one molded-case circuit breaker and one magnetic contactor with one driver.

When using a fuse instead of the molded-case circuit breaker, use the one having the specifications given in this section.

|           | Molded-case of                                   | circuit breaker (Note 1, 3)                  |                   |       | Fuse           |                   |                    |
|-----------|--------------------------------------------------|----------------------------------------------|-------------------|-------|----------------|-------------------|--------------------|
|           | Frame, ra                                        | ted current                                  |                   |       |                |                   | Magnetic contactor |
| Driver    | Power factor<br>Improving reactor is<br>not used | Power factor<br>Improving reactor is<br>used | Voltage<br>AC [V] | Class | Current<br>[A] | Voltage<br>AC [V] | (Note 2)           |
| LECSS2-T5 | 20 A fr                                          | ame 5 A                                      |                   |       | 10             |                   | S-N10              |
| LECSS2-T7 | 50 A 112                                         | ame J A                                      | 240               | т     | 10             | 300               | (Mitsubishi        |
| LECSS2-T8 | 30 A frame 10 A                                  | 30 A frame 5 A                               | 240               | I     | 15             | 300               | Electric           |
| LECSS2-T9 | 30 A frame 15 A                                  | 30 A frame 10 A                              |                   |       | 20             |                   | Corporation)       |

Note 1. When having the driver comply with the IEN/EN/UL/CSA standard, refer to app.4.

2. Use a magnetic contactor with an operation delay time (interval between current being applied to the coil until closure of contacts) of 80 ms or less.

- 3. Use a molded-case circuit breaker with equal or higher operating characteristics.
- (2) For control circuit power supply

When the wiring for the control circuit power supply (L11, L21) is thinner than that for the main circuit power supply (L1, L2, L3), install an overcurrent protection device (molded-case circuit breaker or fuse) to protect the branch circuit.

| Driver    | Molded-case circu    | it breaker     | Fuse (0     | Class T)       | Fuse (C     | lass K5)       |
|-----------|----------------------|----------------|-------------|----------------|-------------|----------------|
| Diivei    | Frame, rated current | Voltage AC [V] | Current [A] | Voltage AC [V] | Current [A] | Voltage AC [V] |
| LECSS2-T5 |                      |                |             |                |             |                |
| LECSS2-T7 | 30 A frame 5 A       | 240            | 1           | 300            | 1           | 250            |
| LECSS2-T8 | SU A fiame S A       | 240            | I           | 300            | I           | 250            |
| LECSS2-T9 |                      |                |             |                |             |                |

#### 11.7 Relay (recommended)

The following relays should be used with the interfaces

| Interface                                                                      | Selection example                                                            |
|--------------------------------------------------------------------------------|------------------------------------------------------------------------------|
| Digital input (interface DI-1)<br>Relay used for digital input command signals | To prevent defective contacts, use a relay for small signal (twin contacts). |
|                                                                                | (Ex.) Omron : type G2A, MY                                                   |
| Digital output (interface DO-1)                                                | Small relay with 12 V DC or 24 V DC of rated                                 |
| Relay used for digital output signals                                          | current 40 mA or less                                                        |
|                                                                                | (Ex.) Omron : type MY                                                        |

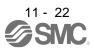

#### 11.8 Noise reduction techniques

Noises are classified into external noises which enter the driver to cause it to malfunction and those radiated by the driver to cause peripheral equipment to malfunction. Since the driver is an electronic device which handles small signals, the following general noise reduction techniques are required. Also, the driver can be a source of noise as its outputs are chopped by high carrier frequencies. If peripheral equipment malfunction due to noises produced by the driver, noise suppression measures must be taken. The measures will vary slightly with the routes of noise transmission.

- (1) Noise reduction techniques
  - (a) General reduction techniques
    - Avoid bundling power lines (input/output) and signal cables together or running them in parallel to each other. Separate the power lines from the signal cables.
    - Use a shielded twisted pair cable for connection with the encoder and for control signal transmission, and connect the external conductor of the cable to the SD terminal.
    - Ground the driver, servo motor, etc. together at one point. (Refer to section 3.11.)
  - (b) Reduction techniques for external noises that cause the driver to malfunction If there are noise sources (such as a magnetic contactor, a lock, and many relays which make a large amount of noise) near the driver and the driver may malfunction, the following countermeasures are required.
    - Provide surge absorbers on the noise sources to suppress noises.
    - · Attach data line filters to the signal cables.
    - Ground the shields of the encoder connecting cable and the control signal cables with cable clamp fittings.
    - Although a surge absorber is built into the driver, to protect the driver and other equipment against large exogenous noise and lightning surge, attaching a varistor to the power input section of the equipment is recommended.
  - (c) Techniques for noises radiated by the driver that cause peripheral equipment to malfunction Noises produced by the driver are classified into those radiated from the cables connected to the driver and its main circuits (input and output circuits), those induced electromagnetically or statically by the signal cables of the peripheral equipment located near the main circuit cables, and those transmitted through the power supply cables.

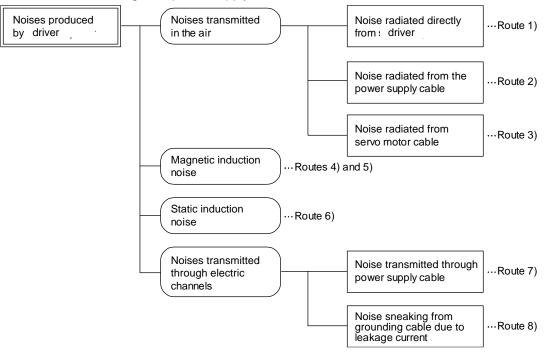

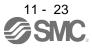

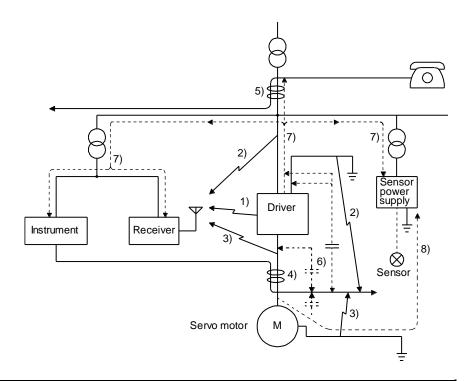

| Noise transmission route | Suppression techniques                                                                                                    |
|--------------------------|----------------------------------------------------------------------------------------------------|
|                          | When measuring instruments, receivers, sensors, etc. which handle weak signals and may malfunction due to noise and/or their signal cables are contained in a cabinet together with the driver or run near the driver, such devices may malfunction due to noises transmitted through the air. The following techniques are required.                                        |
|                          | 1. Provide maximum clearance between easily affected devices and the driver.                                                                                                    |
| 1) 2) 3)                 | <ol><li>Provide maximum clearance between easily affected signal cables and the I/O cables of the<br/>driver.</li></ol>                                                                                                    |
|                          | <ol> <li>Avoid wiring the power lines (input/output lines of the driver) and signal lines side by side or<br/>bundling them together.</li> </ol>                                                                                                    |
|                          | 4. Insert a line noise filter to the I/O cables or a radio noise filter on the input line.                                                                                                    |
|                          | 5. Use shielded wires for the signal and power lines, or put the lines in separate metal conduits.                                                                                                    |
|                          | When the power lines and the signal lines are laid side by side or bundled together, magnetic induction noise and static induction noise will be transmitted through the signal cables and malfunction may occur. The following techniques are required.<br>1. Provide maximum clearance between easily affected devices and the driver.                                     |
| 4) 5) 6)                 | <ol> <li>Provide maximum clearance between easily affected signal cables and the I/O cables of the<br/>driver.</li> </ol>                                                                                                    |
|                          | <ol><li>Avoid wiring the power lines (input/output lines of the driver) and signal lines side by side or<br/>bundling them together.</li></ol>                                                                                                    |
|                          | 4. Use shielded wires for the signal and power lines, or put the lines in separate metal conduits.                                                                                                    |
| 7)                       | When the power supply of peripheral equipment is connected to the power supply of the driver system, noises produced by the driver may be transmitted back through the power supply cable and the devices may malfunction. The following techniques are required.<br>1. Install the radio noise filter (FR-BIF of Mitsubishi Electric Corparation) on the power lines (Input |
|                          | <ul><li>lines) of the driver.</li><li>Install the line noise filter (FR-BSF01/FR-BLF of Mitsubishi Electric Corparation) on the power lines of the driver.</li></ul>                                                                                                    |
| 8)                       | When the cables of peripheral equipment are connected to the driver to make a closed loop circuit, leakage current may flow to malfunction the peripheral equipment. If so, malfunction may be prevented by disconnecting the grounding cable of the peripheral device.                                                                                                    |

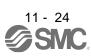

#### (2) Noise reduction techniques

(a) Data line filter (recommended)

Noise can be prevented by installing a data line filter onto the encoder cable, etc. For example, ZCAT3035-1330 by TDK, ESD-SR-250 by NEC TOKIN, and GRFC-13 by Kitagawa Industries are available as data line filters.

As a reference example, the impedance specifications of the ZCAT3035-1330 (TDK) are indicated below. This impedances are reference values and not guaranteed values.

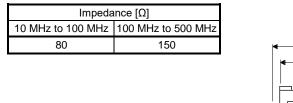

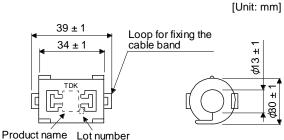

Outline drawing (ZCAT3035-1330)

(b) Surge killer (recommended)

Use of a surge killer is recommended for AC relay, magnetic contactor or the like near the driver. Use the following surge killer or equivalent.

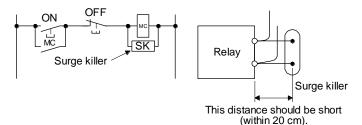

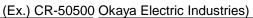

| Rated<br>voltage<br>AC [V] | C<br>[µF ± 20%] | R<br>[Ω ± 30%] | Test voltage                                                                                                 | Dimensions [Unit: mm]                                                                                                    |
|----------------------------|-----------------|----------------|----------------------------------------------------------------------------------------------------|----------------------------------------------------------------------------------------------------|
| 250                        | 0.5             | 50 (1/2W)      | Between terminals: 625 V AC,<br>50 Hz/60 Hz 60 s<br>Between terminal and case:<br>2000 V AC<br>50/60 Hz 60 s | Band (clear)<br>Soldered<br>$6 \pm 1$<br>$6 \pm 1$<br>$6 \pm 1$<br>$6 \pm 1$<br>$6 \pm 1$<br>$6 \pm 1$<br>$6 \pm 1$<br>$6 \pm 1$<br>$6 \pm 1$ |
|                            |                 |                |                                                                                                    | $48 \pm 1.5$ 300 min. $16 \pm 1$ (18.5 + 5) max.                                                                                              |

Note that a diode should be installed to a DC relay or the like.

Maximum voltage: Not less than four times the drive voltage of the relay or the like.

Maximum current: Not less than twice the drive current of the relay or the like.

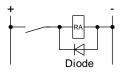

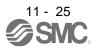

(c) Cable clamp fitting (AERSBAN - SET (Mitsubishi Electric Corporation))

Generally, the grounding of the shielded wire may only be connected to the connector's SD terminal. However, the effect can be increased by directly connecting the cable to an grounding plate as shown below.

Install the grounding plate near the driver for the encoder cable. Peel part of the cable sheath to expose the external conductor, and press that part against the grounding plate with the cable clamp. If the cable is thin, clamp several cables in a bunch.

The cable clamp comes as a set with the grounding plate.

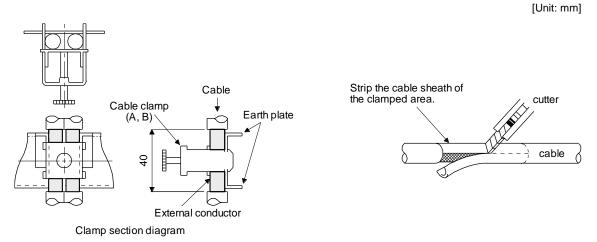

Dimensions

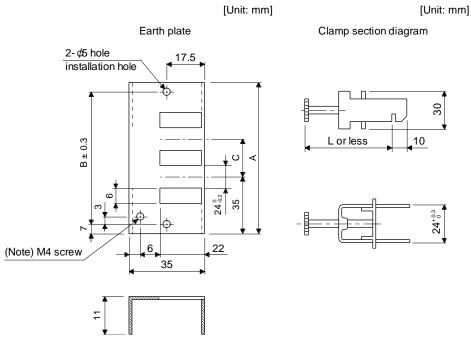

Note. Screw hole for grounding. Connect it to the grounding plate of the cabinet.

| Model        | Α   | В  | С  | Accessory fittings | Clamp fitting | L  |
|--------------|-----|----|----|--------------------|---------------|----|
| AERSBAN-DSET | 100 | 86 | 30 | Clamp A: 2pcs.     | А             | 70 |
| AERSBAN-ESET | 70  | 56 |    | Clamp B: 1pc.      | В             | 45 |

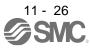

(d) Line noise filter (FR-BSF01/FR-BLF of Mitsubishi Electric Corparation)

This filter is effective in suppressing noises radiated from the power supply side and output side of the driver and also in suppressing high-frequency leakage current (0-phase current). It especially affects the noises between 0.5 MHz and 5 MHz band.

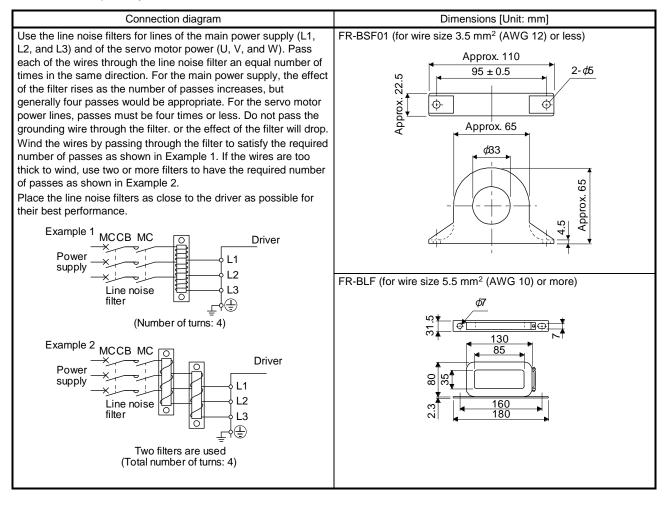

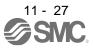

(e) Radio noise filter (FR-BIF of Mitsubishi Electric Corparation)

This filter is effective in suppressing noises radiated from the power supply side of the driver especially in 10 MHz and lower radio frequency bands. The FR-BIF is designed for the input only.

200 V class: FR-BIF

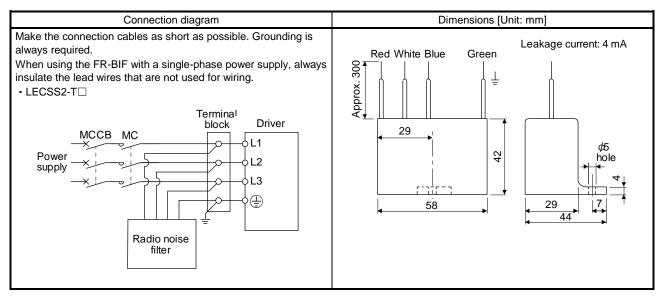

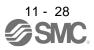

(f) Varistor for input power supply (recommended)

Varistors are effective to prevent exogenous noise and lightning surge from entering the driver. When using a varistor, connect it between each phase of the input power supply of the equipment. For varistors, the TND20V-431K and TND20V-471K, manufactured by NIPPON CHEMI-CON, are recommended. For detailed specification and usage of the varistors, refer to the manufacturer catalog.

| Power             |             |                    |        | Maximum ra                   | ting               |                   | Maxi<br>lin<br>volt | nit | Static capacity      | Varistor voltage rating |
|-------------------|-------------|--------------------|--------|------------------------------|--------------------|-------------------|---------------------|-----|----------------------|-------------------------|
| supply<br>voltage | Varistor    | Permissib<br>volta |        | Surge<br>current<br>immunity | Energy<br>immunity | Rated pulse power | [A]                 | [V] | (reference<br>value) | (range)<br>V1 mA        |
|                   |             | AC [Vrms]          | DC [V] | 8/20 µs [A]                  | 2 ms [J]           | [W]               |                     |     | [pF]                 | [V]                     |
| 200 V             | TND20V-431K | 275                | 350    | 10000/1<br>times             | 195                | 1.0               | 100                 | 710 | 1300                 | 430 (387 to 473)        |
| class             | TND20V-471K | 300                | 385    | 7000/2<br>times              | 215                | 1.0               | 100                 | 775 | 1200                 | 470 (423 to 517)        |

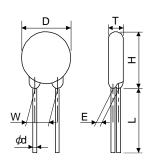

|             |           |           |           |           |                     | [           | Unit: mm] |
|-------------|-----------|-----------|-----------|-----------|---------------------|-------------|-----------|
| Model       | D<br>Max. | H<br>Max. | T<br>Max. | E<br>±1.0 | (Note)<br>L<br>min. | φd<br>±0.05 | W<br>±1.0 |
| TND20V-431K | 21.5      | 24.5      | 6.4       | 3.3       | 20                  | 0.8         | 10.0      |
| TND20V-471K | 21.5      | 24.5      | 6.6       | 3.5       | 20                  | 0.8         | 10.0      |

Note. For special purpose items for lead length (L), contact the manufacturer.

#### 11.9 Earth-leakage current breaker

(1) Selection method

High-frequency chopper currents controlled by pulse width modulation flow in the AC servo circuits. Leakage currents containing harmonic contents are larger than those of the motor which is run with a commercial power supply.

Select an earth-leakage current breaker according to the following formula, and ground the driver, servo motor, etc. securely.

To minimize leakage currents, make the input and output cables as short as possible, and make the grounding cable longer than 30 cm.

Rated sensitivity current  $\geq 10 \cdot \{ lg1 + lgn + lga + K \cdot (lg2 + lgm) \} [mA] \dots (11.1)$ 

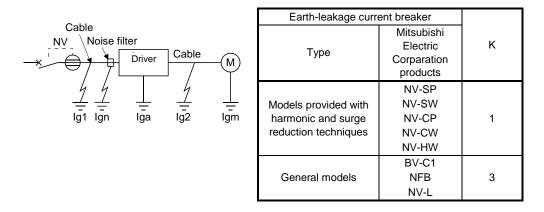

- Ig1: Leakage current on the electric channel from the earth-leakage current breaker to the input terminals of the driver (Found from Fig. 11.5.)
- Ig2: Leakage current on the electric channel from the output terminals of the driver to the servo motor (Found from Fig. 11.5.)
- Ign: Leakage current when a filter is connected to the input side (4.4 mA per one FR-BIF)
- Iga: Leakage current of the driver (Found from table 11.3.)
- Igm: Leakage current of the servo motor (Found from table 11.2.)

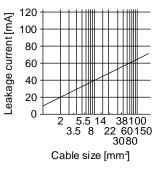

Fig. 11.7 Example of leakage current per km (lg1, lg2) for CV cable run in metal conduit

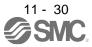

| Table 11.2 Servo motor leakage current example (Igm) |
|------------------------------------------------------|
|------------------------------------------------------|

| Servo motor power [W] | Leakage current [mA] |
|-----------------------|----------------------|
| 50 to 750             | 0.1                  |

Table 11.3 Driver leakage current example (Iga)

| Driver capacity [W] | Leakage current [mA] |
|---------------------|----------------------|
| 100 to 400          | 0.1                  |
| 750                 | 0.15                 |

Table 11.4 Earth-leakage current breaker selection example

| Driver    | Rated sensitivity current of earth-<br>leakage current breaker [mA] |  |  |
|-----------|---------------------------------------------------------------------|--|--|
| LECSS2-T□ | 15                                                                  |  |  |

#### (2) Selection example

Indicated below is an example of selecting an earth-leakage current breaker under the following conditions.

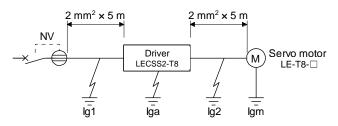

Use an earth-leakage current breaker designed for suppressing harmonics/surges. Find the terms of equation (11.1) from the diagram.

lg1

$$= 20 \cdot \frac{5}{1000} = 0.1 \text{ [mA]}$$

lg2

$$= 20 \cdot \frac{5}{1000} = 0.1 \text{ [mA]}$$

Ign = 0 (not used)

Iga = 0.1 [mA]

$$Igm = 0.1 [mA]$$

Insert these values in equation (11.1).

 $lg \ge 10 \cdot \{0.1 + 0 + 0.1 + 1 \cdot (0.1 + 0.1)\} \\ \ge 4 [mA]$ 

According to the result of calculation, use an earth-leakage current breaker having the rated sensitivity current (Ig) of 4.0 mA or more.

An earth-leakage current breaker having Ig of 15 mA is used with the NV-SP/SW/CP/CW/HW series.

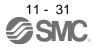

#### 11.10 EMC filter (recommended)

It is recommended that one of the following filters be used to comply with EN EMC directive. Some EMC filters have large in leakage current.

(1) Combination with the driver

|          | Recommended filter (Soshin Electric) |                   |                        |                         |              |  |
|----------|--------------------------------------|-------------------|------------------------|-------------------------|--------------|--|
| Driver   | Model                                | Rated current [A] | Rated voltage<br>[VAC] | Leakage current<br>[mA] | Mass<br>[kg] |  |
| LECSS2-T | (Note)<br>HF3010A-UN                 | 10                | 250                    | 5                       | 3.5          |  |

Note. A surge protector is separately required to use any of these EMC filters.

#### (2) Connection example

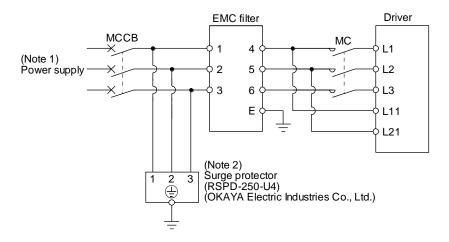

- Note 1. For 1-phase 200 V AC to 240 V AC, connect the power supply to L1 and L3. Leave L2 open.
  - 2. The example is when a surge protector is connected.

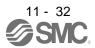

- (3) Dimensions
  - (a) EMC filter

HF3010A-UN

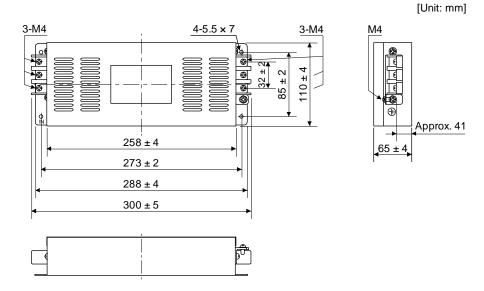

#### HF3030A-UN/HF-3040A-UN

[Unit: mm]

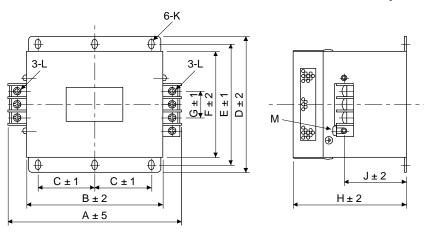

| Model      |     |     |    |     |     | Dime | ensions | [mm] |    |                 |      |      |
|------------|-----|-----|----|-----|-----|------|---------|------|----|-----------------|------|------|
| Woder      | А   | В   | С  | D   | E   | F    | G       | Н    | J  | К               | L    | М    |
| HF3030A-UN | 260 | 210 | 85 | 155 | 140 | 125  | 44      | 140  | 70 | P2 25 longth: 8 | M5   | M4   |
| HF3040A-UN | 200 | 210 | 60 | 155 | 140 | 125  | 44      | 140  | 70 | R3.25 length: 8 | IVIO | 1014 |

# **11. OPTIONS AND PERIPHERAL EQUIPMENT**

#### HF3100A-UN

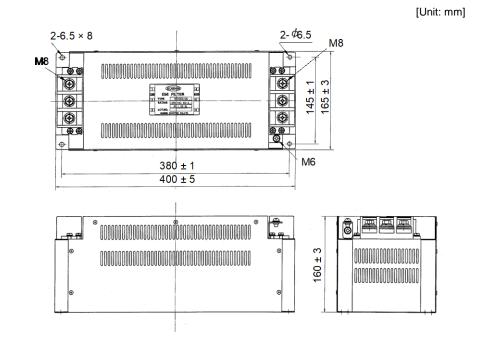

TF3005C-TX/TX3020C-TX/TF3030C-TX

6-R3.25 length8 3-M4 M4 M4 3-M4 M4 Approx.12.2 0 0 1 125±2 16 16 140±1 155±2 46 ٤ 6 L@ ٤  $\oplus$ IN 0 100±1 100±1 ±3 290±2 150±2 308±5 Approx.160 332±5 170±5 F (

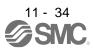

[Unit: mm]

# Approx.67.5

## (b) Surge protector

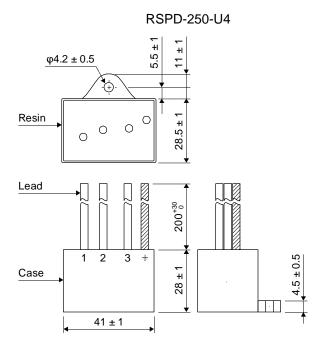

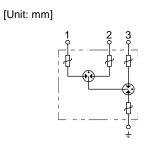

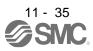

| 12. ABSOLUTE POSITION DETECTION SYSTEM                | 2 |
|-------------------------------------------------------|---|
| 12.1 Features                                         |   |
| 12.2 Specifications                                   |   |
| 12.3 Battery replacement procedure                    |   |
| 12.4 Battery installation and removal procedure       |   |
| 12.5 Confirmation of absolute position detection data |   |
|                                                       |   |

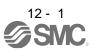

## 12. ABSOLUTE POSITION DETECTION SYSTEM

| <ul> <li>If [AL. 25 Absolute position erased] or [AL. E3 Absolute position counter warning] has occurred, always perform home position setting again. Otherwise, it may cause an unexpected operation.</li> <li>Refer to appendix 2 and 3 for battery transportation and the new EU Battery Directive.</li> <li>If [AL. 25], [AL. 92], or [AL. 9F] occur due to such as short circuit of the battery, the battery can become hot. Use the battery with case to prevent getting burnt.</li> </ul> |
|----------------------------------------------------------------------------------------------------|
|----------------------------------------------------------------------------------------------------|

#### POINT

Disconnecting the encoder cable will erase the absolute position data. After disconnecting the encoder cable, always execute home position setting and then positioning operation.

Before replacing batteries, check that the new batteries are within battery life.

#### 12.1 Features

For normal operation, as shown below, the encoder consists of a detector designed to detect a position within one revolution and a cumulative revolution counter designed to detect the number of revolutions. The absolute position detection system always detects the absolute position of the machine and keeps it battery-backed, independently of whether the servo system controller power is on or off. Therefore, once home position return is made at the time of machine installation, home position return is not needed when power is switched on thereafter.

Even at a power failure or a malfunction, the system can be easily restored.

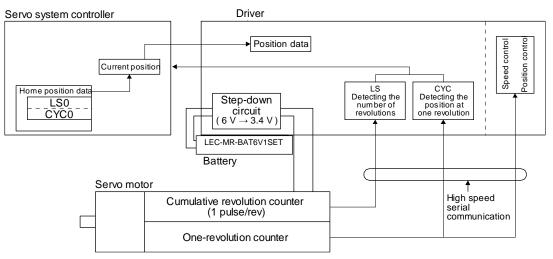

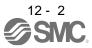

#### 12.2 Specifications

#### (1) Specification list

|                          | Item                        | Description<br>Electronic battery backup type                  |  |  |  |
|--------------------------|-----------------------------|----------------------------------------------------------------|--|--|--|
| System                   |                             |                                                                |  |  |  |
| Battery                  | Model                       | LEC-MR-BAT6V1SET                                               |  |  |  |
|                          | Potton ( pool               | 2CR17335A (CR17335A × 2 pcs. Assembled battery)                |  |  |  |
|                          | Battery pack                | (Primary lithium battery)                                      |  |  |  |
|                          | Nominal voltage [V]         | 6                                                              |  |  |  |
|                          | Nominal capacity [mAh]      | 1650                                                           |  |  |  |
|                          | Storage temperature [°C]    | 0 to 55                                                        |  |  |  |
|                          | Operating temperature [°C]  | 0 to 55                                                        |  |  |  |
|                          | Amount of lithium metal [g] | 1.2                                                            |  |  |  |
|                          | Mercury content             | Less than 1 ppm                                                |  |  |  |
|                          | Dengeroue geode elece       | Inapplicable to Class 9                                        |  |  |  |
|                          | Dangerous goods class       | (Battery pack containing 2 g or less lithium)                  |  |  |  |
|                          | Operating humidity and      | 90% RH or less (non-condensing)                                |  |  |  |
|                          | storage humidity            | E7                                                             |  |  |  |
|                          | Mass [g]                    | 57                                                             |  |  |  |
| Maximum revol            | ution range                 | Home position ±32767 rev.                                      |  |  |  |
|                          |                             | 6000                                                           |  |  |  |
| (Note 1)                 |                             | (only when the acceleration time up to 6000 r/min is 0.2 s or  |  |  |  |
| Maximum spee             | d at power failure [r/min]  | more)                                                          |  |  |  |
|                          |                             | Approximately 20,000 hours                                     |  |  |  |
| (Note 2)                 |                             | (equipment power supply: off, ambient temperature: 20 °C)      |  |  |  |
| Battery backup           | time                        | Approximately 29,000 hours                                     |  |  |  |
|                          |                             | (power-on time ratio: 25%, ambient temperature: 20 °C) (Note 4 |  |  |  |
| (Note 3)<br>Battery life |                             | 5 years from date of manufacture                               |  |  |  |

Note 1. Maximum speed available when the shaft is rotated by external force at the time of power failure or the like.

- 2. The data-holding time by the using LEC-MR-BAT6V1SET. Replace the batteries batteries within three years since the operation start whether the power supply of the driver is on/off. If the battery is used out of specification, [AL. 25 Absolute position erased] may occur.
- 3. Quality of battery degrades by the storage condition. The life of battery is 5 years from the production date regardless of the connection.
- 4. The power-on time ratio 25% is equivalent to 8 hours power on for a weekday and off for a weekend.

#### (2) Structure

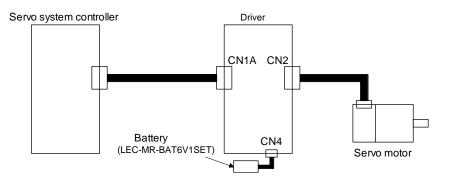

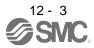

#### (3) Parameter setting

Set "\_\_\_1" in [Pr. PA03] to make the absolute position detection system valid.

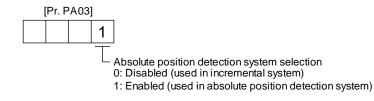

#### 12.3 Battery replacement procedure

| <ul> <li>Before installing a battery, turn off the main circuit power and wait for 15 minutes or longer until the charge lamp turns off. Then, check the voltage between P+ and N- with a voltage tester or others. Otherwise, an electric shock may occur. In addition, when confirming whether the charge lamp is off or not, always confirm it from the front of the driver.</li> </ul> |
|----------------------------------------------------------------------------------------------------|
| <ul> <li>The internal circuits of the driver may be damaged by static electricity. Always take the following precautions.</li> <li>Ground human body and work bench.</li> <li>Do not touch the conductive areas, such as connector pins and electrical parts, directly by hand.</li> </ul>                                                                                                 |
| POINT                                                                                                    |

 Replacing battery with the control circuit power off will erase the absolute position data.

Before replacing batteries, check that the new batteries are within battery life.

Replace the battery with only the control circuit power on. Replacing battery with the control circuit power on will not erase the absolute position data.

Refer to section 12.4 for installation procedure of battery to the driver.

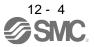

- 12.4 Battery installation and removal procedure
  - (1) Installation procedure

#### POINT

•For the driver with a battery holder on the bottom, it is not possible to wire for the earth with the battery installed. Insert the battery after executing the earth wiring of the driver.

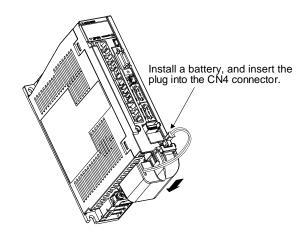

#### (2) Removal procedure

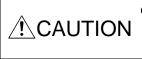

Pulling out the connector of the LEC-MR-BAT6V1SET without the lock release lever pressed may damage the CN4 connector of the driver or the connector of the LEC-MR-BAT6V1SET.

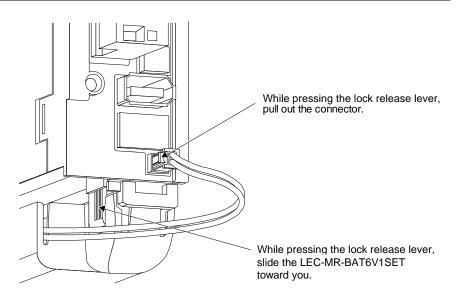

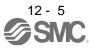

12.5 Confirmation of absolute position detection data

You can check the absolute position data with setup software (MR Configurator2).

Choose "Monitor" and "ABS Data Display" to open the absolute position data display screen.

| Value of each motor edge pulse | Value of each command pulse                |
|--------------------------------|--------------------------------------------|
| 28948316                       | 28948316                                   |
| ncoder data                    |                                            |
| Amp. val                       | Home position                              |
| Absolute encoder data          | Absolute encoder data at home position     |
| CYC (Command pulse value)      | CYC0 (Command pulse value)                 |
| 107423 pulse                   | 0 pulse                                    |
| Number of motor rotations      | Number of motor rotations at home position |
| ABS                            | ABS0                                       |
| 239 rev                        | 0 rev                                      |

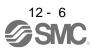

| 13. USING STO FUNCTION                                                                | 2  |
|---------------------------------------------------------------------------------------|----|
| 13.1 Introduction                                                                     |    |
| 13.1.1 Summary                                                                        |    |
| 13.1.2 Terms related to safety                                                        | 2  |
| 13.1.3 Cautions                                                                       |    |
| 13.1.4 Residual risks of the STO function                                             |    |
| 13.1.5 Specifications                                                                 |    |
| 13.1.6 Maintenance                                                                    | 5  |
| 13.2 STO I/O signal connector (CN8) and signal layouts                                |    |
| 13.2.1 Signal layouts                                                                 | 5  |
| 13.2.2 Signal (device) explanations                                                   |    |
| 13.2.3 How to pull out the STO cable                                                  | 6  |
| 13.3 Connection example                                                               | 7  |
| 13.3.1 Connection example for CN8 connector                                           | 7  |
| 13.3.2 External I/O signal connection example using an MR-J3-D05 safety logic unit of |    |
| Mitsubishi Electric Corporation                                                       | 8  |
| 13.3.3 External I/O signal connection example using an external safety relay unit     | 10 |
| 13.3.4 External I/O signal connection example using a motion controller               |    |
| 13.4 Detailed description of interfaces                                               |    |
| 13.4.1 Sink I/O interface                                                             |    |
| 13.4.2 Source I/O interface                                                           |    |
|                                                                                       |    |

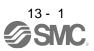

## **13. USING STO FUNCTION**

POINT ●In the torque control mode, the forced stop deceleration function is not available.

#### 13.1 Introduction

This section provides the cautions of the STO function.

#### 13.1.1 Summary

This driver complies with the following safety standards.

- ISO/EN ISO 13849-1 category 3 PL d
- · IEC/EN 61508 SIL 2
- IEC/EN 61800-5-2 SIL 2
- IEC/EN 62061 SIL CL2

#### 13.1.2 Terms related to safety

The STO function shuts down energy to servo motors, thus removing torque. This function electronically cuts off power supply in the driver.

The purpose of this safety function is as follows.

- (1) Uncontrolled stop according to stop category 0 of IEC/EN 60204-1
- (2) Preventing unexpected start-up
- 13.1.3 Cautions

The following basic safety notes must be read carefully and fully in order to prevent injury to persons or damage to property.

Only qualified personnel are authorized to install, start-up, repair, or service the machines in which these components are installed.

They must be familiar with all applicable local regulations and laws in which machines with these components are installed, particularly the standards mentioned in this manual.

The staff responsible for this work must be given express permission from the company to perform startup, programming, configuration, and maintenance of the machine in accordance with the safety standards.

•Improper installation of the safety related components or systems may cause improper operation in which safety is not assured, and may result in severe injuries or even death.

**Protective Measures** 

 This driver satisfies the Safe Torque Off (STO) function described in IEC/EN 61800-5-2 by preventing the energy supply from the driver to the servo motor. If an external force acts upon the drive axis, additional safety measures, such as locks or counterbalances must be used.

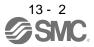

#### 13.1.4 Residual risks of the STO function

Machine manufacturers are responsible for all risk evaluations and all associated residual risks. Below are residual risks associated with the STO function. SMC is not liable for any damages or injuries caused by these risks.

- (1) The STO function disables energy supply to the servo motor by electrical shut-off. The function does not mechanically disconnect electricity from the motor. Therefore, it cannot prevent exposure to electric shock. To prevent an electric shock, install a magnetic contactor or a molded-case circuit breaker to the main circuit power supply (L1, L2, and L3) of the driver.
- (2) The STO function disables energy supply to the servo motor by electrical shut-off. It does not guarantee the stop control or the deceleration control of the servo motor.
- (3) For proper installation, wiring, and adjustment, thoroughly read the manual of each individual safety related component.
- (4) In the safety circuit, use components that are confirmed safe or meet the required safety standards.
- (5) The STO function does not guarantee that the drive part of the servo motor will not rotate due to external or other forces.
- (6) Safety is not assured until safety-related components of the system are completely installed or adjusted.
- (7) When replacing this driver, confirm that the model name of drivers are exactly the same as those being replaced. Once installed, make sure to verify the performance of the safety functions before commissioning the system.
- (8) Perform all risk assessments to the machine or the whole system.
- (9) To prevent accumulation of malfunctions, perform malfunction checks at regular intervals based on the risk assessments of the machine or the system. Regardless of the system safety level, malfunction checks should be performed at least once per year.
- (10) If the upper and lower power module in the driver are shorted and damaged simultaneously, the servo motor may make a half revolution at a maximum.
- (11) The STO input signals (STO1 and STO2) must be supplied from one power source. Otherwise, the STO function may not function properly due to a sneak current, failing to bring the STO shut-off state.
- (12) For the STO I/O signals of the STO function, supply power by using a safety extra low voltage (SELV) power supply with the reinforced insulation.

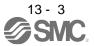

#### 13.1.5 Specifications

(1) Specifications

| Item                                                        | Specifications                                                                            |
|-------------------------------------------------------------|-------------------------------------------------------------------------------------------|
| Safety function                                             | STO (IEC/EN 61800-5-2)                                                                    |
| Safety performance                                          | ISO/EN ISO 13849-1 category 3 PL d, IEC/EN 61508 SIL 2,<br>EN 62061 SIL CL2, EN 61800-5-2 |
| Mean time to dangerous failure (MTTFd)                      | MTTFd ≥ 100 [years] (Note)                                                                |
| Diagnostic converge (DC)                                    | DC = Medium, 97.6 (Note)                                                                  |
| Average probability of dangerous<br>failures per hour (PFH) | PFH = 6.4 × 10 <sup>-9</sup> [1/h]                                                        |
| Number of on/off times of STO                               | 1,000,000 times                                                                           |
|                                                             | LVD: EN 61800-5-1                                                                         |
| CE marking                                                  | EMC: EN 61800-3                                                                           |
|                                                             | MD: EN ISO 13849-1, EN 61800-5-2, EN 62061                                                |

Note. This is the value required by safety standards.

(2) Function block diagram (STO function)

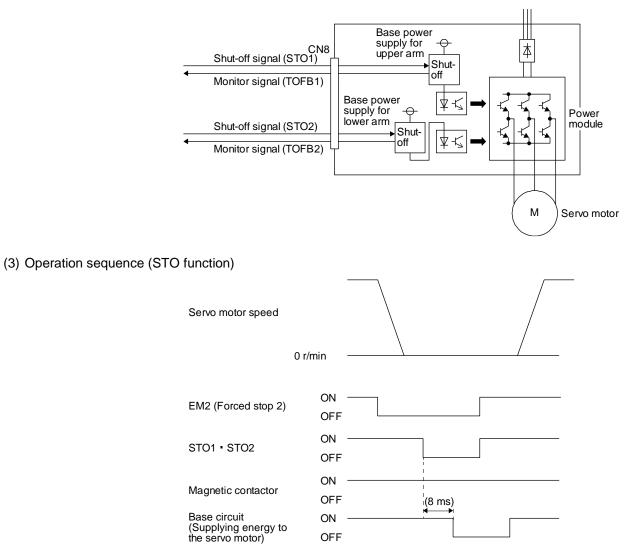

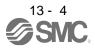

#### 13.1.6 Maintenance

This driver has alarms and warnings for maintenance that supports the drive safety function. (Refer to chapter 8.)

13.2 STO I/O signal connector (CN8) and signal layouts

#### 13.2.1 Signal layouts

POINT
The pin configurations of the connectors are as viewed from the cable connector wiring section.

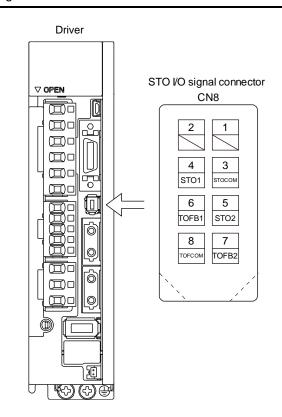

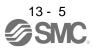

### 13.2.2 Signal (device) explanations

(1) I/O device

| Signal name | Connector<br>pin No.          | Description                                                                                                    | I/O<br>division |
|-------------|-------------------------------|----------------------------------------------------------------------------------------------------|-----------------|
| STOCOM      | CN8-3                         | Common terminal for input signal of STO1 and STO2                                                                                                |                 |
| STO1        | TO1 CN8-4 Inputs STO state 1. |                                                                                                    | DI-1            |
|             |                               | STO state (base shut-off): Open between STO1 and STOCOM.                                                                                         |                 |
|             |                               | STO release state (in driving): Close between STO1 and STOCOM.                                                                                   |                 |
|             |                               | Be sure to turn off STO1 after the servo motor stops by the servo-off state or with forced stop deceleration by turning off EM2 (Forced stop 2). |                 |
| STO2        | CN8-5                         | 5 Inputs STO state 2.                                                                                                    |                 |
|             |                               | STO state (base shut-off): Open between STO2 and STOCOM.                                                                                         |                 |
|             |                               | STO release state (in driving): Close between STO2 and STOCOM.                                                                                   |                 |
|             |                               | Be sure to turn off STO2 after the servo motor stops by the servo-off state or with                                                              |                 |
|             |                               | forced stop deceleration by turning off EM2 (Forced stop 2).                                                                                     |                 |
| TOFCOM      | CN8-8                         | Common terminal for monitor output signal in STO state                                                                                           |                 |
| TOFB1       | CN8-6                         | Monitor output signal in STO1 state                                                                                                    | DO-1            |
|             |                               | STO state (base shut-off): Between TOFB1 and TOFCOM is closed.                                                                                   |                 |
|             |                               | STO release state (in driving): Between TOFB1 and TOFCOM is opened.                                                                              |                 |
| TOFB2       | CN8-7                         | Monitor output signal in STO2 state                                                                                                    | DO-1            |
|             |                               | STO state (base shut-off): Between TOFB2 and TOFCOM is closed.                                                                                   |                 |
|             |                               | STO release state (in driving): Between TOFB2 and TOFCOM is opened.                                                                              |                 |

#### (2) Signals and STO state

The following table shows the TOFB and STO states when the power is on in normal state and STO1 and STO2 are on (closed) or off (opened).

| Input signal |      | State                                 |                                       |                                        |  |  |
|--------------|------|---------------------------------------|---------------------------------------|----------------------------------------|--|--|
| STO1         | STO2 | Between TOFB1 and TOFCOM              | Between TOFB2 and TOFCOM              | Between TOFB1 and TOFB2                |  |  |
|              |      | (Monitoring STO1 state)               | (Monitoring STO2 state)               | (Monitoring STO state of driver)       |  |  |
| Off          | Off  | On: STO state (base circuit shut-off) | On: STO state (base circuit shut-off) | On: STO state (base circuit shut-off)  |  |  |
| Off          | On   | On: STO state (base circuit shut-off) | Off: STO release state                | Off: STO state (base circuit shut-off) |  |  |
| On           | Off  | Off: STO release state                | On: STO state (base circuit shut-off) | Off: STO state (base circuit shut-off) |  |  |
| On           | On   | Off: STO release state                | Off: STO release state                | Off: STO release state                 |  |  |

#### (3) Test pulse of STO input signal

Set the test pulse off time inputted from outside to 1 ms or less.

#### 13.2.3 How to pull out the STO cable

The following shows how to pull out the STO cable from the CN8 connector of the driver.

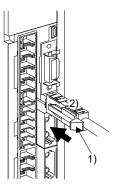

While pressing knob 1) of the STO cable plug in the direction of the arrow, pull out the plug 2).

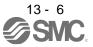

#### 13.3 Connection example

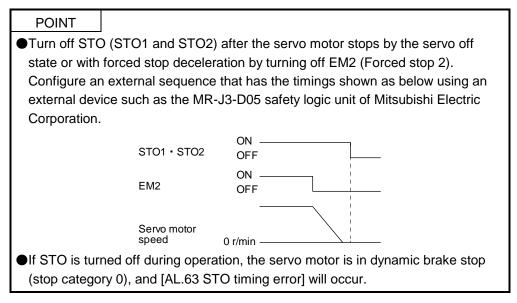

#### 13.3.1 Connection example for CN8 connector

This driver is equipped with the connector (CN8) in accordance with the STO function. When this connector is used with a certified external safety relay, power to the motor can be safely removed and unexpected restart can be prevented. The safety relay used should meet the applicable safety standards and have forcibly guided or mirror contacts for the purpose of error detection.

In addition, the MR-J3-D05 safety logic unit of Mitsubishi Electric Corporation can be used instead of a safety relay for implementation of various safety standards. Refer to Appendix 5 for details.

The following diagram is for source interface. For sink interface, refer to section 13.4.1.

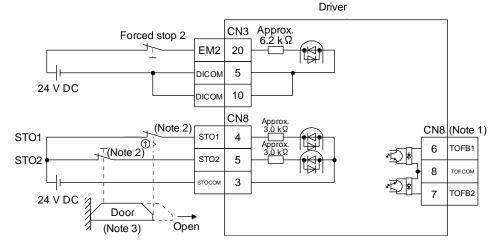

- Note 1. By using TOFB, whether the servo is in the STO state can be confirmed. For connection examples, refer to section 13.3.2 to 13.3.4.
  - 2. When using the STO function, turn off STO1 and STO2 at the same time. Turn off STO1 and STO2 after the servo motor stops by the servo off state or with forced stop deceleration by turning off EM2 (Forced stop 2).
  - 3. Configure the interlock circuit so that the door is open after the servo motor is stopped.

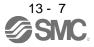

## **13. USING STO FUNCTION**

13.3.2 External I/O signal connection example using an MR-J3-D05 safety logic unit of Mitsubishi Electric Corporation

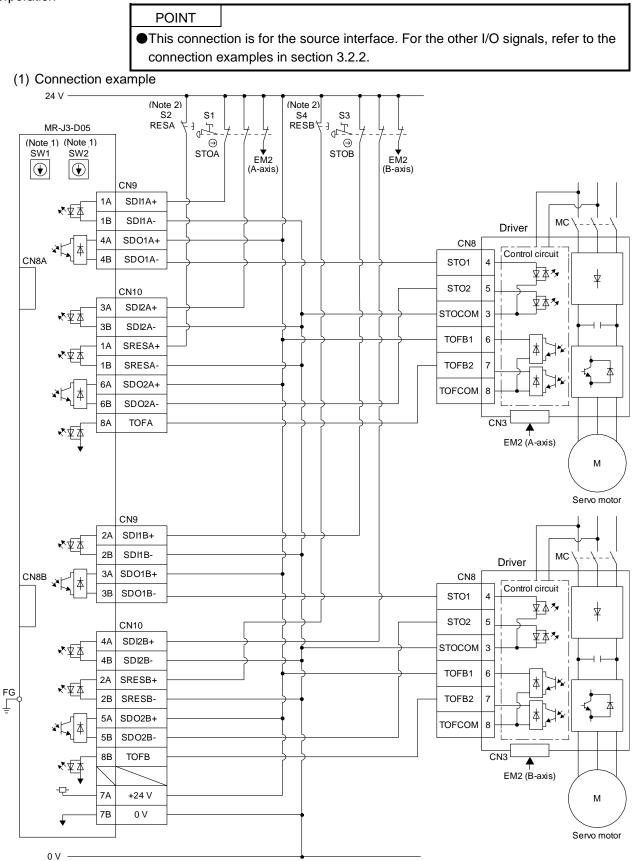

Note 1. Set the delay time of STO output with SW1 and SW2. These switches for MR-J3-D05 are located where dented from the front panel. Note 2. To release the STO state (base circuit shut-off), turn RESA and RESB on and turn them off.

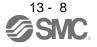

#### (2) Basic operation example

The switch status of STOA is input to SDI2A+ of MR-J3-D05 of Mitsubishi Electric Corporation, and then it will be input to STO1 and STO2 of the driver via SDO1A and SDO2A of MR-J3-D05 of Mitsubishi Electric Corporation.

The switch status of STOB is input to SDI2B+ of MR-J3-D05 of Mitsubishi Electric Corporation, and then it will be input to STO1 and STO2 of the driver via SDO1B and SDO2B of MR-J3-D05 of Mitsubishi Electric Corporation.

|                        | A-axis shutdown 1 and 2 | Energizing (close)                |                      |              |
|------------------------|-------------------------|-----------------------------------|----------------------|--------------|
|                        | B-axis shutdown 1 and 2 | Shut-off (open)                   | <u> </u>             |              |
|                        | EM2 input               | Stop<br>Operation                 | Shut off delay       |              |
| Driver <sub>&lt;</sub> | STO1, STO2              | Normal (close)<br>Shut-off (open) |                      | STO shut-off |
|                        | Servo motor speed       | 0 r/min                           |                      |              |
|                        | -                       |                                   | Servo motor drivable | STO status   |

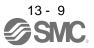

# **13. USING STO FUNCTION**

13.3.3 External I/O signal connection example using an external safety relay unit

POINT
 This connection is for the source interface. For the other I/O signals, refer to the connection examples in section 3.2.2.

This connection example complies with the requirement of ISO/EN ISO 13849-1 category 3 PL d.

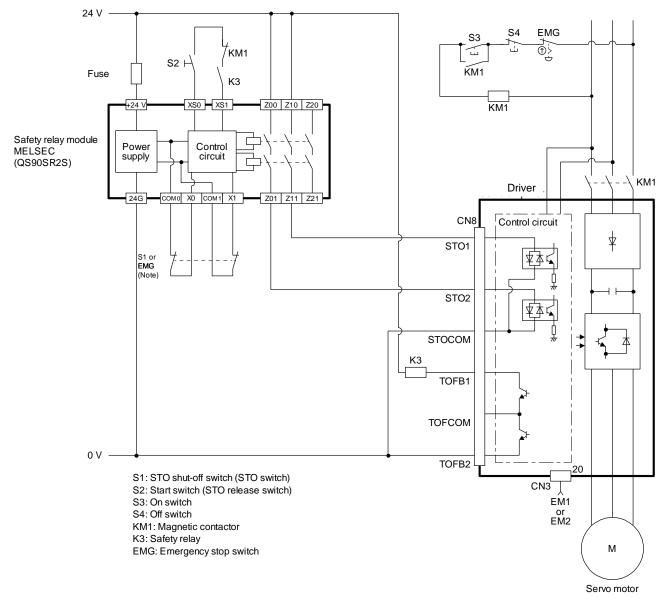

Note. To enable the STO function of the driver by using "Emergency switching off", change S1 to EMG. The stop category at this time is "0". If STO is turned off while the servo motor is rotating, [AL. 63 STO timing error] will occur.

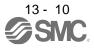

13.3.4 External I/O signal connection example using a motion controller

POINT

This connection is for the source interface. For the other I/O signals, refer to the connection examples in section 3.2.2.

•For MC-Y0B and PC-Y0B, design a ladder program to output MC-Y0B and PC-Y0B after the servo motor stops.

This connection diagram is an example of STO circuit configured with a driver and motion controller. Use the switch that complies with the requirement of ISO/EN ISO 13849-1 category 3 PL d as an emergency stop switch. This connection example complies with the requirement of ISO/EN ISO 13849-1 category 3 PL d. The following shows an example of I/O (X and Y) signal assignment of the motion controller safety signal module.

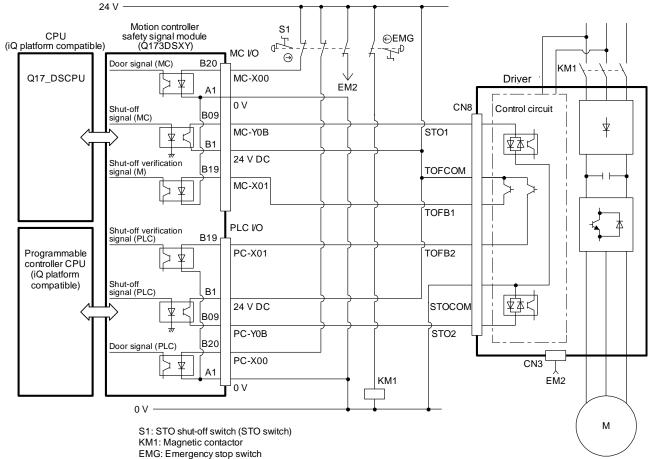

Servo motor

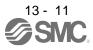

#### 13.4 Detailed description of interfaces

This section provides the details of the I/O signal interfaces (refer to the I/O division in the table) given in section 13.2. Refer to this section and make connection with the external device.

#### 13.4.1 Sink I/O interface

(1) Digital input interface DI-1

This is an input circuit whose photocoupler cathode side is input terminal. Transmit signals from sink (open-collector) type transistor output, relay switch, etc.

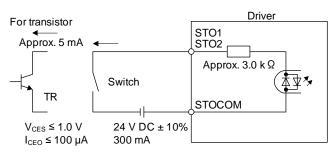

#### (2) Digital output interface DO-1

This is a circuit of collector output terminal of the output transistor. When the output transistor is turned on, collector terminal current will be applied for the output.

A lamp, relay or photocoupler can be driven. Install a diode (D) for an inductive load, or install an inrush current suppressing resistor (R) for a lamp load.

(Rated current: 40 mA or less, maximum current: 50 mA or less, inrush current: 100 mA or less) A maximum of 5.2 V voltage drop occurs in the driver.

(a) When outputting two STO states by using each TOFB

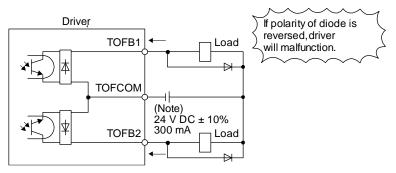

Note. If the voltage drop (maximum of 2.6 V) interferes with the relay operation, apply high voltage (maximum of 26.4 V) from external source.

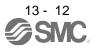

(b) When outputting two STO states by using one TOFB

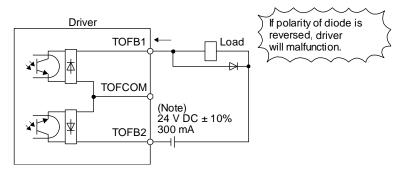

Note. If the voltage drop (maximum of 5.2 V) interferes with the relay operation, apply high voltage (maximum of 26.4 V) from external source.

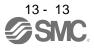

### 13.4.2 Source I/O interface

In this driver, source type I/O interfaces can be used.

(1) Digital input interface DI-1

This is an input circuit whose photocoupler anode side is input terminal. Transmit signals from source (open-collector) type transistor output, relay switch, etc.

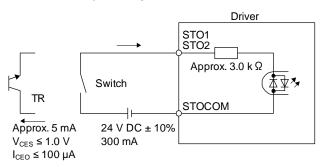

(2) Digital output interface DO-1

This is a circuit of emitter output terminal of the output transistor. When the output transistor is turned on, current will be applied from the output to a load.

A maximum of 5.2 V voltage drop occurs in the driver.

(a) When outputting two STO states by using each TOFB

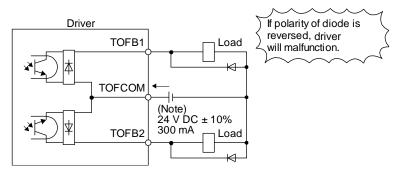

Note. If the voltage drop (maximum of 2.6 V) interferes with the relay operation, apply high voltage (maximum of 26.4 V) from external source.

(b) When outputting two STO states by using one TOFB

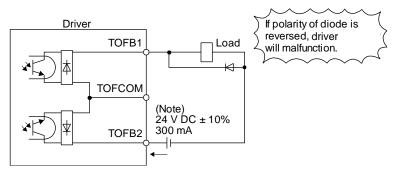

Note. If the voltage drop (maximum of 5.2 V) interferes with the relay operation, apply high voltage (maximum of 26.4 V) from external source.

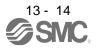

| 14. SERVO MOTOR                                   | 2 |
|---------------------------------------------------|---|
| 14.1 Servo motor with a lock                      | 2 |
| 14.1.1 Features                                   | 2 |
| 14.1.2 Characteristics of servo motor with a lock |   |
| 14.2 Protection from oil and water                | 5 |
| 14.3 Cable                                        | 5 |
| 14.4 Rated speed of servo motor                   | 5 |
| 14.5 Mounting connectors                          | 6 |
| -                                                 |   |

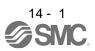

# 14. SERVO MOTOR

14.1 Servo motor with a lock

#### 14.1.1 Features

| <ul> <li>CAUTION</li> <li>The lock has a time lag. Use the lock so that servo motor control starts after the lock has completely opened. Be sure to check the time lag of the locking with a real machine.</li> <li>Configure a lock circuit so that it is activated also by an external EMG stop switch.</li> <li>While the lock is opened, the motor may be raised to high temperature regardless of driving.</li> <li>The life will be shorten under sudden acceleration/deceleration conditions.</li> </ul> | ∕ CAUTION | <ul> <li>lock has completely opened. Be sure to check the time lag of the locking with a real machine.</li> <li>Configure a lock circuit so that it is activated also by an external EMG stop switch.</li> <li>While the lock is opened, the motor may be raised to high temperature regardless of driving.</li> </ul> |
|----------------------------------------------------------------------------------------------------|-----------|----------------------------------------------------------------------------------------------------|
|----------------------------------------------------------------------------------------------------|-----------|----------------------------------------------------------------------------------------------------|

The servo motor with a lock can be used to prevent a drop in vertical lift applications or to ensure double safety at an emergency stop, for example. When operating the servo motor, supply power to the lock to release the lock. Switching power off enables the lock.

#### (1) Lock power supply

Prepare the following power supply for use with the lock only. The lock terminals (B1 and B2) have no polarity.

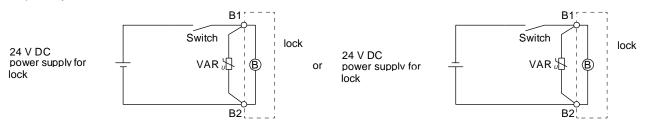

The surge absorber (VAR) must be installed between B1 and B2. When you use a diode for a surge absorber, the locking time will be longer.

## (2) Sound generation

Though the brake lining may rattle during operation, it poses no functional problem. If braking sounds, it may be improved by setting the machine resonance suppression filter in the driver parameters.

## (3) Selection of surge absorbers for lock circuit

The following shows an example how to select a varistor with a surge absorber. (a) Selection conditions

| ,                           |                              |
|-----------------------------|------------------------------|
| Item                        | Condition                    |
| Lock specification          | R [ ]: Resistance(Note)      |
|                             | L [H]: Inductance (Note)     |
|                             | Vb [V]: Power supply voltage |
| Desired suppression voltage | Vs [V] or less               |
| Durable surge application   | N times                      |
| time                        |                              |

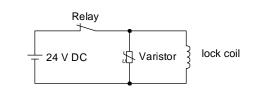

Note. Refer to section 14.1.2

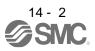

- (b) Tentative selection and verification of surge absorber
  - 1) Maximum allowable circuit voltage of varistor

Tentatively select a varistor whose maximum allowable voltage is larger than Vb [V].

2) Lock current (lb)

$$Ib = \frac{Vb}{R} [A]$$

3) Energy (E) generated by lock coil

$$\mathsf{E} = \frac{\mathsf{L} \times \mathsf{lb}^2}{2} \, [\mathsf{J}]$$

4) Varistor limit voltage (Vi)

From the energy (E) generated in the lock coil and the varister characteristic diagram, calculate the varistor limit voltage (Vi) when the lock current (Ib) flows into the tentatively selected varistor during opening of the circuit. Please refer to the varistor characteristic diagram to the varistor manufacturer.

The desired suppressed voltage (Vs) is the sum of the 24 VDC  $\pm$  10% used and the other devices (relays etc.) used by the user.

Please confirm the specification of the equipment to be used.

Vi is favorable when the varistor limit voltage (Vi) [V] is smaller than the desired suppressed voltage (Vs) [V].

If Vi is not smaller than Vs, reselect a varistor or improve the withstand voltage of devices. Regarding the characteristics characteristic diagram, specification, selection of the varistor, it is necessary to check with the varistor manufacturer.

5) Surge current width ( )

Given that the varistor absorbs all energies, the surge current width ( ) will be as follows.

6) Examining surge life of varister

From the varistor characteristic diagram, the guaranteed current value (Ip) in which the number of the surge application life is N at the surge current width ( ). Calculate the guaranteed current value (Ip) ratio to lock current (Ib).

If an enough margin is ensured for Ip/Ib, the number of the surge application life N [time] can be considered as favorable.

## (4) Others

A leakage magnetic flux will occur at the shaft end of the servo motor equipped with a lock. Note that chips, screws, etc. are attracted.

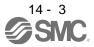

| 14.1.2 Characteristics | of servo motor with a lock                                                                                                    |
|------------------------|----------------------------------------------------------------------------------------------------|
|                        | <ul> <li>The lock is provided to prevent a drop at a power failure or servo alarm occurrence during vertical drive or to hold a shaft at a stop. Do not use it for normal braking (including braking at servo-lock).</li> <li>Before performing the operation, be sure to confirm that the lock operates properly.</li> <li>The operation time of the lock differs depending on the power supply circuit you use. Be sure to check the operation delay time with a real machine.</li> </ul> |

The characteristics (reference value) of the lock provided for the servo motor with a lock are indicated below.

|                                                 | Servo motor                      |                                      |        | LE-□-B  |        |        |
|-------------------------------------------------|----------------------------------|--------------------------------------|--------|---------|--------|--------|
| Item                                            |                                  | T5                                   | T6     | T7      | T8     | T9     |
|                                                 |                                  | (50W)                                | (100W) | (200W)  | (400W) | (750W) |
| Type (Note 1)                                   |                                  | Spring actuated type safety lock     |        |         |        |        |
| Rated voltage (Note 4)                          |                                  | 24 V DC <sup>0</sup> <sub>-10%</sub> |        |         |        |        |
| Power consumption                               | [W] at 20 °C                     | 6                                    | .3     | 7       | .9     | 10     |
| Coil resistance (Note 6)                        | []                               | 91                                   | .0     | 73      | 3.0    | 57.0   |
| Inductance (Note 6)                             | [H]                              | 0.                                   | 15     | 0.      | 18     | 0.13   |
| Lock static friction torque                     | [N m                             | 0.                                   | 32     | 1       | .3     | 2.4    |
| Release delay time (Note 2) [s]                 |                                  | 0.03 0.03                            |        | 03      | 0.04   |        |
| Locking delay time (Note 2)<br>[s]              | DC off                           | 0.                                   | 01     | 0.      | 02     | 0.02   |
| Permissible locking work                        | Per locking [J]                  | 5                                    | .6     | 2       | 2      | 64     |
|                                                 | Per hour [J]                     | 5                                    | 6      | 22      | 20     | 640    |
| Lock looseness at servo motor shaft (N          | lote 5) [degrees]                | 2                                    | .5     | 1       | .2     | 0.9    |
| Lock life (Note 3)                              | Number of lockings<br>[times]    |                                      |        | 20000   |        |        |
|                                                 | Work per locking [J]             | 5                                    | .6     | 2       | 2      | 64     |
| Selection example of surge absorbers to be used | For the suppressed voltage 145 V | TND20V-680KB (135[V])                |        |         |        |        |
| (Note 7, 8)                                     | For the suppressed voltage 370 V | TND10V-221KB (360[\                  |        | 360[V]) |        |        |

Note 1. There is no manual release mechanism. When it is necessary to hand-turn the servo motor shaft for machine centering, etc., use a separate 24 V DC power supply to release the lock electrically.

- 2. The value for initial on gap at 20  $^\circ\text{C}.$
- The lock gap will increase as the brake lining wears, but the gap is not adjustable.
   The lock life indicated is the number of locking cycles after which adjustment will be required.
- 4. Always prepare a power supply exclusively used for the lock.
- 5. These are design values. These are not guaranteed values.
- 6. These are measured values. These are not guaranteed values.
- 7. Select the lock control relay properly, considering the characteristics of the lock and surge absorber. When you use a diode for a surge absorber, the locking time will be longer.
- 8. Manufactured by Nippon Chemi-Con Corporation.

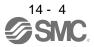

#### 14.2 Protection from oil and water

(1) Do not use the servo motor with its cable soaked in oil or water.

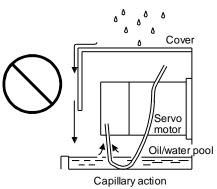

(2) If oil such as cutting oil drops on the servo motor, the sealant, packing, cable and others may be affected depending on the oil type.

#### 14.3 Cable

The standard motor and encoder cables routed from the servo motor should be fixed to the servo motor to keep them unmovable. Otherwise, the cable may disconnect. In addition, do not modify the connectors, terminals and others at the ends of the cables.

#### 14.4 Rated speed of servo motor

The rated speed of servo motor (LE-T5-□, LE-T6-□, LE-T7-□, LE-T8-□, LE-T9-□) is 3000[r/min].

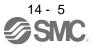

#### 14.5 Mounting connectors

If the connector is not fixed securely, it may come off or may not produce a splash-proof effect during operation.

To achieve the IP rating IP65, pay attention to the following points and install the connectors.

(1) When screwing the connector, hold the connector still and gradually tighten the screws in a crisscross pattern.

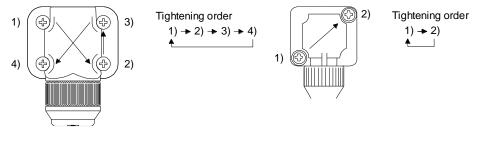

Connector for power supply, connector for encoder

Connector for lock

(2) Tighten the screws evenly. Tightening torques are as indicated below.

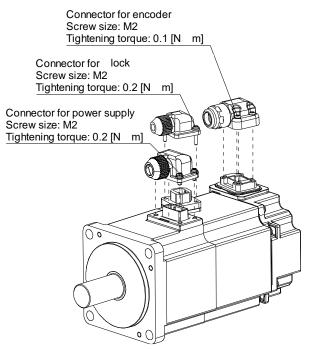

(3) The servo motor fitting part of each connector is provided with a splash-proof seal (O ring). When mounting a connector, use care to prevent the seal (O ring) from dropping and being pinched. If the seal (O ring) has dropped or is pinched, a splash-proof effect is not produced.

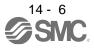

| App. 1 Peripheral equipment manufacturer (for reference)                                       | 2  |
|------------------------------------------------------------------------------------------------|----|
| App. 2 Handling of AC driver batteries for the United Nations Recommendations on the Transport |    |
| Dangerous Goods                                                                                |    |
| App. 3 Symbol for the new EU Battery Directive                                                 |    |
| App. 4 Compliance with global standards                                                        |    |
| App. 4.1 Terms related to safety (IEC 61800-5-2 Stop function)                                 |    |
| App. 4.2 About safety                                                                          |    |
| App. 4.2.1 Professional engineer                                                               |    |
| App. 4.2.2 Applications of the devices                                                         |    |
| App. 4.2.3 Correct use                                                                         |    |
| App. 4.2.4 General cautions for safety protection and protective measures                      |    |
| App. 4.2.5 Residual risk                                                                       |    |
| App. 4.2.6 Disposal                                                                            |    |
| App. 4.3 Mounting/dismounting                                                                  |    |
| App. 4.4 Electrical Installation and configuration diagram                                     |    |
| App. 4.5 Signal                                                                                |    |
| App. 4.5.1 Signal                                                                              |    |
| App. 4.5.2 Input device                                                                        |    |
| App. 4.6 Maintenance and service                                                               |    |
| App. 4.6.1 Inspection items                                                                    |    |
| App. 4.6.2 Parts having service lives                                                          |    |
| App. 4.7 Transportation and storage                                                            |    |
| App. 4.8 Technical data                                                                        |    |
| App. 4.8.1 LECSS2-T driver                                                                     | 14 |
| App. 4.8.2 Driver dimensions                                                                   |    |
| App. 4.8.3 Mounting hole                                                                       |    |
| App. 4.9 Check list for user documentation                                                     |    |
| App. 5 MR-J3-D05 Safety logic unit of Mitsubishi Electric Corporation                          |    |
| App. 5.1 Terms related to safety                                                               |    |
| App. 5.1.1 Stop function for IEC/EN 61800-5-2                                                  |    |
| App. 5.1.2 Emergency operation for IEC/EN 60204-1                                              |    |
| App. 5.2 Cautions.                                                                             |    |
| App. 5.3 Residual risk                                                                         | 17 |
| App. 6 Analog monitor                                                                          | 19 |
| App. 7 J3 compatibility mode                                                                   | 22 |
| App. 7.1 Outline of J3 compatibility mode                                                      | 22 |
| App. 7.2 Operation modes supported by J3 compatibility mode                                    | 23 |
| App. 7.3 J3 compatibility mode supported function list                                         | 23 |
| App. 7.4 How to switch J4/J3 compatibility mode                                                | 26 |
| App. 7.5 How to use the J3 compatibility mode                                                  | 27 |
| App. 7.6 Cautions for switching J4/J3 compatibility mode                                       | 28 |
| App. 7.7 Cautions for the J3 compatibility mode                                                |    |
| App. 7.8 Change of specifications of "J3 compatibility mode" switching process                 |    |
| App. 7.8.1 Detailed explanation of "J3 compatibility mode" switching                           |    |
| App. 8 Recommended parameter values for each actuator                                          | 31 |

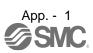

# App. 1 Peripheral equipment manufacturer (for reference)

Names given in the table are as of February 2013.

| Manufacturer    | Reference                                                      |
|-----------------|----------------------------------------------------------------|
| JST             | J.S.T. Mfg. Co., Ltd.                                          |
| Junkosha        | Purchase from Toa Electric Industry Co. Ltd.,<br>Nagoya Branch |
| 3M              | Sumitomo 3M Ltd.                                               |
| Soshin Electric | Soshin Electric Co., Ltd.                                      |
| TE Connectivity | TE Connectivity                                                |
| Molex           | Molex                                                          |

# App. 2 Handling of AC driver batteries for the United Nations Recommendations on the Transport of Dangerous Goods

To transport lithium batteries, take actions to comply with the instructions and regulations such as the United Nations (UN), the International Civil Aviation Organization (ICAO), and the International Maritime Organization (IMO).

The battery (LEC-MR-BAT6V1SET) is an assembled battery from two batteries (lithium metal battery CR17335A).

The IATA Dangerous Goods Regulations are revised, and the requirements are changed annually.

When transporting lithium batteries, the responsibility for the cargo lies with the customer.

Thus, be sure to check the latest version of the IATA Dangerous Goods Regulations.

When contracting transportation to a carrier, follow the carrier's instructions.

Battery (Assembled Battery) : LEC-MR-BAT6V1SET Lithium content : 1.20(g)

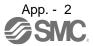

# App. 3 Symbol for the new EU Battery Directive

Symbol for the new EU Battery Directive (2006/66/EC) that is plastered to general-purpose AC servo battery is explained here.

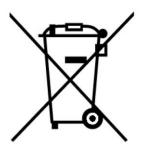

Note. This symbol mark is for EU countries only.

This symbol mark is according to the directive 2006/66/EC Article 20 Information for end-users and Annex II.

Theproduct is designed and manufactured with high quality materials and components which can be recycled and/or reused.

This symbol means that batteries and accumulators, at their end-of-life, should be disposed of separately from your household waste.

If a chemical symbol is printed beneath the symbol shown above, this chemical symbol means that the battery or accumulator contains a heavy metal at a certain concentration.

This will be indicated as follows.

Hg: mercury (0.0005%), Cd: cadmium (0.002%), Pb: lead (0.004%)

In the European Union there are separate collection systems for used batteries and accumulators. Please, dispose of batteries and accumulators correctly at your local community waste collection/recycling centre.

Please, help us to conserve the environment we live in!

## App. 4 Compliance with global standards

App. 4.1 Terms related to safety (IEC 61800-5-2 Stop function)

STO function (Refer to IEC/EN 61800-5-2: 2007 4.2.2.2 STO.)

LECSS2-T drivers have the STO function. The STO function shuts down energy to servo motors, thus removing torque. This function electronically cuts off power supply in the driver.

## App. 4.2 About safety

This section explains safety of users and machine operators. Please read the section carefully before mounting the equipment.

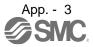

#### App. 4.2.1 Professional engineer

Only professional engineers should mount LECSS2-T drivers.

Here, professional engineers should meet the all conditions below.

- (1) Persons who took aproper training of related work of electrical equipment or persons who can avoid risk based on past experience.
- (2) Person who have read and familiarized himself/herself with this installation guide and operating manuals for the protective devices (e.g. light curtain) connected to the safety control system.

#### App. 4.2.2 Applications of the devices

LECSS2-T drivers comply with the following safety standards. ISO/EN ISO 13849-1 Category 3 PL d, IEC/EN 62061 SIL CL 2, IEC/EN 61800-5-2 (STO), IEC/EN 61800-5-1, IEC/EN 61800-3, IEC/EN 60204-1 In addition, LECSS2-T drivers can be used with the MR-J3-D05 safety logic unit of Mitsubishi Electric Corporation or safety PLCs.

#### App. 4.2.3 Correct use

AWARNING

Use the LECSS2-T  $\Box$  drivers within specifications. Refer to section 1.3 for specifications such as voltage, temperature, etc. SMC Co. accepts no claims for liability if the equipment is used in any other way or if modifications are made to the device, even in the context of mounting and installation.

If you need to get close to the moving parts of the machine for inspection or others, ensure safety by confirming the power off, etc. Otherwise, it may cause an accident.

It takes 15 minutes for capacitor discharging. Do not touch the unit and terminals immediately after power off.

(1) Peripheral device and power wiring

The followings are selected based on IEC/EN 61800-5-1, UL 508C, and CSA C22.2 No. 14.

#### (a) Local wiring

The following table shows the stranded wire sizes [AWG] and the crimp terminal symbols rated at 75  $^{\circ}$ C / 60  $^{\circ}$ C.

|                                            | 75 °C / 60 °C stranded wire [AWG] |         |       |                    |
|--------------------------------------------|-----------------------------------|---------|-------|--------------------|
| Driver                                     | L1/L2/L3<br>⊕                     | L11/L21 | P+/C  | U/V/W/<br>(Note 1) |
| LECSS2-T5/ LECSS2-T7/ LECSS2-T8/ LECSS2-T9 | 14/14                             | 14/14   | 14/14 | 14/14              |

Note 1. Select wire sizes depending on the rated output of the servo motors. The values in the table are sizes based on rated output of the drivers.

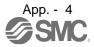

#### (b) Selection example of MCCB and fuse

Use T class fuses or molded-case circuit breaker (UL489 Listed MCCB) as the following table. The T class fuses and molded-case circuit breakers in the table are selected examples based on rated I/O of the drivers. When you select a smaller capacity servo motor to connect it to the driver, you can also use smaller capacity T class fuses or molded-case circuit breaker than ones in the table. For selecting ones other than Class T fuses and molded-case circuit breakers below, refer to section 11.6.

| Driver<br>(Note 1)                             | Molded-case circuit breaker (240 V AC)<br>(Note 2) | Fuse (300 V) |
|------------------------------------------------|----------------------------------------------------|--------------|
| LECSS2-T5/ LECSS2-T7/ LECSS2-T8/ LECSS2-T9 (T) | NF50-SVFU-5A (50 A frame 5 A)                      | 10 A         |
| LECSS2-T9 (S)                                  | NF50-SVFU-10A (50 A frame 10 A)                    | 15 A         |

Note 1. "(S)" means 1-phase 200 V AC power input and "(T)" means 3-phase 200 V AC power input in the table. Note 2. MFG.:Mitsubishi Electric Corporation

(c) Power supply

This driver can be supplied from star-connected supply with grounded neutral point of overvoltage category III set forth in IEC/EN 60664-1. However, when you use the neutral point for single phase supply, a reinforced insulating transformer is required in the power input section. For the interface power supply, use an external 24 V DC power supply with reinforced insulation on I/O terminals.

#### (d) Grounding

To prevent an electric shock, always connect the protective earth (PE) terminal (marked  $\textcircled$ ) of the driver to the protective earth (PE) of the cabinet. Do not connect two grounding cables to the same protective earth (PE) terminal. Always connect cables to the terminals one-to-one. If using an earth-leakage current breaker, always ground the protective earth (PE) terminal of the driver to prevent an electric shock. This product can cause a d.c. current in the protective earth breaker) device is used for protection in case of direct or indirect contact, only an RCD of Type B is allowed on supply side of the product.

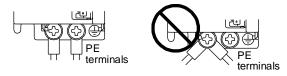

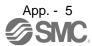

### (2) EU compliance

The drivers are designed to comply with the following directions to meet requirements for mounting, using, and periodic technical inspections: Machinery directive (2006/42/EC), EMC directive (2014/108/EC), and Low-voltage directive (2014/35/EC), and RoHS directive (2011/65/EC).

#### (a) EMC requirement

The drivers comply with category C3 in accordance with IEC/EN 61800-3. As for I/O wires (max. length 10 m. However, 3 m for STO cable for CN8.) and encoder cables (max. length 10 m), use shielded wires and ground the shielded. Install an EMC filter and surge protector on the primary side.

The following shows recommended products.

EMC filter: Soshin Electric HF3000A-UN series Surge protector: Okaya Electric Industries RSPD series Line noise filter. Mitsubishi Electric FR-BLF

The drivers on this guide are not intended to be used on a low-voltage public network which supplies domestic premises; radio frequency interference is expected if used on such a network. The installer shall provide a guide for Installation and use, including recommended mitigation devices. To avoid the risk of crosstalk to signal cables, the installation instructions shall either recommend that the power interface cable be segregated from signal cables. Use the DC power supply installed with the driver in the same cabinet. Do not connect the other electric devices to the DC power supply.

#### (3) USA/Canada compliance

This driver is designed in compliance with UL 508C and CSA C22.2 No.14.

(a) Installation

The minimum cabinet size is 150% of each LECSS2-T  $\Box$  driver's volume. Also, design the cabinet so that the ambient temperature in the cabinet is 55 °C or less. The driver must be installed in a metal cabinet. Additionally, mount the driver on a cabinet that the protective earth based on the standard of IEC/EN 60204-1 is correctly connected. For environment, the units should be used in open type (UL 50) and overvoltage category shown in table in section app.4.8.1. The driver needs to be installed at or below of pollution degree 2. For connection, use only copper wires.

## (b) Short-circuit current rating (SCCR)

Suitable For Use On A Circuit Capable Of Delivering Not More Than 100 kA rms Symmetrical Amperes, 500 Volts Maximum.

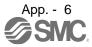

(c) Overload protection characteristics

The LECSS2-T drivers have servo motor overload protective function. (It is set on the basis (full load current) of 120% rated current of the driver.)

(d) Over-temperature protection for motor

Motor Over temperature sensing is not provided by the drive. Integral thermal protection(S) is necessary for motor and refer to app.4.4 for the proper connection.

(e) Branch circuit protection

For installation in United States, branch circuit protection must be provided, in accordance with the National Electrical Code and any applicable local codes. For installation in Canada, branch circuit protection must be provided, in accordance with the Canada Electrical Code and any applicable provincial codes.

App. 4.2.4 General cautions for safety protection and protective measures

Observe the following items to ensure proper use of the LECSS2-T $\square$  drivers.

- (1) For safety components and installing systems, only qualified personnel and professional engineers should perform.
- (2) When mounting, installing, and using the LECSS2-T□ driver, always observe standards and directives applicable in the country.
- (3)The item about noises of the test notices in the manuals should be observed.

#### App. 4.2.5 Residual risk

- (1) Be sure that all safety related switches, relays, sensors, etc., meet the required safety standards.
- (2) Perform all risk assessments and safety level certification to the machine or the system as a whole.
- (3) If the upper and lower power modules in the driver are shorted and damaged simultaneously, the servo motor may make a half revolution at a maximum.
- (4) Only qualified personnel are authorized to install, start-up, repair or service the machines in which these components are installed. Only trained engineers should install and operate the equipment. (ISO 13849-1 Table F.1 No.5)
- (5) Separate the wiring for safety function from other signal wirings. (ISO 13849-1 Table F.1 No.1)
- (6) Protect the cables with appropriate ways (routing them in a cabinet, using a cable guard, etc.).
- (7) Keep the required clearance/creepage distance depending on voltage you use.

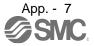

# App. 4.2.6 Disposal

Disposal of unusable or irreparable devices should always occur in accordance with the applicable country-specific waste disposal regulations. (Example: European Waste 16 02 14)

# App. 4.3 Mounting/dismounting

Installation direction and clearances

The devices must be installed in the specified direction. Not doing so may cause a malfunction.

Mount the driver on a cabinet which meets IP54 in the correct vertical direction to maintain pollution degree 2.

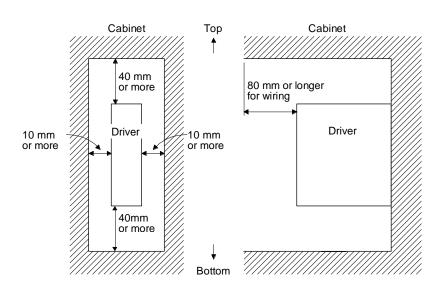

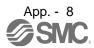

App. 4.4 Electrical Installation and configuration diagram

WARNING <sup>•</sup>Turn off the molded-case circuit breaker (MCCB) to avoid electrical shocks or damages to the product before starting the installation or wiring.

●The installation complies with IEC/EN 60204-1. The voltage supply to machines must be 20 ms of immunity to instantaneous power failures as specified in IEC/EN 60204-1.

The following shows representative configuration diagram examples to conform to the IEC/EN/UL/CSA standards.

(1) 3-phase input for LECSS2-T driver

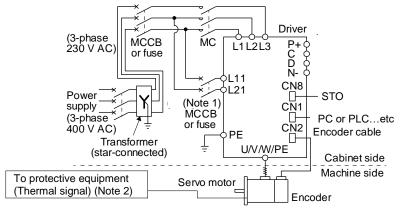

Note 1. When the wire size of L1 and L11 are the same, MCCB or fuse is not requied. Note 2. Please use a thermal sensor, etc. for thermal protection of the sarvo motor.

#### (2) 1-phase input for LECSS2-T iver

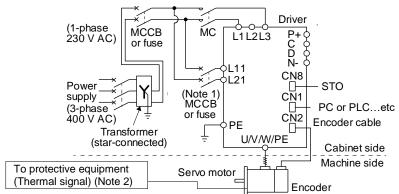

Note 1. When the wire size of L1 and L11 are the same, MCCB or fuse is not requied. Note 2. Please use a thermal sensor, etc. for thermal protection of the sarvo motor.

The control circuit connectors described by rectangles are safely separated from the main circuidescribed by circles.

The connected motors will be limited as follows.

- (1) LE-D-D series servo motors
- (2) Using a servo motor complied with IEC60034-1 and encoder (OBA, OSA) of Mitsubishi Electric corporation

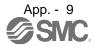

# App. 4.5 Signal

App. 4.5.1 Signal

The following shows LECSS2-T5 signals as a typical example.

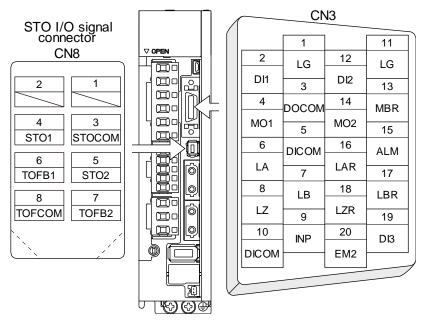

#### App. 4.5.2 Input device

| Input device |                                             |           |         |
|--------------|---------------------------------------------|-----------|---------|
| Symbol       | Device                                      | Connector | Pin No. |
| EM2          | Forced stop 2                               | CN3       | 20      |
| STOCOM       | Common terminal for input signals STO1/STO2 |           | 3       |
| STO1         | STO1 state input                            | CN8       | 4       |
| STO2         | STO2 state input                            |           | 5       |

| Output device |                                                        |           |         |
|---------------|--------------------------------------------------------|-----------|---------|
| Symbol        | Device                                                 | Connector | Pin No. |
| TOFCOM        | Common terminal for monitor output signal in STO state |           | 8       |
| TOFB1         | Monitor output signal in STO1 state                    | CN8       | 6       |
| TOFB2         | Monitor output signal in STO2 state                    |           | 7       |

| Power | supply |
|-------|--------|
|       |        |

| Symbol | Device                         | Connector | Pin No. |
|--------|--------------------------------|-----------|---------|
| DICOM  | Digital I/F power supply input |           | 5, 10   |
| DOCOM  | Digital I/F common             | CN3       | 3       |
| SD     | Shield                         |           | Plate   |

App. 4.6 Maintenance and service

WARNING To avoid an electric shock, only qualified personnel should attempt inspections. For repair and parts replacement, contact your local sales office.

| Do not perform insulation resistance test on the driver. Otherwise, it may cause a malfunction. |
|-------------------------------------------------------------------------------------------------|
| Do not disassemble and/or repair the equipment on customer side.                                |

## App. 4.6.1 Inspection items

It is recommended that the following points periodically be checked.

(1) Check for loose terminal block screws. Retighten any loose screws.

| Driver                                        | Tightening torque [N•m] |  |  |
|-----------------------------------------------|-------------------------|--|--|
| Diivei                                        | PE                      |  |  |
| LECSS2-T5 / LECSS2-T7 / LECSS2-T8 / LECSS2-T9 | 1.2                     |  |  |

- (2) Check servo motor bearings, lock section, etc. for unusual noise.
- (3) Check the cables and the like for scratches or cracks. Perform periodic inspection according to operating conditions.
- (4) Check that the connectors are securely connected to the servo motor.
- (5) Check that the wires are not coming out from the connector.
- (6) Check for dust accumulation on the driver.
- (7) Check for unusual noise generated from the driver.
- (8) Check the servo motor shaft and coupling for connection.
- (9) Make sure that the emergency stop circuit operates properly such that an operation can be stopped immediately and a power is shut off by the emergency stop switch.

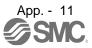

#### App. 4.6.2 Parts having service lives

Service lives of the following parts are listed below. However, the service life vary depending or operating methods and environment. If any fault is found in the parts, they must be replaced immediately regardless of their service lives. For parts replacement, please contact your local sales office.

| Part name                    | Life guideline                                                                                                    |  |  |
|------------------------------|----------------------------------------------------------------------------------------------------|--|--|
| Smoothing capacitor          | 10 years (Note 3)                                                                                                    |  |  |
| Relay                        | Number of power-on, forced stop and controller forced stop<br>times: 100 000 times<br>Number of on and off for STO: 1,000,000 times |  |  |
| Cooling fan                  | 10,000 hours to 30,000 hours (2 years to 3 years)                                                                                   |  |  |
| Battery backup time (Note 1) | Approximately 20,000 hours<br>(equipment power supply: off, ambient temperature: 20 °C)                                             |  |  |
| Battery life (Note 2)        | 5 years from date of manufacture                                                                                                    |  |  |

Note 1. The time is using a LEC-MR-BAT6V1SET. For details and other battery backup time, refer to section 12.2 .

- 2. Quality of the batteries degrades by the storage condition. The battery life is 5 years from the production date regardless of the connection status.
- 3. The characteristic of smoothing capacitor is deteriorated due to ripple currents, etc. The life of the capacitor greatly depends on ambient temperature and operating conditions. The capacitor will reach the end of its life in 10 years of continuous operation in normal air-conditioned environment (40 °C surrounding air temperature or less for use at the maximum 1000 m above sea level).

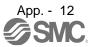

# App. 4.7 Transportation and storage

|  | <ul> <li>Transport the products correctly according to their mass.</li> </ul>                                                                                                    |
|--|----------------------------------------------------------------------------------------------------|
|  | Stacking in excess of the limited number of product packages is not allowed.                                                                                                    |
|  | Do not hold the front cover to transport the driver. Otherwise, it may drop.                                                                                                    |
|  | <ul> <li>Do not hold the front cover to transport the driver. Otherwise, it may drop.</li> <li>Install the driver and servo motor in a load-bearing place in accordance with the Instruction Manual</li> </ul> |
|  | Instruction Manual.                                                                                                    |
|  | Do not get on or put heavy load on the equipment.                                                                                                    |

# When you keep or use it, please fulfill the following environment.

| Item                   |                                       |                                                                | Environment                                                                                                    |  |                                        |
|------------------------|---------------------------------------|----------------------------------------------------------------|----------------------------------------------------------------------------------------------------|--|----------------------------------------|
| Operation [°C]         |                                       | [°C]                                                           | 0 to 55 Class 3K3 (IEC/EN 60721-3-3)                                                                                                    |  |                                        |
| Ambient<br>temperature | Transportation (Note) 1°C             |                                                                | Transportation (Note) [°C]                                                                                                    |  | -20 to 65 Class 2K4 (IEC/EN 60721-3-2) |
|                        | Storage (Note)                        | [°C]                                                           | -20 to 65 Class 1K4 (IEC/EN 60721-3-1)                                                                                                    |  |                                        |
| Ambient<br>humidity    | Operation,<br>transportation, storage |                                                                | 5% to 90 %RH                                                                                                    |  |                                        |
| Vibration              | Test values                           |                                                                | 10 Hz to 57 Hz with constant deviation of 0.075 mm<br>57 Hz to 150 Hz with constant acceleration of 9.8 m/s2 (1 g) to IEC/EN 61800-5-1 (Test<br>Fc of IEC 60068-2-6) |  |                                        |
| load                   | Operation                             |                                                                | 5.9 m/s <sup>2</sup> (0.6 g)                                                                                                    |  |                                        |
|                        | Transportation (Note)                 |                                                                | Class 2M3 (IEC/EN 60721-3-2)                                                                                                    |  |                                        |
|                        | Storage Class 1M2 (IEC/EN 60721-3-2)  |                                                                | Class 1M2 (IEC/EN 60721-3-2)                                                                                                    |  |                                        |
| Pollution deg          | ree                                   |                                                                | 2                                                                                                    |  |                                        |
|                        |                                       | Except terminal block IP20 (IEC/EN 60529) and fan finger guard |                                                                                                    |  |                                        |
| IP rating              |                                       |                                                                | Open type (UL 50)                                                                                                    |  |                                        |
| Altitude               | Operation, storage                    |                                                                | 1000 m or less above sea level                                                                                                    |  |                                        |
| Annude                 | Transportation                        |                                                                | 10000 m or less above sea level                                                                                                    |  |                                        |

Note. In regular transport packaging

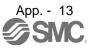

### App. 4.8 Technical data

App. 4.8.1 LECSS2-T□ driver

|                                                            | Item                           | LECSS2-T5 / LECSS2-T7 / LECSS2-T8 / LECSS2-T9                                        |  |  |
|------------------------------------------------------------|--------------------------------|--------------------------------------------------------------------------------------|--|--|
| Main circuit (line voltage)                                |                                | 3-phase or 1-phase 200 V AC to 240 V AC, 50 Hz/60 Hz                                 |  |  |
| Power supply                                               | Control circuit (line voltage) | 1-phase 200 V AC to 240 V AC, 50 Hz/60 Hz                                            |  |  |
|                                                            | Interface (SELV)               | 24 V DC, (required current capacity: LECSS2, 300 mA)                                 |  |  |
| Control                                                    | method                         | Sine-wave PWM control, current control method                                        |  |  |
| Safety function (STO)<br>IEC/EN 61800-5-2                  |                                | EN ISO 13849-1 category 3 PL d, IEC 61508 SIL 2, EN 62061 SIL CL 2, and EN 61800-5-2 |  |  |
| Mean tir                                                   | me to dangerous failure        | MTTFd ≥ 100 [years]                                                                  |  |  |
| Effectiveness of fault monitoring of a system or subsystem |                                | DC = Medium, 97.6 [%]                                                                |  |  |
| Average probability of dangerous failures per hour         |                                | PFH = 6.4 × 10 <sup>-9</sup> [1/h]                                                   |  |  |
| Mission                                                    | time                           | TM = 20 [years]                                                                      |  |  |
| Respon                                                     | se performance                 | 8 ms or less (STO input off $\rightarrow$ energy shut off)                           |  |  |
| Pollution degree                                           |                                | 2 (IEC/EN 60664-1)                                                                   |  |  |
| Overvoltage category                                       |                                | 1-phase 200 V AC: II (IEC/EN 60664-1), 3-phase 200 V AC: III (IEC/EN 60664-1),       |  |  |
| Protection class                                           |                                | I (IEC/EN 61800-5-1)                                                                 |  |  |
| Short-circuit current rating (SCCR)                        |                                | 100 kA                                                                               |  |  |

App. 4.8.2 Driver dimensions

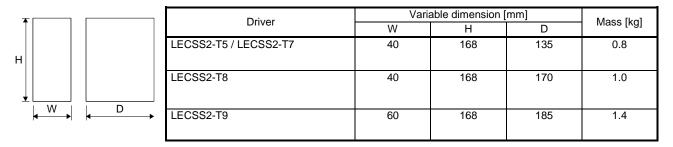

App. 4.8.3 Mounting hole

c

b

| -   | Driver                            |    | Variable dimensions [mm] |           |   |          |    |
|-----|-----------------------------------|----|--------------------------|-----------|---|----------|----|
|     |                                   |    | a1                       | b         | С | d        | е  |
| e   | LECSS2-T5 / LECSS2-T7 / LECSS2-T8 | 6  | 6                        | 156 ± 0.5 | 6 |          | M5 |
| d , | LECSS2-T9                         | 12 | 12                       | 156 ± 0.5 | 6 | 42 ± 0.3 | M5 |

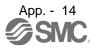

App. 4.9 Check list for user documentation

# LECS installation checklist for manufacturer/installer

| The following items must be satisfied by the initial test operation at least. Th | ne manufacturer/installer must |
|----------------------------------------------------------------------------------|--------------------------------|
| be responsible for checking the standards in the items.                          |                                |
| Maintain and keep this checklist with related documents of machines to use       | this for periodic inspection.  |
| 1. Is it based on directive/standard applied to the machine?                     | Yes [ ], No [ ]                |
| 2. Is directive/standard contained in Declaration of Conformity (DoC)?           | Yes [ ], No [ ]                |
| 3. Does the protection instrument conform to the category required?              | Yes [ ], No [ ]                |
| 4. Are electric shock protective measures (protection class) effective?          | Yes [ ], No [ ]                |
| 5. Is the STO function checked (test of all the shut-off wiring)?                | Yes [ ], No [ ]                |
| Checking the items will not be instead of the first test operation or periodic i | nspection by professional      |

engineers.

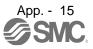

App. 5 MR-J3-D05 Safety logic unit of Mitsubishi Electric Corporation

- App. 5.1 Terms related to safety
- App. 5.1.1 Stop function for IEC/EN 61800-5-2
  - (1) STO function (Refer to IEC/EN 61800-5-2: 2007 4.2.2.2 STO.)

This function is integrated into the LECSS2-T $\square$  series drivers.

The STO function shuts down energy to servo motors, thus removing torque. This function electronically cuts off power supply in drivers for LECSS2-T series drivers. The purpose of this safety function is as follows.

1)Uncontrolled stop according to stop category 0 of IEC/EN 60204-1

2) Preventing unexpected start-up

(2) SS1 function (Refer to IEC/EN 61800-5-2: 2007 4.2.2.3C Safe stop 1 temporal delay.)

SS1 is a function which initiates the STO function when the previously set delay time has passed after the servo motor starts decelerating. The delay time can be set with MR-J3-D05 of Mitsubishi Electric Corporation.

The purpose of this safety function is as follows. This function is available by using an LECSS2-T<sub>□</sub> series driver with MR-J3-D05 of Mitsubishi Electric Corporation.

Controlled stop according to stop category 1 of IEC/EN 60204-1

#### App. 5.1.2 Emergency operation for IEC/EN 60204-1

- (1) Emergency stop (Refer to IEC/EN 60204-1: 2005 9.2.5.4.2 Emergency Stop.) Emergency stop must override all other functions and actuation in all operation modes. Power to the machine driving part which may cause a hazardous state must be either removed immediately (stop category 0) or must be controlled to stop such hazardous state as soon as possible (stop category 1). Restart must not be allowed even after the cause of the emergency state has been removed.
- (2) Emergency switching off (Refer to IEC/EN 60204-1: 2005 9.2.5.4.3 Emergency Switching OFF.) Removal of input power to driving device to remove electrical risk and to meet above mentioned safety standards.

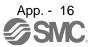

#### App. 5.2 Cautions

The following basic safety notes must be read carefully and fully in order to prevent injury to persons or damage to property.

Only qualified personnel are authorized to install, start-up, repair or service the machines in which these components are installed.

They must be familiar with all applicable local safety regulations and laws in which machines with these components are installed, particularly the standards and guidelines mentioned in this Instruction Manual and the requirements mentioned in ISO/EN ISO 13849-1, IEC/EN 61508, IEC/EN 61800-5-2, and IEC/EN 60204-1.

The staff responsible for this work must be given express permission from the company to perform start-up, programming, configuration, and maintenance of the machine in accordance with the safety standards.

```
•Improper installation of the safety related components or systems may cause

improper operation in which safety is not assured, and may result in severe

injuries or even death.
```

#### **Protective Measures**

• As described in IEC/EN 61800-5-2, the Safe Torque Off (STO) function only prevents the driver from supplying energy to the servo motor. Therefore, if an external force acts upon the drive axis, additional safety measures, such as locks or counter-weights must be used.

#### App. 5.3 Residual risk

Machine manufacturers are responsible for all risk evaluations and all associated residual risks. Below are residual risks associated with the STO/EMG function. SMC is not liable for any damages or injuries caused by the residual risks.

- (1) The SS1 function only guarantees the delay time before STO/EMG is engaged. Proper setting of this delay time is the full responsibility of the company and/or individuals responsible for installation and commissioning of the safety related system. The system, as a whole, must pass safety standards certification.
- (2) When the SS1 delay time is shorter than the required servo motor deceleration time, if the forced stop function is malfunctioning, or if STO/EMG is engaged while the servo motor is still rotating; the servo motor will stop with the dynamic brake or freewheeling.
- (3) For proper installation, wiring, and adjustment, thoroughly read the manual of each individual safety related component.
- (4) Be sure that all safety related switches, relays, sensors, etc., meet the required safety standards.
- (5) Safety is not assured until safety-related components of the system are completely installed or adjusted.
- (6) When replacing a driver etc. or MR-J3-D05 of Mitsubishi Electric Corporation, confirm that the new equipment is exactly the same as those being replaced. Once installed, be sure to verify the performance of the safety functions before commissioning the system.

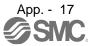

(7) Perform all risk assessments and safety level certification to the machine or the system as a whole.

It is recommended that a Certification Body final safety certification of the system be used.

- (8) To prevent accumulation of multiple malfunctions, perform a malfunction check at regular intervals as deemed necessary by the applicable safety standard. Regardless of the system safety level, malfunction checks should be performed at least once per year.
- (9) If the upper and lower power module in the driver are shorted and damaged simultaneously, the servo motor may make a half revolution at a maximum. For a linear servo motor, the primary side will move a distance of pole pitch.

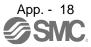

# App. 6 Analog monitor

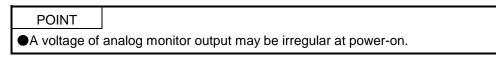

The servo status can be output to two channels in terms of voltage.

(1) Setting

Change the following digits of [Pr. PC09] and [Pr. PC10].

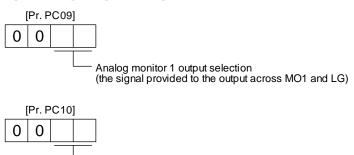

Analog monitor 2 output selection (the signal provided to the output across MO2 and LG)

[Pr. PC11] and [Pr. PC12] can be used to set the offset voltages to the analog output voltages. Setting value is -999 mV to 999 mV.

| Parameter | Description                                                       | Setting range [mV] |
|-----------|-------------------------------------------------------------------|--------------------|
| PC11      | This is used to set the offset voltage of MO1 (Analog monitor 1). | -999 to 999        |
| PC12      | This is used to set the offset voltage of MO2 (Analog monitor 2). | -999 10 999        |

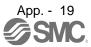

# (2) Setting

The driver is factory-set to output the servo motor speed to MO1 (Analog monitor 1) and the torque to MO2 (Analog monitor 2). The setting can be changed as listed below by setting the [Pr. PC09] and [Pr. PC10] value.

| Setting value | Output item                                                                   | Description                                                                                     | Setting value | Output item                                                                    | Description                                                                                                    |
|---------------|-------------------------------------------------------------------------------|-------------------------------------------------------------------------------------------------|---------------|--------------------------------------------------------------------------------|----------------------------------------------------------------------------------------------------|
| 00            | Servo motor speed                                                             | 8 [V]<br>Maximum speed<br>Maximum speed<br>CW direction<br>CW direction                         | 01            | Torque                                                                         | Power running in<br>CCW direction<br>Maximum torque<br>Maximum torque<br>Power running in<br>Power running in<br>CW direction |
| 02            | Servo motor speed                                                             | CW direction<br>CW direction<br>CCW direction<br>CCW direction<br>Maximum speed 0 Maximum speed | 03            | Torque                                                                         | Power running in<br>CCW direction<br>8 [V]<br>Maximum torque 0 Maximum torque                                                 |
| 04            | Current command                                                               | 8 [V] CCW direction                                                                             | 05            | Speed command                                                                  | Maximum speed<br>CW direction<br>Maximum speed                                                                                |
| 06            | Servo motor-side droop<br>pulses<br>(Note 1, 3, 5, 6)<br>(±10 V/100 pulses)   | 10 [V] CCW direction<br>100 [pulse]<br>0 100 [pulse]<br>CW direction<br>CW direction            | 07            | Servo motor-side droop<br>pulses<br>(Note 1, 3, 5, 6)<br>(±10 V/1000 pulses)   | 10 [V] CCW direction<br>1000 [pulse]<br>0 1000 [pulse]<br>CW direction<br>CW direction                                        |
| 08            | Servo motor-side droop<br>pulses<br>(Note 1, 3, 5, 6)<br>(±10 V/10000 pulses) | 10 [V] CCW direction<br>10 [V]                                                                  | 09            | Servo motor-side droop<br>pulses<br>(Note 1, 3, 5, 6)<br>(±10 V/100000 pulses) | 10 [V] CCW direction<br>100000 [pulse]<br>0 100000 [pulse]<br>CW direction<br>CW direction                                    |

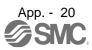

# APPENDIX

| Setting value | Output item                                                | Description                                                            | Setting value | Output item                                                                              | Description                                                                |
|---------------|------------------------------------------------------------|------------------------------------------------------------------------|---------------|------------------------------------------------------------------------------------------|----------------------------------------------------------------------------|
| 0A            | Feedback position<br>(Note 1, 2, 3)<br>(±10 V/1 Mpulse)    | 1 [Mpulse]<br>0 1 [Mpulse]<br>CW direction                             | OB            | Feedback position<br>(Note 1, 2, 3)<br>(±10 V/10 Mpulse)                                 | 10 [V] CCW direction<br>10 [Mpulse]<br>0 10 [Mpulse]<br>CW direction       |
| 0C            | Feedback position<br>(Note 1, 2, 3)<br>(±10 V/100 Mpulse)  | 10 [V] CCW direction<br>100 [Mpulse]<br>0 100 [Mpulse]<br>CW direction | 0D            | Bus voltage                                                                              | 8 [V]<br>0 400 [V]                                                         |
| 0E            | Speed command 2<br>(Note 3)                                | Maximum speed<br>CW direction                                          | 15            | Motor-side/load-side<br>position deviation<br>(Note 3, 4, 5, 6)<br>(±10 V/100000 pulses) | 10 [V] CCW direction<br>100000 [pulse]<br>0 100000 [pulse]<br>CW direction |
| 16            | Servo motor-side/load-<br>side speed deviation<br>(Note 4) | 8 [V] CCW direction<br>Maximum speed<br>Maximum speed<br>CW direction  | 17            | Encoder inside<br>temperature (±10<br>V/±128 °C)                                         | -128 [°C]                                                                  |

Note 1. Encoder pulse unit.

- 2. Available in position control mode
- 3. This cannot be used in the torque control mode.
- 4. This can be used with setup software (MR Configurator2) with software version 1.19V or later.
- 5. This cannot be used in the speed control mode.

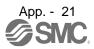

# App. 7 J3 compatibility mode

POINT

Specifications of the J3 compatibility mode of the driver with software version A4 or earlier differ from those with software version A5. Refer to table 8.8.

# App. 7.1 Outline of J3 compatibility mode

LECSS2-T drivers have two operation modes. "J4 mode" is for using all functions with full performance and "J3 compatibility mode" is compatible with LECSS Science Science Sci

When you connect a driver with SSCNET III/H communication for the first PC or PLC...etc communication by factory setting, the operation mode will be fixed to "J4 mode". For SSCNET communication, it will be fixed to "J3 compatibility mode". When you set the mode back to the factory setting, use the application "MR-J4(W)-B mode selection".

The application "MR-J4(W)-B mode selection" is packed with setup software (MR Configurator2) of software version 1.12N or later.

For the operating conditions of the application "MR-J4(W)-B mode selection", use setup software (MR Configurator2).

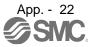

App. 7.2 Operation modes supported by J3 compatibility mode

The J3 compatibility mode supports the following operation modes.

| Operation mode in J3 compatibility mode      | Model of LECSS□-S□ |
|----------------------------------------------|--------------------|
| LECSS -S standard control mode (servo motor) | MR-J3B             |

Each operation mode has the same ordering as conventional LECSS $\Box$ -S $\Box$  series drivers and is compatible with their settings. Therefore, new functions added for LECSS2-T $\Box$  drivers cannot be used.

In addition, the control response characteristic in the J3 compatibility mode will be the same as that of  $LECSS \square -S \square$  series. When you need a higher response, using the J4 mode is recommended.

|                                  |                                                  |                                                    | Corresponding            |          |  |  |  |
|----------------------------------|--------------------------------------------------|----------------------------------------------------|--------------------------|----------|--|--|--|
|                                  |                                                  | (□: J4 new, ○: Equivalent to J3, ×: Not available) |                          |          |  |  |  |
| Function                         | Name                                             | LECSS2-                                            | LECSS□-S□ series         |          |  |  |  |
|                                  |                                                  | J4 mode                                            | J3 compatibility<br>mode | (Note 3) |  |  |  |
| Denie enerification              | Speed frequency response                         | 2.5 kHz                                            | 2.1 kHz                  | 2.1 kHz  |  |  |  |
| Basic specification              | Encoder resolution                               | 22 bit (Note 1)                                    | 18 bit (Note 1)          | 18 bit   |  |  |  |
| SSCNET III/H<br>communication or | Communication baud rate                          | 150 Mbps                                           | 50 Mbps                  | 50 Mbps  |  |  |  |
| SSCNET III<br>communication      | Maximum distance between stations                | 100 m                                              | 50 m                     | 50 m     |  |  |  |
|                                  | Absolute position detection system               | 0                                                  | 0                        | 0        |  |  |  |
| Basic function                   | Motor-less operation                             | 0                                                  | 0                        | 0        |  |  |  |
|                                  | Rotation direction selection                     | 0                                                  | 0                        | 0        |  |  |  |
| Encoder output pulses            | A/B-phase pulse output                           | 0                                                  | 0                        | 0        |  |  |  |
|                                  | Z-phase pulse output                             | 0                                                  | 0                        | 0        |  |  |  |
| Input/output                     | Analog monitor output                            | 0                                                  | 0                        | 0        |  |  |  |
| πραγοαιραι                       | Motor thermistor                                 | 0                                                  | 0                        | ×        |  |  |  |
|                                  | Position control mode                            | 0                                                  | 0                        | 0        |  |  |  |
|                                  | Speed control mode                               | 0                                                  | 0                        | 0        |  |  |  |
| Control mode                     | Torque control mode                              | 0                                                  | 0                        | 0        |  |  |  |
|                                  | Continuous operation to torque<br>control mode   | 0                                                  | 0                        | 0        |  |  |  |
|                                  | Auto tuning mode 1                               | 0                                                  | 0                        | 0        |  |  |  |
|                                  | Auto tuning mode 2                               | 0                                                  | 0                        | 0        |  |  |  |
| Auto tuning                      | 2 gain adjustment mode 1<br>(interpolation mode) | 0                                                  | 0                        | 0        |  |  |  |
|                                  | 2 gain adjustment mode 2                         |                                                    | ×                        | ×        |  |  |  |
|                                  | Manual mode                                      | 0                                                  | 0                        | 0        |  |  |  |

# APPENDIX

|                       |                                              | Corresponding<br>(□: J4 new, 〇: Equivalent to J3, ×: Not available) |                                   |                       |  |  |  |
|-----------------------|----------------------------------------------|---------------------------------------------------------------------|-----------------------------------|-----------------------|--|--|--|
| Function              | Name                                         | MR-J4/J4                                                            |                                   |                       |  |  |  |
|                       |                                              | J4 mode                                                             | J3 compatibility<br>mode          | MR-J3 series (Note 8) |  |  |  |
|                       | Machine resonance suppression filter<br>1    | 0                                                                   | О                                 | 0                     |  |  |  |
|                       | Machine resonance suppression filter 2       | 0                                                                   | 0                                 | 0                     |  |  |  |
|                       | Machine resonance suppression filter 3       |                                                                     | ×                                 | ×                     |  |  |  |
| Filter function       | Machine resonance suppression filter<br>4    |                                                                     | ×                                 | ×                     |  |  |  |
|                       | Machine resonance suppression filter 5       |                                                                     | ×                                 | ×                     |  |  |  |
|                       | Shaft resonance suppression filter           | 0                                                                   | ×                                 | ×                     |  |  |  |
|                       | Low-pass filter                              | 0                                                                   | 0                                 | 0                     |  |  |  |
|                       | Robust disturbance compensation<br>(Note 10) | ×                                                                   | 0                                 | 0                     |  |  |  |
|                       | Robust filter                                |                                                                     | ×                                 | ×                     |  |  |  |
|                       | Standard mode/3 inertia mode                 |                                                                     | ×                                 | ×                     |  |  |  |
| Vibration suppression | Vibration suppression control 1              | 0                                                                   | 0                                 | 0                     |  |  |  |
| control               | Vibration suppression control 2              |                                                                     | ×                                 | ×                     |  |  |  |
|                       | Command notch filter                         | 0                                                                   | 0                                 | 0                     |  |  |  |
|                       | Gain switching                               | 0                                                                   | 0                                 | 0                     |  |  |  |
|                       | Slight vibration suppression control         | 0                                                                   | 0                                 | 0                     |  |  |  |
|                       | Overshoot amount compensation                | 0                                                                   | 0                                 | 0                     |  |  |  |
|                       | PI-PID switching control                     | 0                                                                   | 0                                 | 0                     |  |  |  |
| Applied control       | Feed forward                                 | 0                                                                   | 0                                 | 0                     |  |  |  |
|                       | Torque limit                                 | 0                                                                   | 0                                 | 0                     |  |  |  |
|                       | Master-slave operation function              | ×<br>(Available in the<br>future)                                   | ×<br>(Available in the<br>future) | 0                     |  |  |  |
|                       | One-touch tuning                             |                                                                     | ×                                 | ×                     |  |  |  |
| Adjustment function   | Adaptive tuning                              | 0                                                                   | 0                                 | 0                     |  |  |  |
| Adjustment function   | Vibration suppression control 1 tuning       | 0                                                                   | 0                                 | 0                     |  |  |  |
|                       | Vibration suppression control 2 tuning       |                                                                     | ×                                 | ×                     |  |  |  |

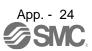

# APPENDIX

|                      |                                                             | Corresponding<br>(□: J4 new, 〇: Equivalent to J3, ×: Not available) |                          |                       |  |  |  |
|----------------------|-------------------------------------------------------------|---------------------------------------------------------------------|--------------------------|-----------------------|--|--|--|
| Function             | Name                                                        | MR-J4/                                                              |                          |                       |  |  |  |
|                      |                                                             | J4 mode                                                             | J3 compatibility<br>mode | MR-J3 series (Note 8) |  |  |  |
|                      | STO function                                                | 0                                                                   | 0                        | ×                     |  |  |  |
| Safety function      | Forced stop deceleration function at alarm occurrence       | 0                                                                   | 0                        | ×                     |  |  |  |
|                      | Vertical axis freefall prevention<br>function               |                                                                     |                          |                       |  |  |  |
|                      | Vibration tough drive                                       |                                                                     | ×                        | ×                     |  |  |  |
| Tough drive function | Instantaneous power failure tough drive                     |                                                                     | ×                        | ×                     |  |  |  |
|                      | 3-digit alarm display                                       |                                                                     |                          | ×                     |  |  |  |
| Diagnosis function   | 16 alarm histories supported                                |                                                                     | × (Note 2)               | × (Note 2)            |  |  |  |
| Diagnosis function   | Drive recorder function                                     |                                                                     | ×                        | ×                     |  |  |  |
|                      | Machine diagnosis function                                  |                                                                     | ×                        | ×                     |  |  |  |
|                      | SSCNET III                                                  | ×                                                                   | 0                        | 0                     |  |  |  |
| Controller           | SSCNET III/H                                                |                                                                     | ×                        | ×                     |  |  |  |
|                      | Home position return function                               | 0                                                                   | 0                        | 0                     |  |  |  |
| Others               | J4/J3 compatibility mode automatic identification (Note 11) | 0                                                                   | 0                        | ×                     |  |  |  |
|                      | Power monitoring function                                   |                                                                     | ×                        | ×                     |  |  |  |

Note 1. The value is at the LE- $\Box$ - $\Box$  series servo motor driving.

2. Alarm history will be saved up to five times.

3. The functions of the product with modified parts (GA) in the LECSS -S drivers are all covered by the J3 compatibility mode of the LECSS2-T drivers.

4. For LECSS2-T□ series, the robust filter and vibration tough drive are available instead.

5. The operation mode will be adjusted automatically at the first PC or PLC...etc communication. You can change the operation mode with the application "MR-J4(W)-B mode selection".

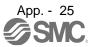

# App. 7.4 How to switch J4/J3 compatibility mode

There are two ways to switch the J4/J3 compatibility mode with the LECSS2-T driver.

(1) Mode selection by the automatic identification of the driver

J4/J3 compatibility mode is identified automatically depending on the connected PC or PLC...etc. When the PC or PLC...etc make a connection request with SSCNET III/H communication, the mode will be "J4 mode". For SSCNET communication, it will be "J3 compatibility mode". For the J3 compatibility mode, standard control will be identified automatically with a motor (encoder) connected to the driver. For the J4 mode, the operation mode will be the setting of [Pr. PA01].

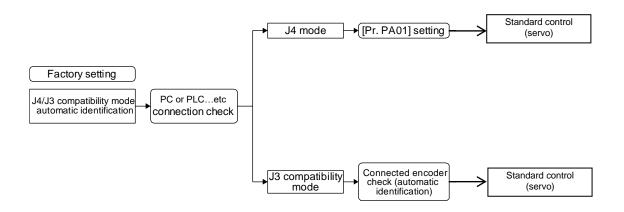

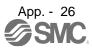

(2) Mode selection by the automatic identification of the driver

You set the factory setting, J4/J3 compatibility mode, and operation mode with the dedicated application.

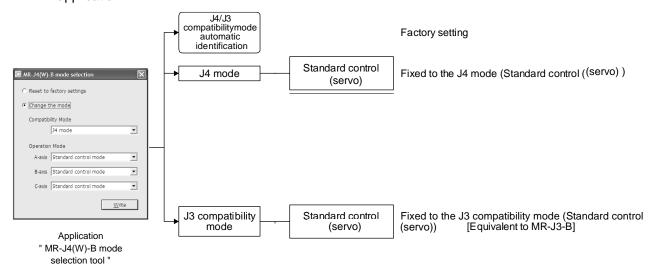

App. 7.5 How to use the J3 compatibility mode

#### (1) Setting of the PC or PLC...etc

To use in the J3 compatibility mode, select MR-J3 series in the system setting window.

| Operation mode in J3 compatibility mode      | System setting |
|----------------------------------------------|----------------|
| LECSS -S standard control mode (servo motor) | Select MR-J3B. |

(2) Setting of setup software (MR Configurator)

To use in the J3 compatibility mode, make the system setting as follows.

| Operation mode in J3 compatibility mode      | System setting |
|----------------------------------------------|----------------|
| LECSS -S standard control mode (servo motor) | Select MR-J3B. |

Cautions for using setup software (MR Configurator)

• The gain search cannot be used. You can use the advanced gain search.

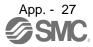

- (3) Setting of setup software (MR Configurator2)
  - To use in the J3 compatibility mode, make the system setting as follows.

| Operation mode in J3 compatibility mode      | System setting |
|----------------------------------------------|----------------|
| LECSS -S standard control mode (servo motor) | Select MR-J3B. |

Cautions for using setup software (MR Configurator2)

- Use setup software (MR Configurator2) with software version 1.12N or later. Older version than 1.12N cannot be used.
- Information about existing models (MR-J3) cannot be updated with the parameter setting range update function. Register a new model to use.
- The alarm will be displayed by 3 digits.
- The robust disturbance compensation cannot be used.
- App. 7.6 Cautions for switching J4/J3 compatibility mode

The J3 compatibility mode of the operation mode is automatically identified by factory setting depending on a connected encoder. If a proper encoder is not connected at the first connection, the system will not start normally due to a mismatch with a set mode with the PC or PLC...etc. (For the J4 mode, you can set the operation mode with [Pr. PA01].) When the operation mode mismatches, the driver will display [AL. 3E.1 Operation mode error]. Set the mode correctly (J4/J3 compatibility mode and operation mode).

#### App. 7.7 Cautions for the J3 compatibility mode

The J3 compatibility mode are partly changed and has restrictions compared with MR-J3 series.

- (1) The alarm display was changed from 2 digits (\_ \_) to 3 digits (\_ \_. \_). The alarm detail number (.\_) is displayed in addition to the alarm No (\_ \_). The alarm No. (\_ \_) is not changed.
- (2) When the power of the driver is cut or fiber-optic cable is disconnected, the same type communication can be cut regardless of connection order. When you power on/off the driver during operation, use the connect/disconnect function of the PC or PLC...etc. Refer to the following manuals for detail of Mitsubishi Electric Corporation.
  - Motion controller Q series Programming Manual (COMMON) (Q173D(S)CPU/Q172D(S)CPU) (IB-0300134) "4.11.1 Connect/disconnect function of SSCNET communication"
  - MELSEC-Q QD77MS Simple Motion Module User's Manual (IB-0300185) "14.12 Connect/disconnect function of SSCNET communication"
  - MELSEC-L LD77MH Simple Motion Module User's Manual (IB-0300172) "14.13 Connect/disconnect function of SSCNET communication"
- (3) The J3 compatibility mode has a functional compatibility. However, the operation timing may differ. Check the operation timing on customer side to use.

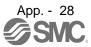

- App. 7.8 Change of specifications of "J3 compatibility mode" switching process Confirm details of Motion controller, simple motion module and positioning module to PLC manufacturer.
- App. 7.8.1 Detailed explanation of "J3 compatibility mode" switching

(1) Operation when using a driver before change of specifications

For the PC or PLC...etc in which "Not required" is described to PC or PLC...etc reset in table app. 1, the mode will be switched to "J3 compatibility mode" for all axes at the first connection.

However, it takes about 10 s per axis for completing the connection.

For the PC or PLC...etc in which "Reset required" is described in table app. 1, the operation at the first connection is shown in table app. 2. The LED displays will be "Ab." for all axes at the first connection to the PC or PLC...etc as shown in table app. 2. After that, resetting PC or PLC...etc will change the 1-axis to "b01". The 2-axis and later will not change from "Ab.". After that, one axis will be connected per two times of PC or PLC...etc reset.

Table app. 1 PC or PLC...etc reset required/not required list (before change of specifications)

|                                            |              | PC or PLCetcreset required/not required |                       |  |  |
|--------------------------------------------|--------------|-----------------------------------------|-----------------------|--|--|
| PC or PLCetc                               | Model        | Single-axis<br>connection               | Multi-axis connection |  |  |
|                                            | Q17_DSCPU    | Not required                            | Not required          |  |  |
| Motion controller                          | Q17_DCPU     | Not required                            | Not required          |  |  |
| Motion controller                          | Q17_HCPU     | Not required                            | Not required          |  |  |
|                                            | Q170MCPU     | Not required                            | Not required          |  |  |
|                                            | QD77MS_      | Not required                            | Not required          |  |  |
|                                            | QD75MH_      | Not required                            | Not required          |  |  |
| Simple motion module<br>Positioning module | QD74MH_      | Reset required                          | Reset required        |  |  |
|                                            | LD77MH_      | Not required                            | Not required          |  |  |
|                                            | FX3U-20SSC-H | Not required                            | Reset required        |  |  |

#### Table app. 2 PC or PLC...etc connection operation before change of specifications

|                                     | Before change of specifications (software version A4 or earlier)                                                                                                    |
|-------------------------------------|----------------------------------------------------------------------------------------------------|
| First connection of PC or<br>PLCetc | PC or PLCetc "Ab." is displayed and stops<br>Ab. Ab. Axis<br>No. 1 No. 2 No. 3                                                                                                    |
| After PC or PLCetc reset            | PC or PLCetc "b01" is displayed on axis No. 1, "Ab." is<br>displayed on axis No. 2 and later.<br>b01<br>Axis<br>No. 1<br>No. 2<br>No. 2<br>No. 3<br>PC or PLCetc<br>b01<br>Ab." is<br>No. 1, "Ab." is<br>One axis is connected<br>per reset. |

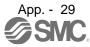

(2) Operation when using a driver after change of specifications

For the PC or PLC...etc in which "Not required" is described to PC or PLC...etc reset in table app. 3, the mode will be switched to "J3 compatibility mode" for all axes at the first connection. It takes about 10 s for completing the connection not depending on the number of axes.

For the PC or PLC...etc in which "Reset required" is described in table app. 3, the operation at the first connection is shown in table app. 4. The driver's mode will be "J3 compatibility mode" and the LED displays will be "rST" for all axes at the first connection to the PC or PLC...etc as shown in table app. 4. At the status, resetting PC or PLC...etc once will change the display to "b##" (## means axis No.) for all axes and all axes will be ready to connect.

(One PC or PLC...etc reset enables to all-axis connection.)

Table app. 3 PC or PLC...etc reset required/not required list (after change of specifications)

|                                            |              | PC or PLCetc reset required/not required |                       |  |  |
|--------------------------------------------|--------------|------------------------------------------|-----------------------|--|--|
| PC or PLCetc                               | Model        | Single-axis connection                   | Multi-axis connection |  |  |
|                                            | Q17_DSCPU    | Not required                             | Not required          |  |  |
| Motion controller                          | Q17_DCPU     | Not required                             | Not required          |  |  |
| Motion controller                          | Q17_HCPU     | Not required                             | Not required          |  |  |
|                                            | Q170MCPU     | Not required                             | Not required          |  |  |
|                                            | QD77MS_      | Not required                             | Not required          |  |  |
|                                            | QD75MH_      | Not required                             | Not required          |  |  |
| Simple motion module<br>Positioning module | QD74MH_      | Reset required                           | Reset required        |  |  |
| Positioning module                         | LD77MH_      | Not required                             | Not required          |  |  |
|                                            | FX3U-20SSC-H | Reset required                           | Reset required        |  |  |

Table app. 4 PC or PLC...etc connection operation after change of specifications

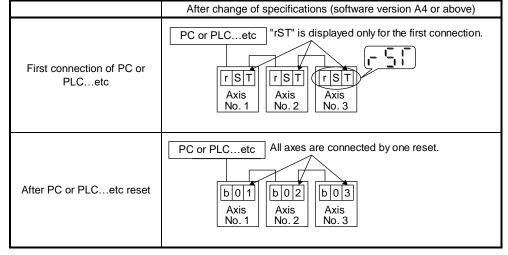

(3) Using drivers before and after change of specifications simultaneously When using drivers before change of specifications and after change of specifications simultaneously, PC or PLC...etc reset is necessary for number of connecting axes of drivers.

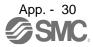

# App. 8 Recommended parameter values for each actuator

The recommended parameters for each actuator.

Please change the parameter values by use of the customer.

Refer to "LECSS2-T Operation Manual", section 5 for details.

Recommended Parameter Values [LEF/LEKFS]

|                                    |              | LEFS25T6<br>/LEKFS25T6 |                                 | LEFS32T7<br>/LEKFS32T7 |   | LEFS40T8<br>/LEKFS40T8 |    |   |    |    |    |
|------------------------------------|--------------|------------------------|---------------------------------|------------------------|---|------------------------|----|---|----|----|----|
| Series                             | Lead         | symbol                 | Н                               | А                      | В | Н                      | А  | В | Н  | А  | В  |
|                                    | Le           | ead                    | 20                              | 12                     | 6 | 24                     | 16 | 8 | 30 | 20 | 10 |
| Parameter *1,*2                    | Para.<br>No. | Initial<br>value       | Recommended value               |                        |   |                        |    |   |    |    |    |
| Regenerative option                | PA02         | 0000                   | 0000(Non) / 0002(LEC-MR-RB-032) |                        |   |                        |    |   |    |    |    |
| Rotation direction selection       | PA14         | 0                      | 1(+ : Counter motors side)      |                        |   |                        |    |   |    |    |    |
| Load to motor inertia moment ratio | PB06         | 7                      | 7                               |                        |   |                        |    |   |    |    |    |
| Function selection<br>E-3          | PE41         | 0000                   | 0000                            |                        |   |                        |    |   |    |    |    |

|                                    | Quite        |                  |                                 |    | LEFS25(L,R)T6<br>/LEKFS25(L,R)T6 |          |           | LEFS32(L,R)T7<br>/LEKFS32(L,R)T7 |     |    | LEFS40(L,R)T8<br>/LEKFS40(L,R)T8 |  |  |
|------------------------------------|--------------|------------------|---------------------------------|----|----------------------------------|----------|-----------|----------------------------------|-----|----|----------------------------------|--|--|
| Series                             | Lead         | symbol           | Н                               | Α  | В                                | Н        | А         | В                                | Н   | Α  | В                                |  |  |
|                                    | Le           | ead              | 20                              | 12 | 6                                | 24       | 16        | 8                                | 30  | 20 | 10                               |  |  |
| Parameter *1,*2                    | Para.<br>No. | Initial<br>value | Recommended value               |    |                                  |          |           |                                  |     |    |                                  |  |  |
| Regenerative option                | PA02         | 0000             | 0000(Non) / 0002(LEC-MR-RB-032) |    |                                  |          |           |                                  |     |    |                                  |  |  |
| Rotation direction selection       | PA14         | 0                |                                 |    |                                  | 0(+ : Co | ounter mo | otors si                         | de) |    |                                  |  |  |
| Load to motor inertia moment ratio | PB06         | 7                | 7                               |    |                                  |          |           |                                  |     |    |                                  |  |  |
| Function selection<br>E-3          | PE41         | 0000             | 0000                            |    |                                  |          |           |                                  |     |    |                                  |  |  |

|                                         |              |                  | LEFB25                              | LEFB25U                                                                               | LEFB32 | LEFB32U  | LEFB40        | LEFB40U   |  |  |  |
|-----------------------------------------|--------------|------------------|-------------------------------------|---------------------------------------------------------------------------------------|--------|----------|---------------|-----------|--|--|--|
|                                         |              |                  | T6                                  | T6                                                                                    | T7     | T7       | T8            | T8        |  |  |  |
| Series                                  | Lead         | symbol           | S                                   |                                                                                       |        |          |               |           |  |  |  |
|                                         | Le           | ead              |                                     | 54                                                                                    |        |          |               |           |  |  |  |
| Parameter *1,*2                         | Para.<br>No. | Initial<br>value | Recommended value                   |                                                                                       |        |          |               |           |  |  |  |
| Regenerative option                     | PA02         | 0000             | 0000(Non) / 0002(LEC-MR-RB-032)     |                                                                                       |        |          |               |           |  |  |  |
| Rotation direction selection            | PA14         | 0                | 1(+ :<br>Counter<br>motors<br>side) | Counter<br>motorsCounter<br>motorsCounter<br>motorsCounter<br>motorsCounter<br>motors |        |          |               |           |  |  |  |
| ★ Load to motor<br>inertia moment ratio | PB06         | 7                | 50                                  |                                                                                       |        |          |               |           |  |  |  |
| ★ Function selection<br>E-3             | PE41         | 0000             | 0001 (Robust filter enabled)        |                                                                                       |        |          |               |           |  |  |  |
|                                         |              |                  |                                     |                                                                                       |        | + Parame | eter should h | e changed |  |  |  |

★ Parameter should be changed.
 Different from the initial value.

\*1 Parameter is the recommended value. Please change the parameter to make appropriate value for your operating method.

\*2 A mechanical resonance may occur depending on the configuration or the mounting orientation of the transferred object. Please change the parameter in the initial setting.

\*For LECSS2-T , please set the electronic gear with PC, PLC etc. in your application.

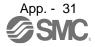

# APPENDIX

| Recommended Falan                      |              |                  |                                                             |                   |    |    |    |   |          |          |
|----------------------------------------|--------------|------------------|-------------------------------------------------------------|-------------------|----|----|----|---|----------|----------|
|                                        |              |                  |                                                             | LEJS40T6 LEJS63T7 |    |    |    |   | LEJB40T6 | LEJB63T7 |
| Series                                 | Lead s       | symbol           | Н                                                           | H A B H A B       |    |    |    |   |          |          |
|                                        | Le           | ad               | 24                                                          | 16                | 10 | 27 | 42 |   |          |          |
| Parameter *1,*2                        | Para.<br>No. | Initial<br>value | Recommended value                                           |                   |    |    |    |   |          |          |
| Regenerative option                    | PA02         | 0000             | 0000(Non) / 0002(LEC-MR-RB-032) / 0003(LEC-MR-RB-12)        |                   |    |    |    |   |          |          |
| Rotation direction selection           | PA14         | 0                | 1<br>(+ : Counter motors side)<br>(+ : Counter motors side) |                   |    |    |    |   |          |          |
| ★Load to motor inertia<br>moment ratio | PB06         | 7                | 7 50                                                        |                   |    |    |    | 0 |          |          |
| ★ Function selection<br>E-3            | PE41         | 0000             | 0000 0001 (Robust file enabled)                             |                   |    |    |    |   |          |          |

|                                    |              |                  | L                              | EJS100T9                               |        |  |  |  |
|------------------------------------|--------------|------------------|--------------------------------|----------------------------------------|--------|--|--|--|
| Series                             | Lead         | symbol           | Н                              | A                                      | В      |  |  |  |
|                                    | Le           | ead              | 50                             | 25                                     | 10     |  |  |  |
| Parameter *1,*2                    | Para.<br>No. | Initial<br>value | Recommended value              |                                        |        |  |  |  |
| Regenerative option                | PA02         | 0000             | 0002(LI                        | 000(Non) /<br>EC-MR-RB-(<br>.EC-MR-RB- |        |  |  |  |
| Rotation direction selection       | PA14         | 0                | 1<br>(+ : Counter motors side) |                                        |        |  |  |  |
| Load to motor inertia moment ratio | PB06         | 7                |                                | 7                                      |        |  |  |  |
| ★ Function selection<br>E-3        | PE41         | 0000             | 0001 (Rob                      | oust filter en                         | abled) |  |  |  |

★ : Parameter should be changed.: Different from the initial value.

\*1 This Parameter is the recommended value. Please change this parameter to an appropriate value for your operating method.

\*2 A mechanical resonance may occur depending on the configuration or the mounting orientation of the transferred object. Please change the parameter in the initial setting.

\* For LECSS2-T□, please set the electronic gear with PC, PLC etc. in your application.

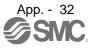

# APPENDIX

| Recommended Parameter Values [LEY] |             |                  |                   |                         |   |     |                         |         |                       |                          |                         |    |                        |   |
|------------------------------------|-------------|------------------|-------------------|-------------------------|---|-----|-------------------------|---------|-----------------------|--------------------------|-------------------------|----|------------------------|---|
|                                    |             |                  |                   | LEY25T6<br>/ LEYG25T6   |   |     | LEY25DT6<br>/ LEYG25DT6 |         | LEY32T7<br>/ LEYG32T7 |                          | LEY32DT7<br>/ LEYG32DT7 |    |                        |   |
| Series                             | Lead        | Lead symbol      |                   | В                       | С | Α   | В                       | С       | А                     | В                        | С                       | А  | В                      | С |
|                                    | Le          | ead              | 12                | 6                       | 3 | 12  | 6                       | 3       | 20                    | 10                       | 5                       | 16 | 8                      | 4 |
| Parameter *1,*2                    | Para.<br>No | Initial<br>value | Recommended value |                         |   |     |                         |         |                       |                          |                         |    |                        |   |
| Regenerative option                | PA02        | 0000             |                   |                         |   | 000 | 0 (Non                  | )/ 0002 | 2 (LEC-               | MR-RE                    | 3-032)                  |    |                        |   |
| Rotation direction selection *3    | PA14        | 0                | ,                 | 0<br>: Coun<br>otors si |   | •   | 1<br>: Coun<br>tors sid |         | ``                    | 0<br>: Coun<br>otors sid |                         | •  | 1<br>: Coun<br>tors si |   |
| Load to motor inertia moment ratio | PB06        | 7                | 7                 |                         |   |     |                         |         |                       |                          |                         |    |                        |   |
| Function selection E-3             | PE41        | 0000             |                   | 0000                    |   |     |                         |         |                       |                          |                         |    |                        |   |

|                                    |             |                  | LEY63T8 LEY63DT8                                      |                   |                  |      |         |                 |           |  |
|------------------------------------|-------------|------------------|-------------------------------------------------------|-------------------|------------------|------|---------|-----------------|-----------|--|
| Series                             | Lead        | symbol           | Α                                                     | С                 |                  |      |         |                 |           |  |
|                                    | Le          | ead              | 20                                                    | 10                | 5                | 2.86 | 20      | 10              | 5         |  |
| Parameter *1,*2                    | Para.<br>No | Initial<br>value | Recommended value                                     |                   |                  |      |         |                 |           |  |
| Regenerative option                | PA02        | 0000             | 0000 (Non)/ 0002 (LEC-MR-RB-032)/ 0003 (LEC-MR-RB-12) |                   |                  |      |         |                 |           |  |
| Rotation direction selection *3    | PA14        | 0                | (                                                     | (<br>+ : Counter+ | )<br>motors side | )    | (+ : Co | 1<br>unter moto | rs side ) |  |
| Load to motor inertia moment ratio | PB06        | 7                | 7                                                     |                   |                  |      |         |                 |           |  |
| Function selection E-3             | PE41        | 0000             | 0000                                                  |                   |                  |      |         |                 |           |  |

|                                       |             |                           |                                                             | LEY100DT9                         |                                |  |  |  |
|---------------------------------------|-------------|---------------------------|-------------------------------------------------------------|-----------------------------------|--------------------------------|--|--|--|
|                                       | Lead        | symbol                    | В                                                           | D                                 | L                              |  |  |  |
| Series                                | (Includi    | ead<br>ng pulley<br>itio) | 10                                                          | 10(3.33)<br>[Pulley ratio<br>1/3] | 10(2)<br>[Pulley ratio<br>1/5] |  |  |  |
| Parameter *1,*2                       | Para.<br>No | Initial<br>value          | Recommended value                                           |                                   |                                |  |  |  |
| Regenerative option                   | PA02        | 0000                      | 0000 (Non)/<br>0002 (LEC-MR-RB-032)/<br>0003 (LEC-MR-RB-12) |                                   |                                |  |  |  |
| Rotation direction selection          | PA14        | 0                         | (+ : C                                                      | 1<br>ounter motors                | side )                         |  |  |  |
| Load to motor inertia<br>moment ratio | PB06        | 7                         | 7                                                           |                                   |                                |  |  |  |
| Function selection E-3                | PE41        | 0000                      | 0001 (F                                                     | Robust filter er                  | obust filter enabled)          |  |  |  |

Different from the initial value.

\*1 Parameter is the recommended value. Please change the parameter to make appropriate value for your operating method.

\*2 A mechanical resonance may occur depending on the configuration or the mounting orientation of the transferred object. Please change the parameter in the initial setting.

\*3 When the motor mounting position is right side parallel (LEY\*R) or left side parallel (LEY\*L), the rotation direction selection is 0(+: Counter motors side).

\* For LECSS2-T□, please set the electronic gear with PC, PLC etc. in your application.

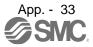

#### Recommended Parameter Values [LESYH]

|                                    |             |                        | LES                              | YH16                    | LESYH16D          |                         | LESYH25                            |                                   | LESYH25D                           |   |
|------------------------------------|-------------|------------------------|----------------------------------|-------------------------|-------------------|-------------------------|------------------------------------|-----------------------------------|------------------------------------|---|
|                                    | Lead s      | symbol                 | А                                | В                       | А                 | В                       | А                                  | В                                 | А                                  | В |
| Series                             | -           | ad<br>ig pulley<br>io) | 10                               | 6                       | 10                | 6                       | 16(20)<br>(Pulley<br>ratio<br>5/4) | 8(10)<br>(Pulley<br>ratio<br>5/4) | 16                                 | 8 |
| Parameter *1,*2                    | Para.<br>No | Initial<br>value       | Recommended value                |                         |                   |                         |                                    |                                   |                                    |   |
| Regenerative option                | PA02        | 0000                   | 0000 (Non)/ 0002 (LEC-MR-RB-032) |                         |                   |                         |                                    |                                   |                                    |   |
| Rotation direction selection *3    | PA14        | 0                      |                                  | 0<br>ounter<br>s side ) | (+ : Ce<br>motors | 1<br>ounter<br>s side ) |                                    | )<br>ounter<br>s side )           | 1<br>(+ : Counter<br>motors side ) |   |
| Load to motor inertia moment ratio | PB06        | 7                      | 7                                |                         |                   |                         |                                    |                                   |                                    |   |
| Function selection<br>E-3          | PE41        | 0000                   | 0000                             |                         |                   |                         |                                    |                                   |                                    |   |
|                                    |             |                        |                                  |                         |                   | : D                     | ifferent fro                       | om the init                       | ial value.                         |   |

\*1 Parameter is the recommended value. Please change the parameter to make appropriate value for your operating method.

\*2 A mechanical resonance may occur depending on the configuration or the mounting orientation of the transferred

a hier random of the transferring of the comparation of the mounting of the transferring object. Please change the parameter in the initial setting.
\*3 When the motor mounting position is right side parallel (LESYH\*R) or left side parallel (LESYH\*L), the rotation direction selection is 0(+: Counter motors side).

\* For LECSS2-T $\Box$ , please set the electronic gear with PC, PLC etc. in your application.

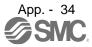

| Revision history                                                    |
|---------------------------------------------------------------------|
| No.LEC-OM07701                                                      |
| Mar./2014 1st printing                                              |
| No.LEC-OM07702                                                      |
| Apr./2014 2nd printing                                              |
| 14 SERVO MOTOR Add                                                  |
| No.LEC-OM07703                                                      |
| Aug./2014 3rd printing                                              |
| Correction of words                                                 |
| No.LEC-OM07704                                                      |
| Nov./2014 4th printing                                              |
| Correction of words                                                 |
| No.LEC-OM07705                                                      |
| JUN./2015 5th printing                                              |
| Correction of words<br>No.LEC-OM07706 (No. JXC - OMT0072)           |
| May/2017 6th printing                                               |
| Correction of words<br>No. JXC※-OMT0072-A                           |
| Mar./2018 7th printing                                              |
| Correction of words<br>No. JXC%-OMT0072-B                           |
| May /2018 8th printing                                              |
| Revised of APPENDIX                                                 |
| No. JXCX-OMT0072-C                                                  |
| Dec /2018 9th printing                                              |
| UL standard added (Chapter 1.3)                                     |
| No.LEC*-OMY0118                                                     |
| Sep/2021 [App.8 Recommended parameter values for each actuator] add |
| No.LEC*-OMY0118-A                                                   |
| Jan/2022 Add LEKFS parameter recommended values to App.8            |
|                                                                     |

# **SMC** Corporation

4-14-1, Sotokanda, Chiyoda-ku, Tokyo 101-0021 JAPAN Tel: + 81 3 5207 8249 Fax: +81 3 5298 5362 URL <u>https://www.smcworld.com</u>

Note: Specifications are subject to change without prior notice and any obligation on the part of the manufacturer. © 2014-2021 SMC Corporation All Rights Reserved

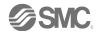